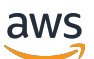

Low-Latency Streaming User Guide

# **Amazon IVS**

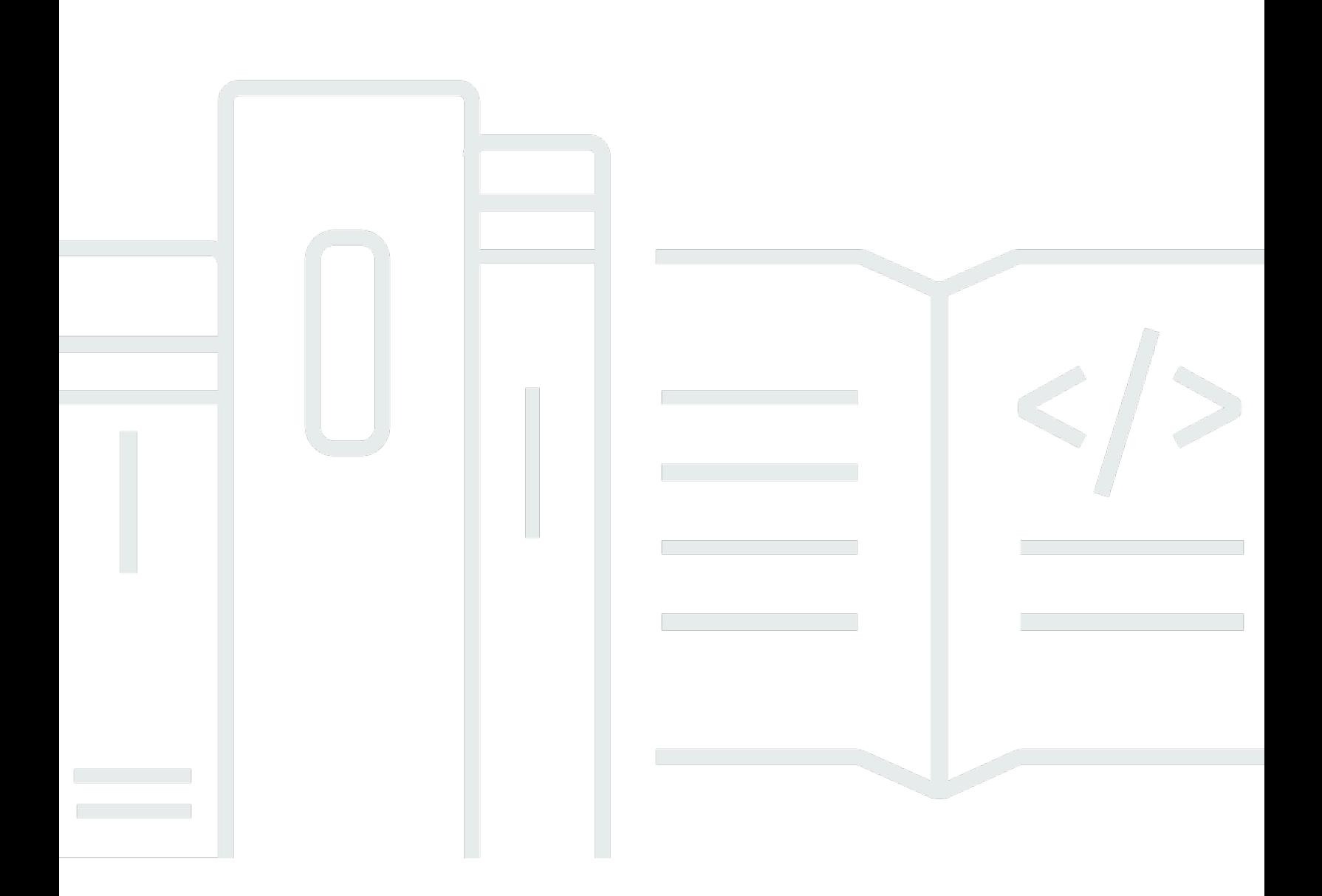

Copyright © 2024 Amazon Web Services, Inc. and/or its affiliates. All rights reserved.

### **Amazon IVS: Low-Latency Streaming User Guide**

Copyright © 2024 Amazon Web Services, Inc. and/or its affiliates. All rights reserved.

Amazon's trademarks and trade dress may not be used in connection with any product or service that is not Amazon's, in any manner that is likely to cause confusion among customers, or in any manner that disparages or discredits Amazon. All other trademarks not owned by Amazon are the property of their respective owners, who may or may not be affiliated with, connected to, or sponsored by Amazon.

# **Table of Contents**

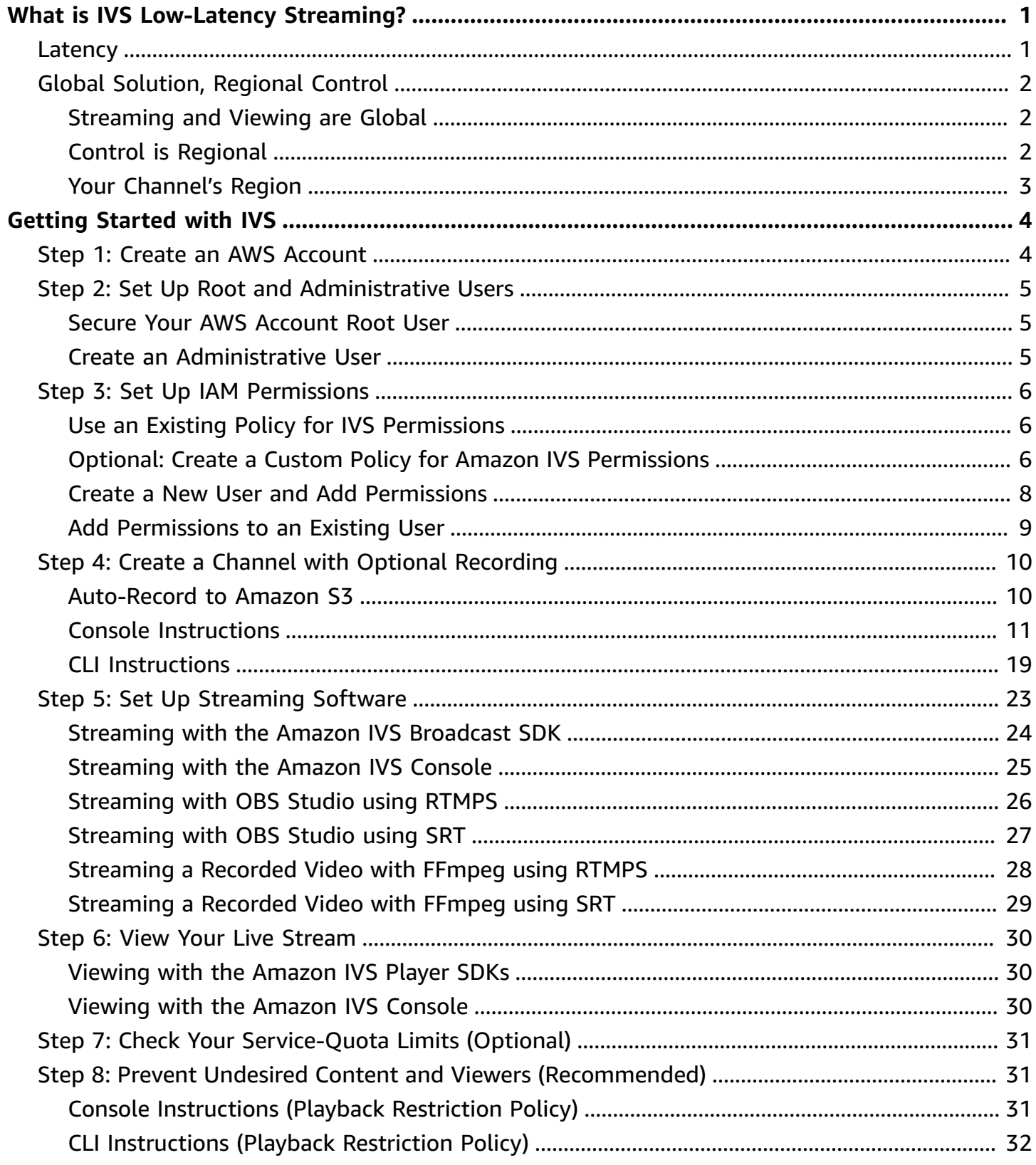

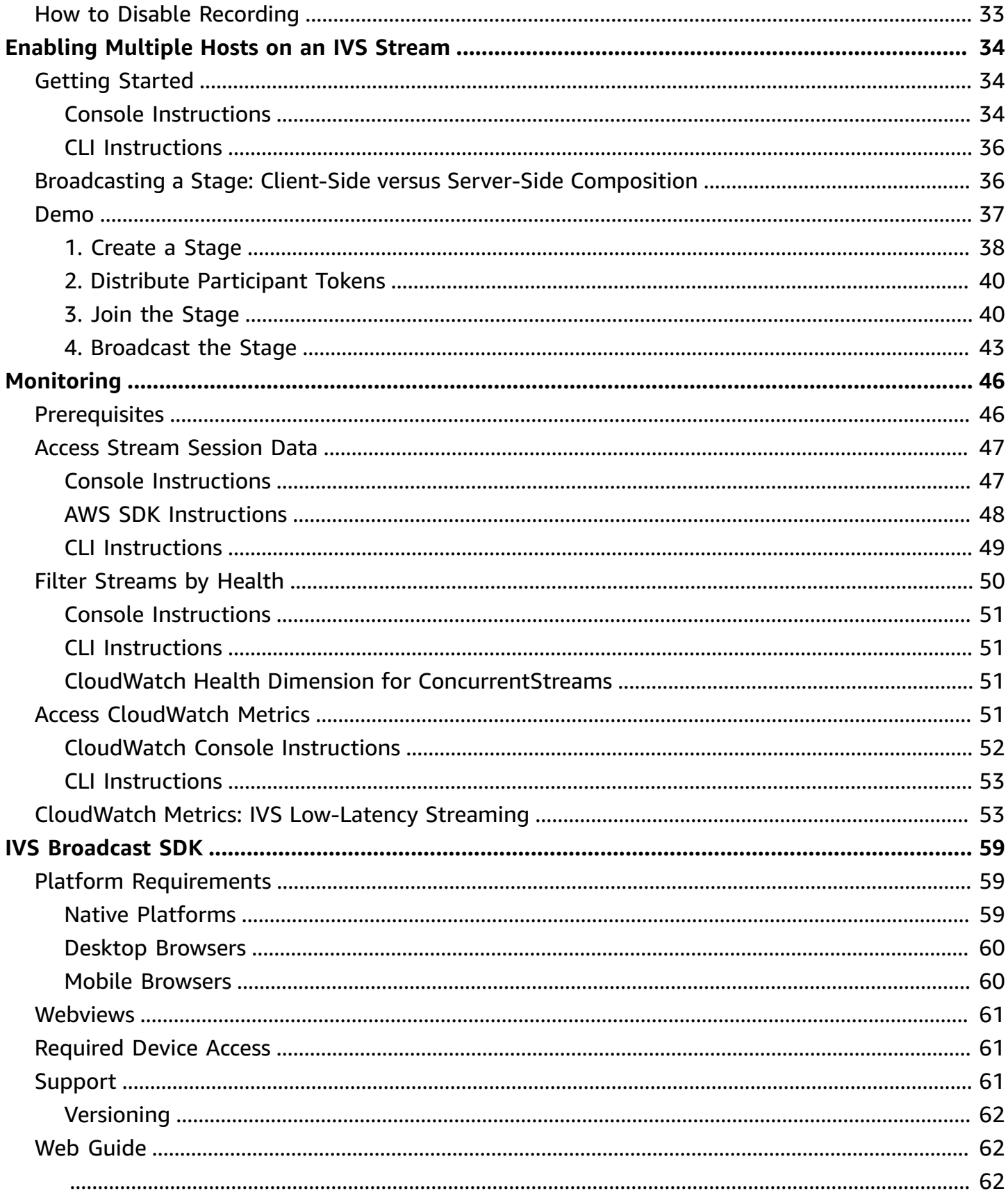

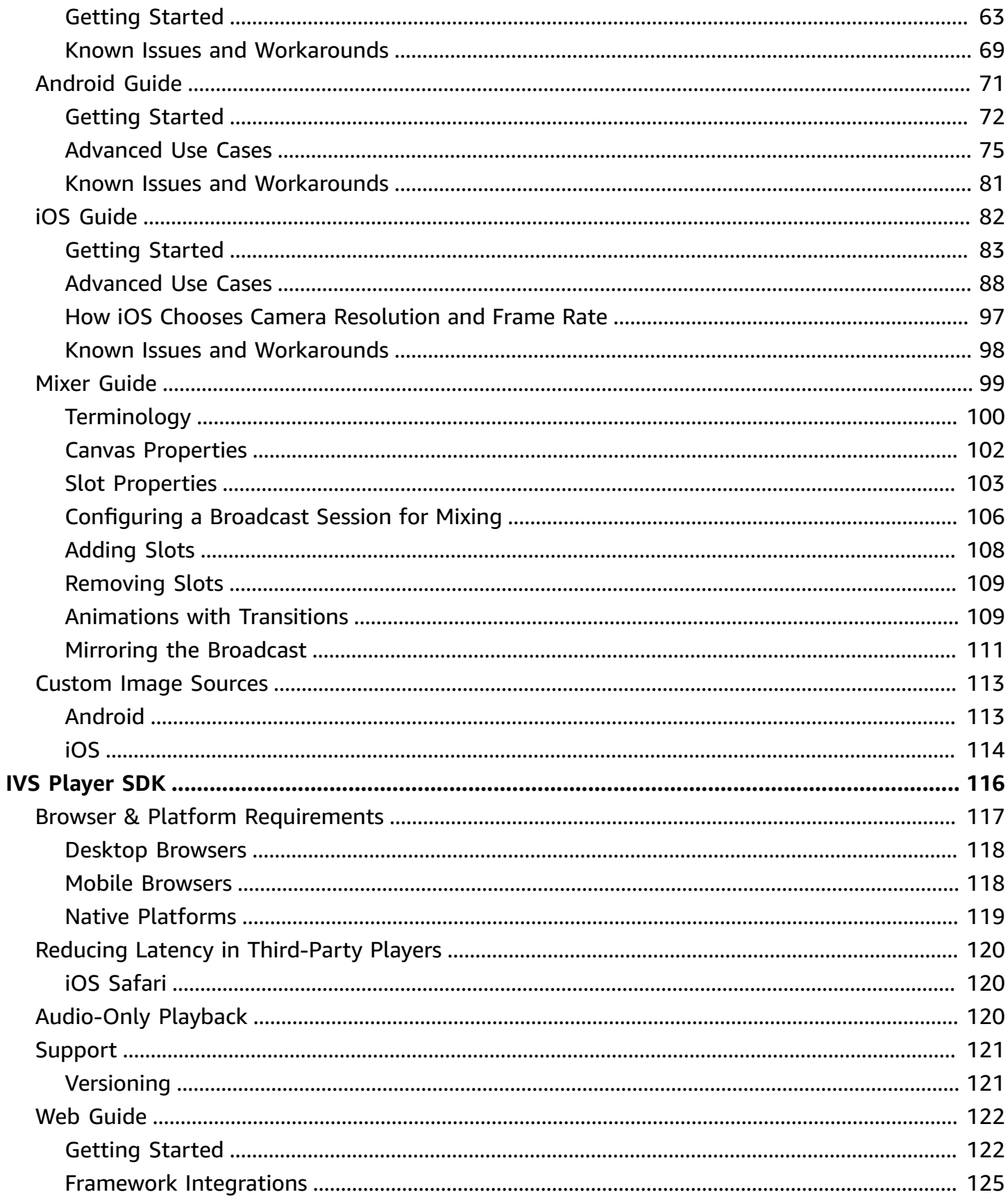

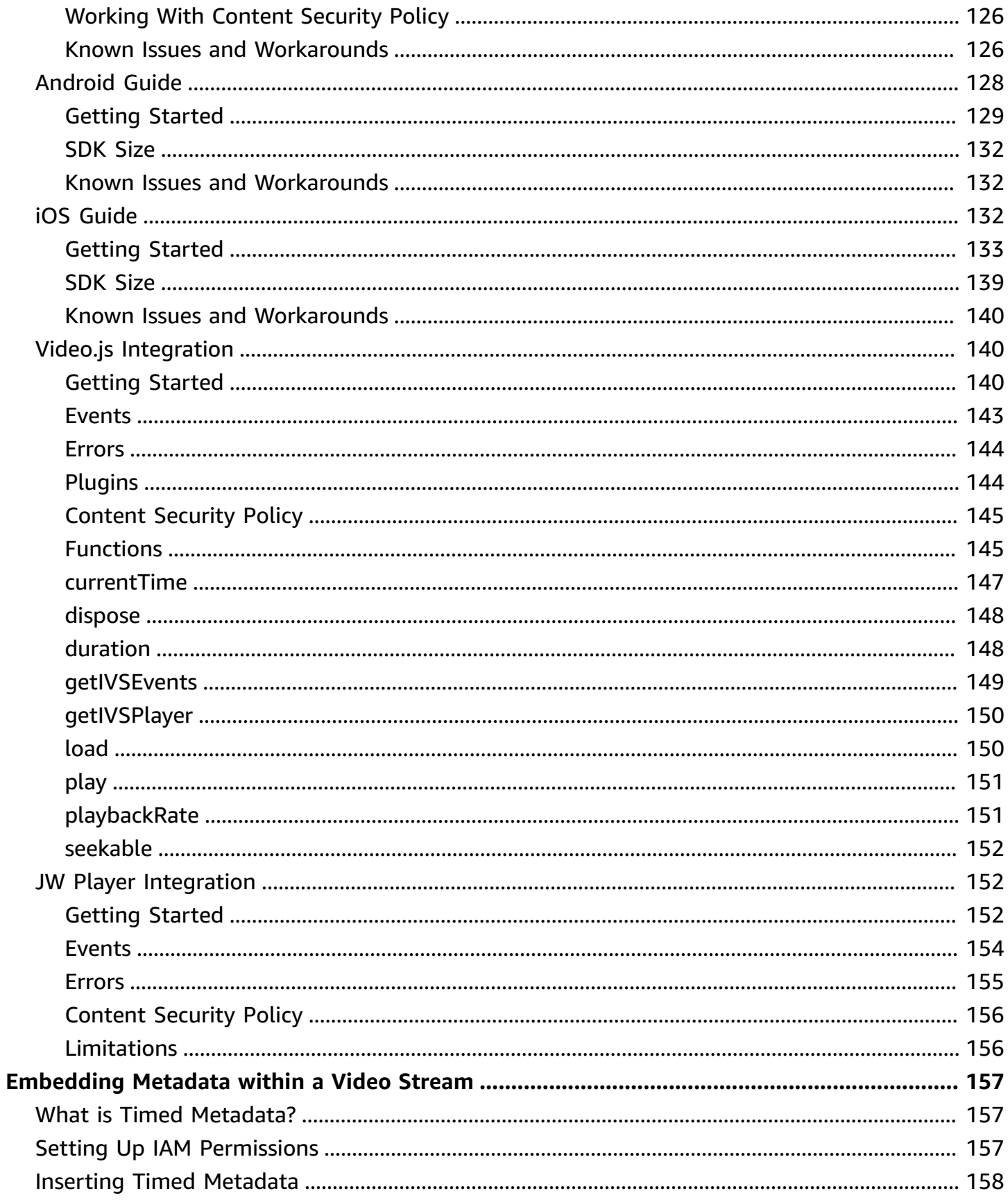

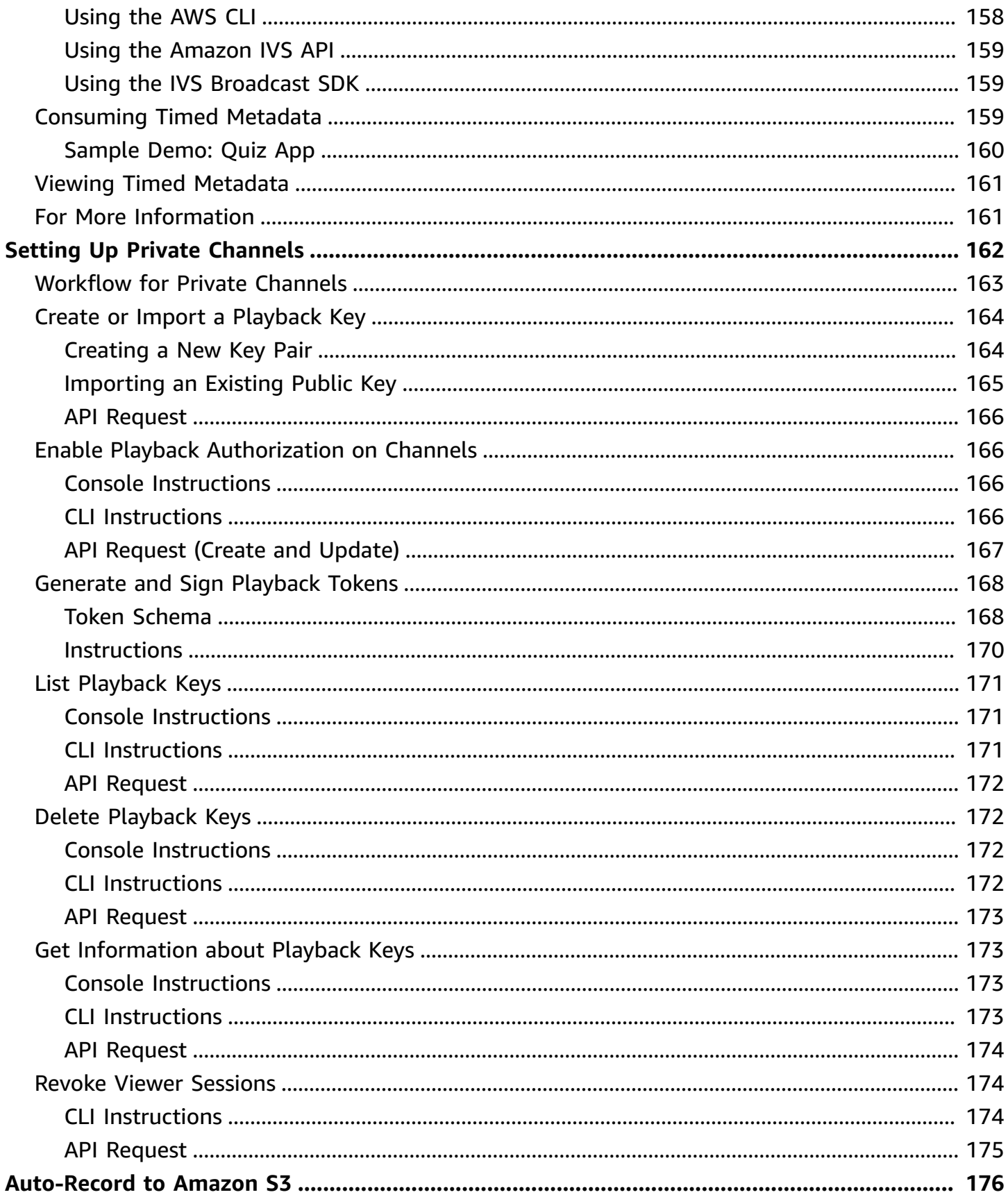

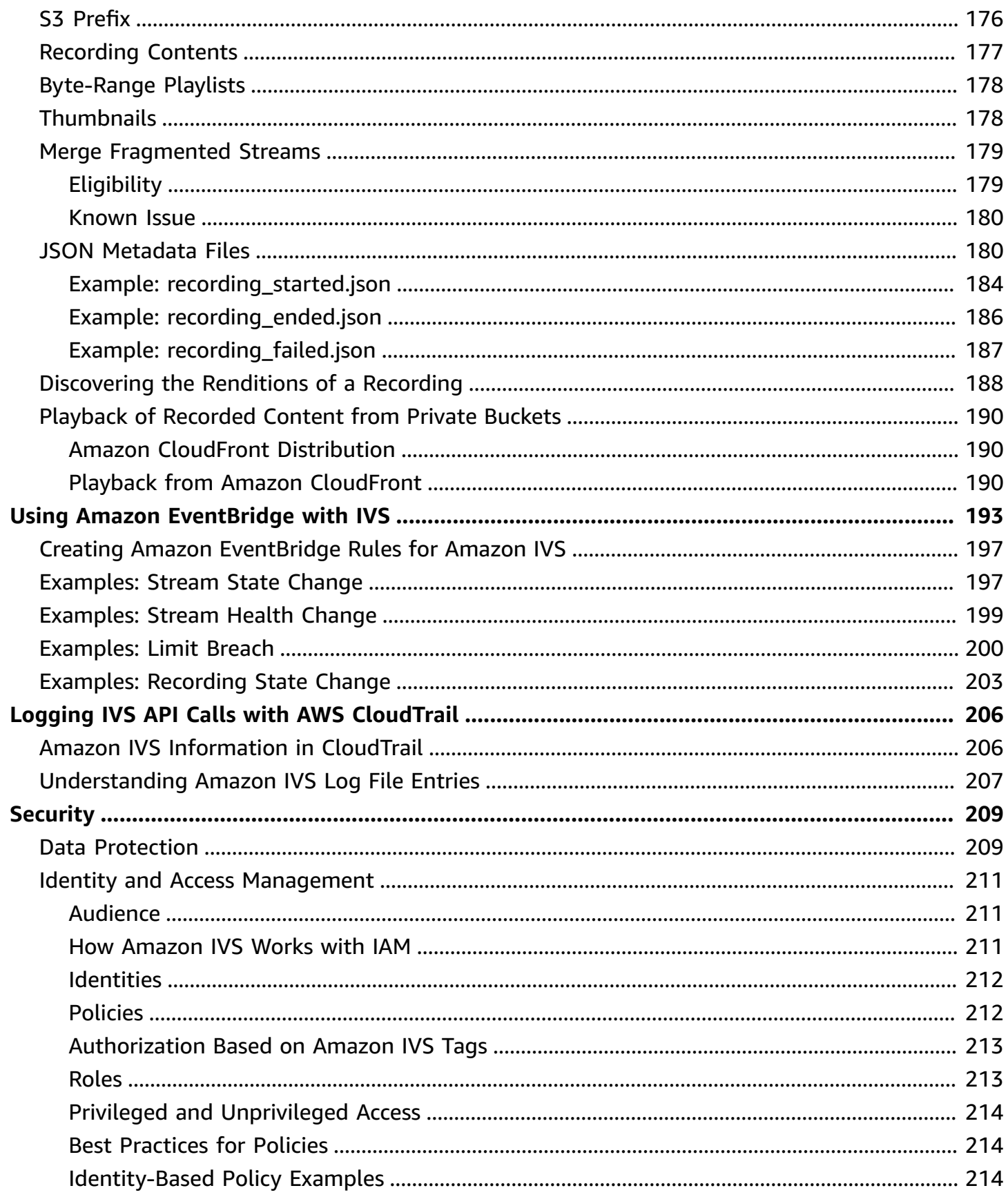

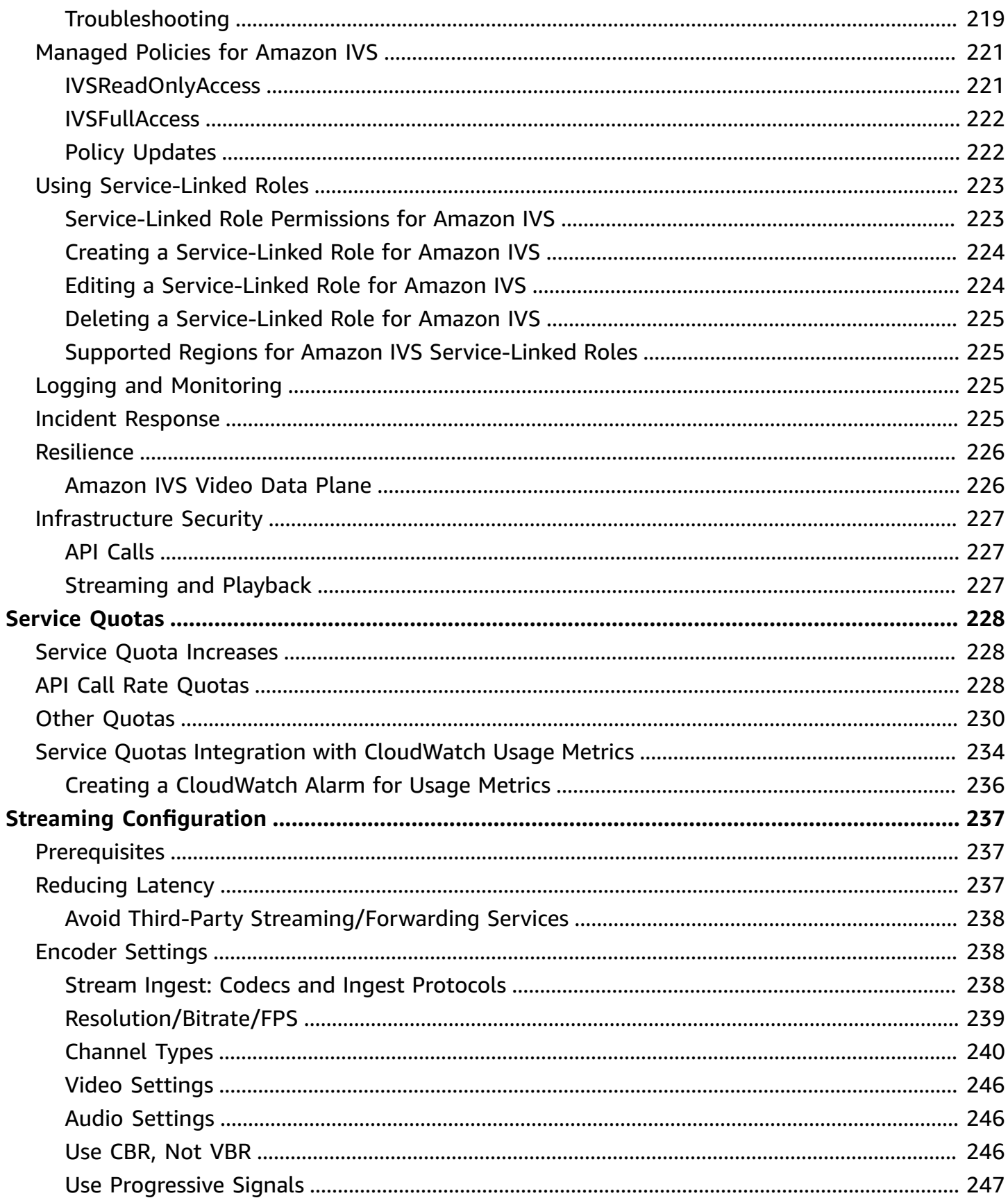

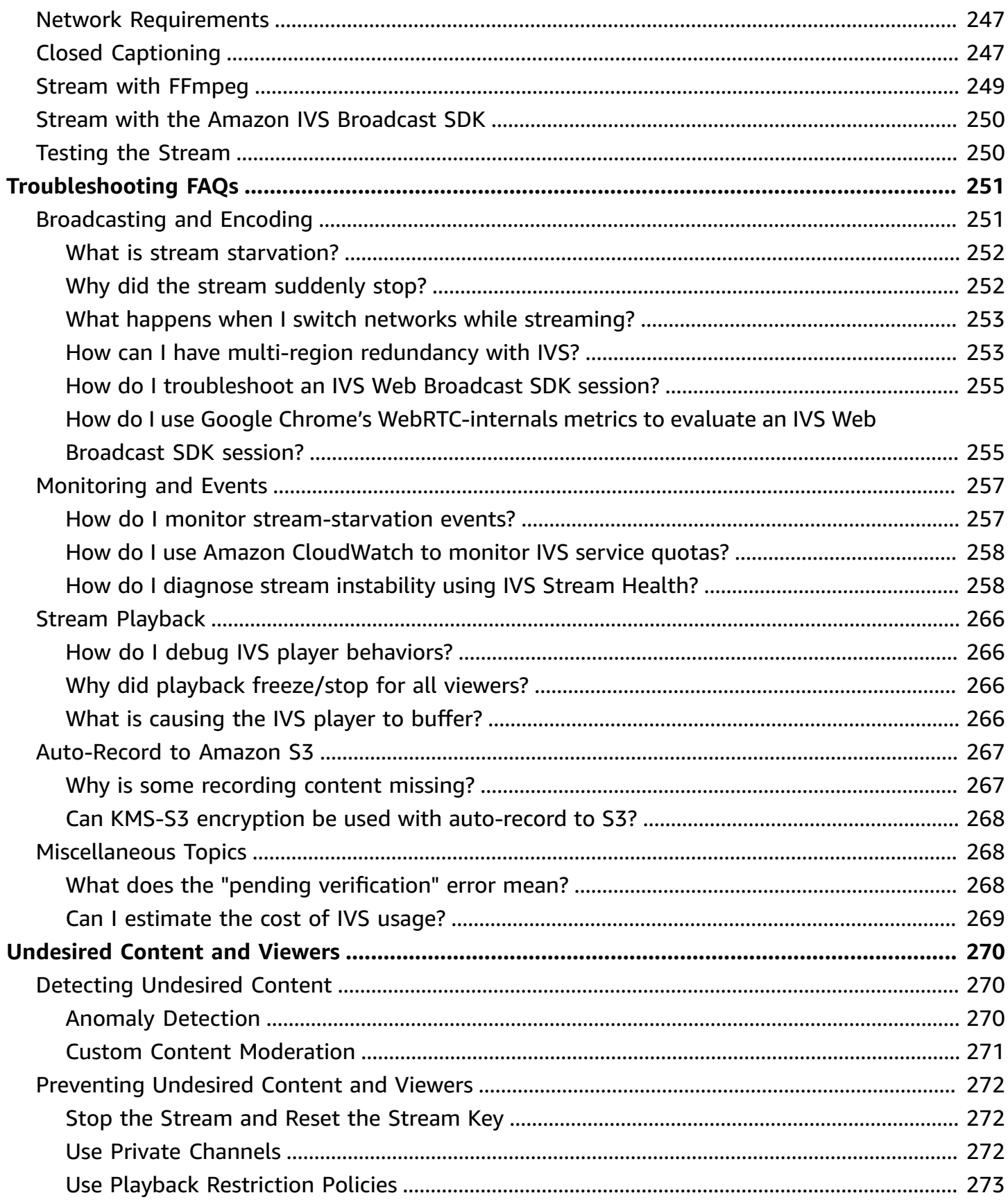

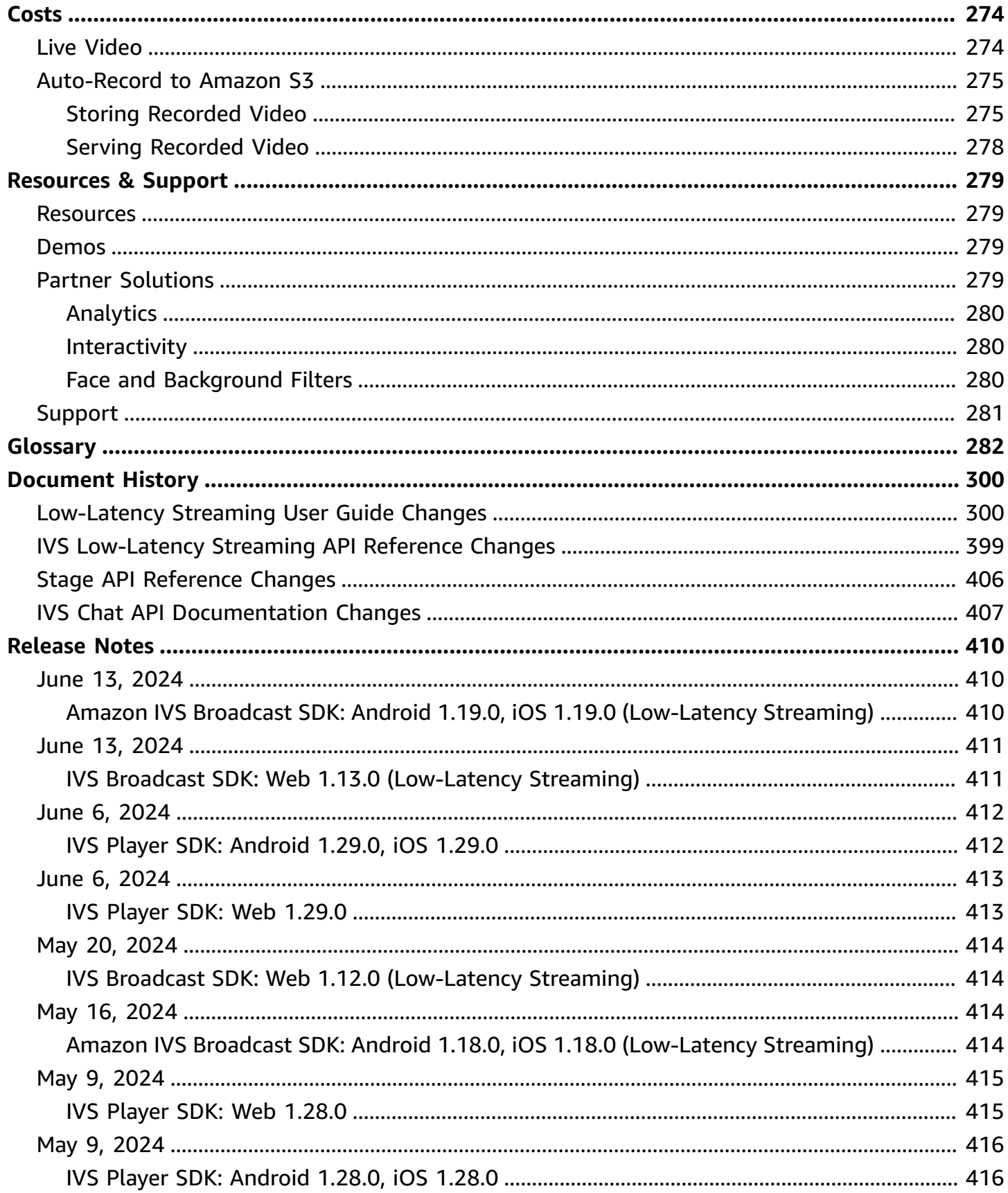

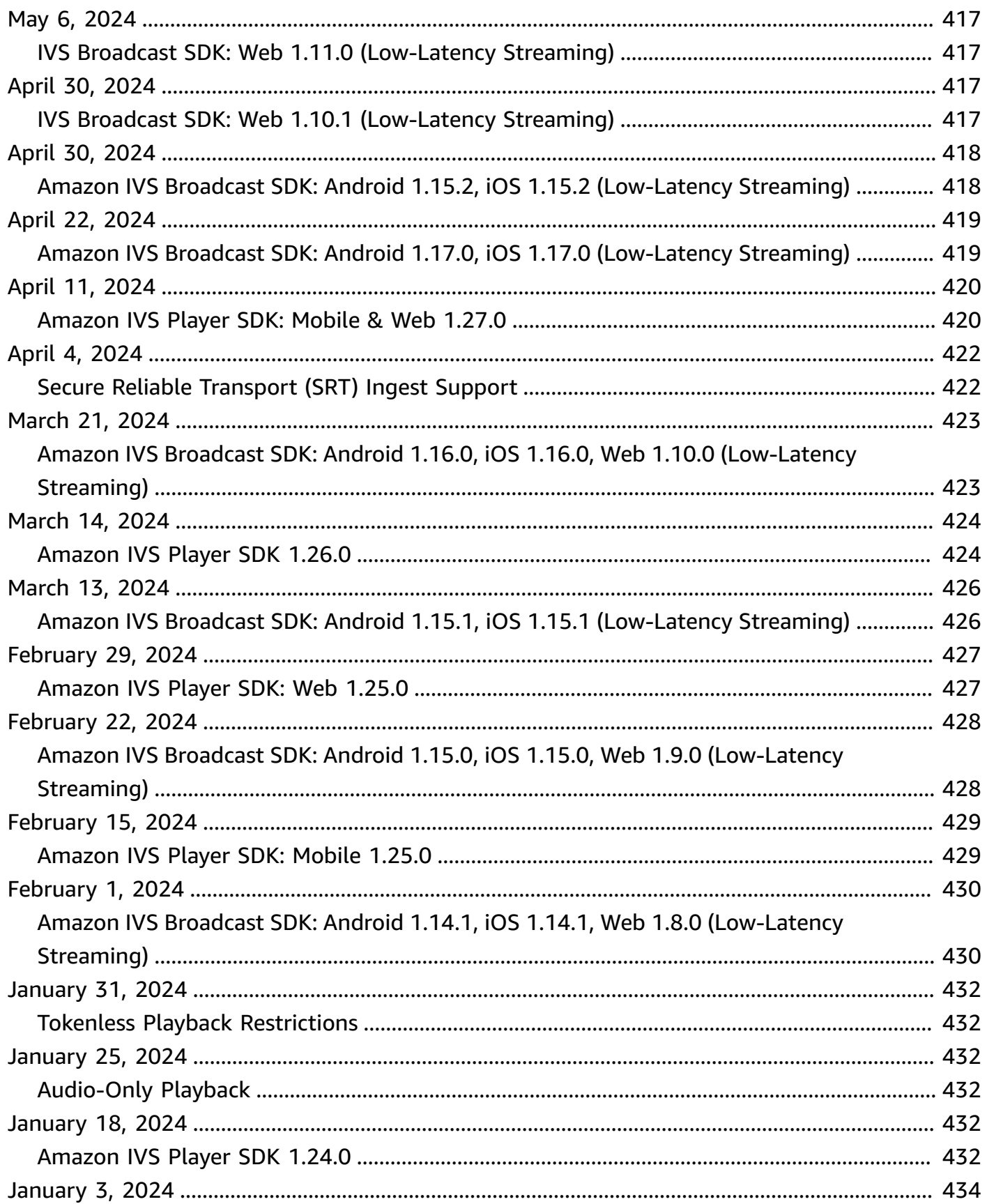

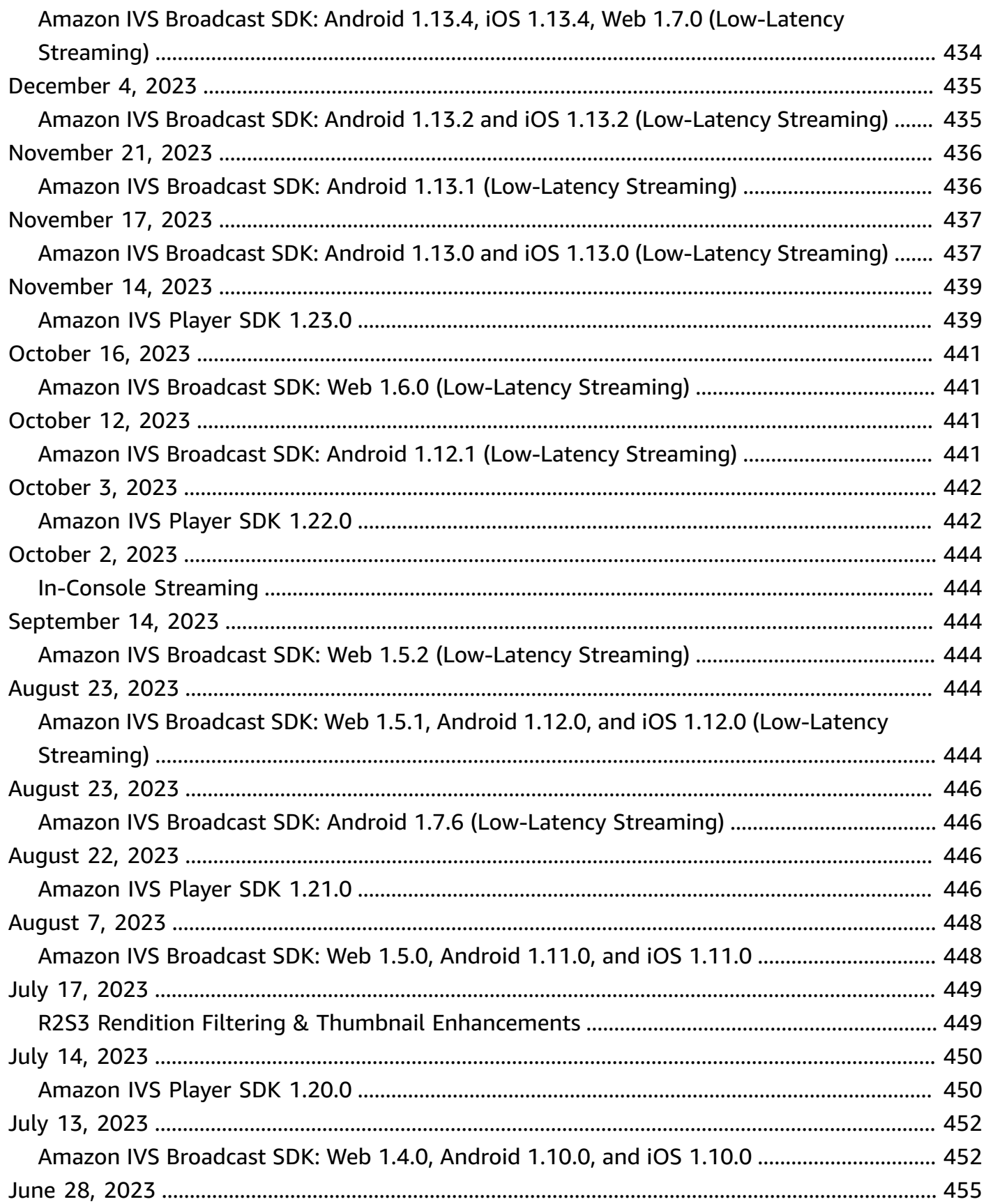

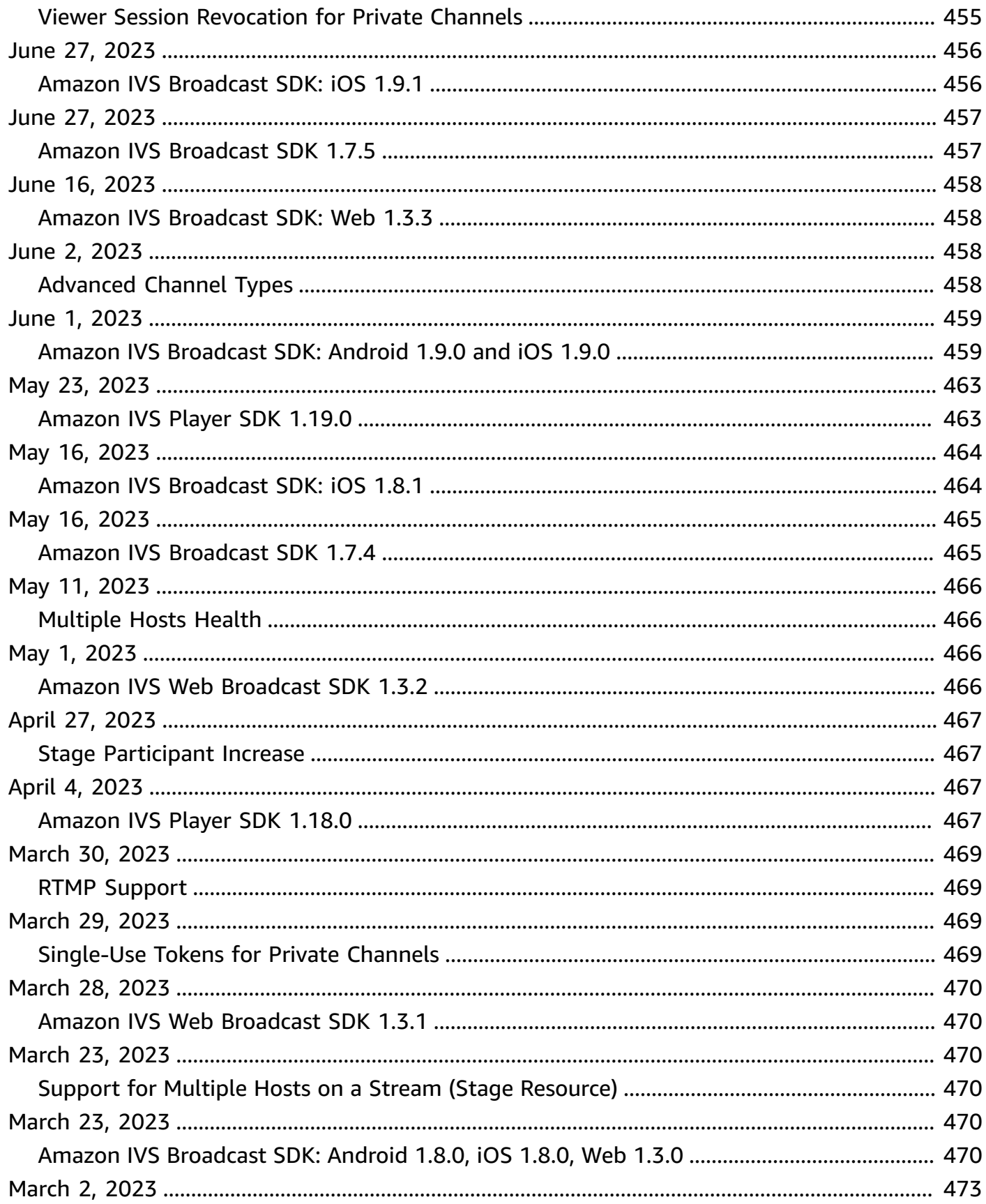

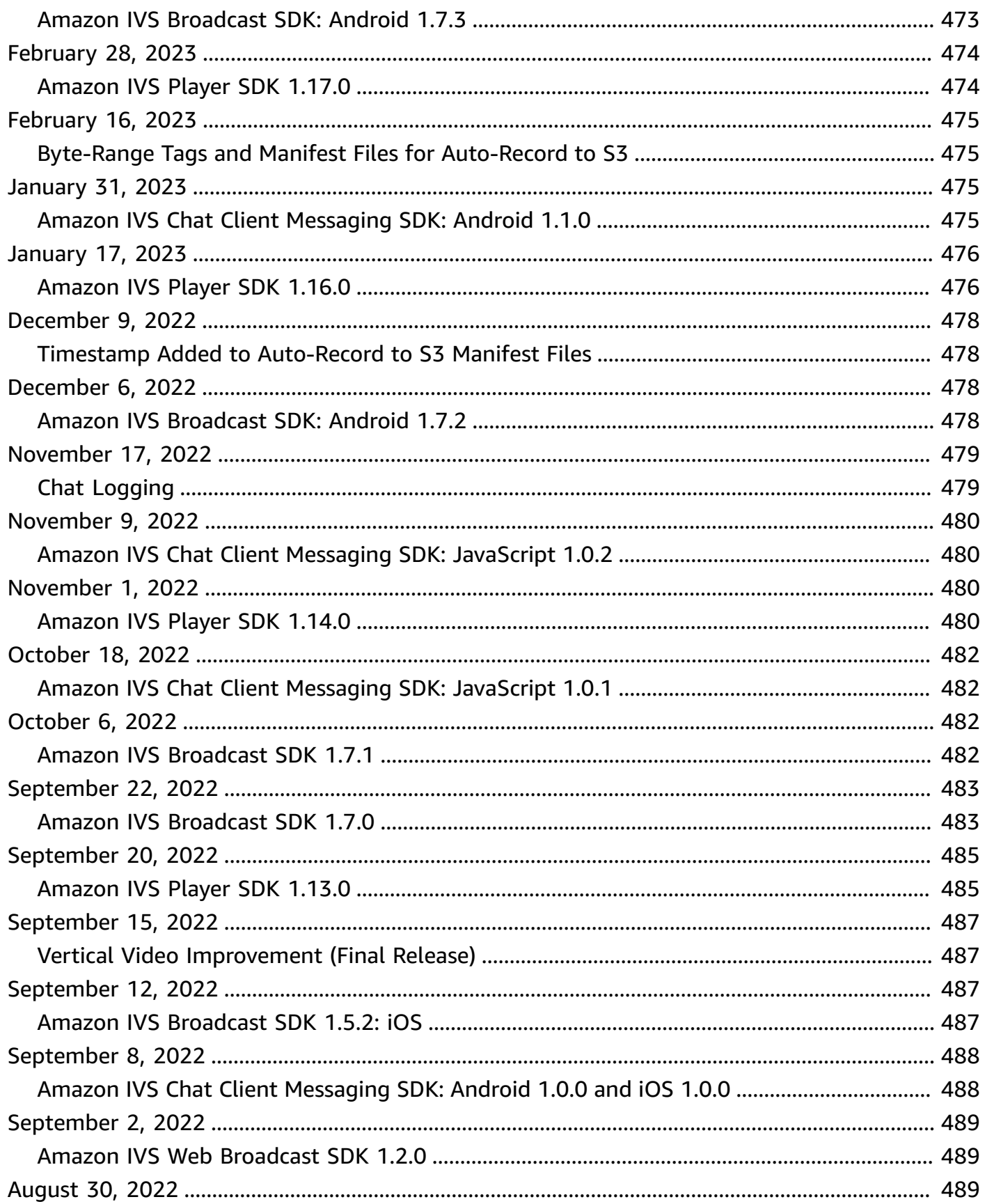

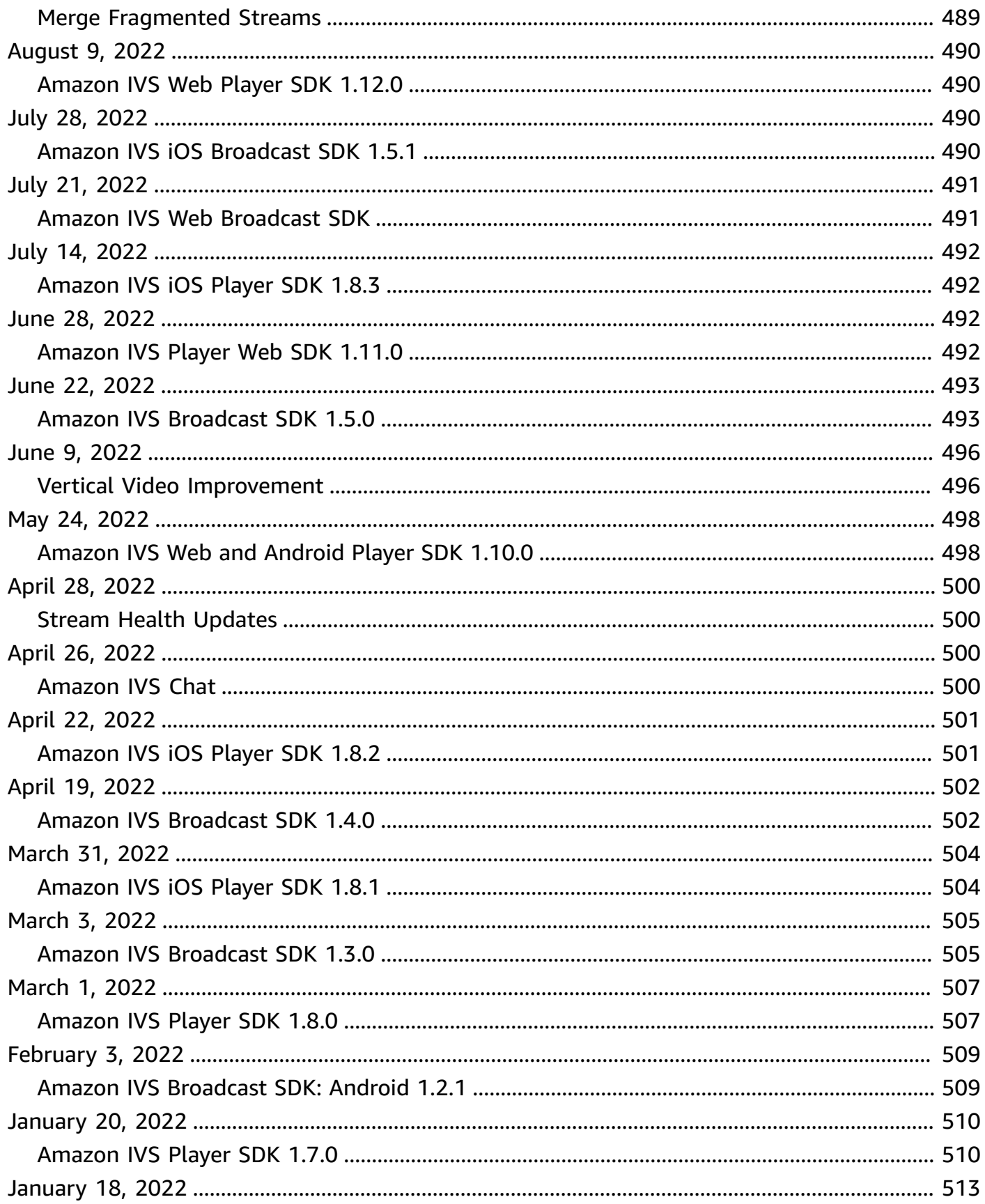

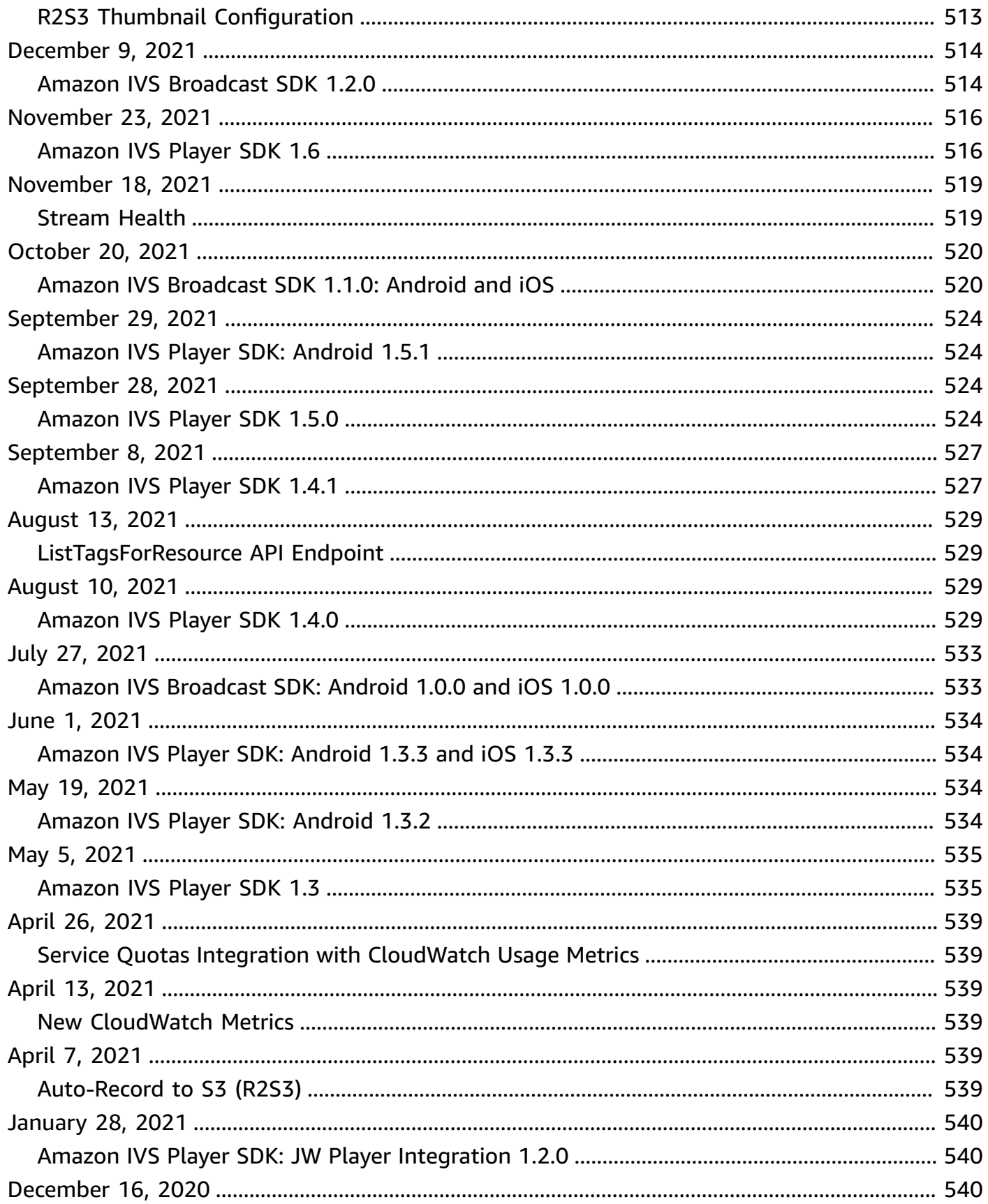

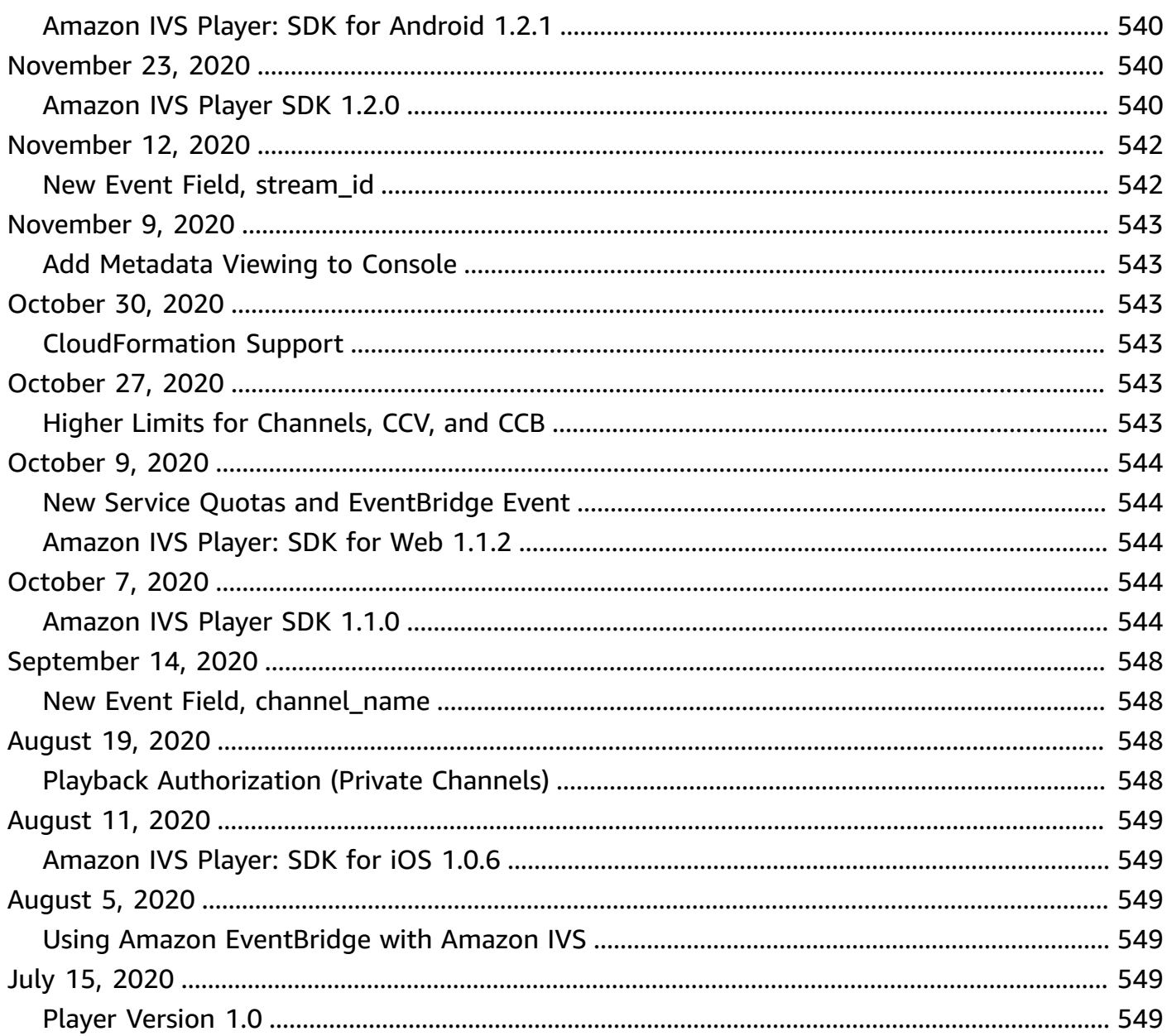

# <span id="page-18-0"></span>**What is Amazon IVS Low-Latency Streaming?**

Amazon Interactive Video Service (IVS) is a managed, live-video streaming service that allows you to:

- Create channels and start streaming in minutes.
- Build engaging, interactive experiences alongside low-latency live video.
- Distribute video at scale to a range of devices and platforms.
- Easily integrate into websites and apps.

Amazon IVS lets you focus on building your own interactive application and audience experience. With Amazon IVS, you don't need to manage infrastructure or develop and configure components of your video workflows, to be secure, reliable, and cost effective.

Amazon IVS supports streaming via several ingest protocols:

- RTMP (Real-Time Messaging Protocol), an industry standard for transmitting video over a network.
- RTMPS, the secure version of RTMP, running over TLS.
- SRT (Secure Reliable Transport), a relatively new, open-source protocol. SRT is designed to improve streaming over unreliable networks and protect against jitter, packet loss, and network bandwidth fluctuations.

In addition to the product documentation here, see <https://ivs.rocks/>, a dedicated site to browse published content (demos, code samples, blog posts), estimate cost, and experience Amazon IVS through live demos.

## <span id="page-18-1"></span>**Latency**

*Latency* is the delay from when a camera captures a live stream to when the stream appears on a viewer's screen. Amazon IVS has functionality that can deliver video as follows:

- Low latency Amazon IVS channels can deliver video with latency under 5 seconds.
- Real-time latency IVS stages can deliver video with latency under 300ms. All participants in the stage experience this enhanced "real-time latency." (Note that if the stage is broadcast to an IVS channel, channel viewers get low latency.)

For a traditional Over-The-Top (OTT) stream, latency may be as high as 30 seconds.

Low latency is a critical component in building good interactive user experiences that enrich the audience experience. It allows the streamer, the brand, and the community to connect with live audiences in a direct and personal way.

Observed latency can vary between users due to:

- The geographic locations of the streamer and viewers.
- Network type and speed.
- Individual components in the streaming chain.
- Streaming protocols and output formats.

<span id="page-19-0"></span>For more information, see [Reducing](https://docs.aws.amazon.com/ivs/latest/LowLatencyUserGuide/streaming-config.html#streaming-config-reducing-latency) Latency in *Amazon IVS Streaming Configuration*.

## **Global Solution, Regional Control**

## <span id="page-19-1"></span>**Streaming and Viewing are Global**

You can use Amazon IVS to stream to viewers worldwide:

- When you stream, Amazon IVS automatically ingests video at a location near you.
- Viewers can watch your live streams globally via the Amazon IVS content-delivery network.

Another way of saying this is that the "data plane" is global. The data plane refers to streaming/ ingesting and viewing.

## <span id="page-19-2"></span>**Control is Regional**

While the Amazon IVS data plane is global, the "control plane" is regional. The control plane refers to the Amazon IVS console, API, and resources (channels, stream keys, playback key pairs, and recording configurations).

Another way of saying this is that Amazon IVS is a "regional AWS service." That is, Amazon IVS resources in each region are independent of similar resources in other regions. For example, a channel that you create in one region is independent of channels you create in other regions.

When you use resources (e.g., create a channel), you must specify the region in which it will be created. Subsequently, when you manage resources, you must do so from the same region where they were created.

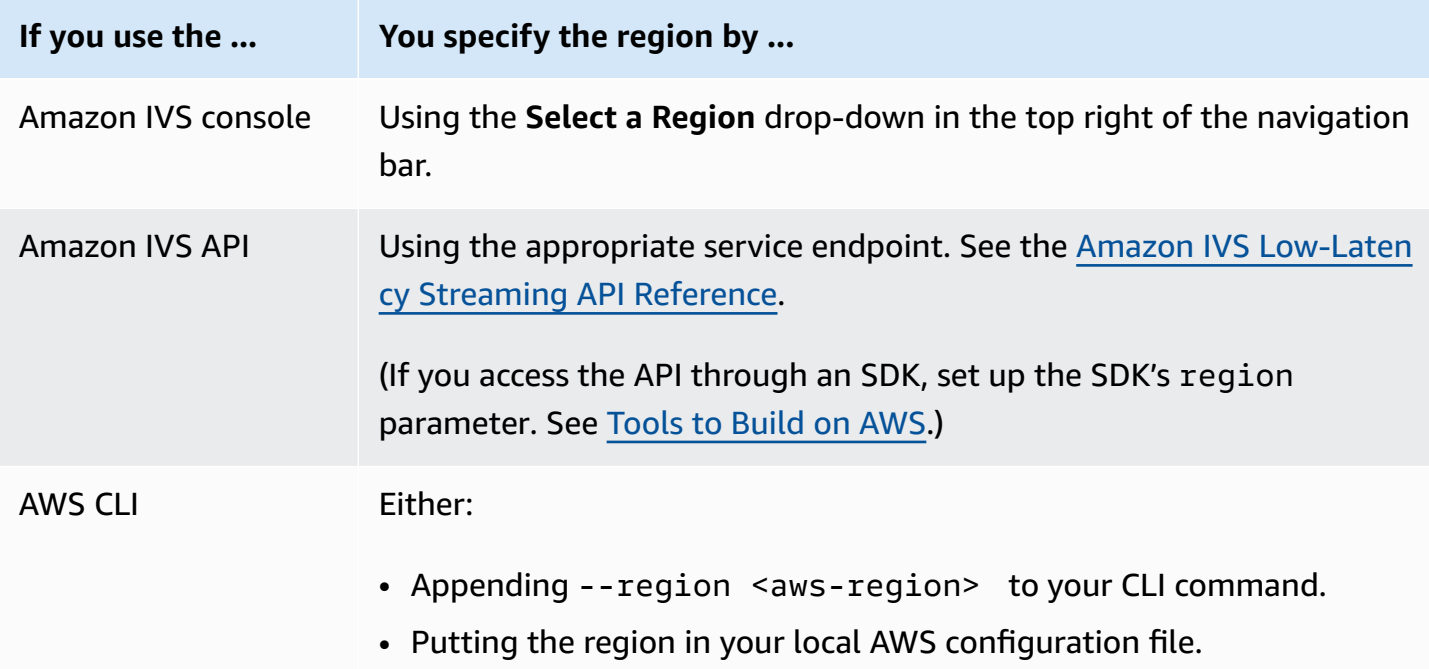

*Remember, regardless of the region in which a channel was created, you can stream to Amazon IVS from anywhere, and viewers can watch from anywhere.*

## <span id="page-20-0"></span>**Your Channel's Region**

Your channel's region is part of the ARN (Amazon Resource Name) that is assigned when you create the channel. When you create a channel:

- The Amazon IVS console shows the ARN in the **General configuration** area of the page. Subsequently, the console always shows your region (location) on the top right.
- The Amazon IVS API returns the ARN in the channel object's arn field.

# <span id="page-21-0"></span>**Getting Started with IVS Low-Latency Streaming**

This document takes you through the steps to set up your first Amazon Interactive Video Service (IVS) live stream.

#### **Topics**

- Step 1: Create an AWS [Account](#page-21-1)
- Step 2: Set Up Root and [Administrative](#page-22-0) Users
- Step 3: Set Up IAM [Permissions](#page-23-0)
- Step 4: Create a Channel with Optional [Recording](#page-27-0)
- Step 5: Set Up [Streaming](#page-40-0) Software
- Step 6: View Your Live [Stream](#page-47-0)
- Step 7: Check Your [Service-Quota](#page-48-0) Limits (Optional)
- Step 8: Prevent Undesired Content and Viewers [\(Recommended\)](#page-48-1)
- How to Disable [Recording](#page-50-0)

# <span id="page-21-1"></span>**Step 1: Create an AWS Account**

To use Amazon IVS, you need an AWS account. If you don't already have one, you are prompted to create it when you sign up. To create an AWS account:

- 1. Open [https://portal.aws.amazon.com/billing/signup.](https://portal.aws.amazon.com/billing/signup)
- 2. Follow the online instructions.

Part of the sign-up procedure involves receiving a phone call or text message and entering a verification code. Also, you will have to provide billing information, although the basic tier of service is free. You are not charged for any AWS services that you sign up for unless you use them.

3. After creating the account, you will get one email with your **Sign-in URL** and **User Name** and another email (from your AWS account administrator) with your password. You must change the password during your first sign-in.

If you want to use an existing AWS account, ensure that it uses an AWS region that is supported for Amazon IVS:

- 1. Navigate to the [Amazon](https://console.aws.amazon.com/ivs) IVS Console. If you see the usual IVS console page (showing "Global Solution, regional content"), you're fine; skip to Step 2: Set Up Root and [Administrative](#page-22-0) Users. If you are redirected to an AWS "unsupported region" page, you need to select a new region.
- 2. Select the appropriate tab (**Live streaming**, for IVS; **Stream chat**, for IVS Chat), then select one of the listed regions. *Note which region you choose; you will need it later*.

At any time, you can view your AWS account activity and manage your account by going to [https://](https://aws.amazon.com/) [aws.amazon.com/](https://aws.amazon.com/) and choosing **My Account**.

# <span id="page-22-0"></span>**Step 2: Set Up Root and Administrative Users**

When you sign up for an AWS account, an AWS account root user is created. The root user has access to all AWS services and resources in the account. As a security best practice, [assign](https://docs.aws.amazon.com/singlesignon/latest/userguide/useraccess.html)  [administrative](https://docs.aws.amazon.com/singlesignon/latest/userguide/useraccess.html) access to an administrative user and use the root user only to perform [tasks that](https://docs.aws.amazon.com/accounts/latest/reference/root-user-tasks.html) [require](https://docs.aws.amazon.com/accounts/latest/reference/root-user-tasks.html) root user access.

### <span id="page-22-1"></span>**Secure Your AWS Account Root User**

1. To sign in as the administrative user in the IAM Identity Center, use the sign-in URL that was sent to your email address when you created the IAM Identity Center user. For help signing in using an IAM Identity Center user, see [Signing](https://docs.aws.amazon.com/signin/latest/userguide/iam-id-center-sign-in-tutorial.html) in to the AWS access portal in the *AWS Sign-In User Guide*.

For help signing in using root user, see [Signing](https://docs.aws.amazon.com/signin/latest/userguide/console-sign-in-tutorials.html#introduction-to-root-user-sign-in-tutorial) in as the root user in the *AWS Sign-In User Guide*.

2. Turn on multi-factor authentication (MFA) for your root user.

For instructions, see Enable a virtual MFA device for your AWS account root user [\(console\)](https://docs.aws.amazon.com/IAM/latest/UserGuide/id_credentials_mfa_enable_virtual.html#enable-virt-mfa-for-root) in the *IAM User Guide*.

## <span id="page-22-2"></span>**Create an Administrative User**

You should create an administrative user so that you do not use the root user for everyday tasks.

• For your daily administrative tasks, assign administrative access to an administrative user in AWS IAM Identity Center (successor to AWS Single Sign-On). For instructions, see [Getting](https://docs.aws.amazon.com/singlesignon/latest/userguide/getting-started.html) started in the *AWS IAM Identity Center (successor to AWS Single Sign-On) User Guide*.

• To sign in as the administrative user in the IAM Identity Center, use the sign-in URL that was sent to your email address when you created the IAM Identity Center user. For help signing in using an IAM Identity Center user, see [Signing](https://docs.aws.amazon.com/signin/latest/userguide/iam-id-center-sign-in-tutorial.html) in to the AWS access portal in the *AWS Sign-In User Guide*.

# <span id="page-23-0"></span>**Step 3: Set Up IAM Permissions**

Next, you must create an AWS Identity and Access Management (IAM) policy that gives users a basic set of permissions (e.g., to create an Amazon IVS channel, get streaming information, and auto-record-to-S3) and assign that policy to users. You can either assign the permissions when creating a [new user](#page-25-0) or add permissions to an [existing user.](#page-26-0) Both procedures are given below.

For more information (for example, to learn about IAM users and policies, how to attach a policy to a user, and how to constrain what users can do with Amazon IVS), see:

- [Creating](https://docs.aws.amazon.com/IAM/latest/UserGuide/Using_SettingUpUser.html#Using_CreateUser_console) an IAM User in the *IAM User Guide*
- The information in [Amazon](#page-226-0) IVS Security on IAM and "Managed Policies for IVS."
- For record-to-S3 functionality: Using [Service-Linked](#page-240-0) Roles and [Auto-Record](#page-193-0) to Amazon S3 in the *Amazon IVS User Guide*

You can either use an existing AWS managed policy for Amazon IVS or create a new policy that customizes the permissions you want to grant to a set of users, groups, or roles. Both approaches are described below.

## <span id="page-23-1"></span>**Use an Existing Policy for IVS Permissions**

In most cases, you will want to use an AWS managed policy for Amazon IVS. They are described fully in the [Managed](#page-238-0) Policies for IVS section of *IVS Security*.

- Use the IVSReadOnlyAccess AWS managed policy to give your application developers access to all IVS Get and List API endpoints (for both low-latency and real-time streaming).
- Use the IVSFullAccess AWS managed policy to give your application developers access to all IVS API endpoints (for both low-latency and real-time streaming).

## <span id="page-23-2"></span>**Optional: Create a Custom Policy for Amazon IVS Permissions**

#### Follow these steps:

- 1. Sign in to the AWS Management Console and open the IAM console at [https://](https://console.aws.amazon.com/iam/) [console.aws.amazon.com/iam/.](https://console.aws.amazon.com/iam/)
- 2. In the navigation pane, choose **Policies**, then choose **Create policy**. A **Specify permissions** window opens..
- 3. In the **Specify permissions** window, choose the **JSON** tab, and copy and paste the following IVS policy to the **Policy editor** text area. (The policy does not include all Amazon IVS actions. You can add/delete (Allow/Deny) endpoint access permissions as needed. See IVS [Low-Latency](https://docs.aws.amazon.com/ivs/latest/LowLatencyAPIReference/) [Streaming](https://docs.aws.amazon.com/ivs/latest/LowLatencyAPIReference/) API Reference for details on IVS endpoints.)

```
{ 
    "Version": "2012-10-17", 
    "Statement": [ 
       { 
           "Effect": "Allow", 
           "Action": [ 
              "ivs:CreateChannel", 
              "ivs:CreateRecordingConfiguration", 
              "ivs:GetChannel", 
              "ivs:GetRecordingConfiguration", 
              "ivs:GetStream", 
              "ivs:GetStreamKey", 
              "ivs:GetStreamSession", 
              "ivs:ListChannels", 
              "ivs:ListRecordingConfigurations", 
              "ivs:ListStreamKeys", 
              "ivs:ListStreams", 
              "ivs:ListStreamSessions" 
            ], 
            "Resource": "*" 
       }, 
       { 
           "Effect": "Allow", 
           "Action": [ 
              "cloudwatch:DescribeAlarms", 
              "cloudwatch:GetMetricData", 
              "s3:CreateBucket", 
              "s3:GetBucketLocation", 
              "s3:ListAllMyBuckets", 
              "servicequotas:ListAWSDefaultServiceQuotas", 
              "servicequotas:ListRequestedServiceQuotaChangeHistoryByQuota", 
              "servicequotas:ListServiceQuotas", 
              "servicequotas:ListServices",
```

```
 "servicequotas:ListTagsForResource" 
           ], 
           "Resource": "*" 
        }, 
       \mathcal{L} "Effect": "Allow", 
           "Action": [ 
               "iam:AttachRolePolicy", 
               "iam:CreateServiceLinkedRole", 
               "iam:PutRolePolicy" 
           ], 
           "Resource": 
"arn:aws:iam::*:role/aws-service-role/ivs.amazonaws.com/
AWSServiceRoleForIVSRecordToS3*" 
        } 
    ]
}
```
- 4. Still in the **Specify permissions** window, choose **Next** (scroll to the bottom of the window to see this). A **Review and create** window opens.
- 5. On the **Review and create** window, enter a **Policy name** and optionally add a **Description**. Make a note of the policy name, as you will need it when creating users (below). Choose **Create policy** (at the bottom of the window).
- 6. You are returned to the IAM console window, where you should see a banner confirming that your new policy was created.

### <span id="page-25-0"></span>**Create a New User and Add Permissions**

### **IAM User Access Keys**

IAM Access keys consist of an access key ID and a secret access key. They are used to sign programmatic requests that you make to AWS. If you don't have access keys, you can create them from the AWS Management Console. As a best practice, do not create root-user access keys.

The only time that you can view or download a secret access key is when you create access keys. You *cannot recover them later.* However, you can create new access keys at any time; you must have permissions to perform the required IAM actions.

Always store access keys securely. Never share them with third parties (even if an inquiry seems to come from Amazon). For more information, see [Managing](https://docs.aws.amazon.com/IAM/latest/UserGuide/id_credentials_access-keys.html) access keys for IAM users in the *IAM User Guide*.

#### **Procedure**

Follow these steps:

- 1. In the navigation pane, choose **Users**, then choose **Create user**. A **Specify user details** window opens.
- 2. In the **Specify user details** window:
	- a. Under **User details**, type the new **User name** to be created.
	- b. Check **Provide user access to the AWS Management Console**.
	- c. When prompted, select **I want to create an IAM user**.
	- d. Under **Console password**, select **Autogenerated password**.
	- e. Check **Users must create a new password at next sign-in**.
	- f. Choose **Next**. A **Set permissions** window opens.
- 3. Under **Set permissions**, select **Attach policies directly**. A **Permissions policies** window opens.
- 4. In the search box, enter an IVS policy name (either an AWS managed policy or your previously created custom policy). When it is found, check the box to select the policy.
- 5. Choose **Next** (at the bottom of the window). A **Review and create** window opens.
- 6. On the **Review and create** window, confirm that all user details are correct, then choose **Create user** (at the bottom of the window).
- 7. The **Retrieve password** window opens, containing your **Console sign-in details**. *Save this information securely for future reference*. When you are done, choose **Return to users list**.

## <span id="page-26-0"></span>**Add Permissions to an Existing User**

Follow these steps:

- 1. Sign in to the AWS Management Console and open the IAM console at [https://](https://console.aws.amazon.com/iam/) [console.aws.amazon.com/iam/.](https://console.aws.amazon.com/iam/)
- 2. In the navigation pane, choose **Users**, then choose an existing user name to be updated. (Choose the name by clicking on it; do not check the selection box.)
- 3. On the **Summary** page, on the **Permissions** tab, choose **Add permissions**. An **Add permissions** window opens.
- 4. Select **Attach existing policies directly**. A **Permissions policies** window opens.
- 5. In the search box, enter an IVS policy name (either an AWS managed policy or your previously created custom policy). When the policy is found, check the box to select the policy.
- 6. Choose **Next** (at the bottom of the window). A **Review** window opens.
- 7. On the **Review** window, select **Add permissions** (at the bottom of the window).
- 8. On the **Summary** page, confirm that the IVS policy was added.

# <span id="page-27-0"></span>**Step 4: Create a Channel with Optional Recording**

An Amazon IVS channel stores configuration information related to your live stream. You first create a channel and then contribute video to it using the channel's stream key to start your live stream.

As part of channel creation, the following items are assigned:

- An *ingest server* identifies a specific Amazon IVS component that receives the stream, along with an ingestion protocol (RTMPS or RTMP).
- Amazon IVS assigns a *stream key* when you create a channel and uses it to authorize streaming. *Treat the stream key like a secret, since it allows anyone to stream to the channel*.
- A *playback URL* identifies the endpoint to start playback for a specific channel. This endpoint can be used globally. It automatically selects the best location from the Amazon IVS global content delivery network for a viewer to stream the video. (Note that Amazon IVS does not support custom domains for playback. *Do not proxy the playback URL with your own domain; that does not work and will cause issues.*)

You can create a channel — with or without recording — through the Amazon IVS console or the AWS CLI. Channel creation and recording are discussed below.

## <span id="page-27-1"></span>**Auto-Record to Amazon S3**

You have the option of enabling recording for a channel. If the auto-record to S3 feature is enabled, all streams on the channel are recorded and saved to an Amazon S3 storage bucket that you own. Subsequently, the recording is available for on-demand playback.

*Setting this up is an advanced option.* By default, recording is disabled when a channel is created.

Before you can set up a channel for recording, you must create a *recording-configuration*. This is a resource which specifies an Amazon S3 location where the recorded streams for the channel are stored. You can create and manage recording configurations using the console or CLI; both procedures are given below. After you create the recording configuration, you associate it with a channel either when you create the channel (as described below) or later, by updating an existing channel. (In the API, see [CreateChannel](https://docs.aws.amazon.com/ivs/latest/LowLatencyAPIReference/API_CreateChannel.html) and [UpdateChannel.](https://docs.aws.amazon.com/ivs/latest/LowLatencyAPIReference/API_UpdateChannel.html)) You can associate multiple channels with the same recording configuration. You can delete a recording configuration that is no longer associated with any channels.

Keep in mind the following constraints:

- You must own the S3 bucket. That is, the account that sets up a channel to be recorded must own the S3 bucket where recordings will be stored.
- The channel, recording configuration, and S3 location must be in the same AWS region. If you create channels in other regions and want to record them, you must also set up recording configurations and S3 buckets in those regions.

Recording to your S3 bucket requires authorization with your AWS credentials. To give IVS the required access, an AWS IAM [Service-Linked](https://docs.aws.amazon.com/IAM/latest/UserGuide/using-service-linked-roles.html) Role (SLR) is created automatically when the recording configuration is created: the SLR is limited to give IVS write permission only on the specific bucket.

To disable recording after you have enabled it, see the section called "How to Disable [Recording".](#page-50-0)

Note that network issues between the streaming location and AWS or within AWS could result in some data loss while recording your stream. In these cases, Amazon IVS prioritizes the live stream over the recording. For redundancy, record locally via your streaming tool.

For more information (including how to set up post-processing or VOD playback on your recorded files), see *[Auto-Record](#page-193-0) to Amazon S3*.

## <span id="page-28-0"></span>**Console Instructions**

These steps are divided into three phases: initial channel setup, set up to auto-record to Amazon S3 (optional), and final channel creation.

### **Initial Channel Setup**

1. Open the [Amazon](https://console.aws.amazon.com/ivs) IVS console.

(You can also access the Amazon IVS console through the AWS [Management](https://console.aws.amazon.com) Console.)

- 2. From the navigation bar, use the **Select a Region** drop-down to choose a region. Your new channel will be created in this region.
- 3. In the **Get started** box (top right), choose **Create Channel**.
- 4. Under **Channel configuration**, accept the **Default configuration**. Optionally, specify a **Channel name**. Channel names are not unique, but they provide a way for you to distinguish channels other than the channel ARN (Amazon Resource Name).

Note: **Custom configuration** can be used for specifying certain non-default values, such as channel type or RTMP (instead of RTMPS) ingest. Custom specifications are not documented here.

## Create channel

A channel is a unique configuration for streams. It includes broadcast configuration details (a server URL and stream key) for streaming software/hardware, and a playback URL for playing the stream. Channel configuration may affect pricing. Amazon IVS Pricing [2]

#### ▶ How Amazon Interactive Video Service works

#### **Setup**

#### Channel name

channel-1

Maximum length: 128 characters. May include numbers, letters, underscores (\_) and hyphens (-).

#### Channel configuration

O Default configuration Use the default video latency and configuration, optimized for live interactions.

#### $\bigcirc$  Custom configuration

Specify your own channel type and video latency configuration.

#### Channel type Info

Standard (broadcast and deliver live video up to 1080p Full HD, with transcoding and 1080p pass-through)

Video latency Info

Low (best for low-latency interactions with viewers)

Playback authorization Info

**Disabled** 

Insecure ingest Info **Disabled** 

#### Restrict playback Info

#### Console Instruction policy Info

Restrict playback by country and origin.

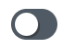

5. If you want to auto-record to Amazon S3, continue with Set Up to [Auto-Record](#page-31-0) to Amazon S3 [\(Optional\)](#page-31-0) below. Otherwise, skip that and proceed directly to Final Channel [Creation.](#page-34-0)

### <span id="page-31-0"></span>**Set Up to Auto-Record to Amazon S3 (Optional)**

Follow these steps to enable recording while creating a new channel:

1. On the **Create channel** page, under **Record and store streams**, turn on **Enable automatic recording.** Additional fields display, to choose an existing **Recording configuration** or create a new one.

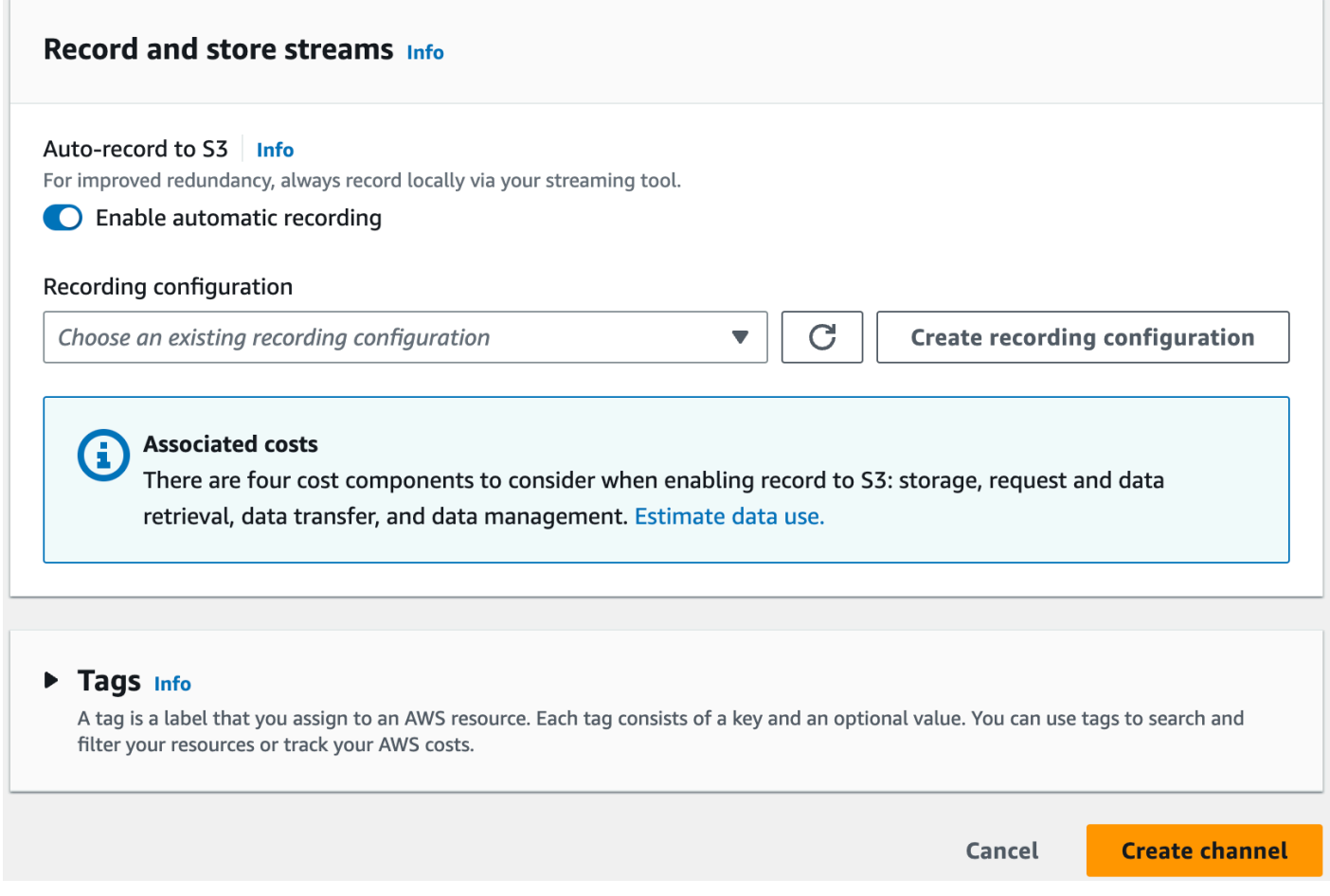

2. Choose **Create recording configuration**. A new window opens, with options for creating an Amazon S3 bucket and attaching it to the new recording configuration.

### **Create recording configuration**

## X

#### Recording configuration name - optional

recording-configuration-1

Maximum length: 128 characters. May include numbers, letters, underscores (\_) and hyphens (-).

#### Recording configuration

O Default configuration Use the default settings for autorecording video and thumbnails.

#### $\bigcirc$  Custom configuration

Specify your own video and thumbnail recording options.

Recorded renditions All renditions

Thumbnail recording

Record at an interval - 60s

Target thumbnail resolution

Source (same resolution as input stream)

Thumbnail storage

Store thumbnails sequentially

Merge fragmented streams **Disabled** 

#### **Storage**

**O** Create a new Amazon S3 bucket

 $\bigcirc$  Select an existing Amazon S3 bucket

#### **Bucket name**

Console Instructionsream-archive

The bucket name must be unique and must not contain spaces or uppercase letters. See rules for bucket naming  $\mathbb{Z}$ .

 $15$ 

- 3. Fill out the fields:
	- a. Optionally enter a **Recording configuration name**.
	- b. Under **Recording configuration** accept the **Default configuration**. Note: **Custom configuration** can be used for specifying certain non-default values such as recorded renditions or merge fragmented streams. Custom specifications are not documented here.
	- c. Enter a **Bucket Name**.
- 4. Choose **Create recording configuration**, to create a new recording-configuration resource with a unique ARN. Typically, creation of the recording configuration takes a few seconds, but it can be up to 20 seconds. When the recording configuration is created, you are returned to the **Create channel** window. There, the **Record and store streams** area shows your new **Recording configuration**, with its **State** as **Active** and the S3 bucket (**Storage**) that you created.

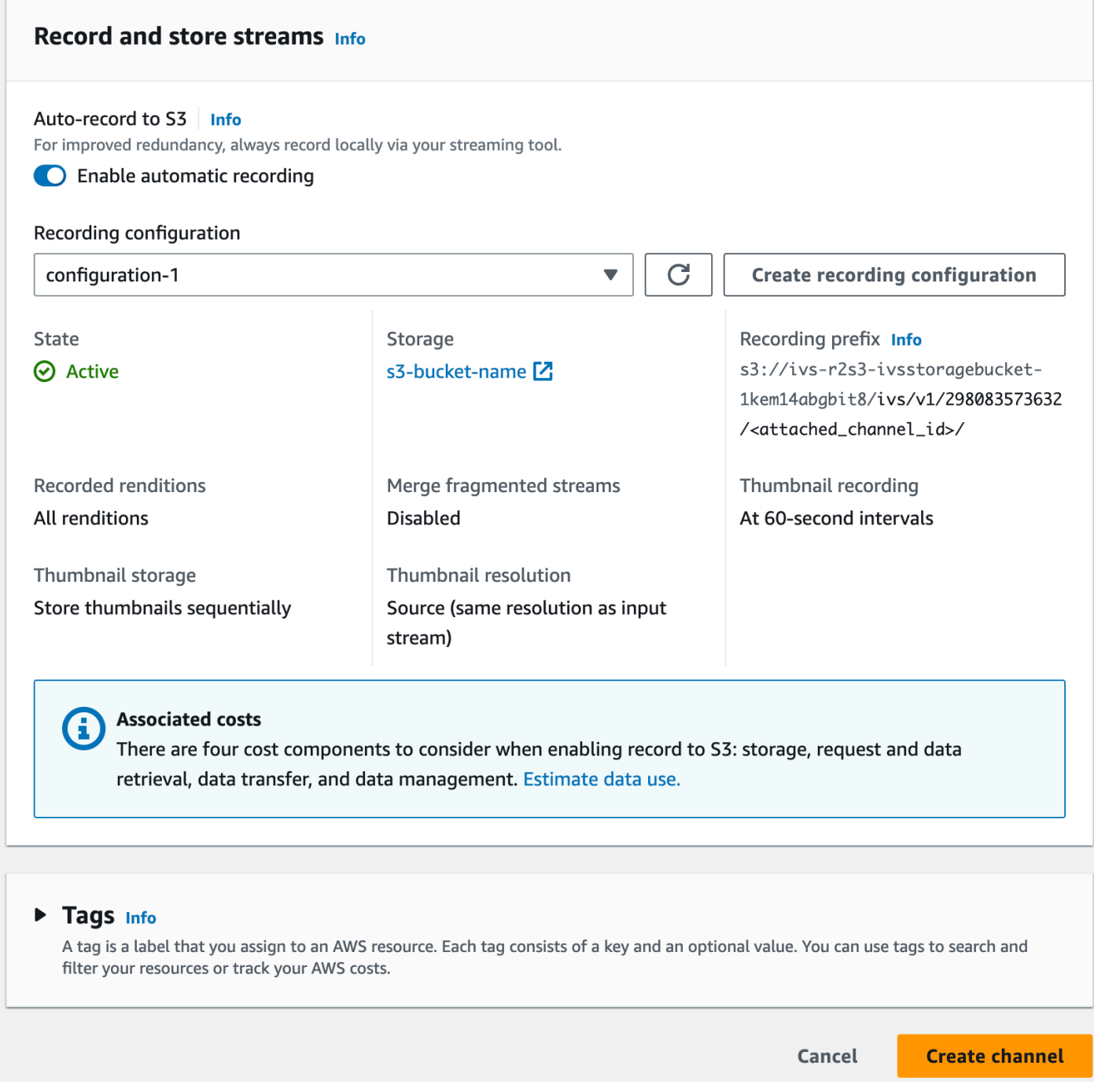

### <span id="page-34-0"></span>**Final Channel Creation**

1. Choose **Create channel**, to create a new channel with a unique ARN. A channel details page is displayed for the new channel; keep this open. (Note: if you did not enable recording, **Autorecord to S3** is set to **Disabled** and there is no **Recording configuration** section on the screen.)

Tags Info

Q Search tags

**Manage tags** 

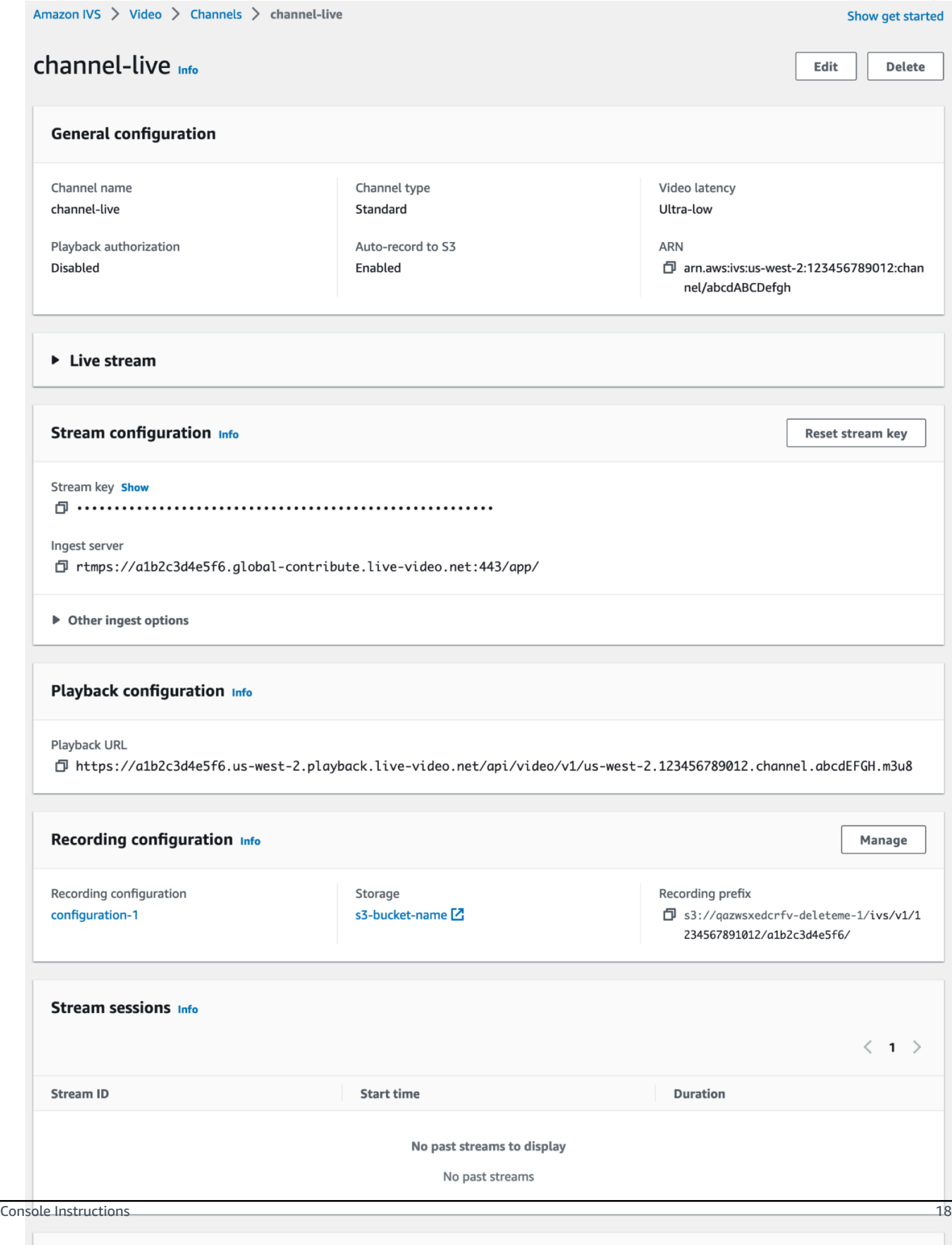
#### 2. **Important**:

- In the **Stream configuration** area, note the **Ingest server** and **Stream key**. You will use these in the next step, to set up streaming.
- In the **Playback configuration** area, note the **Playback URL**. You will use it later, to play back your stream.

**Note**: To see SRT values (endpoint and passphrase), expand **Other ingest options**.

### <span id="page-36-0"></span>**CLI Instructions**

Creating a channel with the AWS CLI is an advanced option and requires that you first download and configure the CLI on your machine. For details, see the AWS [Command](https://docs.aws.amazon.com/cli/latest/userguide/cli-chap-welcome.html) Line Interface User [Guide.](https://docs.aws.amazon.com/cli/latest/userguide/cli-chap-welcome.html)

Follow one of the two procedures below, depending on whether you want to create a channel with or without recording enabled.

#### **Create a Channel without Recording**

1. Run the create-channel command and pass in an optional name:

```
aws ivs create-channel --name test-channel
```
2. This returns a new channel:

```
{ 
    "channel": { 
       "arn": "arn:aws:ivs:us-west-2:123456789012:channel/abcdABCDefgh", 
       "authorized": false, 
       "ingestEndpoint": "a1b2c3d4e5f6.global-contribute.live-video.net", 
       "insecureIngest": false, 
       "latencyMode": "LOW", 
       "name": "channel-live", 
       "playbackRestrictionPolicyArn": "arn:aws:ivs:us-west-2:123456789012:playback-
restriction-policy/abcdABCDefgh", 
       "playbackUrl": "https://a1b2c3d4e5f6.us-west-2.playback.live-video.net/api/
video/v1/us-west-2.123456789012.channel.abcdEFGH.m3u8", 
       "recordingConfigurationArn": "none", 
       "srt": { 
          "endpoint": "a1b2c3d4e5f6.srt.live-video.net",
```

```
 "passphrase: 
  "ZU5A3yrjGAkghUNDr0c5NXBhsPrjlmtcKMNBluh7oImwJQ3ijeyClvMKxlpPcGAMziICJ", 
       }, 
       "tags": {}, 
       "type": "STANDARD" 
    }, 
    "streamKey": { 
       "arn": "arn:aws:ivs:us-west-2:123456789012:stream-key/g1H2I3j4k5L6", 
       "channelArn": "arn:aws:ivs:us-west-2:123456789012:channel/abcdABCDefgh", 
       "tags": {}, 
       "value": "sk_us-west-2_abcdABCDefgh_567890abcdef" 
    }
}
```
3. **Important**: Note the ingestEndpoint, streamKey value, and playbackUrl. You will use these to set up streaming and playback.

#### **Create a Channel with Recording**

**Prerequisite:** Before starting this procedure, create an Amazon S3 bucket and note its ARN. See Getting Started with [Amazon](https://docs.aws.amazon.com/AmazonS3/latest/gsg/GetStartedWithS3.html) S3. The S3 bucket must be in the same region where you will create a recording configuration; see the known issue in Step 1 below.

Then follow these steps to create the channel:

1. Run the create-recording-configuration command and pass in the ARN of an existing Amazon S3 bucket:

```
aws ivs create-recording-configuration --name configuration-1 --destination-
configuration s3={bucketName=test-bucket}
```
Optionally, pass the thumbnail-configuration parameter to manually set the thumbnailrecording mode and thumbnail interval:

```
aws ivs create-recording-configuration --name configuration-1 --destination-
configuration s3={bucketName=s3_bucket_name} --thumbnail-configuration 
  recordingMode="INTERVAL",targetIntervalSeconds=60
```
Optionally, pass the recording-reconnect-window-seconds parameter to enable merge fragmented streams functionality:

```
aws ivs create-recording-configuration --name configuration-1 --destination-
configuration s3={bucketName=test-bucket} --recording-reconnect-window-seconds 60
```
**Known issue:** In the us-east-1 region, if you use the AWS CLI to create a recording configuration, it returns success even if the S3 bucket is in a different region. In this case, the state of the recording configuration is CREATE\_FAILED (instead of ACTIVE). (In other regions, the CLI correctly returns failure if the bucket is in a different region.)

**Workaround:** Ensure that your S3 bucket is in the same region as the recording configuration. If you create a recording configuration in a different region as your S3 bucket, delete that recording configuration and create a new one with an S3 bucket from the correct region.

2. This returns a new recording configuration with a unique ARN. The state of the recording configuration is CREATING, indicating that it is in the process of being created.

```
{ 
    "recordingConfiguration": { 
        "arn": "arn:aws:ivs:us-west-2:123456789012:recording-configuration/
mhndauNaO1te", 
       "name": "configuration-1", 
        "destinationConfiguration": { 
           "s3": { 
              "bucketName": "s3_bucket_name" 
           } 
       }, 
       "recordingReconnectWindowSeconds": 60, 
       "state": "CREATING", 
       "tags": {}, 
        "thumbnailConfiguration": { 
           "recordingMode": "INTERVAL", 
           "targetIntervalSeconds": 60 
       } 
    }
}
```
3. Typically, creation of the recording configuration takes a few seconds, but it can be up to 20 seconds. To check that the recording configuration has been created,run the get-recordingconfiguration command:

```
aws ivs get-recording-configuration --arn "arn:aws:ivs:us-
west-2:123456789012:recording-configuration/mhndauNaO1te"
```
4. This returns a response indicating that the recording configuration was created (state is ACTIVE):

```
{ 
    "recordingConfiguration": { 
       "arn": "arn:aws:ivs:us-west-2:123456789012:recording-configuration/
mhndauNaO1te", 
       "name": "configuration-1", 
       "destinationConfiguration": { 
           "s3": { 
              "bucketName": "s3_bucket_name" 
           } 
       }, 
       "recordingReconnectWindowSeconds": 60, 
       "state": "ACTIVE", 
        "tags": {}, 
       "thumbnailConfiguration": { 
           "recordingMode": "INTERVAL", 
           "targetIntervalSeconds": 60 
       } 
    }
}
```
5. To create a channel and enable recording on it, run the create-channel command and pass in the recording-configuration ARN:

```
aws ivs create-channel --name channel-live --recording-configuration-arn 
  "arn:aws:ivs:us-west-2:123456789012:recording-configuration/mhndauNaO1te"
```
Alternately, to enable recording on an existing channel, run the update-channel command and pass in the recording-configuration ARN:

```
aws ivs update-channel --arn "arn:aws:ivs:us-west-2:123456789012:channel/
abcdABCDefgh" --recording-configuration-arn "arn:aws:ivs:us-
west-2:123456789012:recording-configuration/mhndauNaO1te"
```
6. This returns a channel object with a non-"none" value for recordingConfigurationArn, indicating that recording is enabled. (The response below is from create-channel. The update-channel response does not include the streamKey object.)

```
{ 
    "channel": { 
       "arn": "arn:aws:ivs:us-west-2:123456789012:channel/abcdABCDefgh", 
       "authorized": false, 
       "ingestEndpoint": "a1b2c3d4e5f6.global-contribute.live-video.net", 
       "insecureIngest": false, 
       "latencyMode": "LOW", 
       "name": "channel-live", 
       "playbackUrl": "https://a1b2c3d4e5f6.us-west-2.playback.live-video.net/api/
video/v1/us-west-2.123456789012.channel.abcdEFGH.m3u8", 
       "recordingConfigurationArn": "arn:aws:ivs:us-west-2:123456789012:recording-
configuration/mhndauNaO1te", 
       "srt": { 
          "endpoint": "a1b2c3d4e5f6.srt.live-video.net", 
          "passphrase: 
  "ZU5A3yrjGAkghUNDr0c5NXBhsPrjlmtcKMNBluh7oImwJQ3ijeyClvMKxlpPcGAMziICJ", 
       }, 
       "tags": {}, 
       "type": "STANDARD" 
    }, 
    "streamKey": { 
       "arn": "arn:aws:ivs:us-west-2:123456789012:stream-key/g1H2I3j4k5L6", 
       "channelArn": "arn:aws:ivs:us-west-2:123456789012:channel/abcdABCDefgh", 
       "tags": {}, 
       "value": "sk_us-west-2_abcdABCDefgh_567890abcdef" 
    }
}
```
7. **Important**: Note the ingestEndpoint, streamKey value, and playbackUrl. You will use these to set up streaming and playback.

## **Step 5: Set Up Streaming Software**

You can stream (low-latency) to Amazon IVS with:

• The native IVS [broadcast](#page-41-0) SDKs, which support RTMPS. We recommended this, especially for production scenarios.

- The [Amazon](#page-42-0) IVS console This is suitable for testing streams.
- Other streaming software and hardware encoders You can use any streaming encoder that supports the RTMP, RTMPS, or SRT protocols. Several examples are described below, using Open Broadcast Software (OBS) and FFmpeg with RTMPS and SRT. RTMPS enables high security via use of an encrypted TLS stream.

Key encoder settings are keyframe interval (2 seconds) and resolution/bitrate/frame rate (which are interrelated). For more detail on encoder settings, see:

- Streaming [Configuration](#page-254-0) in the *Amazon IVS User Guide*
- This blog post: Setting Up for Streaming with Amazon [Interactive](https://aws.amazon.com/blogs/media/setting-up-for-streaming-with-amazon-ivs/) Video Service

#### **Notes:**

- The maximum duration of Amazon IVS streams is 48 hours. After that, the stream is terminated and the streaming session is disconnected. A successful reconnect (automatically or manually) starts a new stream.
- If your encoder stops sending data (e.g., due to a temporary network issue), Amazon IVS waits for 30 seconds. If no broadcaster data is received during this time, Amazon IVS disconnects.

### <span id="page-41-0"></span>**Streaming with the Amazon IVS Broadcast SDK**

To broadcast from your iOS or Android applications, you can use the Amazon IVS broadcast SDK. The broadcast SDK leverages the Amazon IVS architecture and will see continual improvement and new features, alongside Amazon IVS. As a native mobile broadcast SDK, it is designed to minimize the performance impact on your application and on the devices with which your users access your application.

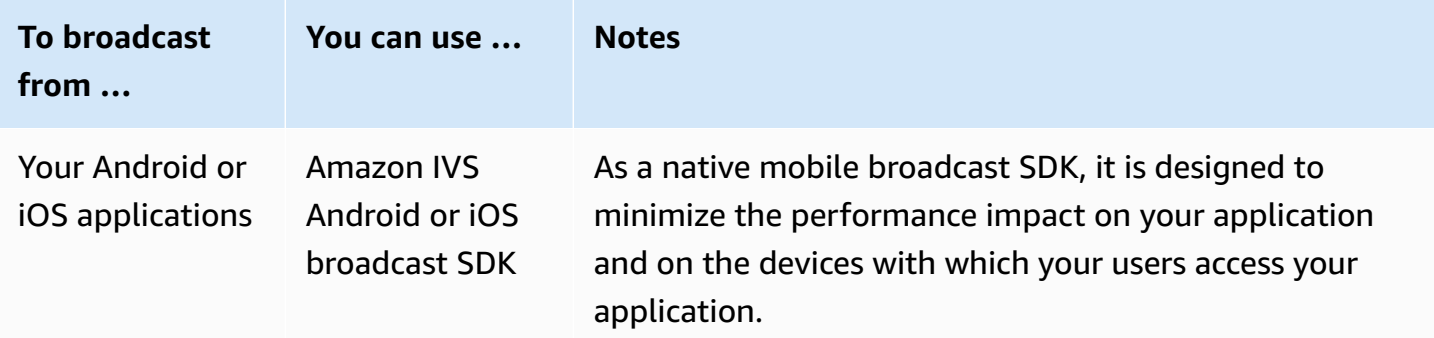

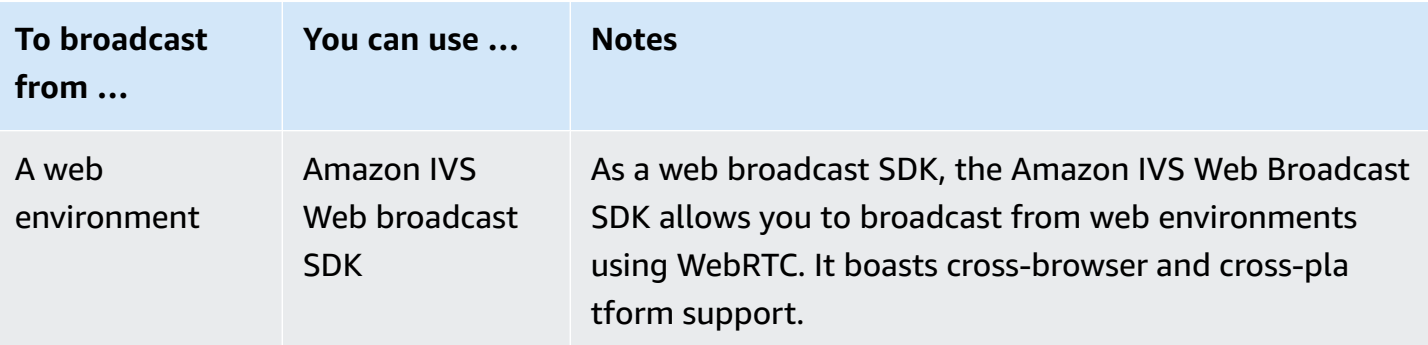

<span id="page-42-0"></span>For details, see *[IVS Broadcast SDK](#page-76-0)*.

### **Streaming with the Amazon IVS Console**

1. Open the [Amazon](https://console.aws.amazon.com/ivs) IVS console.

(You can also access the Amazon IVS console through the AWS [Management](https://console.aws.amazon.com) Console.)

- 2. In the navigation pane, select **Channels**. (If the nav pane is collapsed, expand it by selecting the hamburger icon.)
- 3. Select the channel to which you want to broadcast, to go to its details page.
- 4. Select the **Broadcast** tab. (Tabs are below the **General Configuration** section.)
- 5. You will be prompted to grant the IVS console access to your camera and microphone; **Allow** those permissions.
- 6. Toward the bottom of the **Broadcast** tab, use the dropdown boxes to select input devices for the microphone and camera.
- 7. To begin streaming, select **Start broadcasting**.
- 8. To view the live stream, go to the **Playback** tab.

**Note**: After you start the stream, expect a brief delay (usually under 30 seconds) before it is viewable in the playback tab.

You can use this feature to simultaneously broadcast to multiple channels.

**Note**: Streaming from the console consumes resources, and you will incur live-video input costs. To learn more, see Live [Video](https://aws.amazon.com/ivs/pricing/#Low-Latency_Streaming) Input Costs on the IVS Pricing page.

### **Streaming with OBS Studio using RTMPS**

([OBS Studio\)](https://obsproject.com/) is a free, open-source software suite for recording and live streaming. OBS provides real-time source and device capture, scene composition, encoding, recording, and streaming.

Follow these steps to get up and running quickly with OBS Studio v30.2 or later:

- 1. Download and install the software: [https://obsproject.com/download.](https://obsproject.com/download)
- 2. Run the OBS Studio **Auto-Configuration Wizard**, which appears when you load OBS Studio for the first time. Follow the steps and accept the defaults.
- 3. At **Stream Information**, choose **Amazon IVS** from the **Service** dropdown and enter the **Stream Key**.

If you created the channel with the Amazon IVS console, the **Stream Key** you enter in OBS is the **Stream key** from the console: sk\_us-west-2\_abcd1234efgh5678ijkl

If you created the channel with the AWS CLI, the **Stream Key** you enter in OBS is the **streamKey value** from the CLI response sk\_us-west-2\_abcd1234efgh5678ijkl

- 4. For **Video Output Resolution** and **Bitrate**, refer to [Channel](#page-257-0) Types in *Amazon IVS Streaming Configuration*. If either value chosen by the OBS wizard exceeds the values allowed by Amazon IVS, you should manually adjust the values to avoid a failed connection to Amazon IVS. After the wizard completes:
	- a. To adjust video resolution, use **Settings > Video > Output (Scaled) Resolution**.
	- b. To adjust video bitrate, use **Settings > Output > Streaming > Video Bitrate**.
- 5. We recommend a 2-second **Keyframe Interval** to improve the stream stability and avoid buffering in the viewer playback. After the wizard completes, go to **Settings > Output > Output Mode**, select **Advanced**, and on the **Streaming** tab, ensure that **Keyframe Interval** is 2.
- 6. In the OBS Studio main window, choose **Start Streaming**.

For more on streaming with OBS Studio, see OBS Studio [Quickstart](https://obsproject.com/wiki/OBS-Studio-Quickstart).

You can modify your OBS settings manually later:

- 1. Choose **Settings > Stream**.
- 2. Choose **Amazon IVS** from the dropdown.
- 3. Paste in the **Stream Key**.

You can run the wizard again at any time: choose **Tools > Auto-Configuration Wizard**.

Optionally, in **Settings > General**, enable local recording to save your live stream for later use. As mentioned earlier, network issues between the broadcast and AWS or within AWS could result in some data loss while recording your stream. In these cases, Amazon IVS prioritizes the live stream over the recording. Recording locally via your streaming tool provides redundancy.

It's advisable to check for OBS Studio updates regularly and update to the most current version. (For instance, if you get a "Failed to connect to server" error, you may be using an old version of OBS Studio that does not support RTMPS.)

### **Streaming with OBS Studio using SRT**

Follow these steps to get up and running quickly with the Secure Reliable Transport protocol:

- 1. Download and install the software: [https://obsproject.com/download.](https://obsproject.com/download)
- 2. Run the OBS Studio **Auto-Configuration Wizard**, which appears when you load OBS Studio for the first time. Follow the steps and accept the defaults.
- 3. At **Stream Information**, choose **Custom...** from the **Service** dropdown and enter the **Server (Ingest server)** and **Stream Key**.

If you created the channel with the AWS CLI:

- The **Server** you enter in OBS is a combination of five things:
	- An ingestion protocol: srt://
	- The **endpoint** from the srt struct in the CLI response:

a1b2c3d4e5f6.srt.live-video.net

- A port: 9000
- A streamid, which is the **streamKey value** from the CLI response:

sk\_us-west-2\_abcd1234efgh5678ijkl

• A passphrase, used to encrypt the content. Use this only if **insecure ingest** is not enabled.

ZU5A3yrjGAkghUNDr0c5NXBhsPrjlmtcKMNBluh7oImwJQ3ijeyClvMKxlpPcGAMziICJ

The complete entry is:

```
srt://a1b2c3d4e5f6.srt.live-video.net:9000?streamid=sk_us-
west-2_abcd1234efgh5678ijkl&passphrase=ZU5A3yrjGAkghUNDr0c5NXBhsPrjlmtcKMNBl
```
- The **Stream Key** you enter in OBS will remain empty for the SRT protocol.
- 4. For **Video Output Resolution** and **Bitrate**, refer to [Channel](#page-257-0) Types in *Amazon IVS Streaming Configuration*. If either value chosen by the OBS wizard exceeds the values allowed by Amazon IVS, you should manually adjust the values to avoid a failed connection to Amazon IVS. After the wizard completes:
	- a. To adjust video resolution, use **Settings > Video > Output (Scaled) Resolution**.
	- b. To adjust video bitrate, use **Settings > Output > Streaming > Video Bitrate**.
- 5. We recommend a 2-second **Keyframe Interval** to improve the stream stability and avoid buffering in the viewer playback. After the wizard completes, go to **Settings > Output > Output Mode**, select **Advanced**, and on the **Streaming** tab, ensure that **Keyframe Interval** is 2.
- 6. In the OBS Studio main window, choose **Start Streaming**.

You can modify your OBS settings manually later:

- 1. Choose **Settings > Stream**.
- 2. Choose **Custom** from the dropdown.
- 3. Paste in the **Server** and/or **Stream Key**.

You can run the wizard again at any time: choose **Tools > Auto-Configuration Wizard**.

Optionally, in **Settings > General**, enable local recording to save your live stream for later use. As mentioned earlier, network issues between the broadcast and AWS or within AWS could result in some data loss while recording your stream. In these cases, Amazon IVS prioritizes the live stream over the recording. Recording locally via your streaming tool provides redundancy.

It's advisable to check for OBS Studio updates regularly and update to the most current version. (For instance, if you get a "Failed to connect to server" error, you may be using an old version of OBS Studio that does not support RTMPS.)

### **Streaming a Recorded Video with FFmpeg using RTMPS**

Follow these steps:

- 1. Download and install FFmpeg: [https://www.ffmpeg.org/download.html.](https://www.ffmpeg.org/download.html)
- 2. Set \$VIDEO\_FILEPATH to the location of an MP4 video to stream:

VIDEO\_FILEPATH=/home/test/my\_video.mp4

3. Set STREAM\_KEY to your StreamKey **value**:

STREAM\_KEY=sk\_us-west-2\_abcd1234efgh5678ijkl

4. Set INGEST\_ENDPOINT to your **ingestEndpoint** (from the AWS CLI):

INGEST\_ENDPOINT=a1b2c3d4e5f6.global-contribute.live-video.net

5. Start streaming with the following terminal command (this is all one line):

ffmpeg -re -stream\_loop -1 -i \$VIDEO\_FILEPATH -r 30 -c:v libx264 -pix\_fmt yuv420p -profile:v main -preset veryfast -x264opts "nal-hrd=cbr:no-scenecut" -minrate 3000 -maxrate 3000 -g 60 -c:a aac -b:a 160k -ac 2 -ar 44100 -f flv rtmps:// \$INGEST\_ENDPOINT:443/app/\$STREAM\_KEY

*Note, the above command is an example. For production streaming, tune the parameters to your needs.*

### **Streaming a Recorded Video with FFmpeg using SRT**

- 1. Download and install FFmpeg: [https://www.ffmpeg.org/download.html.](https://www.ffmpeg.org/download.html) If you are using an old/ compiled version of FFmpeg, build a new version with the --enable-libsrt flag.
- 2. Verify that SRT is available for use in FFmpeg: run the following command and ensure that libsrt is in the output. If libsrt is not there, rebuild or get a newer version of FFmpeg which supports SRT.

ffmpeg -version | grep enable-libsrt

3. Set \$VIDEO\_FILEPATH to the location of an MP4 video to stream:

VIDEO\_FILEPATH=/home/test/my\_video.mp4

4. Set STREAM\_KEY to your StreamKey **value**:

STREAM\_KEY=sk\_us-west-2\_abcd1234efgh5678ijkl

5. Set INGEST\_ENDPOINT to your **endpoint** (from the AWS CLI under the srt object):

INGEST\_ENDPOINT=a1b2c3d4e5f6.srt.live-video.net

6. Set PASSPHRASE to your **passphrase** (from the AWS CLI under the srt object). Use passphrase only if insecure ingest is not enabled for the channel.

PASSPHRASE=ZU5A3yrjGAkghUNDr0c5NXBhsPrjlmtcKMNBluh7oImwJQ3ijeyClvMKxlpPcGAMziICJ

7. Start streaming with the following terminal command (this is all one line):

```
ffmpeg -re -i $VIDEO_FILEPATH -c copy -f mpegts "srt://$INGEST_ENDPOINT:9000?
streamid=$STREAM_KEY&passphrase=$PASSPHRASE"
```
## **Step 6: View Your Live Stream**

You can view your live stream with:

- The native IVS [player](#page-47-0) SDKs.
- The [Amazon](#page-47-1) IVS console.

### <span id="page-47-0"></span>**Viewing with the Amazon IVS Player SDKs**

- 1. Set up the IVS Player. Start with the IVS Player SDK [overview](#page-133-0), then read the appropriate platform-specific Player guide(s).
- 2. From the [Amazon](https://console.aws.amazon.com/ivs) IVS console, get the **Playback URL** that was generated when you created your channel. (See Final Channel [Creation](#page-34-0) earlier in this *Getting Started* guide.)
- 3. Call player.load() with the playback URL.

### <span id="page-47-1"></span>**Viewing with the Amazon IVS Console**

1. Open the [Amazon](https://console.aws.amazon.com/ivs) IVS console.

(You can also access the Amazon IVS console through the AWS [Management](https://console.aws.amazon.com) Console.)

2. On the navigation pane, choose **Live channels**. (If the nav pane is collapsed, first open it by choosing the hamburger icon.)

3. Choose the channel whose stream you want to view, to go to a details page for that channel.

The live stream is playing in the **Live stream** section of the page.

**Note**: Playback from the console consumes resources, and you will incur live-video output costs. To learn more, see Live Video [Output](https://aws.amazon.com/ivs/pricing/#Live_Video_Output_Costs) Costs on the IVS Pricing page.

**Note**: After you start streaming, there is a short delay (up to 30 seconds, usually less) before your stream can be viewed in the console.

## **Step 7: Check Your Service-Quota Limits (Optional)**

All accounts have limits on the number of concurrent viewers and concurrent broadcasts. *Ensure*  that your limits are adequate and request an increase if needed, especially if you are planning a large *streaming event*. For details, see Service Quotas [\(Low-Latency](#page-245-0) Streaming).

# **Step 8: Prevent Undesired Content and Viewers (Recommended)**

Malicious users may try to re-stream undesirable content (e.g., professional sports) on your platform, or try to embed your platform's streams on another website without permission. This kind of streaming can dramatically increase the amount of live-streamed video that your application is serving as well as the costs associated with it, without adding value to your business. In addition to providing you with controls to stop active streams, Amazon IVS provides resources to help detect and prevent this kind of behavior in the first place; see [Undesired](#page-287-0) Content and Viewers.

To constrain playback to specific origins and/or countries, use a playback restriction policy.

### **Console Instructions (Playback Restriction Policy)**

- 1. Create a playback restriction policy
	- a. Open the [Amazon](https://console.aws.amazon.com/ivs) IVS console. On the left navigation pane, select **Playback security > Playback restriction policies**.
	- b. Select **Create policy**.
	- c. Optionally, name the policy.
	- d. Optionally, toggle **Strict origin enforcement** (see note below).
	- e. Specify **Allowed countries** and **Allowed origins**.
- f. Select **Create policy**.
- 2. Attach this policy to a new or existing channel
	- a. Create a new channel or edit an existing channel.
	- b. In the **Restrict playback section** (of the **Create channel** or **Update channel** window), select **Enable playback restriction**.
	- c. From the **Playback restriction policy** drop-down list, select the policy you created in Step 1.
	- d. Select **Create channel** (for a new channel) or **Save** (to update an existing channel).

**Note on strict origin enforcement:** This is an optional setting that can be used to strengthen the origin restriction specified with allowed origins. By default, the origin restriction applies only to the multivariant playlist. If strict origin enforcement is enabled, the server will enforce a requirement that the requesting origin matches the token for all playback requests (including multivariant playlist, variant playlist, and segments). This means that all clients (including non-browser clients) will have to provide a valid origin-request header with each request. Use the setOrigin method to set the header in the IVS iOS and Android player SDKs. It is set automatically in web browsers except iOS Safari. For iOS Safari, you need to add crossorigin="anonymous" to the video element, to ensure that the origin request header is sent. Example: <video crossorigin="anonymous"></video>.

**Note on mapping between IP addresses and countries:** IVS determines the location of your users by using a third-party database. The accuracy of the mapping between IP addresses and countries varies by region. Based on recent tests, the overall accuracy is 99.8%. If IVS can't determine a user's location, IVS serves the content that the user requested.

## **CLI Instructions (Playback Restriction Policy)**

1. Create a playback restriction policy. Here is an example. *For the allowed-countries and allowed-origins fields, replace the example values below with your actual values, or delete one or both fields, depending on your use case.*

```
aws ivs create-playback-restriction-policy --name test-playback-restriction-policy 
  --enable-strict-origin-enforcement --allowed-countries "US","JP" --allowed-origins 
  "https://example1.com","https://*.example2.com"
```
This returns a new playback restriction policy. For its fields, see [PlaybackRestrictionPolicy](https://docs.aws.amazon.com/ivs/latest/LowLatencyAPIReference/API_PlaybackRestrictionPolicy.html) in the *IVS Low-Latency Streaming API Reference*.

2. Attach the new policy to a channel. For an existing channel, run update-channel and pass in the ARN of the playback restriction policy created in the previous step:

```
aws ivs update-channel --arn "arn:aws:ivs:us-west-2:123456789012:channel/
abcdABCDefgh" --playback-restriction-policy-arn "arn:aws:ivs:us-
west-2:123456789012:playback-restriction-policy/abcdABCDefgh"
```
For a new channel, include the --playback-restriction-policy-arn statement during channel [creation.](#page-36-0)

## **How to Disable Recording**

To disable Amazon S3 recording on an existing channel:

- Console On the details page for the relevant channel, in the **Record and store** streams section, choose **Disabled** and then choose **Save Channel**. This removes the recording configuration's association with the channel; streams on that channel will no longer be recorded.
- CLI Run the update-channel command and pass in the recording-configuration ARN as an empty string:

```
aws ivs update-channel --arn "arn:aws:ivs:us-west-2:123456789012:channel/
abcdABCDefgh" --recording-configuration-arn ""
```
This returns a channel object with an empty string for recordingConfigurationArn, indicating that the recording is disabled.

## **Enabling Multiple Hosts on an Amazon IVS Stream**

Amazon Interactive Video Service (IVS) enables developers to build applications that combine video and audio from multiple broadcasters (also referred to as *hosts*) into one live stream.

Use cases include:

- Guest spots Broadcasters can invite viewers into the broadcast. This opens the door to collaborative content like karaoke and Q&A.
- Versus (VS) mode Broadcasters are matched with each other to compete (e.g., in a singing competition).
- Group broadcasts Multiple speakers can converse with each other in front of a large audience.

To add multiple broadcasters to a live stream, you need to use both IVS Real-Time Streaming and IVS Low-Latency Streaming. IVS Real-Time Streaming is used to combine video and audio streams; Low-Latency Streaming, to broadcast the combined stream to viewers.

Real-Time Streaming provides a resource called a stage, a virtual space where broadcasters (hosts) can exchange audio and video in real time. You can then broadcast a stage to channels to reach a larger audience, and you can build applications where audience members can be brought "on stage" to contribute to the live conversation.

For more information about IVS Real-Time Streaming, see:

- IVS Real-Time [Streaming](https://docs.aws.amazon.com/ivs/latest/RealTimeUserGuide/what-is.html) User Guide
	- The IVS Broadcast SDKs incorporate real-time functionality. See the Guides for those SDKs: [Web](https://docs.aws.amazon.com/ivs/latest/RealTimeUserGuide/broadcast-web.html), [Android,](https://docs.aws.amazon.com/ivs/latest/RealTimeUserGuide/broadcast-android.html) and [iOS,](https://docs.aws.amazon.com/ivs/latest/RealTimeUserGuide/broadcast-ios.html) especially the sections on "Publishing and Subscribing."
- IVS Real-Time [Streaming](https://docs.aws.amazon.com/ivs/latest/RealTimeAPIReference/Welcome.html) API Reference

## **Getting Started**

### **Console Instructions**

To create a new stage and a participant token for it, follow these steps:

1. Open the [Amazon](https://console.aws.amazon.com/ivs) IVS console.

(You can also access the Amazon IVS console through the AWS [Management](https://console.aws.amazon.com) Console.)

2. On the left navigation pane, select **Stages**, then select **Create stage**. The **Create stage** window appears.

Amazon IVS > Video > Stages > Create stage

### Create stage Info

A stage allows participants to send and receive video and audio with others in real time. You can broadcast a stage to a channel, allowing viewers to see and hear stage participants without needing to join the stage directly. Learn more  $\mathbb Z$ 

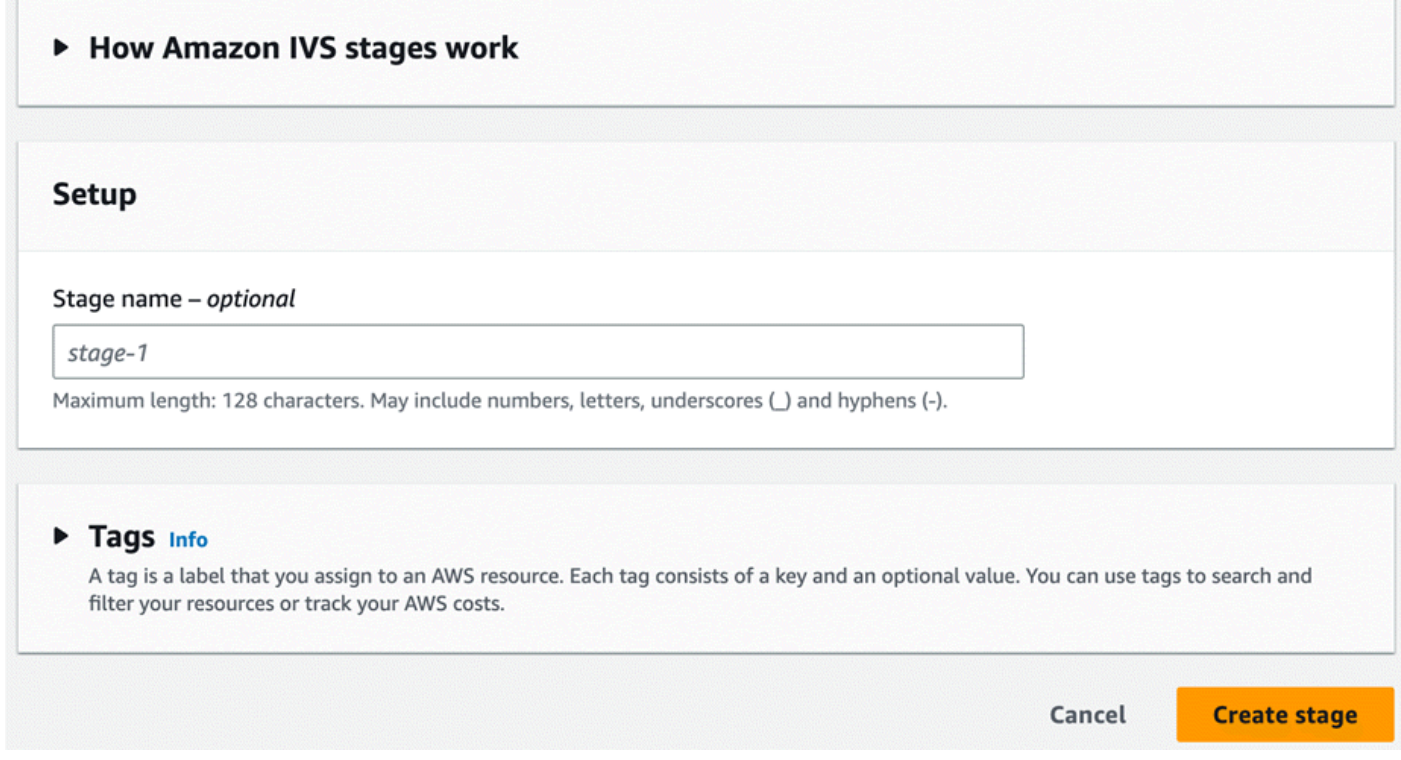

- 3. Optionally enter a **Stage name**. Select **Create stage** to create the stage. The stage details page appears, for the new stage.
- 4. Select **Create a participant token**.
- 5. In the **Create a participant token** dialog, enter a User ID and select **Create a participant token**. The token appears at the top of the **Participant tokens** table. Click the "Copy token" icon (to the left of the participant token) to copy the token.

## **CLI Instructions**

Using the AWS CLI is an advanced option and requires that you first download and configure the CLI on your machine. For details, see the AWS [Command](https://docs.aws.amazon.com/cli/latest/userguide/cli-chap-welcome.html) Line Interface User Guide.

Now you can use the CLI to create and manage resources. The stage API is under the ivs-realtime namespace. For example, to create a stage:

```
aws ivs-realtime create-stage --name "test-stage"
```
The response is:

```
{ 
    "stage": { 
       "arn": "arn:aws:ivs:us-west-2:376666121854:stage/VSWjvX5XOkU3", 
       "name": "test-stage" 
    }
}
```
To create a participant token for that stage:

```
aws ivs-realtime create-participant-token --stage-arn arn:aws:ivs:us-
west-2:376666121854:stage/VSWjvX5XOkU3
```
The response is:

```
{ 
    "participant": { 
       "participantId": "jFpWmveENolS", 
       "expirationTime": "2022-08-26T19:17:00+00:00", 
       "token": 
 "eyJhbGciOiJLTVMiLCJ0eXAiOiJKV1QifQ.eyJleHAiOjE2NjE1NDE0MjAsImp0aSI6ImpGcFdtdmVFTm9sUyIsInJlc2
TaKjllW9Qac6c5xBrdAk" 
    }
}
```
# <span id="page-53-0"></span>**Broadcasting a Stage: Client-Side versus Server-Side Composition**

When developers want to broadcast a stage to an IVS channel, they have two choices:

• With *client-side composition*, a host connects to a stage, downloads videos from other hosts, combines them into one stream, and broadcasts the mixed stream to an IVS channel. This approach allows for a high degree of layout flexibility: the app developer can control the look of the composition using the mixer API. However, client-side composition requires more client CPU resources to create the composition and more bandwidth to broadcast it. Also, if the host broadcasting the stage has network issues, they may impact the live stream for viewers.

Client-side composition is the preferred choice when users need a highly personalized view of the broadcast content, such as incorporating overlays and customizing elements that aren't compatible with server-side composition.

- With *server-side composition*, clients offload the composition and broadcasting of an IVS stage to a cloud service. Server-side composition and RTMP broadcast to a channel are invoked through IVS control-plane endpoints in the stage's home region. Server-side composition offers numerous benefits, making it an attractive choice for users seeking efficient and reliable live streaming.
	- **Reduced client load** With server-side composition, the burden of combining audio and video sources is shifted from individual client devices to the server itself. Server-side composition eliminates the need for client devices to use their CPU and network resources for compositing the view and transmitting it to IVS.
	- **Resilience** By centralizing the composition process on the server, the broadcast becomes more robust. Even if a publisher device experiences technical limitations or network fluctuations, the server can adapt and provide a smoother stream to all the audience.
	- **Bandwidth efficiency** Since the server handles the composition, stage publishers do not have to spend extra bandwidth broadcasting the video to an IVS channel.

For more information, see Server-Side [Composition](https://docs.aws.amazon.com/ivs/latest/RealTimeUserGuide/server-side-composition.html) in the *IVS Real-Time User Guide*.

## **Demo**

Scenario: Alice (A) is broadcasting to her Amazon IVS channel and wants to invite Bob (B) on stage as a guest. (In a real broadcast, A and B would be images of Alice and Bob.)

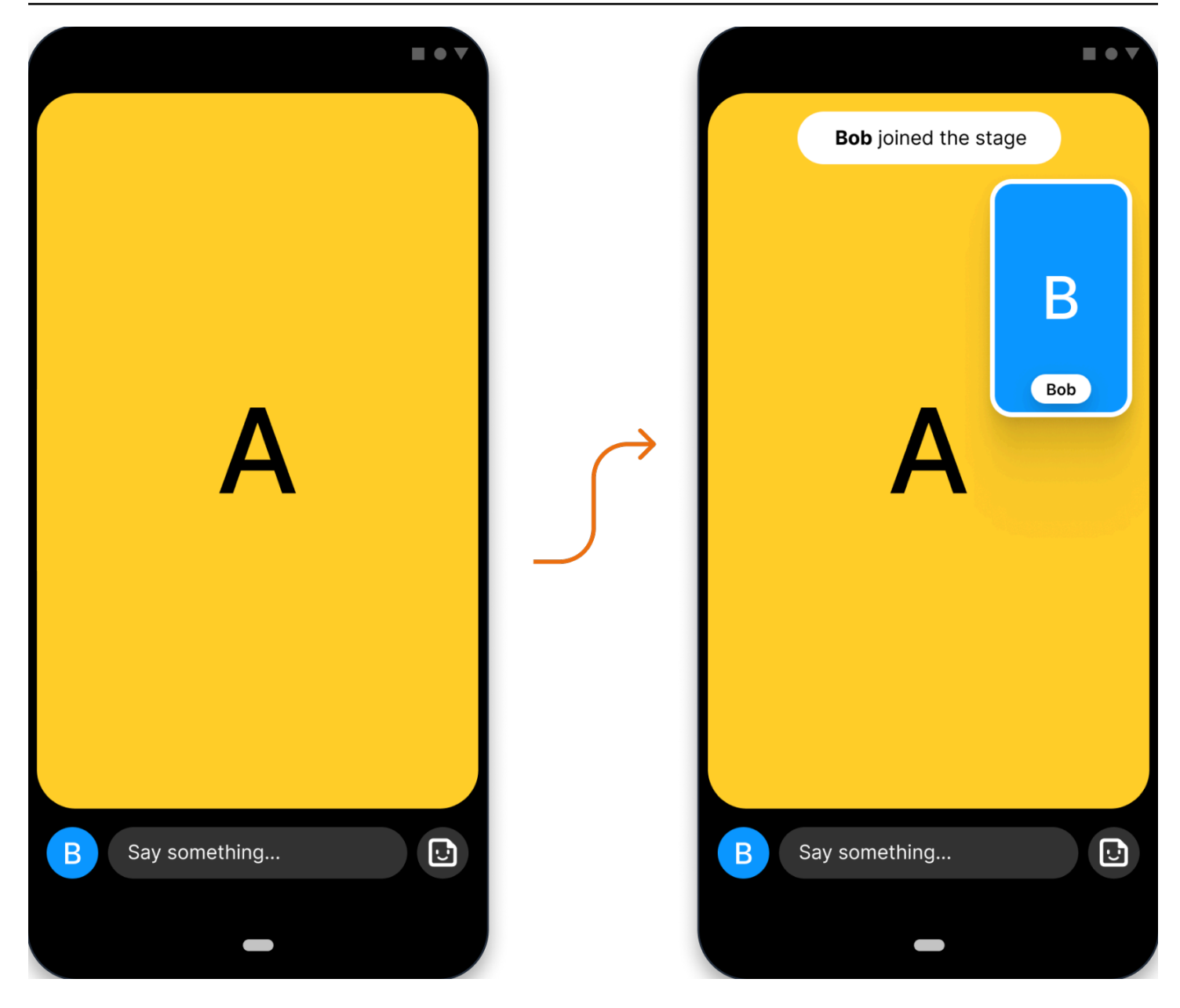

### **1. Create a Stage**

Here is a [CreateStage](https://docs.aws.amazon.com/ivs/latest/RealTimeAPIReference/API_CreateStage.html) request using the Amazon IVS Stage API:

```
POST /CreateStage HTTP/1.1
Content-type: application/json
{ 
    "name": "string", 
    "participantTokenConfigurations": [ 
       { 
           "userId": "9529828585", 
          "attributes": {"displayName": "Alice"}
```

```
 }, 
         { 
             "userId": "4875935192", 
             "attributes": {"displayName": "Bob"} 
         } 
    \mathbf{I}}
```
You can pre-create participant tokens when you create a stage, as is done here. You also can create tokens for an existing stage, by calling [CreateParticipantToken](https://docs.aws.amazon.com/ivs/latest/RealTimeAPIReference/API_CreateParticipantToken.html). For each participant, you can pass in a custom userId and set of attributes. (**Important**: The attributes and userId request fields are exposed to all stage participants. These should not be used for personally identifying, confidential, or sensitive information.)

Here is the network response to the request above:

```
HTTP/1.1 200
Content-type: application/json
{ 
    "stage": { 
       "arn": "arn:aws:ivs:us-west-2:123456789012:stage/abcdABCDefgh", 
       "name": "alice-stage" 
    }, 
    "participantTokens": [ 
       { 
           "participantId": "e94e506e-f7...", 
           "token": "eyJhbGci0iJ...", 
           "userId": "9529828585", 
           "attributes": {"displayName" : "Alice"}, 
           "expirationTime": number 
       }, 
       { 
           "participantId": "b5c6a79a-6e...", 
           "token": "eyJhbGci0iJ...", 
           "userId": "4875935192", 
           "attributes": {"displayName" : "Bob"}, 
           "expirationTime": number 
       } 
    ]
}
```
## **2. Distribute Participant Tokens**

The client now has a token for Alice (A) and Bob (B). By default, tokens are valid for 1 hour; optionally you can pass in a custom duration when you create the stage. Tokens can be used to join a stage.

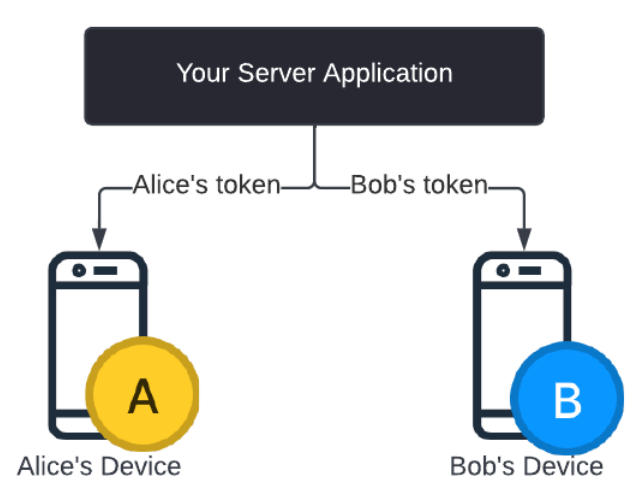

You will need a way to distribute tokens from your server to each client (e.g., via a WebSocket channel). We do not provide this functionality.

## **3. Join the Stage**

Participants can join the stage via the Amazon IVS Broadcast SDK on Android or iOS. You can configure the video quality of each participant. Here we show Alice joining the stage first.

Here is an architecture overview:

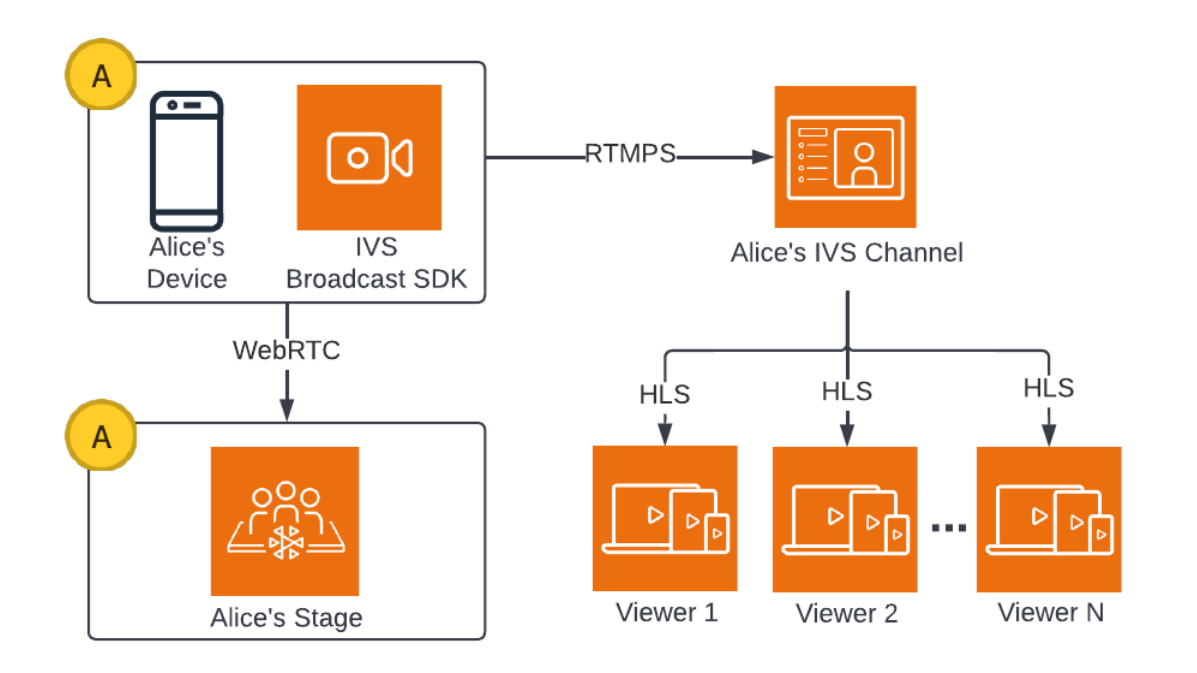

And here is an Android code sample for joining the stage. The code snippet below would run on Alice's device. In the join() call, Alice joins the stage. The figure above shows the result of this code execution: Alice has joined the stage and is publishing to it (in addition to broadcasting to her channel, which she started doing in step 1).

```
// Create streams with the front camera and first microphone.
var deviceDiscovery = DeviceDiscovery(context)
var devices : List<Device> = deviceDiscovery.listLocalDevices()
var publishStreams = ArrayList<LocalStageStream>()
// Configure video quality if desired
var videoConfiguration = StageVideoConfiguration()
// Create front camera stream
var frontCamera = devices.find { it.descriptor.type ==
  Device.Descriptor.DeviceType.Camera && it.descriptor.position == 
  Device.Descriptor.Position.FRONT }
var cameraStream = ImageLocalStageStream(frontCamera, videoConfiguration)
publishStreams.add(cameraStream)
// Create first microphone stream
var microphone = devices.find { it.descriptor.type ==
  Device.Descriptor.DeviceType.Microphone }
var microphoneStream = AudioLocalStageStream(microphone)
publishStreams.add(microphoneStream)
```

```
// A basic Stage.Strategy implementation that indicates the user always wants to 
  publish and subscribe to other participants.
// Provides the front camera and first microphone as publish streams.
override fun shouldPublishFromParticipant(stage: Stage, participantInfo: 
  ParticipantInfo) : Boolean { 
    return true
}
override fun shouldSubscribeToParticipant(stage: Stage, participantInfo: 
  ParticipantInfo) : Stage.SubscribeType { 
    return Stage.SubscribeType.AUDIO_VIDEO
}
override fun stageStreamsToPublishForParticipant(stage: Stage, participantInfo: 
  ParticipantInfo): List<LocalStageStream> { 
    return publishStreams
}
// Create Stage using the strategy and join
var stage = Stage(context, token, strategy)
try { 
   stage.join()
} catch (exception: BroadcastException) { 
    // handle join exception
}
```
### **4. Broadcast the Stage**

#### **Client-Side Composition**

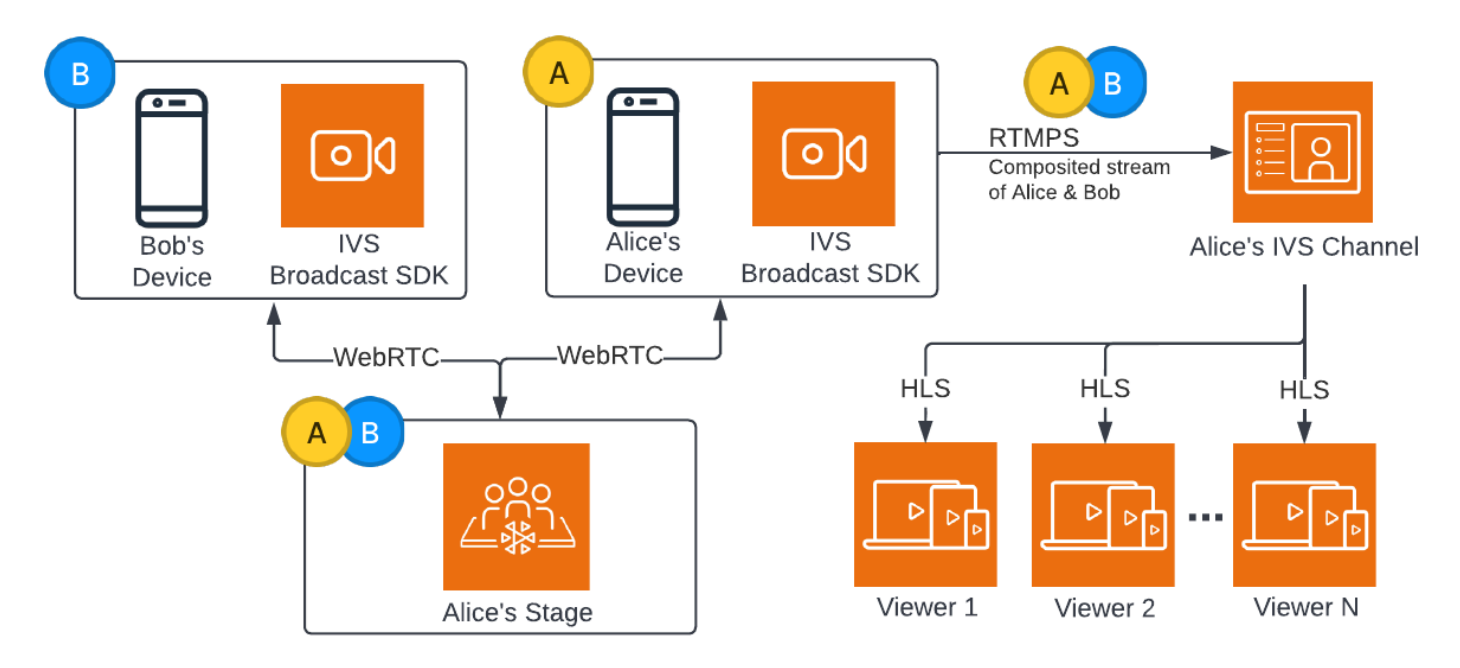

Here is an Android code sample for broadcasting the stage:

```
var broadcastSession = BroadcastSession(context, broadcastListener, configuration, 
  null)
// StageRenderer interface method to be notified when remote streams are available
override fun onStreamsAdded(stage: Stage, participantInfo: ParticipantInfo, streams: 
  List<StageStream>) { 
    var id = participantInfo.participantId 
    // Create mixer slot for remote participant 
    var slot = BroadcastConfiguration.Mixer.Slot.with { s -> 
       s.name = id 
       // Set other properties as desired 
       ... 
       s 
    } 
    broadcastSession.mixer.addSlot(slot) 
    // Attach remote stream devices, bind to mixer slot
```

```
 streams.forEach { stream -> 
       broadcastSession.attachDevice(stream.getDevice()) 
       broadcastSession.mixer.bind(stream.getDevice(), id) 
    }
}
// Start broadcasting
try { 
    broadcastSession.start(IVS_RTMPS_URL, IVS_STREAM_KEY)
} catch (exception: BroadcastException) { 
    // handle exception
}
```
The Android and iOS Amazon IVS Broadcast SDKs have callbacks triggered by the status of participants (e.g., onStreamsAdded and onStreamsRemoved), to simplify building a dynamic UI. This is shown in the first part of the code sample: when Bob's video and audio are available, Alice is notified via an onStreamsAdded callback.

Alice can then add Bob's video and audio to the mixer, to be included in the RTMP broadcast for the wider audience of her channel. This is shown in the remainder of the code sample.

Now Alice is broadcasting to multiple viewers, via the Amazon IVS Android Broadcast SDK. Here is what this looks like architecturally:

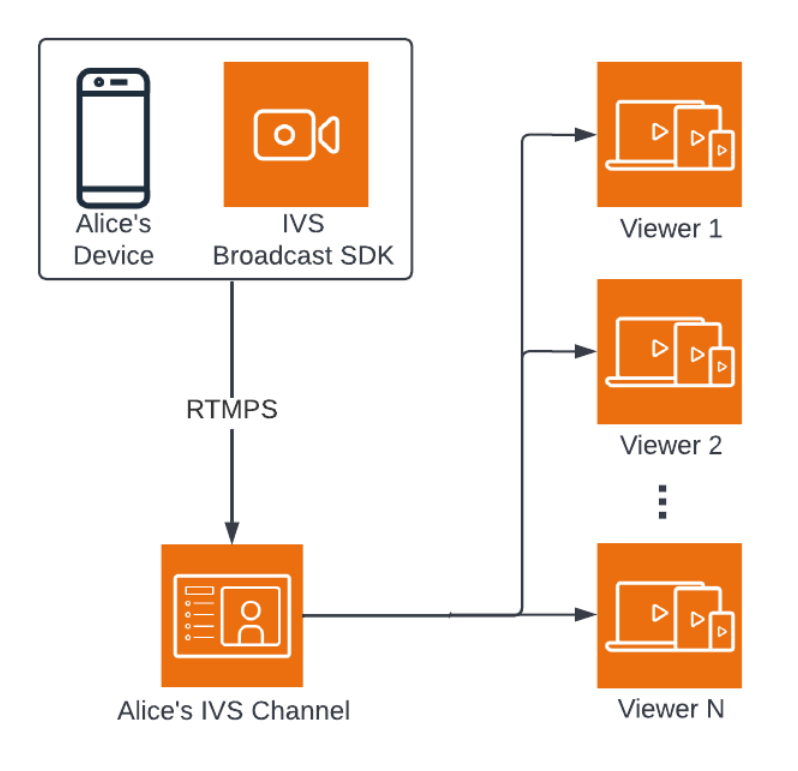

### **Server-Side Composition**

#### For comparison, here is how server-side [composition](#page-53-0) works. (For details, see [Server-Side](https://docs.aws.amazon.com/ivs/latest/RealTimeUserGuide/server-side-composition.html) [Composition](https://docs.aws.amazon.com/ivs/latest/RealTimeUserGuide/server-side-composition.html) in the *IVS Real-Time User Guide*.)

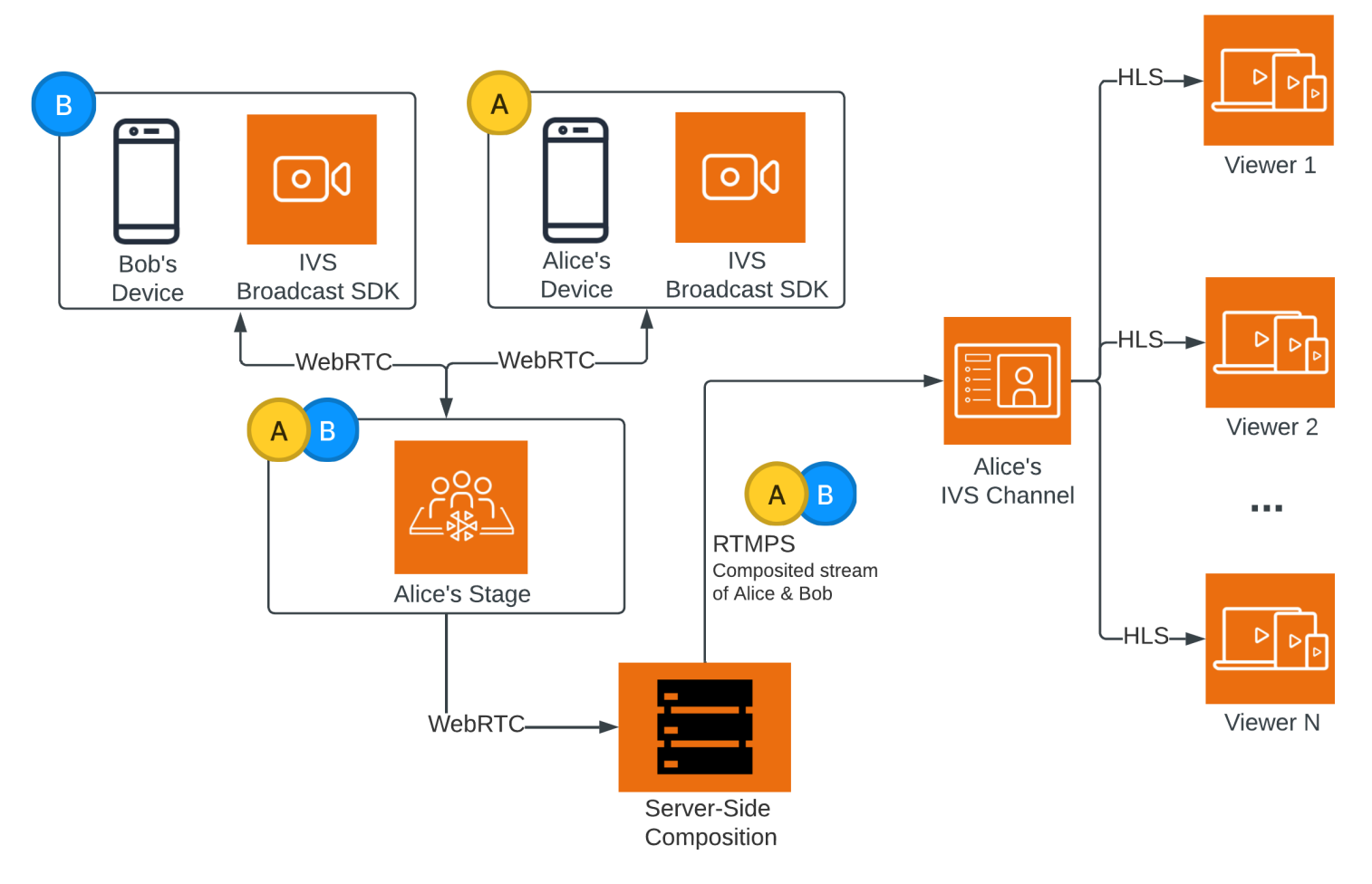

## **Monitoring Amazon IVS Low-Latency Streaming**

You can monitor Amazon Interactive Video Service (IVS) resources using Amazon CloudWatch. CloudWatch collects and processes raw data from Amazon IVS into readable, near real-time metrics. These statistics are kept for 15 months, so you can gain a historical perspective on how your web application or service performs. You can set alarms for certain thresholds and send notifications or take actions when those thresholds are met. For details, see the [CloudWatch](https://docs.aws.amazon.com/AmazonCloudWatch/latest/monitoring/WhatIsCloudWatch.html) User [Guide.](https://docs.aws.amazon.com/AmazonCloudWatch/latest/monitoring/WhatIsCloudWatch.html)

The timestamp on a metric represents the start of the period during which metric data is accumulated. For example, suppose you get a per-minute LiveDeliveredTime metric sum of 300 seconds at 01:02:00. This would mean that 5 minutes' worth of video was served to viewers during the 1-minute period from 01:02:00 to 01:02:59.

For metrics designated as high resolution, the first data point appears several seconds after stream start. We recommend you specify a 5-second period when making the metric requests. (See [Resolution](https://docs.aws.amazon.com/AmazonCloudWatch/latest/monitoring/cloudwatch_concepts.html#Resolution_definition) in the Amazon CloudWatch User Guide.) For other metrics, data is emitted within 1 minute of the timestamp to which it refers.

The high-resolution metrics are rolled up over time. Resolution effectively decreases as the metrics age. Here is the schedule:

- 1-second metrics are available for 3 hours.
- 60-second metrics are available for 15 days.
- 5-minute metrics are available for 63 days.
- 1-hour metrics are available for 455 days (15 months).

For current information on data retention, search for "retention period" in Amazon [CloudWatch](https://aws.amazon.com/cloudwatch/faqs/) [FAQs](https://aws.amazon.com/cloudwatch/faqs/).

## **Prerequisites**

• You must have an AWS account with sufficient IAM permissions to interface with the Stream Health APIs and CloudWatch metrics. For specific steps, see [Getting](#page-21-0) Started with IVS Low-Latency [Streaming.](#page-21-0)

- You must create a channel and start a stream. Relevant information is in the IVS [Low-Latency](#page-18-0) [Streaming](#page-18-0) User Guide:
	- For instructions on creating a channel, see Create a [Channel](#page-27-0) in *Getting Started with IVS Low-Latency Streaming*.
	- For instructions on starting a stream, see Set Up [Streaming](https://docs.aws.amazon.com/ivs/latest/LowLatencyUserGuide/getting-started-set-up-streaming.html) Software in *Getting Started with IVS Low-Latency Streaming*.
	- For encoder-configuration details, see Amazon IVS Streaming [Configuration](https://docs.aws.amazon.com/ivs/latest/LowLatencyUserGuide/streaming-config.html).

## **Access Stream Session Data**

Using the listStreamSessions endpoint, you can access a list of streams that a channel has had for up to 60 days. This list may include a live stream session (denoted by an empty endTime).

You can get the session data for a specific stream through the getStreamSession endpoint. If you do not specify the streamId parameter, the endpoint returns the latest session. In addition, you can periodically call the endpoint to get your stream's latest events (up to the most recent 500).

### **Console Instructions**

1. Open the [Amazon](https://console.aws.amazon.com/ivs) IVS console.

(You also can access the Amazon IVS console through the AWS [Management](https://console.aws.amazon.com) Console.)

- 2. On the navigation pane, choose **Channels**. (If the nav pane is collapsed, first open it by choosing the hamburger icon.)
- 3. Choose the channel to go to its details page.
- 4. Scroll down the page until you see the **Stream sessions** section.
- 5. Select the Stream ID of the session you want to access to view its session details, including charts for the Amazon CloudWatch high-resolution metrics.

Alternatively, if one or more channels are already live:

- 1. Open the [Amazon](https://console.aws.amazon.com/ivs) IVS console.
- 2. On the navigation pane, choose **Live channels**. (If the nav pane is collapsed, first open it by choosing the hamburger icon.)
- 3. Select a live channel from the list to access its session details inside a split view.

### **AWS SDK Instructions**

Accessing stream-session data with the AWS SDK is an advanced option and requires that you first download and configure the SDK on your application. Below are instructions for the AWS SDK using JavaScript.

**Prerequisite**: To use the code sample below, you need to load the AWS JavaScript SDK into your application. For details, see Getting started with the AWS SDK for [JavaScript.](https://docs.aws.amazon.com/sdk-for-javascript/v3/developer-guide/getting-started.html)

```
// This first call lists up to 50 stream sessions for a given channel.
const AWS = require("aws-sdk");
const REGION = 'us-west-2';
let channelArn = USE_YOUR_CHANNEL_ARN_HERE;
AWS.config.getCredentials(function(err) { 
   if (err) console.log(err.stack); 
  // credentials not loaded 
   else { 
     console.log("Access key:", AWS.config.credentials.accessKeyId); 
   }
});
AWS.config.update({region: REGION});
var ivs = new ANS.IVS();
// List Stream Sessions
async function listSessions(arn) { 
   const result = await ivs.listStreamSessions({"channelArn": arn}).promise(); 
   console.log(result.streamSessions);
}
listSessions(channelArn);
// Get Stream Session
async function getSession(arn, id) { 
   const result = await ivs.getStreamSession({"channelArn": arn, "streamId": 
  id}).promise(); 
   console.log(result); 
   // This function polls every 3 seconds and prints the latest IVS stream events. 
   setInterval(function(){ 
     console.log(result.streamSession.truncatedEvents); 
   }, 3000);
}
```

```
getSession(channelArn);
```
### **CLI Instructions**

Accessing stream-session data with the AWS CLI is an advanced option and requires that you first download and configure the CLI on your machine. For details, see the AWS [Command](https://docs.aws.amazon.com/cli/latest/userguide/cli-chap-welcome.html) Line [Interface](https://docs.aws.amazon.com/cli/latest/userguide/cli-chap-welcome.html) User Guide.

1. List streams sessions:

```
aws ivs list-stream-sessions --channel-arn <arn>
```
2. Get stream session data for a specific stream using its streamId:

```
aws ivs get-stream-session --channel-arn <arn> --stream-id <streamId>
```
Here is a sample response to the get-stream-session call:

```
{ 
     "streamSession": { 
         "startTime": "2021-10-22T00:03:57+00:00", 
         "streamId": "st-1FQzeLONMT9XTKI43leLSo1", 
         "truncatedEvents": [ 
\{\hspace{.1cm} \} "eventTime": "2021-10-22T00:09:30+00:00", 
                  "name": "Session Ended", 
                  "type": "IVS Stream State Change" 
           }, 
              { 
                  "eventTime": "2021-10-22T00:09:30+00:00", 
                  "name": "Stream End", 
                  "type": "IVS Stream State Change" 
          }, 
           { 
                  "eventTime": "2021-10-22T00:03:57+00:00", 
                  "name": "Stream Start", 
                  "type": "IVS Stream State Change" 
           }, 
           { 
                  "eventTime": "2021-10-22T00:03:50+00:00", 
                  "name": "Session Created",
```

```
 "type": "IVS Stream State Change" 
          } 
         ], 
         "endTime": "2021-10-22T00:09:31+00:00", 
         "ingestConfiguration": { 
              "audio": { 
                  "channels": 2, 
                  "codec": "mp4a.40.2", 
                  "sampleRate": 48000, 
                  "targetBitrate": 160000 
          }, 
              "video": { 
                  "avcLevel": "4.0", 
                  "avcProfile": "Baseline", 
                  "codec": "avc1.42C028", 
                  "encoder": "obs-output module (libobs version 27.0.1)", 
                  "targetBitrate": 3500000, 
                  "targetFramerate": 30, 
                  "videoHeight": 1080, 
                  "videoWidth": 1920 
 } 
         }, 
         "channel": { 
              "name": "", 
              "ingestEndpoint": "3f234d592b38.global-contribute.live-video.net", 
              "authorized": false, 
              "latencyMode": "LOW", 
              "recordingConfigurationArn": "", 
              "type": "STANDARD", 
              "playbackUrl": "https://3f234d592b38.us-west-2.playback.live-video.net/api/
video/v1/us-west-2.991729659840.channel.dY7LsluQX1gV.m3u8", 
              "arn": "arn:aws:ivs:us-west-2:991729659840:channel/dY7LsluQX1gV" 
         } 
     }
}
```
## **Filter Streams by Health**

To easily find which streams are experiencing issues, you can use listStreams to filter live streams by "health."

### **Console Instructions**

1. Open the [Amazon](https://console.aws.amazon.com/ivs) IVS console.

(You also can access the Amazon IVS console through the AWS [Management](https://console.aws.amazon.com) Console.)

- 2. On the navigation pane, choose **Live channels**. (If the nav pane is collapsed, first open it by choosing the hamburger icon.)
- 3. Select the search field for **Filter by health**.
- 4. In the drop-down list, select filtering by **Health = STARVING**.

After filtering, you can go to a channel's details page and select the channel's live-stream session, to access input-configuration details and stream events.

### **CLI Instructions**

Using the AWS CLI is an advanced option and requires that you first download and configure the CLI on your machine. For details, see the AWS [Command](https://docs.aws.amazon.com/cli/latest/userguide/cli-chap-welcome.html) Line Interface User Guide.

To filter streams by health (e.g. STARVING):

aws ivs list-streams --filter-by health=STARVING

### **CloudWatch Health Dimension for ConcurrentStreams**

You can filter ConcurrentStreams by a specific Health. See [CloudWatch](#page-70-0) Metrics: IVS Low-Latency [Streaming.](#page-70-0)

## **Access CloudWatch Metrics**

Amazon CloudWatch collects and processes raw data from Amazon IVS into readable, near-realtime metrics. These statistics are kept for 15 months, so you can gain a historical perspective on how your web application or service performs. You can set alarms for certain thresholds and send notifications or take actions when those thresholds are met. For details, see the [CloudWatch](https://docs.aws.amazon.com/AmazonCloudWatch/latest/monitoring/WhatIsCloudWatch.html) User [Guide.](https://docs.aws.amazon.com/AmazonCloudWatch/latest/monitoring/WhatIsCloudWatch.html)

Note that CloudWatch metrics are rolled up over time. Resolution effectively decreases as the metrics age. Here is the schedule:

- 1-second metrics are available for 3 hours.
- 60-second metrics are available for 15 days.
- 5-minute metrics are available for 63 days.
- 1-hour metrics are available for 455 days (15 months).

When you call getMetricData you can specify a period of 1, 5 (recommended), 10, 30 or any multiple of 60 seconds for high-resolution metrics.

### **CloudWatch Console Instructions**

- 1. Open the CloudWatch console at [https://console.aws.amazon.com/cloudwatch/.](https://console.aws.amazon.com/cloudwatch/)
- 2. In the side navigation, expand the **Metrics** dropdown, then select **All metrics**.
- 3. On the **Browse** tab, using the unlabeled dropdown at the left, select your "home" region, where your channel(s) was(were) created. For more on regions, see Global [Solution,](https://docs.aws.amazon.com/ivs/latest/LowLatencyUserGuide/what-is.html#what-is-aws) Regional Control. For a list of supported regions, see the [Amazon](https://docs.aws.amazon.com/general/latest/gr/ivs.html) IVS page in the *AWS General Reference*.
- 4. At the bottom of the **Browse** tab, select the **IVS** namespace.
- 5. Do one of the following:
	- a. In the search bar, enter your resource ID (part of the ARN,  $arn::ivs:channel/~resource$ id>).

Then select **IVS > By Channel**.

b. If **IVS** appears as a selectable service under **AWS Namespaces**, select it. It will be listed if you use Amazon IVS and it is sending metrics to Amazon CloudWatch. (If **IVS** is not listed, you do not have any Amazon IVS metrics.)

Then choose a *dimension* grouping as desired; available dimensions are listed in [CloudWatch](#page-70-0) [Metrics](#page-70-0) below.

6. Choose metrics to add to the graph. Available metrics are listed in [CloudWatch](#page-70-0) Metrics below.

You also can access your stream session's CloudWatch chart from the stream session's details page, by selecting the **View in CloudWatch** button.

## **CLI Instructions**

You also can access the metrics using the AWS CLI. This requires that you first download and configure the CLI on your machine. For details, see the AWS [Command](https://docs.aws.amazon.com/cli/latest/userguide/cli-chap-welcome.html) Line Interface User Guide.

Then, to access Amazon IVS low-latency streaming metrics using the AWS CLI:

• At a command prompt, run:

aws cloudwatch list-metrics --namespace AWS/IVS

For more information, see Using Amazon [CloudWatch](https://docs.aws.amazon.com/AmazonCloudWatch/latest/monitoring/working_with_metrics.html) Metrics in the *Amazon CloudWatch User Guide*.

## <span id="page-70-0"></span>**CloudWatch Metrics: IVS Low-Latency Streaming**

Amazon IVS provides the following metrics in the **AWS/IVS** namespace.

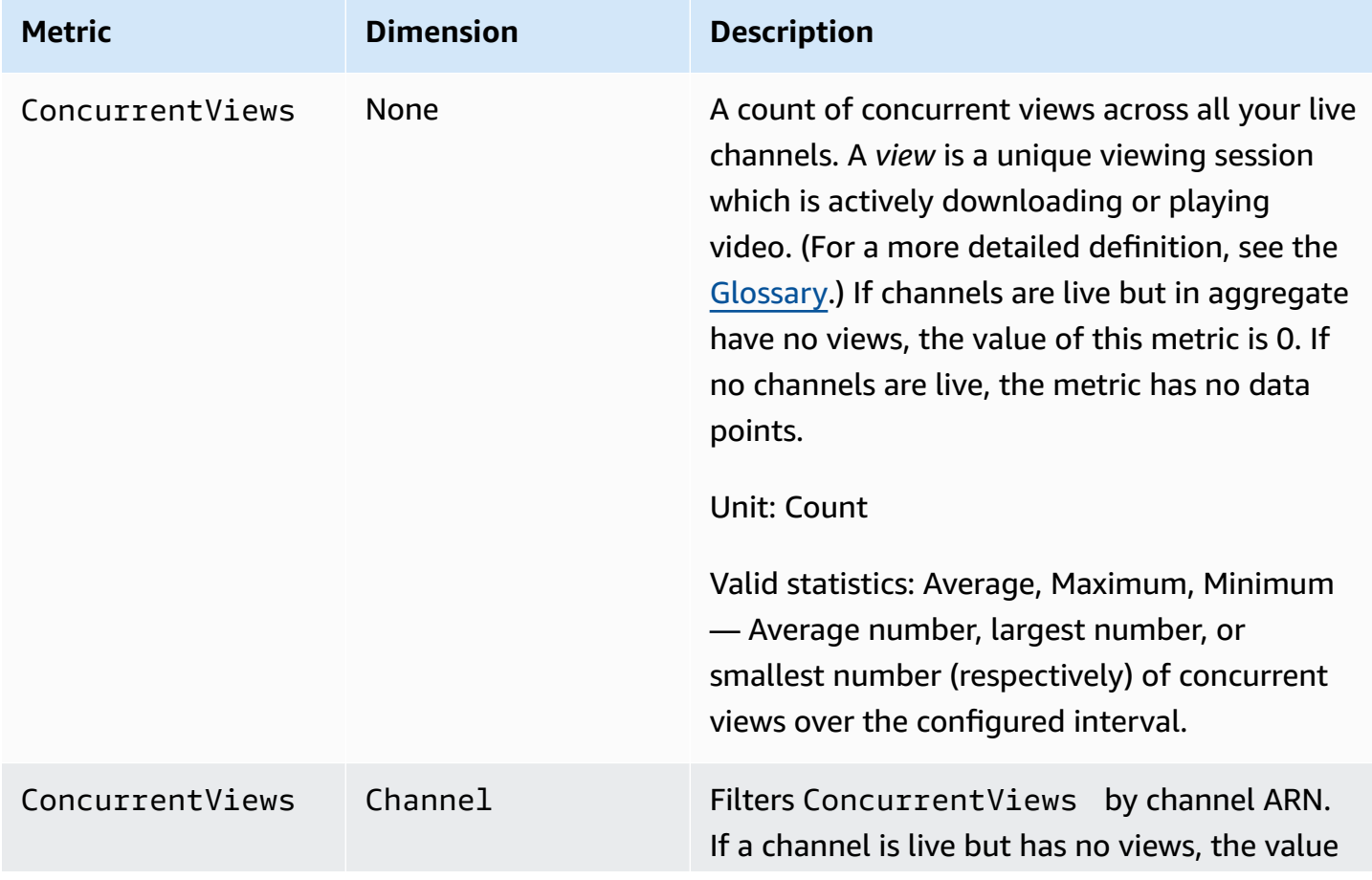

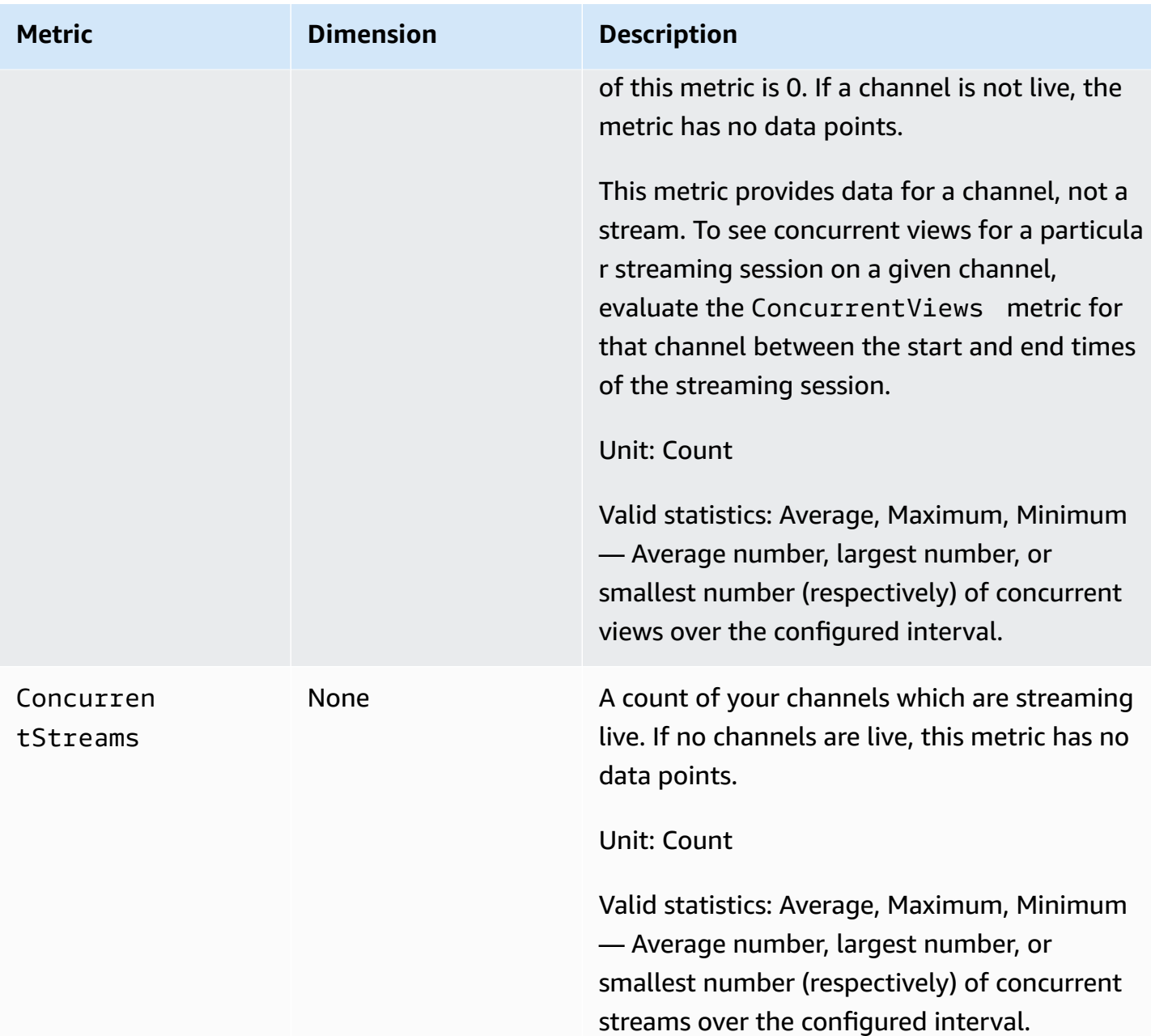
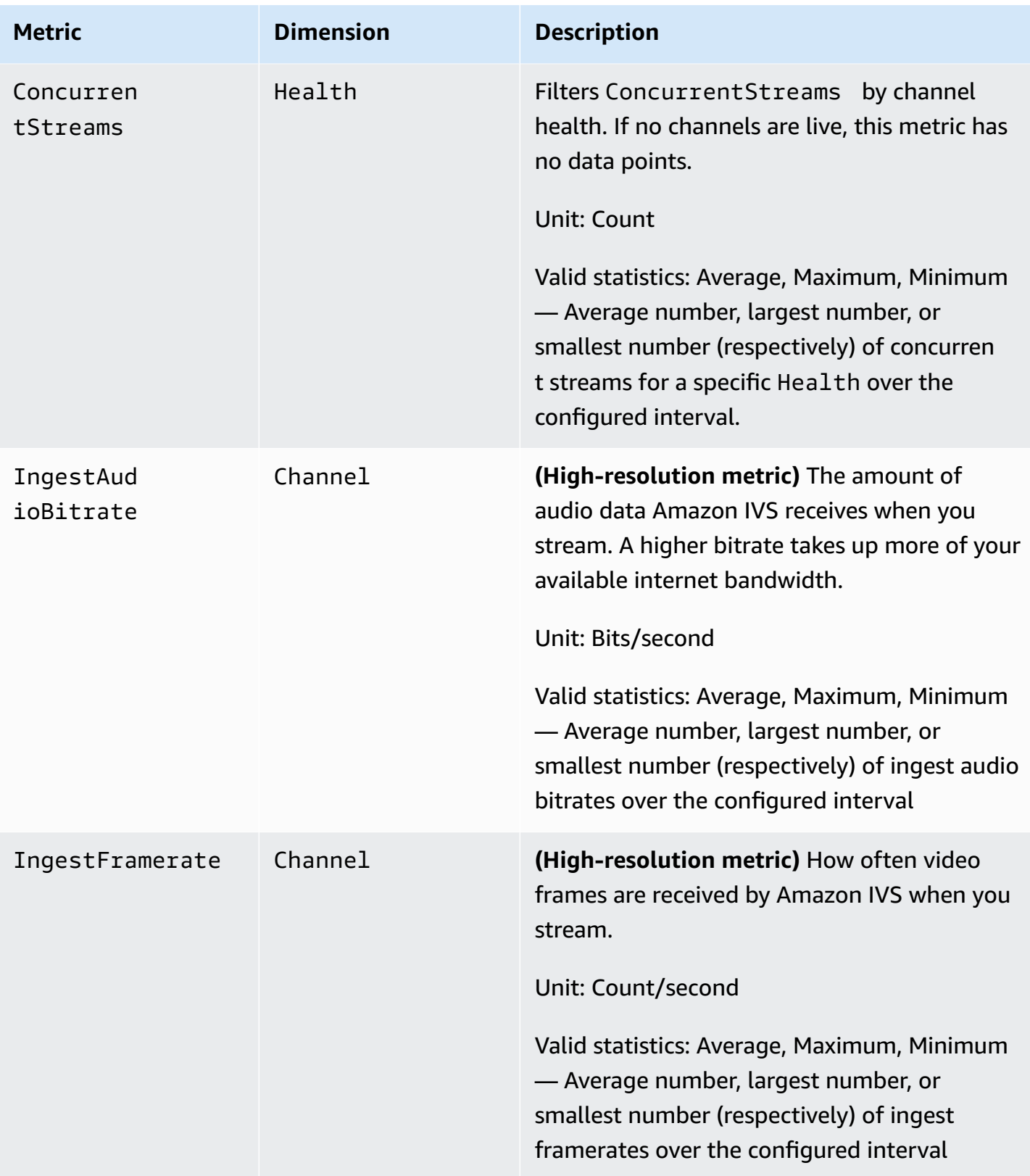

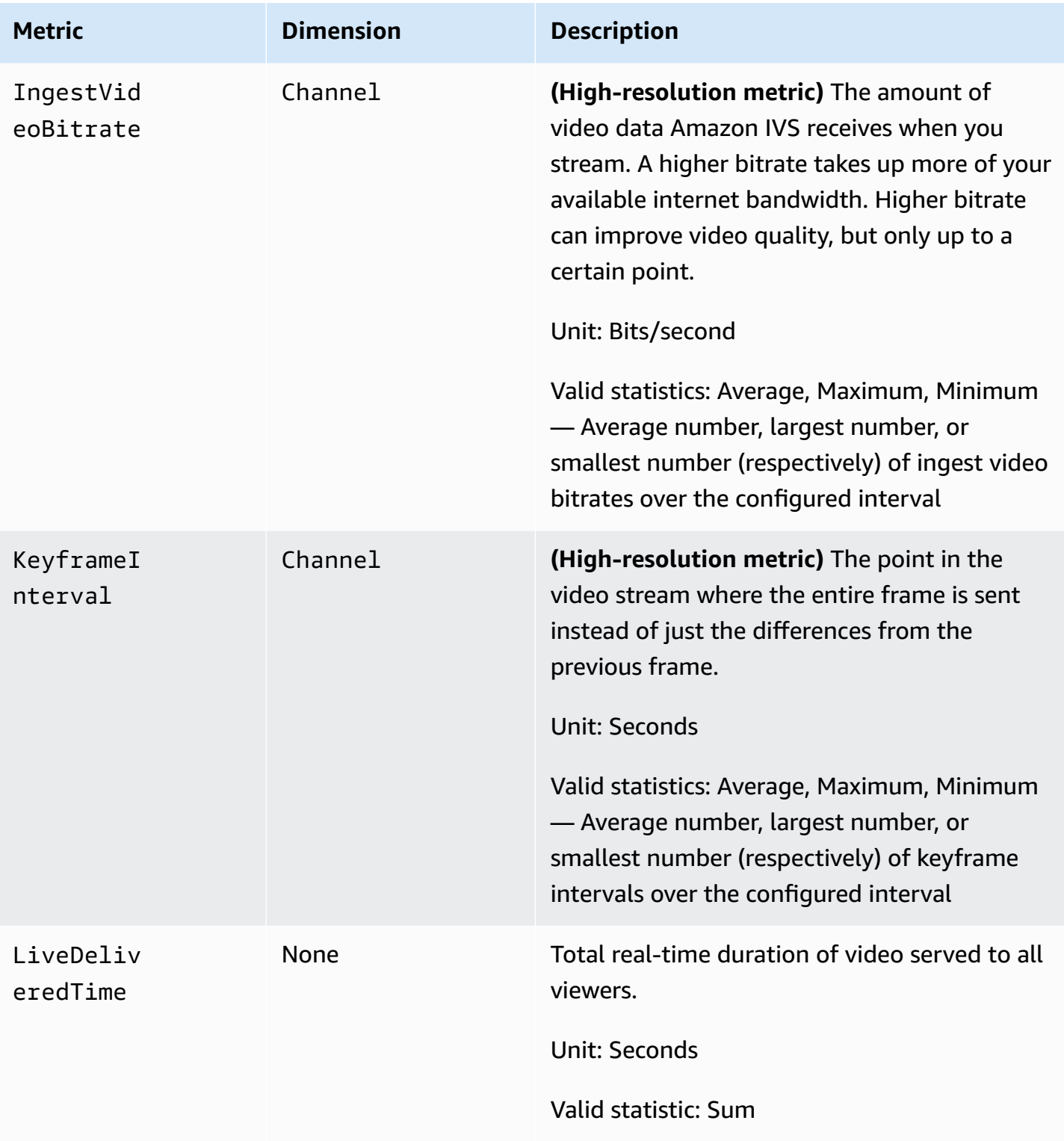

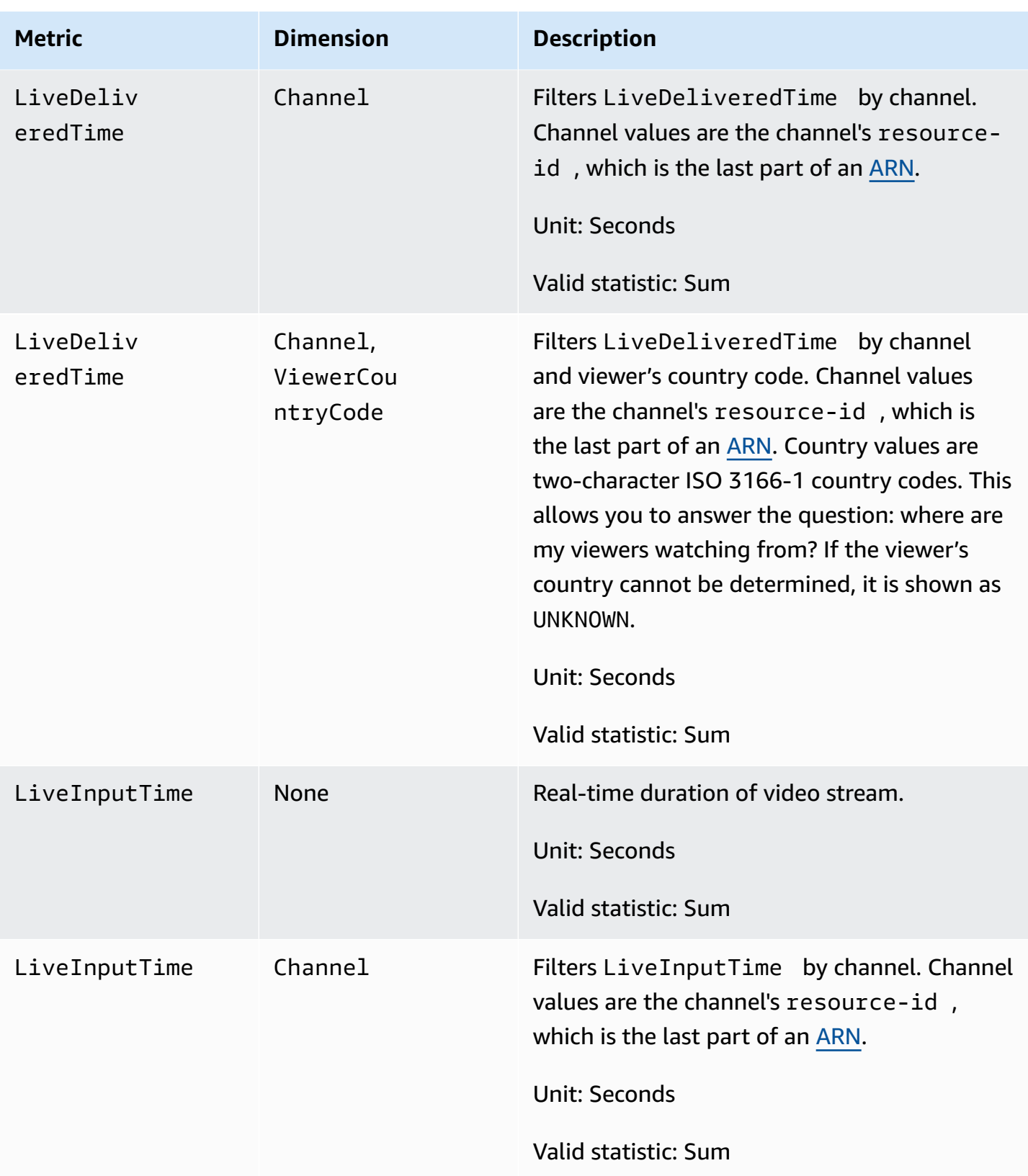

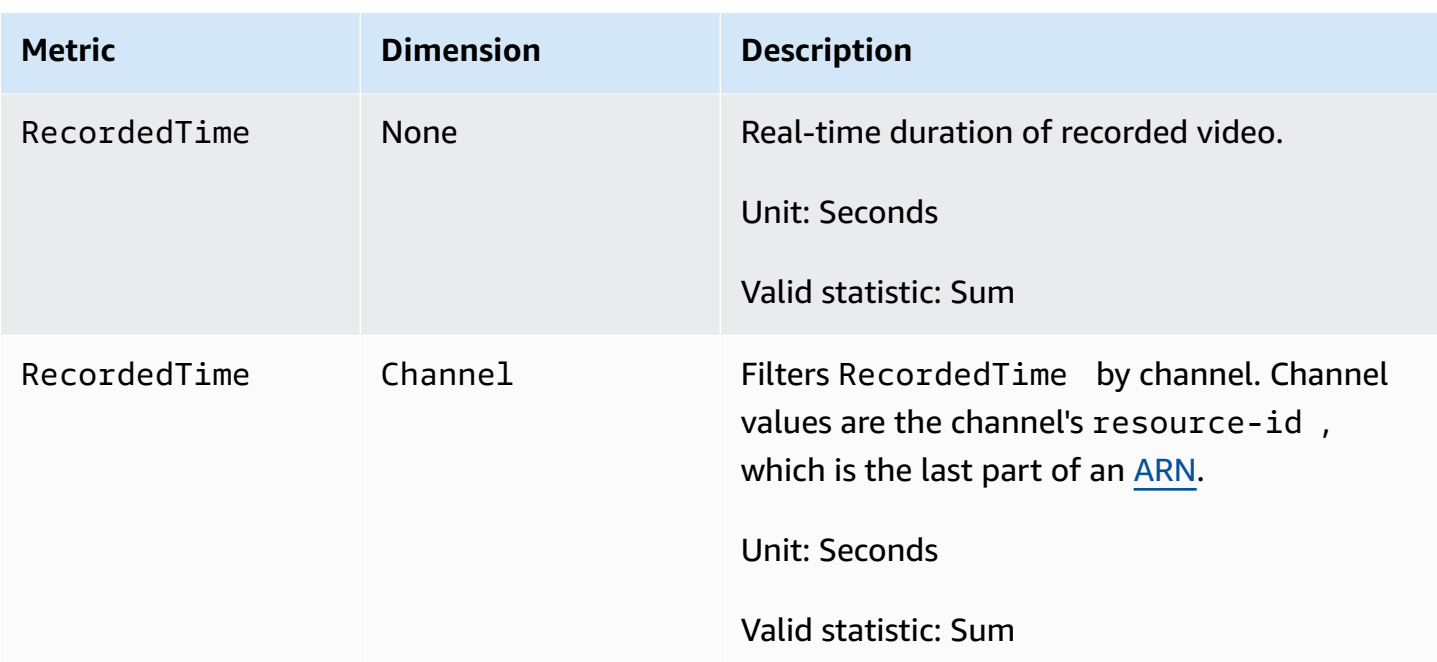

# **IVS Broadcast SDK (Low-Latency Streaming)**

The Amazon Interactive Video Services (IVS) Low-Latency Streaming broadcast SDK is for developers who are building applications with Amazon IVS. This SDK is designed to leverage the Amazon IVS architecture and will see continual improvement and new features, alongside Amazon IVS. As a native broadcast SDK, it is designed to minimize the performance impact on your application and on the devices with which your users access your application.

Your application can leverage the key features of the Amazon IVS broadcast SDK:

- **High quality streaming** The broadcast SDK supports high quality streaming. Capture video from your camera and encode it at up to 1080p quality for a high quality viewing experience.
- **Automatic Bitrate Adjustments** Smartphone users are mobile, so their network conditions can change throughout the course of a broadcast. The Amazon IVS broadcast SDK automatically adjusts the video bitrate to accommodate changing network conditions.
- **Portrait and Landscape Support** No matter how your users hold their devices, the image appears right-side up and properly scaled. The broadcast SDK supports both portrait and landscape canvas sizes. It automatically manages the aspect ratio when the users rotate their device away from the configured orientation.
- **Secure Streaming** Your user's broadcasts are encrypted using TLS, so they can keep their streams secure.
- **External Audio Devices** The Amazon IVS broadcast SDK supports audio jack, USB, and Bluetooth SCO external microphones.

# **Platform Requirements**

# **Native Platforms**

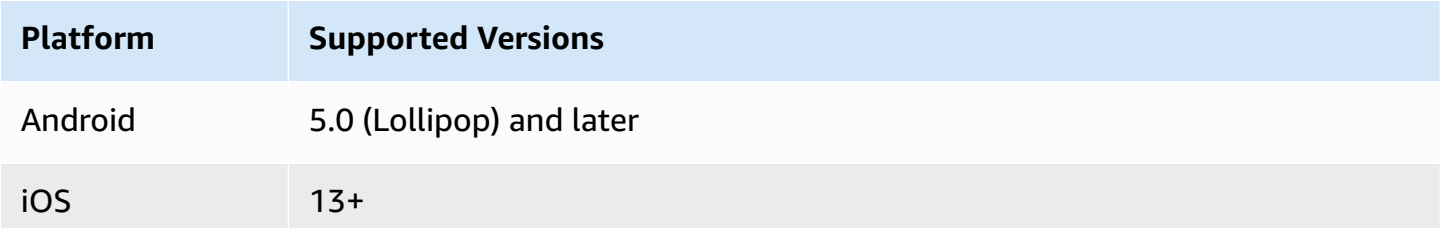

**Platform Supported Versions** If broadcasting is essential to your application, specify Metal as a requireme nt for downloading your app from the Apple App Store, using [UIRequire](https://developer.apple.com/documentation/bundleresources/information_property_list/uirequireddevicecapabilities) [dDeviceCapabilities](https://developer.apple.com/documentation/bundleresources/information_property_list/uirequireddevicecapabilities).

IVS supports a minimum of 4 major iOS versions and 6 major Android versions. Our current version support may extend beyond these minimums. Customers will be notified via SDK release notes at least 3 months in advance of a major version no longer being supported.

# **Desktop Browsers**

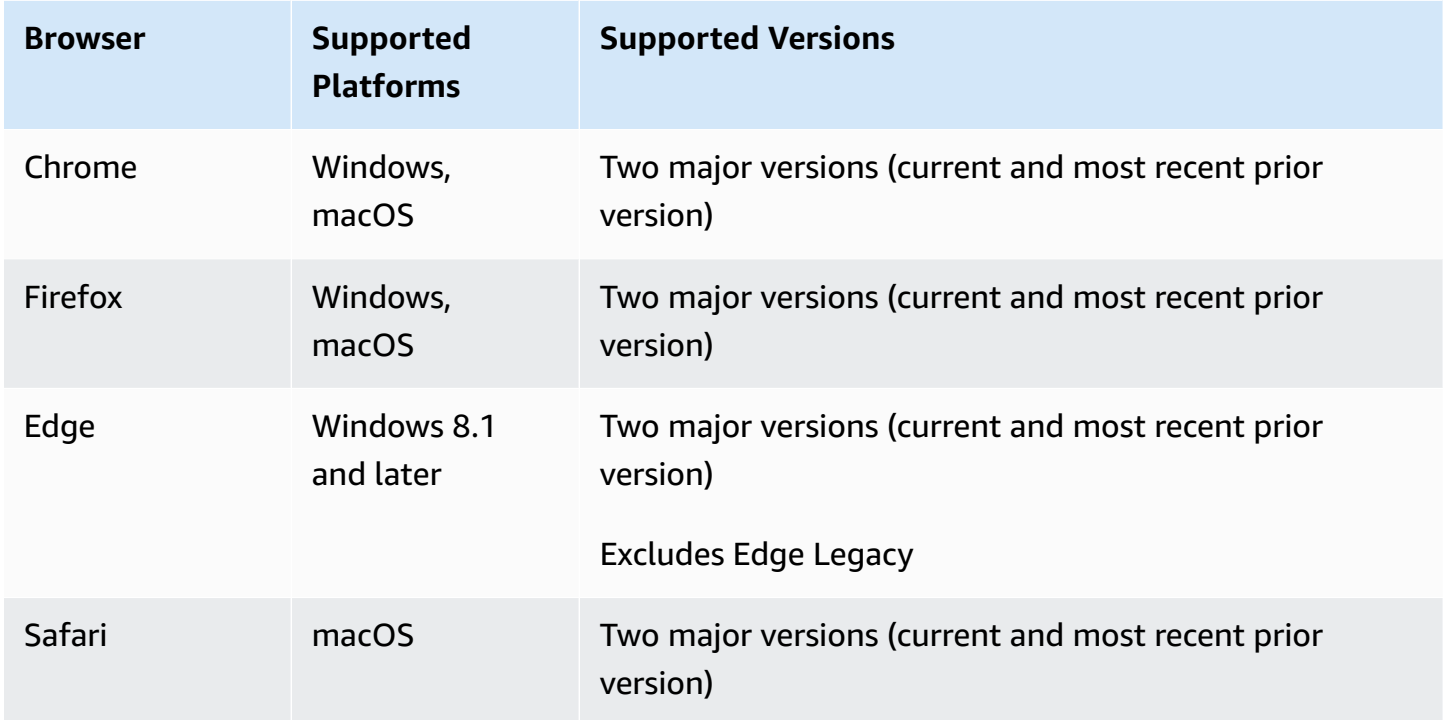

# **Mobile Browsers**

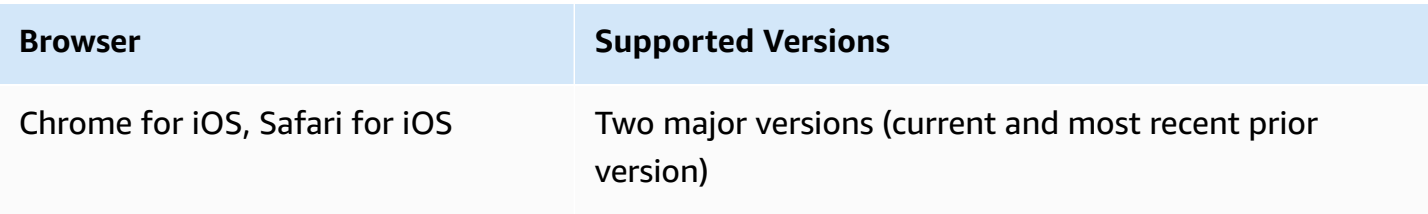

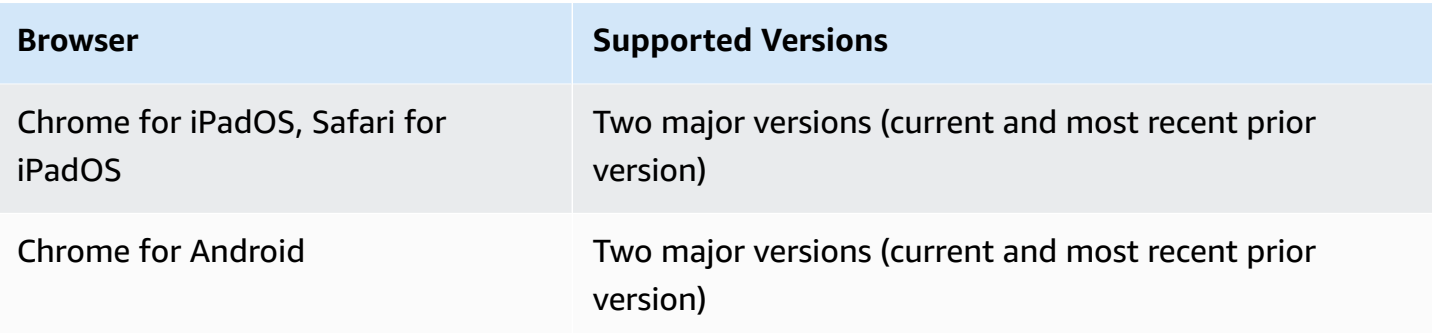

# **Webviews**

The Web broadcast SDK does not provide support for webviews or weblike environments (TVs, consoles, etc). For mobile implementations, see the Low-Latency Streaming Broadcast SDK Guide for [Android](#page-88-0) and for [iOS](#page-99-0).

# **Required Device Access**

The broadcast SDK requires access to the device's cameras and microphones, both those built into the device and those connected through Bluetooth, USB, or audio jack.

# **Support**

If you encounter a broadcast error or other issue with your stream, determine the unique playback session identifier via the broadcast API.

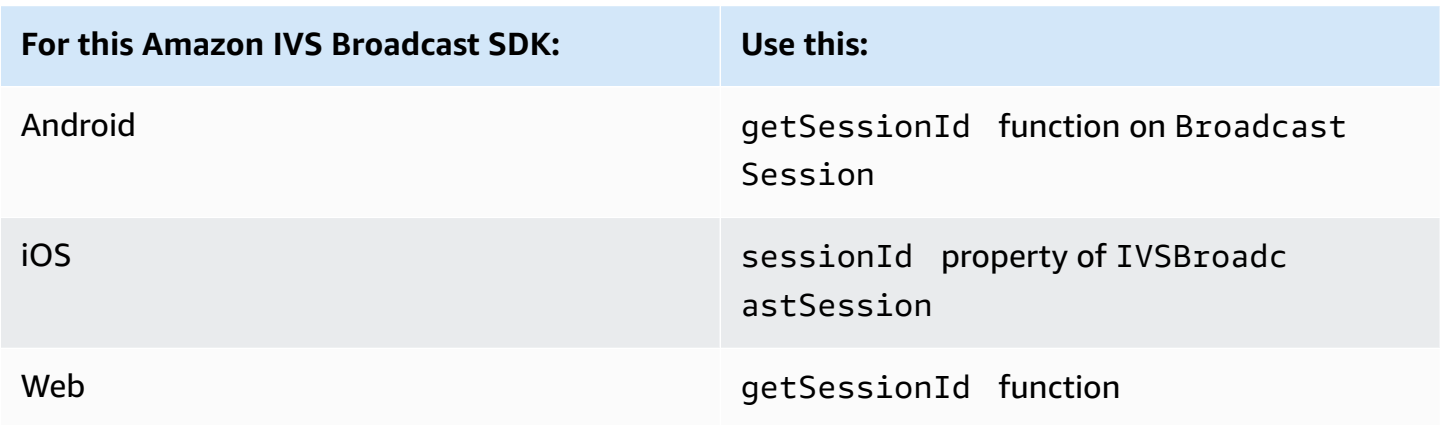

Share this broadcast session identifier with AWS support. With it, they can get information to help troubleshoot your issue.

**Note:** The broadcast SDK is continually improved. See [Amazon](#page-427-0) IVS Release Notes for available versions and fixed issues. If appropriate, before contacting support, update your version of the broadcast SDK and see if that resolves your issue.

# **Versioning**

The Amazon IVS broadcast SDKs use semantic [versioning](https://semver.org/).

For this discussion, suppose:

- The latest release is 4.1.3.
- The latest release of the prior major version is 3.2.4.
- The latest release of version 1.x is 1.5.6.

Backward-compatible new features are added as minor releases of the latest version. In this case, the next set of new features will be added as version 4.2.0.

Backward-compatible, minor bug fixes are added as patch releases of the latest version. Here, the next set of minor bug fixes will be added as version 4.1.4.

Backward-compatible, major bug fixes are handled differently; these are added to several versions:

- Patch release of the latest version. Here, this is version 4.1.4.
- Patch release of the prior minor version. Here, this is version 3.2.5.
- Patch release of the latest version 1.x release. Here, this is version 1.5.7.

Major bug fixes are defined by the Amazon IVS product team. Typical examples are critical security updates and selected other fixes necessary for customers.

**Note:** In the examples above, released versions increment without skipping any numbers (e.g., from 4.1.3 to 4.1.4). In reality, one or more patch numbers may remain internal and not be released, so the released version could increment from 4.1.3 to, say, 4.1.6.

# **IVS Broadcast SDK: Web Guide (Low-Latency Streaming)**

The IVS Low-Latency Streaming Web Broadcast SDK gives developers the tools to build interactive, real-time experiences on the web.

#### **Latest version of Web broadcast SDK:** 1.13.0 ([Release](https://docs.aws.amazon.com/ivs/latest/LowLatencyUserGuide/release-notes.html#jun13-24-broadcast-web-ll) Notes)

**Reference documentation:** For information on the most important methods available in the Amazon IVS Web Broadcast SDK, see [https://aws.github.io/amazon-ivs-web-broadcast/docs/sdk](https://aws.github.io/amazon-ivs-web-broadcast/docs/sdk-reference)[reference.](https://aws.github.io/amazon-ivs-web-broadcast/docs/sdk-reference) Make sure the most current version of the SDK is selected.

**Sample code**: The samples below are a good place to get started quickly with the SDK:

- Single broadcast to an IVS channel (HTML and [JavaScript\)](https://codepen.io/amazon-ivs/pen/poLRoPp)
- Single [broadcast](https://stream.ivs.rocks/) with screen share to an IVS channel (React [Source](https://github.com/aws-samples/amazon-ivs-broadcast-web-demo) Code)

**Platform requirements**: See Amazon IVS [Broadcast](https://docs.aws.amazon.com/ivs/latest/LowLatencyUserGuide/broadcast.html) SDK for a list of supported platforms.

# **Getting Started**

## **Install the Library**

Note that the IVSBroadcastClient leverages [reflect-metadata](https://www.npmjs.com/package/reflect-metadata), which extends the global Reflect object. Although this should not create any conflicts, there may be rare instances where this could cause unwanted behavior.

#### **Using a Script Tag**

The Web broadcast SDK is distributed as a JavaScript library and can be retrieved at [https://web](https://web-broadcast.live-video.net/1.13.0/amazon-ivs-web-broadcast.js)[broadcast.live-video.net/1.13.0/amazon-ivs-web-broadcast.js.](https://web-broadcast.live-video.net/1.13.0/amazon-ivs-web-broadcast.js)

When loaded via <script> tag, the library exposes a global variable in the window scope named IVSBroadcastClient.

#### **Using npm**

To install the npm package:

```
npm install amazon-ivs-web-broadcast
```
You can now access the IVSBroadcastClient object and pull in other modules and consts such as Errors, BASIC\_LANDSCAPE:

```
import IVSBroadcastClient, { 
    Errors, 
    BASIC_LANDSCAPE
} from 'amazon-ivs-web-broadcast';
```
#### **Samples**

To get started quickly, see the examples below:

- Single broadcast to an IVS channel (HTML and [JavaScript\)](https://codepen.io/amazon-ivs/pen/poLRoPp)
- Single [broadcast](https://stream.ivs.rocks/) with screen share to an IVS channel (React [Source](https://github.com/aws-samples/amazon-ivs-broadcast-web-demo) Code)

#### **Create an Instance of the AmazonIVSBroadcastClient**

To use the library, you must create an instance of the client. You can do that by calling the create method on IVSBroadcastClient with the streamConfig parameter (specifying constraints of your broadcast like resolution and framerate). You can specify the ingest endpoint when creating the client or you can set this when you start a stream.

The ingest endpoint can be found in the AWS Console or returned by the CreateChannel endpoint (e.g., UNIQUE\_ID.global-contribute.live-video.net).

```
const client = IVSBroadcastClient.create({ 
    // Enter the desired stream configuration 
    streamConfig: IVSBroadcastClient.BASIC_LANDSCAPE, 
    // Enter the ingest endpoint from the AWS console or CreateChannel API 
    ingestEndpoint: 'UNIQUE_ID.global-contribute.live-video.net',
});
```
These are the common supported stream configurations. Presets are BASIC up to 480p and 1.5 Mbps bitrate, BASIC Full HD up to 1080p and 3.5 Mbps bitrate, and STANDARD (or ADVANCED) up to 1080p and 8.5 Mbps bitrate. You can customize the bitrate, frame rate, and resolution if desired. For more information, see [BroadcastClientConfig](https://aws.github.io/amazon-ivs-web-broadcast/docs/sdk-reference/interfaces/BroadcastClientConfig).

IVSBroadcastClient.BASIC\_LANDSCAPE; IVSBroadcastClient.BASIC\_FULL\_HD\_LANDSCAPE; IVSBroadcastClient.STANDARD\_LANDSCAPE; IVSBroadcastClient.BASIC\_PORTRAIT; IVSBroadcastClient.BASIC\_FULL\_HD\_PORTRAIT; IVSBroadcastClient.STANDARD\_PORTRAIT;

You can import these individually if using the npm package.

Note: Make sure that your client-side configuration aligns with the back-end channel type. For instance, if the channel type is STANDARD, streamConfig should be set to one of the

IVSBroadcastClient.STANDARD\_\* values. If channel type is ADVANCED, you'll need to set the configuration manually as shown below (using ADVANCED\_HD as an example):

```
const client = IVSBroadcastClient.create({ 
    // Enter the custom stream configuration 
    streamConfig: { 
       maxResolution: { 
           width: 1080, 
           height: 1920, 
      }, 
      maxFramerate: 30, 
      /** 
       * maxBitrate is measured in kbps 
       */ 
      maxBitrate: 3500, 
    }, 
    // Other configuration . . .
});
```
## **Request Permissions**

Your app must request permission to access the user's camera and microphone, and it must be served using HTTPS. (This is not specific to Amazon IVS; it is required for any website that needs access to cameras and microphones.)

Here's an example function showing how you can request and capture permissions for both audio and video devices:

```
async function handlePermissions() { 
    let permissions = { 
        audio: false, 
        video: false, 
    }; 
    try { 
        const stream = await navigator.mediaDevices.getUserMedia({ video: true, audio: 
  true }); 
        for (const track of stream.getTracks()) { 
             track.stop(); 
        } 
        permissions = { video: true, audio: true }; 
    } catch (err) { 
        permissions = { video: false, audio: false };
```

```
 console.error(err.message); 
    } 
    // If we still don't have permissions after requesting them display the error 
  message 
    if (!permissions.video) { 
        console.error('Failed to get video permissions.'); 
    } else if (!permissions.audio) { 
        console.error('Failed to get audio permissions.'); 
    }
}
```
For additional information, see the [Permissions](https://developer.mozilla.org/en-US/docs/Web/API/Permissions_API) API and [MediaDevices.getUserMedia\(\).](https://developer.mozilla.org/en-US/docs/Web/API/MediaDevices/getUserMedia)

## **Set Up a Stream Preview**

To preview what will be broadcast, provide the SDK with a <canvas> element.

```
// where #preview is an existing <canvas> DOM element on your page
const previewEl = document.getElementById('preview');
client.attachPreview(previewEl);
```
# **List Available Devices**

To see what devices are available to capture, query the browser's [MediaDevices.enumerateDevices\(\)](https://developer.mozilla.org/en-US/docs/Web/API/MediaDevices/enumerateDevices) method:

```
const devices = await navigator.mediaDevices.enumerateDevices();
window.videoDevices = devices.filter((d) => d.kind === 'videoinput');
window.audioDevices = devices.filter((d) => d.kind === 'audioinput');
```
## **Retrieve a MediaStream from a Device**

After acquiring the list of available devices, you can retrieve a stream from any number of devices. For example, you can use the getUserMedia() method to retrieve a stream from a camera.

If you'd like to specify which device to capture the stream from, you can explicitly set the deviceId in the audio or video section of the media constraints. Alternately, you can omit the deviceId and have users select their devices from the browser prompt.

You also can specify an ideal camera resolution using the width and height constraints. (Read more about these constraints [here](https://developer.mozilla.org/en-US/docs/Web/API/MediaTrackConstraints#properties_of_video_tracks).) The SDK automatically applies width and height constraints that correspond to your maximum broadcast resolution; however, it's a good idea to also apply these yourself to ensure that the source aspect ratio is not changed after you add the source to the SDK.

```
const streamConfig = IVSBroadcastClient.BASIC_LANDSCAPE;
...
window.cameraStream = await navigator.mediaDevices.getUserMedia({ 
    video: { 
        deviceId: window.videoDevices[0].deviceId, 
        width: { 
            ideal: streamConfig.maxResolution.width, 
        }, 
        height: { 
            ideal: streamConfig.maxResolution.height, 
        }, 
    },
});
window.microphoneStream = await navigator.mediaDevices.getUserMedia({
   audio: { deviceId: window.audioDevices[0].deviceId },
});
```
#### **Add Device to a Stream**

After acquiring the stream, you may add devices to the layout by specifying a unique name (below, this is camera1) and composition position (for video). For example, by specifying your webcam device, you add your webcam video source to the broadcast stream.

When specifying the video-input device, you must specify the index, which represents the "layer" on which you want to broadcast. This is synonymous to image editing or CSS, where a z-index represents the ordering of layers to render. Optionally, you can provide a position, which defines the x/y coordinates (as well as the size) of the stream source.

For details on parameters, see [VideoComposition](https://aws.github.io/amazon-ivs-web-broadcast/docs/sdk-reference/interfaces/VideoComposition).

```
client.addVideoInputDevice(window.cameraStream, 'camera1', { index: 0 }); // only 
  'index' is required for the position parameter
client.addAudioInputDevice(window.microphoneStream, 'mic1');
```
#### **Start a Broadcast**

To start a broadcast, provide the stream key for your Amazon IVS channel:

```
client 
    .startBroadcast(streamKey) 
   .then((result) => {
         console.log('I am successfully broadcasting!'); 
    }) 
   . \text{catch}((\text{error}) \Rightarrow console.error('Something drastically failed while broadcasting!', error); 
    });
```
## **Stop a Broadcast**

```
client.stopBroadcast();
```
## **Swap Video Positions**

The client supports swapping the composition positions of video devices:

client.exchangeVideoDevicePositions('camera1', 'camera2');

#### **Mute Audio**

To mute audio, either remove the audio device using removeAudioInputDevice or set the enabled property on the audio track:

```
let audioStream = client.getAudioInputDevice(AUDIO_DEVICE_NAME);
audioStream.getAudioTracks()[0].enabled = false;
```
Where AUDIO\_DEVICE\_NAME is the name given to the original audio device during the addAudioInputDevice() call.

To unmute:

```
let audioStream = client.getAudioInputDevice(AUDIO_DEVICE_NAME);
audioStream.getAudioTracks()[0].enabled = true;
```
## **Hide Video**

To hide video, either remove the video device using removeVideoInputDevice or set the enabled property on the video track:

```
let videoStream = client.getVideoInputDevice(VIDEO_DEVICE_NAME).source;
videoStream.getVideoTracks()[0].enabled = false;
```
Where VIDEO\_DEVICE\_NAME is the name given to the video device during the original addVideoInputDevice() call.

To unhide:

```
let videoStream = client.getVideoInputDevice(VIDEO_DEVICE_NAME).source;
videoStream.getVideoTracks()[0].enabled = true;
```
# **Known Issues and Workarounds**

• The web broadcast SDK requires port 4443 to be open. VPNs and firewalls can block port 4443 and prevent you from streaming.

**Workaround:** Disable VPNs and/or configure firewalls to ensure that port 4443 is not blocked.

• Switching from landscape to portrait mode is buggy.

**Workaround:** None.

• The resolution reported in the HLS manifest is incorrect. It is set as the initially received resolution, which usually is much lower than what is possible and does not reflect any upscaling that happens during the duration of the webRTC connection.

#### **Workaround:** None.

• Subsequent client instances created after the initial page is loaded may not respond to maxFramerate settings that are different from the first client instance.

**Workaround:** Set StreamConfig only once, through the IVSBroadcastClient.create function when the first client instance is created.

• On iOS, capturing multiple video device sources is not supported by WebKit.

**Workaround:** Follow [this issue](https://bugs.webkit.org/show_bug.cgi?id=238492) to track development progress.

• On iOS, calling getUserMedia() once you already have a video source will stop any other video source retrieved using getUserMedia().

#### **Workaround:** None.

• WebRTC dynamically chooses the best bitrate and resolution for the resources that are available. Your stream will not be high quality if your hardware or network cannot support it. The quality of your stream may change during the broadcast as more or fewer resources are available.

**Workaround:** Provide at least 200 kbps upload.

• If Auto-Record to Amazon S3 is enabled for a channel and the Web Broadcast SDK is used, recording to the same S3 prefix may not work, as the Web Broadcast SDK dynamically changes bitrates and qualities.

#### **Workaround:** None.

• When using Next.js, an Uncaught ReferenceError: self is not defined error may be encountered, depending on how the SDK is imported.

**Workaround:** [Dynamically](https://nextjs.org/docs/advanced-features/dynamic-import) import the library when using Next.js.

• You may be unable to import the module using a script tag of type module; i.e., <script type="module" src="..."\>.

**Workaround:** The library does not have an ES6 build. Remove the type="module" from the script tag.

• Viewers may experience green artifacts, when watching streams from broadcasters who are using Safari on Intel-based Mac devices.

**Workaround:** Redirect broadcasters on Intel Mac devices to broadcast using Chrome.

# **Safari Limitations**

• Denying a permissions prompt requires resetting the permission in Safari website settings at the OS level.

• Safari does not natively detect all devices as effectively as Firefox or Chrome. For example, OBS Virtual Camera does not get detected.

# **Firefox Limitations**

- System permissions need to be enabled for Firefox to screen share. After enabling them, the user must restart Firefox for it to work correctly; otherwise, if permissions are perceived as blocked, the browser will throw a [NotFoundError](https://developer.mozilla.org/en-US/docs/Web/API/MediaDevices/getDisplayMedia#exceptions) exception.
- The getCapabilities method is missing. This means users cannot get the media track's resolution or aspect ratio. See this [bugzilla](https://bugzilla.mozilla.org/show_bug.cgi?id=1179084) thread.
- Several AudioContext properties are missing; e.g., latency and channel count. This could pose a problem for advanced users who want to manipulate the audio tracks.
- Camera feeds from getUserMedia are restricted to a 4:3 aspect ratio on MacOS. See bugzilla [thread](https://bugzilla.mozilla.org/show_bug.cgi?id=1193640) 1 and [bugzilla](https://bugzilla.mozilla.org/show_bug.cgi?id=1306034) thread 2.
- Audio capture is not supported with getDisplayMedia. See this [bugzilla](https://bugzilla.mozilla.org/show_bug.cgi?id=1541425) thread.
- Framerate in screen capture is suboptimal (approximately 15fps?). See this [bugzilla](https://bugzilla.mozilla.org/show_bug.cgi?id=1703522) thread.

# <span id="page-88-0"></span>**IVS Broadcast SDK: Android Guide (Low-Latency Streaming)**

The IVS Low-Latency Streaming Android Broadcast SDK provides the interfaces required to broadcast to IVS on Android.

The com.amazonaws.ivs.broadcast package implements the interface described in this document. The following operations are supported:

- Set up (initialize) a broadcast session.
- Manage broadcasting.
- Attach and detach input devices.
- Manage a composition session.
- Receive events.
- Receive errors.

#### **Latest version of Android broadcast SDK:** 1.19.0 [\(Release](https://docs.aws.amazon.com/ivs/latest/LowLatencyUserGuide/release-notes.html#jun13-24-broadcast-ai-ll) Notes)

**Reference documentation:** For information on the most important methods available in the Amazon IVS Android broadcast SDK, see the reference documentation at [https://aws.github.io/](https://aws.github.io/amazon-ivs-broadcast-docs/1.19.0/android/) [amazon-ivs-broadcast-docs/1.19.0/android/](https://aws.github.io/amazon-ivs-broadcast-docs/1.19.0/android/).

**Sample code:** See the Android sample repository on GitHub: [https://github.com/aws-samples/](https://github.com/aws-samples/amazon-ivs-broadcast-android-sample) [amazon-ivs-broadcast-android-sample](https://github.com/aws-samples/amazon-ivs-broadcast-android-sample).

**Platform requirements:** Android 5.0 (Lollipop) or greater

# **Getting Started**

## **Install the Library**

To add the Amazon IVS Android broadcast library to your Android development environment, add the library to your module's build.gradle file, as shown here (for the latest version of the Amazon IVS broadcast SDK):

```
repositories { 
     mavenCentral()
}
dependencies { 
      implementation 'com.amazonaws:ivs-broadcast:1.19.0'
}
```
Alternately, to install the SDK manually, download the latest version from this location:

<https://search.maven.org/artifact/com.amazonaws/ivs-broadcast>

## **Create the Event Listener**

Setting up an event listener allows you to receive state updates, device-change notifications, errors, and session-audio information.

```
BroadcastSession.Listener broadcastListener = 
           new BroadcastSession.Listener() { 
     @Override 
     public void onStateChanged(@NonNull BroadcastSession.State state) { 
         Log.d(TAG, "State=" + state);
```
}

```
 @Override 
     public void onError(@NonNull BroadcastException exception) { 
         Log.e(TAG, "Exception: " + exception); 
     }
};
```
#### **Request Permissions**

Your app must request permission to access the user's camera and mic. (This is not specific to Amazon IVS; it is required for any application that needs access to cameras and microphones.)

Here, we check whether the user has already granted permissions and, if not, ask for them:

```
final String[] requiredPermissions = 
          { Manifest.permission.CAMERA, Manifest.permission.RECORD_AUDIO };
for (String permission : requiredPermissions) { 
     if (ContextCompat.checkSelfPermission(this, permission) 
                 != PackageManager.PERMISSION GRANTED) {
         // If any permissions are missing we want to just request them all. 
         ActivityCompat.requestPermissions(this, requiredPermissions, 0x100); 
         break; 
     }
}
```
Here, we get the user's response:

```
@Override
public void onRequestPermissionsResult(int requestCode, 
                                         @NonNull String[] permissions, 
                                         @NonNull int[] grantResults) { 
     super.onRequestPermissionsResult(requestCode, 
                permissions, grantResults); 
    if (requestCode == 0x100) {
         for (int result : grantResults) { 
             if (result == PackageManager.PERMISSION_DENIED) { 
                 return; 
 } 
         } 
         setupBroadcastSession();
```
}

#### <span id="page-91-0"></span>**Create the Broadcast Session**

The broadcast interface is com.amazonaws.ivs.broadcast.BroadcastSession. Initialize it with a preset, as shown below. If there are any errors during initialization (such as a failure to configure a codec) your BroadcastListener will get an error message and broadcastSession.isReady will be false.

**Important:** All calls to the Amazon IVS Broadcast SDK for Android *must* be made on the thread on which the SDK is instantiated. *A call from a different thread will cause the SDK to throw a fatal error and stop broadcasting*.

```
// Create a broadcast-session instance and sign up to receive broadcast
// events and errors.
Context ctx = getApplicationContext();
broadcastSession = new BroadcastSession(ctx, 
                         broadcastListener, 
                         Presets.Configuration.STANDARD_PORTRAIT, 
                         Presets.Devices.FRONT_CAMERA(ctx));
```
Also see Create the Broadcast Session [\(Advanced](#page-93-0) Version) .

#### **Set the ImagePreviewView for Preview**

If you want to display a preview for an active camera device, add a preview ImagePreviewView for the device to your view hierarchy.

```
// awaitDeviceChanges will fire on the main thread after all pending devices 
// attachments have been completed
broadcastSession.awaitDeviceChanges(() -> { 
     for(Device device: session.listAttachedDevices()) { 
         // Find the camera we attached earlier 
         if(device.getDescriptor().type == Device.Descriptor.DeviceType.CAMERA) { 
             LinearLayout previewHolder = findViewById(R.id.previewHolder); 
             ImagePreviewView preview = ((ImageDevice)device).getPreviewView(); 
             preview.setLayoutParams(new LinearLayout.LayoutParams( 
                     LinearLayout.LayoutParams.MATCH_PARENT, 
                     LinearLayout.LayoutParams.MATCH_PARENT)); 
             previewHolder.addView(preview);
```
# **Start a Broadcast**

}

The hostname that you receive in the ingestEndpoint response field of the GetChannel endpoint needs to have rtmps:// prepended and /app appended. The complete URL should be in this format: rtmps://{{ ingestEndpoint }}/app

```
broadcastSession.start(IVS_RTMPS_URL, IVS_STREAMKEY);
```
The Android broadcast SDK supports only RTMPS ingest (not insecure RTMP ingest).

## **Stop a Broadcast**

```
broadcastSession.stop();
```
## **Release the Broadcast Session**

You *must call* the broadcastSession.release() method when the broadcast session is no longer in use, to free the resources used by the library.

```
@Override
protected void onDestroy() { 
     super.onDestroy(); 
     previewHolder.removeAllViews(); 
     broadcastSession.release();
}
```
# **Advanced Use Cases**

Here we present some advanced use cases. Start with the basic setup above and continue here.

## **Create a Broadcast Configuration**

Here we create a custom configuration with two mixer slots that allow us to bind two video sources to the mixer. One (custom) is full screen and laid out behind the other (camera), which is smaller

and in the bottom-right corner. Note that for the custom slot we do not set a position, size, or aspect mode. Because we do not set these parameters, the slot will use the video settings for size and position.

```
BroadcastConfiguration config = BroadcastConfiguration.with(\$ -> {
     $.audio.setBitrate(128_000); 
     $.video.setMaxBitrate(3_500_000); 
     $.video.setMinBitrate(500_000); 
     $.video.setInitialBitrate(1_500_000); 
     $.video.setSize(1280, 720); 
     $.mixer.slots = new BroadcastConfiguration.Mixer.Slot[] { 
              BroadcastConfiguration.Mixer.Slot.with(slot -> { 
                  // Do not automatically bind to a source 
                  slot.setPreferredAudioInput( 
                              Device.Descriptor.DeviceType.UNKNOWN); 
                  // Bind to user image if unbound 
                  slot.setPreferredVideoInput( 
                              Device.Descriptor.DeviceType.USER_IMAGE); 
                  slot.setName("custom"); 
                  return slot; 
             }), 
              BroadcastConfiguration.Mixer.Slot.with(slot -> { 
                  slot.setzIndex(1); 
                  slot.setAspect(BroadcastConfiguration.AspectMode.FILL); 
                  slot.setSize(300, 300); 
                  slot.setPosition($.video.getSize().x - 350, 
                           $.video.getSize().y - 350); 
                  slot.setName("camera"); 
                  return slot; 
             }) 
     }; 
     return $;
});
```
## <span id="page-93-0"></span>**Create the Broadcast Session (Advanced Version)**

Create a BroadcastSession as you did in the [basic example](#page-91-0), but provide your custom configuration here. Also provide null for the device array, as we will add those manually.

```
// Create a broadcast-session instance and sign up to receive broadcast
// events and errors.
Context ctx = getApplicationContext();
```

```
broadcastSession = new BroadcastSession(ctx, 
                         broadcastListener, 
                         config, // The configuration we created above 
                         null); // We'll manually attach devices after
```
#### **Iterate and Attach a Camera Device**

Here we iterate through input devices that the SDK has detected. On Android 7 (Nougat) this will only return default microphone devices, because the Amazon IVS Broadcast SDK does not support selecting non-default devices on this version of Android.

Once we find a device that we want to use, we call attachDevice to attach it. A lambda function is called on the main thread when attaching the input device has completed. In case of failure, you will receive an error in the Listener.

```
for(Device.Descriptor desc: 
  BroadcastSession.listAvailableDevices(getApplicationContext())) { 
     if(desc.type == Device.Descriptor.DeviceType.CAMERA && 
             desc.position == Device.Descriptor.Position.FRONT) { 
         session.attachDevice(desc, device -> { 
            LinearLayout previewHolder = findViewById(R.id.previewHolder);
             ImagePreviewView preview = ((ImageDevice)device).getPreviewView(); 
             preview.setLayoutParams(new LinearLayout.LayoutParams( 
                      LinearLayout.LayoutParams.MATCH_PARENT, 
                      LinearLayout.LayoutParams.MATCH_PARENT)); 
             previewHolder.addView(preview); 
             // Bind the camera to the mixer slot we created above. 
             session.getMixer().bind(device, "camera"); 
         }); 
         break; 
     }
}
```
#### **Swap Cameras**

```
// This assumes you've kept a reference called "currentCamera" that points to
// a front facing camera
for(Device device: BroadcastSession.listAvailableDevices()) { 
    if(device.type == Device.Descriptor.DeviceType.CAMERA && 
           Device.position != currentCamera.position) { 
         // Remove the preview view for the old device. 
         // setImagePreviewTextureView is an example function
```

```
 // that handles your view hierarchy. 
         setImagePreviewView(null); 
         session.exchangeDevices(currentCamera, device, camera -> { 
               // Set the preview view for the new device. 
              setImagePreviewView(camera.getPreviewView());
               currentCamera = camera; 
         }); 
         break; 
    }
}
```
## **Create an Input Surface**

To input sound or image data that your app generates, use createImageInputSource or createAudioInputSource. Both these methods create and attach virtual devices that can be bound to the mixer like any other device.

The SurfaceSource returned by createImageInputSource has a getInputSurface method, which will give you a Surface that you can use with the Camera2 API, OpenGL, or Vulkan, or anything else that can write to a Surface.

The AudioDevice returned by createAudioInputSource can receive Linear PCM data generated by AudioRecorder or other means.

```
SurfaceSource source = session.createImageInputSource();
Surface surface = source.getInputSurface();
session.getMixer().bind(source, "custom");
```
# **Detach a Device**

If you want to detach and not replace a device, detach it with Device or Device. Descriptor.

```
session.detachDevice(currentCamera);
```
# **Screen and System Audio Capture**

The Amazon IVS Broadcast SDK for Android includes some helpers that simplify capturing the device's screen (Android 5 and higher) and system audio (Android 10 and higher). If you want to manage these manually, you can create a custom image-input source and a custom audio-input source.

To create a screen and system audio-capture session, you must first create a permission-request intent:

```
public void startScreenCapture() { 
     MediaProjectionManager manager = 
                           (MediaProjectionManager) getApplicationContext() 
                           .getSystemService(Context.MEDIA_PROJECTION_SERVICE); 
    if(manager != null) {
         Intent intent = manager.createScreenCaptureIntent(); 
         startActivityIfNeeded(intent, SCREEN_CAPTURE_REQUEST_ID); 
     }
}
```
To use this feature, you must provide a class that extends

com.amazonaws.ivs.broadcast.SystemCaptureService. You do not have to override any of its methods, but the class needs to be there to avoid any potential collisions between services.

You also must add a couple of elements to your Android manifest:

```
<uses-permission android:name="android.permission.FOREGROUND_SERVICE" />
<application ...> 
     <service android:name=".ExampleSystemCaptureService" 
          android:foregroundServiceType="mediaProjection" 
          android:isolatedProcess="false" />
</application>
...
```
Your class that extends SystemCaptureService must be named in the <service> element. On Android 9 and later, the foregroundServiceType must be mediaProjection.

Once the permissions intent has returned, you may proceed with creating the screen and system audio-capture session. On Android 8 and later, you must provide a notification to be displayed in your user's Notification Panel. The Amazon IVS Broadcast SDK for Android provides the convenience method createServiceNotificationBuilder. Alternately, you may provide your own notification.

```
@Override
```

```
protected void onActivityResult(int requestCode, int resultCode, Intent data) { 
     super.onActivityResult(requestCode, resultCode, data); 
     if(requestCode != SCREEN_CAPTURE_REQUEST_ID
```

```
 || Activity.RESULT_OK != resultCode) { 
         return; 
     } 
     Notification notification = null; 
     if(Build.VERSION.SDK_INT >= 26) { 
         Intent intent = new Intent(getApplicationContext(), 
                                       NotificationActivity.class); 
         notification = session 
                            .createServiceNotificationBuilder("example", 
                                                 "example channel", intent) 
                            .build(); 
     } 
     session.createSystemCaptureSources(data, 
                    ExampleSystemCaptureService.class, 
                    Notification, 
                    devices -> { 
         // This step is optional if the mixer slots have been given preferred 
         // input device types SCREEN and SYSTEM_AUDIO 
         for (Device device : devices) { 
              session.getMixer().bind(device, "game"); 
         } 
     });
}
```
#### **Get Recommended Broadcast Settings**

To evaluate your user's connection before starting a broadcast, use the recommendedVideoSettings method to run a brief test. As the test runs, you will receive several recommendations, ordered from most to least recommended. In this version of the SDK, it is not possible to reconfigure the current BroadcastSession, so you will need to release() it and then create a new one with the recommended settings. You will continue to receive BroadcastSessionTest.Results until the Result.status is SUCCESS or ERROR. You can check progress with Result.progress.

Amazon IVS supports a maximum bitrate of 8.5 Mbps (for channels whose type is STANDARD or ADVANCED), so the maximumBitrate returned by this method never exceeds 8.5 Mbps. To account for small fluctuations in network performance, the recommended initialBitrate returned by this method is slightly less than the true bitrate measured in the test. (Using 100% of the available bandwidth usually is inadvisable.)

```
void runBroadcastTest() {
```

```
 this.test = session.recommendedVideoSettings(RTMPS_ENDPOINT, RTMPS_STREAMKEY, 
         result -> { 
             if (result.status == BroadcastSessionTest.Status.SUCCESS) { 
                 this.recommendation = result.recommendations[0]; 
 } 
         });
}
```
# **Using Bluetooth Microphones**

To broadcast using Bluetooth microphone devices, you must start a Bluetooth SCO connection:

```
Bluetooth.startBluetoothSco(context);
// Now bluetooth microphones can be used
…
// Must also stop bluetooth SCO
Bluetooth.stopBluetoothSco(context);
```
# **Known Issues and Workarounds**

• Using an external microphone connected through Bluetooth can be unstable. When a Bluetooth device is connected or disconnected during a broadcasting session, microphone input may stop working until the device is explicitly detached and reattached.

**Workaround:** If you plan to use a Bluetooth headset, connect it before starting the broadcast and leave it connected throughout the broadcast.

• The broadcast SDK does not support access on external cameras connected via USB.

**Workaround:** Do not use external cameras connected via USB.

• Submitting audio data faster than realtime (using a custom audio source) results in audio drift.

**Workaround:** Do not submit audio data faster than realtime.

• Some Android 5 devices may stream a black image if the same BroadcastSession is used for multiple broadcasts.

**Workaround:** When stopping the BroadcastSession, release it and instantiate a new one.

• Android 5, 6, and 7 devices cannot receive the broadcast SDK's onDeviceAdded and onDeviceRemoved callbacks for microphones, because these Android versions allow only the system's default microphone.

**Workaround:** For these devices, the broadcast SDK uses the system's default microphone.

• When an ImagePreviewView is removed from a parent (e.g., removeView() is called at the parent), the ImagePreviewView is released immediately. The ImagePreviewView does not show any frames when it is added to another parent view.

**Workaround:** Request another preview using getPreview.

• Some Android video encoders cannot be configured with a video size less than 176x176. Configuring a smaller size causes an error and prevents streaming.

**Workaround:** Do not configure the video size to be less than 176x176.

# <span id="page-99-0"></span>**IVS Broadcast SDK: iOS Guide (Low-Latency Streaming)**

The IVS Low-Latency Streaming iOS Broadcast SDK provides the interfaces required to broadcast to Amazon IVS on iOS.

The AmazonIVSBroadcast module implements the interface described in this document. The following operations are supported:

- Set up (initialize) a broadcast session.
- Manage broadcasting.
- Attach and detach input devices.
- Manage a composition session.
- Receive events.
- Receive errors.

**Latest version of iOS broadcast SDK:** 1.19.0 ([Release](https://docs.aws.amazon.com/ivs/latest/LowLatencyUserGuide/release-notes.html#jun13-24-broadcast-ai-ll) Notes)

**Reference documentation:** For information on the most important methods available in the Amazon IVS iOS broadcast SDK, see the reference documentation at [https://aws.github.io/](https://aws.github.io/amazon-ivs-broadcast-docs/1.19.0/ios/) [amazon-ivs-broadcast-docs/1.19.0/ios/.](https://aws.github.io/amazon-ivs-broadcast-docs/1.19.0/ios/)

**Sample code:** See the iOS sample repository on GitHub: [https://github.com/aws-samples/](https://github.com/aws-samples/amazon-ivs-broadcast-ios-sample) [amazon-ivs-broadcast-ios-sample.](https://github.com/aws-samples/amazon-ivs-broadcast-ios-sample)

#### **Platform requirements:** iOS 12 or greater

# **Getting Started**

#### **Install the Library**

We recommend that you integrate the broadcast SDK via CocoaPods. (Alternatively, you can manually add the framework to your project.)

#### **Recommended: Integrate the Broadcast SDK (CocoaPods)**

Releases are published via CocoaPods under the name AmazonIVSBroadcast. Add this dependency to your Podfile:

pod 'AmazonIVSBroadcast'

Run pod install and the SDK will be available in your .xcworkspace.

#### **Alternate Approach: Install the Framework Manually**

- 1. Download the latest version from [https://broadcast.live-video.net/1.19.0/](https://broadcast.live-video.net/1.19.0/AmazonIVSBroadcast.xcframework.zip) [AmazonIVSBroadcast.xcframework.zip.](https://broadcast.live-video.net/1.19.0/AmazonIVSBroadcast.xcframework.zip)
- 2. Extract the contents of the archive. AmazonIVSBroadcast.xcframework contains the SDK for both device and simulator.
- 3. Embed AmazonIVSBroadcast.xcframework by dragging it into the **Frameworks, Libraries, and Embedded Content** section of the **General** tab for your application target.

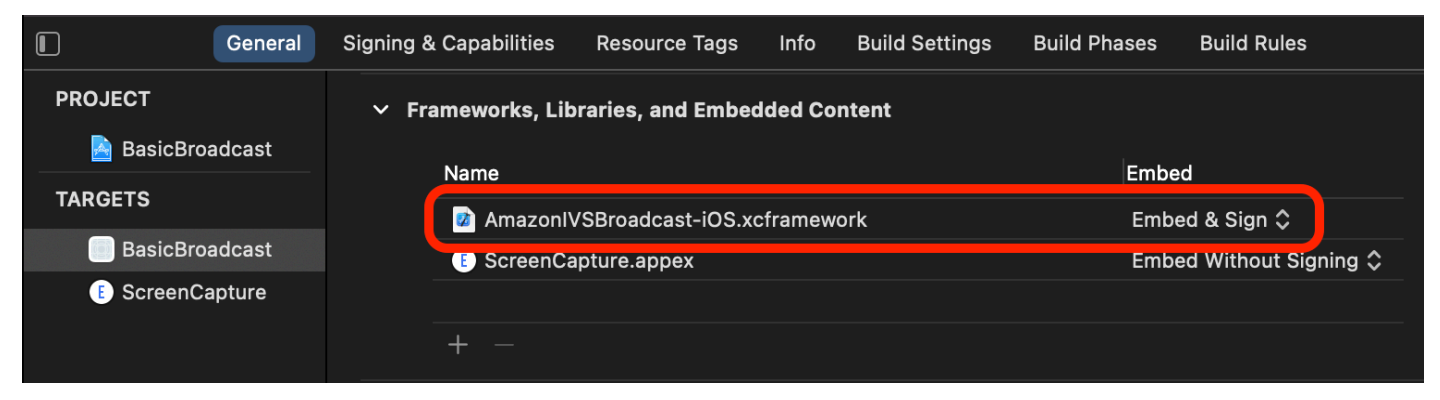

## **Implement IVSBroadcastSession.Delegate**

Implement IVSBroadcastSession.Delegate, which allows you to receive state updates and device-change notifications:

```
extension ViewController : IVSBroadcastSession.Delegate { 
    func broadcastSession(_ session: IVSBroadcastSession, 
                           didChange state: IVSBroadcastSession.State) { 
       print("IVSBroadcastSession did change state \(state)") 
    } 
    func broadcastSession(_ session: IVSBroadcastSession, 
                           didEmitError error: Error) { 
       print("IVSBroadcastSession did emit error \(error)") 
    }
}
```
## **Request Permissions**

Your app must request permission to access the user's camera and mic. (This is not specific to Amazon IVS; it is required for any application that needs access to cameras and microphones.)

Here, we check whether the user has already granted permissions and, if not, we ask for them:

```
switch AVCaptureDevice.authorizationStatus(for: .video) {
case .authorized: // permission already granted.
case .notDetermined: 
    AVCaptureDevice.requestAccess(for: .video) { granted in 
        // permission granted based on granted bool. 
    }
case .denied, .restricted: // permission denied.
@unknown default: // permissions unknown.
}
```
You need to do this for both . video and . audio media types, if you want access to cameras and microphones, respectively.

You also need to add entries for NSCameraUsageDescription and NSMicrophoneUsageDescription to your Info.plist. Otherwise, your app will crash when trying to request permissions.

## **Disable the Application Idle Timer**

This is optional but recommended. It prevents your device from going to sleep while using the broadcast SDK, which would interrupt the broadcast.

```
override func viewDidAppear(_ animated: Bool) {
```

```
 super.viewDidAppear(animated) 
    UIApplication.shared.isIdleTimerDisabled = true
}
override func viewDidDisappear(_ animated: Bool) { 
    super.viewDidDisappear(animated) 
    UIApplication.shared.isIdleTimerDisabled = false
}
```
# **(Optional) Set Up AVAudioSession**

By default, the broadcast SDK will set up your application's AVAudioSession. If you want to manage this yourself, set IVSBroadcastSession.applicationAudioSessionStrategy to noAction. Without control of the AVAudioSession, the broadcast SDK cannot manage microphones internally. To use microphones with the noAction option, you can create an IVSCustomAudioSource and provide your own samples via an AVCaptureSession, AVAudioEngine or another tool that provides PCM audio samples.

If you are manually setting up your AVAudioSession, at a minimum you need to set the category as .record or .playbackAndRecord, and set it to active. If you want to record audio from Bluetooth devices, you need to specify the .allowBluetooth option as well:

```
do { 
    try AVAudioSession.sharedInstance().setCategory(.record, options: .allowBluetooth) 
    try AVAudioSession.sharedInstance().setActive(true)
} catch { 
    print("Error configuring AVAudioSession")
}
```
We recommend that you let the SDK handle this for you. Otherwise, if you want to choose between different audio devices, you will need to manually manage the ports.

#### <span id="page-102-0"></span>**Create the Broadcast Session**

The broadcast interface is IVSBroadcastSession. Initialize it as shown below:

```
let broadcastSession = try IVSBroadcastSession( 
    configuration: IVSPresets.configurations().standardLandscape(), 
    descriptors: IVSPresets.devices().frontCamera(), 
    delegate: self)
```
Also see Create the Broadcast Session [\(Advanced](#page-106-0) Version)

## **Set the IVSImagePreviewView for Preview**

If you want to display a preview for an active camera device, add the preview IVSImagePreviewView for the device to your view hierarchy:

```
// If the session was just created, execute the following 
// code in the callback of IVSBroadcastSession.awaitDeviceChanges 
// to ensure all devices have been attached.
if let devicePreview = try broadcastSession.listAttachedDevices() 
    .compactMap({ $0 as? IVSImageDevice }) 
    .first? 
   .previewView()
{ 
    previewView.addSubview(devicePreview)
}
```
#### **Start a Broadcast**

The hostname that you receive in the ingestEndpoint response field of the GetChannel endpoint needs to have rtmps:// prepended and /app appended. The complete URL should be in this format: rtmps://{{ ingestEndpoint }}/app

try broadcastSession.start(with: IVS\_RTMPS\_URL, streamKey: IVS\_STREAMKEY)

The iOS broadcast SDK supports only RTMPS ingest (not insecure RTMP ingest).

#### **Stop a Broadcast**

broadcastSession.stop()

#### **Manage Lifecycle Events**

#### **Audio Interruptions**

There are several scenarios where the broadcast SDK will not have exclusive access to audio-input hardware. Some example scenarios that you need to handle are:

- User receives a phone call or FaceTime call
- User activates Siri

Apple makes it easy to respond to these events by subscribing to AVAudioSession.interruptionNotification:

```
NotificationCenter.default.addObserver( 
    self, 
    selector: #selector(audioSessionInterrupted(_:)), 
    name: AVAudioSession.interruptionNotification, 
    object: nil)
```
Then you can handle the event with something like this:

```
// This assumes you have a variable `isRunning` which tracks if the broadcast is 
  currently live, and another variable `wasRunningBeforeInterruption` which tracks 
  whether the broadcast was active before this interruption to determine if it should 
  resume after the interruption has ended.
@objc
private func audioSessionInterrupted(_ notification: Notification) { 
    guard let userInfo = notification.userInfo, 
          let typeValue = userInfo[AVAudioSessionInterruptionTypeKey] as? UInt, 
          let type = AVAudioSession.InterruptionType(rawValue: typeValue) 
    else { 
       return 
    } 
    switch type { 
    case .began: 
       wasRunningBeforeInterruption = isRunning 
       if isRunning { 
          broadcastSession.stop() 
       } 
    case .ended: 
       defer { 
          wasRunningBeforeInterruption = false 
       } 
       guard let optionsValue = userInfo[AVAudioSessionInterruptionOptionKey] as? UInt 
  else { return } 
       let options = AVAudioSession.InterruptionOptions(rawValue: optionsValue) 
       if options.contains(.shouldResume) && wasRunningBeforeInterruption { 
          try broadcastSession.start( 
             with: IVS_RTMPS_URL, 
              streamKey: IVS_STREAMKEY) 
       } 
    @unknown default: break
```
}

}

#### **App Going Into Background**

Standard applications on iOS are not allowed to use cameras in the background. There also are restrictions on video encoding in the background: since hardware encoders are limited, only foreground applications have access. Because of this, the broadcast SDK automatically terminates its session and sets its isReady property to false. When your application is about to enter the foreground again, the broadcast SDK reattaches all the devices to their original IVSMixerSlotConfiguration entries.

The broadcast SDK does this by responding to UIApplication.didEnterBackgroundNotification and UIApplication.willEnterForegroundNotification.

If you are providing custom image sources, you should be prepared to handle these notifications. You may need to take extra steps to tear them down before the stream is terminated.

See Use [Background](#page-110-0) Video for a workaround that enables streaming while your application is in the background.

#### **Media Services Lost**

In very rare cases, the entire media subsystem on an iOS device will crash. In this scenario, we can no longer broadcast. It is up to your application to respond to these notifications appropriately. At a minimum, subscribe to these notifications:

- [mediaServicesWereLostNotification](https://developer.apple.com/documentation/avfaudio/avaudiosession/1616457-mediaserviceswerelostnotificatio) Respond by stopping your broadcast and completely deallocating your IVSBroadcastSession . All internal components used by the broadcast session will be invalidated.
- [mediaServicesWereResetNotification](https://developer.apple.com/documentation/avfaudio/avaudiosession/1616540-mediaserviceswereresetnotificati) Respond by notifying your users that they can broadcast again. Depending on your use case, you may be able to automatically start broadcasting again at this point.

# **Advanced Use Cases**

Here we present some advanced use cases. Start with the basic setup above and continue here.

## **Create a Broadcast Configuration**

Here we create a custom configuration with two mixer slots that allow us to bind two video sources to the mixer. One (custom) is full screen and laid out behind the other (camera), which is smaller and in the bottom-right corner. Note that for the custom slot we do not set a position, size, or aspect mode. Because we do not set these parameters, the slot uses the video settings for size and position.

```
let config = IVSBroadcastConfiguration()
try config.audio.setBitrate(128_000)
try config.video.setMaxBitrate(3_500_000)
try config.video.setMinBitrate(500_000)
try config.video.setInitialBitrate(1_500_000)
try config.video.setSize(CGSize(width: 1280, height: 720))
config.video.defaultAspectMode = .fit
config.mixer.slots = [ 
     try { 
         let slot = IVSMixerSlotConfiguration() 
         // Do not automatically bind to a source 
        slot.preferredAudioInput = .unknown
         // Bind to user image if unbound 
         slot.preferredVideoInput = .userImage 
         try slot.setName("custom") 
         return slot 
    \}(),
     try { 
         let slot = IVSMixerSlotConfiguration() 
         slot.zIndex = 1 
         slot.aspect = .fill 
         slot.size = CGSize(width: 300, height: 300) 
        slot.position = C6Point(x: confiq.video.size.width - 400, y: config.video.size.height - 400) 
         try slot.setName("camera") 
         return slot 
    \}()]
```
# <span id="page-106-0"></span>**Create the Broadcast Session (Advanced Version)**

Create an IVSBroadcastSession as you did in the [basic example,](#page-102-0) but provide your custom configuration here. Also provide nil for the device array, as we will add those manually.

```
let broadcastSession = try IVSBroadcastSession( 
    configuration: config, // The configuration we created above 
    descriptors: nil, // We'll manually attach devices after 
    delegate: self)
```
#### **Iterate and Attach a Camera Device**

Here we iterate through input devices that the SDK has detected. The SDK will only return built-in devices on iOS. Even if Bluetooth audio devices are connected, they will appear as a built-in device. For more information, see Known Issues and [Workarounds](#page-115-0).

Once we find a device that we want to use, we call attachDevice to attach it:

```
let frontCamera = IVSBroadcastSession.listAvailableDevices() 
    .filter \{ $0.type == .camera & 0.position == .front \} .first
if let camera = frontCamera { 
     broadcastSession.attach(camera, toSlotWithName: "camera") { device, error in 
         // check error 
     }
}
```
#### **Swap Cameras**

```
// This assumes you've kept a reference called `currentCamera` that points to the 
  current camera.
let wants: IVSDevicePosition = (currentCamera.descriptor().position 
  == .front) ? .back : .front
// Remove the current preview view since the device will be changing.
previewView.subviews.forEach { $0.removeFromSuperview() }
let foundCamera = IVSBroadcastSession 
         .listAvailableDevices() 
        .first \{ $0.type == .camera & $0.position == wants }guard let newCamera = foundCamera else { return }
broadcastSession.exchangeOldDevice(currentCamera, withNewDevice: newCamera) 
  { newDevice, _ in 
     currentCamera = newDevice 
     if let camera = newDevice as? IVSImageDevice { 
         do { 
             previewView.addSubview(try finalCamera.previewView()) 
         } catch { 
             print("Error creating preview view \(error)")
```
}

 } }

#### **Create a Custom Input Source**

To input sound or image data that your app generates, use createImageSource or createAudioSource. Both these methods create virtual devices (IVSCustomImageSource and IVSCustomAudioSource) that can be bound to the mixer like any other device.

The devices returned by both these methods accept a CMSampleBuffer through its onSampleBuffer function:

- For video sources, the pixel format must be kCVPixelFormatType\_32BGRA, 420YpCbCr8BiPlanarFullRange, or 420YpCbCr8BiPlanarVideoRange.
- For audio sources, the buffer must contain Linear PCM data.

You cannot use an AVCaptureSession with camera input to feed a custom image source while also using a camera device provided by the broadcast SDK. If you want to use multiple cameras simultaneously, use AVCaptureMultiCamSession and provide two custom image sources.

Custom image sources primarily should be used with static content such as images, or with video content:

```
let customImageSource = broadcastSession.createImageSource(withName: "video")
try broadcastSession.attach(customImageSource, toSlotWithName: "custom")
```
#### **Monitor Network Connectivity**

It is common for mobile devices to temporarily lose and regain network connectivity while on the go. Because of this, it is important to monitor your app's network connectivity and respond appropriately when things change.

When the broadcaster's connection is lost, the broadcast SDK's state will change to error and then disconnected. You will be notified of these changes through the IVSBroadcastSessionDelegate. When you receive these state changes:

1. Monitor your broadcast app's connectivity state and call start with your endpoint and stream key, once your connection has been restored.

2. **Important:** Monitor the state delegate callback and ensure that the state changes to connected after calling start again.

#### **Detach a Device**

If you want to detach and not replace a device, detach it with IVSDevice or IVSDeviceDescriptor:

```
broadcastSession.detachDevice(currentCamera)
```
#### **ReplayKit Integration**

To stream the device's screen and system audio on iOS, you must integrate with [ReplayKit](https://developer.apple.com/documentation/replaykit?language=objc). The Amazon IVS broadcast SDK makes it easy to integrate ReplayKit using IVSReplayKitBroadcastSession. In your RPBroadcastSampleHandler subclass, create an instance of IVSReplayKitBroadcastSession, then:

- Start the session in broadcastStarted
- Stop the session in broadcastFinished

The session object will have three custom sources for screen images, app audio, and microphone audio. Pass the CMSampleBuffers provided in processSampleBuffer to those custom sources.

To handle device orientation, you need to extract ReplayKit-specific metadata from the sample buffer. Use the following code:

```
let imageSource = session.systemImageSource;
if let orientationAttachment = CMGetAttachment(sampleBuffer, key: 
  RPVideoSampleOrientationKey as CFString, attachmentModeOut: nil) as? NSNumber, 
     let orientation = CGImagePropertyOrientation(rawValue: 
  orientationAttachment.uint32Value) { 
     switch orientation { 
     case .up, .upMirrored: 
         imageSource.setHandsetRotation(0) 
     case .down, .downMirrored: 
         imageSource.setHandsetRotation(Float.pi) 
     case .right, .rightMirrored: 
         imageSource.setHandsetRotation(-(Float.pi / 2)) 
     case .left, .leftMirrored: 
         imageSource.setHandsetRotation((Float.pi / 2))
```
}

}

It is possible to integrate ReplayKit using IVSBroadcastSession instead of IVSReplayKitBroadcastSession. However, the ReplayKit-specific variant has several modifications to reduce the internal memory footprint, to stay within Apple's memory ceiling for broadcast extensions.

#### **Get Recommended Broadcast Settings**

To evaluate your user's connection before starting a broadcast, use

IVSBroadcastSession.recommendedVideoSettings to run a brief test. As the test runs, you will receive several recommendations, ordered from most to least recommended. In this version of the SDK, it is not possible to reconfigure the current IVSBroadcastSession, so you must deallocate it and then create a new one with the recommended settings. You will continue to receive IVSBroadcastSessionTestResults until the result.status is Success or Error. You can check progress with result.progress.

Amazon IVS supports a maximum bitrate of 8.5 Mbps (for channels whose type is STANDARD or ADVANCED), so the maximumBitrate returned by this method never exceeds 8.5 Mbps. To account for small fluctuations in network performance, the recommended initialBitrate returned by this method is slightly less than the true bitrate measured in the test. (Using 100% of the available bandwidth usually is inadvisable.)

```
func runBroadcastTest() { 
     self.test = session.recommendedVideoSettings(with: IVS_RTMPS_URL, streamKey: 
  IVS_STREAMKEY) { [weak self] result in 
         if result.status == .success { 
            this.recommendation = result.recommendations[0];
         } 
     }
}
```
#### **Use Background Video**

You can continue a non-RelayKit broadcast, even with your application in the background.

To save power and keep foreground applications responsive, iOS gives only one application at a time access to the GPU. The Amazon IVS Broadcast SDK uses the GPU at multiple stages of the video pipeline, including compositing multiple input sources, scaling the image, and encoding the image. While the broadcasting application is in the background, there is no guarantee that the SDK can perform any of these actions.

To address this, use the createAppBackgroundImageSource method. It enables the SDK to continue broadcasting both video and audio while in the background. It returns an IVSBackgroundImageSource, which is a normal IVSCustomImageSource with an additional finish function. Every CMSampleBuffer provided to the background image source is encoded at the frame rate provided by your original IVSVideoConfiguration. Timestamps on the CMSampleBuffer are ignored.

The SDK then scales and encodes those images and caches them, automatically looping that feed when your application goes into the background. When your application returns to the foreground, the attached image devices become active again and the pre-encoded stream stops looping.

To undo this process, use removeImageSourceOnAppBackgrounded. You do not have to call this unless you want to explicitly revert the SDK's background behavior; otherwise, it is cleaned up automatically on deallocation of the IVSBroadcastSession.

**Notes:** *We strongly recommend that you call this method as part of configuring the broadcast session, before the session goes live.* The method is expensive (it encodes video), so performance of a live broadcast while this method is running may be degraded.

#### **Example: Generating a Static Image for Background Video**

Providing a single image to the background source generates a full GOP of that static image.

Here is an example using CIImage:

```
// Create the background image source
guard let source = session.createAppBackgroundImageSource(withAttemptTrim: true, 
  onComplete: { error in 
     print("Background Video Generation Done - Error: \(error.debugDescription)")
}) else { 
     return
}
// Create a CIImage of the color red.
let ciImage = CIImage(color: .red)
// Convert the CIImage to a CVPixelBuffer
let attrs = [ 
     kCVPixelBufferCGImageCompatibilityKey: kCFBooleanTrue,
```

```
 kCVPixelBufferCGBitmapContextCompatibilityKey: kCFBooleanTrue, 
     kCVPixelBufferMetalCompatibilityKey: kCFBooleanTrue,
] as CFDictionary
var pixelBuffer: CVPixelBuffer!
CVPixelBufferCreate(kCFAllocatorDefault, 
                      videoConfig.width, 
                      videoConfig.height, 
                      kCVPixelFormatType_420YpCbCr8BiPlanarFullRange, 
                      attrs, 
                      &pixelBuffer)
let context = CIContext()
context.render(ciImage, to: pixelBuffer)
// Submit to CVPixelBuffer and finish the source
source.add(pixelBuffer)
source.finish()
```
Alternately, instead of creating a CIImage of a solid color, you can use bundled images. The only code shown here is how to convert a UIImage to a CIImage to use with the previous sample:

```
// Load the pre-bundled image and get it's CGImage
guard let cgImage = UIImage(named: "image")?.cgImage else { 
     return
}
// Create a CIImage from the CGImage
let ciImage = CIImage(cgImage: cgImage)
```
#### **Example: Video with AVAssetImageGenerator**

You can use an AVAssetImageGenerator to generate CMSampleBuffers from an AVAsset (though not an HLS stream AVAsset):

```
// Create the background image source
guard let source = session.createAppBackgroundImageSource(withAttemptTrim: true, 
  onComplete: { error in 
     print("Background Video Generation Done - Error: \(error.debugDescription)")
}) else { 
     return
}
```

```
// Find the URL for the pre-bundled MP4 file
guard let url = Bundle.main.url(forResource: "sample-clip", withExtension: "mp4") else 
  { 
     return
}
// Create an image generator from an asset created from the URL.
let generator = AVAssetImageGenerator(asset: AVAsset(url: url))
// It is important to specify a very small time tolerance.
generator.requestedTimeToleranceAfter = .zero
generator.requestedTimeToleranceBefore = .zero
// At 30 fps, this will generate 4 seconds worth of samples.
let times: [NSValue] = (0...120).map { NSValue(time: CMTime(value: $0, timescale: 
  CMTimeScale(config.video.targetFramerate))) }
var completed = \thetalet context = CIContext(options: [.workingColorSpace: NSNull()])
// Create a pixel buffer pool to efficiently feed the source
let attrs = \Gamma kCVPixelBufferPixelFormatTypeKey: kCVPixelFormatType_420YpCbCr8BiPlanarFullRange, 
     kCVPixelBufferCGImageCompatibilityKey: kCFBooleanTrue, 
     kCVPixelBufferCGBitmapContextCompatibilityKey: kCFBooleanTrue, 
     kCVPixelBufferMetalCompatibilityKey: kCFBooleanTrue, 
     kCVPixelBufferWidthKey: videoConfig.width, 
     kCVPixelBufferHeightKey: videoConfig.height,
] as CFDictionary
var pool: CVPixelBufferPool!
CVPixelBufferPoolCreate(kCFAllocatorDefault, nil, attrs, &pool)
generator.generateCGImagesAsynchronously(forTimes: times) { requestTime, image, 
  actualTime, result, error in 
    if let image = image {
         // convert to CIImage then CVpixelBuffer 
         let ciImage = CIImage(cgImage: image) 
         var pixelBuffer: CVPixelBuffer! 
         CVPixelBufferPoolCreatePixelBuffer(kCFAllocatorDefault, pool, &pixelBuffer) 
         context.render(ciImage, to: pixelBuffer) 
         source.add(pixelBuffer) 
     } 
     completed += 1 
     if completed == times.count { 
         // Mark the source finished when all images have been processed 
         source.finish()
```
}

}

It is possible to generate CVPixelBuffers using an AVPlayer and AVPlayerItemVideoOutput. However, that requires using a CADisplayLink and executes closer to real-time, while AVAssetImageGenerator can process the frames much faster.

#### **Limitations**

Your application needs the [background](https://developer.apple.com/documentation/xcode/configuring-background-execution-modes) audio entitlement to avoid getting suspended after going into the background.

createAppBackgroundImageSource can be called only while your application is in the foreground, since it needs access to the GPU to complete.

createAppBackgroundImageSource always encodes to a full GOP. For example, if you have a keyframe interval of 2 seconds (the default) and are running at 30 fps, it encodes a multiple of 60 frames.

- If fewer than 60 frames are provided, the last frame is repeated until 60 frames are reached, regardless of the trim option's value.
- If more than 60 frames are provided and the trim option is true, the last N frames are dropped, where N is the remainder of the total number of submitted frames divided by 60.
- If more than 60 frames are provided and the trim option is false, the last frame is repeated until the next multiple of 60 frames is reached.

### **How iOS Chooses Camera Resolution and Frame Rate**

The camera managed by the broadcast SDK optimizes its resolution and frame rate (frames-persecond, or FPS) to minimize heat production and energy consumption. This section explains how the resolution and frame rate are selected to help host applications optimize for their use cases.

When attaching an IVSCamera to an IVSBroadcastSession, the camera is optimized for a frame rate of IVSVideoConfiguration.targetFramerate and a resolution of IVSVideoConfiguration.size. These values are provided to the IVSBroadcastSession on initialization.

### **Known Issues and Workarounds**

• A bug in ReplayKit causes rapid memory growth when plugging in a wired headset during a stream.

**Workaround:** Start the stream with the wired headset already plugged in, use a Bluetooth headset, or do not use an external microphone.

• If at any point during a ReplayKit stream you enable the microphone and then interrupt the audio session (e.g., with a phone call or by activating Siri), system audio will stop working. This is a ReplayKit bug that we are working with Apple to resolve.

**Workaround:** On an audio interruption, stop the broadcast and alert the user.

• AirPods do not record any audio if the AVAudioSession category is set to record. By default, the SDK uses playAndRecord, so this issue manifests only if the category is changed to record.

**Workaround:** If there is a chance that AirPods will be used to record audio, use playAndRecord even if your application is not playing back media.

• When AirPods are connected to an iOS 12 device, no other microphone can be used to record audio. Attempting to switch to an internal microphone immediately reverts back to the AirPods.

**Workaround:** None. If AirPods are connected to iOS 12, they are the only device that can record audio.

• Submitting audio data faster than realtime (using a custom audio source) results in audio drift.

**Workaround:** Do not submit audio data faster than realtime.

• Audio artifacts can appear at bitrates under 68 kbps when using a high sample rate (44100 Hz or greater) and two channels.

**Workaround:** Increase the bitrate to 68 kbps or higher, decrease the sample rate to 24000 Hz or lower, or set channels to 1.

• When echo cancellation is enabled on IVSMicrophone devices, only a single microphone source is returned by the listAvailableInputSources method.

**Workaround:** None. This behavior is controlled by iOS.

• Changing Bluetooth audio routes can be unpredictable. If you connect a new device mid-session, iOS may or may not automatically change the input route. Also, it is not possible to choose

between multiple Bluetooth headsets that are connected at the same time. This happens in both regular broadcast and stage sessions.

**Workaround:** If you plan to use a Bluetooth headset, connect it before starting the broadcast or stage and leave it connected throughout the session.

• iOS removes access to the camera when the AirPods popup appears after opening a paired AirPods case while leaving the AirPods themselves in the case. This results in the video for a broadcast or stage freezing.

**Workaround:** None. iOS completely revokes camera access while the popup is being rendered and it is impossible for third-party applications to prevent the popup.

## <span id="page-116-0"></span>**IVS Broadcast SDK: Mixer Guide (Low-Latency Streaming)**

The mixer is an audio and video processing unit that takes multiple input sources and generates a single output. It is a powerful feature that lets you define and manage multiple on-screen (video) elements and audio tracks. You can combine video and audio from multiple sources such as cameras, microphones, screen captures, and audio and video generated by your app. You can use transitions to move these sources around the video that you stream to Amazon IVS, and add to and remove them mid-stream.

To access the mixer, call:

BroadcastSession.getMixer() on Android

IVSBroadcastSession.mixer on iOS

# **Terminology**

Canvas

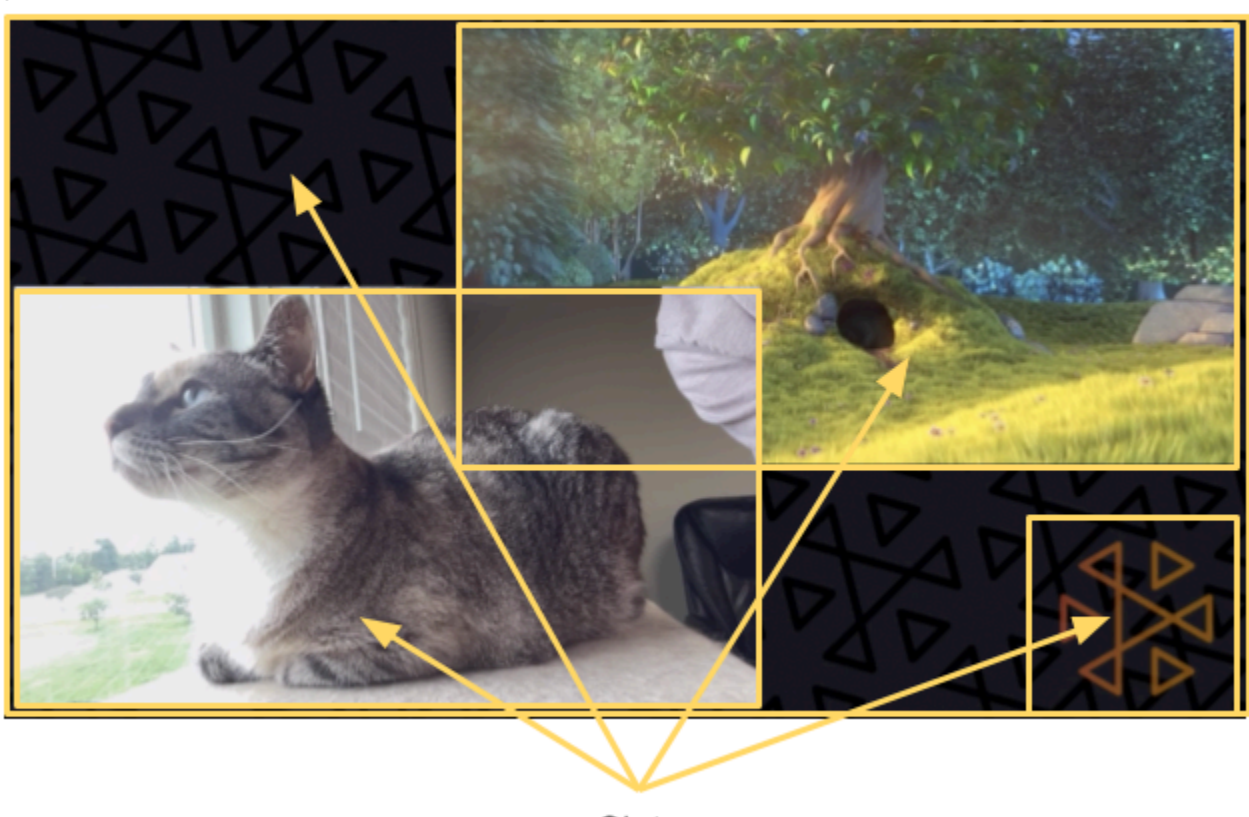

Slots

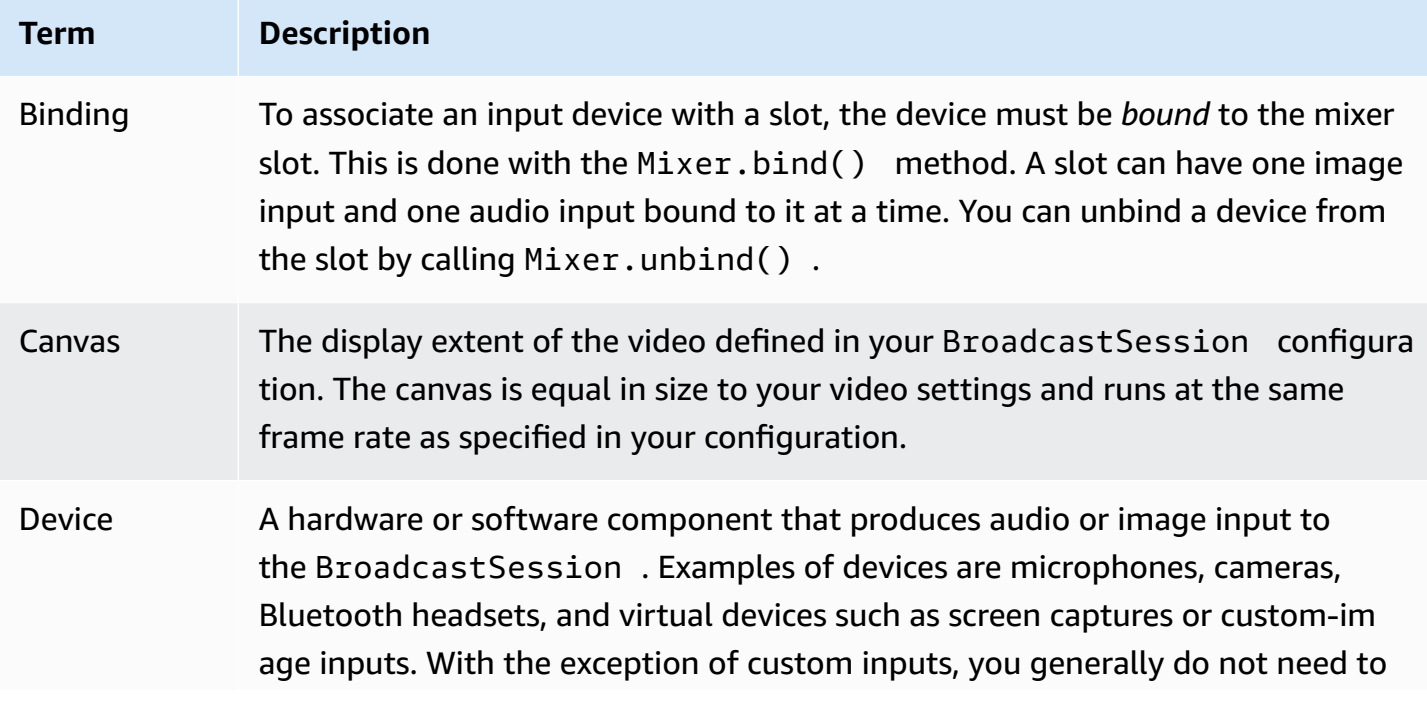

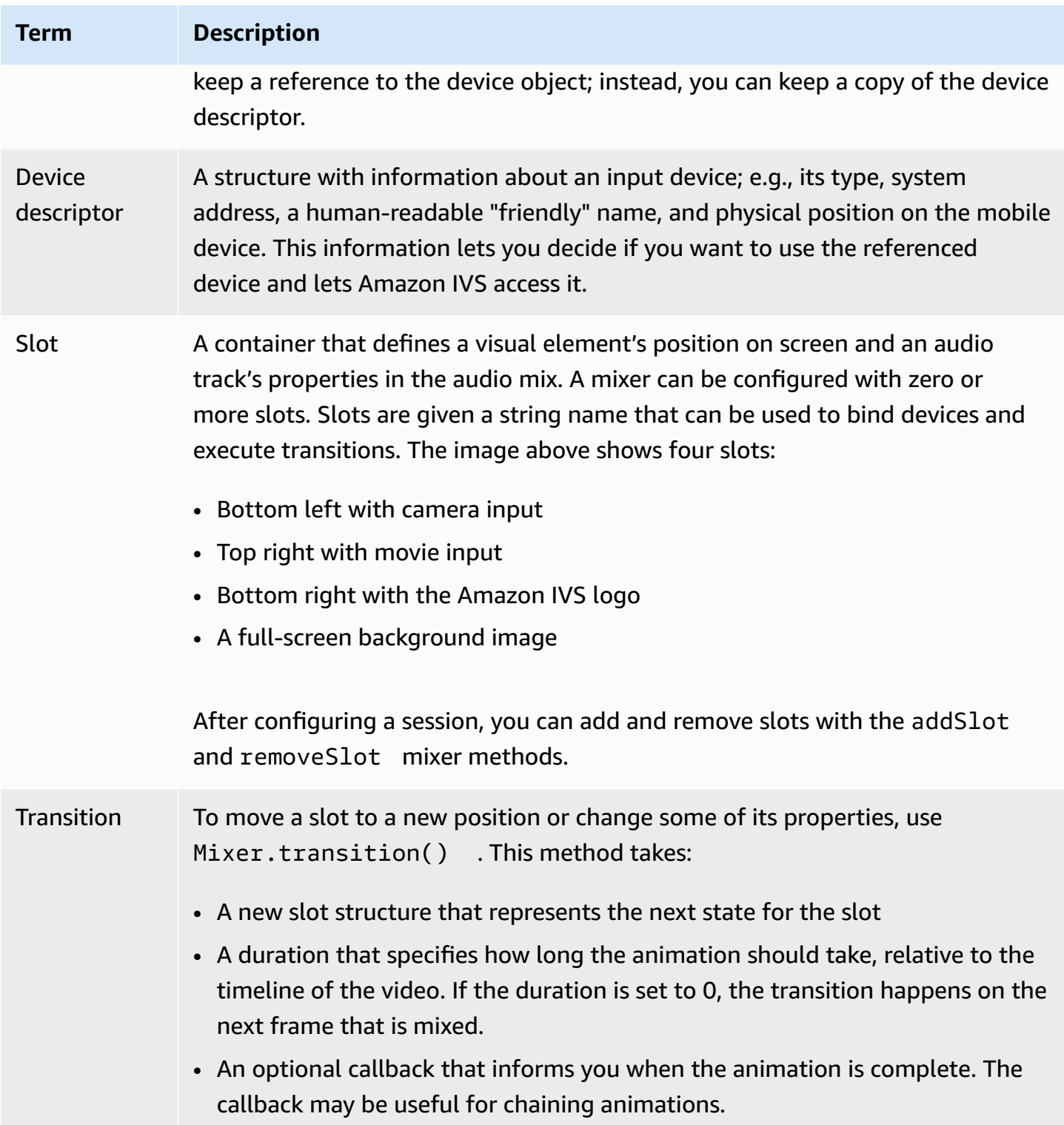

## **Canvas Properties**

Canvas properties are set based on the BroadcastConfiguration you provide when creating the BroadcastSession. Several properties in the Audio and Video structures affect the canvas:

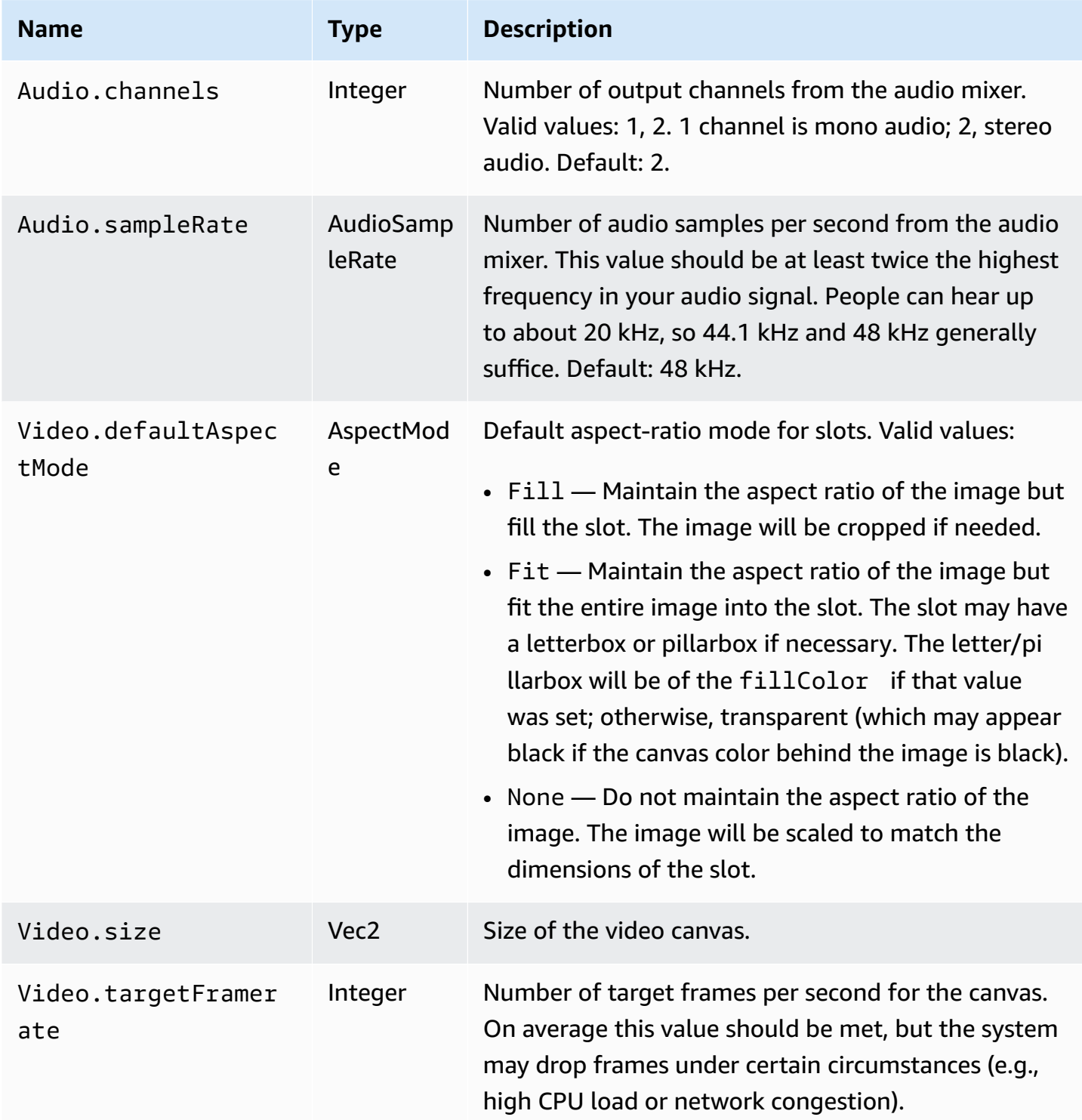

## **Slot Properties**

Slots have several configurable properties that you can use to customize your scenes and animate. Any value that is Float or Vector is animated using linear interpolation for transitions with a duration longer than 0 seconds.

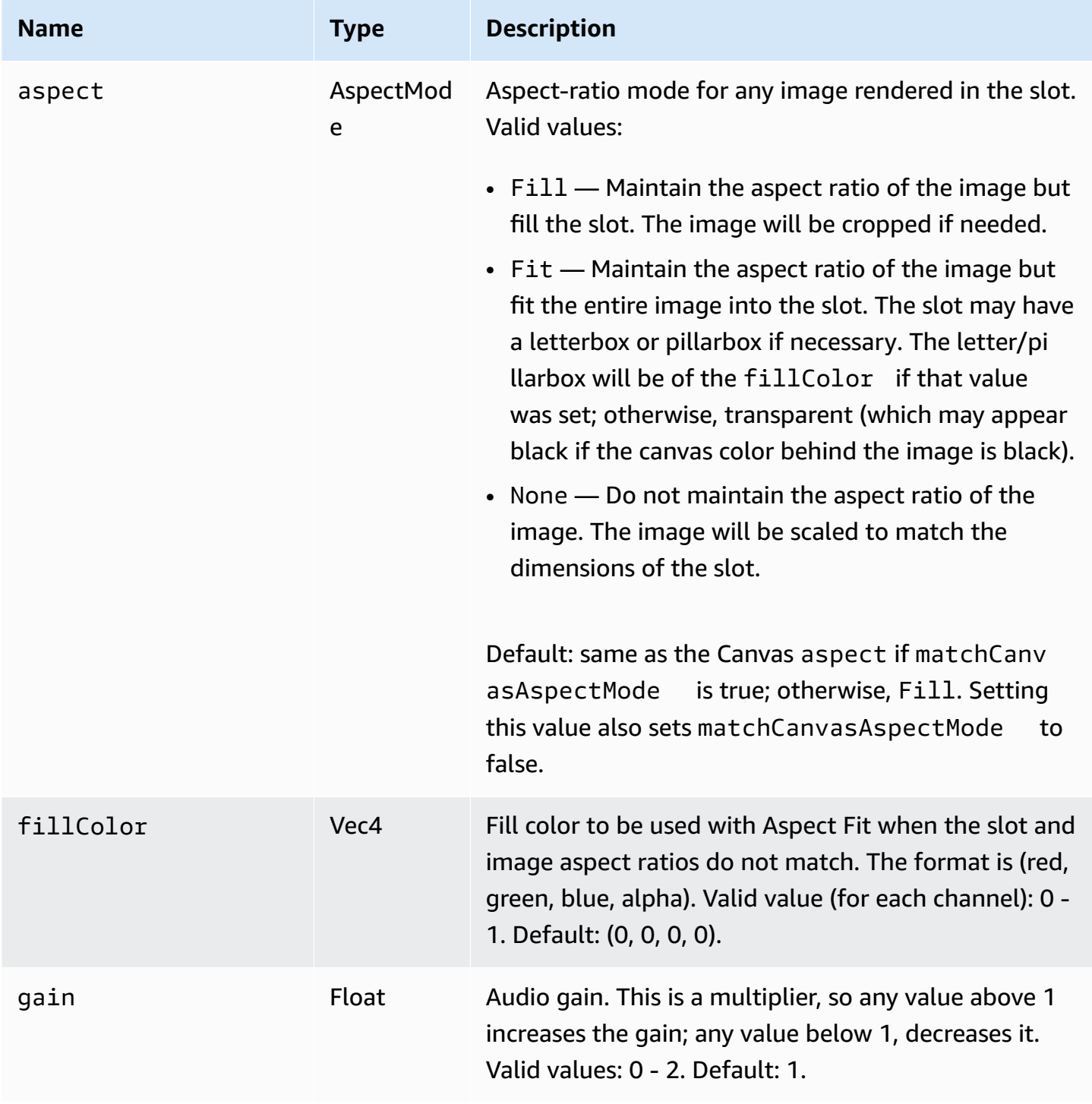

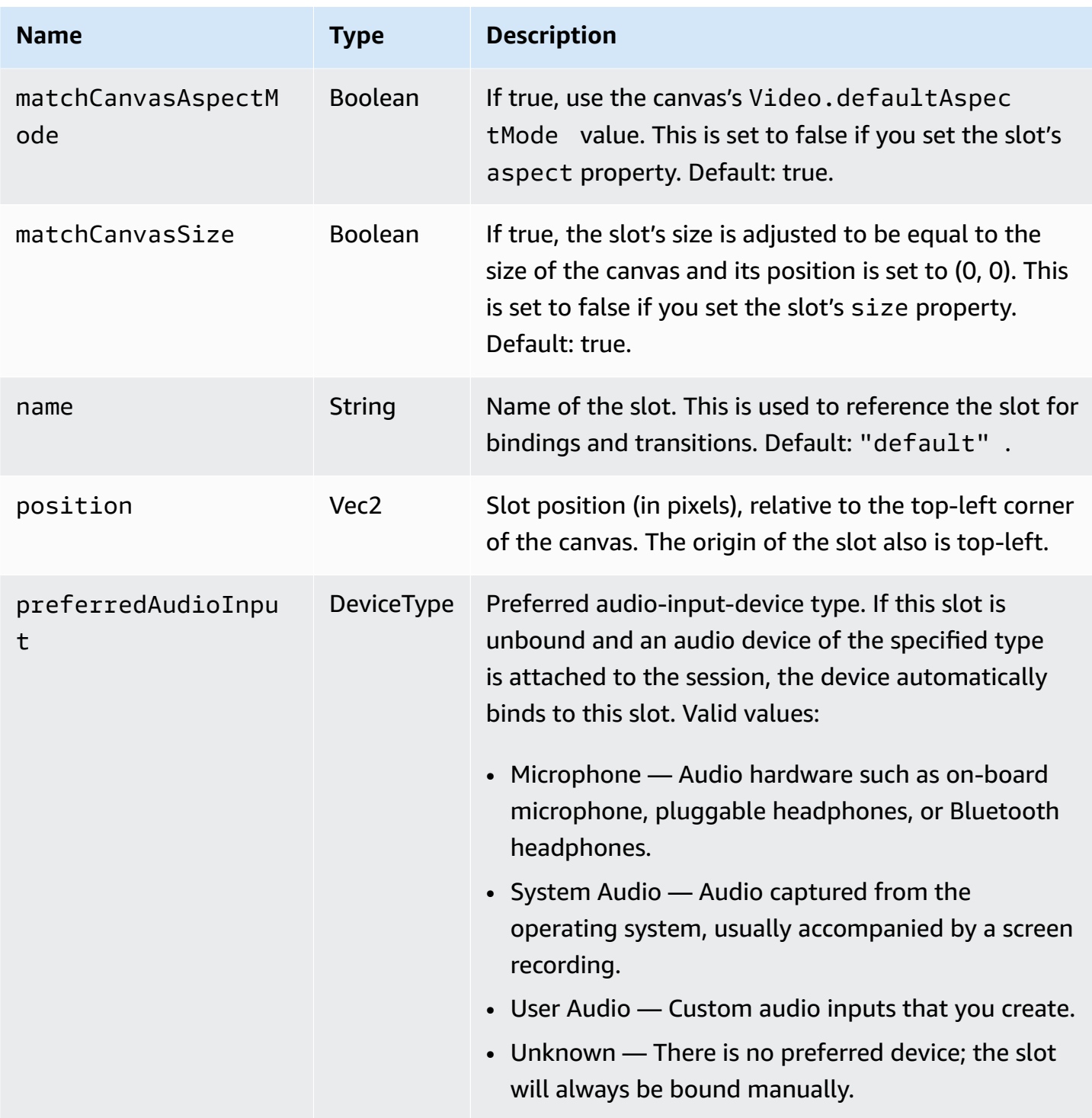

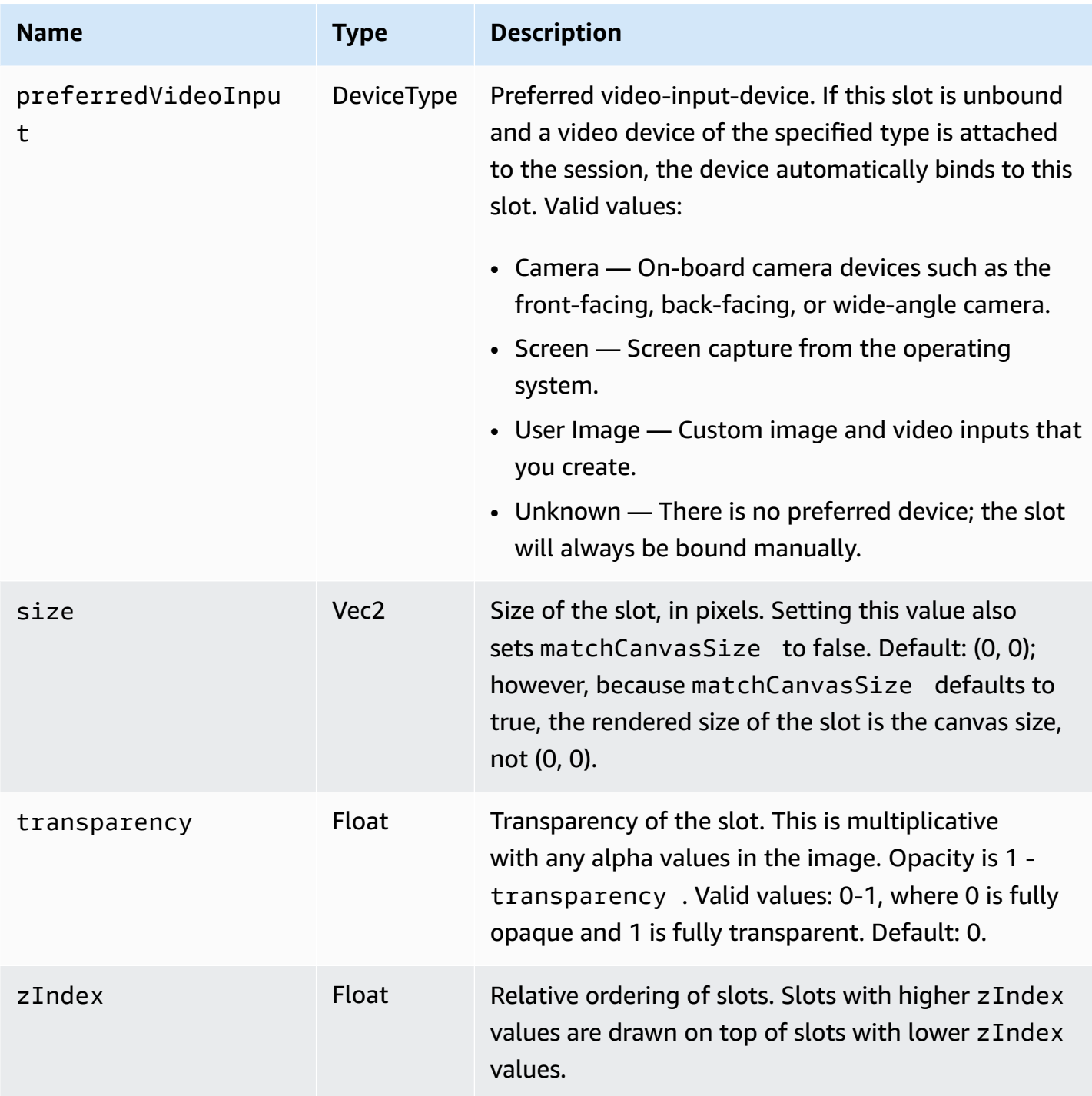

## <span id="page-123-0"></span>**Configuring a Broadcast Session for Mixing**

#### Position 0, 0

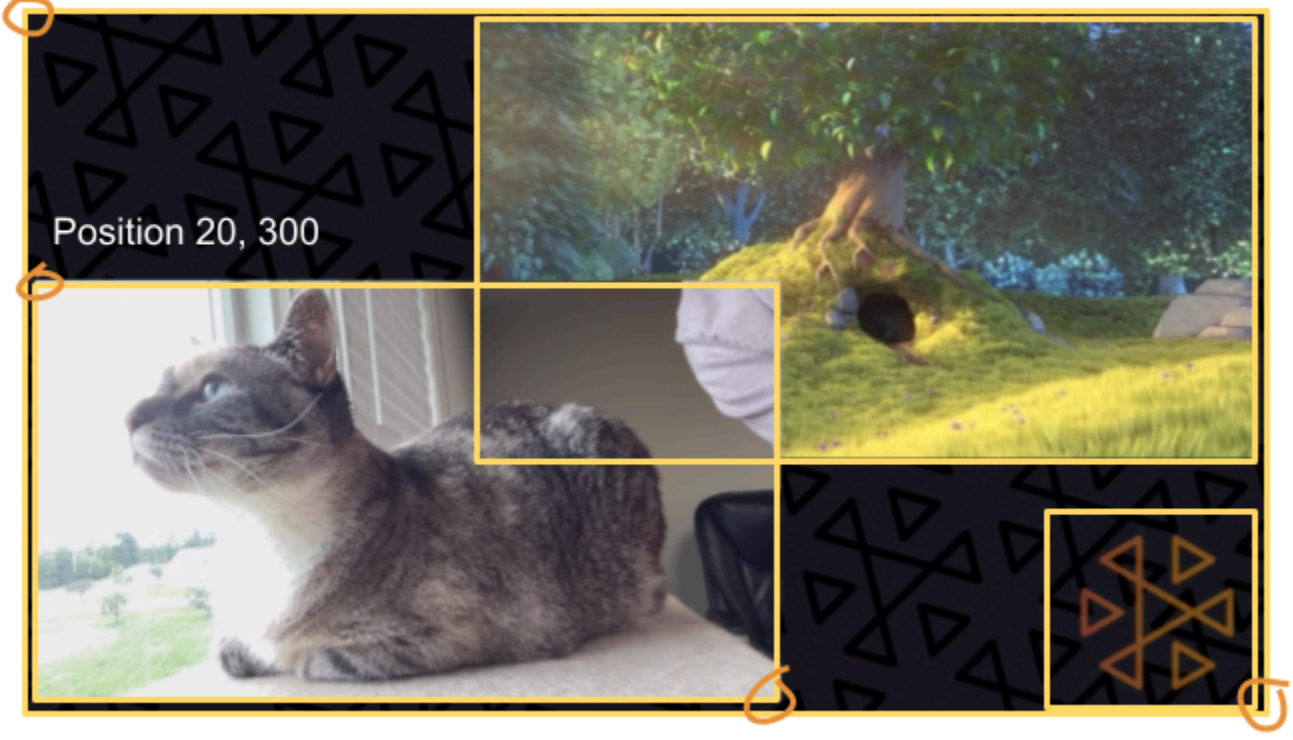

Size 711, 400

Size: 1280, 720

Here, we create a scene similar to the one at the beginning of this guide, with three on-screen elements:

- Bottom-left slot for a camera.
- Bottom-right slot for a logo overlay.
- Top-right slot for a movie.

Note that the origin for the canvas is the top-left corner and this is the same for the slots. Hence, positioning a slot at (0, 0) puts it in the top-left corner with the entire slot visible.

#### **iOS**

```
let config = IVSBroadcastConfiguration()
try config.video.setSize(CGSize(width: 1280, height: 720))
try config.video.setTargetFramerate(60)
config.video.enableTransparency = true
```

```
// Bottom Left
var cameraSlot = IVSMixerSlotConfiguration()
cameraSlot.size = CGSize(width: 320, height: 180) 
cameraSlot.position = CGPoint(x: 20, y: 1280 - 200)cameraSlot.preferredVideoInput = .camera
cameraSlot.preferredAudioInput = .microphone
cameraSlot.matchCanvasAspectMode = false
cameraSlot.zIndex = 2
try cameraSlot.setName("camera")
// Top Right
var streamSlot = IVSMixerSlotConfiguration()
streamSlot.size = CGSize(width: 640, height: 320) 
streamSlot.position = CGPoint(x: 1280 - 660, y: 20)streamSlot.preferredVideoInput = .userImage
streamSlot.preferredAudioInput = .userAudio
streamSlot.matchCanvasAspectMode = false
streamSlot.zIndex = 1
try streamSlot.setName("stream")
// Bottom Right
var logoSlot = IVSMixerSlotConfiguration()
logoSlot.size = CGSize(width: 320, height: 180) 
logoSlot.position = CGPoint(x: 1280 - 340, y: 720 - 200)
logoSlot.preferredVideoInput = .userImage
logoSlot.preferredAudioInput = .unknown
logoSlot.matchCanvasAspectMode = false
logoSlot.zIndex = 3
try logoSlot.setTransparency(0.7)
try logoSlot.setName("logo")
config.mixer.slots = [ cameraSlot, streamSlot, logoSlot ]
```
#### **Android**

```
// Bottom Left
val cameraSlot = BroadcastConfiguration.Mixer.Slot.with { s -> 
     s.setSize(320, 180) 
     s.position = BroadcastConfiguration.Vec2(20, 1280 - 200) 
     s.preferredVideoInput = Device.Descriptor.DeviceType.CAMERA 
     s.preferredAudioInput = Device.Descriptor.DeviceType.MICROPHONE 
     s.matchCanvasAspectMode = false 
     s.zIndex = 2
```

```
 s.name = "camera" 
     s
}
// Top Right
val streamSlot = BroadcastConfiguration.Mixer.Slot.with { s -> 
     s.setSize(640, 320) 
     s.position = BroadcastConfiguration.Vec2(1280 - 660, 20) 
     s.preferredVideoInput = Device.Descriptor.DeviceType.USER_IMAGE 
     s.preferredAudioInput = Device.Descriptor.DeviceType.USER_AUDIO 
     s.matchCanvasAspectMode = false 
     s.zIndex = 1 
     s.name = "stream" 
     s
}
// Bottom Right
val logoSlot = BroadcastConfiguration.Mixer.Slot.with { s -> 
     s.setSize(320, 180) 
     s.position = BroadcastConfiguration.Vec2(1280 - 340, 720 - 200) 
     s.preferredVideoInput = Device.Descriptor.DeviceType.USER_IMAGE 
     s.preferredAudioInput = Device.Descriptor.DeviceType.UNKNOWN 
     s.matchCanvasAspectMode = false 
    s.zIndex = 3 s.name = "logo" 
    s.transparency = 0.7
     s
}
val config = BroadcastConfiguration.with { c -> 
     c.mixer.slots = listOf(cameraSlot, streamSlot, logoSlot) 
     c.video.targetFramerate = 60 
     c.video.setSize(1280, 720) 
     c
}
```
## **Adding Slots**

Once you've created a BroadcastSession with your configuration, you can add slots to and remove slots from the mixer. Here, we add to the mixer a large background slot for an image.

#### **iOS**

```
// Background. We will use most of the defaults for this slot.
var backgroundSlot = IVSMixerSlotConfiguration()
backgroundSlot.preferredVideoInput = .userImage
backgroundSlot.preferredAudioInput = .unknown
backgroundSlot.matchCanvasAspectMode = false
try backgroundSlot.setName("background")
```

```
session.mixer.addSlot(backgroundSlot)
```
### **Android**

```
// Background. We will use most of the defaults for this slot.
val backgroundSlot = BroadcastConfiguration.Mixer.Slot.with { s -> 
     s.preferredVideoInput = Device.Descriptor.DeviceType.USER_IMAGE 
     s.preferredAudioInput = Device.Descriptor.DeviceType.UNKNOWN 
     s.matchCanvasAspectMode = false 
     s.name = "background" 
     s
}
session.mixer.addSlot(backgroundSlot)
```
## **Removing Slots**

To remove a slot, call BroadcastSession.Mixer.removeSlot with the name of the slot you want to remove. Any devices bound to that slot are automatically unbound, so you must rebind them to different slots if you want to continue using them.

## **Animations with Transitions**

The mixer transition method replaces a slot's configuration with a new configuration. This replacement can be animated over time by setting a duration higher than 0, in seconds.

## **Which Properties Can Be Animated?**

Not all properties in the slot structure can be animated. Any properties based on Float types can be animated; other properties take effect at either the start or the end of the animation.

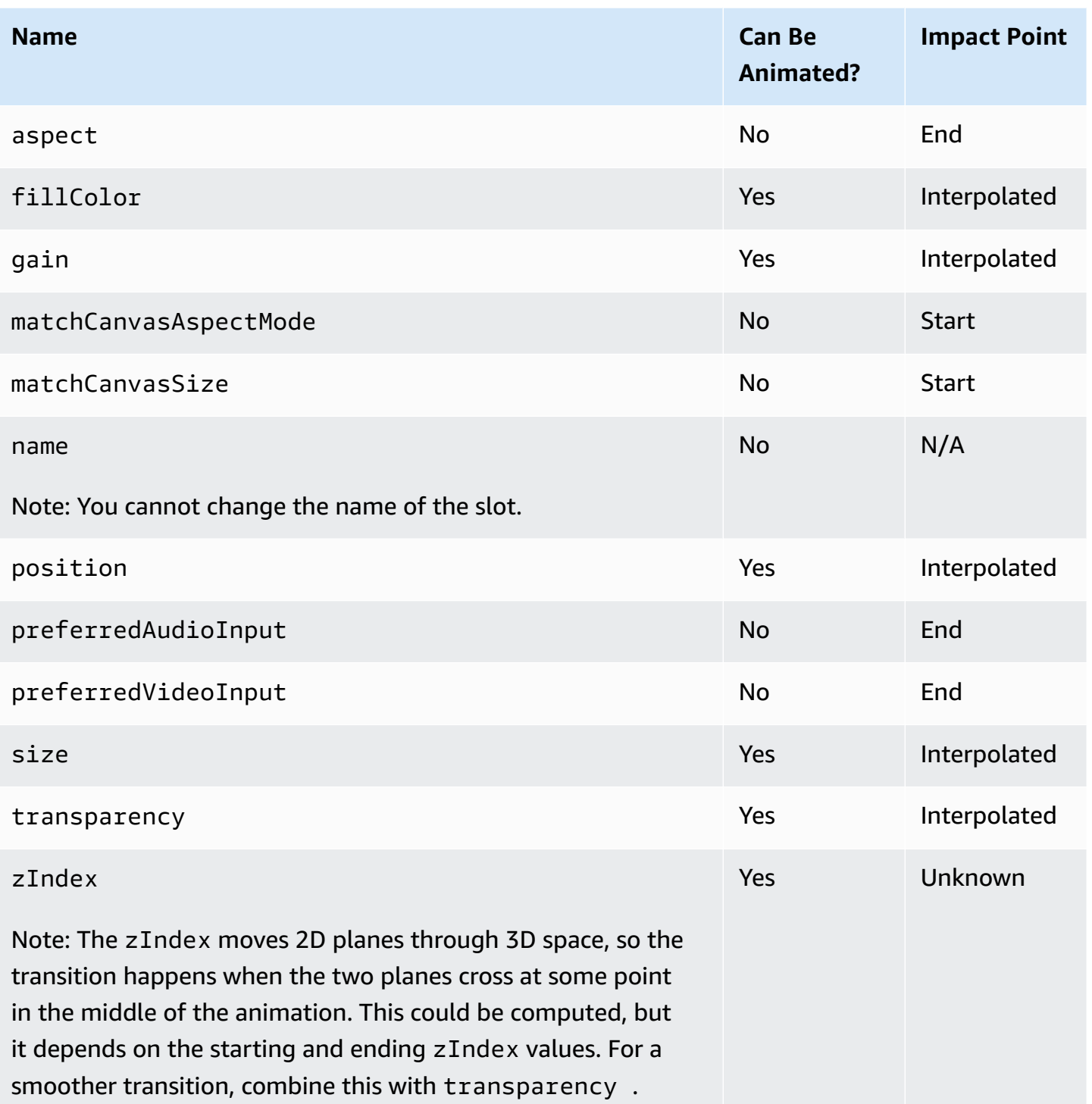

### **Simple Examples**

Below are examples of a full-screen camera takeover using the configuration defined above in [Configuring](#page-123-0) a Broadcast Session for Mixing. This is animated over 0.5 seconds.

#### **iOS**

```
// Bottom Left
var bigCameraSlot = cameraSlot
bigCameraSlot.size = CGSize(width: 1280, height: 720) 
bigCameraSlot.position = CGPoint(x: 0, y: 0)
session.mixer.transition("camera", bigCameraSlot, 0.5) { 
     println("animation completed!")
}
```
#### **Android**

```
// Bottom Left
val bigCameraSlot = cameraSlot.changing { s -> 
     s.setSize(1280, 720) 
     s.position = BroadcastConfiguration.Vec2(0, 0) 
     s
}
session.mixer.transition("camera", bigCameraSlot, 0.5) { 
     print("animation completed!")
}
```
### **Mirroring the Broadcast**

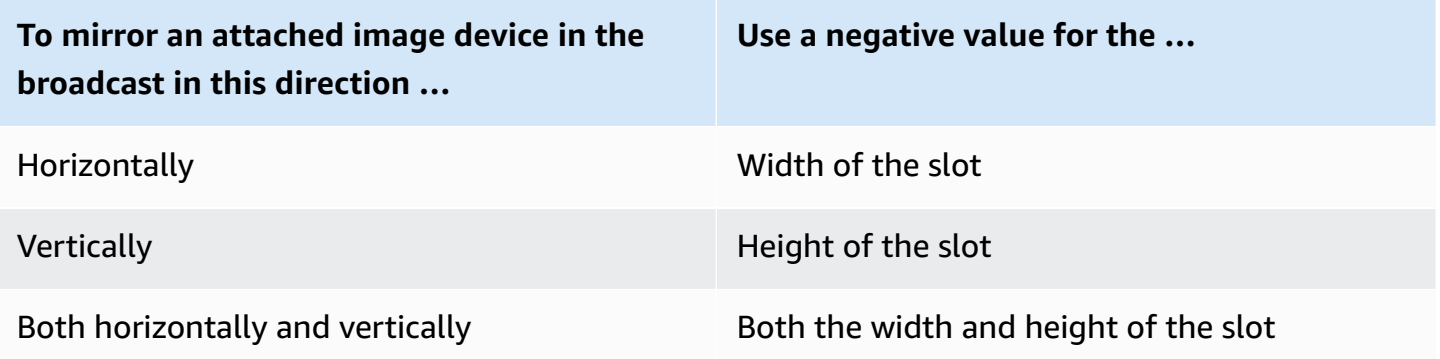

The position will need to be adjusted by the same value, to put the slot in the correct position when mirrored.

Below are examples for mirroring the broadcast horizontally and vertically.

#### **iOS**

#### Horizontal mirroring:

```
var cameraSlot = IVSMixerSlotConfiguration
cameraSlot.size = CGSize(width: -320, height: 720)
// Add 320 to position x since our width is -320
cameraSlot.position = CGPoint(x: 320, y: 0)
```
Vertical mirroring:

```
var cameraSlot = IVSMixerSlotConfiguration
cameraSlot.size = CGSize(width: 320, height: -720)
// Add 720 to position y since our height is -720
cameraSlot.position = CGPoint(x: 0, y: 720)
```
#### **Android**

Horizontal mirroring:

```
cameraSlot = BroadcastConfiguration.Mixer.Slot.with { 
    it.size = BroadcastConfiguration.Vec2(-320f, 180f) 
    // Add 320f to position x since our width is -320f 
    it.position = BroadcastConfiguration.Vec2(320f, 0f) 
    return@with it
}
```
Vertical mirroring:

```
cameraSlot = BroadcastConfiguration.Mixer.Slot.with { 
    it.size = BroadcastConfiguration.Vec2(320f, -180f) 
    // Add 180f to position y since our height is -180f 
    it.position = BroadcastConfiguration.Vec2(0f, 180f) 
    return@with it
}
```
Note: This mirroring is different than the setMirrored method on ImagePreviewView (Android) and IVSImagePreviewView (iOS). That method affects only the local preview view on the device and does not impact the broadcast.

# **IVS Broadcast SDK: Custom Image Sources (Low-Latency Streaming)**

This guide assumes you are already familiar with how to set up a broadcast session [\(Android,](#page-88-0) [iOS](#page-99-0)) and how to use the [mixer](#page-116-0) API.

Custom image-input sources allow an application to provide its own image input to the broadcast SDK, instead of being limited to the preset cameras or screen share. A custom image source can be as simple as a semi-transparent watermark or static "be right back" scene, or it can allow the app to do additional custom processing like adding beauty filters to the camera.

You can have multiple custom image sources, like a watermark plus a camera with beauty filters. When you use a custom image-input source for custom control of the camera (such as using beauty-filter libraries that require camera access), the broadcast SDK is no longer responsible for managing the camera. Instead, the application is responsible for handling the camera's lifecycle correctly. See official platform documentation on how your application should manage the camera.

## **Android**

After you create a broadcast session, create an image-input source:

SurfaceSource surfaceSource = broadcastSession.createImageInputSource();

This method returns a SurfaceSource, which is an image source backed by a standard Android [Surface](https://developer.android.com/reference/android/view/Surface). It is automatically attached to the broadcast session, so there is no need to use the attachDevice(...) method afterward. However, the SurfaceSource needs to be bound to a slot; this is covered later below. The SurfaceSource can be resized and rotated. You also can create an ImagePreviewView to display a preview of its contents.

To retrieve the underlying Surface:

```
Surface surface = surfaceSource.getInputSurface();
```
This Surface can be used as the output buffer for image producers like Camera2, OpenGL ES, and other libraries. The simplest use case is directly drawing a static bitmap or color into the Surface's Canvas. However, many libraries (such as beauty-filter libraries) provide a method that allows an application to specify an external Surface for rendering. You can use such a method to pass this

Surface to the filter library, which allows the library to output processed frames for the broadcast session to stream.

Finally, the SurfaceSource must be bound to a Mixer.Slot to be streamed by the broadcast session:

broadcastSession.getMixer().bind(surfaceSource, "customSlot");

The [Android](https://github.com/aws-samples/amazon-ivs-broadcast-android-sample) sample code has several examples that use a custom image source in different ways:

- A semi-transparent watermark is added in the MixerActivity.
- An MP4 file is looped in the MixerActivity.
- The [CameraManager](https://github.com/aws-samples/amazon-ivs-broadcast-android-sample/blob/main/app/src/main/java/com/amazonaws/ivs/basicbroadcast/common/CameraManager.kt) utility class does custom management of the device camera using the Camera2 method in the CustomActivity, which applies a simple sepia filter. This example is especially helpful since it shows how to manage the camera and pass the broadcast session's custom SurfaceSource to the camera capture request. If you use other external libraries, follow their documentation on how to configure the library to output to the Android Surface provided by the broadcast session.

### **iOS**

After you create the broadcast session, create an image-input source:

let customSource = broadcastSession.createImageSource(withName: "customSourceName")

This method returns an IVSCustomImageSource, which is an image source that allows the application to submit CMSampleBuffers manually. For supported pixel formats, see the iOS Broadcast SDK Reference; a link to the most current version is in the [Amazon](#page-427-0) IVS Release Notes for the latest broadcast SDK release. The source is not automatically attached to the broadcast session, so you must attach the image source to the session and bind it to a slot before the source will stream:

broadcastSession.attach(customSource, toSlotWithName: "customSourceSlot", onComplete: nil)

After the custom source is attached and bound, the application can submit CMSampleBuffers directly to the custom source. You may choose to use the onComplete callback to start doing so. Samples submitted to the custom source will be streamed in the broadcast session:

```
customSource.onSampleBuffer(sampleBuffer)
```
For streaming video, use this method in a callback. For example, if you're using the camera, then every time a new sample buffer is received from an AVCaptureSession, the application can forward the sample buffer to the custom image source. If desired, the application can apply further processing (like a beauty filter) before submitting the sample to the custom image source.

For a static image, after the first sample, the application needs to resubmit the sample if the custom image source's slot binding is changed or the source is detached and reattached to the broadcast session. For example, if you remove the slot from and then add the slot to the mixer, you must resubmit the sample.

The iOS [sample](https://github.com/aws-samples/amazon-ivs-broadcast-ios-sample) app has several examples that use a custom image source in different ways:

- A semi-transparent watermark is added in MixerViewController.
- An MP4 file is looped in MixerViewController.
- A CIFilter implementation with a device camera is added in CustomSourcesViewController. This allows an application to manage a device camera independently of the Amazon IVS Broadcast SDK. It uses AVCaptureSession to capture an image from the device camera, processes the image using a CIFilter implementation, and submits CMSampleBuffers to customSource for live streaming.

# **Amazon IVS Player SDK**

To use Amazon Interactive Video Service (IVS), you must use the Amazon IVS Player. The Player is a cross-platform suite of SDKs for playback of Amazon IVS streams. It is designed to leverage the Amazon IVS architecture and optimized for Amazon IVS playback.

The only player whose performance we can guarantee is the Amazon IVS player. To achieve low latency, the Amazon IVS player is required.

Key features of the Amazon IVS player are:

• **Low-latency streaming** — Low latency is a critical component in building good interactive user experiences that enrich the audience experience. Latency creeps in incrementally throughout the transmission path between broadcaster and viewer, eroding responsiveness.

End-to-end latency is the delay from when a live stream is captured on camera to when it appears on a viewer's screen. Amazon IVS is designed to deliver low end-to-end latency (under five seconds, depending on the broadcast location and broadcaster settings). *To achieve this low latency, the Amazon IVS player is required*.

- **Cross-platform consistency** Viewers watch broadcasts on a variety of platforms. From mobile devices to web browsers, the Amazon IVS Player gives all viewers a similar experience. This consistency is possible because every platform uses the same library of player functions. The player library is an integral component of the Amazon IVS architecture. Using one video stack ensures that all video-playback behaviors — including low-latency mode, timed metadata, analytics, error tracking, reporting, and logging — are available in a consistent way on all supported platforms.
- **Adaptive bitrate streaming (ABR)** The Amazon IVS Player uses ABR algorithms optimized for low-latency environments. The Player measures quality of service and bandwidth availability in real time and adapts video quality and buffer levels, to provide uninterrupted playback. When connection quality suffers, ABR switches to a lower bitrate; when connection quality improves, it switches to a higher bitrate.
- **Timed metadata** The Amazon IVS Player supports *timed metadata*, which can be used to build interactive elements such as polls and quizzes. Metadata is a set of data that describes and gives information about other data. With "timed" metadata, a timecode accompanies the piece of data about the stream. During playback, the timecode serves as a cue point to trigger action based on the data, such as:
- Sending player statistics for a sports stream
- Sending product details for a live shopping stream
- Sending questions for a live quiz stream
- **Robust error handling** Handling transient errors well avoids interruptions in the viewing experience. The Amazon IVS Player's robust error handling detects many potential streaming errors, automatically switching to an alternative rendition. Viewers continue watching the broadcast uninterrupted, without having to take any corrective action.
- **Ease of integration** The Amazon IVS Player API bridges the gap between Amazon IVS customers' applications and the Player library. The API has bindings for all supported platforms, making it easy to integrate the Player into applications while using familiar coding environments and techniques. With full control over UI elements, customers can customize the branding and presentation aspects of their applications.

The Amazon IVS player does not support casting with Airplay. Casting with Chromecast can be implemented outside the player using the default Chromecast receiver apps. However, latency in those apps is higher than in the Amazon IVS player SDK, so the switch will not be seamless. Also see our documentation on the Amazon IVS Broadcast SDK: for [Low-Latency](#page-76-0) Streaming and for Real-Time [Streaming](https://docs.aws.amazon.com/ivs/latest/RealTimeUserGuide/broadcast.html).

## **Browser & Platform Requirements**

For details on the latest released versions of various browsers, see:

- Chrome [Platform](https://chromestatus.com/roadmap) Status
- Firefox [Releases](https://www.mozilla.org/en-US/firefox/releases/)
- [Microsoft](https://docs.microsoft.com/en-us/deployedge/microsoft-edge-release-schedule) Edge Release Schedule
- Safari [Release](https://developer.apple.com/documentation/safari-release-notes) Notes

While Amazon IVS may work with some older browsers, we do not fix bugs related to older browsers.

The IVS Player Web SDK (including the Video.js and Player JW integrations) is not supported in browser-like environments. This includes Native WebViews and "10-foot devices" (TVs, consoles, set-top boxes) which support web applications. Please contact IVS Support if you're unsure of specific browser support outside of the tables listed below.

## **Desktop Browsers**

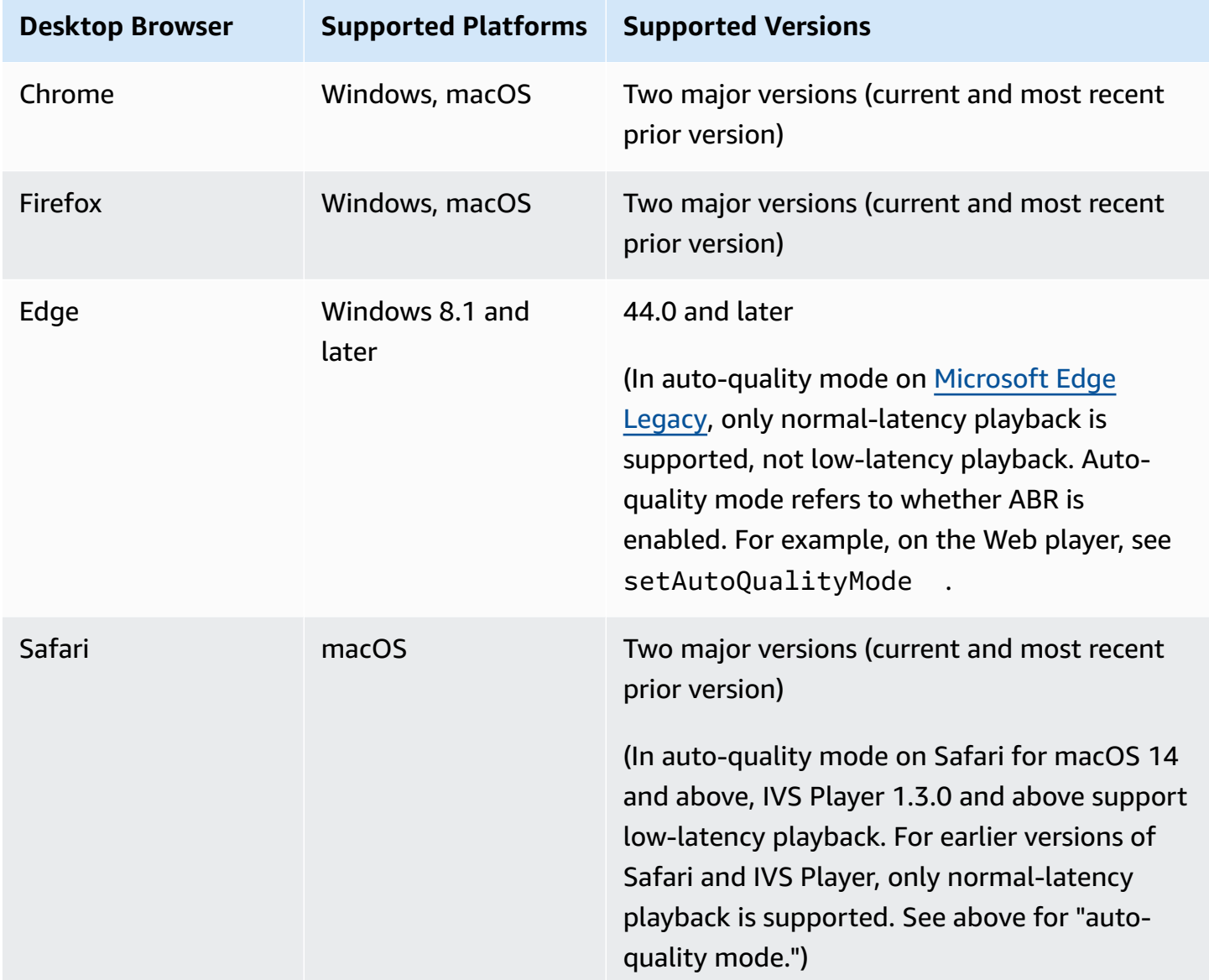

## **Mobile Browsers**

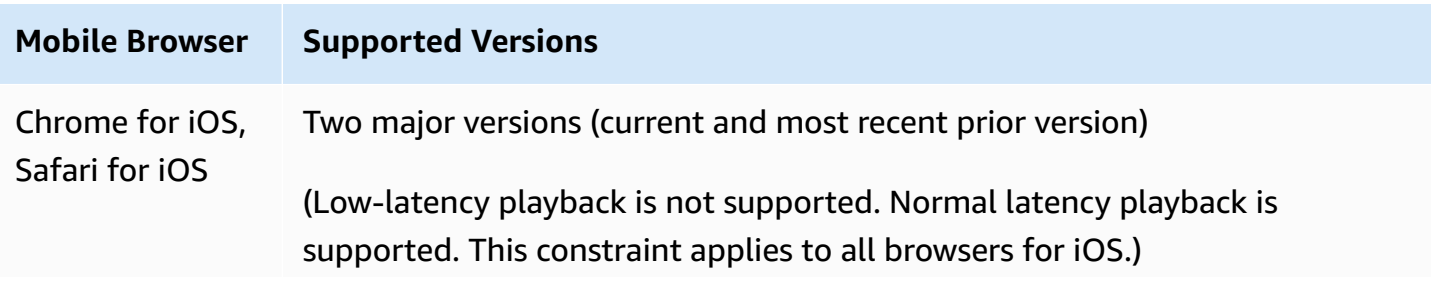

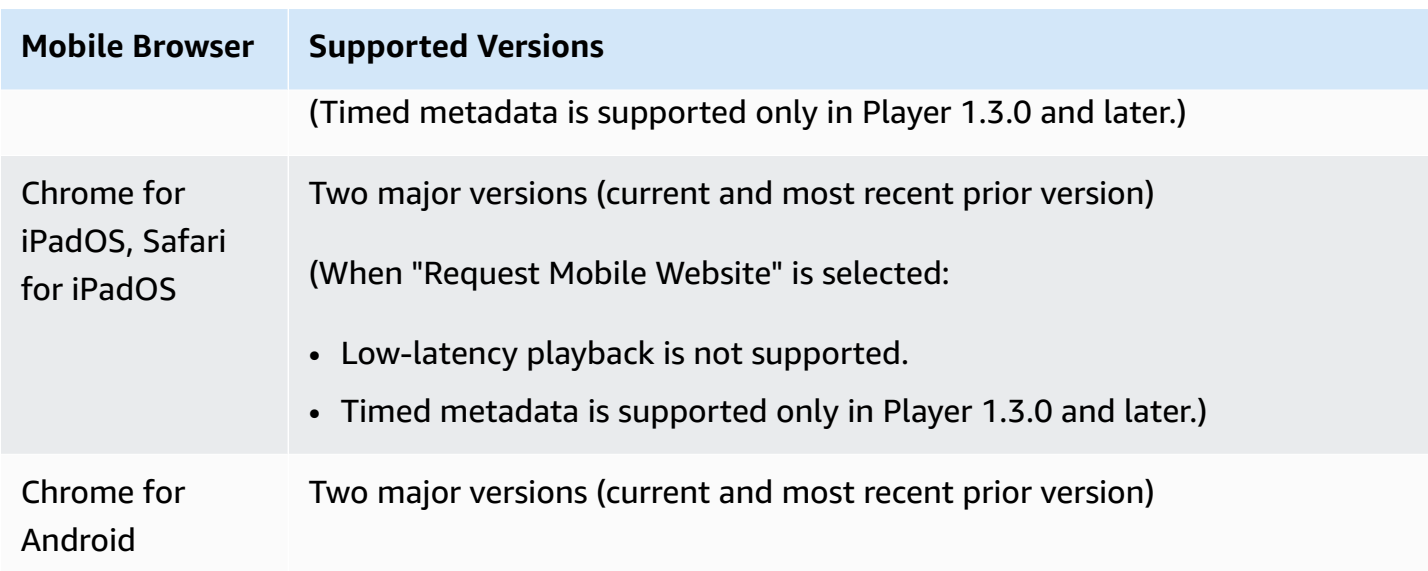

### **Native Platforms**

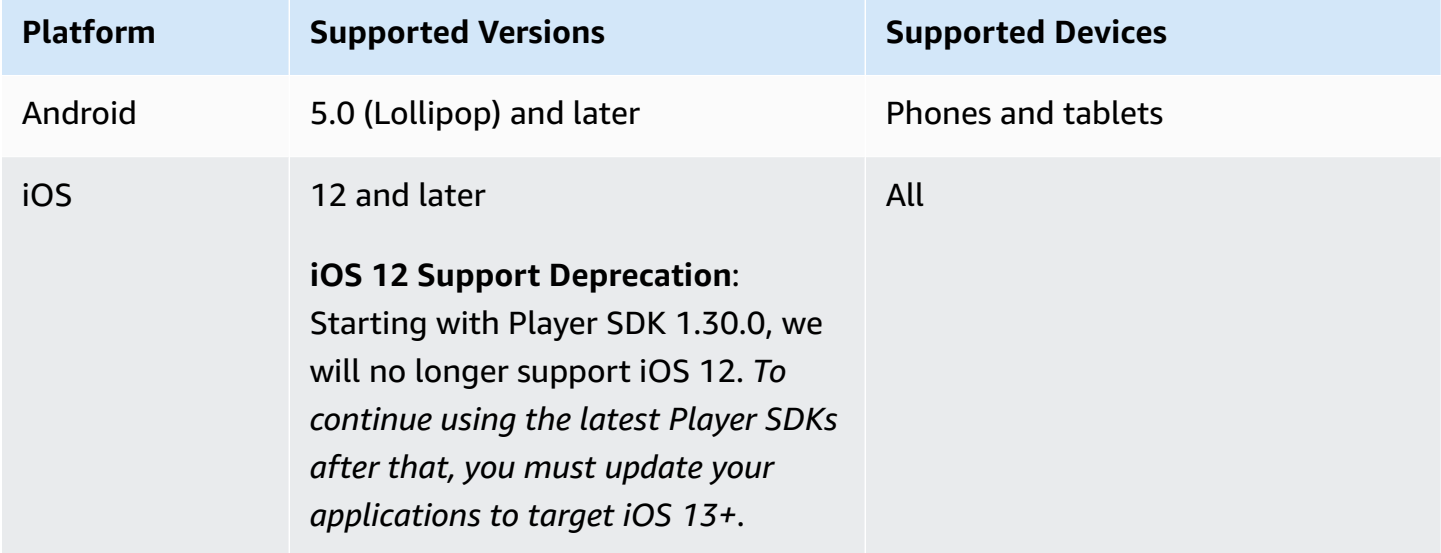

IVS supports a minimum of 4 major iOS versions and 6 major Android versions. Our current version support may extend beyond these minimums. Customers will be notified via SDK release notes at least 3 months in advance of a major version no longer being supported.

## <span id="page-137-0"></span>**Reducing Latency in Third-Party Players**

**For Basic and Standard channel types**: For the lowest possible latency, you must use the Amazon IVS player. In third-party players (including iOS Safari), you can reduce latency to about 10 seconds by using the following configuration:

- Set your encoder's (e.g. OBS) keyframe interval to 2 seconds or below.
- Add ?keyframeInterval=2 to the RTMP(S) URL. For example: rtmps:// a1b2c3d4e5f6.global-contribute.live-video.net:443/app/sk\_uswest-2\_abcd1234efgh5678ijkl?keyframeInterval=2

**Note**: The keyframe interval specified as part of the RTMP URL must be greater than or equal to the value configured in the encoder; otherwise, you may have playback issues. You can set the value to any integer between 2 and 6 inclusive, but 2 enables the lowest latency.

**For Advanced channel types**: The above guidance does not apply. Advanced channel types generate keyframe intervals automatically for encoding efficiency, with at most 2 seconds between keyframes, regardless of the source encoding keyframe interval setting.

## **iOS Safari**

In iOS Safari, you can reduce latency to approximately 6-8 seconds by using the IVS player and configuring it to use a service worker. See Set Up Service [Worker](https://docs.aws.amazon.com/ivs/latest/LowLatencyUserGuide/web-getting-started.html#web-service-worker) in the *Player SDK: Web Guide* for implementation details and a reference sample.

**Note**: Getting the lowest latency requires an IVS stream with the keyframe interval set to 2 seconds.

# **Audio-Only Playback**

All IVS channel types support audio-only renditions. This can be particularly valuable for mobile applications. For instance, in your mobile app, you can switch the player to the audio-only rendition when the user backgrounds the application to conserve bandwidth.

For ADVANCED-SD and ADVANCED-HD channels, the audio-only rendition is included automatically in the multivariant playlist. For BASIC and STANDARD channels, you must append the ? allow\_audio\_only=true query parameter to the playback URL to enable inclusion of the audioonly rendition.

Note: The IVS web player SDK supports audio-only playback only in versions 1.24.0 and later.

# **Support**

If you encounter a playback error or other playback issue with your stream, determine the unique playback session identifier via the player API.

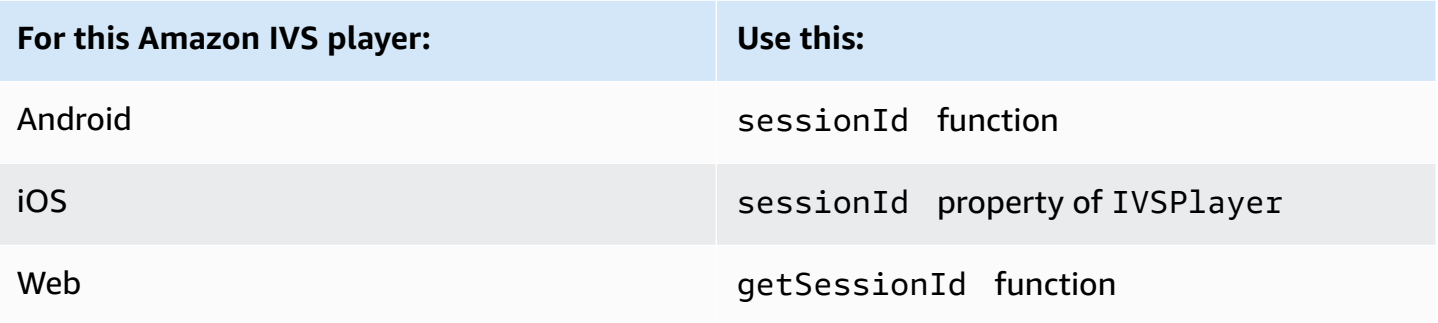

Share this playback session identifier with AWS support. With it, they can get information to help troubleshoot your issue.

**Note:** The Player is continually improved. See [Amazon](#page-427-0) IVS Release Notes for available versions and fixed issues. If appropriate, before contacting support, update your version of the Player and see if that resolves your issue.

## **Versioning**

The Amazon IVS Player SDKs use semantic [versioning](https://semver.org/).

For this discussion, suppose:

- The latest release is 4.1.3.
- The latest release of the prior major version is 3.2.4.
- The latest release of version 1.x is 1.5.6.

Backward-compatible new features are added as minor releases of the latest version. In this case, the next set of new features will be added as version 4.2.0.

Backward-compatible, minor bug fixes are added as patch releases of the latest version. Here, the next set of minor bug fixes will be added as version 4.1.4.

Backward-compatible, major bug fixes are handled differently; these are added to several versions:

- Patch release of the latest version. Here, this is version 4.1.4.
- Patch release of the prior minor version. Here, this is version 3.2.5.
- Patch release of the latest version 1.x release. Here, this is version 1.5.7.

Major bug fixes are defined by the Amazon IVS product team. Typical examples are critical security updates and selected other fixes necessary for customers.

**Note:** In the examples above, released versions increment without skipping any numbers (e.g., from 4.1.3 to 4.1.4). In reality, one or more patch numbers may remain internal and not be released, so the released version could increment from 4.1.3 to, say, 4.1.6.

## **Amazon IVS Player SDK: Web Guide**

The Amazon Interactive Video Service (IVS) Player SDK for Web can be integrated with [player](#page-142-0) [frameworks](#page-142-0) like Video.js or used standalone on top of an HTML <video> element.

**Latest version of Web player:** 1.29.0 ([Release](https://docs.aws.amazon.com/ivs/latest/LowLatencyUserGuide/release-notes.html#jun06-24-player-web-ll) Notes)

**Reference documentation:** For information on the most important methods available in the Amazon IVS Web player, see the reference documentation at [https://aws.github.io/amazon-ivs](https://aws.github.io/amazon-ivs-player-docs/1.29.0/web/)[player-docs/1.29.0/web/](https://aws.github.io/amazon-ivs-player-docs/1.29.0/web/).

### **Getting Started**

We provide support through a script tag as well as through an npm module.

#### **Demos**

The following live demo shows how to use the Web player with a script tag from our Content Delivery Network: [Amazon](https://codepen.io/amazon-ivs/pen/c3b13a2df34b60ada7756f3a2af8d2f0) IVS Player Sample. The demo includes setting up event listeners.

Also see<https://github.com/aws-samples/amazon-ivs-player-web-sample> for a selection of additional Web player demos.

#### **Setup With Script Tag**

To set up the Amazon IVS player using the script tag:

1. Include the following tag (for the latest version of the player).

```
<script src="https://player.live-video.net/1.29.0/amazon-ivs-player.min.js"></script>
```
2. Once amazon-ivs-player.min.js is loaded, it adds an IVSPlayer variable to the global context. This is the library you will use to create a player instance. First, check isPlayerSupported to determine if the browser supports the IVS player:

```
if (IVSPlayer.isPlayerSupported) { ... }
```
Then, to create a player instance, call the create function on the IVSPlayer object.

```
const player = IVSPlayer.create();
```
The Amazon IVS Player SDK for Web uses web workers to optimize video playback.

3. Load and play a stream using the load and play functions on the player instance:

```
player.load("PLAYBACK_URL");
player.play();
```
where PLAYBACK\_URL is the URL returned from the Amazon IVS API when a stream key is requested.

#### **Sample Code**

In this example, replace PLAYBACK\_URL with the URL of the source stream you want to load. The example uses the latest version of the Amazon IVS player.

```
<script src="https://player.live-video.net/1.29.0/amazon-ivs-player.min.js"></script>
<video id="video-player" playsinline></video>
<script> 
  if (IVSPlayer.isPlayerSupported) { 
     const player = IVSPlayer.create(); 
     player.attachHTMLVideoElement(document.getElementById('video-player')); 
     player.load("PLAYBACK_URL"); 
     player.play(); 
  }
</script>
```
In the <video> tag, playsinline is required for inline playback on iOS Safari. See [https://](https://webkit.org/blog/6784/new-video-policies-for-ios/) [webkit.org/blog/6784/new-video-policies-for-ios/.](https://webkit.org/blog/6784/new-video-policies-for-ios/)

#### **Setup With NPM**

For guidance, including an example Webpack configuration file, see the following repository: [https://github.com/aws-samples/amazon-ivs-player-web-sample.](https://github.com/aws-samples/amazon-ivs-player-web-sample)

**Note:** When hosting player static assets from your own domain, you must set the "Content-Type" response header for the WebAssembly binary (amazon-ivs-wasmworker.min.wasm) to "application/wasm." You also should gzip your assets to reduce bytes downloaded over the wire and improve the player's time to start playback.

#### **TypeScript**

If you're using TypeScript, the npm package includes types you may want to import and use. For information on these types, see the Amazon IVS Player SDK: Web [Reference.](https://aws.github.io/amazon-ivs-player-docs/1.29.0/web/)

#### **Set Up Service Worker**

To lower latency further when playing via browsers that only support native playback (primarily iOS Safari), a service worker can be set up and configured. For more context, see [Reducing](#page-137-0) Latency in [Third-Party](#page-137-0) Players.

To set up the Amazon IVS player to use a service worker:

1. Create a file to load the IVS service worker off the CDN. This is required as service workers must be hosted on the same domain as the page that pulls them in.

Create a file named amazon-ivs-service-worker-loader.js or similar and add the following line:

```
importScripts('https://player.live-video.net/1.29.0/amazon-ivs-service-
worker.min.js');
```
2. When creating a player instance, pass in the following serviceWorker config referencing the amazon-ivs-service-worker-loader.js file:

```
const player = IVSPlayerPackage.create({ 
    serviceWorker: { 
       url: 'amazon-ivs-service-worker-loader.js' 
    }
```
});

3. On the video element, set the crossOrigin attribute to anonymous. This is required to allow the service worker to make changes to the manifest.

**Note**: To test the service worker locally, the page either needs to be served off *localhost* or *https*.

For a live demo, see the service worker example in the following repository:

<https://github.com/aws-samples/amazon-ivs-player-web-sample>

#### **Audio-Only Playback**

Audio-only quality must be manually selected with the setQuality() method. Note that the player does not support a true value for the second argument, adaptive, so by default, this argument is false.

To set the quality to audio-only before playback begins, call setQuality() inside the READY event:

```
player.addEventListener(PlayerState.READY, () => { 
    const qualities = player.getQualities(); 
   const audioOnly = qualities.find(q \Rightarrow q.name === 'audio_only');
    if (audioOnly) { 
       player.setQuality(audioOnly); 
    }
});
```
Setting the quality within READY works for both autoplay and non-autoplay modes.

#### <span id="page-142-0"></span>**Framework Integrations**

The Amazon IVS Player SDK for Web is designed to be easy to integrate with your framework of choice. We offer an official Video.js integration ("tech," in Video.js jargon).

The following is a brief comparison of the Web players we offer:

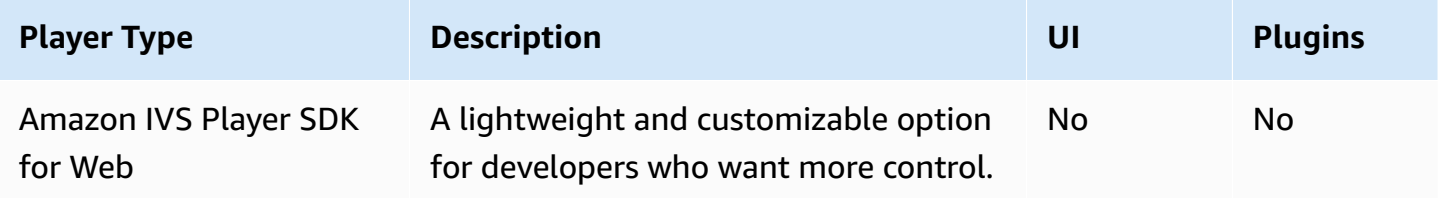

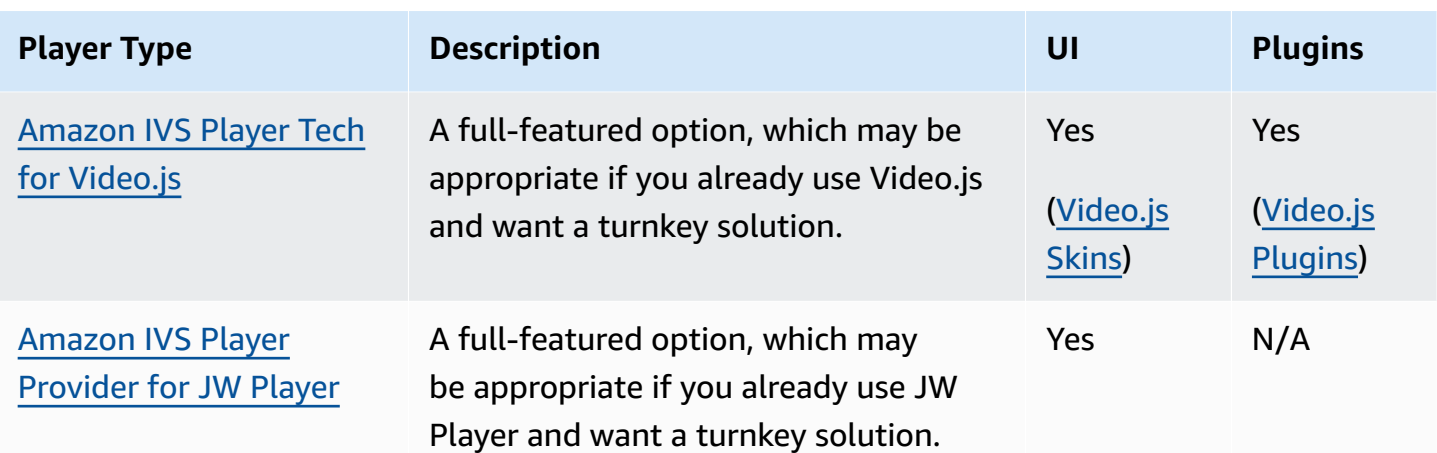

### **Working With Content Security Policy**

The Amazon IVS Web player SDK is configured to work on pages that use Content Security Policy (CSP). A few key CSP directives must be in place. Here, we describe a minimal set of directives that are necessary. Additional directives and sources are likely necessary, depending on your specific setup.

The following directives are the minimum required for CSP:

```
worker-src blob:;
media-src blob:;
connect-src *.live-video.net;
script-src 'wasm-unsafe-eval';
```
**Note:** Older versions of browsers may not recognize one or more of those above CSP rules (such as wasm-unsafe-eval) and instead could require a very lenient CSP policy (unsafe-eval). However, that works against the whole point of CSP to limit dangerous JavaScript from running on a page. Instead, as a workaround, we recommend that you host the library assets on the same origin as your page.

## **Known Issues and Workarounds**

• When playing recorded content (also known as VOD) on an iOS mobile browser (e.g. Safari or Chrome), seeking backwards will mute the player.

**Workaround:** Call player.setMuted(false) after seeking.
• When playing recorded content on an iOS mobile browser, seeking backwards works intermittently when directly selecting the desired position.

**Workaround:** Drag the seek bar to the desired position.

• When playing recorded content on an iOS mobile browser, player.seekTo() calls do not consistently work.

**Workaround:** Set currentTime on the video HTML element after the loadeddata event. For example:

```
videoEl.addEventListener('loadeddata', () => { 
  videoEl.currentTime = 30; // seek 30s from the beginning
});
```
• When playing a live stream or recorded content on an iOS mobile browser, captions may not be rendered in different sizes and may be re-rendered multiple times.

#### **Workaround:** None.

• When playing a live stream or recorded content on an iOS mobile browser, player.getQualities() calls do not return the list of available qualities.

**Workaround:** None. The player supports only auto-quality mode on iOS browsers.

• When native HTML5 controls are enabled, calls to setQuality() are ignored.

**Workaround:** Disable HTML5 controls before calling player.setQuality().

• When playing a muted live stream on an iOS mobile browser, player instability (e.g., black or frozen screen, buffering) may be seen when resuming an inactive player tab (e.g., tab switches or device lock/unlock).

**Workaround:** Use the JavaScript Page [Visibility](https://developer.mozilla.org/en-US/docs/Web/API/Page_Visibility_API) API to detect page visibility changes and then take action on the player accordingly. For example:

```
//if client platform is iOS
if (!!navigator.platform && /iPad|iPhone|iPod/.test(navigator.platform)) { 
     document.addEventListener("visibilitychange", () => { 
         if (document.visibilityState === "hidden" && player.isMuted()) { 
             player.pause() 
         if (document.visibilityState === "visible" && 
             player.getState() != PlayerState.PLAYING) { 
             player.play()
```
}

# **Amazon IVS Player SDK: Android Guide**

The Amazon Interactive Video Player (IVS) Android player SDK provides the interfaces required to use the Amazon IVS player on Android.

We guarantee playback performance only for Android mobile devices (phones and tablets). We do not support Android TV, Fire TV, IoT devices, and emulators.

The com.amazonaws.ivs.player package implements the interface described in this document. The following operations are supported:

- Set up (initialize) a player.
- Manage playback.
- Manage quality.
- Receive events.
- Receive errors.

**Latest version of Android player:** 1.29.0 [\(Release](https://docs.aws.amazon.com/ivs/latest/LowLatencyUserGuide/release-notes.html#jun06-24-player-ai-ll) Notes)

**Reference documentation:** For information on the most important methods available in the Amazon IVS Android player, see the reference documentation at [https://aws.github.io/amazon-ivs](https://aws.github.io/amazon-ivs-player-docs/1.29.0/android/)[player-docs/1.29.0/android/.](https://aws.github.io/amazon-ivs-player-docs/1.29.0/android/)

**Sample code:** See the Android sample repository on GitHub: [https://github.com/aws-samples/](https://github.com/aws-samples/amazon-ivs-player-android-sample) [amazon-ivs-player-android-sample.](https://github.com/aws-samples/amazon-ivs-player-android-sample)

**Platform requirements:** Android 5.0 (Lollipop) or greater is required for development.

A **React Native wrapper** for the Amazon IVS Player SDK is available. For the code and documentation, see [https://github.com/aws/amazon-ivs-react-native-player.](https://github.com/aws/amazon-ivs-react-native-player)

## **Getting Started**

### **Install the Library**

To add the Amazon IVS Android player library to your Android development environment, add the library to your module's build.gradle file, as shown here (for the latest version of the Amazon IVS player).

```
repositories { 
     mavenCentral()
} 
dependencies { 
      implementation 'com.amazonaws:ivs-player:1.29.0'
}
```
Alternately, to install the SDK manually, download the latest version from this location:

<https://search.maven.org/artifact/com.amazonaws/ivs-player>

### **Create the Player and Set Up Event Listener**

The player interface is com. amazonaws.ivs.player. Player. Initialize it as shown below:

```
// Create a player instance
// <this> refers to the current Android Activity
player = Player.Factory.create(this);
// Set up to receive playback events and errors 
player.addListener(this);
```
Alternately, initialize by using PlayerView:

```
// Create a player instance
// <this> refers to the current Android Activity
PlayerView playerView = new PlayerView(this);
Player player = playerView.getPlayer();
// Set up to receive playback events and errors 
player.addListener(this);
```
**Note:** The listener callback methods are executed in the main thread of your Android application.

### **Set the Surface View for Video**

If not using PlayerView add a SurfaceView to your Android UI layout for displaying a video. This Surface must be available before you can play any video streams. You can access the underlying surface through the SurfaceHolder interface, which is retrieved by calling getHolder(). (See [SurfaceView](https://developer.android.com/reference/android/view/SurfaceView.html) in the Android developer reference). Use the SurfaceHolder. Callback to receive events about surface changes (see [SurfaceHolder.Callback\)](https://developer.android.com/reference/android/view/SurfaceHolder.Callback).

```
surfaceView = (SurfaceView) findViewById(R.id.surfaceView);
surfaceView.getHolder().addCallback(this);
@Override
public void surfaceCreated(SurfaceHolder holder) { 
    this.surface = holder.getSurface(); 
    if (player != null) { 
        player.setSurface(this.surface); 
    }
}
@Override
public void surfaceDestroyed(SurfaceHolder holder) { 
    this.surface = null; 
    if (player != null) { 
        player.setSurface(null); 
    }
}
```
## **Play a Stream**

Because the stream is loaded asynchronously, the player must be in a READY state before your application can call the play method to begin playback. Use the Player.Listener interface to determine when the player is in the correct state.

See the following sample code:

```
player.load(Uri.parse(url));
@Override
public void onStateChanged(Player.State state) {
```

```
 switch (state) { 
           case BUFFERING: 
               // player is buffering 
               break; 
           case READY: 
               player.play(); 
               break; 
           case IDLE: 
               break; 
           case PLAYING: 
               // playback started 
               break; 
       }
}
```
### **Release the Player**

The player.release() method *must* be called when the player is no longer in use, to free the resources used by the library. Typically this is done in the onDestroy callback of the Activity or Fragment containing the player.

```
@Override
protected void onDestroy() { 
     super.onDestroy(); 
     player.removeListener(this); 
     player.release();
}
```
After the player.release() method is called the player can no longer be used.

### **Permissions**

The Android player SDK requires the following permission:

<uses-permission android:name="android.permission.INTERNET" />

In addition, these optional permissions can improve the playback experience:

```
<uses-permission android:name="android.permission.ACCESS_NETWORK_STATE" />
<uses-permission android:name="android.permission.ACCESS_WIFI_STATE" />
```
## **Thread Safety**

The player API is not thread safe. All calls made to a player instance should be from the same thread.

## **SDK Size**

The Amazon IVS player SDKs are designed to be as lightweight as possible. For current information about SDK size, see the [Release](#page-427-0) Notes.

**Important:** When evaluating size impact, the size of the AAB/APK produced by Android Studio is not representative of the size of your app downloaded to a user's device. The Google Play Store performs optimizations to reduce the size of your app. We recommend that you use [Android](https://developer.android.com/guide/app-bundle) App [Bundles](https://developer.android.com/guide/app-bundle) to serve optimized apps for each device configuration.

## **Known Issues and Workarounds**

• The Android player SDK has a runtime dependency on OkHttp version 4.x. Using OkHttp version 3.x may cause instability or crashes due to an API signature mismatch and OkHttp backwards compatibility issues. Specifically, the player depends on OkHttp version 4.2.2, but it should be compatible with any 4.x version.

**Workaround:** Use a 4.x version of OkHttp or remove OkHttp from your application.

• When using an Android 11 (API level 30) emulator, you may experience video-layout issues (specifically, zooming of the stream).

**Workaround:** Play back on the real device instead.

# **Amazon IVS Player SDK: iOS Guide**

The Amazon Interactive Video Service (IVS) iOS player provides the interfaces required to use the Amazon IVS player on iOS.

### **Latest version of iOS player:** 1.29.0 ([Release](https://docs.aws.amazon.com/ivs/latest/LowLatencyUserGuide/release-notes.html#jun06-24-player-ai-ll) Notes)

**Reference documentation:** For information on the most important methods available in the Amazon IVS iOS player, see the reference documentation at [https://aws.github.io/amazon-ivs](https://aws.github.io/amazon-ivs-player-docs/1.29.0/ios/)[player-docs/1.29.0/ios/](https://aws.github.io/amazon-ivs-player-docs/1.29.0/ios/).

**Sample code:** See the iOS sample repository on GitHub: [https://github.com/aws-samples/](https://github.com/aws-samples/amazon-ivs-player-ios-sample) [amazon-ivs-player-ios-sample.](https://github.com/aws-samples/amazon-ivs-player-ios-sample)

**Platform requirements:** Xcode 11 or greater is required for development. The SDK supports deployment targets of iOS 12 and above, for both physical devices and the iOS Simulator.

A **React Native wrapper** for the Amazon IVS Player SDK is available. For the code and documentation, see [https://github.com/aws/amazon-ivs-react-native-player.](https://github.com/aws/amazon-ivs-react-native-player)

## **Getting Started**

We recommend that you integrate the player SDK via CocoaPods. (Alternately, you can manually add the framework to your project.)

### **Recommended: Integrate the Player SDK (CocoaPods)**

Releases are published via CocoaPods under the name AmazonIVSPlayer. Add this dependency to your Podfile:

pod 'AmazonIVSPlayer'

Run pod install and the SDK will be available in your .xcworkspace.

### **Alternate Approach: Install the Framework Manually**

- 1. Download the latest version from [https://player.live-video.net/1.29.0/](https://player.live-video.net/1.29.0/AmazonIVSPlayer.xcframework.zip) [AmazonIVSPlayer.xcframework.zip.](https://player.live-video.net/1.29.0/AmazonIVSPlayer.xcframework.zip)
- 2. Extract the contents of the archive. AmazonIVSPlayer.xcframework contains the SDK for both device and simulator.
- 3. Embed AmazonIVSPlayer.xcframework by dragging it into the **Frameworks, Libraries, and Embedded Content** section of the **General** tab for your application target:

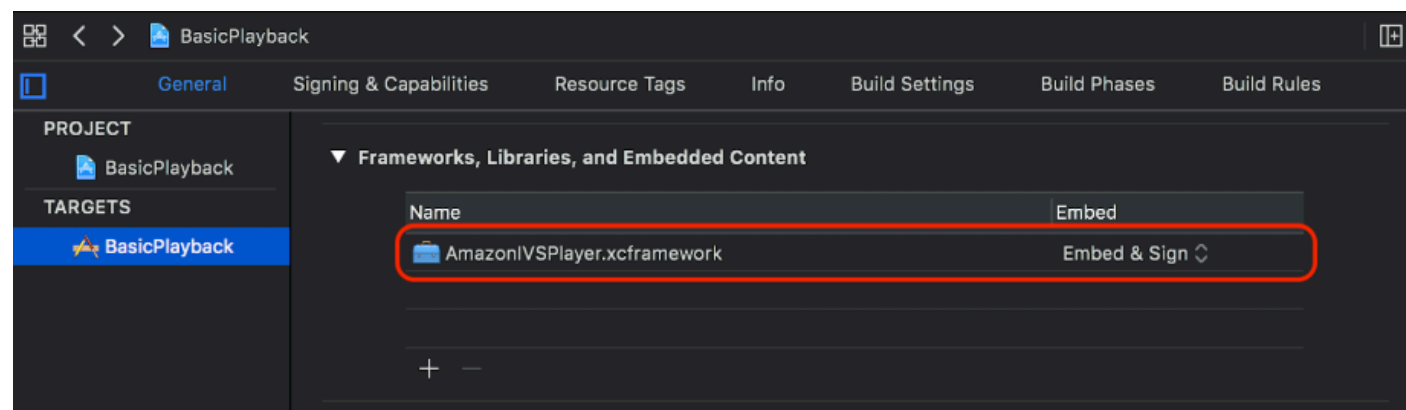

### **Create Player**

The player object is IVSPlayer. It can be initialized as shown below:

#### Swift

import AmazonIVSPlayer

let player = IVSPlayer()

Objective-C

#import <AmazonIVSPlayer/AmazonIVSPlayer.h>

IVSPlayer \*player = [[IVSPlayer alloc] init];

### **Set Up Delegate**

Delegate callbacks provide information on playback state, events, and errors. All callbacks are invoked on the main queue.

Swift

```
// Self must conform to IVSPlayer.Delegate
player.delegate = self
```
#### Objective-C

// Self must conform to IVSPlayer.Delegate

```
Amazon IVS Low-Latency Streaming User Guide
```

```
player.delegate = self
```
## **Display Video**

The player displays video in a custom layer, IVSPlayerLayer. The SDK also provides IVSPlayerView, a UIView subclass backed by this layer. Use whichever is more convenient for your application's UI.

In both cases, display the video from a player instance by using the player property.

Swift

```
// When using IVSPlayerView:
playerView.player = player
// When using IVSPlayerLayer:
playerLayer.player = player
```
Objective-C

```
// When using IVSPlayerView:
playerView.player = player;
// When using IVSPlayerLayer:
playerLayer.player = player;
```
### **Load a Stream**

The player loads the stream asynchronously. Its state indicates when it is ready to play.

Swift

```
player.load(url)
```
#### Objective-C

[player load:url];

## **Play a Stream**

When the player is ready, use play to begin playback. Use the delegate interface or key-value observing on the state property to observe the state change. Here is an example of the delegatebased approach:

Swift

```
func player(_ player: IVSPlayer, didChangeState state: IVSPlayer.State) { 
    if state == .ready {
         player.play() 
     }
}
```
Objective-C

```
- (void)player:(IVSPlayer *)player didChangeState:(IVSPlayerState)state {
     if (state == IVSPlayerStateReady) { 
         [player play]; 
     }
}
```
## **Pause On App Backgrounding**

The player does not support playback while the app is in the background, but it does not need to be fully torn down. Pausing is sufficient; see the examples below.

Swift

```
override func viewDidLoad() { 
     super.viewDidLoad() 
     NotificationCenter.default.addObserver(self, 
        selector: #selector(applicationDidEnterBackground(_:)),
         name: UIApplication.didEnterBackgroundNotification, 
         object: nil)
}
@objc func applicationDidEnterBackground(_ notification: NSNotification) { 
     playerView?.player?.pause()
```
}

#### Objective-C

```
- (void)viewDidLoad { 
     [super viewDidLoad]; 
    NSNotificationCenter *defaultCenter = NSNotificationCenter.defaultCenter;
     [defaultCenter addObserver:self 
                        selector:@selector(applicationDidEnterBackground:) 
                            name:UIApplicationDidEnterBackgroundNotification 
                          object:nil];
}
- (void)applicationDidEnterBackground:(NSNotification *)notification { 
     [playerView.player pause];
}
```
#### **Thread Safety**

The player API is not thread safe. You should create and use a player instance from the application main thread.

### **Putting It All Together**

The following simple, view-controller snippet loads and plays a URL in a player view. Note that the playerView property is initialized from an XIB/Storyboard, and its class is set to IVSPlayerView in Interface Builder using the Custom Class section of the Identity [Inspector.](https://developer.apple.com/library/archive/referencelibrary/GettingStarted/DevelopiOSAppsSwift/ConnectTheUIToCode.html#apple_ref/doc/uid/TP40015214-CH22-SW3)

Swift

```
import AmazonIVSPlayer
class MyViewController: UIViewController {
... 
     // Connected in Interface Builder 
     @IBOutlet var playerView: IVSPlayerView! 
     override func viewDidLoad() { 
         super.viewDidLoad()
```

```
 NotificationCenter.default.addObserver(self, 
            selector: #selector(applicationDidEnterBackground(_:)),
             name: UIApplication.didEnterBackgroundNotification, 
             object: nil) 
     } 
     @objc func applicationDidEnterBackground(_ notification: NSNotification) { 
         playerView?.player?.pause() 
     }
... 
     // Assumes this view controller is already loaded. 
     // For example, this could be called by a button tap. 
     func playVideo(url videoURL: URL) { 
         let player = IVSPlayer() 
         player.delegate = self 
         playerView.player = player 
         player.load(videoURL) 
     }
}
extension MyViewController: IVSPlayer.Delegate { 
     func player(_ player: IVSPlayer, didChangeState state: IVSPlayer.State) { 
        if state == .ready {
             player.play() 
         } 
     }
}
```
Objective-C

```
// MyViewController.h
@class IVSPlayerView;
@interface MyViewController: UIViewController
...
// Connected in Interface Builder
@property (nonatomic) IBOutlet IVSPlayerView *playerView;
...
@end
// MyViewController.m
```

```
#import <AmazonIVSPlayer/AmazonIVSPlayer.h>
@implementation MyViewController <IVSPlayerDelegate>
...
- (void)viewDidLoad { 
     [super viewDidLoad]; 
    NSNotificationCenter *defaultCenter = NSNotificationCenter.defaultCenter;
     [defaultCenter addObserver:self 
                        selector:@selector(applicationDidEnterBackground:) 
                            name:UIApplicationDidEnterBackgroundNotification 
                          object:nil];
}
- (void)applicationDidEnterBackground:(NSNotification *)notification { 
     [playerView.player pause];
}
// Assumes this view controller is already loaded.
// For example, this could be called by a button tap.
- (void)playVideoWithURL:(NSURL *)videoURL { 
     IVSPlayer *player = [[IVSPlayer alloc] init]; 
     player.delegate = self; 
     playerView.player = player; 
     [player load:videoURL];
}
- (void)player:(IVSPlayer *)player didChangeState:(IVSPlayerState)state {
     if (state == IVSPlayerStateReady) { 
         [player play]; 
     }
}
...
@end
```
## **SDK Size**

The Amazon IVS player SDKs are designed to be as lightweight as possible. For current information about SDK size, see the [Release](#page-427-0) Notes.

**Important:** When evaluating size impact, the size of the IPA produced by Xcode is not representative of the size of your app downloaded to a user's device. The App Store performs optimizations to reduce the size of your app.

## **Known Issues and Workarounds**

• The player may crash when testing against the arm64e architecture. This only applies when targeting arm64e specifically, and does not apply to App Store builds.

**Workaround:** Do not use arm64e.

# **Amazon IVS Player SDK: Video.js Integration**

This document describes the most important functions available in the Amazon Interactive Video Service (IVS) Video.js player.

**Latest version of Video.js player integration:** 1.29.0 ([Release](https://docs.aws.amazon.com/ivs/latest/LowLatencyUserGuide/release-notes.html#jun06-24-player-web-ll) Notes)

# **Getting Started**

Amazon IVS support for Video.js is implemented through a Video.js [tech.](https://videojs.com/guides/tech/) We provide support through script tags as well as through an npm module. Amazon IVS supports Video.js versions 7.6.6 and later 7\*, and 8\*.

Note that when instantiating the player, the Video.js [sources](https://docs.videojs.com/tutorial-options.html#sources) option is not supported. Instead, instantiate the player normally and call the Video.js src() function. If autoplay is enabled, the stream will start playing; otherwise, use play() to start playback.

### **Demo**

The following live demo shows how to use the Video.js integration with script tags from our Content Delivery Network: Amazon IVS Player Video.js [integration.](https://codepen.io/amazon-ivs/pen/bdc01e977102051eae5fb85482f88276)

## **Setup With Script Tag**

To set up the Amazon IVS tech using the script tag:

1. Include the following tag (for the latest version of the player integration).

```
<script src="https://player.live-video.net/1.29.0/amazon-ivs-videojs-tech.min.js"></
script>
```
2. Register the tech using the registerIVSTech function:

```
registerIVSTech(videojs);
```
where videojs is the object provided by Video.js.

3. When creating an instance of the player, add AmazonIVS as your first tech in the techOrder option.

When instantiating the player, the Video. is [sources](https://docs.videojs.com/tutorial-options.html#sources) option is not supported. Instead, to set the source, instantiate the player normally, then call the Video.js src() function on it. If autoplay is enabled, the stream will start playing; otherwise, use play() to start playback.

#### **Sample Code**

In this example, PLAYBACK\_URL is the source stream you want to load. The example uses the latest version of the Amazon IVS Player.

```
<!doctype html>
<html lang="en">
<head> 
     <link href="https://cdnjs.cloudflare.com/ajax/libs/video.js/7.14.3/video-js.css" 
 rel="stylesheet"> 
     <script src="https://cdnjs.cloudflare.com/ajax/libs/video.js/7.14.3/
video.min.js"></script>
     <script src="https://player.live-video.net/1.29.0/amazon-ivs-videojs-
tech.min.js"></script>
</head>
<body> 
     <div class="video-container"> 
         <video id="amazon-ivs-videojs" class="video-js vjs-4-3 vjs-big-play-centered" 
  controls autoplay playsinline></video> 
     </div> 
     <style> 
         body { 
             margin: 0; 
         }
```

```
 .video-container { 
             width: 640px; 
             height: 480px; 
             margin: 15px; 
 } 
     </style> 
     <script> 
         (function play() { 
             // Get playback URL from Amazon IVS API 
              var PLAYBACK_URL = ''; 
             // Register Amazon IVS as playback technology for Video.js 
              registerIVSTech(videojs); 
             // Initialize player 
             var player = videojs('amazon-ivs-videojs', { 
                 techOrder: ["AmazonIVS"] 
            }, () => {
                 console.log('Player is ready to use!'); 
                 // Play stream 
                 player.src(PLAYBACK_URL); 
             }); 
        3)( :
     </script>
</body>
</html>
```
#### **Setup With NPM**

To use Amazon IVS player through npm:

- 1. Install the [video.js](https://www.npmjs.com/package/video.js/v/7.6.6) npm package or ensure that your project has some other access to the Video.js library.
- 2. Install the amazon-ivs-player npm package:

npm install amazon-ivs-player

3. When you're ready to register the Amazon IVS tech, import the registerIVSTech function:

```
import { registerIVSTech } from 'amazon-ivs-player';
```
4. Register the tech using the registerIVSTech function:

```
registerIVSTech(videojs, options);
```
where:

- videojs is the object provided by Video.js.
- options is the options for the Amazon IVS tech layer. Supported options are:.
	- wasmWorker: URL where the amazon-ivs-wasmworker.min.js file is hosted.
	- wasmBinary: URL where the amazon-ivs-wasmworker.min.wasm file is hosted.

The worker files are in your node\_modules/ folder under amazon-ivs-player/dist/. You need to host them, to use the IVS player.

5. When creating an instance of the player, add AmazonIVS as your first tech in the techOrder option:

```
const player = videojs('videojs-player', { 
     techOrder: ["AmazonIVS"]
});
```
## **TypeScript**

If you're using TypeScript, our npm package includes the following types you may want to import and use.

- VideoJSEvents, which describes the returned structure from getIVSEvents().
- VideoJSIVSTech, which describes the interface to a player instance that uses the AmazonIVS tech. This can be [intersected](https://www.typescriptlang.org/docs/handbook/advanced-types.html#intersection-types) with the VideoJsPlayer type exposed by the [@types/video.js](https://www.npmjs.com/package/@types/video.js) npm package.
- TechOptions, which describes the interface defining the configuration options you can send to registerIVSTech().

For more information on these types, see the Amazon IVS Player SDK: Web [Reference.](https://aws.github.io/amazon-ivs-player-docs/1.29.0/web/)

## <span id="page-160-0"></span>**Events**

To listen to standard Video.js events, use the [on](https://docs.videojs.com/docs/api/player.html#Methodson) function of the Video.js player.

To listen to events that are specific to Amazon IVS, add and remove event listeners on the Amazon IVS Web player:

```
player.getIVSPlayer().addEventListener(event, callback);
player.getIVSPlayer().removeEventListener(event, callback);
```
where callback is a callback you define, and event is one of: PlayerEventType or PlayerState. For more information about events, see the [Amazon](https://aws.github.io/amazon-ivs-player-docs/1.29.0/web/) IVS Player SDK: Web [Reference.](https://aws.github.io/amazon-ivs-player-docs/1.29.0/web/)

## <span id="page-161-0"></span>**Errors**

For general Video.js errors, listen to the generic error event on the player:

```
player.on("error", callback);
```
For errors specific to Amazon IVS, listen on the Amazon IVS player for its own errors:

```
let playerEvent = player.getIVSEvents().PlayerEventType;
player.getIVSPlayer().addEventListener(playerEvent.ERROR, callback);
```
The callback will receive an object with the following fields:

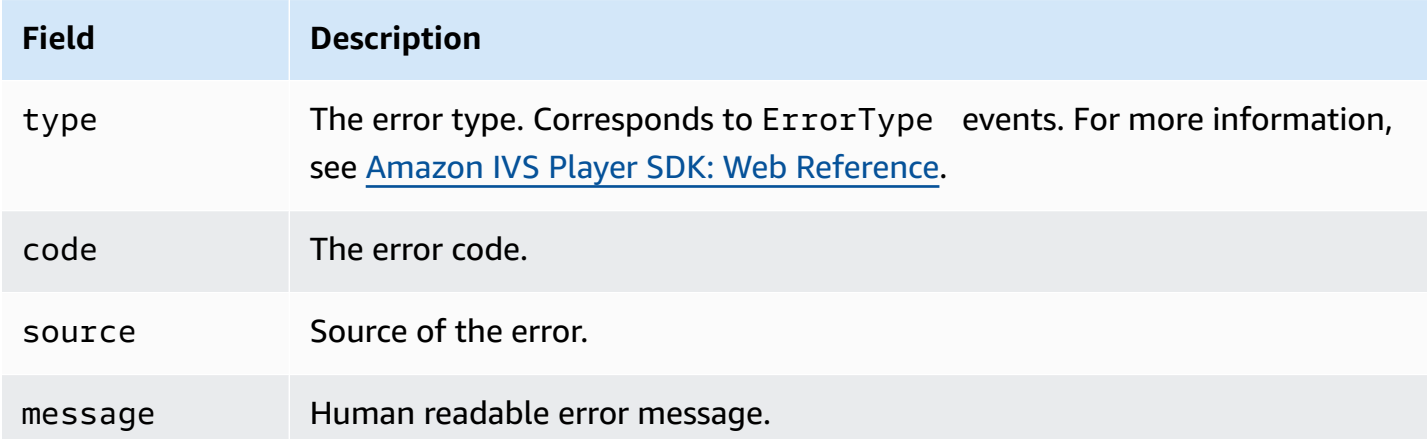

## **Plugins**

We provide a plugin that creates a UI toggle for available qualities. To use this plugin, it must be loaded by including the amazon-ivs-quality-plugin.min.js file if you are using our tech through the following script tag (for the latest version of the IVS Player):

```
<script src="https://player.live-video.net/1.29.0/amazon-ivs-quality-plugin.min.js"></
script>
```
If you are using npm, import the registerIVSQualityPlugin from the amazon-ivs-player module:

```
import { registerIVSQualityPlugin } from 'amazon-ivs-player';
```
Then, once you create an instance of your Video.js player, the following calls are required to register and enable it:

```
registerIVSQualityPlugin(videojs); // where videojs is the video.js variable
player.enableIVSQualityPlugin(); // where player is the instance of the videojs player
```
This will create a UI menu button which allows you to select a quality for the stream.

## **Plugins and TypeScript**

If you're using TypeScript, our npm package includes the VideoJSQualityPlugin type that you may want to import and use with our plugin. Plugins essentially are mixins, so this type interface is to be used as an [intersection](https://www.typescriptlang.org/docs/handbook/advanced-types.html#intersection-types) type with the VideoJSIVSTech typescript interface.

## **Content Security Policy**

The Amazon IVS Video.js API is configured to work on pages that use Content Security Policy (CSP). See the section on "Working with Content Security Policy" in the [Amazon](#page-143-0) IVS Player SDK: Web [Guide.](#page-143-0)

## **Functions**

## **Playback**

The Amazon IVS Video.js API supports the necessary interfaces for internal use by the Video.js framework. The client application is not likely to need to use these methods directly, since Video.js does the necessary integration and presents a standard interface. However, if needed, one way to access internal Video.js and Amazon IVS player methods is to use the Video.js player object to get the needed object handle to the tech.

To access the API, retrieve the instance of your Video.js player as you would normally:

let player = videojs("videoTagId"); //replace videoTagId with your <video> tag's id

Then you can call functions on that instance.

The following are the subset of Video.js functions that the Amazon IVS tech layer overrides. For the full list of Video.js functions, see the [video.js API documentation.](http://docs.videojs.com/docs/api/player.html)

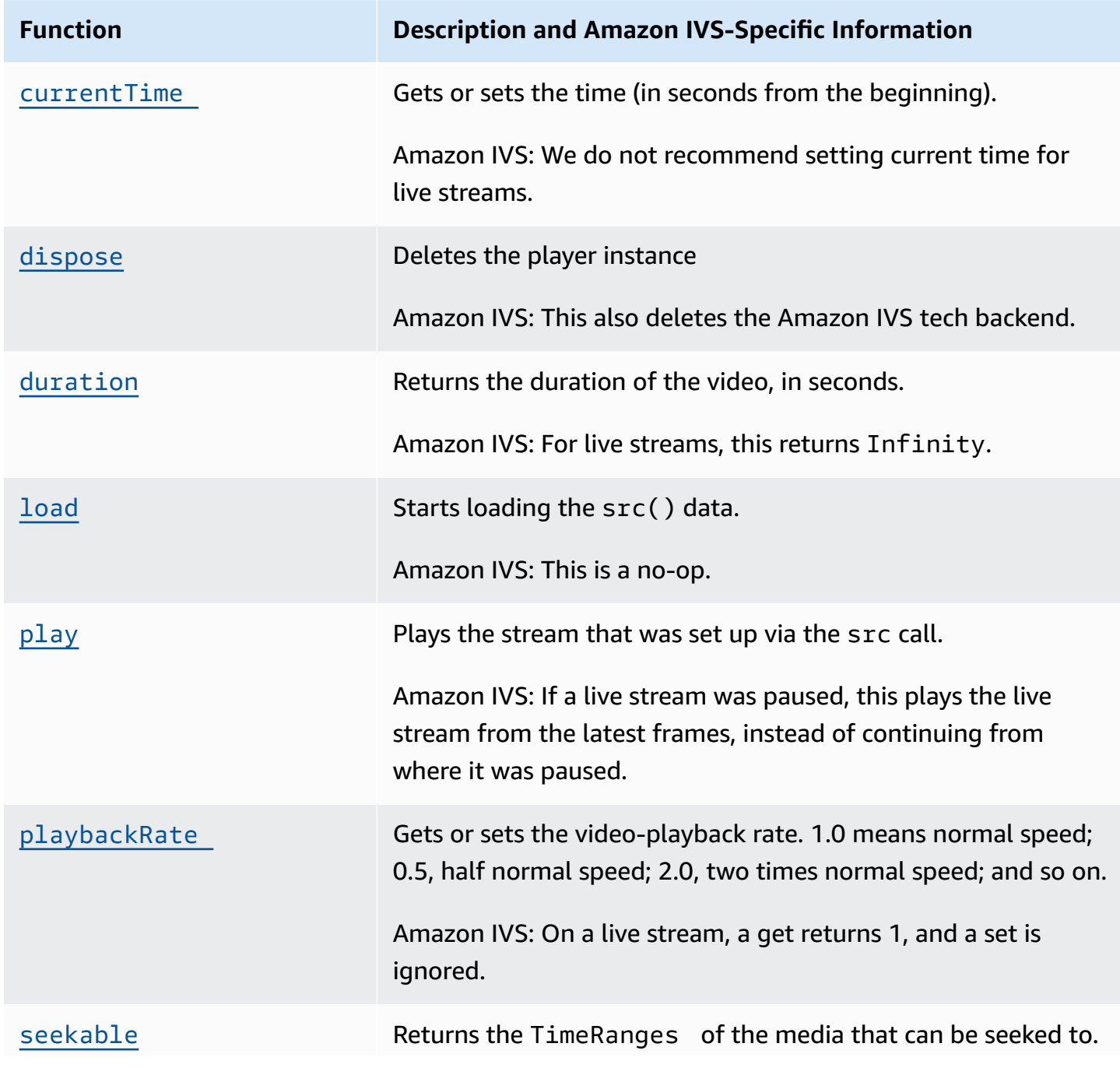

#### **Function Description and Amazon IVS-Specific Information**

Amazon IVS: For live streams, calling end(0) on the return value (TimeRange ) returns Infinity.

#### **Amazon IVS Specific**

The Amazon IVS Video.js tech has additional functions for accessing behaviors specific to Amazon IVS features:

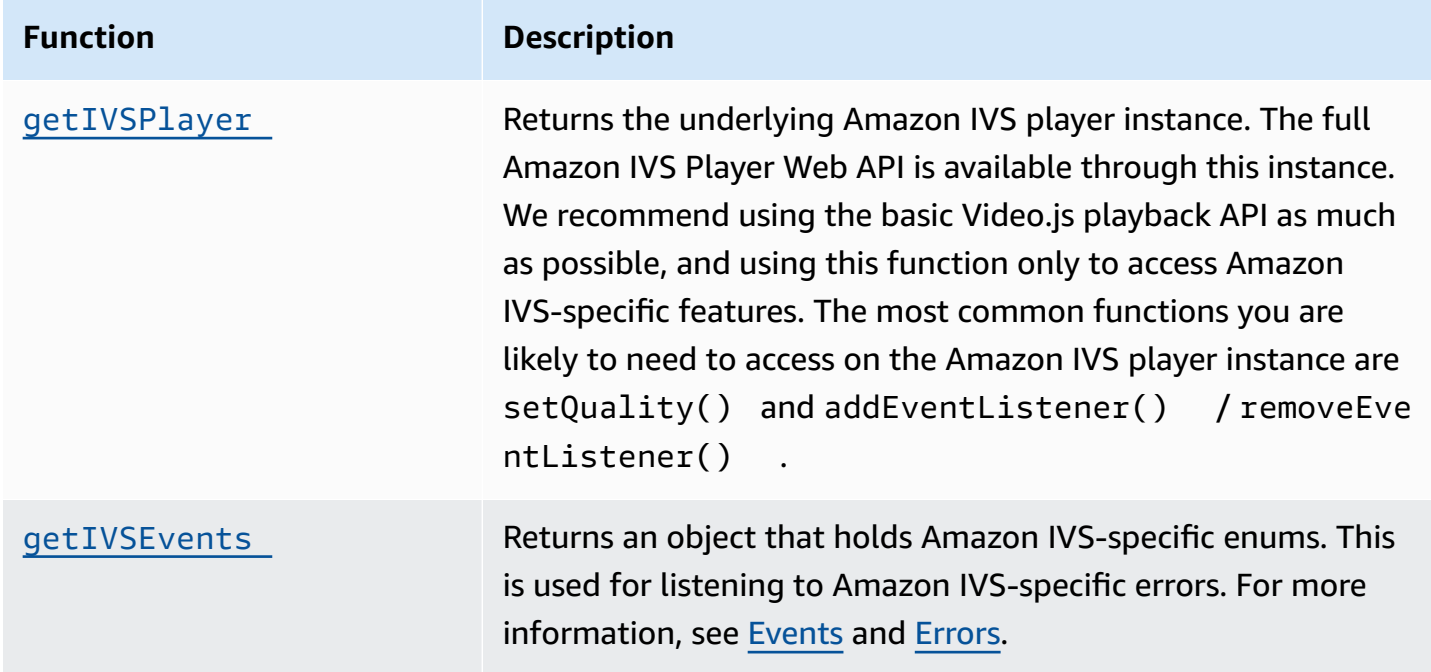

## <span id="page-164-0"></span>**currentTime**

Gets or sets the time (in seconds from the beginning).

Amazon IVS: We do not recommend setting current time for live streams.

### **Signatures**

currentTime currentTime(time)

#### **Parameter**

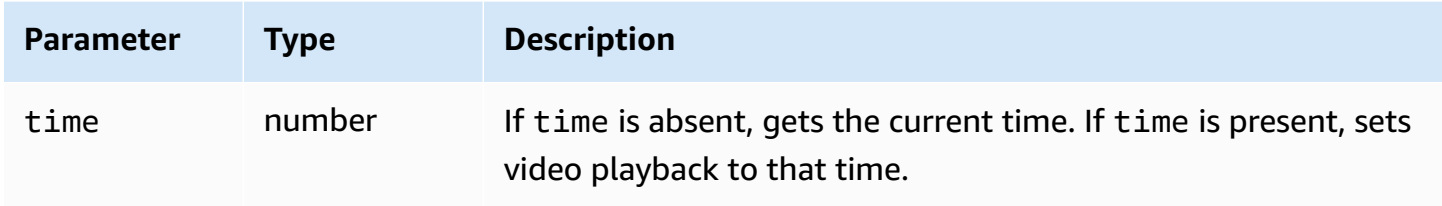

### **Return Value**

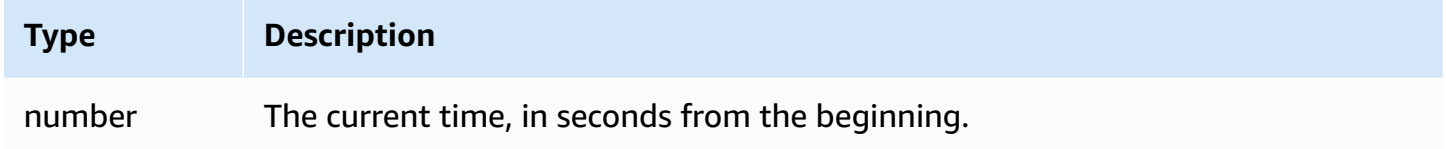

## <span id="page-165-0"></span>**dispose**

Deletes the player instance.

Amazon IVS: This also deletes the Amazon IVS tech backend.

### **Signature**

dispose()

### **Parameters**

None

### **Return Value**

None

# <span id="page-165-1"></span>**duration**

Returns the duration of the video, in seconds.

Amazon IVS: For live streams, this returns Infinity.

### **Signature**

duration()

#### **Parameters**

None

### **Return Value**

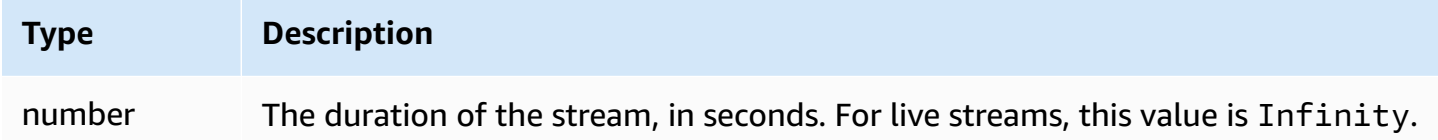

## <span id="page-166-0"></span>**getIVSEvents**

Returns an object that holds Amazon IVS-specific enums. This is used for listening to Amazon IVSspecific errors and events. For more information, see:

- [Events](#page-160-0) and [Errors](#page-161-0) in this document.
- Amazon IVS Player SDK: Web [Reference](https://aws.github.io/amazon-ivs-player-docs/1.29.0/web/) for more information about events, error types, and error sources.

### **Signature**

getIVSEvents()

#### **Parameters**

None

#### **Return Value**

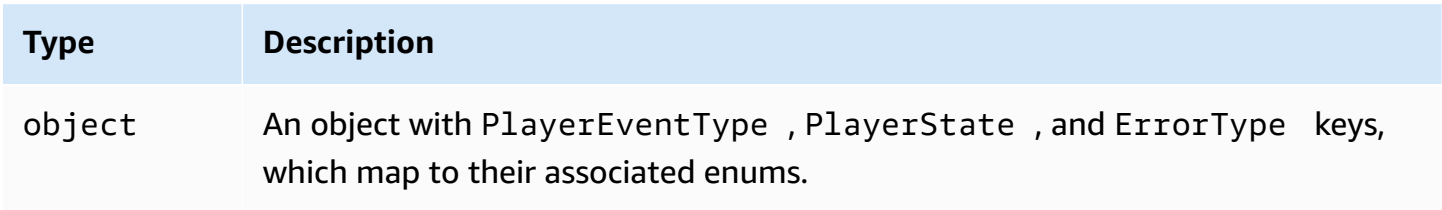

## <span id="page-167-1"></span>**getIVSPlayer**

Returns the underlying Amazon IVS player instance. The full Amazon IVS Player Web API is available through this instance. We recommend using the basic Video.js playback API as much as possible, and using this function only to access Amazon IVS-specific features. The most common functions you are likely to need to access on the Amazon IVS player instance are setQuality() and addEventListener() / removeEventListener().

### **Signature**

getIVSPlayer()

#### **Parameters**

None

### **Return Value**

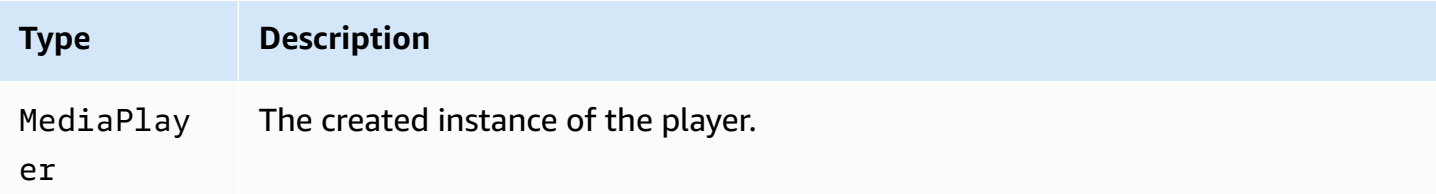

## <span id="page-167-0"></span>**load**

Starts loading the src() data.

Amazon IVS: This is a no-op.

### **Signature**

load()

### **Parameters**

None

## **Return Value**

None

# <span id="page-168-0"></span>**play**

Plays the stream that was set up via the src call.

Amazon IVS: If a live stream was paused, this plays the live stream from the latest frames, instead of continuing from where it was paused.

### **Signature**

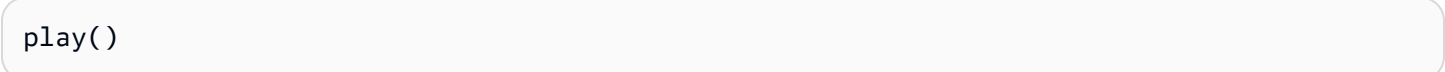

### **Parameters**

None

### **Return Value**

None

# <span id="page-168-1"></span>**playbackRate**

Gets or sets the video-playback rate. 1.0 means normal speed; 0.5, half normal speed; 2.0, two times normal speed; and so on.

Amazon IVS: On a live stream, a get returns 1, and a set is ignored.

### **Signatures**

```
playbackRate
playbackRate(rate)
```
### **Parameter**

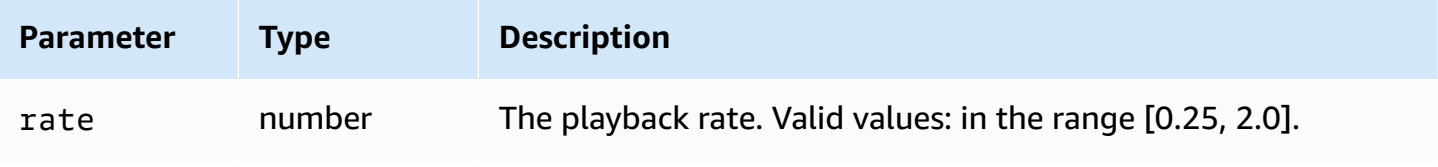

#### **Return Value**

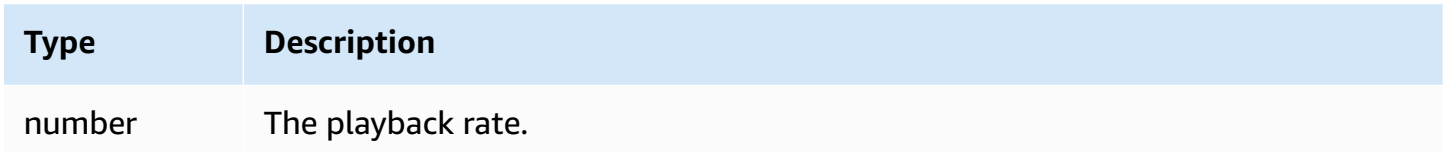

### <span id="page-169-0"></span>**seekable**

Returns the TimeRanges of the media that can be seeked to.

Amazon IVS: For live streams, calling end(0) on the return value (TimeRange) returns Infinity.

#### **Signature**

seekable()

#### **Parameter**

None

#### **Return Value**

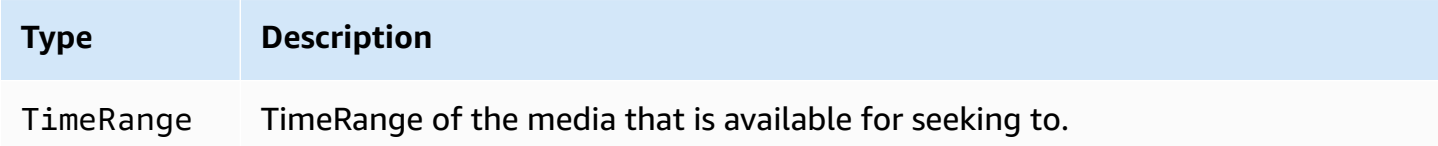

## **Amazon IVS Player SDK: JW Player Integration**

This document describes the most important functions available in the Amazon Interactive Video Service (IVS) JW Player integration.

**Latest version of JW Player integration:** 1.29.0 ([Release](https://docs.aws.amazon.com/ivs/latest/LowLatencyUserGuide/release-notes.html#jun06-24-player-web-ll) Notes)

## **Getting Started**

Amazon IVS support for JW Player is implemented through a Provider. Amazon IVS Provider is supported only on JW Player's web player. The Provider is loaded through a script tag, and any streams requiring Amazon IVS Provider playback must be tagged with type: 'ivs' in the playlist. Amazon IVS supports JW Player version 8.18.4 and later.

### **Setup**

In these instructions, JW\_PLAYER\_DIV is the name of the <div> of your JW Player instance and IVS STREAM is your IVS playback URL. To set up the Amazon IVS Provider and enable playback:

1. Include the following script tag (for the latest version of the player integration; in this case, 1.29.0):

```
<script src="https://player.live-video.net/1.29.0/amazon-ivs-jw-provider.min.js"></
script>
```
2. Use the ivs type to mark your IVS playlist items. Set the cast value in your setup() to null (since Chromecast is not supported).

```
jwplayer(JW_PLAYER_DIV).setup({ 
    playlist: [{ 
       file:IVS_STREAM, 
       type: 'ivs', 
    }]
});
```
3. If you want a reference to the underlying Amazon IVS Player to make Amazon IVS Player API calls or you want references to Amazon IVS-specific enums for callback handling, add a listener to the 'providerPlayer' event:

```
jwplayer(JW_PLAYER_DIV).on('providerPlayer', function (player) { 
    // player object has 'ivsPlayer' and 'ivsEvents' properties 
    // ...callback code...
});
```
## **Sample Code**

In this example, JW\_PLAYER\_LIB is the URL to your JW Player library script and IVS\_STREAM is your IVS playback URL.

```
<!DOCTYPE html>
<html lang="en">
```

```
<head> 
    <script src=JW_PLAYER_LIB></script> 
    <script src="https://player.live-video.net/1.29.0/amazon-ivs-jw-provider.min.js"></
script>
</head>
<body> 
    <div id='player'></div> 
    <script> 
       // set default values for ivsPlayer and ivsEvents 
       var ivsPlayer = {}; 
       var ivsEvents = {}; 
       // define our player setup 
       const ivsConfig = { 
           playlist: [{ 
              file: IVS_STREAM, 
              type: 'ivs', 
          }] 
       }; 
       jwplayer('player') 
           .setup(ivsConfig) 
           .on('providerPlayer', function (player) { 
              console.log('Amazon IVS Player: ', player.ivsPlayer); 
              console.log('Amazon IVS Player Events: ', player.ivsEvents); 
              // store the reference to the Amazon IVS Player 
              ivsPlayer = player.ivsPlayer; 
              // store the reference to the Amazon IVS Player Events 
              ivsEvents = player.ivsEvents; 
          }); 
    </script>
</body>
</html>
```
## **Events**

To listen to standard JW Player events, use the [on](https://developer.jwplayer.com/jwplayer/docs/jw8-javascript-api-reference) function of the JW Player.

To listen to events that are specific to Amazon IVS, or to add and remove event listeners on the Amazon IVS Web player, you must listen to the 'providerPlayer' event to get a reference to the Amazon IVS Player and then add event listening onto it. For example:

```
// store a default value for ivsPlayer
var ivsPlayer = {};
// store references to the Amazon IVS Player and Amazon IVS Events:
jwplayer(JW_PLAYER_DIV).on('providerPlayer', function (player) { 
    ivsPlayer = player.ivsPlayer;
});
// set up event listening
ivsPlayer.addEventListener(event, callback);
ivsPlayer.removeEventListener(event, callback);
```
where callback is a callback that you define, and event is one of: PlayerEventType, PlayerState, or ErrorType. For more information about events, see the [Amazon](https://aws.github.io/amazon-ivs-player-docs/1.29.0/web/) IVS Player SDK: Web [Reference.](https://aws.github.io/amazon-ivs-player-docs/1.29.0/web/)

The 'providerPlayer' event is emitted by JW Player, and the callback you register with it will receive an object with the following fields:

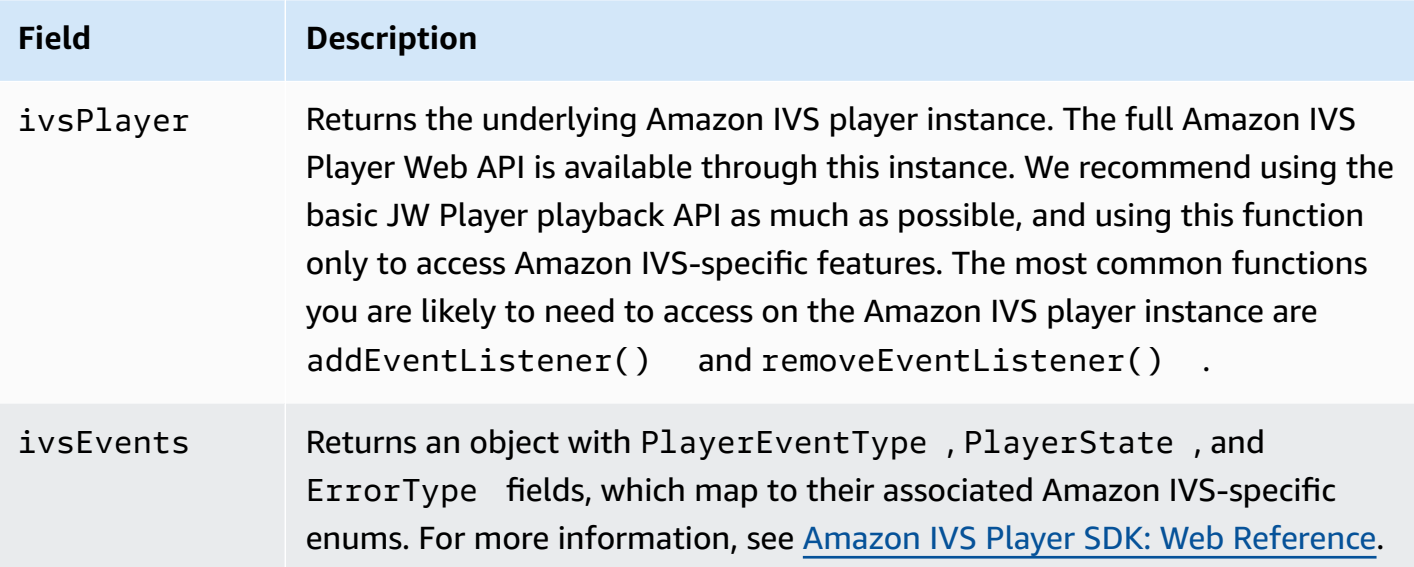

## **Errors**

For general JW Player errors, use the [on](https://developer.jwplayer.com/jwplayer/docs/jw8-javascript-api-reference) function of the JW Player to listen to error events.

For errors specific to Amazon IVS, listen on the Amazon IVS player for its own errors:

// set default values for ivsPlayer and ivsEvents

```
var ivsPlayer = {};
var ivsEvents = {};
// store references to the Amazon IVS Player and Amazon IVS Events
jwplayer(JW_PLAYER_DIV).on('providerPlayer', function (player) { 
    ivsPlayer = player.ivsPlayer; 
    ivsEvents = player.ivsEvents;
});
// set up event listening:
let playerEvent = ivsEvents.PlayerEventType;
ivsPlayer.addEventListener(playerEvent.ERROR, callback);
```
The callback will receive an object with the following fields:

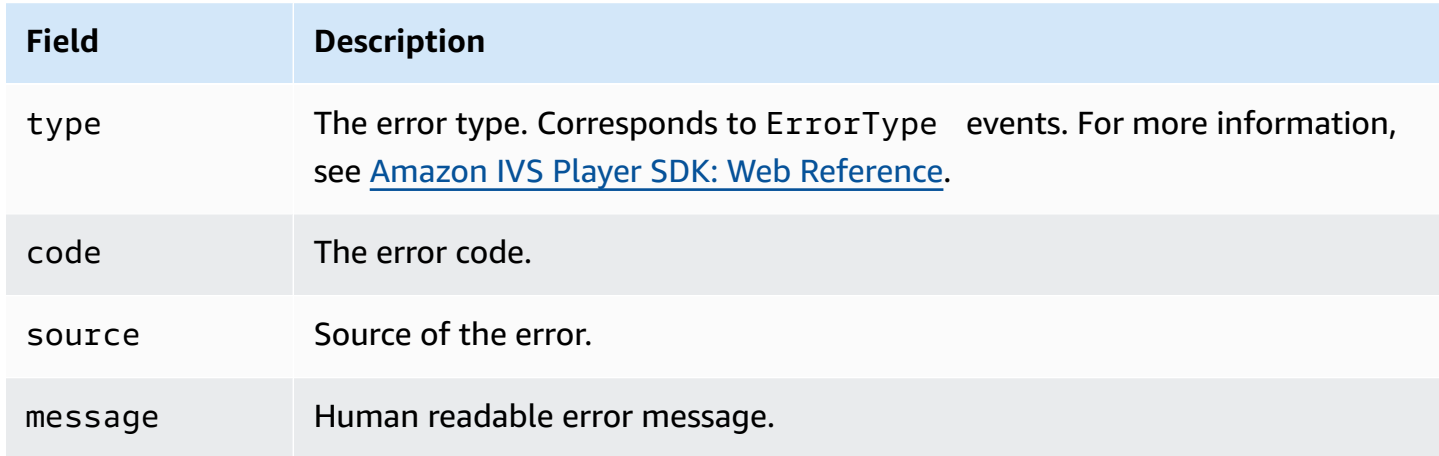

## **Content Security Policy**

The Amazon IVS Provider API is configured to work on pages that use Content Security Policy (CSP). See the section on "Working with Content Security Policy" in the [Amazon](#page-143-0) IVS Player SDK: Web [Guide](#page-143-0).

## **Limitations**

The Provider does not support casting. If you enabled casting in the JW Player dashboard, you can disable it by setting cast to null when calling setup(). This hides the casting button.

# **Embedding Metadata within a Video Stream**

Amazon Interactive Video Service (IVS) timed metadata provides a way to embed metadata in an Amazon IVS stream. It ensures that all your viewers receive the metadata at the same time in the video stream, regardless of stream latency or geographic location.

# **What is Timed Metadata?**

*Timed* metadata is metadata with timestamps. It can be inserted into a stream programmatically, using the IVS API or the IVS broadcast SDK. When Amazon IVS processes a stream, the timed metadata is synchronized with the audio and video frames. During playback, all viewers of the stream get the metadata at the same time relative to the stream. The timecode serves as a cue point, which can be used to trigger an action based on the data, such as the following:

- Updating player statistics for a sports stream.
- Sending product details for a live shopping stream.
- Sending questions for a live quiz stream.

Amazon IVS timed metadata uses ID3 tags embedded in the video segments. As a result, they are available in the recorded video.

# **Setting Up IAM Permissions**

**Prerequisite:** Before proceeding, you should have stepped through [???](#page-21-0) (including creating an IAM user and setting up permissions).

Next, you must give your IAM user permission to use timed metadata. Follow these steps:

- 1. Sign in to the AWS Management Console and open the IAM console at [https://](https://console.aws.amazon.com/iam/) [console.aws.amazon.com/iam/.](https://console.aws.amazon.com/iam/)
- 2. In the navigation pane, choose **Users**, then choose the desired user (the user name you specified when you created an AWS account).
- 3. In the user **Summary** window, on the **Permissions** tab, choose **Add inline policy** (on the right side).
- 4. On the **JSON** tab, paste in this blob:

```
{ 
    "Version": "2012-10-17", 
    "Statement": [ 
        { 
          "Effect": "Allow", 
          "Action": [ 
             "ivs:PutMetadata" 
          ], 
          "Resource": "arn:aws:ivs:*:*:channel/*" 
        } 
    ]
}
```
- 5. Still in the **Create Policy** window, choose **Review Policy**. Give the policy a **Name**, then choose **Create Policy**.
- 6. You're returned to the user **Summary** window, showing your new policy name.

## **Inserting Timed Metadata**

You can insert timed metadata only into an active stream on a specified channel.

## **Using the AWS CLI**

For testing, the easiest way to add timed metadata is with the AWS CLI. Using the AWS CLI requires that you first download and configure the CLI on your machine. You may have already done that when you stepped through *[Getting](#page-21-0) Started with IVS*; if not, do it now. For details, see the [AWS](https://docs.aws.amazon.com/cli/latest/userguide/cli-chap-welcome.html) [Command](https://docs.aws.amazon.com/cli/latest/userguide/cli-chap-welcome.html) Line Interface User Guide.

Once you have the CLI:

1. Run the put-metadata command and pass in the channel ARN and your metadata:

aws ivs put-metadata --channel-arn <your-channel-arn> --metadata <your-metadata>

For example:

```
aws ivs put-metadata --channel-arn arn:aws:ivs:us-west-2:465369119046:channel/
GbiYJna5hFoC --metadata '{"question": "What does IVS stand for?", "correctIndex":
```

```
 0, "answers": ["interactive video service", "interesting video service", "ingenious 
 video service"]}'
```
2. Amazon IVS checks whether the stream is live. If the stream is not live, you get an error; otherwise, the CLI returns without an error and the metadata (text blob) is inserted into the stream. This happens as soon as possible. There is no guarantee as to when this occurs; however, all viewers see the metadata at the same point in the stream.

### **Using the Amazon IVS API**

To programmatically insert timed metadata, use the [PutMetadata](https://docs.aws.amazon.com/ivs/latest/LowLatencyAPIReference/API_PutMetadata.html) API endpoint.

Here is an example HTTP request:

```
POST /PutMetadata HTTP/1.1
{ 
     "channelArn": "my_channel", 
     "metadata": "{\"question\": \"What does IVS stand for?\", \"correctIndex\": 
  0, \"answers\": [\"interactive video service\", \"interesting video service\", 
 \"ingenious video service\"]}"
}
```
### **Using the IVS Broadcast SDK**

You can insert timed metadata inband using the IVS broadcast SDK. This may be useful to synchronize the metadata with the audio and video content.

- Android In the BroadcastSession class, use sendTimedMetadata.
- iOS In the IVSBroadcastSession class, use sendTimedMetadata.

## **Consuming Timed Metadata**

Use the Amazon IVS Player to consume timed metadata embedded in a video stream. See [Amazon](#page-133-0) IVS [Player](#page-133-0) SDK and the rest of the Player documentation.

Below are example snippets that print any metadata received to the console using the Amazon IVS Player SDK. An event is triggered whenever playback reaches a segment with embedded metadata. (The event is TEXT\_METADATA\_CUE for Web, onCue() for Android, and player(\_:didOutputCue:) for iOS.) You can use this event to initiate functionality within your client application, such as updating an interactive widget. This event is triggered for both live and recorded content.

#### **Amazon IVS Player SDK for Web:**

```
const player = IVSPlayer.create();
player.addEventListener(IVSPlayer.PlayerEventType.TEXT_METADATA_CUE, 
     function (cue) { 
   console.log('Timed metadata: ', cue.text);
});
```
#### **Amazon IVS Player SDK for Android:**

```
@Override
public void onCue(@NonNull Cue cue) { 
   if(cue instanceof TextMetadataCue) { 
    Log.i("Timed Metadata: ", ((TextMetadataCue)cue).text);
   }
}
```
#### **Amazon IVS Player SDK for iOS:**

```
func player(_ player: IVSPlayer, didOutputCue cue: IVSCue) { 
   if let textMetadataCue = cue as? IVSTextMetadataCue { 
     print("Timed Metadata: \(textMetadataCue.text)") 
   }
}
```
**Note:** Timed metadata is supported for iOS Safari and iOS Chrome in Player 1.3.0 and later.

## **Sample Demo: Quiz App**

Code samples of an interactive quiz app are available on GitHub. We use JSON via timed metadata to populate a quiz UI to display questions and answers. The answers are selectable and reveal whether the selection is correct.

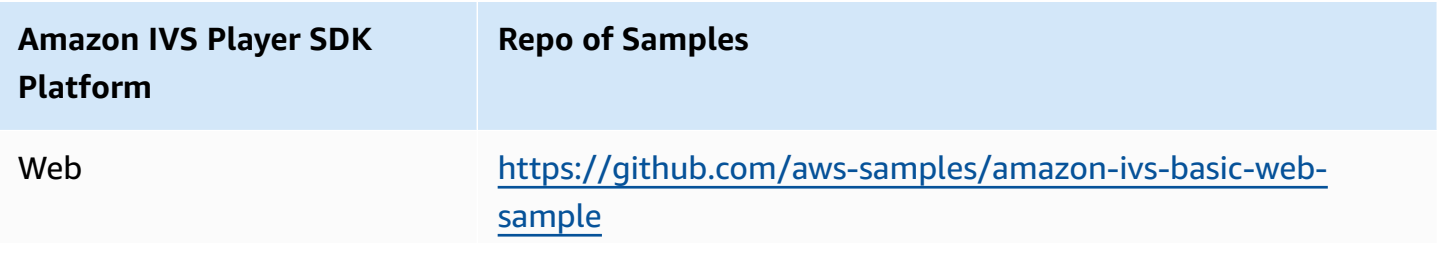

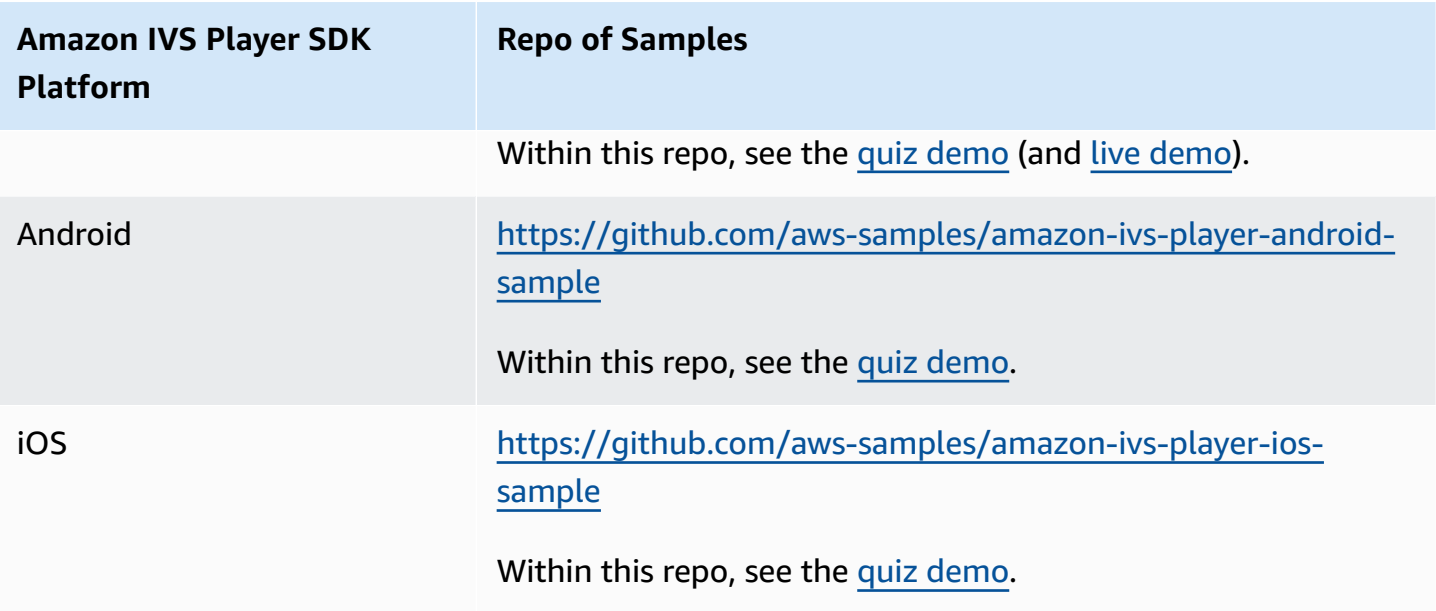

# **Viewing Timed Metadata**

If desired, you can view the timed metadata embedded in your live stream, in the console:

- 1. Open the [Amazon](https://console.aws.amazon.com/ivs) IVS console.
- 2. In the top left, choose the hamburger icon to open the navigation pane, then choose **Live channels**.
- 3. Choose the channel whose stream you want to view, to go to a details page for that channel.

The live stream is playing in the **Live stream** section of the page.

4. At the bottom of the window, choose **Timed Metadata**.

While the player is playing, as each timed-metadata event is received, its value and time received are displayed.

# **For More Information**

See Using Amazon [Interactive](https://aws.amazon.com/blogs/media/part-1-using-amazon-interactive-video-service-timed-metadata/) Video Service Timed Metadata, the first of a two-part blog series on using Amazon IVS timed metadata.

# **Setting Up Private Channels**

Amazon Interactive Video Service (IVS) offers customers the ability to create private channels, allowing customers to restrict their streams by channel or viewer. Customers control access to video playback by enabling *playback authorization* on channels and generating signed JSON Web Tokens (JWTs) for authorized playback requests.

Requiring playback authorization on a channel is optional. When a viewer tries to watch a stream, if the channel has authorization enabled, Amazon IVS verifies that the viewer has a valid playback token in the request. A playback token is a JWT that the Amazon IVS customer signs (with a playback authorization key) and includes with every playback request for a channel that has playback authorization enabled.

#### **Topics**

- [Workflow](#page-180-0) for Private Channels
- Create or Import a [Playback](#page-181-0) Key
- Enable Playback [Authorization](#page-183-0) on Channels
- [Generate](#page-185-0) and Sign Playback Tokens
- List [Playback](#page-188-0) Keys
- Delete [Playback](#page-189-0) Keys
- Get [Information](#page-190-0) about Playback Keys
- Revoke Viewer [Sessions](#page-191-0)
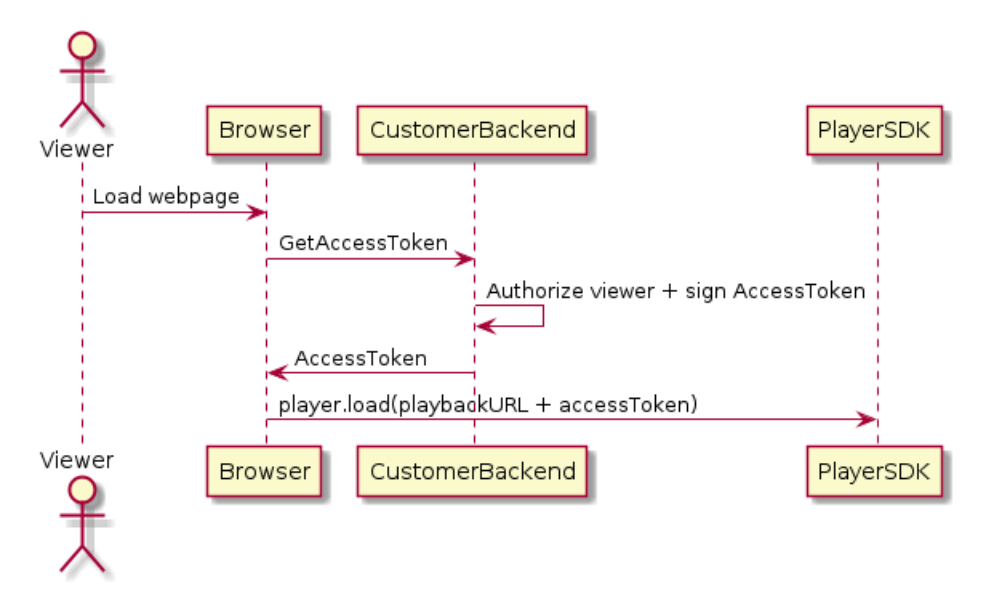

### **Workflow for Private Channels**

- 1. When a viewer tries to load the webpage for a private stream, the browser requests an access token. (The customer provides the browser code to do this.)
- 2. The customer's backend app receives the access-token request and determines whether that viewer should be authorized to view the stream. If yes, the backend generates a JWT, uses the customer's private key to sign it, and returns the signed JWT in a playback request to the browser.
- 3. The browser loads the stream, using a request to the Amazon IVS player (or other player) SDK. The request contains the stream playback URL and the signed JWT.
- 4. Amazon IVS uses the customer's public key to verify that the JWT was signed using the correct private key.
- 5. If the JWT is verified, Amazon IVS plays the private stream for the viewer.

Customers are responsible for creating:

- The browser code to request access tokens.
- The backend server app that generates and signs JWTs.
- A playback authorization key pair. This has two parts: a public key that AWS retains and a private key that you download. With the private key, you sign the JWTs that authorize access to your private channel.

The method described above — using a network request from the browser to fetch tokens — is not the only way to implement playback authorization. Alternately, customers could send the signed playback tokens in the initial webpage, to reduce the number of network round trips that a viewer needs to make.

In the sections below, we describe how to make a channel private (enable playback authorization), generate and sign playback tokens, and work with playback key pairs.

**Note:** In the console instructions below, if the left navigation menu is not displaying, you can open it by choosing the hamburger icon in the top left.

## **Create or Import a Playback Key**

Amazon IVS allows a maximum of three key pairs that can be used to sign and verify playback tokens. Amazon IVS does not offer any key rotations.

*Once imported, playback keys cannot be updated.* Instead, you must delete the existing playback key and import a new key.

You need to generate an ECDSA [public/private](https://en.wikipedia.org/wiki/Elliptic_Curve_Digital_Signature_Algorithm) key pair to sign the JWTs and upload the public key to Amazon IVS as a playback-key resource. Then Amazon IVS can verify the signature in playback requests.

### **Creating a New Key Pair**

There are various ways to create a key pair; below, we give two examples.

To create a new key pair in the console, follow these steps. Note this process enables you to download only the private key.

- 1. Open the [Amazon](https://console.aws.amazon.com/ivs) IVS console. Choose your channel's region if you are not already on it.
- 2. In the left navigation menu, choose **Playback security > Playback keys**.
- 3. Choose **Create playback key**. A **Create playback key** dialog appears.
- 4. Follow the prompts and choose **Create**.
- 5. Amazon IVS generates a new key pair. The public key is imported as a playback key resource and the private key is immediately made available for download.

Amazon IVS generates the key on the client side and does not store the private key. *Be sure you save the key; you cannot retrieve it later.*:

To create a new P384 EC key pair with OpenSSL (you may have to install [OpenSSL](https://www.openssl.org/source/) first), follow these steps. This process enables you to access both the private and public keys. You need the public key only if you want to test verification of your tokens.

```
openssl ecparam -name secp384r1 -genkey -noout -out priv.pem
openssl ec -in priv.pem -pubout -out public.pem
```
Now import your new public key, using the instructions below.

#### **Importing an Existing Public Key**

If you already have a key pair, you can import the public key into IVS. The private key is not needed by our system but is employed by you to sign tokens.

To import an existing public key with the console:

- 1. Open the [Amazon](https://console.aws.amazon.com/ivs) IVS console. Choose your channel's region if you are not already on it.
- 2. In the left navigation menu, choose **Playback security > Playback keys**.
- 3. Choose **Import**. An **Import playback key** dialog appears.
- 4. Follow the prompts and choose **Import**.
- 5. Amazon IVS imports your public key and generates a playback key resource.

To import an existing public key with the CLI:

```
aws ivs import-playback-key-pair --public-key-material "`cat public.pem`" --region 
  <aws-region>
```
You can omit --region <aws-region> if the region is in your local AWS configuration file.

Here is an example response:

```
{ 
     "keyPair": { 
         "arn": "arn:aws:ivs:us-west-2:693991300569:playback-key/f99cde61-
c2b0-4df3-8941-ca7d38acca1a", 
         "fingerprint": "98:0d:1a:a0:19:96:1e:ea:0a:0a:2c:9a:42:19:2b:e7", 
         "tags": {} 
     }
}
```
#### **API Request**

```
POST /ImportPlaybackKeyPair HTTP/1.1
{ 
   "publicKeyMaterial": "<pem file contents>"
}
```
## **Enable Playback Authorization on Channels**

A channel's authorization requirement can be configured when the channel is created or later (using an update endpoint). Note that the steps are the same whether you want to enable or disable playback authorization.

#### **Console Instructions**

To enable authorization when creating a channel:

- 1. Open the [Amazon](https://console.aws.amazon.com/ivs) IVS console. Choose your channel's region if you are not already on it.
- 2. In the **Get started** box (top right), choose **Create channel**.
- 3. On the **Channel create** page, choose **Custom configuration**.
- 4. In the **Playback authentication** section, turn on **Enable token-authentication requirement for video playback**.
- 5. Follow the rest of the prompts to create a channel. (See *[Getting](#page-21-0) Started with IVS*.)

To enable authorization by updating an existing channel:

- 1. Open the [Amazon](https://console.aws.amazon.com/ivs) IVS console. Choose your channel's region if you are not already on it.
- 2. In the left navigation menu, choose **Channels**.
- 3. Choose the checkbox for the channel you want to update, then choose **Edit**.
- 4. In the **Playback authentication** section, turn on **Enable token-authentication requirement for video playback**.
- 5. Click **Save changes**.

#### **CLI Instructions**

To enable authorization when creating a channel:

```
aws ivs create-channel --authorized --region <aws-region>
```
You can omit --region <aws-region> if the region is in your local AWS configuration file.

Here is an example response. Note that authorized is true.

```
{ 
     "streamKey": { 
         "channelArn": "arn:aws:ivs:us-west-2:123456789:channel/fbc789c1-2c56-4ce6-a30a-
d99275dc4481", 
         "value": "sk_us-west-2_abcd1234efgh5678ijkl", 
         "arn": "arn:aws:ivs:us-west-2:123456789:stream-key/62f15f1b-fe31-4127-
b252-0666ac7f55a7", 
         "tags": {} 
     }, 
     "channel": { 
         "name": "test-channel", 
         "tags": {}, 
         "authorized": true, 
         "latencyMode": "LOW", 
         "ingestEndpoint": "jds34ksdg3las.global-contribute.live-video.net", 
         "playbackUrl": "https://b37c565f6d79.us-west-2.playback.live-video.net/api/
video/v1/aws.ivs.us-west-2.123456789.channel.oU4OKS4LA1Dz.m3u8", 
         "arn": "arn:aws:ivs:us-west-2:123456789:channel/fbc789c1-2c56-4ce6-a30a-
d99275dc4481" 
     }
}
```
To enable authorization by updating an existing channel:

```
aws ivs update-channel --arn
arn:aws:ivs:us-west-2:693991300569:channel/742da049-fe9f-4f23-928e-c6753760a189 
--authorized
```
This is just an example; you must specify your own channel ARN after --arn. As when creating a channel, authorized is true in the update response.

#### **API Request (Create and Update)**

```
POST /CreateChannel HTTP/1.1
{
```

```
 "name": "<your channel name>", 
   "authorized": true
}
```

```
POST /UpdateChannel HTTP/1.1
\mathcal{L} "arn": "<channel arn>", 
   "authorized": true
}
```
#### <span id="page-185-0"></span>**Generate and Sign Playback Tokens**

For details on working with JWTs and the supported libraries for signing tokens, visit [jwt.io](http://jwt.io/). On the jwt.io interface, you must enter your private key to sign tokens. The public key is needed only if you want to verify tokens.

#### **Token Schema**

All JWTs have three fields: header, payload, and signature.

- The **header** specifies:
	- alg is the signing algorithm. This is ES384, an ECDSA signature algorithm that uses the SHA-384 hash algorithm.
	- typ is the token type, JWT.

```
{ 
   "alg": "ES384", 
   "typ": "JWT"
}
```
- The **payload** contains data specific to Amazon IVS:
	- channel-arn is a reference for the video-playback request.
	- access-control-allow-origin is an optional field that can be used to restrict playback to a specified [origin](https://developer.mozilla.org/en-US/docs/Glossary/Origin); i.e., to make a stream viewable from only a specified website. For example, you may want to prevent people from embedding the player on other websites. By default, playback is allowed on all origins. (Note that this restricts only the browser client; it does not restrict playback from a non-browser client.) This field may contain multiple origins, separated by commas. Wildcard domains are allowed: each origin may begin its hostname

with \* (example: https://\*.amazon.com). If strict-origin-enforcement is true, at most 5 domains may be specified; otherwise, there is no maximum.

- strict-origin-enforcement is an optional field that can be used to strengthen the origin restriction specified in the access-control-allow-origin field. By default, the access-control-allow-origin restriction applies only to the multivariant playlist. If strict-origin-enforcement is enabled, the server will enforce a requirement that the requesting origin matches the token for all playback requests (including multivariant playlist, variant playlist, and segments). This means that all clients (including non-browser clients) will have to provide a valid origin-request header with each request. Use the setOrigin method to set the header in the IVS iOS and Android player SDKs. It is set automatically in web browsers except iOS Safari. For iOS Safari, you need to add crossorigin="anonymous" to the video element, to ensure that the origin request header is sent. Example: <video crossorigin="anonymous"></video>.
- single-use-uuid is an optional field which contains a valid [universally](https://en.wikipedia.org/wiki/Universally_unique_identifier) unique identifier [\(UUID\)](https://en.wikipedia.org/wiki/Universally_unique_identifier) that you generate as part of authoring the token. If you add this field and a UUID value, the associated token that you generate is invalidated once it is used to fetch a multivariant playlist and watch a stream. Single-use auth tokens make it more difficult for malicious users to share a stream on your private channels with other viewers. Note that when using the single-use-uuid claim, the maximum value for the exp claim is 10 minutes in the future.
- viewer-id is an optional field which contains an ID used for tracking and referring to the viewer to whom the token is granted. This field is required to enable the ability to revoke the viewing session of the viewer in the future. The maximum length is 40 characters, and the value must qualify as a string. Do not use this field for personally identifying, confidential, or sensitive information. Note that when using viewer-id, the maximum value for exp is 10 minutes in the future.
- viewer-session-version is an optional field which contains a version to associate with this viewer session. When revoking viewer sessions, this value can be used to filter which viewer sessions are revoked. For example, specifying a Unix timestamp here would enable revocation of all sessions started before the specified time. The value must be a 64-bit signed integer (Int64). This field is meant to be provided (optionally) alongside viewer-id; it does nothing on its own. The default value is 0.
- exp is a Unix UTC timestamp for when the token expires. This does not indicate the length of time that the stream can be viewed. The token is validated when the viewer initializes playback, not throughout the stream. Enter this value as an integer type value.

Note that a Unix timestamp is a numeric value representing the number of seconds from 1970-01-01T00:00:00Z UTC until the specified UTC date/time, ignoring leap seconds. Different languages measure Unix timestamps in different units; e.g., JavaScript's Date.now() returns the time in milliseconds. (See exp in the JWT RFC [section](https://datatracker.ietf.org/doc/html/rfc7519#section-4.1.4) 4.1.4.)

```
{ 
     "aws:channel-arn": "<channel_arn>", 
     "aws:access-control-allow-origin": "<your-origin>", 
     "aws:strict-origin-enforcement": true, 
     "aws:single-use-uuid": "<UUID>", 
     "aws:viewer-id": "<viewer_id>", 
     "aws:viewer-session-version": "<viewer_session_version>", 
     "exp": <unix timestamp>
}
```
• To create the **signature**, use the private key with the algorithm specified in the header (ES384) to sign the encoded header and encoded payload.

```
ECDSASHA384( 
   base64UrlEncode(header) + "." + 
   base64UrlEncode(payload), 
   <private-key>
)
```
#### **Instructions**

- 1. Generate the token's signature with the ES384 signing algorithm and a private key that is associated with one of your playback-key resources (see the ECDSASHA384 example above).
- 2. Assemble the token.

```
base64UrlEncode(header) + "." +
base64UrlEncode(payload) + "." +
base64UrlEncode(signature)
```
3. Append the signed token to the playback URL as a query parameter.

```
https://b37c565f6d790a14a0e78afaa6808a80.us-west-2.playback.live-video.net/
api/video/v1/aws.ivs.us-west-2.123456789.
```
channel.fbc789c1-2c56-4ce6-a30a-d99275dc4481.m3u8?token=<token>

### **List Playback Keys**

Amazon IVS customers can get a list of all of their playback-key resources at any time.

#### **Console Instructions**

- 1. Open the [Amazon](https://console.aws.amazon.com/ivs) IVS console. Choose your channel's region if you are not already on it.
- 2. In the left navigation menu, choose **Playback security > Playback keys**.

All playback-key resources associated with your account are displayed. Deleted keys are not displayed, and there is no history of past keys.

#### **CLI Instructions**

```
aws ivs list-playback-key-pairs --region <aws-region>
```
You can omit --region <aws-region> if the region is in your local AWS configuration file.

Example response:

```
{ 
     "keyPairs": [ 
\overline{\mathcal{L}} "arn": "arn:aws:ivs:us-west-2:991729659840:playback-key/3db9fc15-df57-4c02-
b5a6-d4ee3448b8ad", 
               "fingerprint": "81:f3:8c:88:78:61:4e:bc:58:07:a3:ca:63:f5:72:08", 
               "tags": {} 
          }, 
          { 
              "arn": "arn:aws:ivs:us-west-2:991729659840:playback-key/3ff88c71-
b18e-415f-948b-18bbde605a97", 
               "fingerprint": "a2:b5:b3:0b:be:8e:73:00:0e:ad:e9:bb:02:c9:81:9a", 
               "tags": {} 
          } 
    \mathbf{I}}
```
#### **API Request**

For usage information, see [ListPlaybackKeyPairs](https://docs.aws.amazon.com/ivs/latest/LowLatencyAPIReference/API_ListPlaybackKeyPairs.html) in the *IVS Low-Latency Streaming API Reference*.

```
POST /ListPlaybackKeyPairs HTTP/1.1
{ 
    "maxResults": number, 
    "nextToken": "string"
}
```
### **Delete Playback Keys**

Amazon IVS customers can delete playback keys from their accounts. Deleted keys will remove the resource from the customer's account; playback tokens signed with deleted keys will not pass verification.

#### **Console Instructions**

- 1. Open the [Amazon](https://console.aws.amazon.com/ivs) IVS console. Choose your channel's region if you are not already on it.
- 2. In the left navigation menu, choose **Playback security > Playback keys**.
- 3. Choose the key(s) you want to delete.
- 4. Choose **Delete**. A **Delete playback key** dialog appears.
- 5. Choose **Delete playback key**.

#### **CLI Instructions**

You can delete playback keys via the AWS CLI, if you have the key's ARN. Amazon IVS does not support batch deletes via the CLI.

```
aws ivs delete-playback-key-pair --arn arn:aws:ivs:us-west-2:991729659840:playback-
key/3db9fc15-df57-4c02-b5a6-d4ee3448b8ad --region <aws-region>
```
You can omit --region <aws-region> if the region is in your local AWS configuration file.

On success, there is no response. You can run the get command (below) to verify that the key was deleted.

Here is an example error response:

An error occurred (ResourceNotFoundException) when calling the DeletePlaybackKeyPair operation: ResourceNotFoundException:

#### **API Request**

```
POST /DeletePlaybackKeyPair HTTP/1.1
{ 
   "arn": "<playback key arn>"
}
```
### **Get Information about Playback Keys**

Amazon IVS customers can get information about their playback key resources. It is important to note that the associated private key will not be available, even in the case that the playback key was created by Amazon IVS via the console.

#### **Console Instructions**

- 1. Open the [Amazon](https://console.aws.amazon.com/ivs) IVS console. Choose your channel's region if you are not already on it.
- 2. In the left navigation menu, choose **Playback security > Playback keys**.
- 3. Choose the key you want to get more details about and choose **View details**.

#### **CLI Instructions**

```
aws ivs get-playback-key-pair --arn arn:aws:ivs:us-west-2:991729659840:playback-
key/3db9fc15-df57-4c02-b5a6-d4ee3448b8ad --region <aws-region>
```
You can omit --region <aws-region> if the region is in your local AWS configuration file.

Example response:

```
{ 
     "keyPair": { 
         "arn": "arn:aws:ivs:us-west-2:991729659840:playback-key/3ff88c71-
b18e-415f-948b-18bbde605a97", 
         "fingerprint": "a2:b5:b3:0b:be:8e:73:00:0e:ad:e9:bb:02:c9:81:9a",
```
}

```
 "tags": {} 
 }
```
#### **API Request**

```
POST /GetPlaybackKeyPair HTTP/1.1
{ 
    "arn": "<playback key arn>"
}
```
#### **Revoke Viewer Sessions**

Amazon IVS customers can revoke the viewer session associated with an auth token, to prevent and stop playback using that token. An example use case is transitioning a public stream to a private stream in which only a subset of the public stream viewers can continue watching.

For information on the viewer-id field mentioned in the instructions below, see the "Token Schema" under the section called ["Generate](#page-185-0) and Sign Playback Tokens".

#### **CLI Instructions**

You can revoke the viewer session via the AWS CLI, if you have the channel ARN and the viewer ID.

```
aws ivs start-viewer-session-revocation --channel-arn arn:aws:ivs:us-
west-2:991729659840:channel/abcdABCDefgh --viewer-id UDbh1u6M8nrOoarrzuKe --region 
  <aws-region>
```
An optional input, --viewer-session-versions-less-than-or-equal-to <version> lets you specify a filter for which versions of the viewer session to revoke at once.

You can omit --region <aws-region> if the region is in your local AWS configuration file.

On success, there is no response.

Here is an example error response:

```
An error occurred (ValidationException) when calling the StartViewerSessionRevocation 
  operation: ValidationException:
```
#### **API Request**

```
POST /StartViewerSessionRevocation HTTP/1.1
{ 
   "channelArn": <channel ARN>, 
   "viewerId": <viewer ID>, 
   "viewerSessionVersionsLessThanOrEqualTo": <version>
}
```
There also is a BatchStartViewerSessionRevocation endpoint. See the IVS [Low-Latency](https://docs.aws.amazon.com/ivs/latest/LowLatencyAPIReference/Welcome.html) Streaming API [Reference](https://docs.aws.amazon.com/ivs/latest/LowLatencyAPIReference/Welcome.html).

## **Auto-Record to Amazon S3 (Low-Latency Streaming)**

This section provides information about the auto-record-to-S3 feature of Amazon IVS low-latency streaming. We discuss data storage for recorded Amazon IVS streams. We explain the storage contents and metadata file schema. We also discuss playback of your recorded content.

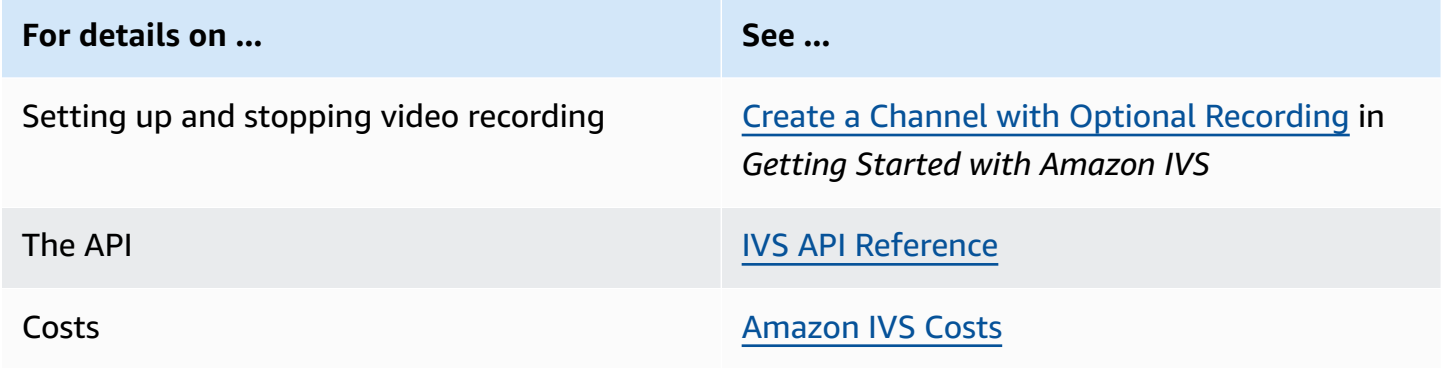

### **S3 Prefix**

The S3 prefix is a unique directory structure for each live stream that is recorded. All media and metadata files for the live stream are written within this directory. For channels with recording enabled, the S3 prefix is generated when a live session starts and will be provided in the CloudWatch event at the start and end of a recording.

The S3 prefix has the following format:

```
/ivs/v1/<aws_account_id>/<channel_id>/<year>/<month>/<day>/<hours>/<minutes>/
<recording_id>
```
Where:

- aws\_account\_id is the ID of your AWS account (generated when you created an AWS account), from which the channel is created.
- channel id is the resource ID part of the channel ARN (the last part of the Amazon Resource Name). See ARN in the [Glossary](#page-299-0).
- <year>/<month>/<day>/<hours>/<minutes> is a UTC timestamp when recording starts.
- recording id is a unique ID generated for each recording session.

#### For example:

ivs/v1/123456789012/AsXego4U6tnj/2020/6/23/20/12/j8Z9O91ndcVs

### **Recording Contents**

When recording starts, video segments and metadata files are written to the S3 bucket that is configured for the channel. These contents are available for post-processing or playback as ondemand video.

Note that after a live stream starts and the Recording Start EventBridge event is emitted, it takes a little time before the manifest files and video segments are written. We recommend that you play back or process recorded streams only after the Recording End event is sent. (See Using [Amazon](#page-210-0) [EventBridge](#page-210-0) with IVS.)

The following is a sample directory structure and contents of a recording of a live Amazon IVS session:

```
ivs/v1/123456789012/AsXego4U6tnj/2020/6/23/20/12/j8Z9O91ndcVs/ 
    events 
       recording-started.json 
       recording-ended.json 
    media 
       hls 
       thumbnails
```
The events folder contains the metadata files corresponding to the recording event. JSON metadata files are generated when recording starts, ends successfully, or ends with failures:

- events/recording-started.json
- events/recording-ended.json
- events/recording-failed.json

A given events folder will contain recording-started.json and either recordingended.json or recording-failed.json.

These contain metadata related to the recorded session and its output formats. JSON details are given below.

The media folder contains all supported media contents, in two subfolders:

- hls contains all media and manifest files generated during the live session and is playable with the Amazon IVS player. There are two types of HLS manifests in this folder, the standard master manifest master.m3u8 and the byte-range enabled manifest byte-rangemultivariant.m3u8. Therefore, each rendition folder has both playlist.m3u8 and a byterange-variant.m3u8 files. (See [Byte-Range](#page-195-0) Playlists below.)
- thumbnails contains thumbnail images generated during the live session. Thumbnails are generated and written to the bucket every minute. (To change this behavior, override the thumbnailConfiguration property on a recording configuration.)

**Important:** The contents within the media folder are dynamically generated and determined by the characteristics of the first received video segments; the folder contents may not represent the ultimate characteristics (e.g., rendition quality). *Do not make any assumptions about the static path.* To discover the HLS renditions available and its path, use the JSON metadata files described below.

### <span id="page-195-0"></span>**Byte-Range Playlists**

The auto-record-to-S3 feature supports [byte-range](https://datatracker.ietf.org/doc/html/draft-pantos-http-live-streaming-23#section-4.3.2.2) playlist generation, in addition to standard HLS playlists. Byte-range playlists conform to version 4 of the HLS specification. This allows for more fine-grained content clipping: in a byte-range playlist, each segment in a rendition index file references a subrange of bytes of a video chunk, providing more granularity than the standard 10-second media file size. With a byte-range playlist, the segment duration is the same as the keyframe interval configured for the stream.

## **Thumbnails**

The thumbnailConfiguration property on a recording configuration allows you to enable or disable the recording of thumbnails for a live session and modify the interval at which thumbnails are generated for the live session. Thumbnail intervals may range from 1 second to 60 seconds; by default, thumbnail recording is enabled, at an interval of 60 seconds. For details, see the [Amazon](https://docs.aws.amazon.com/ivs/latest/LowLatencyAPIReference/) IVS API [Reference](https://docs.aws.amazon.com/ivs/latest/LowLatencyAPIReference/).

Thumbnail configuration also may include the storage field (SEQUENTIAL and/or LATEST) and a resolution (LOWEST\_RESOLUTION, SD, HD, or FULL\_HD). Below are the resolutions for each option:

160 <= LOWEST\_RESOLUTION <= 360

 $360 < SD \leq 480$ 

 $480 <$  HD  $\le$  720

720 < FULL\_HD <= 1080

#### **Merge Fragmented Streams**

The recordingReconnectWindowSeconds property on a recording configuration allows you to specify a window of time (in seconds) during which, if your stream is interrupted and a new stream is started, Amazon IVS tries to record to the same S3 prefix as the previous stream. In other words, if a broadcast disconnects and then reconnects within the specified interval, the multiple streams are considered a single broadcast and merged together.

**IVS Recording State Change events in Amazon EventBridge:** Recording End events and *recordingended* JSON metadata files are delayed by at least recordingReconnectWindowSeconds, as Amazon IVS waits to ensure a new stream is not started.

For instructions on setting up the merge-streams functionality, see Step 4: Create a [Channel](#page-27-0) with Optional [Recording](#page-27-0) in *Getting Started with Amazon IVS*.

#### **Eligibility**

For multiple streams to record to the same S3 prefix, certain conditions must be met for all the streams:

- Video width and height must be the same.
- Frame rate must be the same.
- The bitrate difference of subsequent streams must be less than or equal to 50% of the bitrate of the original stream.
- Video and audio codecs must be the same.

#### **Notes:**

- At most 20 streams are merged, after which a new S3 prefix is created.
- After 48 hours, a new S3 prefix is created. For example, if the first broadcast lasts for 48 hours and another broadcast is started within the recordingReconnectWindowSeconds interval, the next broadcast *is not* merged into the first S3 prefix.

• Each stream must start 10 seconds or more after the previous stream.

#### **Known Issue**

If recordingReconnectWindowSeconds is enabled and the Web Broadcast SDK is used, recording to the same S3 prefix may not work, as the Web Broadcast SDK dynamically changes bitrates and qualities.

## <span id="page-197-0"></span>**JSON Metadata Files**

When a recording state-change event occurs, a corresponding Amazon CloudWatch metric is generated and a metadata file is written within the S3 prefix. (See [Monitoring](#page-63-0) Amazon IVS Low-Latency [Streaming.](#page-63-0))

This metadata is in JSON format. It comprises the following information.

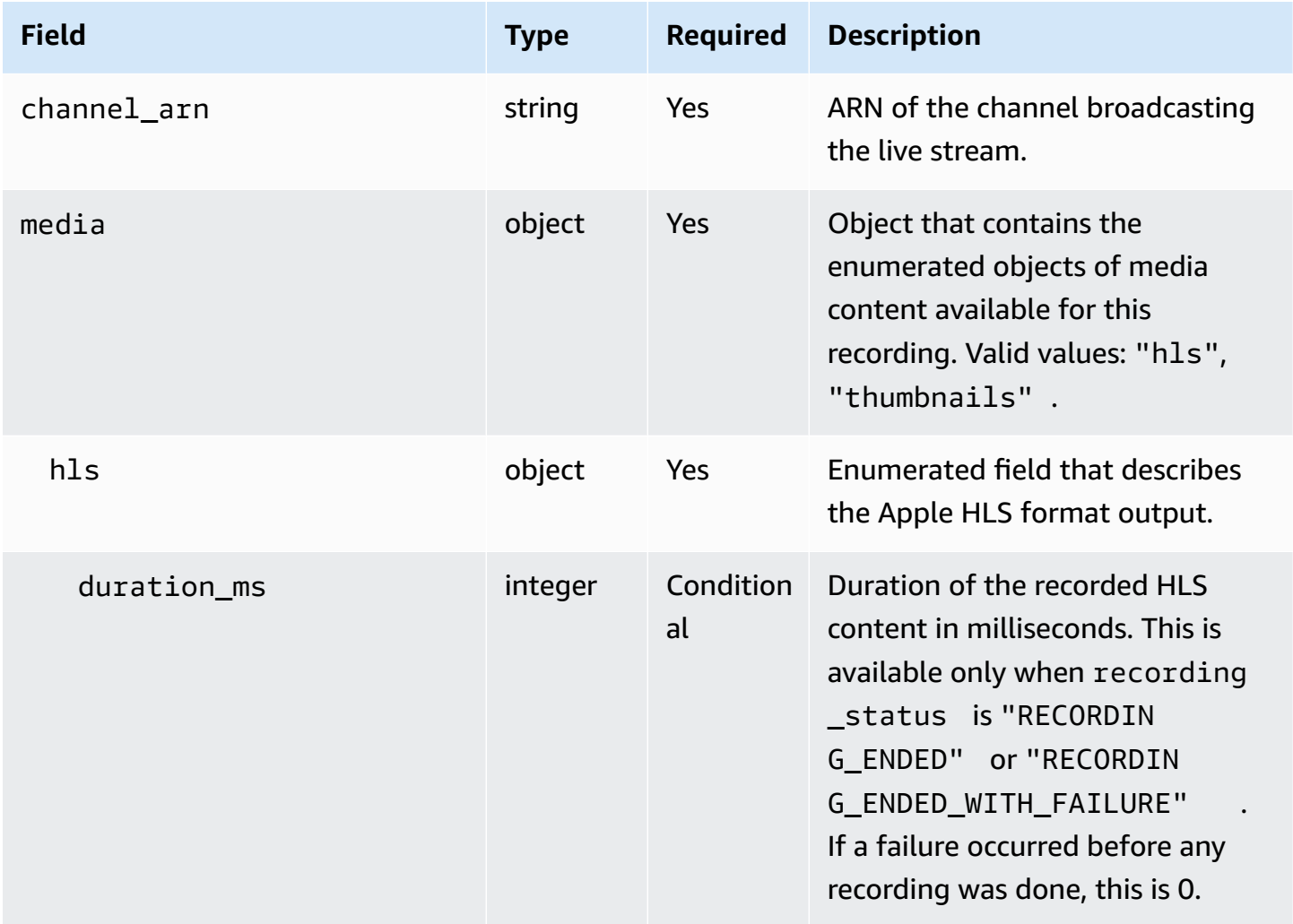

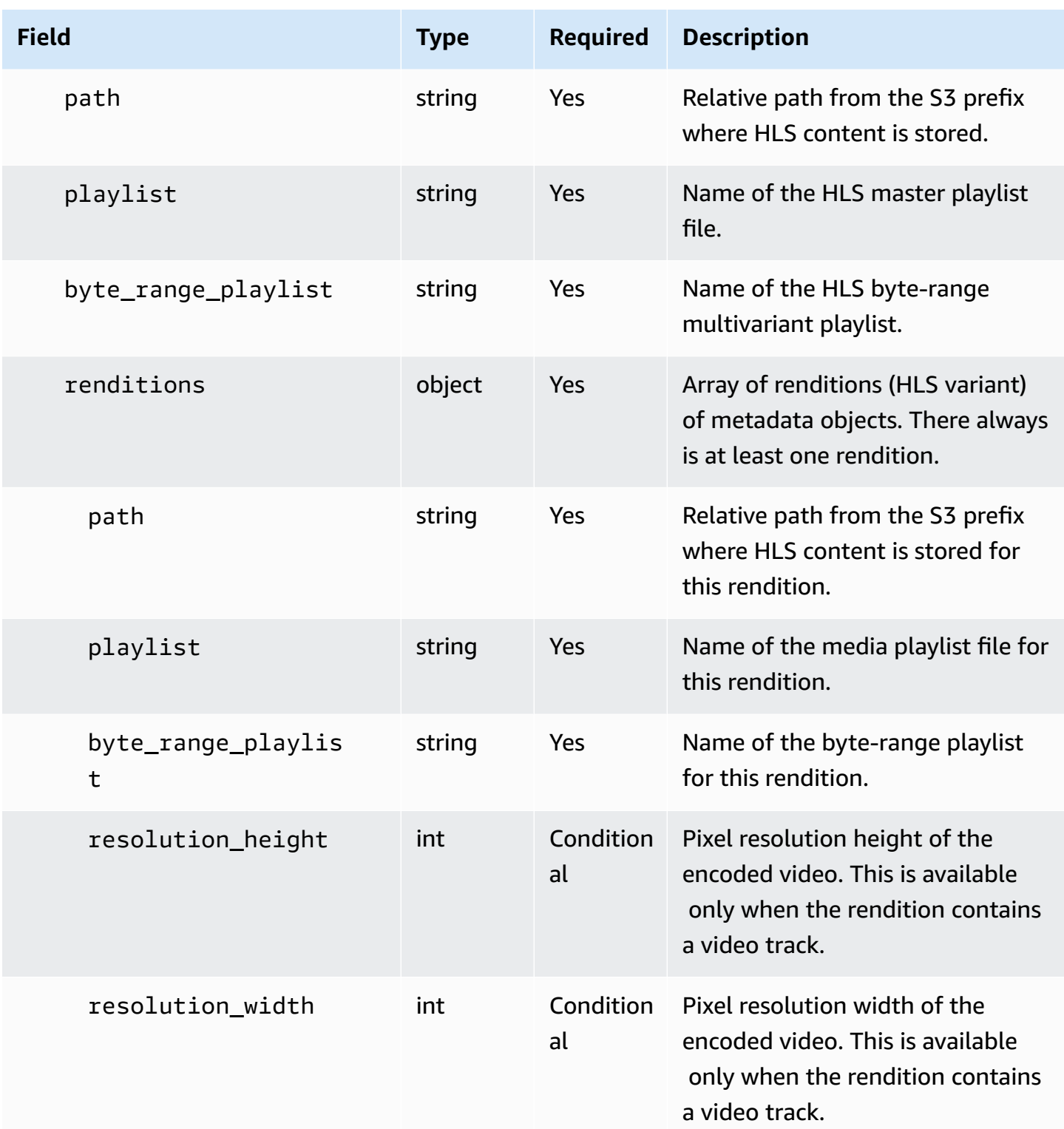

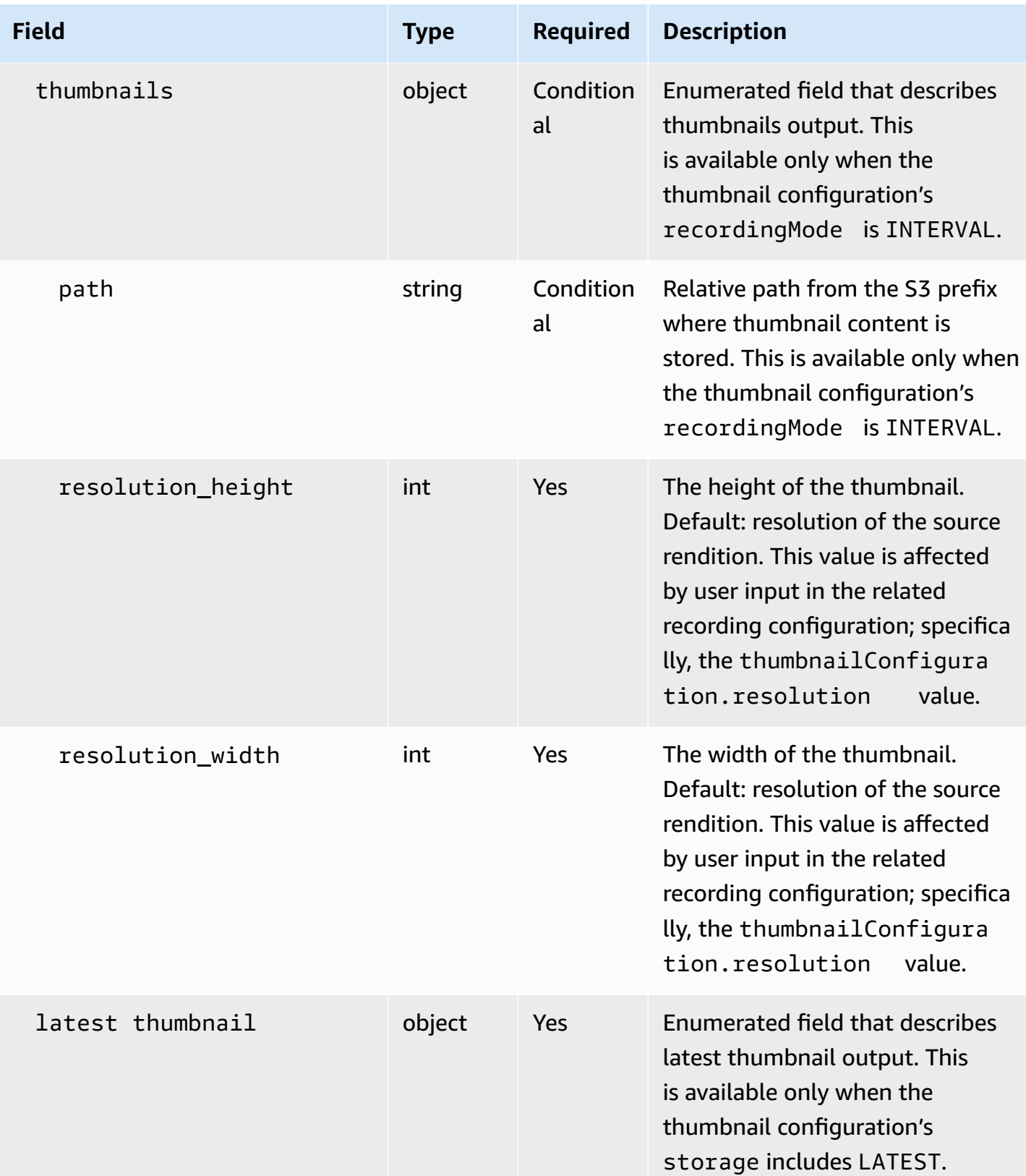

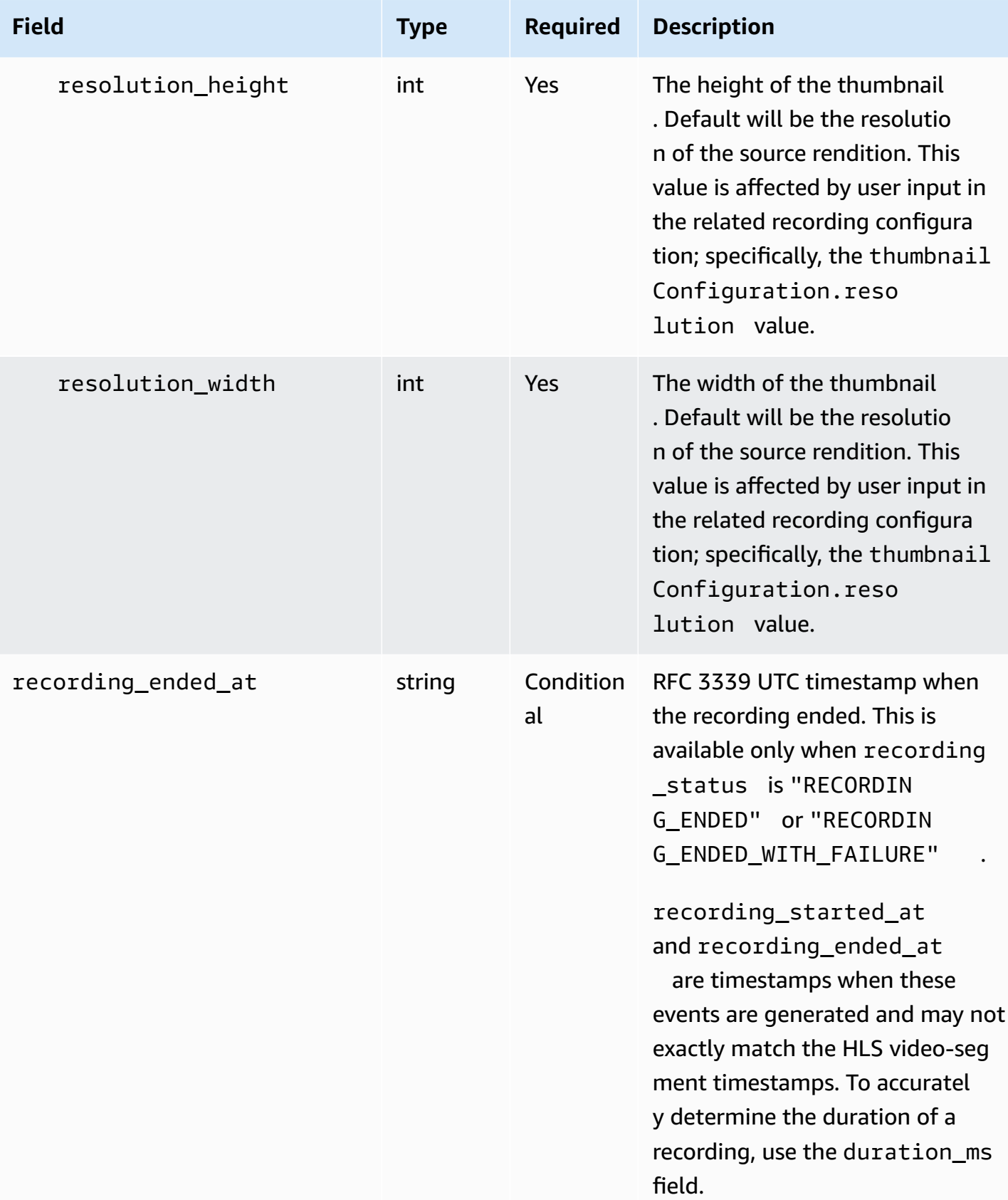

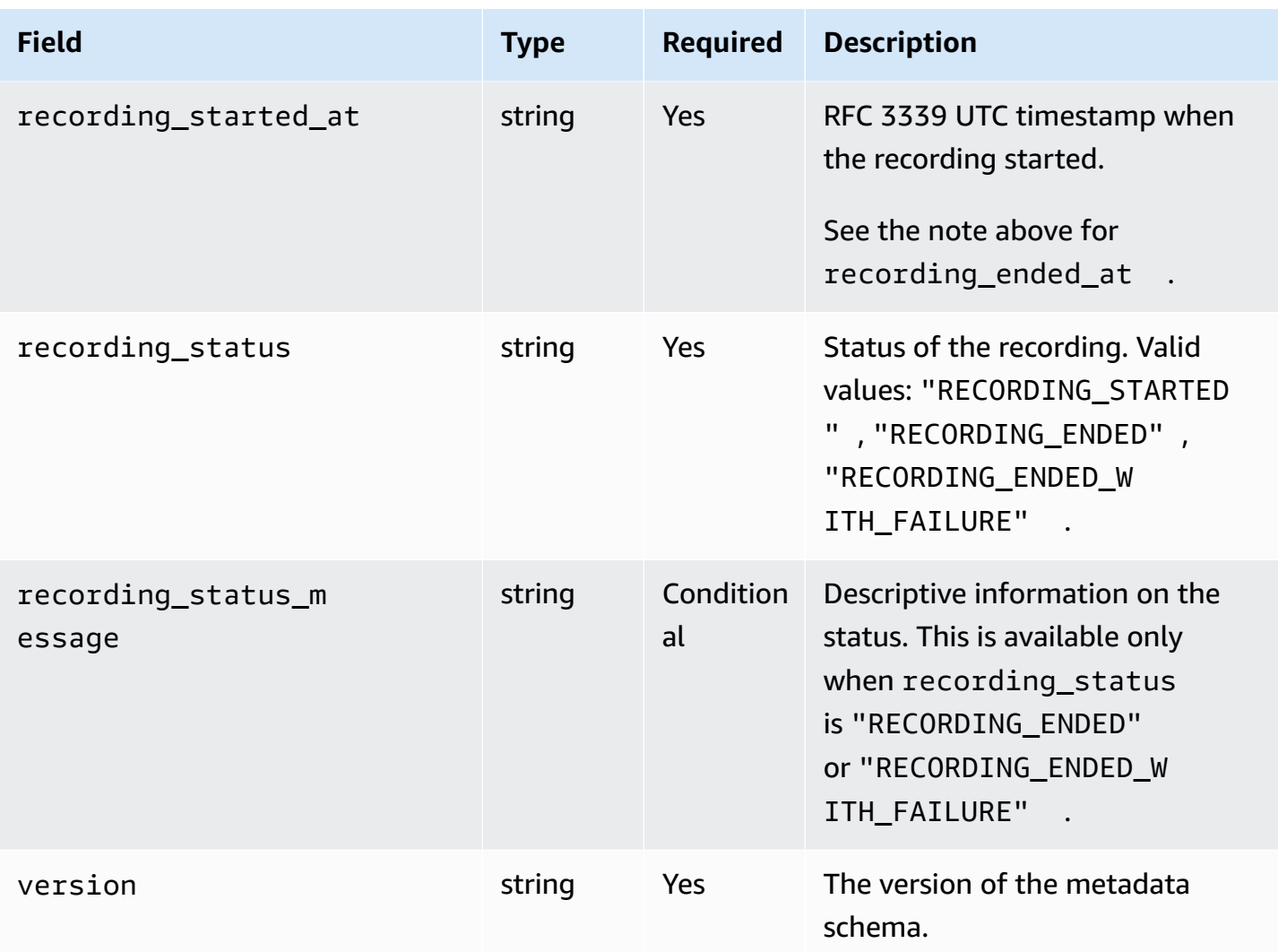

### **Example: recording\_started.json**

```
{ 
    "version": "v1", 
    "channel_arn": "arn:aws:ivs:us-west-2:123456789012:channel/AsXego4U6tnj", 
    "recording_started_at": "2020-06-12T12:53:26Z", 
    "recording_status : "RECORDING_STARTED", 
    "media": { 
       "hls": { 
           "path": "media/hls", 
           "playlist": "master.m3u8", 
           "byte_range_playlist": "byte-range-multivariant.m3u8", 
           "renditions": [ 
              { 
                 "path": "480p30",
```

```
 "playlist": "playlist.m3u8", 
                 "byte_range_playlist": "byte-range-variant.m3u8", 
                 "resolution_height": 480, 
                 "resolution_width": 852 
             }, 
\{\hspace{.1cm} \} "path": "360p30", 
                 "playlist": "playlist.m3u8", 
                 "byte_range_playlist": "byte-range-variant.m3u8", 
                 "resolution_height": 360, 
                 "resolution_width": 640 
             }, 
              { 
                 "path": "160p30", 
                 "playlist": "playlist.m3u8", 
                 "byte_range_playlist": "byte-range-variant.m3u8", 
                 "resolution_height": 160, 
                 "resolution_width": 284 
             }, 
              { 
                 "path": "720p60", 
                 "playlist": "playlist.m3u8", 
                 "byte_range_playlist": "byte-range-variant.m3u8", 
                 "resolution_height": 720, 
                 "resolution_width": 1280 
 } 
          ] 
       }, 
       "thumbnails": { 
          "path": "media/thumbnails", 
          "resolution_height": 480, 
          "resolution_width": 852 
       }, 
      "latest thumbnail": {
          "path": "media/latest_thumbnail/thumb.jpg", 
          "resolution_height": 480, 
          "resolution_width": 852 
       } 
    }
```
}

#### **Example: recording\_ended.json**

```
{ 
    "version": "v1", 
    "channel_arn": "arn:aws:ivs:us-west-2:123456789012:channel/AsXego4U6tnj", 
    "recording_ended_at": "2020-06-14T12:53:20Z", 
    "recording_started_at": "2020-06-12T12:53:26Z", 
    "recording_status": "RECORDING_ENDED", 
    "media": { 
       "hls": { 
           "duration_ms": 172794489, 
           "path": "media/hls", 
           "playlist": "master.m3u8", 
           "byte_range_playlist": "byte-range-multivariant.m3u8", 
           "renditions": [ 
\{\hspace{.1cm} \} "path": "480p30", 
                 "playlist": "playlist.m3u8", 
                 "byte_range_playlist": "byte-range-variant.m3u8", 
                 "resolution_height": 480, 
                 "resolution_width": 852 
              }, 
\{\hspace{.1cm} \} "path": "360p30", 
                 "playlist": "playlist.m3u8", 
                 "byte_range_playlist": "byte-range-variant.m3u8", 
                 "resolution_height": 360, 
                 "resolution_width": 640 
              }, 
              { 
                 "path": "160p30", 
                 "playlist": "playlist.m3u8", 
                 "byte_range_playlist": "byte-range-variant.m3u8", 
                 "resolution_height": 160, 
                 "resolution_width": 284 
              }, 
\{\hspace{.1cm} \} "path": "720p60", 
                 "playlist": "playlist.m3u8", 
                 "byte_range_playlist": "byte-range-variant.m3u8", 
                 "resolution_height": 720, 
                 "resolution_width": 1280 
 }
```

```
 ] 
       }, 
       "thumbnails": { 
           "path": "media/thumbnails", 
           "resolution_height": 480, 
           "resolution_width": 852 
       }, 
       "latest_thumbnail": { 
           "path": "media/latest_thumbnail/thumb.jpg", 
           "resolution_height": 480, 
           "resolution_width": 852 
       } 
    }
}
```
### **Example: recording\_failed.json**

```
{ 
    "version": "v1", 
    "channel_arn": "arn:aws:ivs:us-west-2:123456789012:channel/AsXego4U6tnj", 
    "recording_ended_at": "2020-06-14T12:53:20Z", 
    "recording_started_at": "2020-06-12T12:53:26Z", 
    "recording_status": "RECORDING_ENDED_WITH_FAILURE", 
    "recording_status_message": "InternalServerException", 
    "media": { 
       "hls": { 
           "duration_ms": 172794489, 
           "path": "media/hls", 
           "playlist": "master.m3u8", 
           "renditions": [ 
              { 
                 "path": "480p30", 
                 "playlist": "playlist.m3u8", 
                 "resolution_height": 480, 
                 "resolution_width": 852 
              }, 
\{\hspace{.1cm} \} "path": "720p60", 
                 "playlist": "playlist.m3u8", 
                 "resolution_height": 720, 
                 "resolution_width": 1280 
 } 
           ]
```

```
 }, 
        "thumbnails": { 
           "path": "media/thumbnails", 
           "resolution_height": 480, 
           "resolution_width": 852 
       }, 
        "latest_thumbnail": { 
           "path": "media/latest_thumbnail/thumb.jpg", 
           "resolution_height": 480, 
           "resolution_width": 852 
       } 
    }
}
```
### **Discovering the Renditions of a Recording**

When you stream content to an Amazon IVS channel, auto-record-to-s3 uses the source video to generate multiple renditions. Using Adaptive Bitrate [Streaming](#page-133-0) (ABR), the Amazon IVS Player automatically switches the renditions (bitrates) as needed to optimize playback for varying network conditions.

Each rendition generated during live streaming is recorded in a unique path within the S3 recording prefix. The resolution detail, path, and playlist file names are stored in a JSON [metadata](#page-197-0) file during the start and stop of the recording. If the recording configuration's renditionSelection value is ALL, all renditions are selected for recording. If renditionSelection is CUSTOM, the user must select one or more of the following options: LOWEST\_RESOLUTION, SD, HD, and FULL\_HD. Below are the resolutions for each option:

160 <= LOWEST\_RESOLUTION <= 360

 $360 < SD \leq 480$ 

 $480 <$  HD  $\le$  720

720 < FULL\_HD <= 1080

**Important:** *Do not* make any assumptions about the static rendition path or the list of generated renditions, as these are subject to change. *Do not* assume that a specific rendition will always be available for an Amazon IVS recording. To determine the available renditions, resolutions, and paths, refer to the metadata files.

The event/recording started.json or event/recording ended.json file within the recording prefix contains the paths and names of media files within the recording prefix. All path elements are relative to the previous path in the hierarchy. Elements under media  $>$  hls describe HLS assets, with master playlist name and path defined at this level.

Here is a Python code snippet that shows how to generate a master playlist path using the S3 recording prefix and metadata file:

```
def get_master_playlist(metadata_json, s3_recording_prefix): 
   return s3_recording_prefix + '/' + metadata_json['media']['hls']['path'] + '/' + 
 metadata_json['media']['hls']['playlist']
```
Elements under media  $>$  hls  $>$  renditions describe the list of renditions recorded. The resolution\_height and resolution\_width properties can be used to identify the video resolution. The path and playlist elements can be used to derive the rendition playlist path. Use these fields to determine which rendition to use for any post processing.

To discover the highest available rendition playlist for a recording, you can subscribe to "IVS Recording State Change" EventBridge events. (See Using Amazon [EventBridge](#page-210-0) with IVS.) Below is a sample Python script that illustrates using a lambda function subscribed to those events.

```
import json
import boto3
s3 = boto3.resource('s3')
def get_highest_rendition_playlist(bucket_name, prefix_name): 
    object_path = "{}/events/recording-started.json".format(prefix_name) 
    object = s3.Object(bucket_name, object_path) 
    body = str(object.get()['Body'].read().decode('utf-8')) 
    metadata = json.loads(body) 
    media_path = metadata["media"]["hls"]["path"] 
    renditions = metadata["media"]["hls"]["renditions"] 
    highest_rendition = None 
   highest_rendition_size = \theta for rendition in renditions: 
        current_rendition_size = rendition["resolution_height"] 
        if (current_rendition_size > highest_rendition_size): 
            highest_rendition_size = current_rendition_size 
            highest_rendition = rendition
```

```
 highest_rendition_playlist = media_path + '/' + highest_rendition['path'] + '/' + 
 highest rendition['playlist']
    return highest_rendition_playlist
def lambda_handler(event, context): 
    prefix_name = event["detail"]["recording_s3_key_prefix"] 
    bucket_name = event["detail"]["recording_s3_bucket_name"] 
    rendition_playlist = get_highest_rendition_playlist(bucket_name, prefix_name) 
    print("Highest rendition playlist: {}/{}".format(prefix_name, rendition_playlist)) 
    return { 
        'statusCode': 200, 
        'body': rendition_playlist 
    }
```
## **Playback of Recorded Content from Private Buckets**

Objects recorded with the Auto-Record to Amazon S3 feature are private by default; hence, these objects are inaccessible for playback using the direct S3 URL. If you try to open the HLS master manifest (m3u8 file) for playback using the Amazon IVS player or another player, you will get an error (e.g., "You do not have permission to access the requested resource"). Instead, you can play back these files with the Amazon CloudFront CDN (Content Delivery Network).

### **Amazon CloudFront Distribution**

CloudFront distributions can be configured to serve content from private buckets. Typically this is preferable to having openly accessible buckets where reads bypass the controls offered by CloudFront. Your distribution can be set up to service from a private bucket by creating an origin access control (OAC), which is a special CloudFront user that has read permissions on the private origin bucket. You can create the OAC after you create your distribution, through the CloudFront console or API. See [Creating](https://docs.aws.amazon.com/AmazonCloudFront/latest/DeveloperGuide/private-content-restricting-access-to-s3.html#create-oac-overview-s3) a new origin access control.

### **Playback from Amazon CloudFront**

Once you have set up your distribution using an OAC to gain access to your private bucket, your video files should be available for consumption through the CloudFront URL. Your CloudFront URL is the **Distribution domain name** on the **Details** tab in the AWS CloudFront console. It should be something like this:

#### a1b23cdef4ghij.cloudfront.net.

To stream your recorded video through your distribution, find the object key for your master.m3u8 file. It should be something like this:

ivs/v1/012345678912/a0bCDeFGH1IjK/2021/4/20/12/03/aBcdEFghIjkL/media/hls/master.m3u8

Append the object key to the end of your CloudFront URL. Your final URL will be something like this:

```
https://a1b23cdef4ghij.cloudfront.net/ivs/v1/012345678912/
a0bCDeFGH1IjK/2021/4/20/12/03/aBcdEFghIjkL/media/hls/master.m3u8
```
To play back from a web browser, make sure to configure CORS in both CloudFront and S3 bucket. For CloudFront configuration, follow the instructions in [Creating](https://docs.aws.amazon.com/AmazonCloudFront/latest/DeveloperGuide/controlling-origin-requests.html#origin-request-create-origin-request-policy) origin request policies to attach a **CORS-S3 Origin** request policy and **SimpleCORS** response header policy to the CloudFront distribution. See the example configuration console page below:

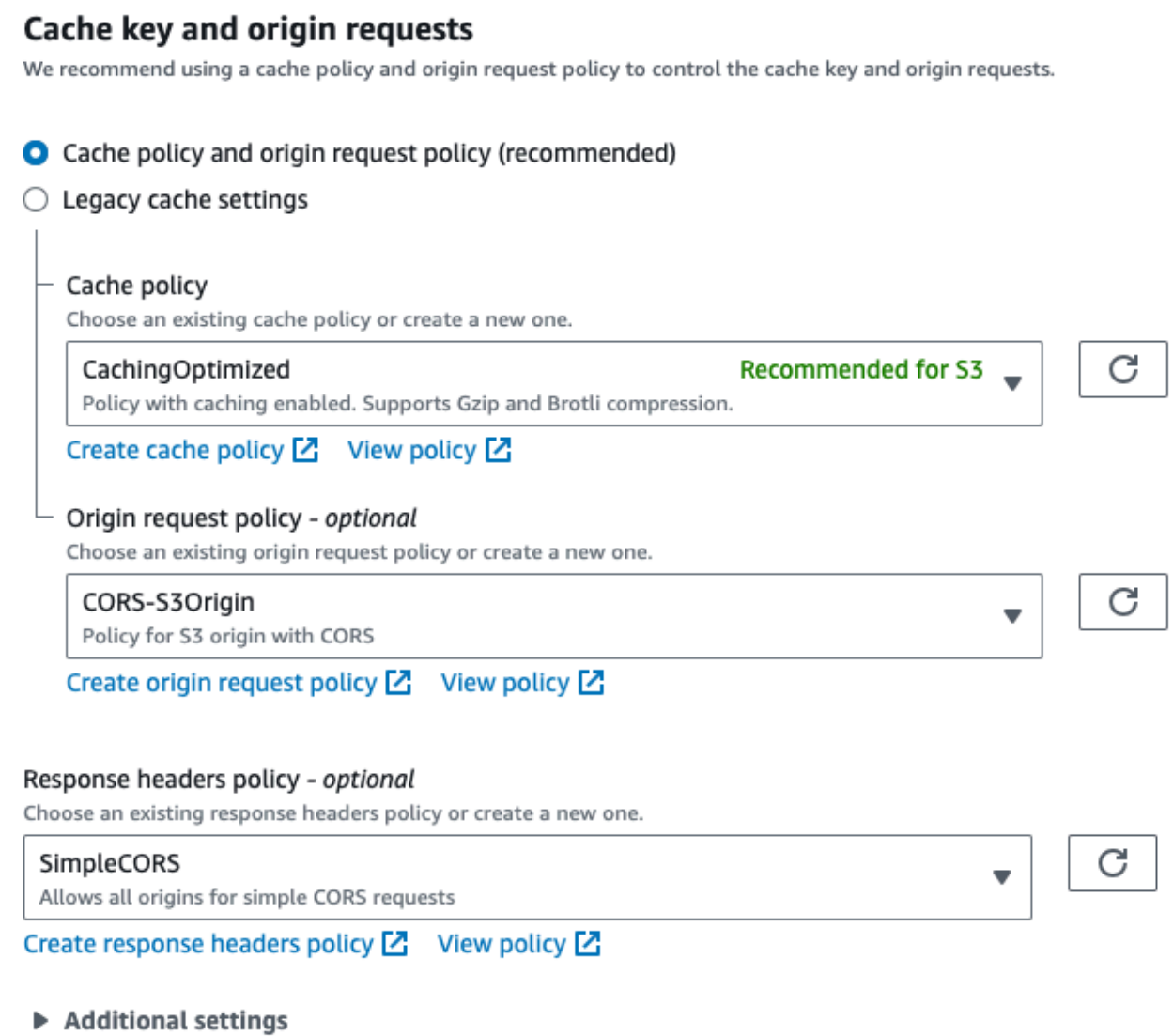

For S3 CORS configuration, see CORS [configuration](https://docs.aws.amazon.com/AmazonS3/latest/userguide/ManageCorsUsing.html) to create appropriate rules for your S3 bucket.

Now you can play back your recorded video as if you were playing directly from a bucket.

For more information, see [Restricting](https://docs.aws.amazon.com/AmazonCloudFront/latest/DeveloperGuide/private-content-restricting-access-to-s3.html) access to an Amazon S3 origin.

# <span id="page-210-0"></span>**Using Amazon EventBridge with IVS Low-Latency Streaming**

You can use Amazon EventBridge to monitor your Amazon Interactive Video Service (IVS) streams.

Amazon IVS sends change events about the status of your streams to Amazon EventBridge. All events that are delivered are valid. However, events are sent on a best-effort basis, which means there is no guarantee that:

- Events are delivered A designated event can occur (e.g., a stream starts) but it is possible that Amazon IVS will not send a corresponding change event to EventBridge. Amazon IVS tries to deliver events for several hours before giving up.
- Events that are delivered will arrive in a specified timeframe You may receive events up to a few hours old.
- Events are delivered in order Events may be out of order, especially if they are sent within a short time of each other. For example, you could see Stream Down before Stream Up.

While it's rare for events to be missing, late, or out of sequence, you should handle these possibilities if you write business-critical programs that depend on the order or existence of notification events.

You can create EventBridge rules for any of the following events.

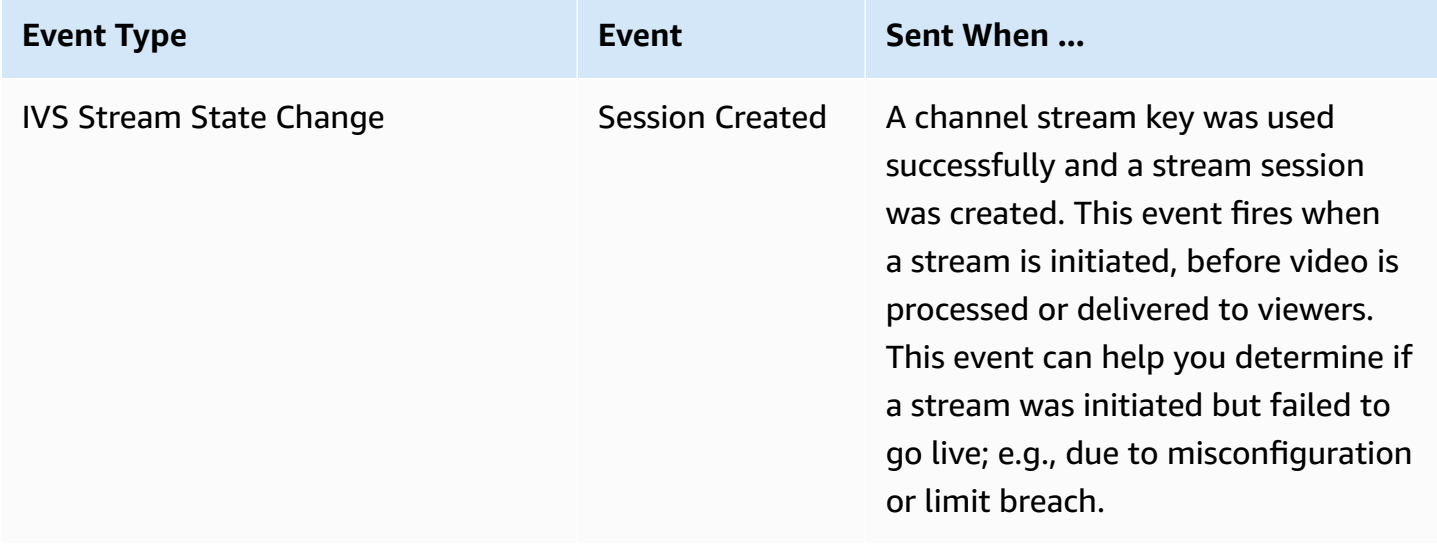

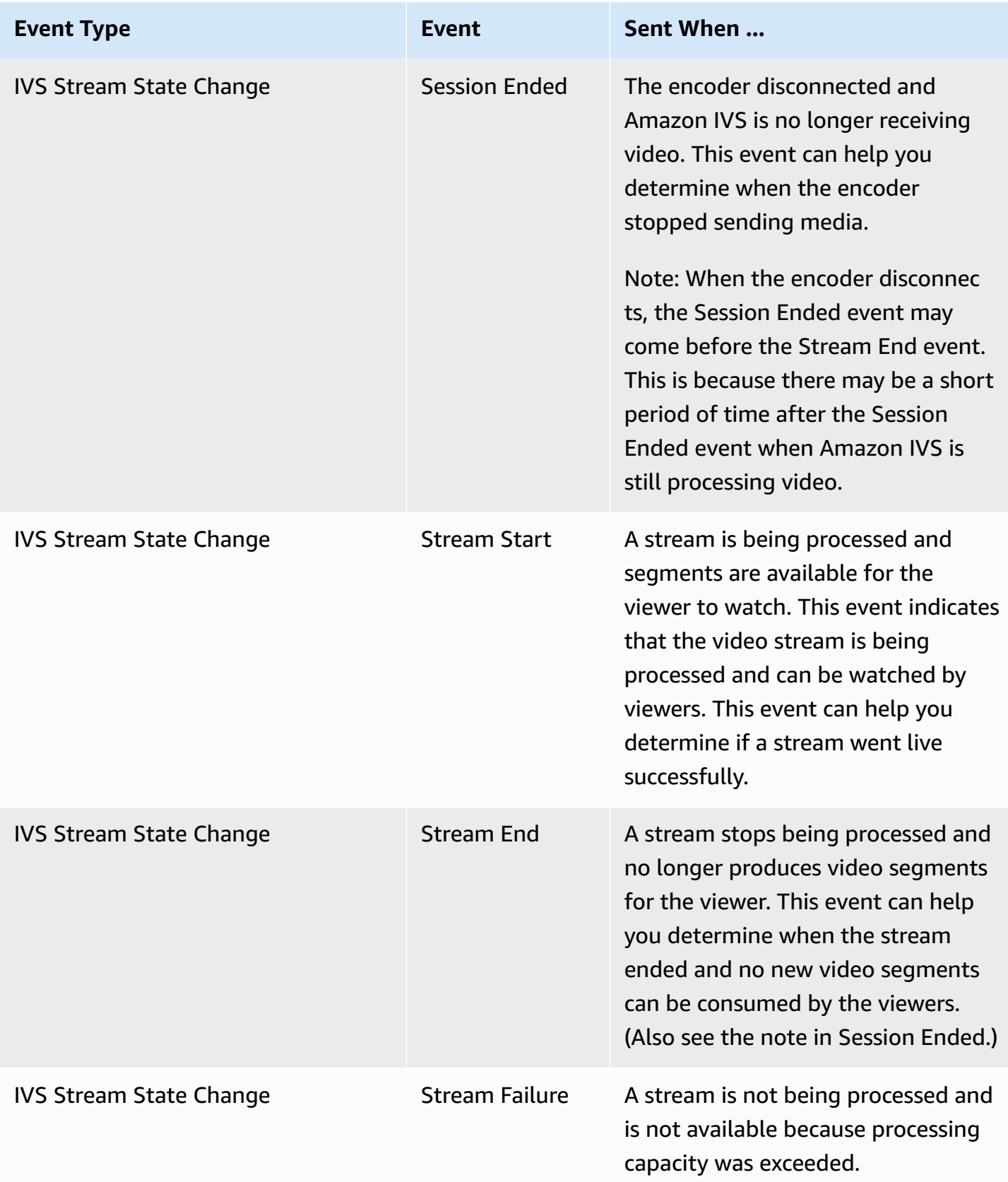

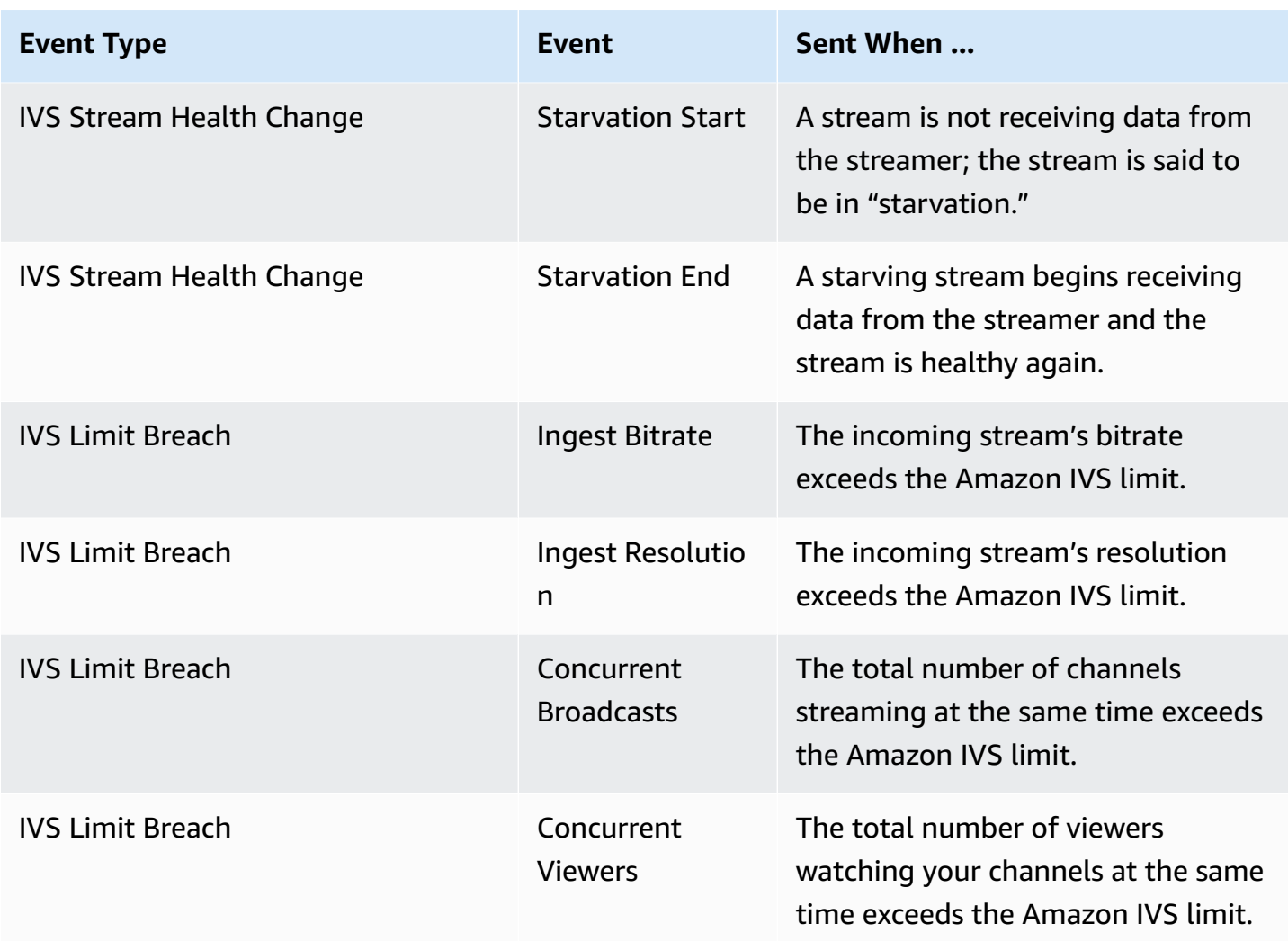

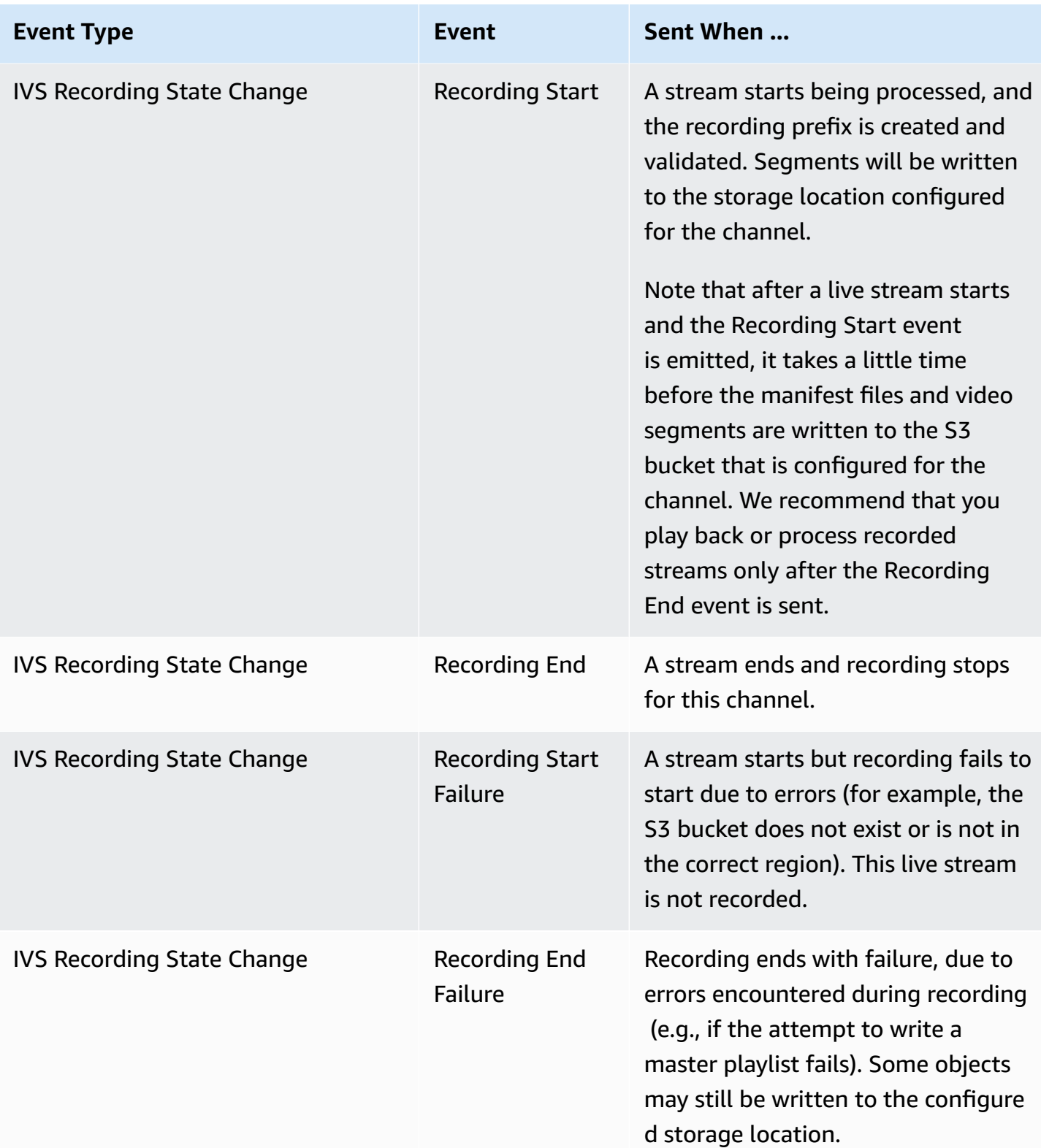

**Note on stream IDs:** The stream\_id field (in many events) is a unique stream identifier assigned each time a channel goes live. For a given channel, each live stream has a new stream\_id. Hence, each channel ARN can have many corresponding stream IDs. Stream IDs allow customers to distinguish different stream sessions on the same channel.

**Note on latency of some events:** Encoder-configuration settings, especially the IDR/keyframe interval, affect the timing of stream startup and the latency of related events (Stream Start and Recording Start). A shorter keyframe interval decreases this latency. See ["Reducing](#page-254-0) Latency" in *Amazon IVS Streaming Configuration* for information on setting IDR/Keyframe.

### **Creating Amazon EventBridge Rules for Amazon IVS**

You can create a rule that triggers on an event emitted by Amazon IVS. Follow the steps in [Create](https://docs.aws.amazon.com/eventbridge/latest/userguide/eb-get-started.html) a rule in Amazon [EventBridge](https://docs.aws.amazon.com/eventbridge/latest/userguide/eb-get-started.html) in the *Amazon EventBridge User Guide*. When selecting a service, choose **Interactive Video Service (IVS)**.

### **Examples: Stream State Change**

**Stream Start:** This event is sent when a stream is being processed and segments are available for the viewer.

```
{ 
    "version": "0", 
    "id": "01234567-0123-0123-0123-012345678901", 
    "detail-type": "IVS Stream State Change", 
    "source": "aws.ivs", 
    "account": "aws_account_id", 
    "time": "2017-06-12T10:23:43Z", 
    "region": "us-east-1", 
    "resources": [ 
      "arn:aws:ivs:us-east-1:aws_account_id:channel/12345678-1a23-4567-
a1bc-1a2b34567890" 
    ], 
    "detail": { 
      "event_name": "Stream Start", 
      "channel_name": "Your Channel", 
      "stream_id": "st-1A2b3c4D5e6F78ghij9Klmn" 
    }
}
```
**Stream End:** This event is sent when a stream stops being processed and no longer produces video segments for the viewer.

```
{ 
    "version": "0", 
    "id": "01234567-0123-0123-0123-012345678901", 
    "detail-type": "IVS Stream State Change", 
    "source": "aws.ivs", 
    "account": "aws_account_id", 
    "time": "2017-06-12T10:23:43Z", 
    "region": "us-east-1", 
    "resources": [ 
      "arn:aws:ivs:us-east-1:aws_account_id:channel/12345678-1a23-4567-
a1bc-1a2b34567890" 
    ], 
    "detail": { 
      "event_name": "Stream End", 
      "channel_name": "Your Channel", 
      "stream_id": "st-1A2b3c4D5e6F78ghij9Klmn" 
    }
}
```
**Stream Failure:** This event is sent when a stream is not being processed and is not available because processing capacity was exceeded.

```
{ 
    "version": "0", 
    "id": "01234567-0123-0123-0123-012345678901", 
    "detail-type": "IVS Stream State Change", 
    "source": "aws.ivs", 
    "account": "aws_account_id", 
    "time": "2017-06-12T10:23:43Z", 
    "region": "us-east-1", 
    "resources": [ 
      "arn:aws:ivs:us-east-1:aws_account_id:channel/12345678-1a23-4567-
a1bc-1a2b34567890" 
    ], 
    "detail": { 
      "event_name": "Stream Failure", 
      "channel_name": "Your Channel", 
      "stream_id": "st-1A2b3c4D5e6F78ghij9Klmn", 
      "reason": "Transcode capacity exceeded. Please try again." 
    }
}
```
## **Examples: Stream Health Change**

**Starvation Start:** This event is sent when a stream is not receiving data from the streamer; the stream is said to be in "starvation."

```
{ 
    "version": "0", 
    "id": "01234567-0123-0123-0123-012345678901", 
    "detail-type": "IVS Stream Health Change", 
    "source": "aws.ivs", 
    "account": "aws_account_id", 
    "time": "2017-06-12T10:23:43Z", 
    "region": "us-east-1", 
    "resources": [ 
      "arn:aws:ivs:us-east-1:aws_account_id:channel/12345678-1a23-4567-
a1bc-1a2b34567890" 
    ], 
    "detail": { 
      "event_name": "Starvation Start", 
      "channel_name": "Your Channel", 
      "stream_id": "st-1A2b3c4D5e6F78ghij9Klmn" 
    }
}
```
**Starvation End:** This event is sent when a starving stream begins receiving data from the streamer and the stream is healthy again.

```
{ 
    "version": "0", 
    "id": "01234567-0123-0123-0123-012345678901", 
    "detail-type": "IVS Stream Health Change", 
    "source": "aws.ivs", 
    "account": "aws_account_id", 
    "time": "2017-06-12T10:23:43Z", 
    "region": "us-east-1", 
    "resources": [ 
      "arn:aws:ivs:us-east-1:aws_account_id:channel/12345678-1a23-4567-
a1bc-1a2b34567890" 
    ], 
    "detail": { 
      "event_name": "Starvation End", 
      "channel_name": "Your Channel",
```

```
 "stream_id": "st-1A2b3c4D5e6F78ghij9Klmn" 
    }
}
```
## **Examples: Limit Breach**

All limit-breach events include the name of the limit that is breached, the value of the limit, and the number by which the limit was exceeded (value at breach subtracted by the limit).

**Ingest Bitrate:** This event is sent when the incoming stream's bitrate exceeds the Amazon IVS limit.

```
{ 
    "version": "0", 
    "id": "01234567-0123-0123-0123-012345678901", 
    "detail-type": "IVS Limit Breach", 
    "source": "aws.ivs", 
    "account": "aws_account_id", 
    "time": "2017-06-12T10:23:43Z", 
    "region": "us-east-1", 
    "resources": [ 
      "arn:aws:ivs:us-east-1:aws_account_id:channel/12345678-1a23-4567-
a1bc-1a2b34567890" 
    ], 
    "detail": { 
      "limit_name": "Ingest Bitrate", 
      "limit_value": 1234, 
      "exceeded_by": 3, 
      "limit_unit": "bits per second", 
      "channel_name": "Your Channel", 
      "stream_id": "st-1A2b3c4D5e6F78ghij9Klmn" 
    }
}
```
**Ingest Resolution:** This event is sent when the incoming stream's resolution (total pixels or pixels per edge) exceeds the Amazon IVS limits.

Maximum total pixels exceeded:

```
{ 
    "version": "0", 
    "id": "01234567-0123-0123-0123-012345678901",
```

```
 "detail-type": "IVS Limit Breach", 
    "source": "aws.ivs", 
    "account": "aws_account_id", 
    "time": "2017-06-12T10:23:43Z", 
    "region": "us-east-1", 
    "resources": [ 
       "arn:aws:ivs:us-east-1:aws_account_id:channel/12345678-1a23-4567-
a1bc-1a2b34567890" 
    ], 
    "detail": { 
       "limit_name": "Ingest Resolution", 
       "limit_value": 495000, 
       "exceeded_by": 426600, 
       "limit_unit": "total pixels", 
       "channel_name": "Your Channel", 
       "stream_id": "st-1A2b3c4D5e6F78ghij9Klmn" 
    }
}
```
Maximum pixels per edge exceeded:

```
{ 
    "version": "0", 
    "id": "01234567-0123-0123-0123-012345678901", 
    "detail-type": "IVS Limit Breach", 
    "source": "aws.ivs", 
    "account": "aws_account_id", 
    "time": "2017-06-12T10:23:43Z", 
    "region": "us-east-1", 
    "resources": [ 
       "arn:aws:ivs:us-east-1:aws_account_id:channel/12345678-1a23-4567-
a1bc-1a2b34567890"TBD 
    ], 
    "detail": { 
       "limit_name": "Ingest Resolution", 
       "limit_value": 855, 
       "exceeded_by": 45, 
       "limit_unit": "pixels per edge", 
       "channel_name": "Your Channel", 
       "stream_id": "st-1A2b3c4D5e6F78ghij9Klmn" 
    }
}
```
**Concurrent Broadcasts:** This event is sent when the total number of channels streaming at the same time exceeds the Amazon IVS limit.

```
{ 
    "version": "0", 
    "id": "01234567-0123-0123-0123-012345678901", 
    "detail-type": "IVS Limit Breach", 
    "source": "aws.ivs", 
    "account": "aws_account_id", 
    "time": "2017-06-12T10:23:43Z", 
    "region": "us-east-1", 
    "resources": [], 
    "detail": { 
      "limit_name": "Concurrent Broadcasts", 
      "limit_value": 2, 
      "exceeded_by": 3, 
      "limit_unit": "active streams" 
    }
}
```
**Concurrent Viewers:** This event is sent when the total number of viewers watching your channels at the same time exceeds the Amazon IVS limit.

```
{ 
    "version": "0", 
    "id": "01234567-0123-0123-0123-012345678901", 
    "detail-type": "IVS Limit Breach", 
    "source": "aws.ivs", 
    "account": "aws_account_id", 
    "time": "2017-06-12T10:23:43Z", 
    "region": "us-east-1", 
    "resources": [], 
    "detail": { 
      "limit_name": "Concurrent Viewers", 
      "limit_value": 10, 
      "exceeded_by": 11, 
      "limit_unit": "viewers" 
    }
}
```
## **Examples: Recording State Change**

For all recording state change events, the top-level path where all objects for this live stream are stored is recording\_s3\_key\_prefix. In the case of failures, the reason for the failure is in recording\_status\_reason. The recording\_duration\_ms field is the number of milliseconds of recording duration.

**Recording Start:** This event is sent when a stream starts being processed and segments are being written to the storage location configured for the channel.

```
{ 
     "version": "0", 
     "id": "12345678-1a23-4567-a1bc-1a2b34567890", 
     "detail-type": "IVS Recording State Change", 
     "source": "aws.ivs", 
     "account": "123456789012", 
     "time": "2020-06-23T20:12:36Z", 
     "region": "us-west-2", 
     "resources": [ 
         "arn:aws:ivs:us-west-2:123456789012:channel/AbCdef1G2hij" 
     ], 
     "detail": { 
         "channel_name": "Your Channel", 
         "stream_id": "st-1A2b3c4D5e6F78ghij9Klmn", 
         "recording_status": "Recording Start", 
         "recording_status_reason": "", 
         "recording_s3_bucket_name": "r2s3-dev-channel-1-recordings", 
         "recording_s3_key_prefix": "ivs/v1/123456789012/AbCdef1G2hij/2020/6/23/20/12/
j8Z9O91ndcVs", 
         "recording_duration_ms": 0, 
         "recording_session_id": "a6RfV23ES97iyfoQ" 
     }
}
```
**Recording End:** This event is sent when a stream ends and recording stops for this channel.

```
{ 
     "version": "0", 
     "id": "12345678-1a23-4567-a1bc-1a2b34567890", 
     "detail-type": "IVS Recording State Change", 
     "source": "aws.ivs", 
     "account": "123456789012",
```

```
 "time": "2020-06-24T07:51:32Z", 
     "region": "us-west-2", 
     "resources": [ 
         "arn:aws:ivs:us-west-2:123456789012:channel/AbCdef1G2hij" 
     ], 
     "detail": { 
         "channel_name": "Your Channel", 
         "stream_id": "st-1A2b3c4D5e6F78ghij9Klmn", 
         "recording_status": "Recording End", 
         "recording_status_reason": "", 
         "recording_s3_bucket_name": "r2s3-dev-channel-1-recordings", 
         "recording_s3_key_prefix": "ivs/v1/123456789012/AbCdef1G2hij/2020/6/23/20/12/
j8Z9O91ndcVs", 
         "recording_duration_ms": 99370264, 
         "recording_session_id": "a6RfV23ES97iyfoQ", 
         "recording_session_stream_ids": ["st-254sopYUvi6F78ghpO9vn0A", 
  "st-1A2b3c4D5e6F78ghij9Klmn"] 
     }
}
```
**Recording Start Failure:** This event is sent when a stream starts but recording fails to start due to errors (for example, the S3 bucket does not exist or is not in the correct region). This live stream is not recorded.

```
{ 
     "version": "0", 
     "id": "12345678-1a23-4567-a1bc-1a2b34567890", 
     "detail-type": "IVS Recording State Change", 
     "source": "aws.ivs", 
     "account": "123456789012", 
     "time": "2020-06-23T20:12:36Z", 
     "region": "us-west-2", 
     "resources": [ 
         "arn:aws:ivs:us-west-2:123456789012:channel/AbCdef1G2hij" 
     ], 
     "detail": { 
         "channel_name": "Your Channel", 
         "stream_id": "st-1A2b3c4D5e6F78ghij9Klmn", 
         "recording_status": "Recording Start Failure", 
         "recording_status_reason": "ValidationException", 
         "recording_s3_bucket_name": "r2s3-dev-channel-1-recordings", 
         "recording_s3_key_prefix": "", 
         "recording_duration_ms": 0,
```

```
 "recording_session_id": "a6RfV23ES97iyfoQ" 
     }
}
```
**Recording End Failure:** This event is sent when recording ends with failure, due to errors encountered during recording. Some objects may still be written to the configured storage location.

```
{ 
     "version": "0", 
     "id": "12345678-1a23-4567-a1bc-1a2b34567890", 
     "detail-type": "IVS Recording State Change", 
     "source": "aws.ivs", 
     "account": "123456789012", 
     "time": "2020-06-24T07:51:32Z", 
     "region": "us-west-2", 
     "resources": [ 
         "arn:aws:ivs:us-west-2:123456a7-ab1c-2d34-e5f6-1a2b3c4d5678" 
     ], 
     "detail": { 
         "channel_name": "Your Channel", 
         "stream_id": "st-1A2b3c4D5e6F78ghij9Klmn", 
         "recording_status": "Recording End Failure", 
         "recording_status_reason": "InternalServerException", 
         "recording_s3_bucket_name": "r2s3-dev-channel-1-recordings", 
         "recording_s3_key_prefix": "ivs/v1/123456789012/AbCdef1G2hij/2020/6/23/20/12/
j8Z9O91ndcVs", 
         "recording_duration_ms": 0, 
         "recording_session_id": "a6RfV23ES97iyfoQ" 
     }
}
```
# <span id="page-223-0"></span>**Logging Amazon IVS API Calls with AWS CloudTrail**

Amazon Interactive Video Service (IVS) is integrated with AWS CloudTrail, a service that provides a record of actions taken by a user, role, or AWS service in Amazon IVS. CloudTrail captures all API calls for Amazon IVS as events. The calls captured include API calls from the Amazon IVS console and from your applications.

If you create a *trail*, you can enable continuous delivery of CloudTrail events to an Amazon S3 bucket, including Amazon IVS events. If you don't configure a trail, you can still view the most recent events in the CloudTrail console in **Event history**. Using the information collected by CloudTrail, you can determine the request that was made to Amazon IVS, the IP address from which the request was made, who made the request, when it was made, and additional details.

To learn more about CloudTrail, see the AWS [CloudTrail](https://docs.aws.amazon.com/awscloudtrail/latest/userguide/) User Guide.

## **Amazon IVS Information in CloudTrail**

CloudTrail is enabled on your AWS account when you create the account. When activity occurs in Amazon IVS, that activity is recorded in a CloudTrail event along with other AWS service events in **Event history**. You can view, search, and download recent events in your AWS account. For more information, see Viewing Events with [CloudTrail](https://docs.aws.amazon.com/awscloudtrail/latest/userguide/view-cloudtrail-events.html) Event History.

For an ongoing record of events in your AWS account, including events for Amazon IVS, create a trail. A trail enables CloudTrail to deliver log files to an Amazon S3 bucket. By default, when you create a trail in the CloudTrail console, the trail applies to all AWS regions. The trail logs events from all Regions in the AWS partitions and delivers the log files to the Amazon S3 bucket that you specify. Additionally, you can configure other AWS services to analyze and act on the event data collected in CloudTrail logs. For more information, see these items in the *CloudTrail User Guide*:

- [Creating](https://docs.aws.amazon.com/awscloudtrail/latest/userguide/cloudtrail-create-and-update-a-trail.html) a Trail For Your AWS Account (overview)
- CloudTrail Supported Services and [Integrations](https://docs.aws.amazon.com/awscloudtrail/latest/userguide/cloudtrail-aws-service-specific-topics.html#cloudtrail-aws-service-specific-topics-integrations)
- Configuring Amazon SNS [Notifications](https://docs.aws.amazon.com/awscloudtrail/latest/userguide/getting_notifications_top_level.html) for CloudTrail
- Receiving [CloudTrail](https://docs.aws.amazon.com/awscloudtrail/latest/userguide/receive-cloudtrail-log-files-from-multiple-regions.html) Log Files from Multiple Regions
- Receiving [CloudTrail](https://docs.aws.amazon.com/awscloudtrail/latest/userguide/cloudtrail-receive-logs-from-multiple-accounts.html) Log Files from Multiple Accounts

All Amazon IVS actions are logged by CloudTrail and documented in the IVS [Low-Latency](https://docs.aws.amazon.com/ivs/latest/LowLatencyAPIReference/) [Streaming](https://docs.aws.amazon.com/ivs/latest/LowLatencyAPIReference/) API Reference, IVS Real-Time [Streaming](https://docs.aws.amazon.com/ivs/latest/RealTimeAPIReference/) API Reference, and IVS Chat API [Reference.](https://docs.aws.amazon.com/ivs/latest/ChatAPIReference/) For

example, calls to the CreateChannel, ListChannels, and DeleteChannel endpoints generate entries in the CloudTrail log files.

Every event or log entry contains information about who generated the request. The identity information helps you determine whether the request was made:

- With root or AWS Identity and Access Management (IAM) user credentials
- With temporary security credentials for a role or federated user.
- By another AWS service.

For more information, see the CloudTrail [userIdentity](https://docs.aws.amazon.com/awscloudtrail/latest/userguide/cloudtrail-event-reference-user-identity.html) Element.

## **Understanding Amazon IVS Log File Entries**

A trail is a configuration that enables delivery of events as log files to an Amazon S3 bucket that you specify. An event represents a single request from any source and includes information about the requested action, the date and time of the action, request parameters, and so on.

CloudTrail log files contain one or more log entries. CloudTrail log files are not an ordered stack trace of the public API calls, so they do not appear in any specific order.

The following example shows a CloudTrail log entry for the CreateChannel endpoint.

```
{ 
     "eventVersion": "1.05", 
     "userIdentity": { 
         "type": "AssumedRole", 
         "principalId": "ABCDEFGHIJK1L2EXAMPLE:account_name", 
         "arn": "arn:aws:sts::123456789012:assumed-role/
First_Streamer/1234567890123456789", 
         "accountId": "123456789012", 
         "accessKeyId": "ABCDEFGHIJKL1EXAMPLE", 
         "sessionContext": { 
              "sessionIssuer": { 
                  "type": "Role", 
                  "principalId": "ABCDEFGHIJK1L2EXAMPLE", 
                  "arn": "arn:aws:iam::123456789012:role/Admin", 
                  "accountId": "123456789012", 
                  "userName": "First_Streamer" 
              },
```

```
 "webIdFederationData": {}, 
              "attributes": { 
                  "mfaAuthenticated": "false", 
                  "creationDate": "2020-04-02T20:57:43Z" 
 } 
         } 
     }, 
     "eventTime": "2020-04-02T20:57:46Z", 
     "eventSource": "ivs.amazonaws.com", 
     "eventName": "CreateChannel", 
     "awsRegion": "us-west-2", 
     "sourceIPAddress": "10.10.10.10", 
     "userAgent": "console.amazonaws.com", 
     "requestParameters": { 
         "name": "default" 
     }, 
     "responseElements": { 
         "channel": { 
              "arn": "arn:aws:ivs:us-west-2:123456789012:channel/1EXAMPLE", 
              "authorized": false, 
              "ingestEndpoint": "EXAMPLE.global-contribute.live-video.net", 
             "latencyMode": "LOW", 
              "name": "default", 
              "playbackUrl": "https://EXAMPLE.m3u8", 
              "tags": {} 
         }, 
         "streamKey": { 
              "arn": "arn:aws:ivs:us-west-2:123456789012:stream-key/2EXAMPLE", 
              "channelArn": "arn:aws:ivs:us-west-2:123456789012:channel/1EXAMPLE", 
              "tags": {} 
         } 
     }, 
     "requestID": "12a34bc5-EXAMPLE", 
     "eventID": "a1b2c3de-EXAMPLE", 
     "readOnly": false, 
     "eventType": "AwsApiCall", 
     "recipientAccountId": "123456789012"
```
}

# **Amazon IVS Security**

Cloud security at AWS is the highest priority. As an AWS customer, you benefit from a data center and network architecture that are built to meet the requirements of the most security-sensitive organizations.

Security is a shared responsibility between AWS and you. The shared [responsibility](https://aws.amazon.com/compliance/shared-responsibility-model/) model describes this as security *of* the cloud and security *in* the cloud:

- **Security of the cloud** AWS is responsible for protecting the infrastructure that runs AWS services in the AWS Cloud. AWS also provides you with services that you can use securely. Thirdparty auditors regularly test and verify the effectiveness of our security as part of the [AWS](https://aws.amazon.com/compliance/programs/) [compliance](https://aws.amazon.com/compliance/programs/) programs.
- **Security in the cloud** Your responsibility is determined by the AWS service that you use. You are also responsible for other factors including the sensitivity of your data, your organization's requirements, and applicable laws and regulations.

This documentation helps you understand how to apply the shared responsibility model when using Amazon IVS. The following topics show you how to configure Amazon IVS to meet your security and compliance objectives.

#### **Topics**

- Data [Protection](#page-226-0)
- Identity and Access [Management](#page-228-0)
- [Managed](#page-238-0) Policies for Amazon IVS
- Using [Service-Linked](#page-240-0) Roles for Amazon IVS
- [Logging and Monitoring](#page-242-0)
- Incident [Response](#page-242-1)
- [Resilience](#page-243-0)
- [Infrastructure](#page-244-0) Security

## <span id="page-226-0"></span>**Data Protection**

For data sent to Amazon Interactive Video Service (IVS), the following data protections are in place:

- Amazon IVS encrypts data in transit via HTTPS API endpoints, RTMPS ingest, and HTTPS playback. No configuration is required for the API endpoints.
	- For ingest, streamers can secure their content by using RTMPS. This is available by default. See *[Getting](#page-21-0) Started with IVS*.
	- IVS channels can be configured to allow insecure RTMP ingest, though we recommend using RTMPS unless you have specific and verified use cases that require RTMP.
	- For transcoding/transmuxing, data may be transmitted unencrypted on internal Amazon networks.
	- For playback, data is served over HTTPS.
- Live-video content is not stored and is ephemeral. It simply travels through the system and is cached (on internal systems) while being viewed.
- For the auto-record-to-S3 feature, video content is written to Amazon S3. For more information, see data [protection](https://docs.aws.amazon.com/AmazonS3/latest/dev/DataDurability.html) in Amazon S3.
- All stored, customer-input metadata is in AWS-managed services using server-side encryption.
- To improve quality of service, Amazon IVS stores customer (end user) metadata (for example, buffer rates for a particular region). This metadata cannot be used to personally identify your end users.
- Public encryption keys (which you manage) can be used with the ImportPlaybackKeyPair API endpoint. See the IVS [Low-Latency](https://docs.aws.amazon.com/ivs/latest/LowLatencyAPIReference/) Streaming API Reference. *Do not share these encryption keys*.

Amazon IVS does not require that you supply any customer (end user) data. There are no fields in channels, inputs, or input security groups where there is an expectation that you will provide customer (end user) data.

Do not put sensitive identifying information such as your customer (end user) account numbers into free-form fields such as a Name field. This includes when you work with the Amazon IVS console or API, AWS CLI, or AWS SDKs. Any piece of data that you enter into Amazon IVS might be included in diagnostic logs.

Streams are not end-to-end encrypted; a stream may be transmitted unencrypted internally in the IVS network, for processing.

## <span id="page-228-0"></span>**Identity and Access Management**

AWS Identity and Access Management (IAM) is an AWS service that helps an account administrator securely control access to AWS resources. Every AWS resource is owned by an AWS account, and permissions to create or access a resource are governed by permissions policies. IAM account administrators control who can be authenticated (signed in) and authorized (have permissions) to use Amazon IVS resources. IAM is a feature of your AWS account offered at no additional charge.

**Important**: For comprehensive information, see the AWS IAM [product](https://aws.amazon.com/iam/) page, [IAM User Guide,](https://docs.aws.amazon.com/IAM/latest/UserGuide/) and Signing AWS API [Requests.](https://docs.aws.amazon.com/general/latest/gr/signing_aws_api_requests.html) Throughout this section, we also provide links to specific sections of the *IAM User Guide*. You should be familiar with this material before proceeding.

## **Audience**

How you use IAM differs, depending on the work you do in Amazon IVS:

- **Service user** If you use the Amazon IVS service to do your job, your administrator provides you with the credentials and permissions that you need. As you use more Amazon IVS features to do your work, you might need additional permissions. Understanding how access is managed can help you request the right permissions from your administrator. If you cannot access a feature in Amazon IVS, see [Troubleshooting.](#page-236-0)
- **Service administrator** If you're in charge of Amazon IVS resources at your company, you probably have full access to Amazon IVS. It's your job to determine which Amazon IVS features and resources your employees should access. You must then submit requests to your IAM administrator, to change the permissions of your service users. Review the information on this page to understand basic IAM concepts. To learn more about how your company can use IAM with Amazon IVS, see How [Amazon](#page-228-1) IVS Works with IAM.
- **IAM administrator** If you're an IAM administrator, you can write policies to manage access to Amazon IVS. To view example Amazon IVS identity-based policies that you can use in IAM, see [Identity-Based](#page-231-0) Policy Examples.

### <span id="page-228-1"></span>**How Amazon IVS Works with IAM**

Before you can make Amazon IVS API requests, you must create one or more IAM *identities* (users, groups, and roles) and IAM *policies*, then attach policies to identities. It takes up to a few minutes for the permissions to propagate; until then, API requests are rejected.

For a high-level view of how Amazon IVS works with IAM, see AWS [Services](https://docs.aws.amazon.com/IAM/latest/UserGuide/reference_aws-services-that-work-with-iam.html) That Work with IAM in the *IAM User Guide*.

### **Identities**

You can create IAM identities to provide authentication for people and processes in your AWS account. IAM groups are collections of IAM users that you can manage as a unit. See [Identities](https://docs.aws.amazon.com/IAM/latest/UserGuide/id.html)  (Users, [Groups,](https://docs.aws.amazon.com/IAM/latest/UserGuide/id.html) and Roles) in the *IAM User Guide*.

### **Policies**

See these sections in the *IAM User Guide*:

- Access [Management](https://docs.aws.amazon.com/IAM/latest/UserGuide/access.html)  All about policies.
- Actions, [Resources,](https://docs.aws.amazon.com/IAM/latest/UserGuide/list_amazoninteractivevideoservice.html) and Condition Keys for Amazon IVS
- AWS Global [Condition](https://docs.aws.amazon.com/IAM/latest/UserGuide/reference_policies_condition-keys.html) Context Keys
- IAM JSON Policy Elements [Reference](https://docs.aws.amazon.com/IAM/latest/UserGuide/reference_policies_elements.html) All the elements that you can use in a JSON policy.

By default, IAM users and roles don't have permission to create or modify Amazon IVS resources (even to change their own passwords). They also cannot perform tasks using the AWS console, AWS CLI, or AWS API. An IAM administrator must create IAM policies that grant users and roles permission to perform specific API operations on the specified resources that they need.

IAM policies define permissions for an action regardless of the method that is used to perform the operation. For example, suppose that you have a policy that allows the iam:GetRole action. A user with that policy can get role information from the AWS Management Console, the AWS CLI, or the AWS API.

Policies are JSON permissions-policy documents made up of *elements*. Amazon IVS supports three elements:

- **Actions** Policy actions for Amazon IVS use the ivs prefix before the action. For example, to grant someone permission to create an Amazon IVS channel with the Amazon IVS CreateChannel API method, you include the ivs:CreateChannel action in the policy for that person. Policy statements must include either an Action or NotAction element.
- **Resources** The Amazon IVS channel resource has the following [ARN](https://docs.aws.amazon.com/general/latest/gr/aws-arns-and-namespaces.html) format:

arn:aws:ivs:\${Region}:\${Account}:channel/\${channelId}

For example, to specify the VgNkEJgOVX9N channel in your statement, use this ARN:

"Resource": "arn:aws:ivs:us-west-2:123456789012:channel/VgNkEJgOVX9N"

Some Amazon IVS actions, such as those for creating resources, cannot be performed on a specific resource. In those cases, you must use the wildcard (\*):

```
"Resource":"*"
```
• **Conditions** — Amazon IVS supports some global condition keys: aws:RequestTag, aws:TagKeys, and aws:ResourceTag.

You can use variables as placeholders in a policy. For example, you can grant an IAM user permission to access a resource only if it is tagged with the user's IAM username. See [Variables](https://docs.aws.amazon.com/IAM/latest/UserGuide/reference_policies_variables.html) and [Tags](https://docs.aws.amazon.com/IAM/latest/UserGuide/reference_policies_variables.html) in the *IAM User Guide*.

Amazon IVS provides AWS managed policies that can be used to grant a preconfigured set of permissions to identities (read only or full access). You can choose to use managed policies instead of the identity-based policies shown below. For details, see [Managed](#page-238-0) Policies for Amazon IVS.

### **Authorization Based on Amazon IVS Tags**

You can attach tags to Amazon IVS resources or pass tags in a request to Amazon IVS. To control access based on tags, you provide tag information in the condition element of a policy using the aws:ResourceTag/key-name, aws:RequestTag/key-name, or aws:TagKeys condition keys. For more information about tagging Amazon IVS resources, see "Tagging" in the IVS [Low-Latency](https://docs.aws.amazon.com/ivs/latest/LowLatencyAPIReference/) [Streaming](https://docs.aws.amazon.com/ivs/latest/LowLatencyAPIReference/) API Reference, IVS Real-Time [Streaming](https://docs.aws.amazon.com/ivs/latest/RealTimeAPIReference/) API Reference, and IVS Chat API [Reference.](https://docs.aws.amazon.com/ivs/latest/ChatAPIReference/)

For an example, see View Amazon IVS [Channels](#page-235-0) Based on Tags.

#### **Roles**

See IAM [Roles](https://docs.aws.amazon.com/IAM/latest/UserGuide/id_roles.html) and Temporary Security [Credentials](https://docs.aws.amazon.com/IAM/latest/UserGuide/id_credentials_temp.html) in the *IAM User Guide*.

An IAM *role* is an entity within your AWS account that has specific permissions.

Amazon IVS supports using *temporary security credentials*. You can use temporary credentials to sign in with federation, assume an IAM role, or assume a cross-account role. You obtain temporary security credentials by calling AWS [Security](https://docs.aws.amazon.com/STS/latest/APIReference/Welcome.html) Token Service API operations such as AssumeRole or GetFederationToken.

## **Privileged and Unprivileged Access**

API resources have privileged access. Unprivileged playback access can be set up through private channels; see Setting Up Private [Channels.](#page-179-0)

### **Best Practices for Policies**

#### See IAM Best [Practices](https://docs.aws.amazon.com/IAM/latest/UserGuide/best-practices.html) in the *IAM User Guide*.

Identity-based policies are very powerful. They determine whether someone can create, access, or delete Amazon IVS resources in your account. These actions can incur costs for your AWS account. Follow these recommendations:

- **Grant least privilege** When you create custom policies, grant only the permissions required to perform a task. Start with a minimum set of permissions and grant more permissions as needed. Doing so is more secure than starting with permissions that are too lenient, then trying to tighten them later. Specifically, reserve ivs: \* for admin access; do not use it in applications.
- **Enable multi-factor authentication (MFA) for sensitive operations** For extra security, require IAM users to use MFA to access sensitive resources or API operations.
- **Use policy conditions for extra security** To the extent practical, define the conditions under which your identity-based policies allow access to a resource. For example, you can write conditions to specify a range of allowable IP addresses from which a request must come. You also can write conditions to allow requests only within a specified date or time range, or to require the use of SSL or MFA.

## <span id="page-231-0"></span>**Identity-Based Policy Examples**

#### **Use the Amazon IVS Console**

To access the Amazon IVS console, you must have a minimum set of permissions which allow you to list and view details about the Amazon IVS resources in your AWS account. If you create an identity-based policy that is more restrictive than the minimum required permissions, the console will not function as intended for identities with that policy. To ensure access to the Amazon IVS console, attach the following policy to the identities (see Adding and Removing IAM [Permissions](https://docs.aws.amazon.com/IAM/latest/UserGuide/access_policies_manage-attach-detach.html) in the *IAM User Guide*).

The parts of the following policy provide access to:

- All Amazon IVS API endpoints
- Your Amazon IVS service [quotas](#page-245-0)
- Amazon S3 endpoints needed for IVS auto-record-to-S3 functionality (low-latency-streaming) and IVS composite-recording functionality (real-time streaming).
- Auto-record-to-S3 service-linked-role creation
- Amazon Cloudwatch to get metrics for your live-stream session

```
{ 
   "Version": "2012-10-17", 
   "Statement": [ 
     { 
        "Action": "ivs:*", 
        "Effect": "Allow", 
        "Resource": "*" 
     }, 
     { 
        "Action": [ 
          "servicequotas:ListServiceQuotas" 
        ], 
        "Effect": "Allow", 
        "Resource": "*" 
     }, 
    \{ "Action": [ 
          "s3:CreateBucket", 
          "s3:DeleteBucketPolicy", 
          "s3:GetBucketLocation", 
          "s3:GetBucketPolicy", 
          "s3:ListAllMyBuckets", 
          "s3:PutBucketPolicy" 
        ], 
        "Effect": "Allow", 
        "Resource": "*" 
     }, 
     { 
        "Action": [ 
          "iam:AttachRolePolicy", 
          "iam:CreateServiceLinkedRole", 
          "iam:PutRolePolicy"
```

```
 ], 
        "Effect": "Allow", 
        "Resource": "arn:aws:iam::*:role/aws-service-role/ivs.amazonaws.com/
AWSServiceRoleForIVSRecordToS3*" 
     }, 
     { 
        "Action": [ 
          "cloudwatch:GetMetricData" 
        ], 
        "Effect": "Allow", 
        "Resource": "*" 
     }, 
     { 
        "Action": [ 
          "lambda:AddPermission", 
          "lambda:ListFunctions" 
        ], 
        "Effect": "Allow", 
        "Resource": "*" 
     } 
   ]
}
```
#### **Allow Users to View Their Own Permissions**

This example shows a policy that allows IAM users to view the inline and managed policies that are attached to their user identity. This policy includes permissions to complete this action on the AWS console or programmatically using the AWS CLI or AWS API.

```
{ 
    "Version": "2012-10-17", 
    "Statement": [ 
       { 
           "Sid": "ViewOwnUserInfo", 
           "Effect": "Allow", 
           "Action": [ 
               "iam:GetUserPolicy", 
              "iam:ListGroupsForUser", 
              "iam:ListAttachedUserPolicies", 
               "iam:ListUserPolicies", 
              "iam:GetUser" 
           ], 
           "Resource": [
```

```
 "arn:aws:iam:*:*:user/${aws:username}" 
 ] 
       }, 
       { 
           "Sid": "NavigateInConsole", 
           "Effect": "Allow", 
           "Action": [ 
               "iam:GetGroupPolicy", 
               "iam:GetPolicyVersion", 
               "iam:GetPolicy", 
               "iam:ListAttachedGroupPolicies", 
               "iam:ListGroupPolicies", 
              "iam:ListPolicyVersions", 
               "iam:ListPolicies", 
              "iam:ListUsers" 
           ], 
           "Resource": "*" 
       } 
   \mathbf{I}}
```
#### **Access an Amazon IVS Channel**

Here, you want to grant an IAM user in your AWS account access to one of your Amazon IVS channels, VgNkEJgOVX9N. You also want to allow the user to stop the stream (ivs:StopStream), add metadata (ivs:PutMetadata), and update the channel (ivs:UpdateChannel). The policy also grants permissions required by the Amazon IVS console: ivs:ListChannels, ivs:ListStreams, ivs:GetChannel, and ivs:GetStream.

```
{ 
    "Version":"2012-10-17", 
    "Statement":[ 
       \left\{ \right. "Sid":"ListChannelsInConsole", 
            "Effect":"Allow", 
            "Action":[ 
                "ivs:ListChannels", 
               "ivs:ListStreams" 
            ], 
            "Resource":"arn:aws:ivs:*:*:channel/*" 
        },
```

```
 { 
           "Sid":"ViewSpecificChannelInfo", 
           "Effect":"Allow", 
           "Action":[ 
               "ivs:GetChannel", 
               "ivs:GetStream" 
           ], 
           "Resource":"arn:aws:ivs:*:*:channel/VgNkEJgOVX9N" 
        }, 
        { 
           "Sid":"ManageChannel", 
           "Effect":"Allow", 
           "Action":[ 
               "ivs:StopStream", 
               "ivs:PutMetadata", 
               "ivs:UpdateChannel" 
           ], 
           "Resource":"arn:aws:ivs:*:*:channel/VgNkEJgOVX9N" 
        } 
    ]
}
```
#### <span id="page-235-0"></span>**View Amazon IVS Channels Based on Tags**

You can use conditions in your identity-based policy to control access to Amazon IVS resources based on tags. This example shows a policy that allows viewing a channel. This policy also grants the permissions necessary to complete this action on the Amazon IVS console.

```
{ 
    "Version": "2012-10-17", 
    "Statement": [ 
       { 
           "Sid": "ListWidgetsInConsole", 
           "Effect": "Allow", 
           "Action": "ivs:ListChannels", 
           "Resource": "arn:aws:ivs:*:*:channel/*" 
       }, 
       { 
           "Sid": "ViewChannelIfOwner", 
           "Effect": "Allow", 
           "Action": "ivs:GetChannel", 
           "Resource": "arn:aws:ivs:*:*:channel/*", 
           "Condition": {
```

```
 "StringEquals": {"aws:ResourceTag/Owner": "${aws:username}"} 
 } 
       } 
    ]
}
```
You can attach this policy to the IAM users in your account. However, permission is granted only if the channel is tagged with that user's username as an owner. If a user named richardroe tries to view an Amazon IVS channel, the channel must be tagged Owner=richard-roe or owner=richard-roe; otherwise he is denied access. (The condition tag key Owner matches both Owner and owner because condition-key names are not case sensitive.)

### <span id="page-236-0"></span>**Troubleshooting**

Use the following information to help diagnose and fix common issues that you might encounter when working with Amazon IVS and IAM.

#### • **I am not authorized to perform an action in Amazon IVS.**

The following example error occurs when the mateojackson IAM user tries to use the AWS console to view details about a channel but does not have ivs:GetChannel permission.

User: arn:aws:iam::123456789012:user/mateojackson is not authorized to perform: ivs:GetChannel on resource: arn:aws:ivs:us-west-2:123456789012:channel/VgNkEJgOVX9N

In this case, Mateo asks his administrator to update his policies to allow him to access the arn:aws:ivs:us-west-2:123456789012:channel/VgNkEJgOVX9N resource using the ivs:GetChannel action.

#### • **I want to view my access keys**.

After you create your IAM user access keys, you can view your access key ID at any time. However, you can't view your secret access key again. If you lose your secret key, you must create a new access key pair. Access keys have two parts:

- An access key ID (for example, AKIAIOSFODNN7EXAMPLE)
- A secret access key (for example, wJalrXUtnFEMI/K7MDENG/bPxRfiCYEXAMPLEKEY)

As with a username and password, you must use both the access key ID and the secret access key together to authenticate your requests. Manage your access keys as securely as you do your user name and password.

#### *Important: Do not give your access keys to a third party, even to help [find your canonical user](https://docs.aws.amazon.com/general/latest/gr/acct-identifiers.html#FindingCanonicalId)  [ID](https://docs.aws.amazon.com/general/latest/gr/acct-identifiers.html#FindingCanonicalId). Doing so might give someone permanent access to your account.*

When you create an access key pair, you are prompted to save the access key ID and secret access key in a secure location. The secret access key is available only when you create it. If you lose your secret access key, you must add new access keys to your IAM user.

You can have at most two access keys. If you already have two, you must delete one key pair before creating a new one. See [Managing](https://docs.aws.amazon.com/IAM/latest/UserGuide/id_credentials_access-keys.html) Access Keys for IAM Users in the *IAM User Guide*.

#### • **I'm an administrator and want to allow others to access Amazon IVS.**

To allow others to access Amazon IVS, you must create an IAM entity (user or role) for the person or application that needs access. The person or application will use the credentials for that entity to access AWS. You must then attach a policy to the entity that grants the correct permissions in Amazon IVS.

To get started, see Creating Your First IAM [Delegated](https://docs.aws.amazon.com/IAM/latest/UserGuide/getting-started_create-delegated-user.html) User and Group in the *IAM User Guide*.

#### • **I want to allow people outside my AWS account to access my Amazon IVS resources.**

You can create a role that users in other accounts or people outside your organization can use to access your resources. You can specify who is trusted to assume the role. For services that support resource-based policies or access control lists (ACLs), you can use those policies to grant people access to your resources. For related information, see these sections of the *IAM User Guide*:

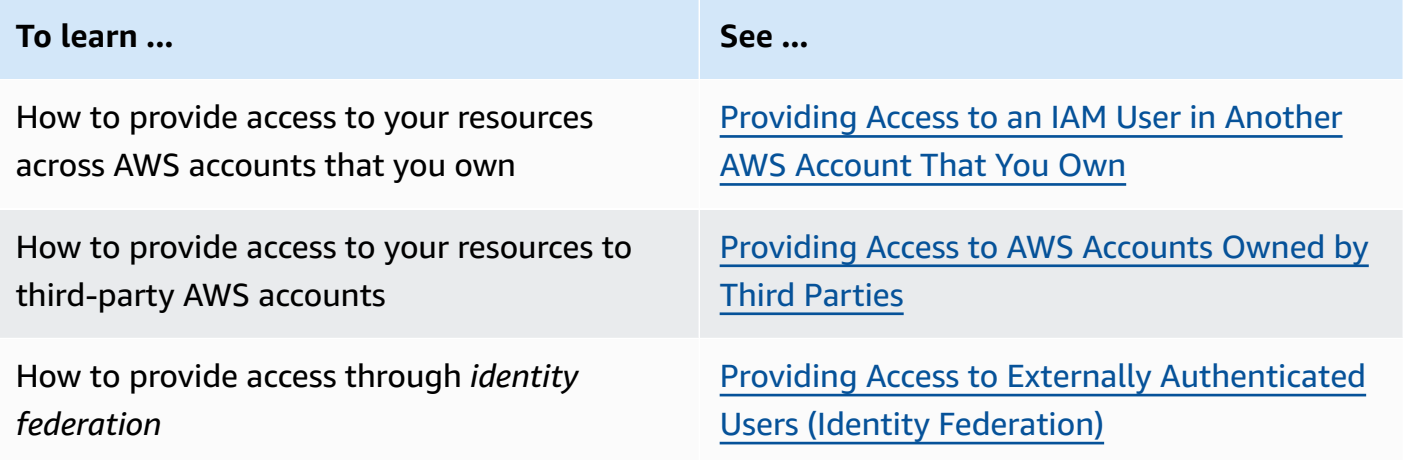

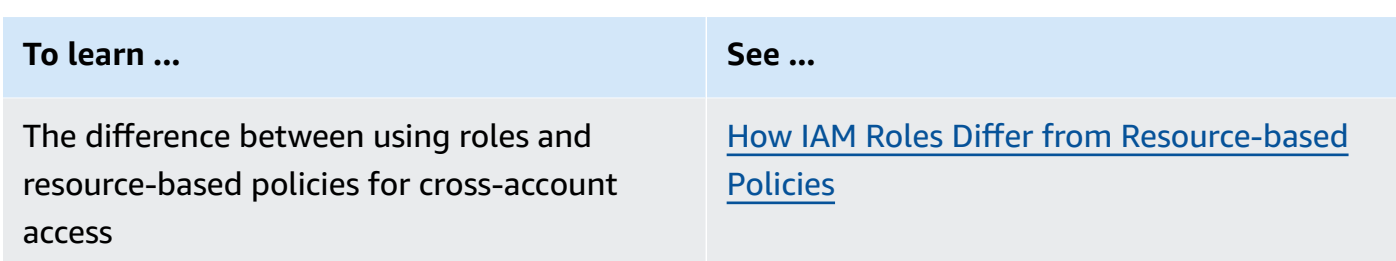

## <span id="page-238-0"></span>**Managed Policies for Amazon IVS**

An AWS managed policy is a standalone policy that is created and administered by AWS. AWS managed policies are designed to provide permissions for many common use cases so that you can start assigning permissions to users, groups, and roles.

Keep in mind that AWS managed policies might not grant least-privilege permissions for your specific use cases because they're available for all AWS customers to use. We recommend that you reduce permissions further by defining [customer managed policies](https://docs.aws.amazon.com/IAM/latest/UserGuide/access_policies_managed-vs-inline.html#customer-managed-policies) that are specific to your use cases.

You cannot change the permissions defined in AWS managed policies. If AWS updates the permissions defined in an AWS managed policy, the update affects all principal identities (users, groups, and roles) that the policy is attached to. AWS is most likely to update an AWS managed policy when a new AWS service is launched or new API operations become available for existing services.

For more information, see AWS [managed](https://docs.aws.amazon.com/IAM/latest/UserGuide/access_policies_managed-vs-inline.html#aws-managed-policies) policies in the *IAM User Guide*.

### <span id="page-238-1"></span>**IVSReadOnlyAccess**

Use the [IVSReadOnlyAccess](https://docs.aws.amazon.com/aws-managed-policy/latest/reference/IVSReadOnlyAccess.html) AWS managed policy to give your application developers access to all non-mutating IVS API endpoints (for both low-latency and real-time streaming).

## <span id="page-239-0"></span>**IVSFullAccess**

Use the [IVSFullAccess](https://docs.aws.amazon.com/aws-managed-policy/latest/reference/IVSFullAccess.html) AWS managed policy to give your users access to all IVS and IVS Chat API endpoints (for both low-latency and real-time streaming). This policy includes additional permissions for dependent services, to allow full access to the IVS console.

## **Policy Updates**

View details about updates to AWS managed policies for Amazon IVS since this service began tracking these changes. For automatic alerts about changes to this page, subscribe to the RSS feed on the Amazon IVS Low-Latency Streaming [Document](#page-317-0) History page.

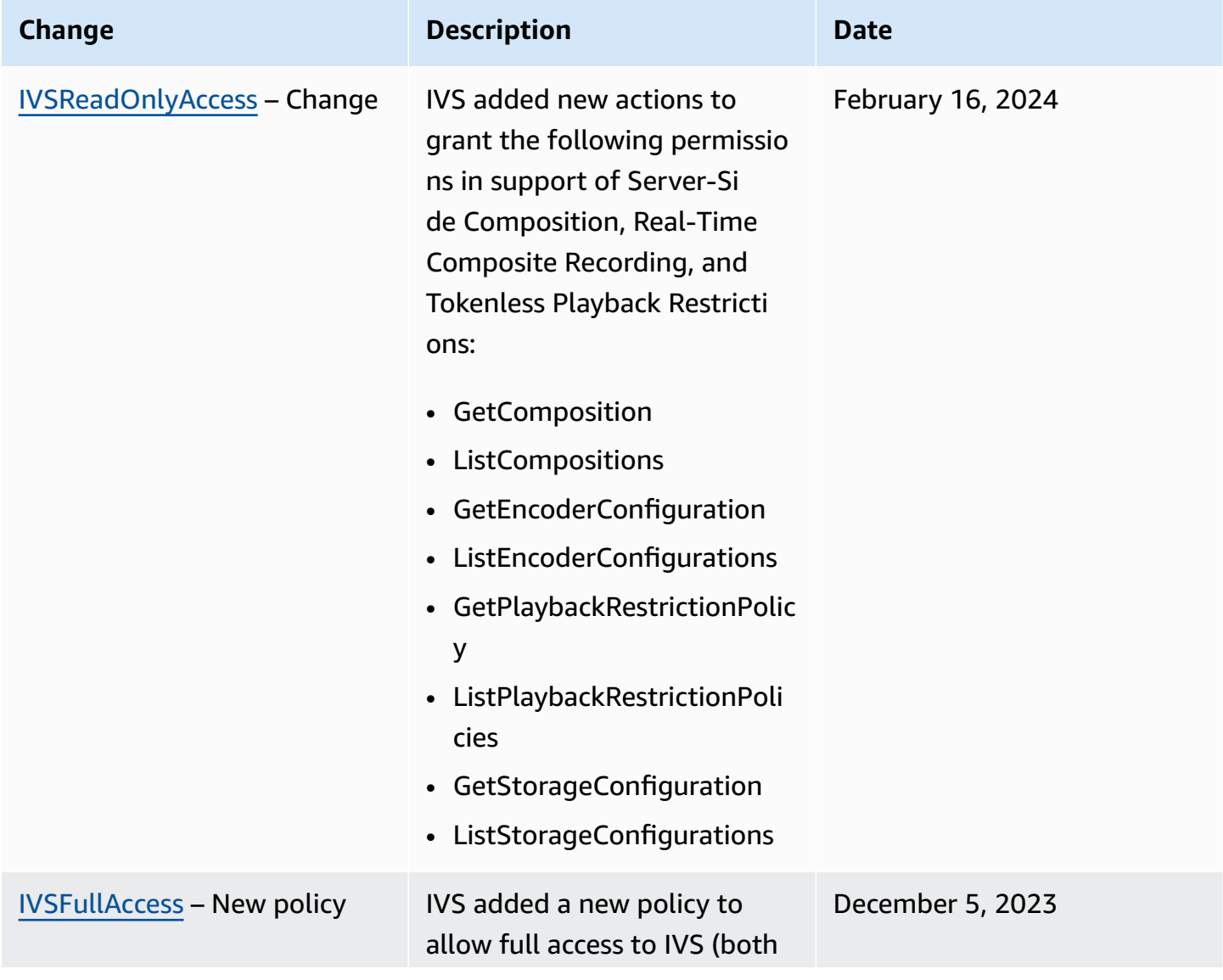

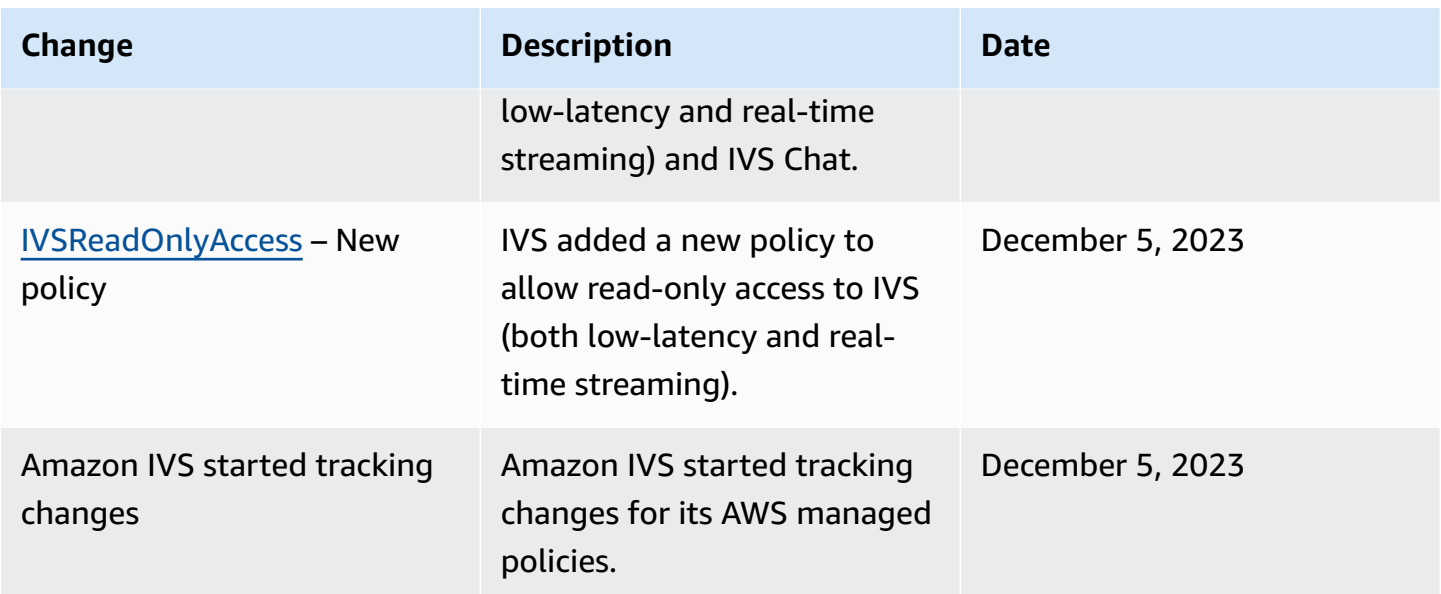

## <span id="page-240-0"></span>**Using Service-Linked Roles for Amazon IVS**

Amazon IVS uses IAM [service-linked](https://docs.aws.amazon.com/IAM/latest/UserGuide/id_roles_terms-and-concepts.html#iam-term-service-linked-role) roles. A service-linked role is a unique type of IAM role that is linked directly to an AWS service. Service-linked roles are predefined by Amazon IVS and include all the permissions that the service requires to call other AWS services on your behalf.

A service-linked role makes setting up Amazon IVS easier because you don't have to manually add the necessary permissions. Amazon IVS defines the permissions of its service-linked roles, and only Amazon IVS can assume its roles. The defined permissions include the trust policy and the permissions policy, and that permissions policy cannot be attached to any other IAM entity.

You can delete an IVS service-linked role only after first deleting the related IVS resources. This prevents you from inadvertently removing permission for IVS to access the AWS resources associated with the service-linked role.

For information about other services that support service-linked roles, see AWS [Services](https://docs.aws.amazon.com/IAM/latest/UserGuide/reference_aws-services-that-work-with-iam.html) That Work [with IAM](https://docs.aws.amazon.com/IAM/latest/UserGuide/reference_aws-services-that-work-with-iam.html) and look for the services that have **Yes** in the **Service-Linked Role** column. Choose a **Yes** with a link to view the service-linked role documentation for that service.

## **Service-Linked Role Permissions for Amazon IVS**

Amazon IVS uses the service-linked role named **AWSServiceRoleForIVSRecordToS3** to access Amazon S3 buckets on behalf of your Amazon IVS Channels.

The AWSServiceRoleForIVSRecordToS3 service-linked role trusts the following services to assume the role:

• ivs.amazonaws.com

The role permissions policy allows Amazon IVS to complete the following actions on the specified resources:

• Action: s3:PutObject on your Amazon S3 buckets

You must configure permissions to allow an IAM entity (such as a user, group, or role) to create, edit, or delete a service-linked role. For more information, see [Service-Linked](https://docs.aws.amazon.com/IAM/latest/UserGuide/using-service-linked-roles.html#service-linked-role-permissions) Role Permissions in the *IAM User Guide*.

### **Creating a Service-Linked Role for Amazon IVS**

You don't need to manually create the service-linked role for IVS. Amazon IVS creates it for you, when you create a recording-configuration resource in the Amazon IVS Console, the AWS CLI, or the AWS API. The service-linked role is named AWSServiceRoleForIVSRecordToS3.

#### **Important**

This service-linked role can appear in your account if you completed an action in another service that uses the features supported by this role. To learn more, see A [New](https://docs.aws.amazon.com/IAM/latest/UserGuide/troubleshoot_roles.html#troubleshoot_roles_new-role-appeared) Role [Appeared](https://docs.aws.amazon.com/IAM/latest/UserGuide/troubleshoot_roles.html#troubleshoot_roles_new-role-appeared) in My IAM Account.

If you delete this service-linked role and then need to create it again, you can use the same process to recreate the role in your account. When you create a recording-configuration resource, Amazon IVS creates the service-linked role for you again.

## **Editing a Service-Linked Role for Amazon IVS**

Amazon IVS does not allow you to edit the AWSServiceRoleForIVSRecordToS3 service-linked role. After you create a service-linked role, you cannot change the name of the role because various entities might reference the role. However, you can edit the description of the role using IAM. For more information, see Editing a [Service-Linked](https://docs.aws.amazon.com/IAM/latest/UserGuide/using-service-linked-roles.html#edit-service-linked-role) Role in the *IAM User Guide*.

### **Deleting a Service-Linked Role for Amazon IVS**

If you no longer need to use a feature or service that requires a service-linked role, we recommend that you delete that role. That way you don't have an unused entity that is not actively monitored or maintained. However, you must clean up the resources for your service-linked role before you can manually delete it.

#### *(i)* Note

If the Amazon IVS service is using the role when you try to delete the resources, then the deletion might fail. If that happens, wait for a few minutes and try the operation again.

#### **To delete Amazon IVS resources used by the AWSServiceRoleForIVSRecordToS3 service-linked role:**

Use the Amazon IVS Console, the AWS CLI, or the AWS API to remove the recording-configuration association from all channels and delete all recording-configuration resources in the region.

#### **To manually delete the service-linked role using IAM:**

Use the IAM console, the AWS CLI, or the AWS API to delete the AWSServiceRoleForIVSRecordToS3 service-linked role. For more information, see Deleting a [Service-Linked](https://docs.aws.amazon.com/IAM/latest/UserGuide/using-service-linked-roles.html#delete-service-linked-role) Role in the *IAM User Guide*.

### **Supported Regions for Amazon IVS Service-Linked Roles**

Amazon IVS supports using service-linked roles in all of the regions where the service is available. For more information, see Amazon IVS Service [Endpoints.](https://docs.aws.amazon.com/general/latest/gr/ivs.html)

## <span id="page-242-0"></span>**Logging and Monitoring**

To log performance and/or operations, use Amazon CloudTrail. See Logging [Amazon](#page-223-0) IVS API Calls with AWS [CloudTrail.](#page-223-0)

## <span id="page-242-1"></span>**Incident Response**

To detect or alert for incidents, you can monitor your stream's health via Amazon EventBridge events. See Using Amazon EventBridge with Amazon IVS: for [Low-Latency](#page-210-0) Streaming and for [Real-](https://docs.aws.amazon.com/ivs/latest/RealTimeUserGuide/eventbridge.html)Time [Streaming](https://docs.aws.amazon.com/ivs/latest/RealTimeUserGuide/eventbridge.html).

<span id="page-243-0"></span>Use the AWS Health [Dashboard](https://health.aws.amazon.com/health/status) for information on the overall health of Amazon IVS (by region).

# **Resilience**

IVS APIs use the AWS global infrastructure and is built around AWS Regions and Availability Zones. AWS Regions provide multiple Availability Zones, which are:

- Physically separated and isolated.
- Connected with low-latency, high-throughput, highly-redundant networking.
- More available, fault tolerant, and scalable than traditional single or multiple data-center infrastructures.

For more information on the APIs, see the IVS [Low-Latency](https://docs.aws.amazon.com/ivs/latest/LowLatencyAPIReference/) Streaming API Reference, IVS [Real-](https://docs.aws.amazon.com/ivs/latest/RealTimeAPIReference/)Time [Streaming](https://docs.aws.amazon.com/ivs/latest/RealTimeAPIReference/) API Reference, and IVS Chat API [Reference](https://docs.aws.amazon.com/ivs/latest/ChatAPIReference/). For more information on AWS Regions and Availability Zones, see AWS Global [Infrastructure](https://aws.amazon.com/about-aws/global-infrastructure/).

## **Amazon IVS Video Data Plane**

Video ingestion and distribution run over Amazon IVS's Content Delivery Network (CDN). The CDN is specialized and highly tuned for low-latency video. This enables Amazon IVS to provide customers with end-to-end, high quality video served to a global audience with minimal delay. The video CDN has global Points-of-Presence (PoPs), allowing broadcasters and viewers to be geographically dispersed.

Regardless of the AWS region where you chose to configure your Amazon IVS resources:

- Streamers automatically ingest video to a PoP geographically close to their location.
- Viewers stream video via the global video CDN.

Once ingested, video streams are processed and transcoded in one of several Amazon IVS datacenters. Amazon IVS does not provide automated failover for ingestion or transcoding failures. Instead, streamers should configure their encoders or broadcasting clients to automatically reingest on any broadcasting failures.

## <span id="page-244-0"></span>**Infrastructure Security**

As a managed service, Amazon IVS is protected by the AWS global network security procedures. These are described in Best Practices for Security, Identity, & [Compliance.](https://aws.amazon.com/architecture/security-identity-compliance/)

## **API Calls**

You use AWS published API calls to access Amazon IVS through the network. Clients must support Transport Layer Security (TLS) 1.2 or later. We recommend TLS 1.3 or later (due to vulnerabilities in earlier versions). Clients must also support cipher suites with perfect forward secrecy (PFS) such as Ephemeral Diffie-Hellman (DHE) or Elliptic Curve Ephemeral Diffie-Hellman (ECDHE). Most modern systems such as Java 7 and later support these modes.

Also, API requests must be signed by using an access key ID and a secret access key that is associated with an IAM principal. Or you can use the AWS [Security](https://docs.aws.amazon.com/STS/latest/APIReference/Welcome.html) Token Service to generate temporary security credentials to sign requests.

You can call these API operations from any network location, but Amazon IVS does support resource-based access policies, which can include restrictions based on the source IP address. You can also use Amazon IVS policies to control access from specific Amazon Virtual Private Cloud (Amazon VPC) endpoints or specific VPCs. Effectively, this isolates network access to a given Amazon IVS resource from only the specific VPC within the AWS network.

Also, all API requests are signed sigv4.

For API details, see the IVS [Low-Latency](https://docs.aws.amazon.com/ivs/latest/LowLatencyAPIReference/) Streaming API Reference, IVS Real-Time [Streaming](https://docs.aws.amazon.com/ivs/latest/RealTimeAPIReference/) API [Reference,](https://docs.aws.amazon.com/ivs/latest/RealTimeAPIReference/) and IVS Chat API [Reference](https://docs.aws.amazon.com/ivs/latest/ChatAPIReference/).

## **Streaming and Playback**

Playback happens over HTTPS from the edge to the viewer, and the "contribution edge" (ingest endpoint) supports RTMPS (RTMP over TLS) or RTMP if the channel is configured to allow insecure ingest. Amazon IVS streaming requires TLS version 1.2 or later. Streams are not end-to-end encrypted; a stream may be transmitted unencrypted internally in the IVS network, for processing.

# <span id="page-245-0"></span>**Service Quotas (Low-Latency Streaming)**

The following are service quotas and limits for Amazon Interactive Video Service (IVS) endpoints, resources, and other operations. Service quotas (also known as limits) are the maximum number of service resources or operations for your AWS account. That is, these limits are per AWS account, unless noted otherwise in the table. Also see AWS Service [Quotas.](https://docs.aws.amazon.com/general/latest/gr/aws_service_limits.html)

You use an endpoint to connect programmatically to an AWS service. Also see AWS [Service](https://docs.aws.amazon.com/general/latest/gr/rande.html) [Endpoints.](https://docs.aws.amazon.com/general/latest/gr/rande.html)

All quotas are enforced per region.

**Important:** All accounts have limits on the number of concurrent views and concurrent streams. (A *view* is a unique viewing session which is actively downloading or playing video. For a more detailed definition, see the [Glossary](#page-299-0).) *Ensure that your limits are adequate and request an increase if needed, especially if you are planning a large streaming event*.

## **Service Quota Increases**

For quotas that are adjustable, you can request a rate increase through the AWS [console.](https://console.aws.amazon.com/servicequotas/) Use the console to view information about service quotas too.

API call rate quotas are not adjustable.

## **API Call Rate Quotas**

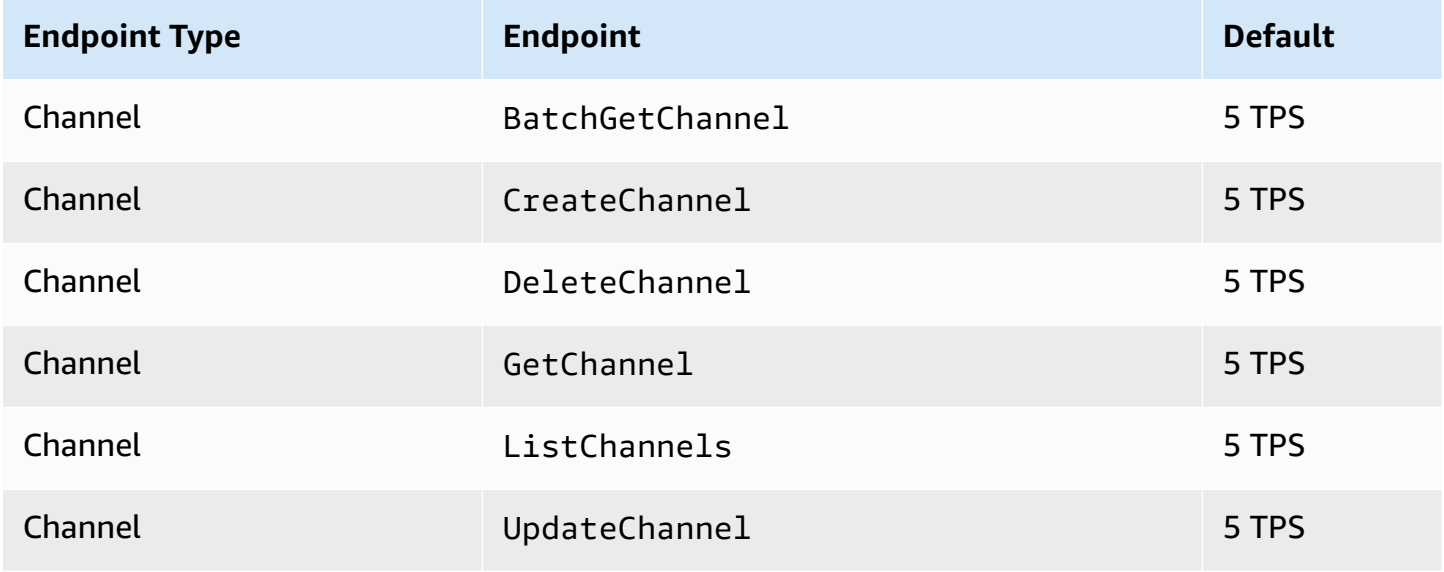

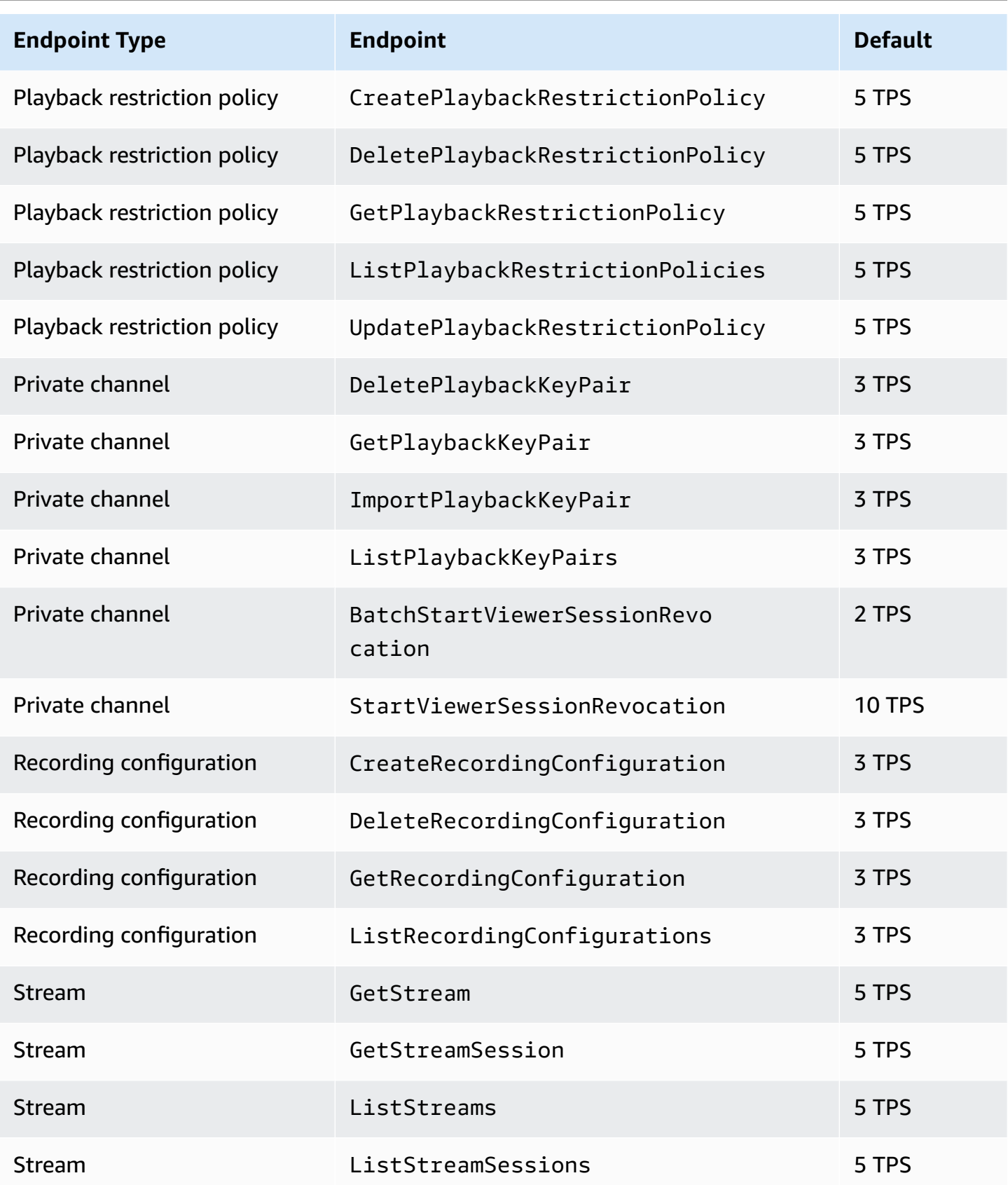

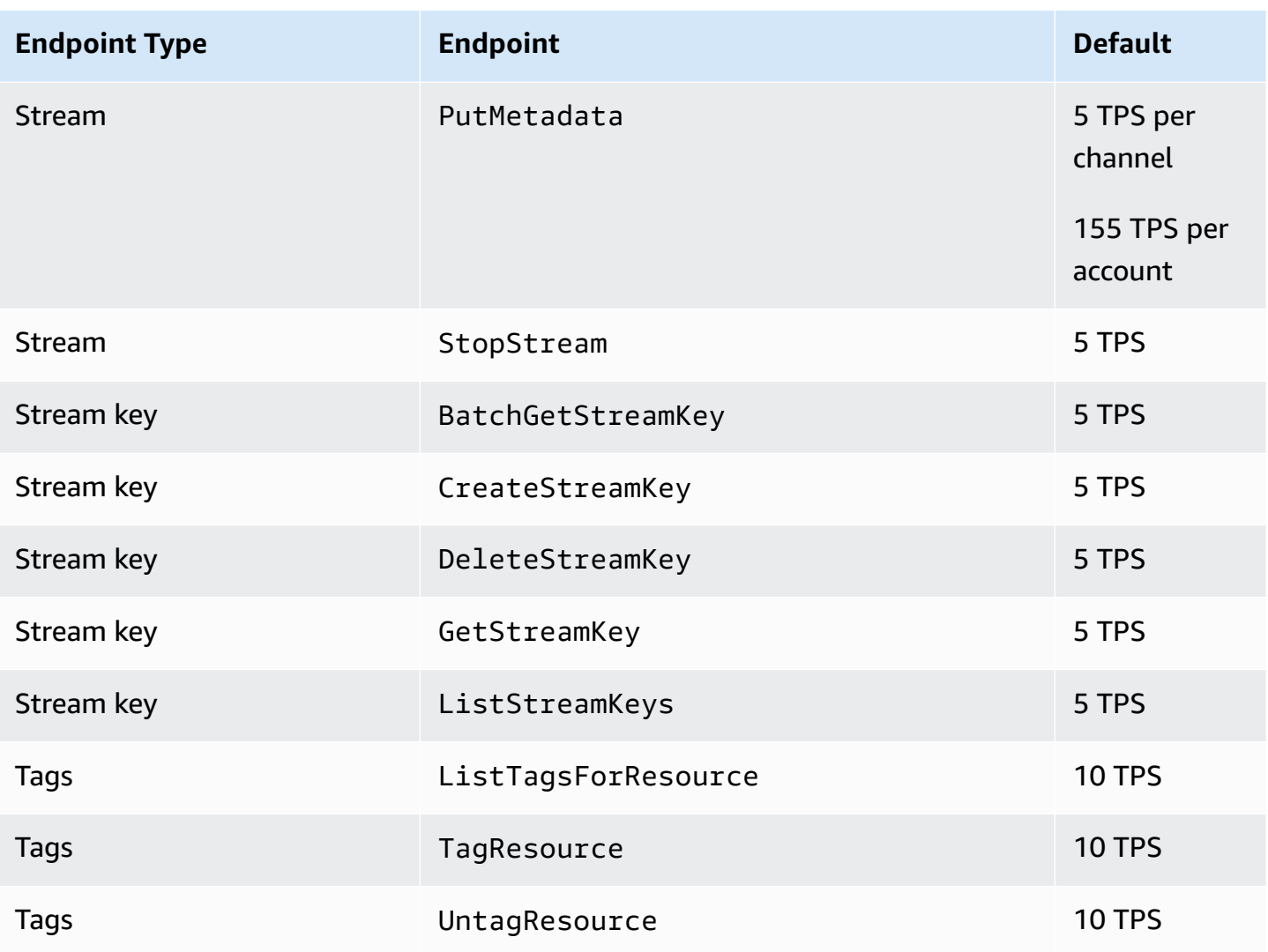

# **Other Quotas**

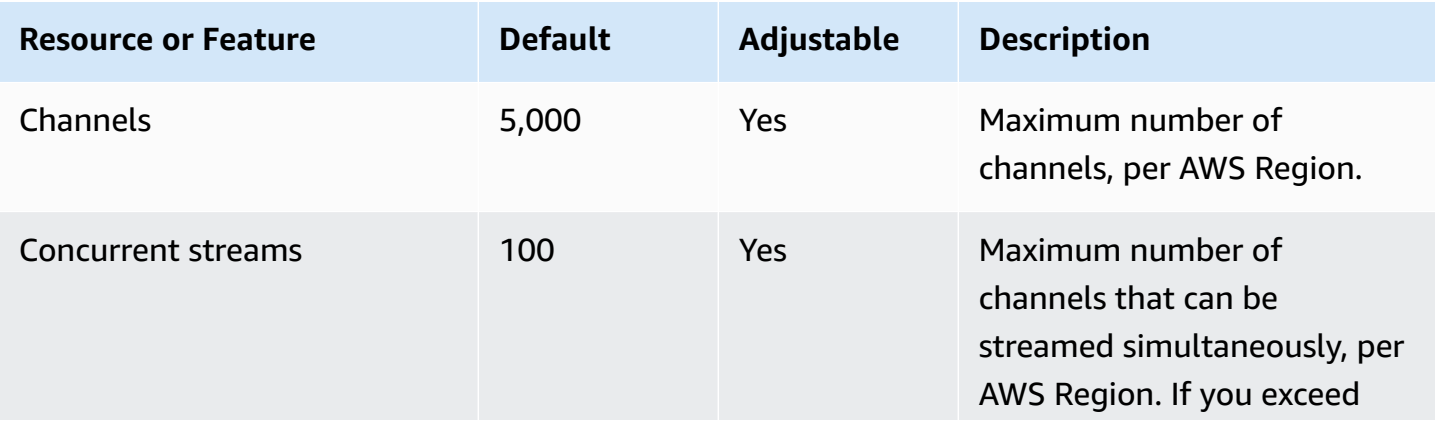

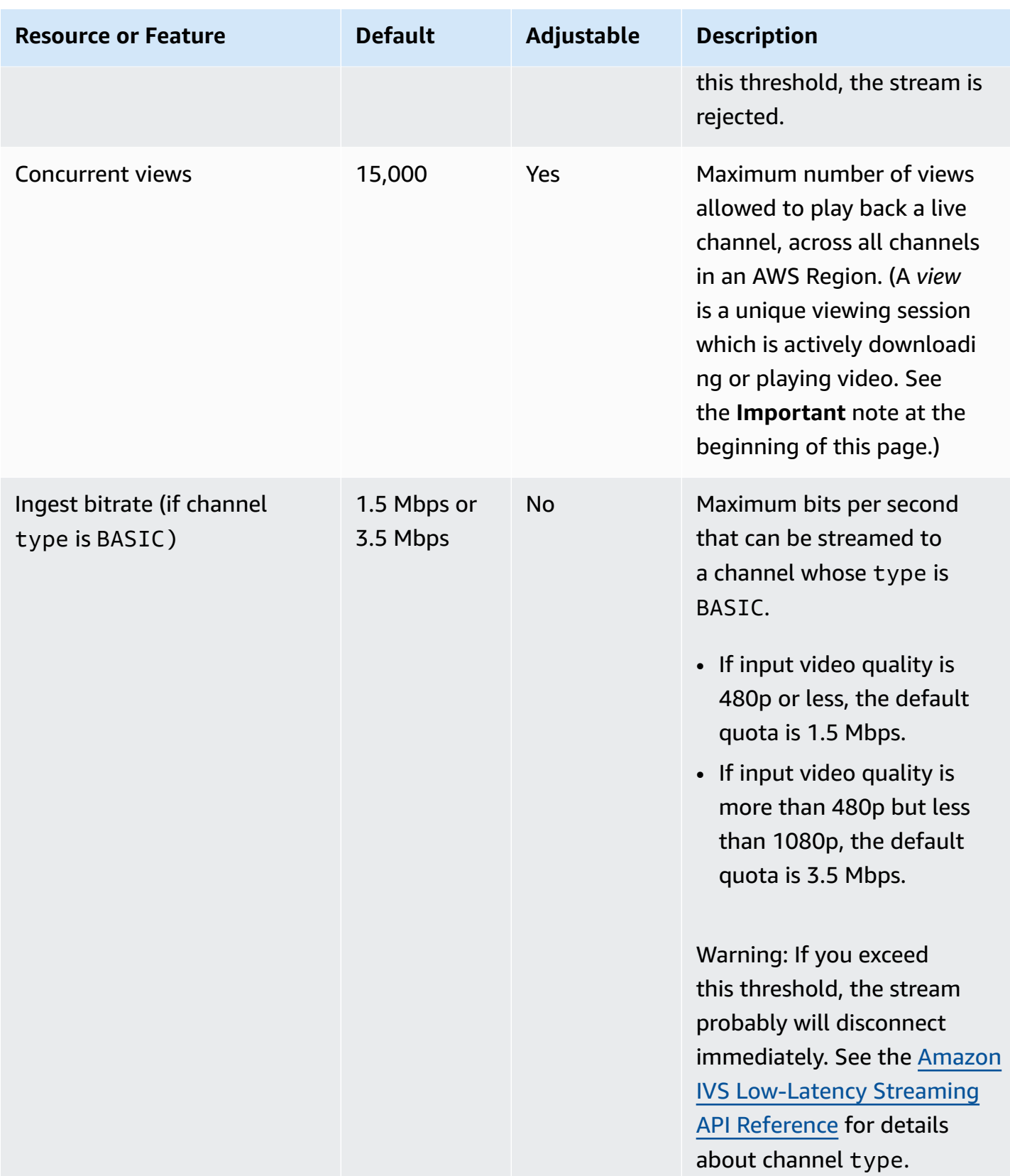

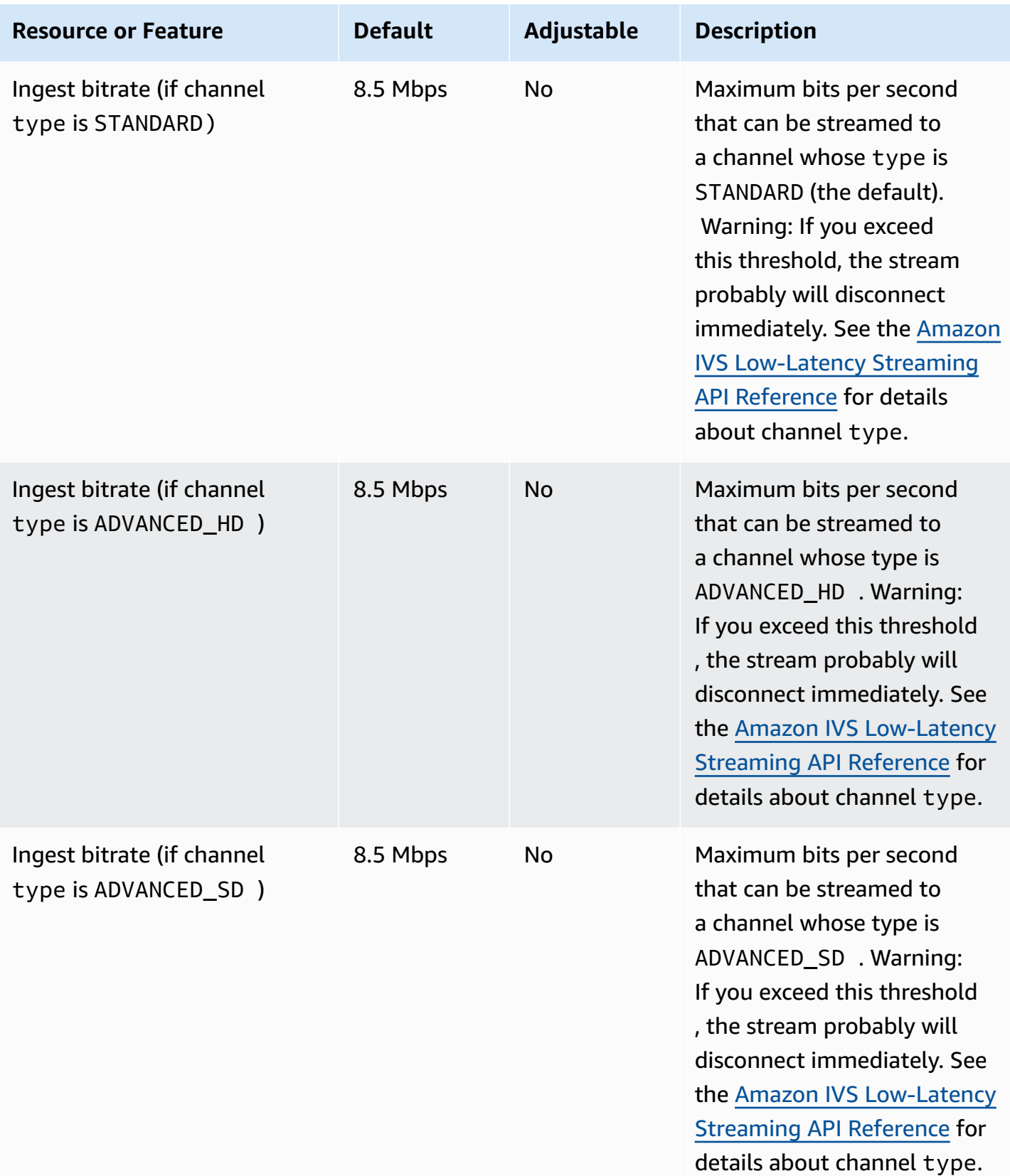

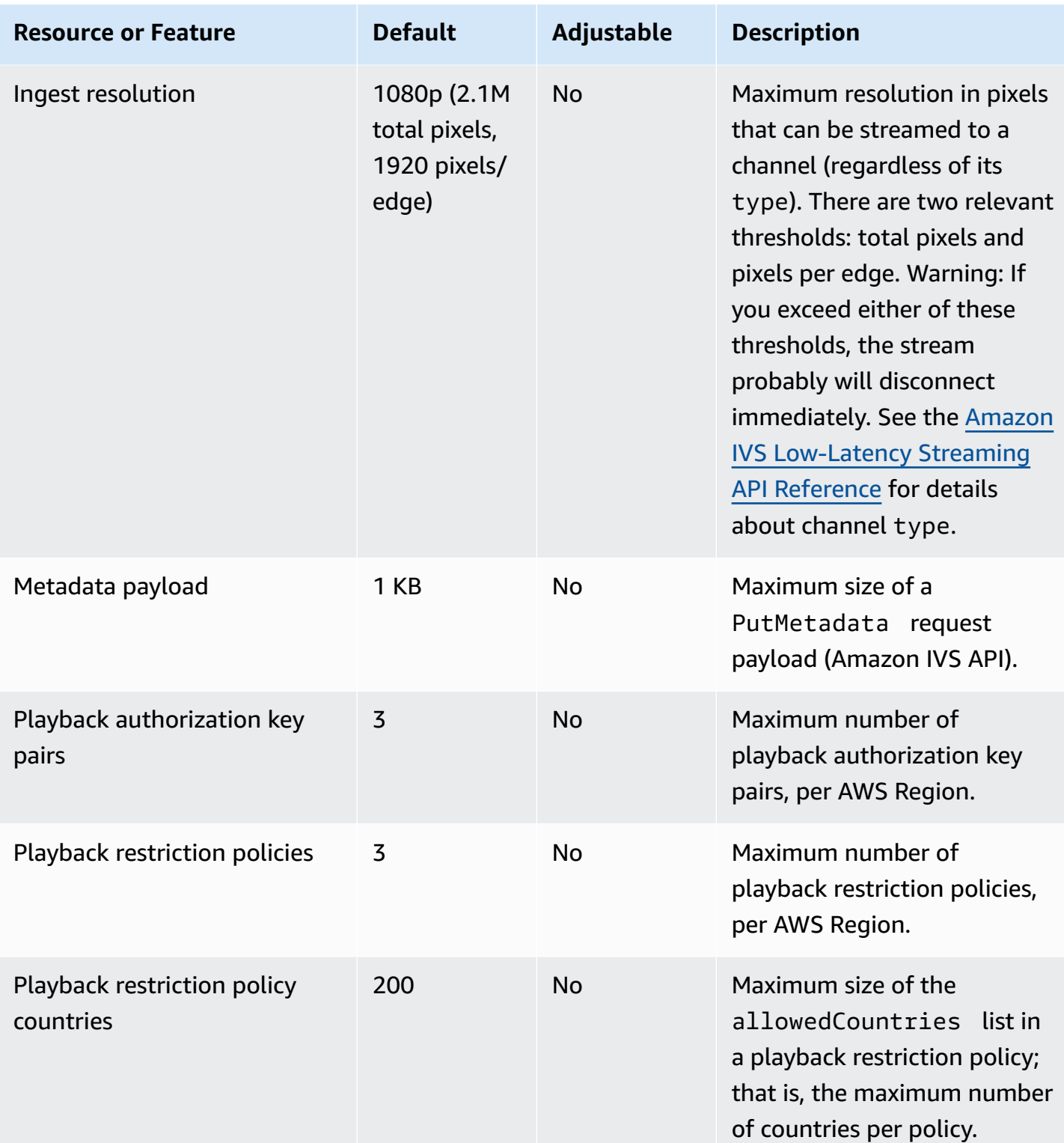

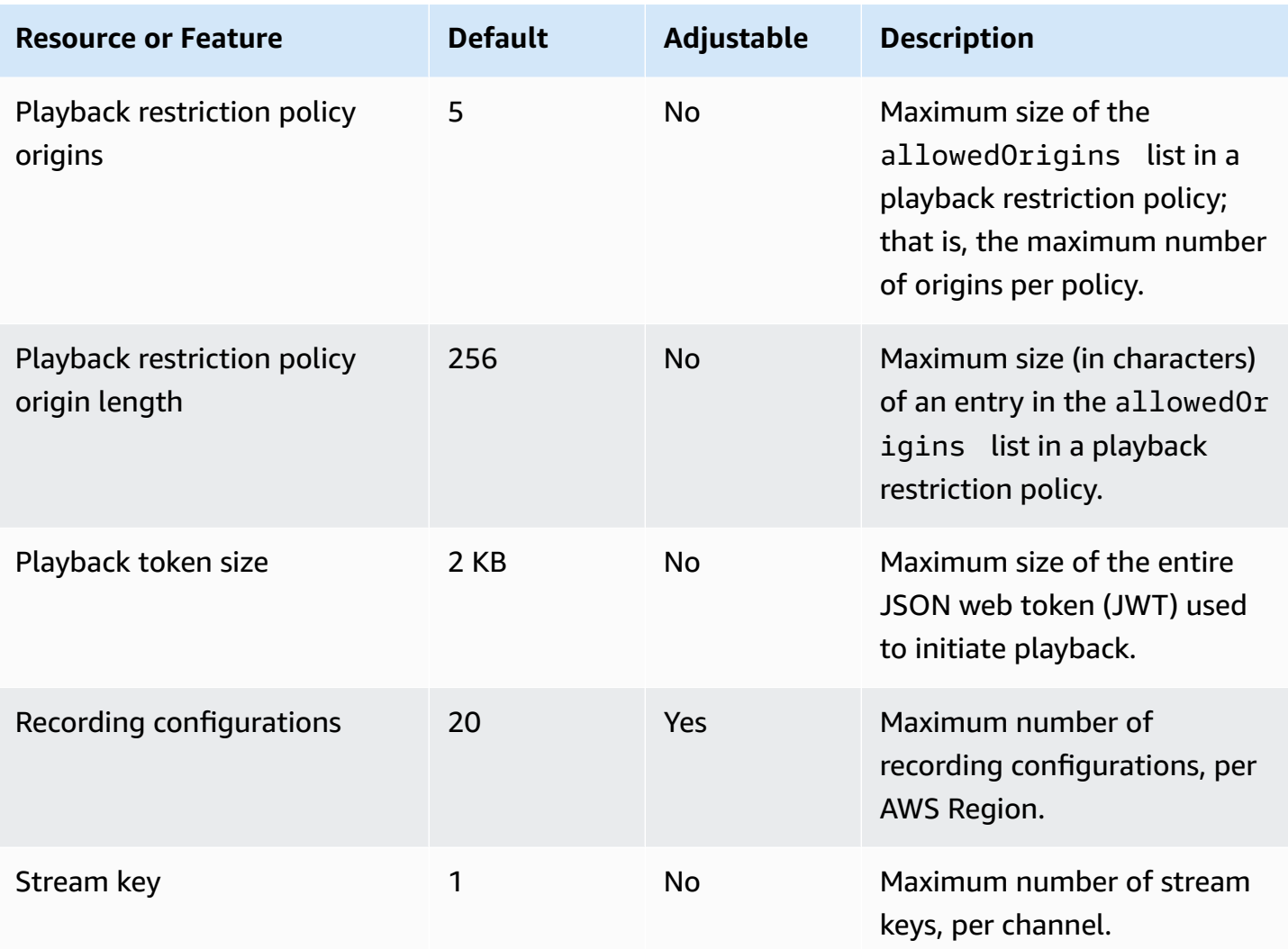

# **Service Quotas Integration with CloudWatch Usage Metrics**

You can use CloudWatch to proactively manage your service quotas, via CloudWatch *usage metrics*. You can use these metrics to visualize your current service usage on CloudWatch graphs and dashboards. Amazon IVS usage metrics correspond to Amazon IVS service quotas.

You can use a CloudWatch metric math function to display the service quotas for those resources on your graphs. You can also configure alarms that alert you when your usage approaches a service quota.

To access usage metrics:

- 1. Open the Service Quotas console at <https://console.aws.amazon.com/servicequotas/>
- 2. In the navigation pane, select **AWS services**.
- 3. From the AWS services list, search for and select **Amazon Interactive Video Service**.
- 4. In the **Service quotas** list, select the service quota of interest. A new page opens with information about the service quota/metric.

Alternately, you can get to these metrics through the CloudWatch console. Under **AWS Namespaces**, choose **Usage**. Then, from the **Service** list, choose **IVS**. (See [Monitoring](#page-63-0) Amazon IVS [Low-Latency](#page-63-0) Streaming.)

In the **AWS/Usage** namespace, Amazon IVS provides the following metric:

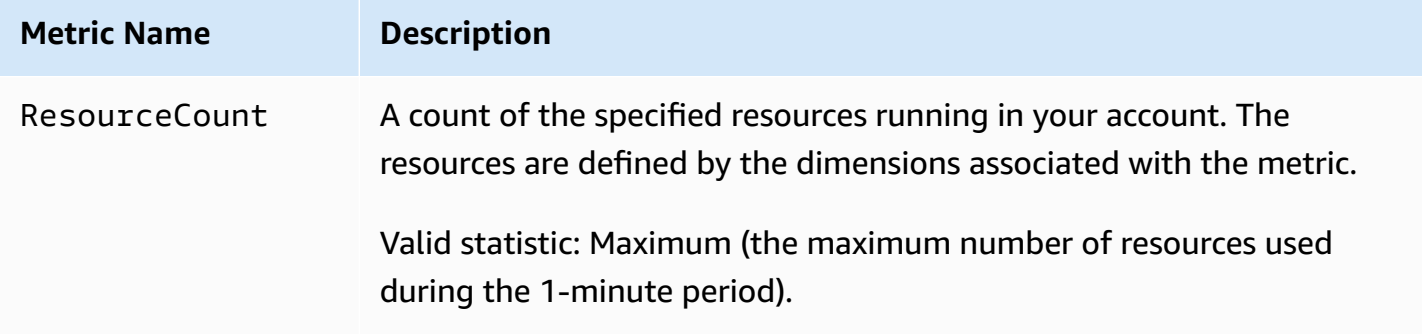

The following dimensions are used to refine the usage metric:

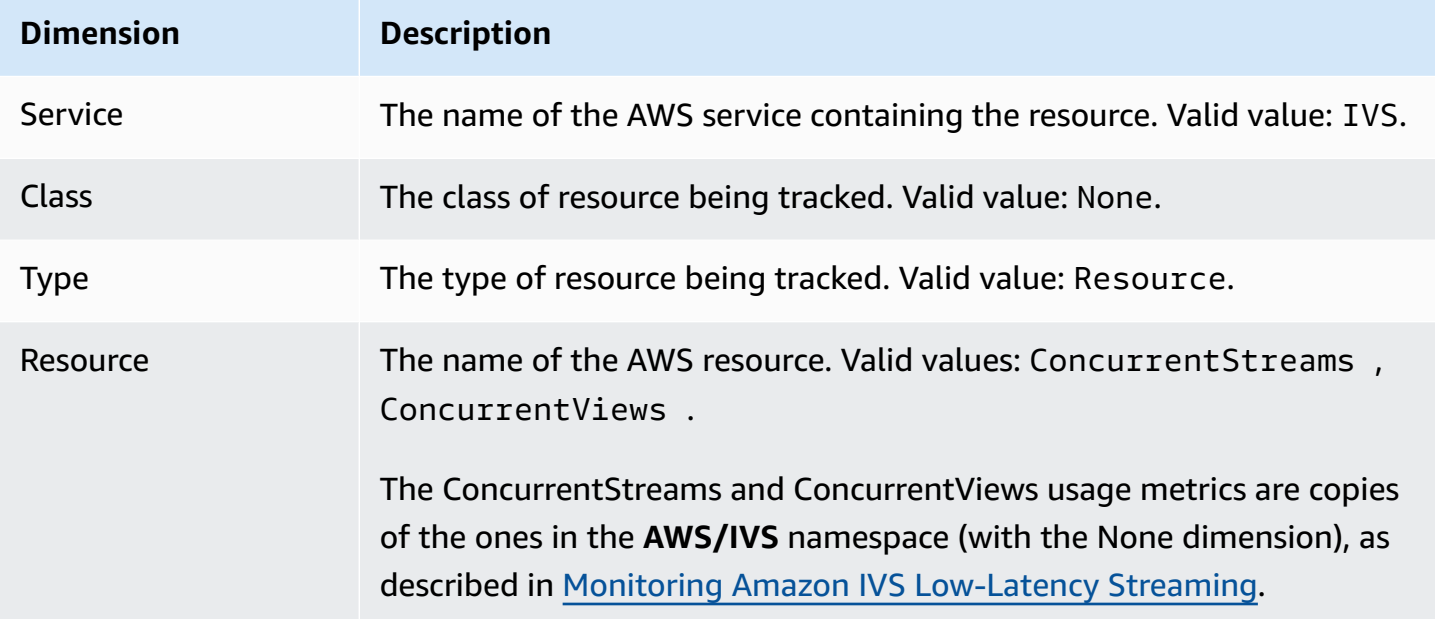

## **Creating a CloudWatch Alarm for Usage Metrics**

To create a CloudWatch alarm based on an Amazon IVS usage metric:

- 1. From the Service Quotas console, select the service quota of interest, as described above. Currently, alarms can be created only for ConcurrentStreams and ConcurrentViews.
- 2. In the **Amazon CloudWatch alarms** section, choose **Create**.
- 3. From the **Alarm threshold** dropdown list, choose the percentage of your applied quota value that you want to set as the alarm value.
- 4. For **Alarm name**, enter a name for the alarm.
- 5. Select **Create**.

# **Amazon IVS Streaming Configuration**

Amazon Interactive Video Service (IVS) allows developers to easily deliver low-latency video to viewers worldwide. With Amazon IVS, streamers need to handle only stream production, then send the stream to Amazon IVS. Amazon IVS handles video processing (ingesting and transcoding), delivery, and playback to viewers using the Amazon IVS player.

There is a wealth of solutions for live streaming. Whether you have a studio equipped with multiple cameras, visual switchers, graphics compositing, and a variety of audio mixing equipment, or you plan to start your first stream off a smartphone, you need to deal with some of the same concepts and encoding parameters.

This document describes how to configure video encoders to stream to Amazon IVS. The audience for this document is developers who want to build streaming functionality into their applications.

Note that audio-only input is not supported for IVS low-latency streaming.

# **Prerequisites**

Follow the steps in *[Getting](#page-21-0) Started with IVS*, to create a channel and set up streaming. In the process, a channel ARN (Amazon Resource Name) and stream key are assigned, along with URLs for ingesting and playing back a stream. You will need to point your streaming application to the ingest URL.

Before reading this document, you should be familiar with:

- Amazon IVS basics: Read What is IVS [Low-Latency](#page-18-0) Streaming and *[Getting](#page-21-0) Started with IVS*
- Amazon IVS API: Understand the IVS [Low-Latency](https://docs.aws.amazon.com/ivs/latest/LowLatencyAPIReference/) Streaming API Reference.

# **Reducing Latency**

Amazon IVS low-latency streaming is compatible with most streaming applications and requires only minor changes to your streaming-application configuration. For the lowest possible latency, you must use the Amazon IVS player; third-party HLS video players are not supported. See the Amazon IVS Player SDK documentation.

To prepare your streaming application for low-latency streaming, do the following. (Note: not all these options are available on every streaming application.)

• On the video encoder, set IDR/Keyframe to a 2-second interval (or 1 second, for even lower end-to-end latency).

IDR/Keyframe directly affects the timing of stream startup and the latency of related EventBridge events (Stream Start and Recording Start). If IDR/Keyframe is 2 seconds, streamstart latency will be approximately 6-7 seconds. If IDR/Keyframe is 1 second, stream-start latency will be approximately 3-4 seconds. Your video will be available for viewers and autorecording to Amazon S3 only after the initial stream-start latency period.

The shorter, 1-second keyframe interval has some QoS tradeoffs. It can cause the Amazon IVS Player's adaptive bitrate streaming (ABR) to switch resolution more often; the segment size is smaller, so the ABR check happens more often. Buffering may increase due to increased resolution-switching and/or if the viewer's network cannot download the segments fast enough. Evaluate these tradeoffs when deciding between a 1- or 2-second keyframe interval.

Avoid setting IDR/Keyframe to values higher than 5 seconds. Not only will the stream-start latency be higher than when using 1 or 2 seconds, but IVS will be unable to guarantee that every segment generated for playback will begin with an IDR/keyframe. Segments not beginning with an IDR/keyframe may result in decode errors or visual distortions when viewers start playback or change renditions.

- If available, set your encoder to zero-latency tuning within an x264 configuration.
- Ensure that buffer size (VBV) does not exceed the average bitrate (kilobits-per-second) of the stream.

## **Avoid Third-Party Streaming/Forwarding Services**

We strongly recommend you do not use third-party service to restream or forward content to Amazon IVS. *This will incur extra latency.* For low latency, stream directly to Amazon IVS.

# **Encoder Settings**

### **Stream Ingest: Codecs and Ingest Protocols**

**Codecs**: Amazon IVS supports H.264 for video and AAC (LC) for audio.

**Ingest protocols**: Amazon IVS supports the most common ingest protocols used in streaming software and hardware: RTMPS (Real-Time Messaging Protocol over a TLS/SSL connection), RTMP, and SRT (Secure Reliable Transport). Amazon IVS streaming through RTMPS requires TLS version 1.2 or later.

### **RTMPS/RTMP**

Your video encoder must connect to Amazon IVS ingest over the RTMPS protocol associated with outbound port 443/TCP. To ensure this, specify an IVS ingest server, which includes the port in the path:

```
rtmps://<IVS-ingest-server>/<IVS-stream-key>
```
For example:

```
rtmps://a1b2c3d4e5f6.global-contribute.live-video.net:443/app/<IVS-stream-
key>
```
IVS channels also can be configured to allow insecure RTMP ingest, though we recommend that you use RTMPS unless you have specific and verified use cases that require RTMP. When streaming RTMP, ensure that the protocol is set to rtmp:// and remove the :443 port. For example:

rtmp://a1b2c3d4e5f6.global-contribute.live-video.net/app/<IVS-stream-key>

### **SRT**

Your video encoder must connect to the ingest endpoint using the SRT protocol at port 9000. To ensure this, specify an ingest endpoint, which includes the port and passphrase in the path:

```
srt://<ingest-endpoint>:<port>?streamid=<stream-
key>&passphrase=<passphrase>
```
Use a passphrase only if insecure ingest is not enabled for the channel.

For example:

```
srt://a1b2c3d4e5f6.srt.live-video.net:9000?streamid=sk_us-
west-2_abcd1234efgh5678ijkl&passphrase=ZU5A3yrjGAkghUNDr0c5NXBhsPrjlmtcKMNBluh7o
```
## <span id="page-256-0"></span>**Resolution/Bitrate/FPS**

The stream's resolution largely determines its bitrate and frame rate (frames-per-second, or FPS). Use the following guidelines; these are our recommendations. Note the resolutions shown below are landscape orientation (horizontal x vertical), so reverse these for portrait orientation.

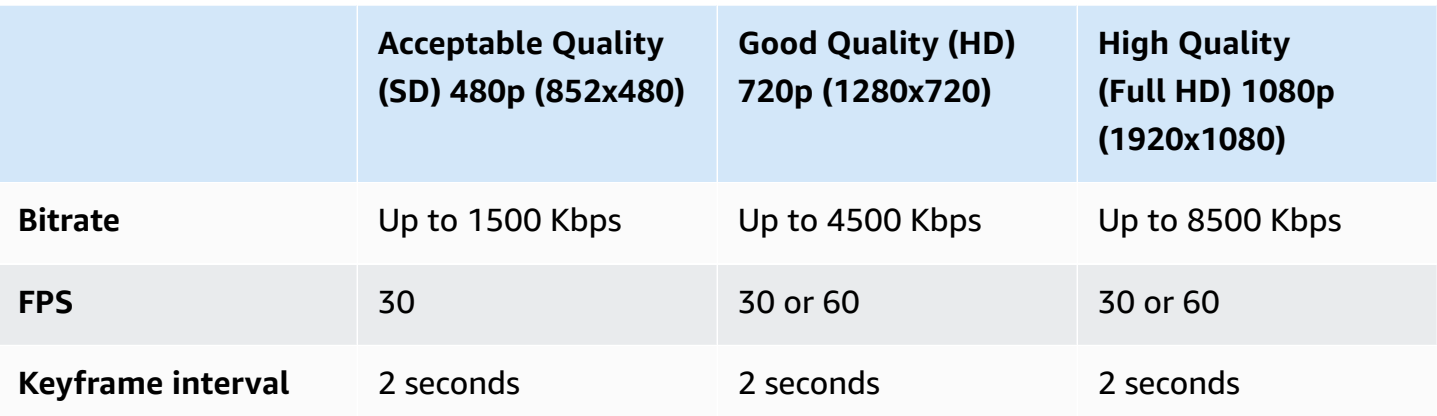

Bitrate, FPS, and resolution are interrelated. The optimal values depend on circumstances and can be complicated to determine. Our best guidance is to start with the values above and experiment if desired. The goal is clear and smooth motion of video components during streaming and good resolution within the available bandwidth. Increasing frame rate and/or resolution increases overall video quality, but this is necessarily limited by bandwidth.

Amazon IVS supports framerates up to 60 FPS (including European PAL 25 and 50 standard frame rates). The higher the framerate, the better the quality -- as long as there is adequate bitrate bandwidth. Depending on the application, a low framerate can be fine; e.g., for a security camera.

## **Channel Types**

Channel type determines the allowable resolution and bitrate. *If you exceed the allowable input resolution or bitrate, the stream probably will disconnect immediately*.

There are four channel types: STANDARD, ADVANCED\_SD, ADVANCED\_HD, and BASIC. When you create a channel, the default type is STANDARD.

Depending on the channel type, video may be *transcoded* or *transmuxed*:

- Video on STANDARD and ADVANCED channels is transcoded: multiple qualities are generated from the original input, to automatically give viewers the best experience for their devices and network conditions. Transcoding allows higher playback quality across a range of download speeds.
- Video on BASIC channels is transmuxed: Amazon IVS delivers the original input to viewers.

All transcoded channels have *transcode* presets, which determine which renditions are produced. Think of these as ABR ladders. They allow you to trade off available download bandwidth and video quality, to optimize the viewing experience.

- STANDARD channels have one, default transcode preset.
- ADVANCED channels have two, selectable transcode presets:
	- *Constrained bandwidth delivery* uses a lower bitrate than STANDARD for each quality level. Use it if you have low download bandwidth and/or simple video content (e.g., talking heads).
	- *Higher bandwidth delivery* uses a higher bitrate for each quality level. Use it if you have high download bandwidth and/or complex video content (e.g., flashes and quick scene changes). This is the default.

### **STANDARD Channels**

STANDARD channels are transcoded. The highest video resolution produced is full HD, 1080p. This is the default channel type.

- **Transcode presets**: There is one, default transcode-preset ladder.
- **Audio**: For renditions 360p and below, audio is transcoded. For other renditions, original audio is passed through.

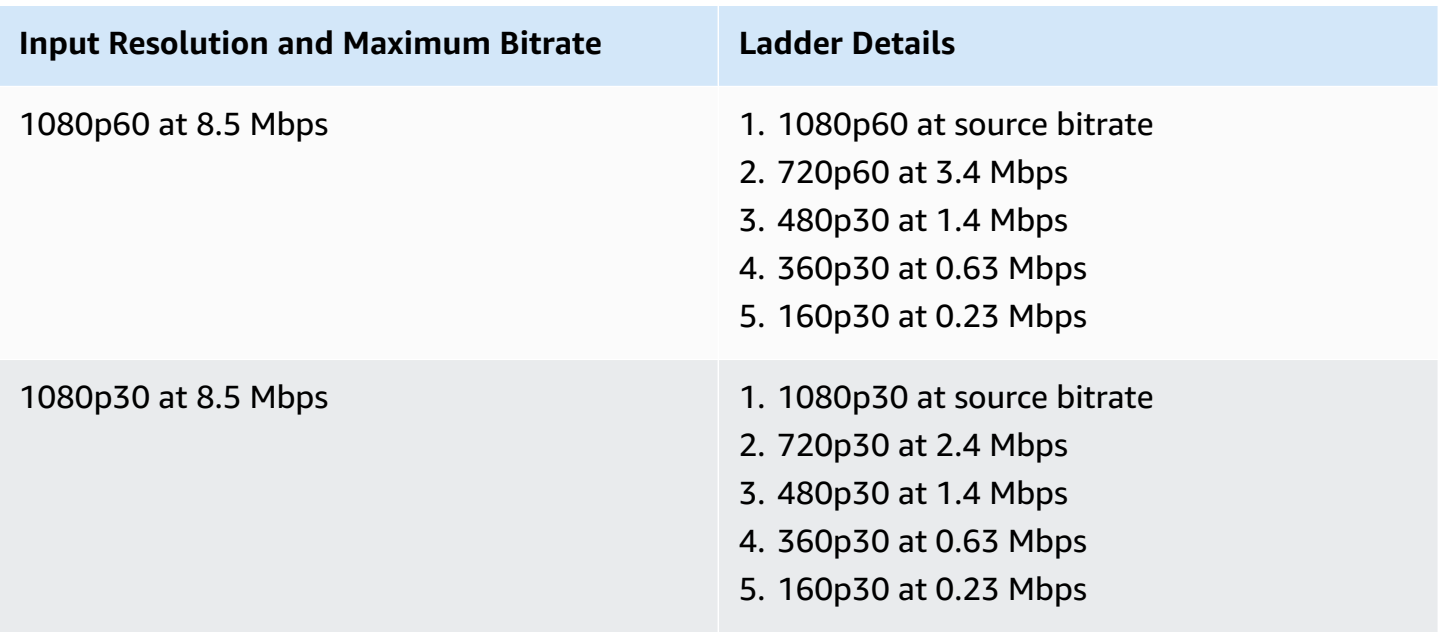

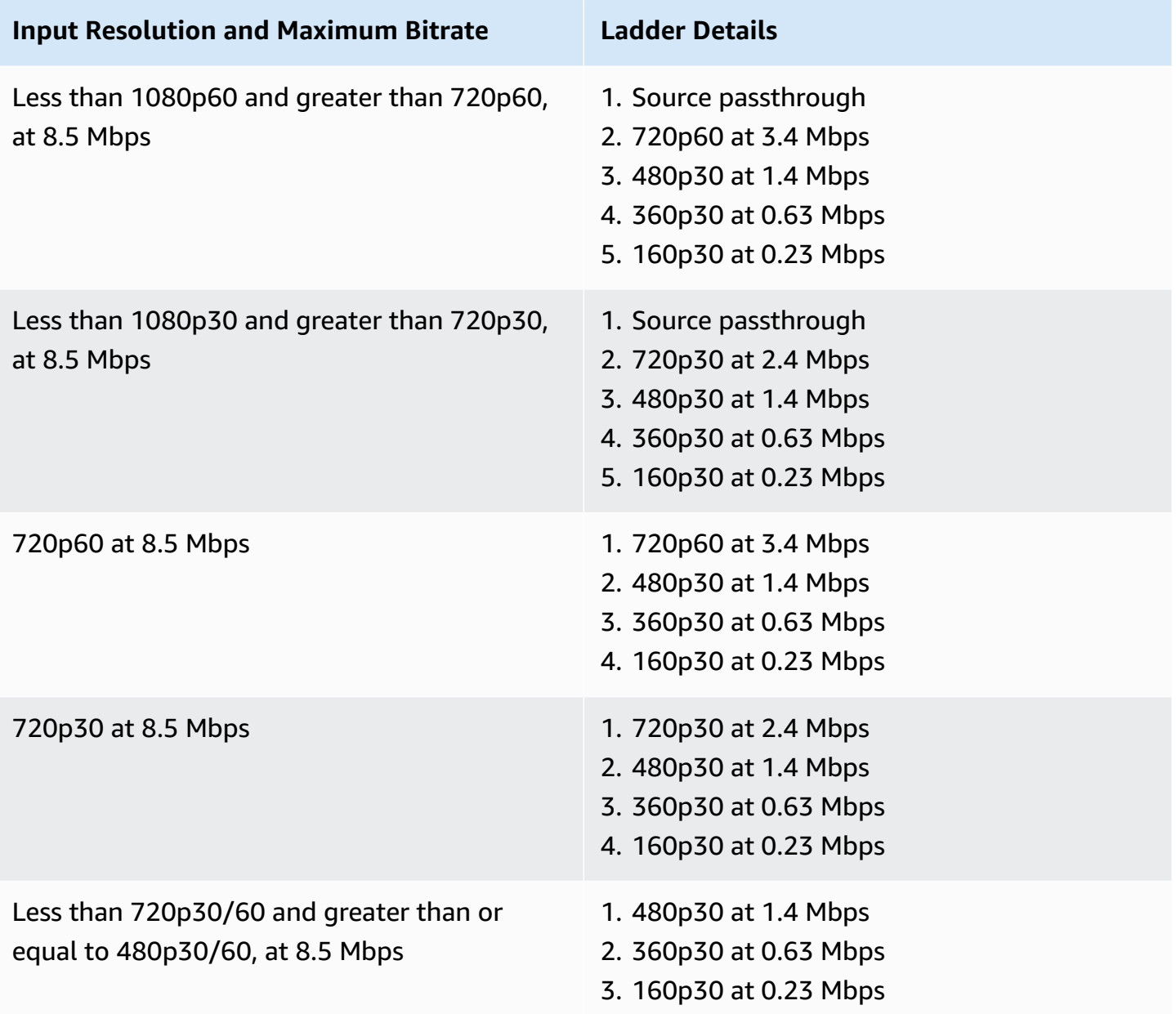

### **ADVANCED-HD Channels**

ADVANCED-HD channels are transcoded. The highest video resolution produced is HD, 720p.

- **Transcode presets**: There are two, selectable transcode-preset ladders.
- **Audio**: For renditions 360p and below, audio is transcoded. For other renditions, original audio is passed through.

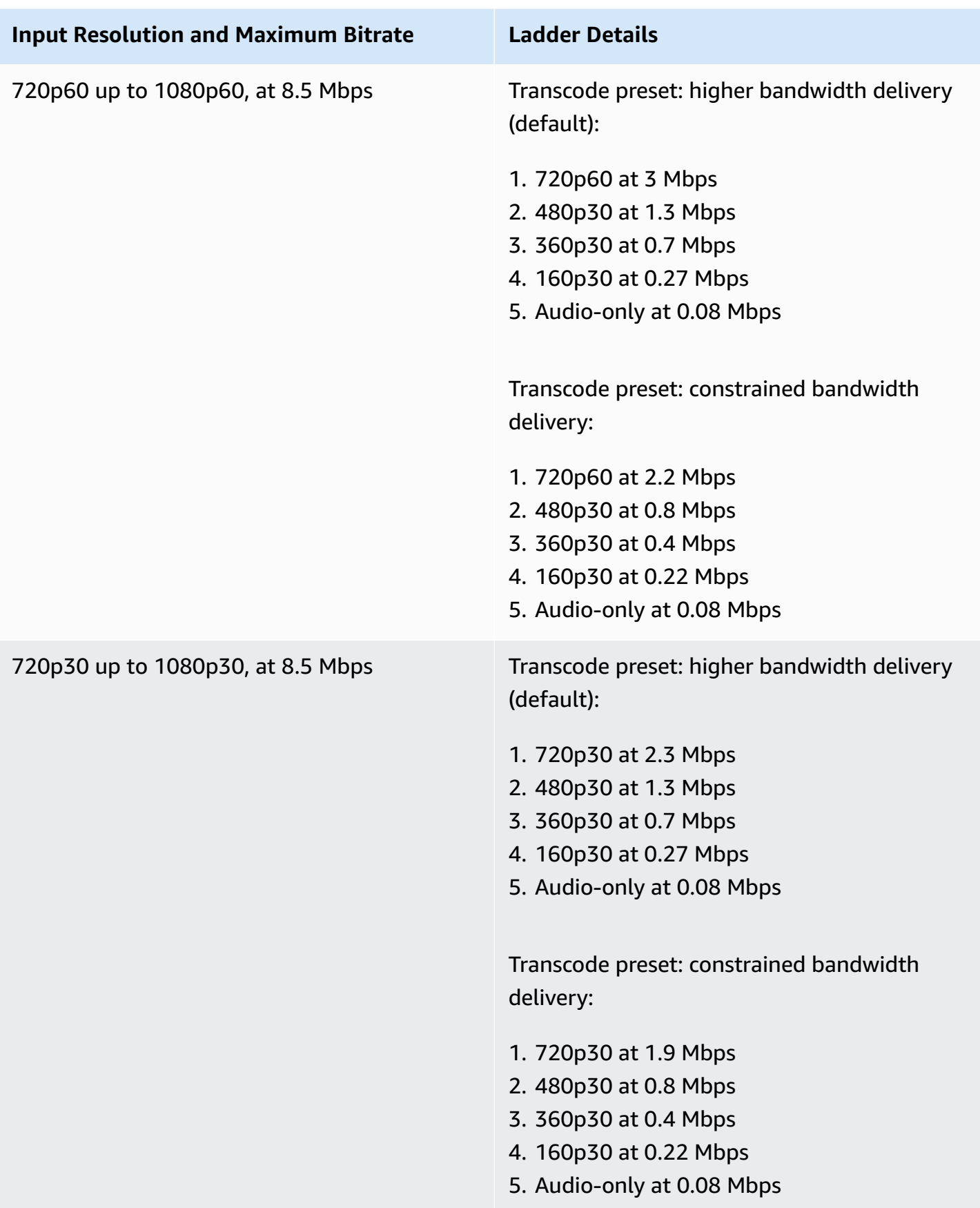

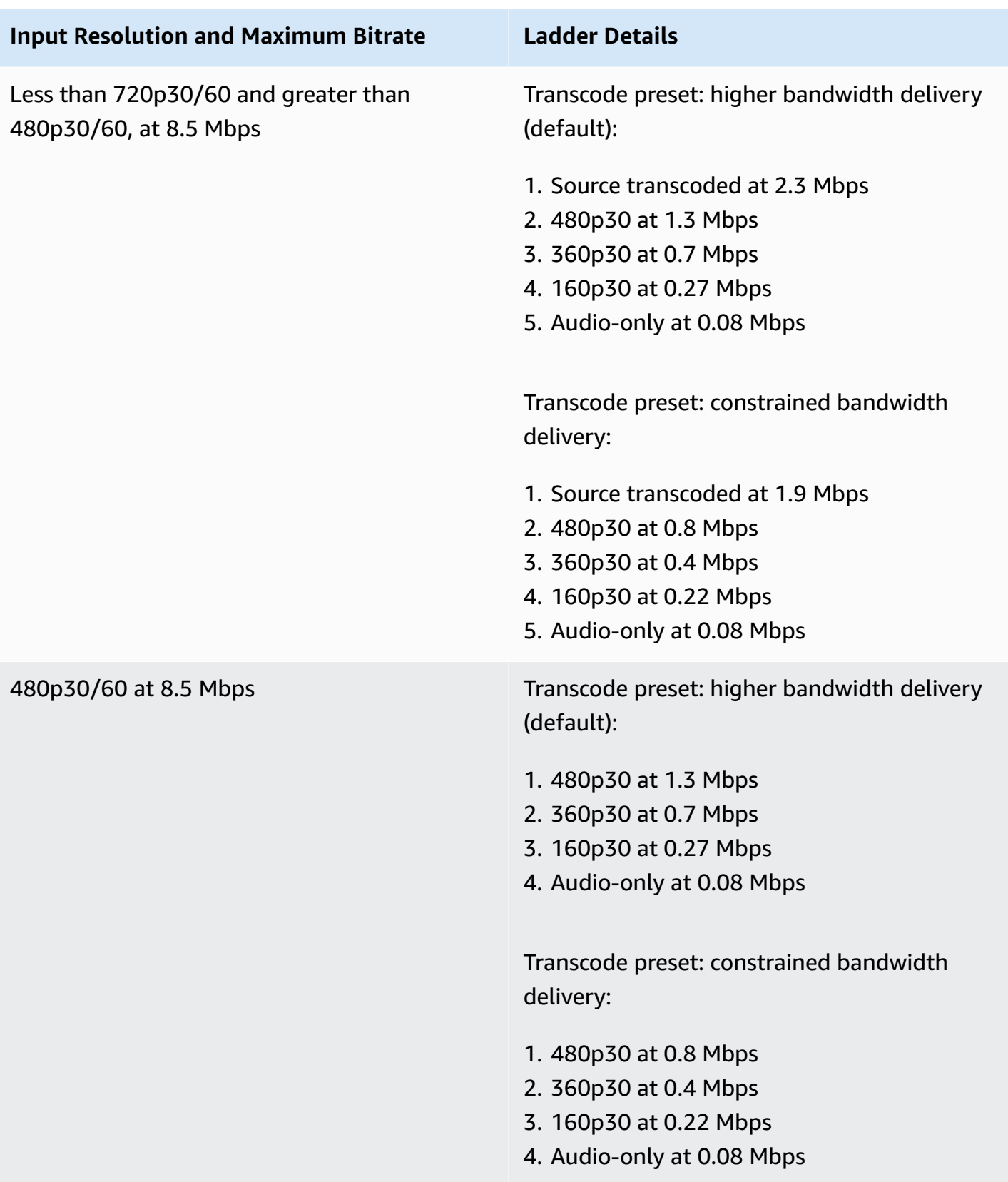

### **ADVANCED-SD Channels**

ADVANCED-SD channels are transcoded. Available renditions are capped at input quality, with no up-conversion.

- **Transcode presets**: There are two, selectable transcode-preset ladders.
- **Audio**: Audio is transcoded.

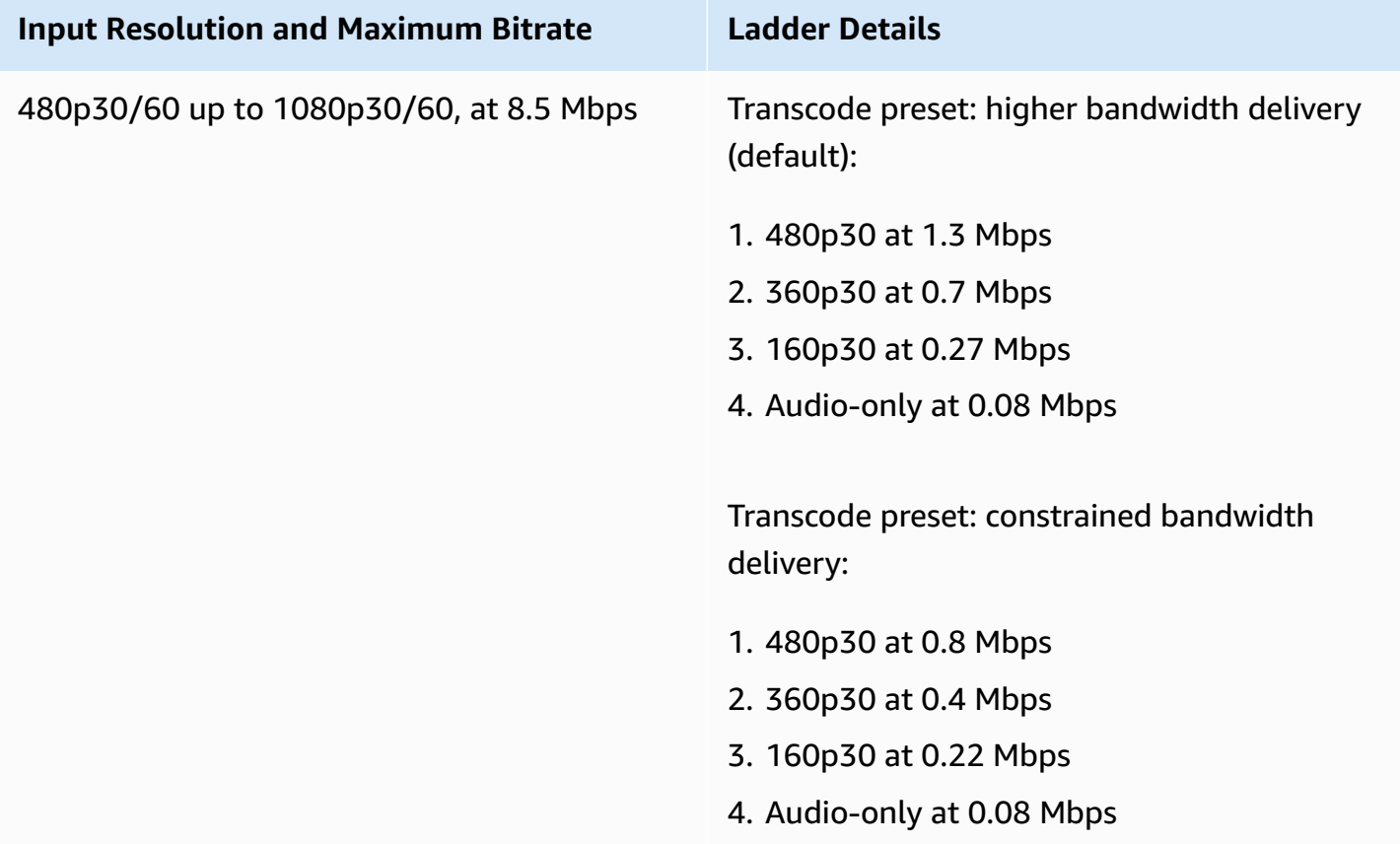

### **BASIC Channels**

BASIC channels are transmuxed. A single rendition is produced.

- **Transcode presets**: NA
- **Audio**: Audio is transcoded.

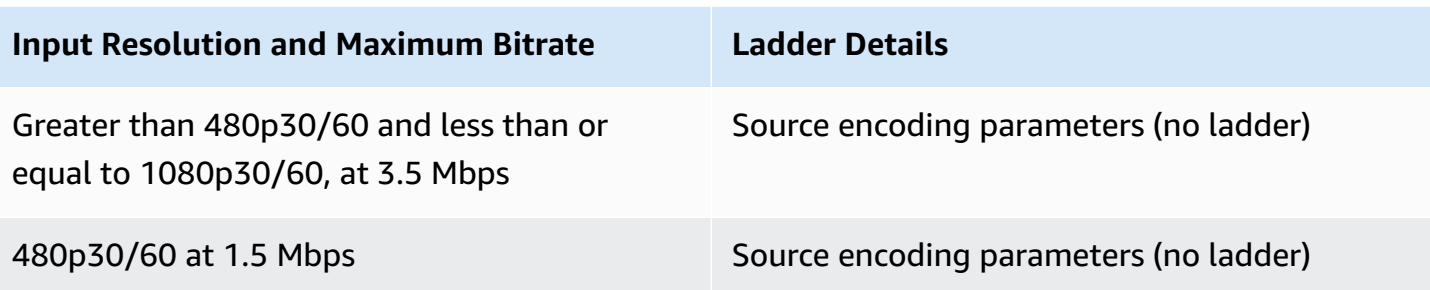

### **Video Settings**

We recommend the following settings. They are available to most H.264 video-encoding software or hardware APIs.

- On the video encoder, set IDR/Keyframe to a 2-second interval (or 1 second, for even lower end-to-end latency).
- H.264 level: Main
- Scene change: Off (preferred)
- Chroma subsample: YUV420P
- CABAC: Preferred
- ColorSpace: BT.709 (recommended for maximum compatibility across HDTVs and computer displays). Amazon IVS video transcoding supports ColorSpace pass-through; advanced users can use other ColorSpace video and full-range video.

## **Audio Settings**

We support the following settings:

- Codec: AAC (LC)
- Bitrate: 96 Kbps to 320 Kbps
- Sample rate: 44.1 Khz or 48 Khz (it is best to match your production audio flow)
- Channels: Maximum 2 Stereo (1: mono or 2: stereo audio channel support)

## **Use CBR, Not VBR**

Always use CBR (Constant BitRate), not VBR (Variable BitRate), as the rate-control method for encoders. CBR is better suited for the fixed-bandwidth nature of networks, and it produces more

predictable, stable video playback for client devices. With a consistent bitrate, it is easy for viewers to select a quality level that their connection can handle over time.

Depending on the complexity of the scene, VBR can result in spikes in bitrate, which can cause frame drops before the video reaches Amazon IVS and/or buffering in client players.

*We strongly recommend you only use CBR.* If you use VBR, your streams will be more subject to buffering and playback that is not smooth.

## **Use Progressive Signals**

**Use progressive signal flows; avoid any interlaced video in production flow and/or encoding.** Progressive stream signals yield much better playback quality displaying a whole frame at a time, avoiding any motion artifacting that is produced when displaying an interlaced signal.

# **Network Requirements**

You must have a stable internet connection that can maintain an adequate, constant upload stream. An unstable internet connection could result in stream stuttering and lagging for your viewers.

**Use wired connections.** WiFi and LTE connections can be spotty or suffer from interference or latency due to bad QoS/packet-queue prioritization. Whenever possible, rely on a hardwired connection for streams.

Plan to allocate 50% more bandwidth than the minimum required. The overhead is added to compensate for the bitrate fluctuations in encoding of a video bitstream.

Use a dedicated Internet VLAN to encoding machines. Keeping the encoder on a separate network prevents potentially disruptive effects, including: pollution by traffic, bandwidth bottlenecks and adverse security factors.

# **Closed Captioning**

IVS supports closed captioning. As a streamer, if you want to offer captions to your audience, you must transmit caption data in an accepted format, either embedded in your stream or alongside your stream, through your video encoder.

Amazon IVS accepts captions in line 21 CEA-708/EIA-608 format (also referred to as 608 over 708). You can transmit captions using one of the following methods:

- CEA-708/EIA-608 embedded in the video elementary stream, as described in ATSC A/72 (SEI user data). This format is common among television broadcast encoders.
- CEA-708/EIA-608 transmitted via RTMPS onCaptionInfo script/AMF0 tag. This format is common among Internet broadcast encoders and media servers like Elemental Technologies and Wowza. The Amazon IVS Player SDKs support one language; they do not support multi-track captions playback.

Note: The Amazon IVS Player SDKs support caption data only in the CC1 NTSC field 1. They do not support multi-track captions playback.

When transmitting via RTMPS, the payload must contain an ECMA array with two element pairs:

- A string named type that contains the characters 708.
- A string named data that contains a base64-encoded CEA-708/EIA-608 payload.

For example:

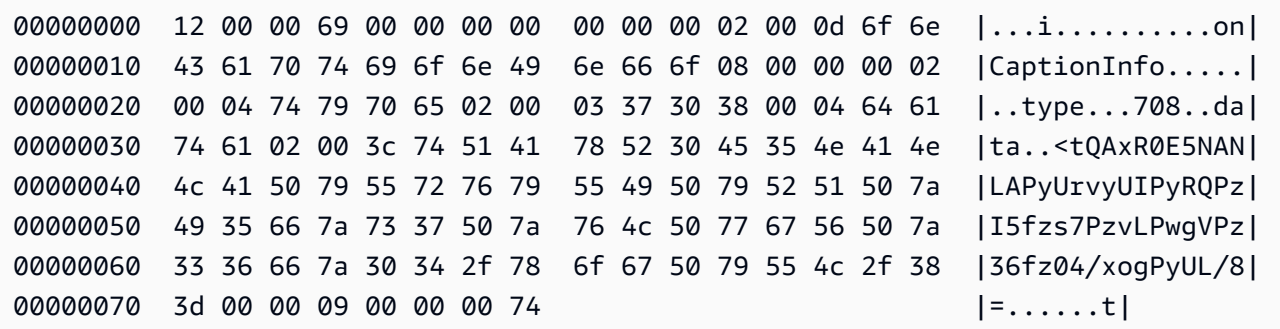

If you use the Elemental video encoder, set it up as follows:

- Set caption embed to "capture 608 Field 1."
- Embed captions with **onCaptionInfo** as the RTMPS tag in the output group.

For more information, see the blog post Adding Closed [Captions](https://dev.to/aws/adding-closed-captions-to-an-amazon-ivs-live-stream-3480) to an Amazon IVS Live Stream.

## **Stream with FFmpeg**

FFmpeg is a free, open-source project comprising a vast suite of software libraries for handling video, audio, and other multimedia files and streams. It can be used with many operating systems and devices.

See the [FFmpeg](https://www.ffmpeg.org/download.html) website for installation and other information about FFmpeg. Use the latest static build (do not compile).

After installing, choose an audio/video input source for FFmpeg. You can look up what is available, as follows:

ffmpeg -list\_devices true -f dshow -i dummy.

For more information, see [here](https://trac.ffmpeg.org/wiki/Capture/Blackmagic). Depending on what is available and what capture method is targeted, you should be able to capture the video/audio (embedded) directly from your selected device and encode the signals with FFmpeg. For example:

• Webcam — To capture output from the Logitech C920 webcam:

ffmpeg -f dshow -video\_size 1920x1080 -framerate 30 -i video="HD Pro Webcam C920":audio="Microphone (HD Pro Webcam C920)" -c:v libx264 -b:v 6000K -maxrate 6000K -pix\_fmt yuv420p -r 30 -s 1920x1080 -profile:v main -preset veryfast -g 120 -x264opts "nal-hrd=cbr:no-scenecut" -acodec aac -ab 160k -ar 44100 -f flv rtmps:// <IVS-ingest-server>/<IVS-stream-key>

• Video file — FFmpeg works with many video-file formats and capture cards. Here is an example of streaming based on a MP4 input:

ffmpeg -re -i input.mp4 -c:v libx264 -b:v 6000K -maxrate 6000K -pix\_fmt yuv420p -s 1920x1080 -profile:v main -preset veryfast -force\_key\_frames expr:gte(t,n\_forced\*2) -x264opts "nal-hrd=cbr:no-scenecut" -acodec aac -ab 160k -ar 44100 -f flv rtmps:// <IVS-ingest-server>/app/<IVS-stream-key>

For more information about what to enter for <IVS-ingest-server> and <IVS-stream-key>, see the information about setting up live-streaming software in *[Getting](#page-21-0) Started with IVS*. For example:

- Ingest server: rtmps://jds34ksdg3las.global-contribute.live-video.net/app/
- Stream key: sk\_us-west-2\_abcd1234efgh5678ijkl

## **Stream with the Amazon IVS Broadcast SDK**

The Amazon IVS broadcast SDK is for developers who are building Android, iOS, or Web applications with Amazon IVS. See the broadcast SDK documentation in the *Amazon IVS User Guide*, starting [here](#page-76-0). There are subpages with guides for Android, iOS, and Web streaming. The broadcast SDKs enable you to customize bitrate, frame rate, and resolution.

# **Testing the Stream**

### **Always verify that your stream works.**

Navigate to the video stream in the [Amazon](https://console.aws.amazon.com/ivs) IVS console, to watch what is being streamed and manage the live stream.

# **Troubleshooting FAQs**

This document describes best practices and troubleshooting tips for Amazon Interactive Video Service (IVS). Unexpected or unintended behaviors may occur when using IVS. These behaviors can occur at various points in the streaming process, from broadcasting to playback of content:

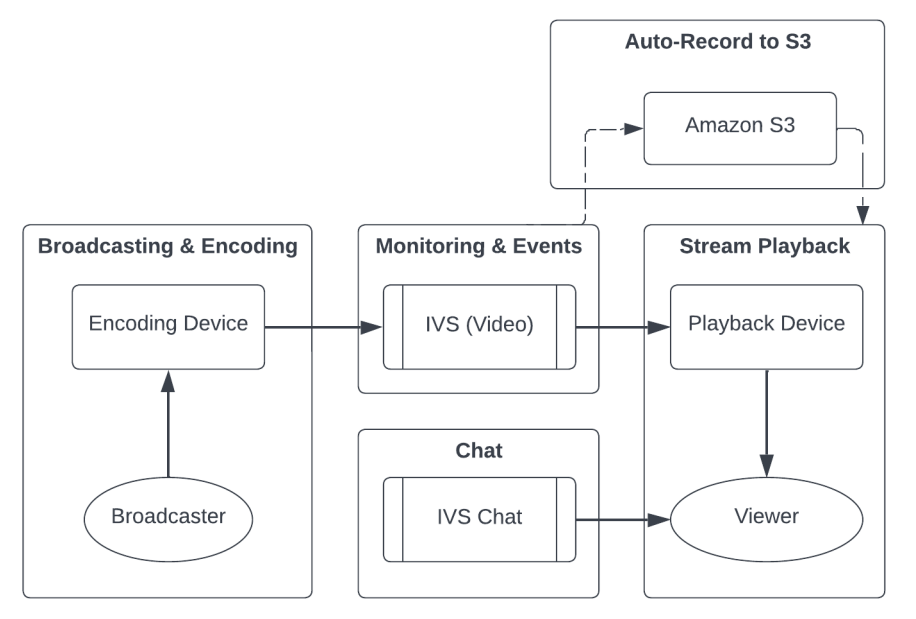

For information on support and other Amazon IVS resources, see [Resources](#page-296-0) and Support.

# **Broadcasting and Encoding**

Questions in this section are about broadcasting, encoding, and first-mile conditions of streaming to IVS. These behaviors occur before the content reaches IVS servers.

Topics:

- the section called "What is stream [starvation?"](#page-269-0)
- the section called "Why did the stream [suddenly](#page-269-1) stop?"
- the section called "What happens when I switch networks while [streaming?"](#page-270-0)
- the section called "How can I have [multi-region](#page-270-1) redundancy with IVS?"
- the section called "How do I [troubleshoot](#page-272-0) an IVS Web Broadcast SDK session?"
- the section called "How do I use Google Chrome's [WebRTC-internals](#page-272-1) metrics to evaluate an IVS Web [Broadcast](#page-272-1) SDK session?"

## <span id="page-269-0"></span>**What is stream starvation?**

"Stream starvation" is a delay or halt in content packet delivery when you are sending content to IVS; that is, when content is being ingested by IVS. If IVS does not get the expected amount of bits on ingest that the encoding device advertised it would send over a certain timeframe, this is considered a starvation event. Often, starvation events are caused by the broadcaster's encoder, local network conditions, and/or in transit over the public internet, between the encoding device and IVS.

From a viewer's perspective, starvation events may appear as video that lags, buffers, or freezes. Stream-starvations events can be brief (less than 5 seconds) or long (several minutes), depending on the nature of the starvation event.

To allow monitoring for starvation events, IVS sends starvation events as Amazon EventBridge events; see [Examples:](https://docs.aws.amazon.com/ivs/latest/LowLatencyUserGuide/eventbridge.html#eventbridge-examples-stream-health-change) Stream Health Change in *Using Amazon EventBridge with Amazon IVS*. These are sent when a stream enters or exits a state of starvation. Depending on the use case, you can take an appropriate action, like notifying the broadcaster and viewers of intermittent stream conditions.

For additional starvation monitoring tools, see Monitoring Amazon IVS [Low-Latency](#page-63-0) Streaming, the IVS [ListStreams](https://docs.aws.amazon.com/ivs/latest/LowLatencyAPIReference/API_ListStreams.html) API endpoint (filtering by health), and the IVS [GetStream](https://docs.aws.amazon.com/ivs/latest/LowLatencyAPIReference/API_GetStream.html) endpoint (to analyze an individual stream). Also see the section called "How do I monitor [stream-starvation](#page-274-0) events?"

## <span id="page-269-1"></span>**Why did the stream suddenly stop?**

The following are the most common reasons why a stream can abruptly stop (i.e., the stream session ends):

• **Missing ingest data** — When the ingest of a stream session completely stops (no data ingested into IVS) for 30 seconds, the IVS ingest server terminates the IVS stream session. The 30-second period allows the broadcaster to reconnect to the ingest server. However, in some cases (such as switching networks), reconnection to the existing stream session may not be possible, as the TLS handshake of RTMPS has been broken. Common root causes for this include network issues (like congestion between the broadcast device and IVS), complete loss of internet on the broadcast device, or the broadcast device not producing content segments (FLV tags).

Often, stream disconnection aligns with a stream-starvation event; the starvation event is triggered when there is a halt in incoming data. If a starvation-start event is sent and then a stream-end event is sent (without a starvation-end event), this often indicates that the stream was ended due to no data being sent to IVS.

- **IVS StopStream endpoint** During an IVS stream session, if the [StopStream](https://docs.aws.amazon.com/ivs/latest/LowLatencyAPIReference/API_StopStream.html) API call is made, the IVS stream session will end. The StopStream endpoint disconnects the incoming RTMPS stream from the IVS ingest server. Depending on the encoding software/hardware being used, a new stream session may be attempted.
- **Encoder error** Some software/hardware encoders will disconnect the stream session when an error occurs during the encoding process. From the IVS perspective, these disconnections appear as intentional disconnects by the broadcaster. However, in the encoding logs, it may be determined that the stream was disconnected due to an unintentional error.

## <span id="page-270-0"></span>**What happens when I switch networks while streaming?**

When a broadcaster switches networks (for example, from WiFi to cellular), an ongoing RTMPS connection is disconnected. While the broadcaster's internet connection probably is re-established after 3-4 seconds, the new connection has a new IP address due to the network switch, which generates a new RTMPS connection. During this switch, the previous RTMPS connection is not disconnected cleanly: the encoder does not send IVS a disconnect message. As a result, IVS waits 30 seconds for the previous RTMPS connection to reconnect, which blocks the new RTMPS stream on the new network from connecting to IVS.

To enable faster switching between networks, we recommend that you use the IVS [StopStream](https://docs.aws.amazon.com/ivs/latest/LowLatencyAPIReference/API_StopStream.html) endpoint to close the previous stream session when the device switches networks. In this scenario, when the broadcast device connects to the new network, the broadcast device could call the StopStream endpoint to end the now-dormant stream. Following a successful StopStream call, the broadcast device could begin a new stream session on the new network without waiting for 30 seconds.

## <span id="page-270-1"></span>**How can I have multi-region redundancy with IVS?**

Redundancy within IVS can be achieved in several ways; see [Resilience](https://docs.aws.amazon.com/ivs/latest/LowLatencyUserGuide/security-resilience.html) in IVS Security .

IVS is separated into different networking planes; Control and Data.

• The *control plane* is regional (based on AWS regions) and stores information about IVS resources (channels, stream keys, playback key pairs, and recording configurations).

• The *data plane* is not restricted to an AWS region and is the network that carries data from ingest to egress. Even if a channel is created in the us-west-2 region (for example), the video that is streamed to that channel may not go through us-west-2.

Also see Global [Solution,](https://docs.aws.amazon.com/ivs/latest/LowLatencyUserGuide/what-is.html#what-is-aws) Regional Control. Consider these two scenarios:

• If only one control-plane region (e.g., us-east-1) is being used — If a particular AWS control region experiences a degradation or outage, the IVS control plane may experience latency or errors when creating, reading, updating, or deleting any of the following: channels, stream keys, playback key pairs, or recording configurations. Trying to start a new stream during an outage may result in more latency or errors when initiating a stream session. Depending on severity of the degradation, it may be possible to continue broadcasting to a channel with an already ongoing stream.

If playback [authorization](https://docs.aws.amazon.com/ivs/latest/LowLatencyUserGuide/private-channels-enable-playback-auth.html) is enabled, current viewers probably can continue their playback of ongoing streams, but new viewers may not be able to start viewing if there are issues with playback key-pair authorization. If playback authorization is not enabled, both current and new viewers should be able to view the ongoing stream.

The IVS Auto-Record to S3 feature also may be interrupted in the event of an outage.

The IVS control plane does not automatically fail over to another AWS region in the event of a regional outage.

• If two control-plane regions (e.g., us-east-1 and us-west-2) are being used, and the second region is a failover if the primary region is unavailable — IVS does not natively support regional control-plane failover; thus, if a control-plane region experiences issues, new streams starting or calls to the control plane may experience issues. However, the data plane probably would not be impacted, so ongoing streams for the control plane region would continue without issue. Moving the control plane to a secondary (failover) region would need to be accomplished on the application side. You can write custom implementation logic to handle control-plane failover. We do not have official guidance on how to manage a regional channel failover.

By separating the video data plane and the regional control plane, the IVS architecture adds resilience: ongoing live streams should have little to no interruption in the event of a regional control-plane failure. IVS maintains an SLA of 99.9% uptime and is committed to ensuring the stability of its infrastructure for its customers (see our [SLA](https://aws.amazon.com/ivs/sla/)).

### <span id="page-272-0"></span>**How do I troubleshoot an IVS Web Broadcast SDK session?**

The IVS Web [Broadcast](https://docs.aws.amazon.com/ivs/latest/LowLatencyUserGuide/broadcast-web.html) SDK works slightly differently than a normal IVS RTMPS ingest session. The Web Broadcast SDK leverages the WebRTC protocol to stream to an IVS endpoint. Once the content enters the IVS endpoint, it is processed and remuxed/transcoded into the HLS output for viewing.

Due to the nature of the Web Broadcast SDK, note these tips for troubleshooting encoding behaviors:

- Close any tabs/programs on the broadcasting device that are not required to be open during the broadcasting session. Extraneous tabs/programs can use computing resources (such as CPU, RAM, and networking), which can cause poor performance for the broadcasting application. For tabs/programs that cannot be closed, ensure they are not using unnecessary amounts of computing resources.
- Ensure that the device's upload speed exceeds 200 Kbps. (This is noted in one of the [Known](https://docs.aws.amazon.com/ivs/latest/LowLatencyUserGuide/broadcast-web.html#broadcast-web-known-issues) [Issues](https://docs.aws.amazon.com/ivs/latest/LowLatencyUserGuide/broadcast-web.html#broadcast-web-known-issues) for the Web Broadcast SDK.) To evaluate the upload speed, open the Task Manager of the broadcasting device to analyze the network available when streaming. If the upload speed/ bitrate is lower than expected or desired, evaluate other tabs/processes that may be consuming bandwidth. Also, look at other machines on the local network that may be consuming high amounts of bandwidth.
- If there are random spikes in CPU usage, look at the Task Manager of the machine to understand what processes may be consuming CPU. A common service that randomly causes CPU usage is anti-virus software which runs periodic scans on the machine.
- Try to stream via <https://stream.ivs.rocks/> to help isolate environments and ensure that the application logic is not causing the undesirable behavior. This site is operated by IVS and is a solid testing environment to evaluate if any part of the integration with the Web Broadcast SDK is the root cause of the undesirable behavior.
- Try using Google Chrome's WebRTC-internals (see below).

# <span id="page-272-1"></span>**How do I use Google Chrome's WebRTC-internals metrics to evaluate an IVS Web Broadcast SDK session?**

When streaming via the IVS Web Broadcast SDK, various behaviors can occur during encoding and sending of the broadcast. Follow these steps to troubleshoot or gather information about the session on the broadcasting device:

- 1. In Google Chrome, open the broadcasting webpage.
- 2. Open a new Chrome tab and go to chrome://webrtc-internals/ (copy this exactly).
- 3. In the original broadcasting-webpage tab, start the Web Broadcasting SDK session and let the session run until the behavior is observed.
- 4. Once the behavior is observed, switch to the chrome://webrtc-internals/ tab (do not end the broadcast session), and ensure that the correct webpage is displayed:

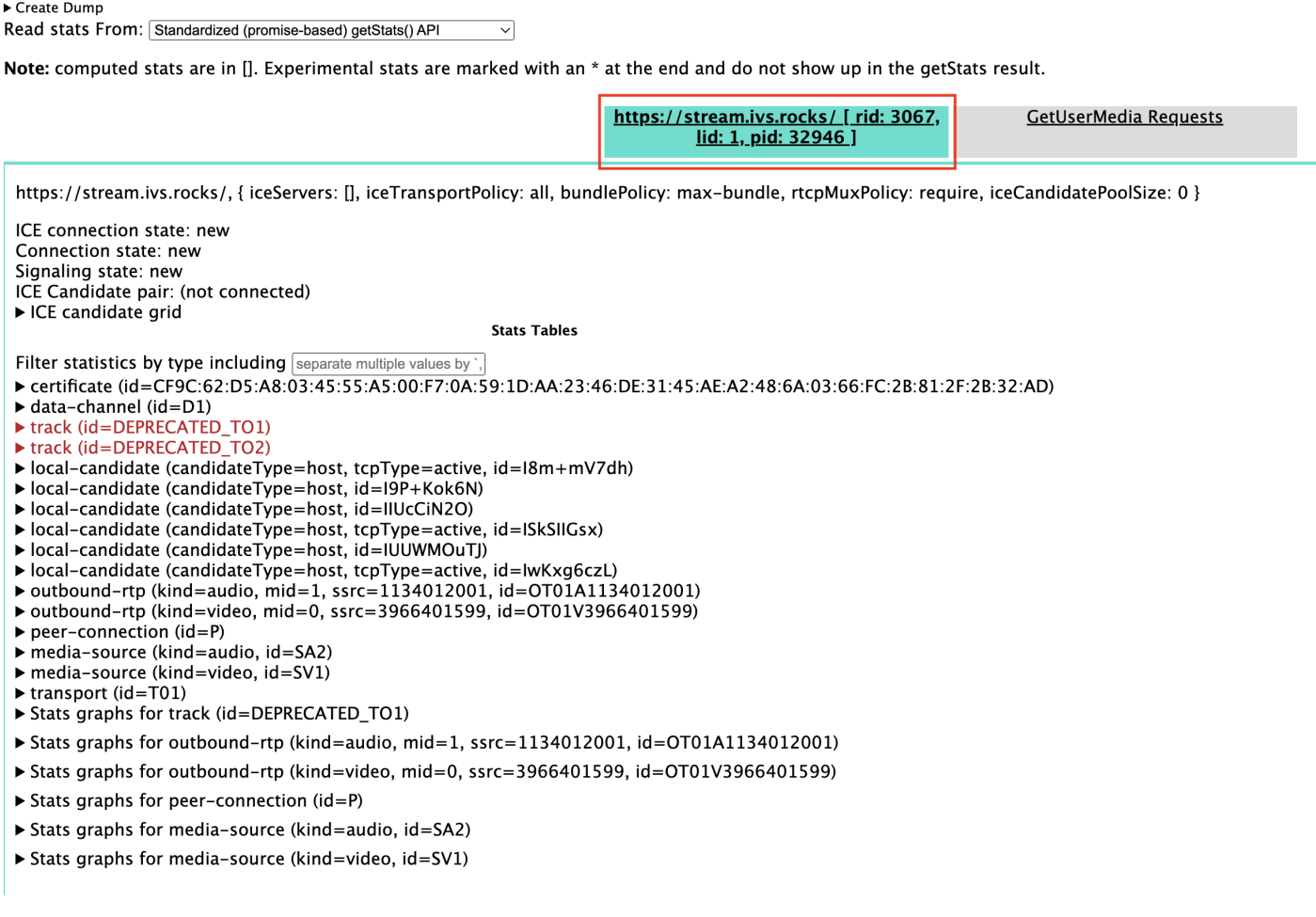

- 5. Open the **Create Dump** expandable section at the very top of the screen.
- 6. Select **Download the PeerConnection updates and stats data** at the top of the screen (right below **Create Dump**), to download the .txt file from the relevant session.
- 7. Once downloaded, the file will show an historical view of the WebRTC connection. You can view this in various tools or send it to the AWS Support team for further analysis.

# **Monitoring and Events**

Questions in this section are about IVS monitoring, metrics, and events.

Topics:

- the section called "How do I monitor [stream-starvation](#page-274-0) events?"
- the section called "How do I use Amazon [CloudWatch](#page-275-0) to monitor IVS service quotas?"
- the section called "How do I diagnose stream [instability](#page-275-1) using IVS Stream Health?"

### <span id="page-274-0"></span>**How do I monitor stream-starvation events?**

We recommend the following methods of monitoring for stream-starvation events:

- Amazon [EventBridge](https://docs.aws.amazon.com/ivs/latest/LowLatencyUserGuide/eventbridge.html#eventbridge-examples-stream-health-change) with Amazon IVS When a stream-starvation event starts or ends, IVS produces an EventBridge stream health change event. Using Amazon EventBridge targets and rules, you can use these stream-starvation event to get alerts when stream starvation is occurring. For details on targets and rules, see the Amazon [EventBridge](https://docs.aws.amazon.com/eventbridge/latest/userguide/eb-what-is.html) User Guide.
- Monitoring Amazon IVS [Low-Latency](#page-63-0) Streaming During a live-stream session, data is recorded and then available via IVS stream-health analytics. This includes information about encoder configuration, ingest metrics, and stream-session events. This is beneficial when monitoring an ongoing stream or retroactively evaluating a stream. You can use the IVS console or API to identify streams that have experienced starvation. Stream-session data is available for 60 days, even after a channel is deleted, so this can be useful for identifying past streams with starvation events.
- Filtering Streams by Health With the IVS console or the IVS [ListStreams](https://docs.aws.amazon.com/ivs/latest/LowLatencyAPIReference/API_ListStreams.html) API endpoint, you can use the health filter to find stream sessions that are in a STARVING state. Also, the IVS CloudWatch metric for ConcurrentStreams includes a Health dimension that you can use to gather a total count of streams that are in a stream-starvation state. See [Monitoring](#page-63-0) Amazon IVS [Low-Latency](#page-63-0) Streaming.
- You can use the IVS [GetStream](https://docs.aws.amazon.com/ivs/latest/LowLatencyAPIReference/API_GetStream.html) endpoint to analyze an individual stream.

Also see the section called "What is stream [starvation?"](#page-269-0)

### <span id="page-275-0"></span>**How do I use Amazon CloudWatch to monitor IVS service quotas?**

You can use Amazon CloudWatch to proactively monitor/manage IVS service quotas. See [IVS](https://docs.aws.amazon.com/ivs/latest/LowLatencyUserGuide/service-quotas.html)  [Service](https://docs.aws.amazon.com/ivs/latest/LowLatencyUserGuide/service-quotas.html) Quotas. This documentation includes information on creating CloudWatch alarms for usage metrics.

We recommend that you set up a proper SNS topic to notify the correct individuals/groups when an alarm is triggered. If the alarm is triggered and the quota is adjustable, you should request a service-quota increase with a new value. See IVS Service [Quotas](https://docs.aws.amazon.com/ivs/latest/LowLatencyUserGuide/service-quotas.html) for information on requesting an increase.

## <span id="page-275-1"></span>**How do I diagnose stream instability using IVS Stream Health?**

We recommend that you evaluate stream instability using the IVS Stream Health dashboard. Instructions are in Monitoring Amazon IVS [Low-Latency](#page-63-0) Streaming.

The dashboard has time-series graphs for video bitrate, frame rate, and audio bitrate; examples are below. Also, you can click **View in CloudWatch** to view the data in Amazon CloudWatch.

Several scenarios are discussed below.

### **Low Internet Bandwidth or Internet Congestion**

In this case, the stream is relatively unstable, even when bitrates are lowered. Either there is not enough bandwidth between the broadcaster and the ISP or between the ISP and IVS, or something is wrong in the network path to IVS. To resolve this, check that no other network process is using bandwidth, or contact the ISP for network diagnostics.

### **IVS Stream Health dashboard**:

#### Video bitrate

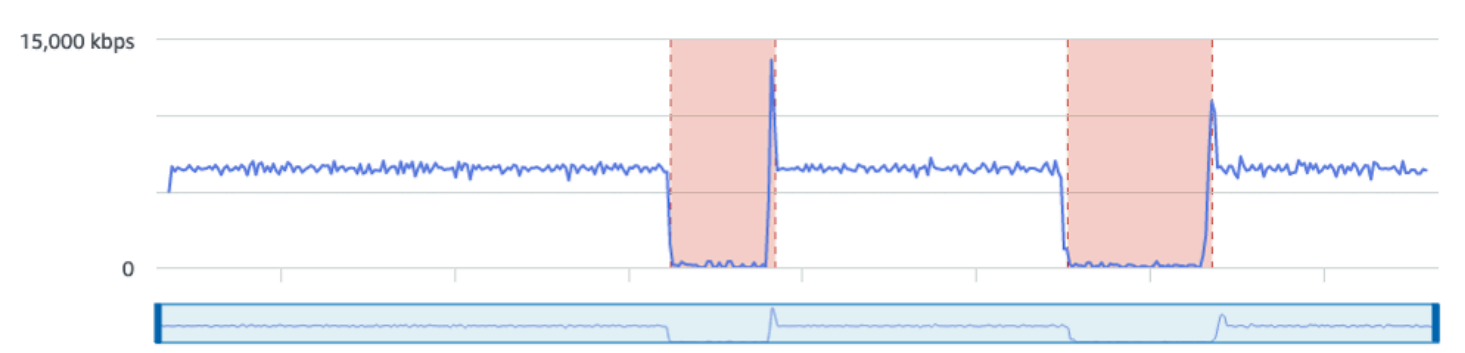

#### **Frame rate**

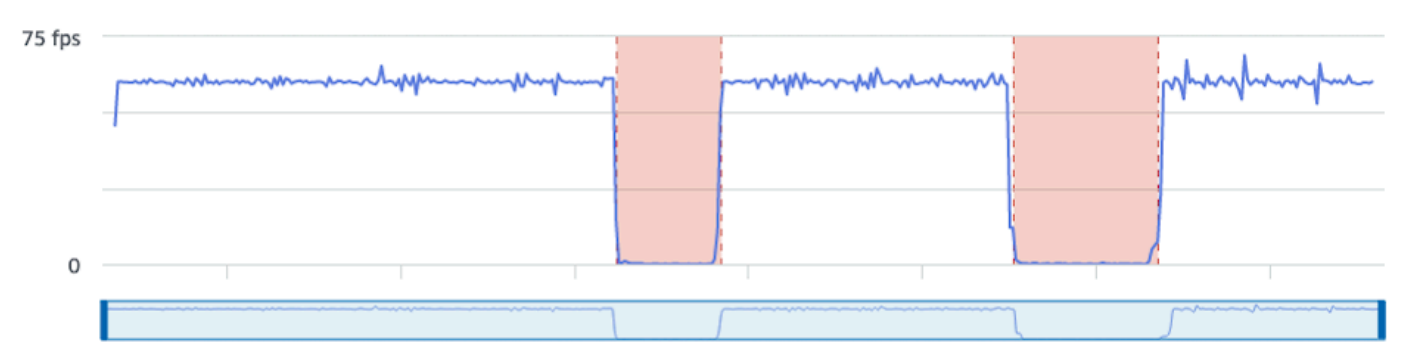

#### **Audio bitrate**

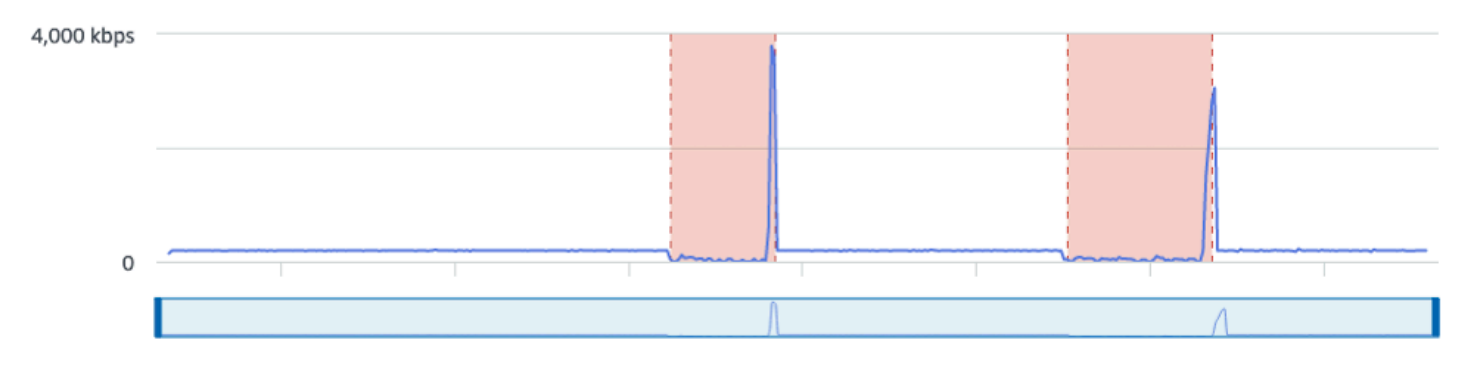

#### **CloudWatch**:

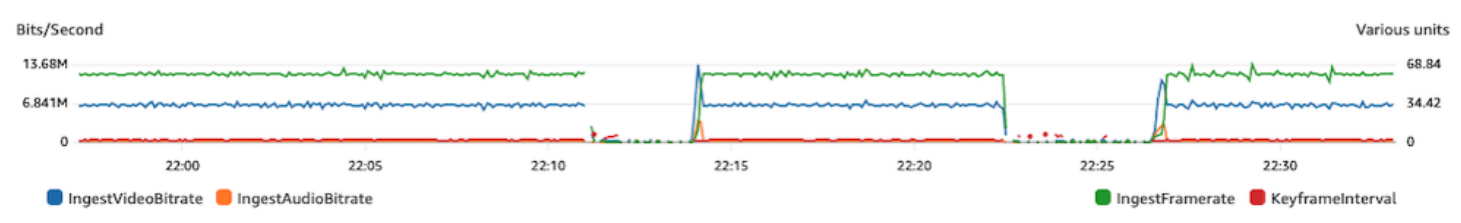

### **Excessive High Bitrate**

A higher bitrate does not necessarily mean better quality; here, high bitrate is causing instability. In many cases, due to network congestion, high bitrates causes stream instability throughout a broadcast. Adhere to the maximum bitrates listed in the section called ["Resolution/Bitrate/FPS"](#page-256-0).

### **IVS Stream Health dashboard**:

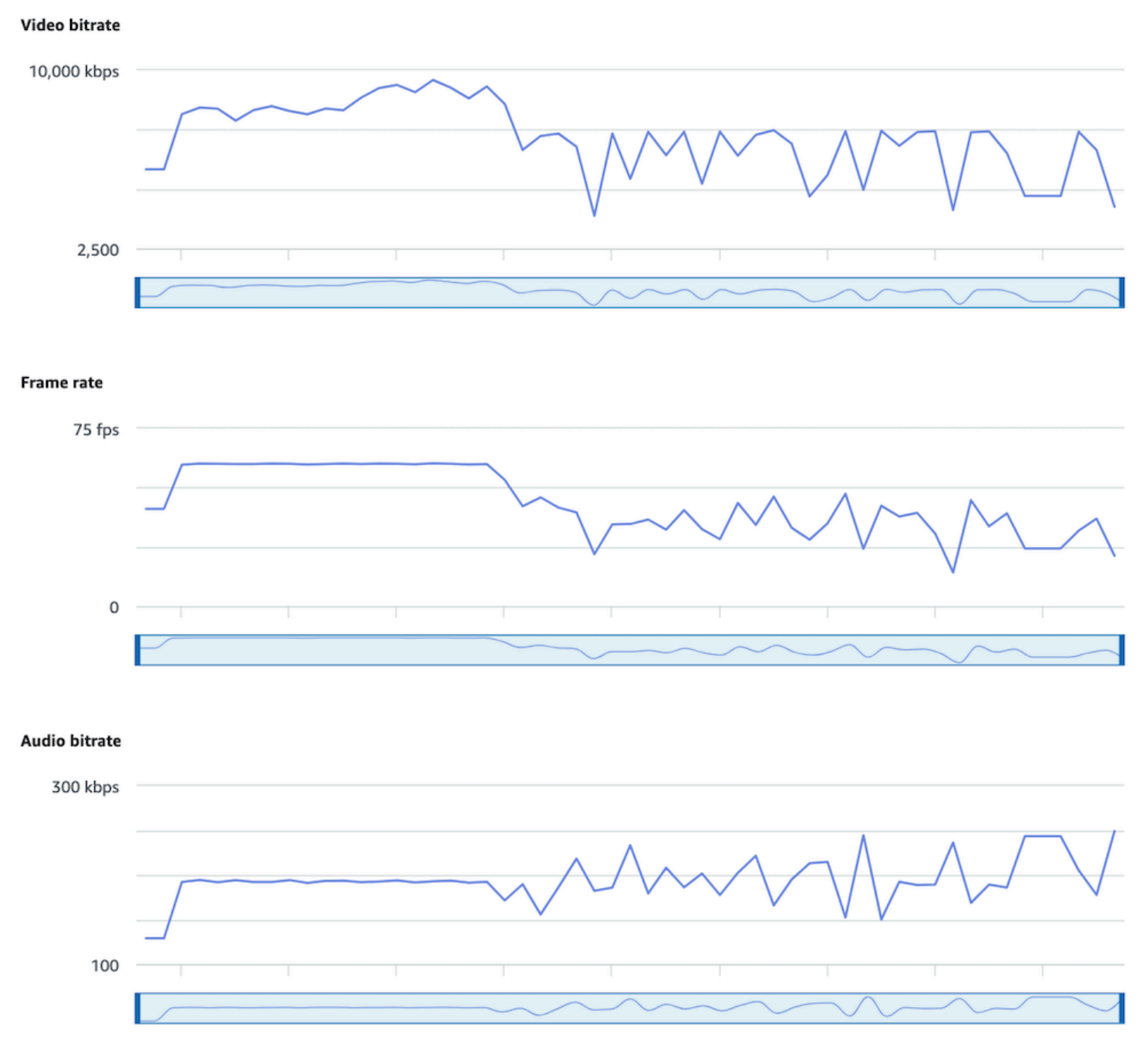

### **CloudWatch**:

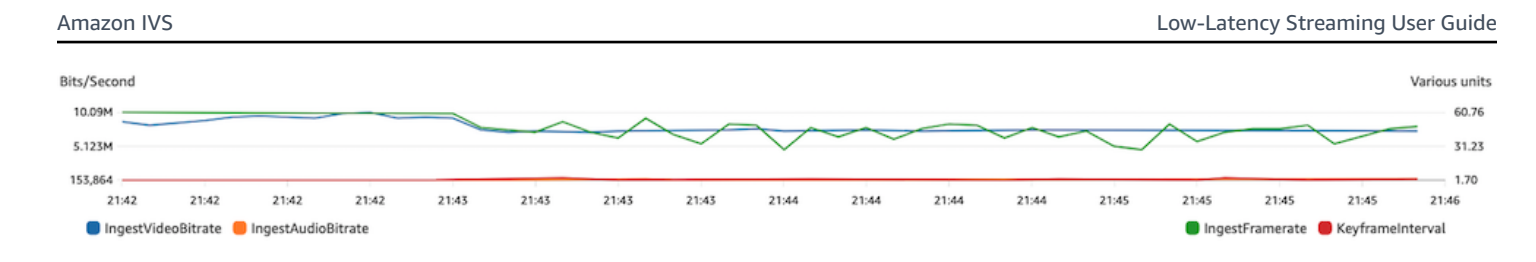

### **Network or Hardware Problems**

Video encoding takes a lot of computing resources, and sometimes the machine doing the video encoding cannot keep up with the load. In this case, verify that the machine is not overloaded (running too many things at a time) and that the encoder is up to date. Consider switching to an encoding preset that uses less CPU.

### **IVS Stream Health dashboard**:

#### Video bitrate

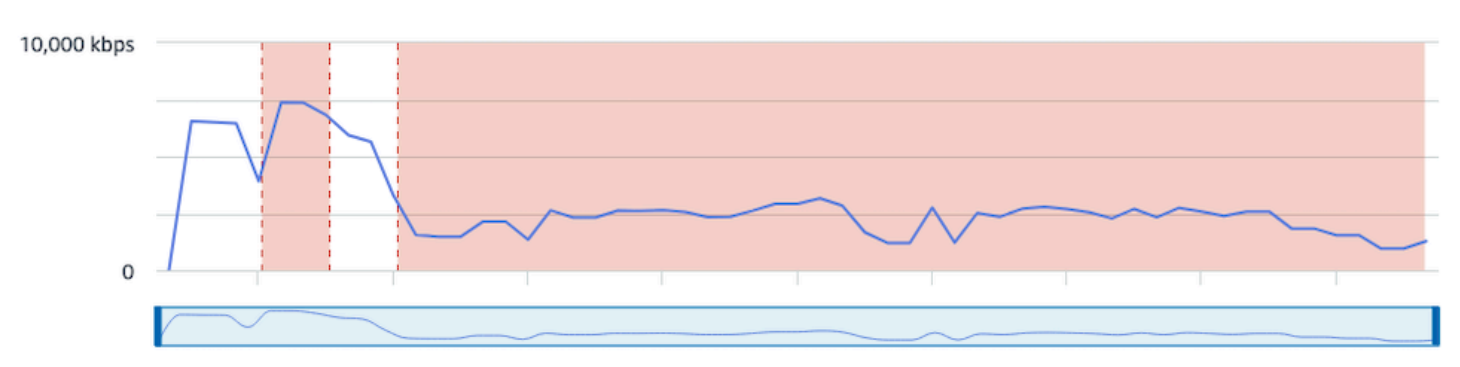

#### Frame rate

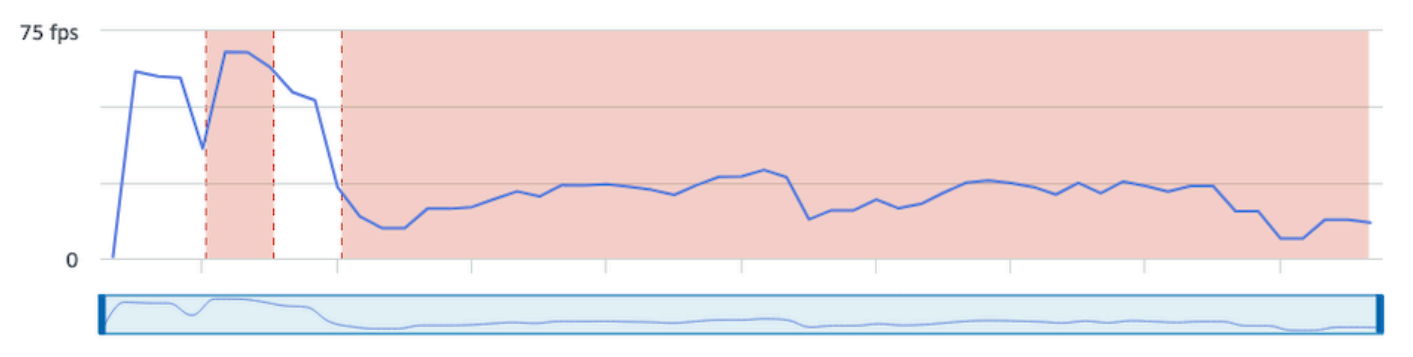

#### **Audio bitrate**

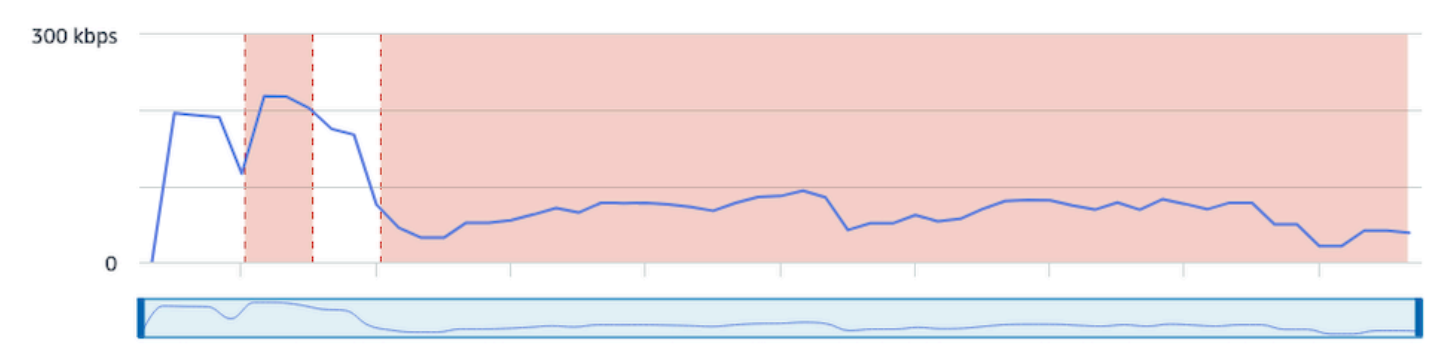

#### **CloudWatch**:

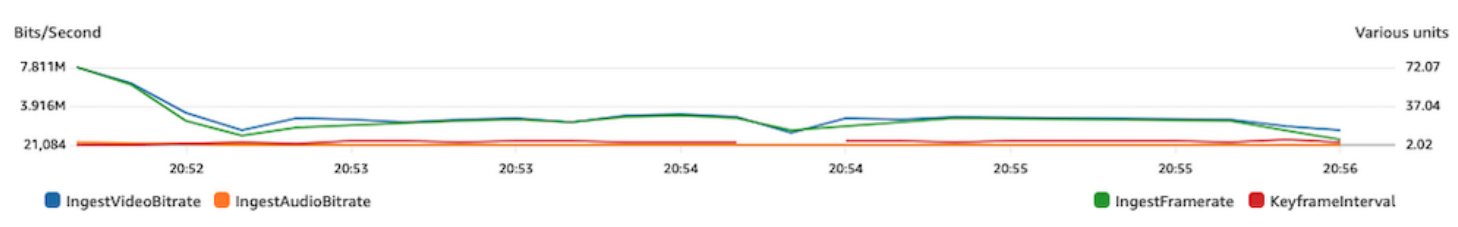

### **Bitrate Spikes and Dips**

Sometimes streaming encoders try to be too smart and optimize bitrate, often depending on the complexity of the frame being compressed. If the bitrate fluctuates rapidly, viewers may experience buffering from trying to load too much data. Ensure that Constant Bitrate (CBR) is enabled, as it maintains a consistent bitrate across the stream, regardless of frame complexity. Be aware that dips also can happen; that can be a sign that your machine does not have enough CPU power for the encoder to compress video.

### **IVS Stream Health dashboard**:

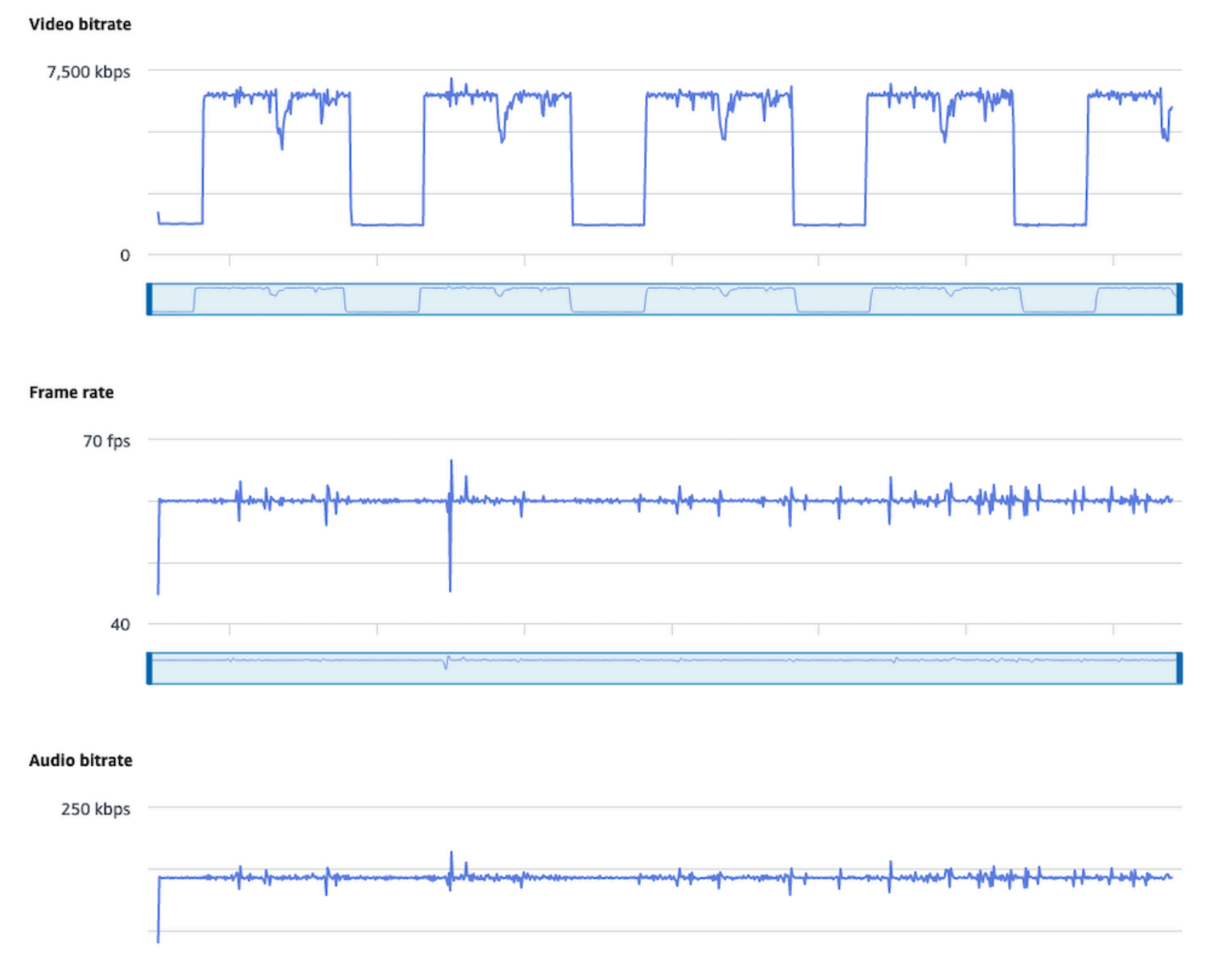

100

### **CloudWatch**:

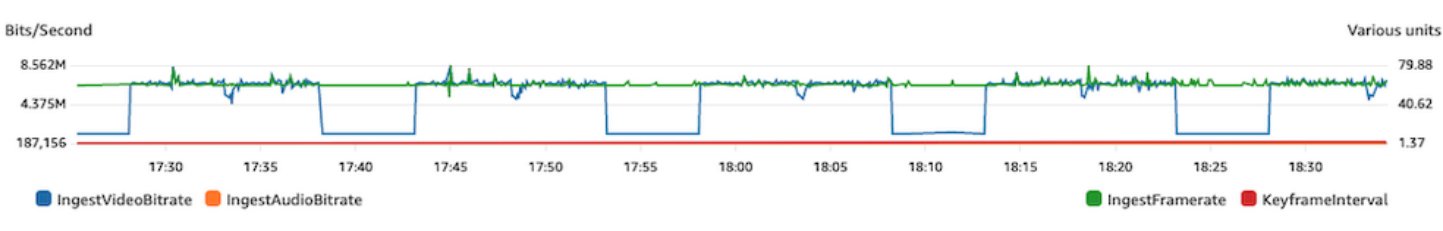

### **Internet Disconnection**

When a broadcast device experiences an internet issue, IVS servers enter a 30-second period in which they evaluate whether the same connection is re-established. If the same connection is not re-established, the IVS server ends the stream session. Some encoders will try to reconnect to the broadcast session if the internet connection is lost, in which case a new stream session may be started after the initial stream ends.

### **IVS Stream Health dashboard**:

#### Video bitrate

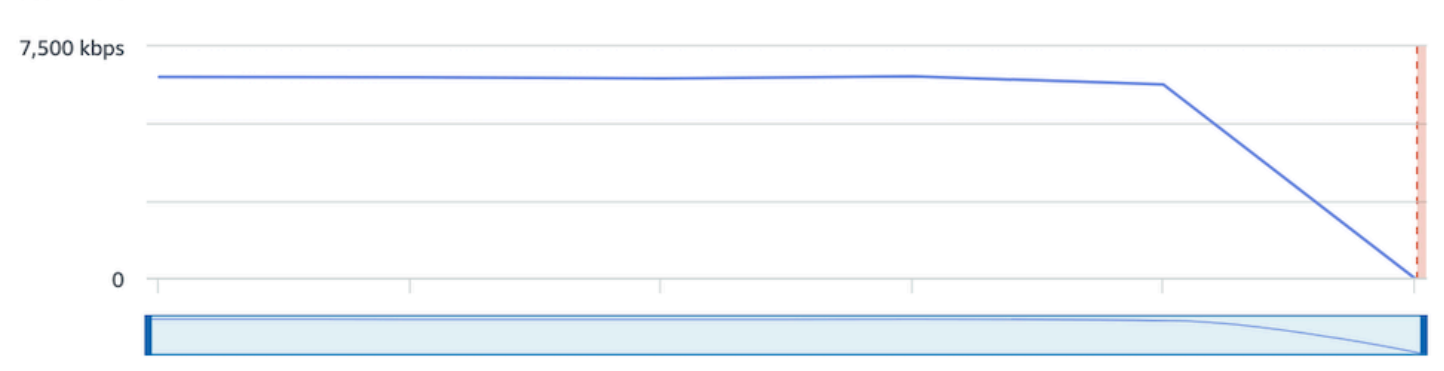

#### **Frame rate**

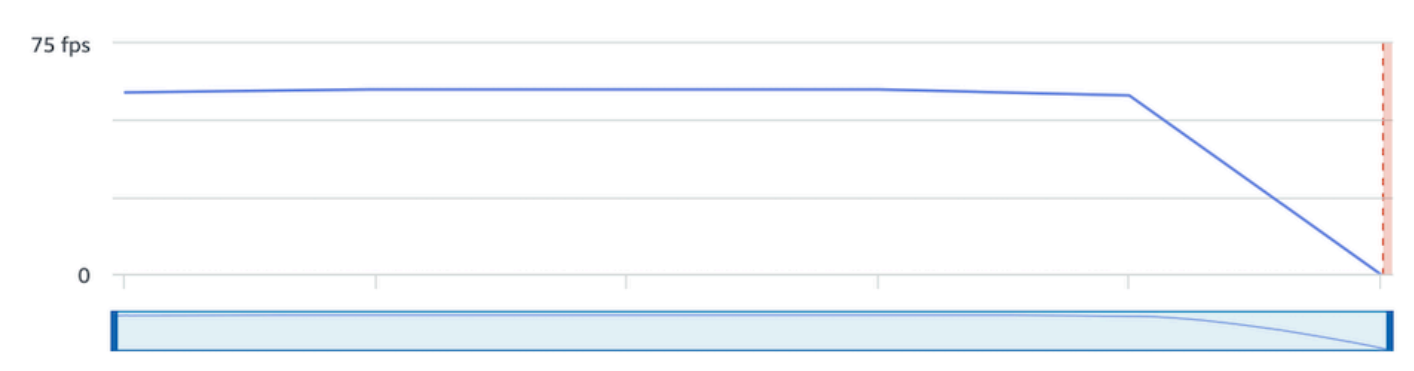

#### **Audio bitrate**

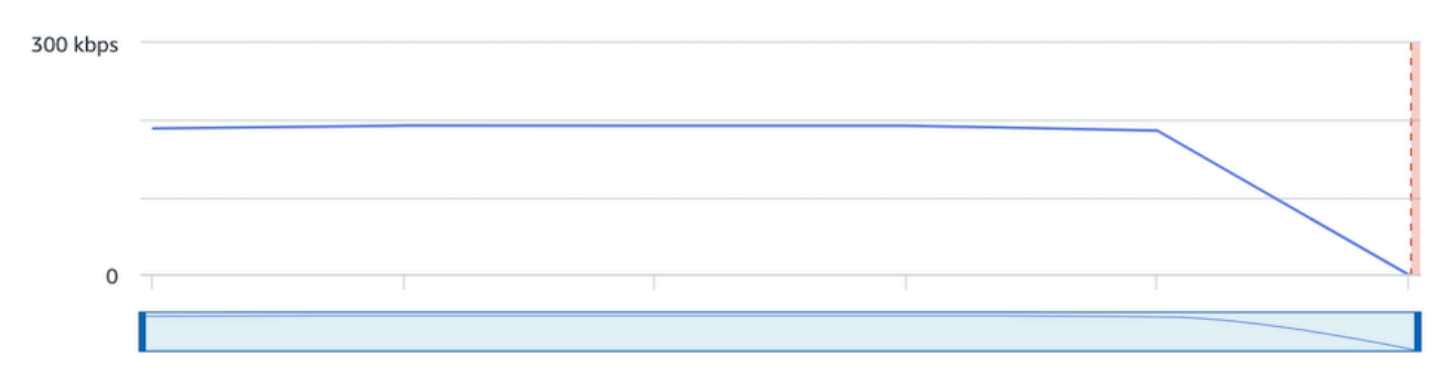

#### **CloudWatch**:

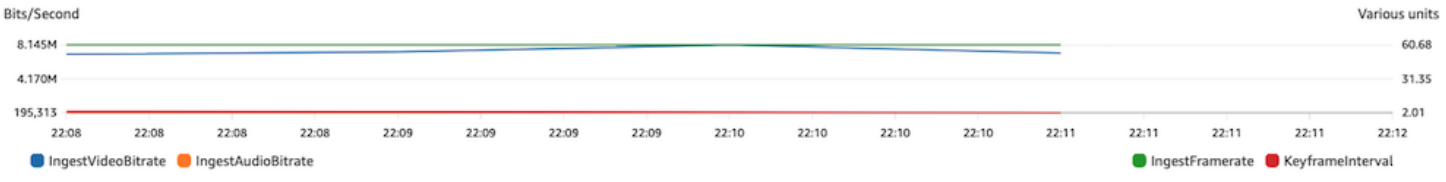

# **Stream Playback**

Most of the information in this section is specific to the IVS Player SDK and may not apply to other players. For more information, see [Amazon](#page-133-0) IVS Player.

Topics:

- the section called "How do I debug IVS player [behaviors?"](#page-283-0)
- the section called "Why did playback [freeze/stop](#page-283-1) for all viewers?"
- the section called "What is causing the IVS player to [buffer?"](#page-283-2)

## <span id="page-283-0"></span>**How do I debug IVS player behaviors?**

To enable verbose logging to assist in debugging the IVS Player, use the setLogLevel player method. Alter the log level of the player to use the DEBUG argument; then the IVS Player will produce verbose logging around the state and logic occurring on the IVS Player.

To quickly test using the IVS Player, with or without DEBUG logs enabled, use the [https://](https://debug.ivsdemos.com/) [debug.ivsdemos.com/](https://debug.ivsdemos.com/) testing site. If DEBUG logs are enabled via the settings menu, you can view the logs in the browser console view.

## <span id="page-283-1"></span>**Why did playback freeze/stop for all viewers?**

If playback for all viewers freezes/stops at the same time within the content, this probably is the result of an upstream behavior. Often the root cause is the broadcast encoder.

Stream [starvation](#page-269-0) or adverse broadcast-encoder behaviors can have an impact on all viewers simultaneously. If the broadcasting encoding disconnects and a new stream session is started, all viewers stop receiving content concurrently. When you are evaluating this behavior, we recommend you evaluate the stream session using Monitoring Amazon IVS [Low-Latency](#page-63-0) Streaming.

# <span id="page-283-2"></span>**What is causing the IVS player to buffer?**

In the context of playback of live-streaming video and audio, "buffering" means the playback device is unable to download the content before the content is supposed to be played. Buffering can manifest in several ways: content may randomly stop and start (also known as stuttering), content may stop for long periods of time (also known as freezing), or the player may enter a BUFFERING state.

There are many causes of buffering, which we can organize into three main categories:

- **Viewer-side buffering** often occurs when a single viewer or small group of viewers are impacted by a buffering event. The root cause of these buffering events often stems from a local network (LAN) or playback-device issue. In the case of a slow local network or device issue, the buffering may be resolved by ensuring that adaptive bitrate playback (ABR) is enabled, manually selecting a lower quality, or reducing the bandwidth being used by other programs and devices.
- **Network-level buffering** Issues can occur between the local network and the IVS distribution server, otherwise known as the ISP level. Buffering behaviors that arise at the ISP level can be hard to troubleshoot, as full visibility into the ISP may be impossible. Behaviors like latency and network strain (e.g., the ISP cannot handle the overall incoming/outgoing traffic) can cause delays in providing content to the viewer.
- **Broadcast-side buffering** Issues on the broadcast side of the live stream session can cause large-scale viewer-buffering problems. For example, if a broadcasting device stops sending data to IVS, IVS has no content to deliver to the player, and the IVS Player enters a buffering state when no content is being downloaded. In many cases, a broadcast-side buffering event results in most, if not all, viewers being impacted simultaneously.

# **Auto-Record to Amazon S3**

For more information, see [Auto-Record](#page-193-0) to Amazon S3.

### Topics:

- the section called "Why is some [recording](#page-284-0) content missing?"
- the section called "Can KMS-S3 encryption be used with [auto-record](#page-285-0) to S3?"

## <span id="page-284-0"></span>**Why is some recording content missing?**

There are various reasons why recorded content may be missing. We recommend the following steps to troubleshoot the missing content:

- 1. Ensure that Auto-Record to S3 is enabled for the desired IVS channel:
	- a. Console On the details page for the relevant channel, in the **General configuration** section, ensure that Auto-record to S3 is Enabled. If it is enabled, check the **Recording configuration** to ensure that both **Storage** and **Recording prefix** are correct.

b. CLI — Run get-channel and pass in the desired IVS channel ARN:

```
aws ivs get-channel --arn "arn:aws:ivs:us-west-2:123456789012:channel/
abcdABCDefgh"
```
See if a recordingConfigurationArn is returned.

- 2. Look in the designated S3 bucket for the Recording Contents for the specific stream session (see S3 [Prefix.](https://docs.aws.amazon.com/ivs/latest/LowLatencyUserGuide/record-to-s3.html#r2s3-prefix)) The S3 key prefix for a recorded session is in the Amazon EventBridge [Recording](https://docs.aws.amazon.com/ivs/latest/LowLatencyUserGuide/eventbridge.html#eventbridge-examples-recording-state-change) State [Change](https://docs.aws.amazon.com/ivs/latest/LowLatencyUserGuide/eventbridge.html#eventbridge-examples-recording-state-change) event. Note: If the merge [fragmented](https://docs.aws.amazon.com/ivs/latest/LowLatencyUserGuide/record-to-s3.html#r2s3-merge-fragmented-streams) streams feature is enabled, some content may be another recorded session.
- 3. If the overall stream duration was less than 10 seconds or the content of the stream was missing (i.e., stream starvation occurred), recorded content may be missing as nothing was generated.

### <span id="page-285-0"></span>**Can KMS-S3 encryption be used with auto-record to S3?**

The IVS auto-record to Amazon S3 feature does not support KMS-S3 [encryption](https://docs.aws.amazon.com/AmazonS3/latest/userguide/UsingKMSEncryption.html). When attempting to use KMS-S3 encryption, the recording start will fail and produce a [Recording](https://docs.aws.amazon.com/ivs/latest/LowLatencyUserGuide/eventbridge.html#eventbridge-examples-recording-state-change) Start Failure [EventBridge](https://docs.aws.amazon.com/ivs/latest/LowLatencyUserGuide/eventbridge.html#eventbridge-examples-recording-state-change) event. The recommended workaround is to use the supported SSE-S3 [encryption](https://docs.aws.amazon.com/AmazonS3/latest/userguide/UsingServerSideEncryption.html), which is enabled by default on all objects uploaded to Amazon S3.

## **Miscellaneous Topics**

Questions in this section are about topics that cannot be categorized elsewhere.

Topics:

- the section called "What does the "pending [verification"](#page-285-1) error mean?"
- the section called "Can I [estimate](#page-286-0) the cost of IVS usage?"

### <span id="page-285-1"></span>**What does the "pending verification" error mean?**

When using IVS, an error may appear that states: "Your account is pending verification. Until the verification process is complete, you may not be able to carry out requests with this account. If you have questions, contact AWS Support."

This indicates that the AWS account you are using must be verified with AWS before you can use IVS. (While your account may work with other AWS services, IVS uses an enhanced verification method.)

To verify your AWS account, contact AWS Account Support — with the error message that you are receiving — from the AWS Support Center: [https://support.console.aws.amazon.com/support/](https://support.console.aws.amazon.com/support/home?#/) [home?#/](https://support.console.aws.amazon.com/support/home?#/)

## <span id="page-286-0"></span>**Can I estimate the cost of IVS usage?**

While the exact cost of IVS usage cannot be determined before a stream session, a rough cost estimator is at: [https://ivs.rocks/calculator.](https://ivs.rocks/calculator) Additional pricing information is at: [https://](https://aws.amazon.com/ivs/pricing/) [aws.amazon.com/ivs/pricing/](https://aws.amazon.com/ivs/pricing/).

# **Undesired Content and Viewers**

Malicious users may try to re-stream undesired content (e.g., professional sports) on your platform. This kind of streaming can dramatically increase the amount of live-streamed video that your application is serving as well as the costs associated with it, without adding value to your business. In addition to providing you with controls to stop active streams, Amazon IVS provides resources to help detect and prevent this kind of behavior in the first place.

# **Detecting Undesired Content**

## **Anomaly Detection**

You can detect and alert on the kind of anomalous spike in viewership that happens when certain undesired content is being streamed. (Once you detect that a spike has occurred, you can take the steps mentioned in stop the stream and reset the [stream](#page-289-0) key, as discussed below.)

Amazon CloudWatch allows you to create alarms which can send alerts under specific circumstances; for example, when your viewership spikes. Amazon IVS automatically reports concurrent views (CCV) metrics to Amazon CloudWatch for all your channels, so you only need to set up an alarm. To set up an anomaly-detection alarm based on CCV, follow these steps:

- 1. Open the Amazon CloudWatch console at <https://console.aws.amazon.com/cloudwatch/>.
- 2. On the left navigation bar, select **Alarms**, then select **All alarms**.
- 3. On the top right of the page, select **Create alarm**.
- 4. Select **Select Metric**. Under *Metrics*, select **IVS**, then **All**, then select the checkbox next to **ConcurrentViews**.
- 5. On the lower right, select **Select metric**. A 4-step alarm-creation wizard opens.
- 6. Wizard: In **Step 1, Specify metric and conditions**, specify these settings:
	- a. **Statistic** = **Maximum**
	- b. **Period** = **1 minute**
	- c. **Threshold type** = **Anomaly Detection**
	- d. **Whenever concurrent views is…** = **Greater than the band**
	- e. **Anomaly detection threshold** = **3**
This threshold value is an initial suggestion. You may want to select a different value depending on your typical traffic patterns and needs. Use a lower value to watch your metrics more closely; a higher value, to get fewer alarms.

- f. Select **Next**.
- 7. Wizard: In **Step 2, Configuration actions**, choose an existing SNS topic or create a new one, to send email to an address you specify. To create a topic which sends an email, select **Create new topic**, provide a topic name, enter your email address, and select **Create topic**. Select **Next** to continue.
- 8. Wizard: In **Step 3, Add name and description**, add a name and optional description for the alarm, then select **Next**.
- 9. Wizard: In **Step 4, Preview and create**, verify that the information is correct, then select **Create alarm**.

10.Your alarm is created. If prompted, follow any instructions for confirming SNS subscriptions.

For more information, see:

- 1. Monitoring Amazon IVS [Low-Latency](#page-63-0) Streaming
- 2. Creating a [CloudWatch](https://docs.aws.amazon.com/AmazonCloudWatch/latest/monitoring/Create_Anomaly_Detection_Alarm.html) alarm based on anomaly detection

#### **Custom Content Moderation**

You can explore custom content-moderation solutions to detect undesired content via image recognition. Amazon IVS provides the ability to [automatically](#page-193-0) record Amazon IVS live streams to [Amazon](#page-193-0) S3, including the generation of thumbnail images for use in this kind of solution.

Consider these additional detection and prevention techniques:

- The Amazon IVS moderation with Amazon [Rekognition](https://github.com/aws-samples/amazon-ivs-moderation-with-record-to-s3-web-demo/) demo showcases how to use IVS Auto-Record to S3 in conjunction with Amazon Rekognition to moderate live content.
- Add Hive content [moderation](https://aws.amazon.com/blogs/media/add-hive-content-moderation-to-your-amazon-ivs-video-streams/) to your Amazon IVS video streams
- Creating Safer Online [Communities](https://dev.to/aws/creating-safer-online-communities-with-aiml-content-moderation-1bn) with AI/ML Content Moderation is a blog post about using Amazon Rekognition within an IVS application.

### **Preventing Undesired Content and Viewers**

#### **Stop the Stream and Reset the Stream Key**

If you detect that a channel is being used to stream undesired content, you can use the Amazon IVS console to shut down the stream:

- 1. Open the [Amazon](https://console.aws.amazon.com/ivs) IVS console. (You can also access the Amazon IVS console through the [AWS](https://console.aws.amazon.com) [Management Console.](https://console.aws.amazon.com))
- 2. If needed, from the navigation bar, use the **Select a Region** drop-down to choose the region in which the channel is hosted.
- 3. Select the channel on which the stream that you want to stop is running.
- 4. On the channel page, navigate down to the **Live Stream** section and select **Stop stream**.

Even after you stop the stream, the broadcaster can restart the stream on that channel. To prevent this, reset the stream key; that prevents the broadcaster from restarting a stream without first acquiring a new stream key. To reset the stream key:

• While still on the channel page, navigate down to the **Stream configuration** section and select **Reset stream key**.

You also can stop a stream and reset (delete/create) the stream key programmatically. See the Amazon IVS [Low-Latency](https://docs.aws.amazon.com/ivs/latest/LowLatencyAPIReference/Welcome.html) Streaming API Reference.

Depending on how your application issues stream keys, you may need to take further measures to prevent any new stream keys from being acquired.

### <span id="page-289-0"></span>**Use Private Channels**

In many cases, undesired content is streamed to a large audience outside of your platform by simply embedding the playback URL in a third-party website. The best solution to prevent this kind of behavior is Amazon IVS private channels. By using private channels, you can restrict playback to viewers with valid playback tokens. Playback tokens are used to validate the viewer within the playback application, impeding viewership on unintended platforms. In addition, you can enable origin enforcement, which prevents viewers from watching streams on websites that aren't hosted on your domains. You can extend this protection to cover common streaming applications by also enabling strict origin enforcement.

Note that you can get the protection of private channels and authentication without forcing users to create and/or log in to formal accounts. Your playback application can simply acquire a token anonymously behind the scenes. You'll still be able to take advantage of origin enforcement.

To learn more about private channels, see:

- Setting Up Private [Channels](https://docs.aws.amazon.com/ivs/latest/LowLatencyUserGuide/private-channels.html) in the *IVS Low-Latency Streaming User Guide*. Within that document, to learn more about origin enforcement, see [Generate](https://docs.aws.amazon.com/ivs/latest/LowLatencyUserGuide/private-channels-generate-tokens.html) and Sign Playback Tokens.
- Creating a Private Channel for [Authorized](https://dev.to/aws/creating-a-private-channel-for-authorized-live-stream-playback-with-amazon-ivs-2mdl) Live Stream Playback with Amazon IVS (blog post)

#### **Use Playback Restriction Policies**

If you do not want to use [private channels,](#page-289-0) you can still benefit from some of the same protections by leveraging playback restriction policies. These policies allow you to enable features such as GeoBlocking and origin enforcement on public channels. You create a playback restriction policy using the IVS console or API, then attach the policy's ARN to your channels.

To learn more about playback restriction policies, see:

- Getting Started with IVS [Low-Latency](https://docs.aws.amazon.com/ivs/latest/LowLatencyUserGuide/getting-started.html) Streaming See the information on preventing undesired content and Viewers.
- IVS [Low-Latency](https://docs.aws.amazon.com/ivs/latest/LowLatencyAPIReference/Welcome.html) Streaming API Reference See playback restriction policy endpoints and the PlaybackRestrictionPolicy object.

## **Costs (Low-Latency Streaming)**

There are separate costs for Amazon IVS live video and Amazon S3 storage related to the autorecord-to-S3 feature.

## **Live Video**

The [Amazon](https://aws.amazon.com/ivs/pricing/) IVS pricing model incorporates separate fees for video input and output.

Video-input fees depend on your channel type. For details about channel types, see [Channel](#page-257-0) Types in *IVS Streaming Configuration*.

For help selecting the right channel type for your use case, use the "Help me choose" tool in the console:

- 1. On the console's **Create channel** page, select **Custom configuration**.
- 2. Under **Channel type**, select **Help me choose**.
- 3. Follow the prompts until a recommendation is made, then choose **Select recommendation**.

For video output, you pay an hourly rate for video delivered to viewers. Rates vary by resolution and "billing region" (where the video is delivered from). There are several tiers of video-output costs based on usage, including a free tier.

A useful interactive tool is the [IVS Cost Estimator](https://ivs.rocks/calculator). You can plug in values for channel type, resolution, hours streamed, number of viewers, and billing region. When estimating costs, note the following rules of thumb:

- Viewers come and go, and on average, 50% of a stream is "delivered." The Cost Estimator includes a selector for "Average viewer watch duration." This defaults to 50%. Expect viewership for paid events to be higher; even in this case, though, it's likely that not all ticket-holders will view at the same time.
- Some viewers watch at a lower resolution than the source resolution of the broadcast. This is especially true for high-resolution streams: some viewers will watch at lower resolutions, which are less expensive. This is due to various viewer constraints, including bandwidth, network conditions, ISP, and hardware.
- Timing matters. For instance, if your stream competes with school, work, or vacation, this can affect your audience size.

• It is very hard to build a live audience from non-live users. Of course, there are exceptions; bringing in external talent (like influencers with their own following) can increase audience size.

### **Auto-Record to Amazon S3**

There are no Amazon IVS charges for using the auto-record to Amazon S3 feature or for writing to S3. There are charges for Amazon S3 storage, S3 API calls that Amazon IVS makes on behalf of the customer, and serving the stored video to viewers.

#### **Storing Recorded Video**

Customers can generate estimates of S3 storage needs and costs by using the IVS console. When a customer uses the console to set up recording for a channel (either when the channel is created or later), a data-use estimator is offered. These data-use estimates can be plugged into the [AWS](https://calculator.aws/#/createCalculator/S3) [Pricing Calculator for S3](https://calculator.aws/#/createCalculator/S3) to estimate the monthly cost of S3 storage and data movement.

In the console, when creating a new channel or editing an existing channel, turn on **Enable automatic recording** in the **Record and store streams** area. This displays information about **Associated costs**.

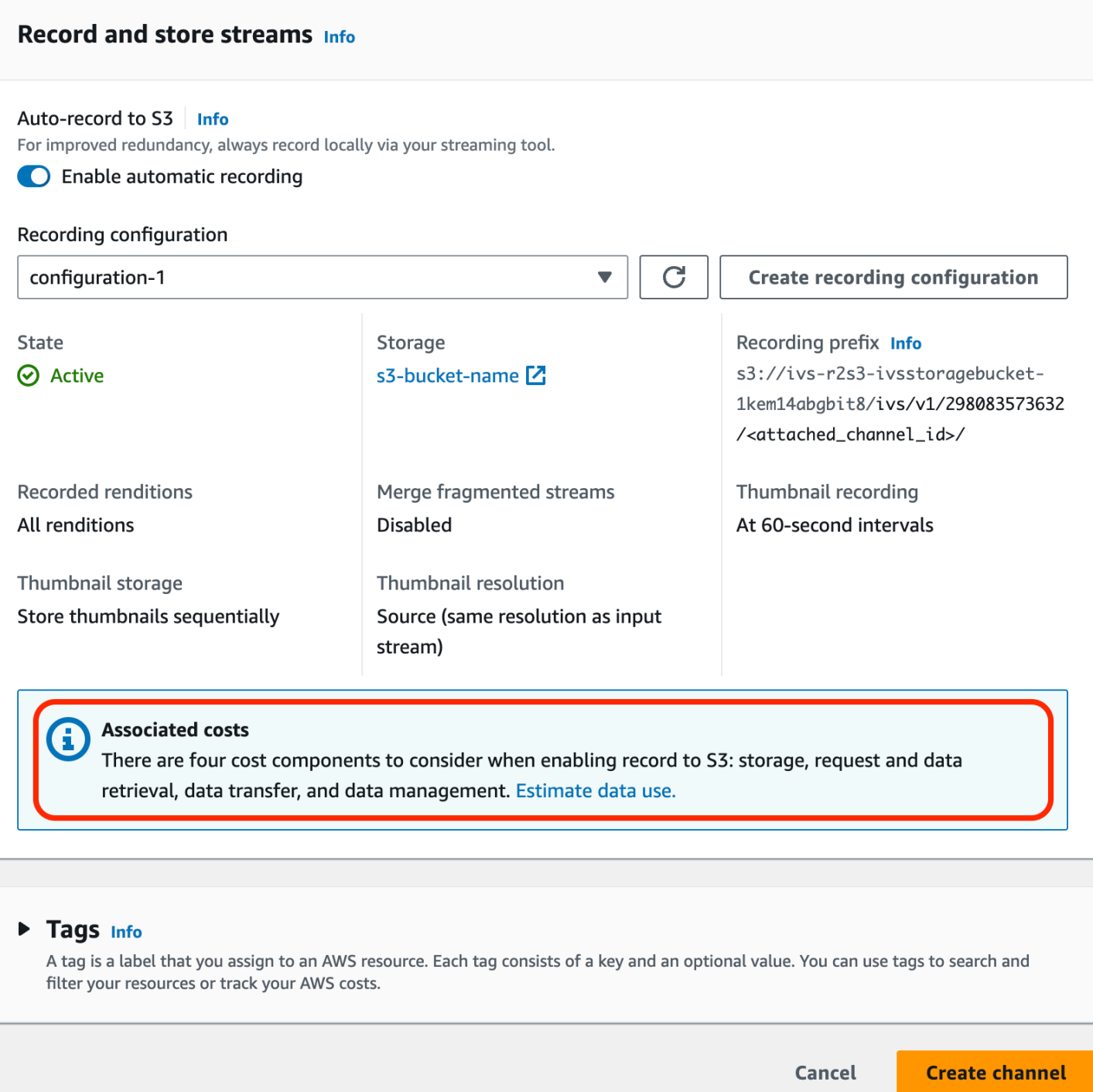

#### Select **Estimate data use** to display the data-use calculator:

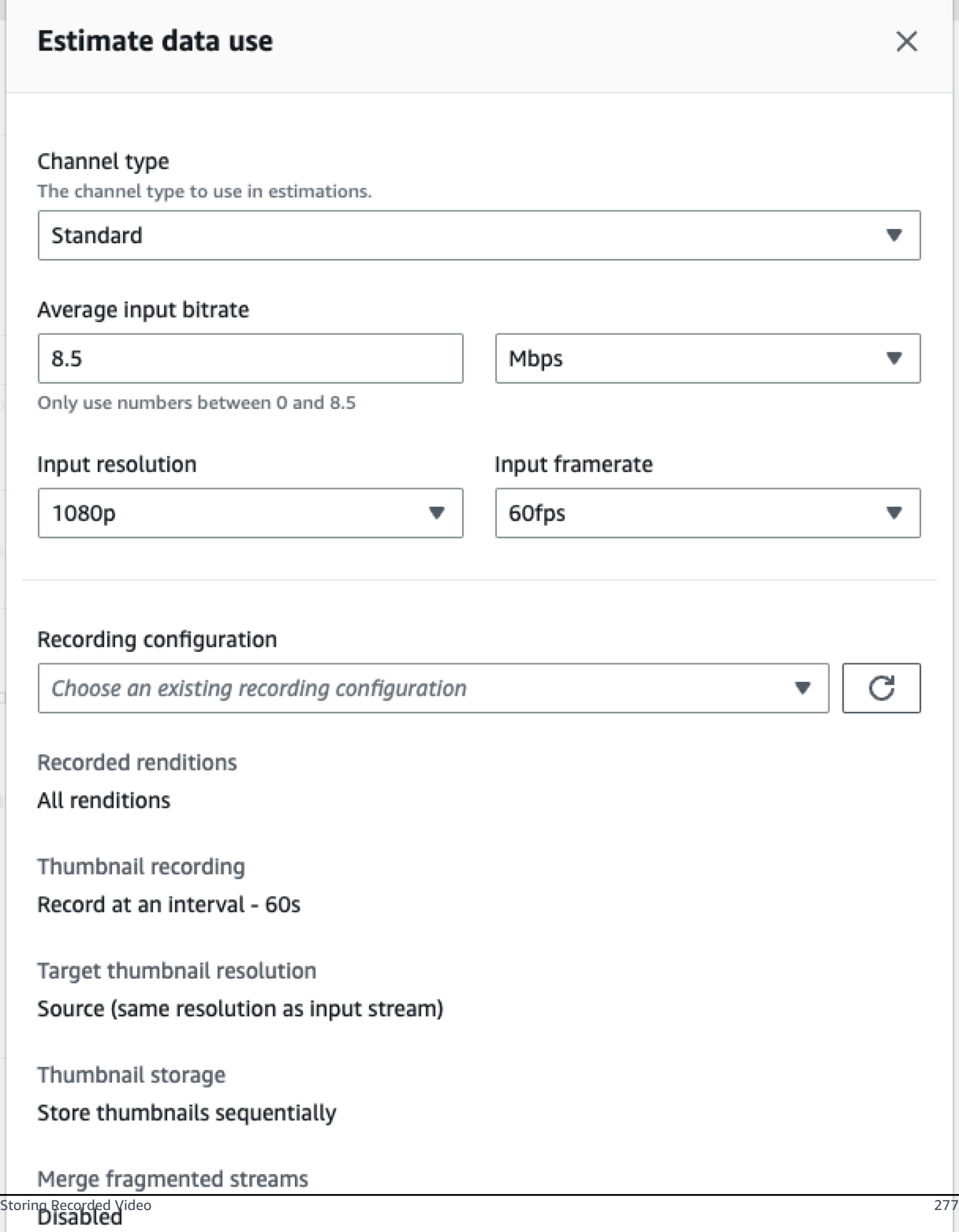

As noted on the screen, the estimates that are provided can be used with the AWS [Pricing](https://calculator.aws/#/createCalculator/S3) [Calculator](https://calculator.aws/#/createCalculator/S3) to compute estimates of the monthly cost incurred by S3 storage and data movement.

#### **Serving Recorded Video**

The cost of serving recorded video to viewers depends on the CDN that is used. For example, see the Amazon CloudFront [pricing page.](https://aws.amazon.com/cloudfront/pricing/)

# **Resources and Support (Low-Latency Streaming)**

#### **Resources**

<https://ivs.rocks/> is a dedicated site to browse published content (demos, code samples, blog posts), estimate cost, and experience Amazon IVS through live demos.

Getting Started with Amazon [Interactive](https://dev.to/recursivecodes/series/19342) Video Service Series' Articles is a series of articles about using Amazon IVS, for beginners. The articles give step-by-step walkthroughs of IVS APIs with interactive demos embedded in the posts. All the demos can be run directly in the posts themselves via an embedded CodePen. Over time this will cover various topics.

There are many Amazon IVS blog postings on a variety of topics:

- On the [AWS](https://aws.amazon.com/blogs) Blog site, filter for Amazon IVS by selecting **Product or solution** > **Media Services** > **Amazon Interactive Video Service** on the right side of the page.
- See this [part](https://dev.to/t/amazonivs/latest) of the DEV Community site.

### **Demos**

For demos, code samples, and blog posts, see <https://ivs.rocks/examples>.

## **Partner Solutions**

Amazon IVS partners with third-party providers in the Amazon Partner [Network](https://partners.amazonaws.com/) (APN) to provide technology solutions to augment live-streaming applications. There are several types of partner solution areas:

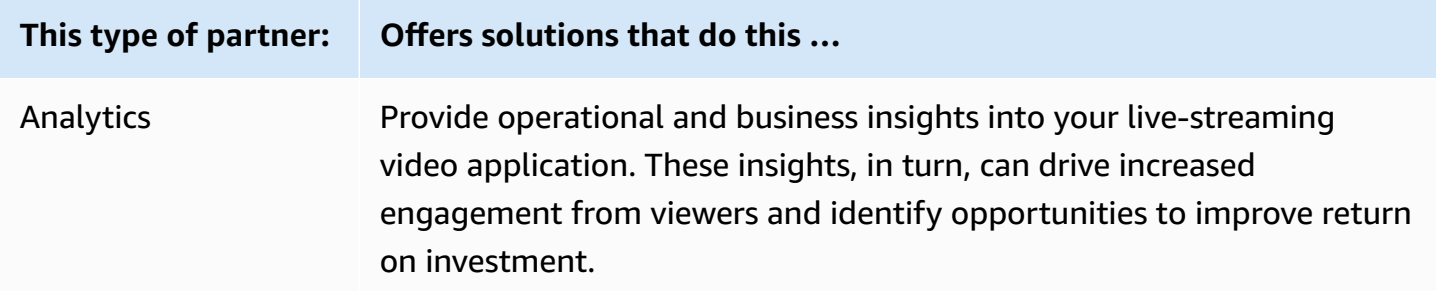

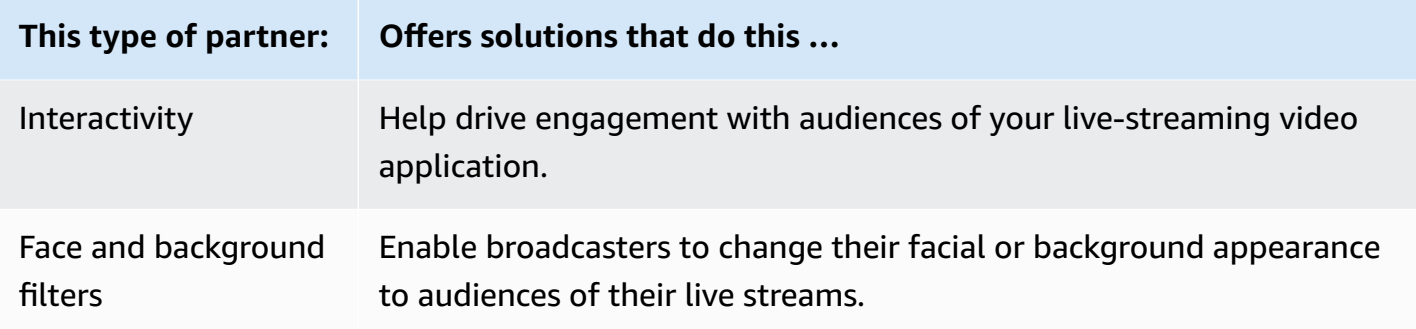

#### **Analytics**

[Bitmovin's](https://partners.amazonaws.com/partners/001E000001AmSIVIA3/Bitmovin) Analytics is a fully managed service with analytics [collectors](https://developer.bitmovin.com/playback/docs/setup-analytics#collectors) built for the Amazon IVS Player. Analytics enables you to track and monitor playback health across devices, understand viewer demographics, monitor quality of playback experience, and quickly identify any issues affecting viewers.

With actionable data collected across all your channels, Bitmovin's Analytics aids in increasing viewer engagement and retention through metric dashboards for Audience, Quality of Experience (QoE), and Top Errors.

This gives you access to about 40 metrics with 30 filters and breakdowns. Also, 200 dimensions and filters are available through Bitmovin's API and data exports.

To integrate Bitmovin's Analytics with the Amazon IVS Player SDK, see the following Getting Started guides: [Android](https://developer.bitmovin.com/playback/docs/setup-analytics-android) and [iOS.](https://developer.bitmovin.com/playback/docs/setup-analytics-ios)

#### **Interactivity**

[LiveLike](https://aws.amazon.com/marketplace/pp/prodview-ck6lqc2t3gezs) offers a ready-to-use engagement platform that can enhance your online user experience in just a few weeks. Boost your average revenue per user through increased registration, interactions, impressions, and sponsorships. See results such as a 70% increase in year-over-year registrations (2022 vs 2021) with our NASCAR case study. Reduce churn and increase retention by creating interactive and engaging experiences on your platform with our solution. To integrate LiveLike with Amazon IVS, see the following blog post: A Quick Guide to [LiveLike:](https://hackernoon.com/amazon-ivs-and-livelike-enhance-live-stream-interactivity) How to Enhance Live Stream [Interactivity.](https://hackernoon.com/amazon-ivs-and-livelike-enhance-live-stream-interactivity)

#### **Face and Background Filters**

DeepAR is a technology company that builds AR infrastructure for digital product teams. Businesses of every size - from startups to public companies - use our software to provide world class AR experiences to billions of users around the world. To integrate DeepAR with Amazon IVS, see the DeepAR page on Amazon IVS [Integration.](https://docs.deepar.ai/category/amazon-ivs-integration)

[BytePlus](https://aws.amazon.com/marketplace/seller-profile?id=bbfbc9c3-6af0-41cc-9a1d-5b29a42abf58) Effects combines a huge library of AR effects, stickers, and filters, giving app developers all the tools they need to drive deeper engagement with their audience. To integrate BytePlus with Amazon IVS, see the following blog post: How to improve user [engagement](https://aws.amazon.com/blogs/media/how-to-improve-user-engagement-with-real-time-ar-effects-using-byteplus-effects-and-amazon-ivs/) with real-time AR effects using [BytePlus](https://aws.amazon.com/blogs/media/how-to-improve-user-engagement-with-real-time-ar-effects-using-byteplus-effects-and-amazon-ivs/) Effects and Amazon IVS.

Camera Kit is Snap AR's SDK that allows partners to leverage Snap AR technology in their applications and websites. Using Camera Kit, businesses can bring a new dimension to their customer experiences and unleash new applications for Snap's underlying AR technology. To integrate Snap AR Lenses using Snap's Camera Kit SDK with Amazon IVS, see the following blog post: Unlocking creator expressions to enhance live streaming [experiences](https://aws.amazon.com/blogs/media/unlocking-creator-expressions-to-enhance-live-streaming-experiences-with-amazon-ivs-and-snaps-camera-kit-ar-sdk/) with Amazon IVS and Snap's [Camera](https://aws.amazon.com/blogs/media/unlocking-creator-expressions-to-enhance-live-streaming-experiences-with-amazon-ivs-and-snaps-camera-kit-ar-sdk/) Kit AR SDK.

## **Support**

The AWS [Support](https://console.aws.amazon.com/support/home) Center offers a range of plans that provide access to tools and expertise to support your AWS solutions. All support plans provide 24/7 access to customer service. For technical support and more resources to plan, deploy, and improve your AWS environment, choose a support plan that best aligns with your AWS use case.

AWS [Premium](https://aws.amazon.com/premiumsupport/) Support is a one-on-one, fast-response support channel to help you build and run applications on AWS.

AWS [re:Post](https://repost.aws/tags/TAAkUVScqiTFmkt-h6LdmJHw/amazon-interactive-video-service) is a community-based Q&A site for developers to discuss technical questions related to Amazon IVS.

[Contact](http://aws.amazon.com/contact-us/) Us has links for nontechnical inquiries about your billing or account. For technical questions, use the discussion forums or support links above.

# **Glossary**

Also see the AWS [glossary.](https://docs.aws.amazon.com/glossary/latest/reference/glos-chap.html) In the table below, LL stands for IVS low-latency streaming; RT, IVS realtime streaming.

<span id="page-299-0"></span>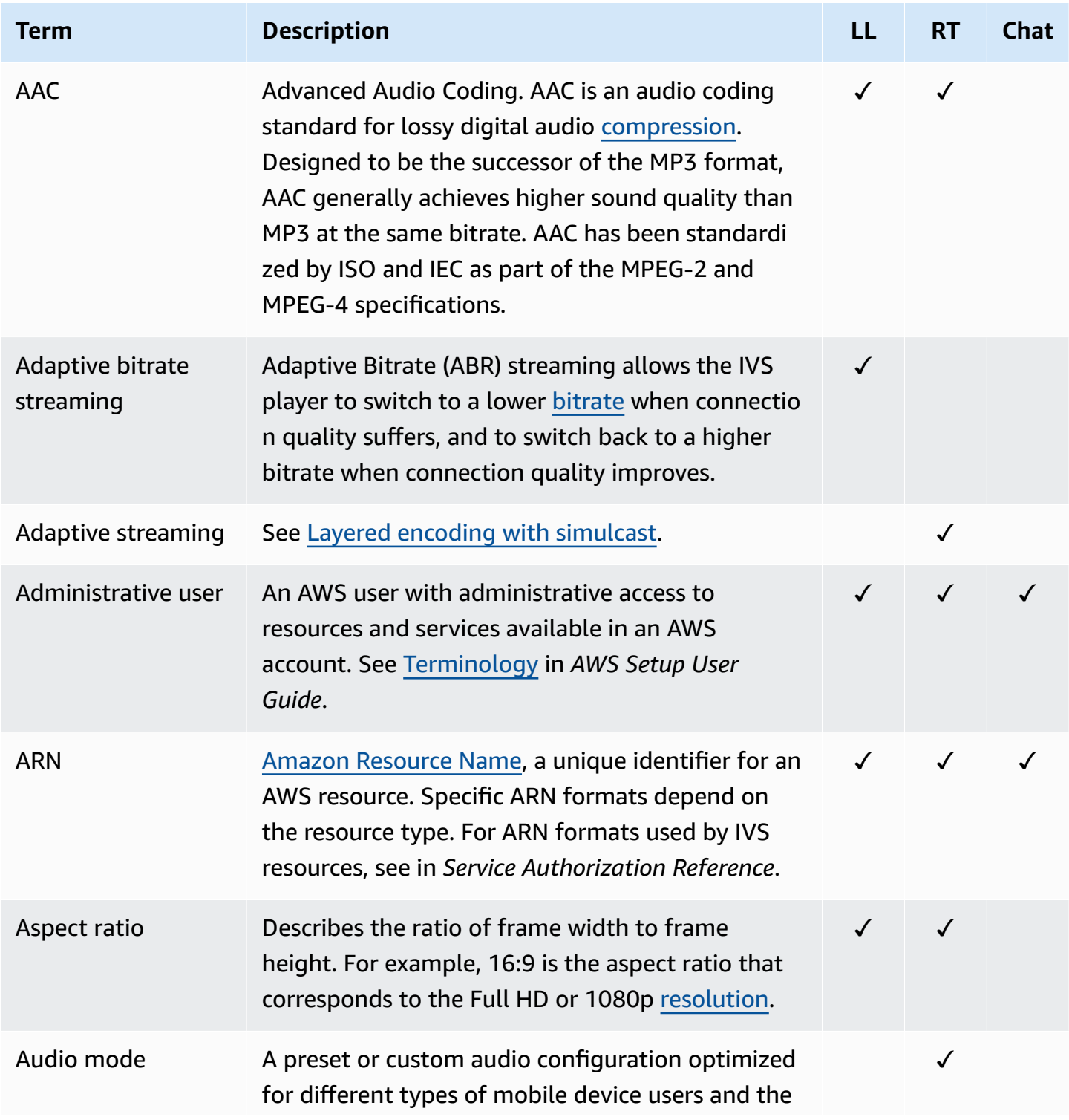

<span id="page-300-1"></span><span id="page-300-0"></span>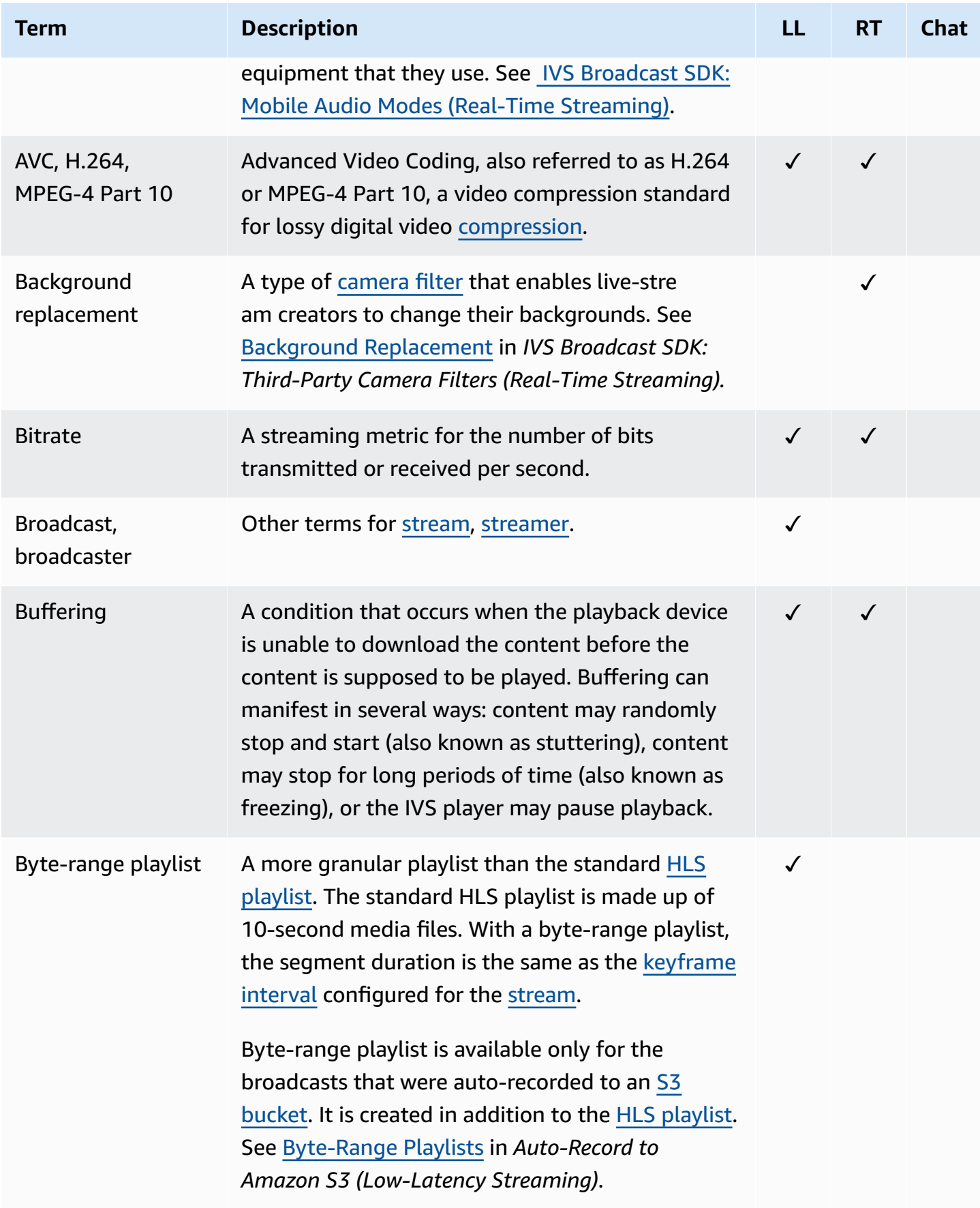

<span id="page-301-4"></span><span id="page-301-3"></span><span id="page-301-2"></span><span id="page-301-1"></span><span id="page-301-0"></span>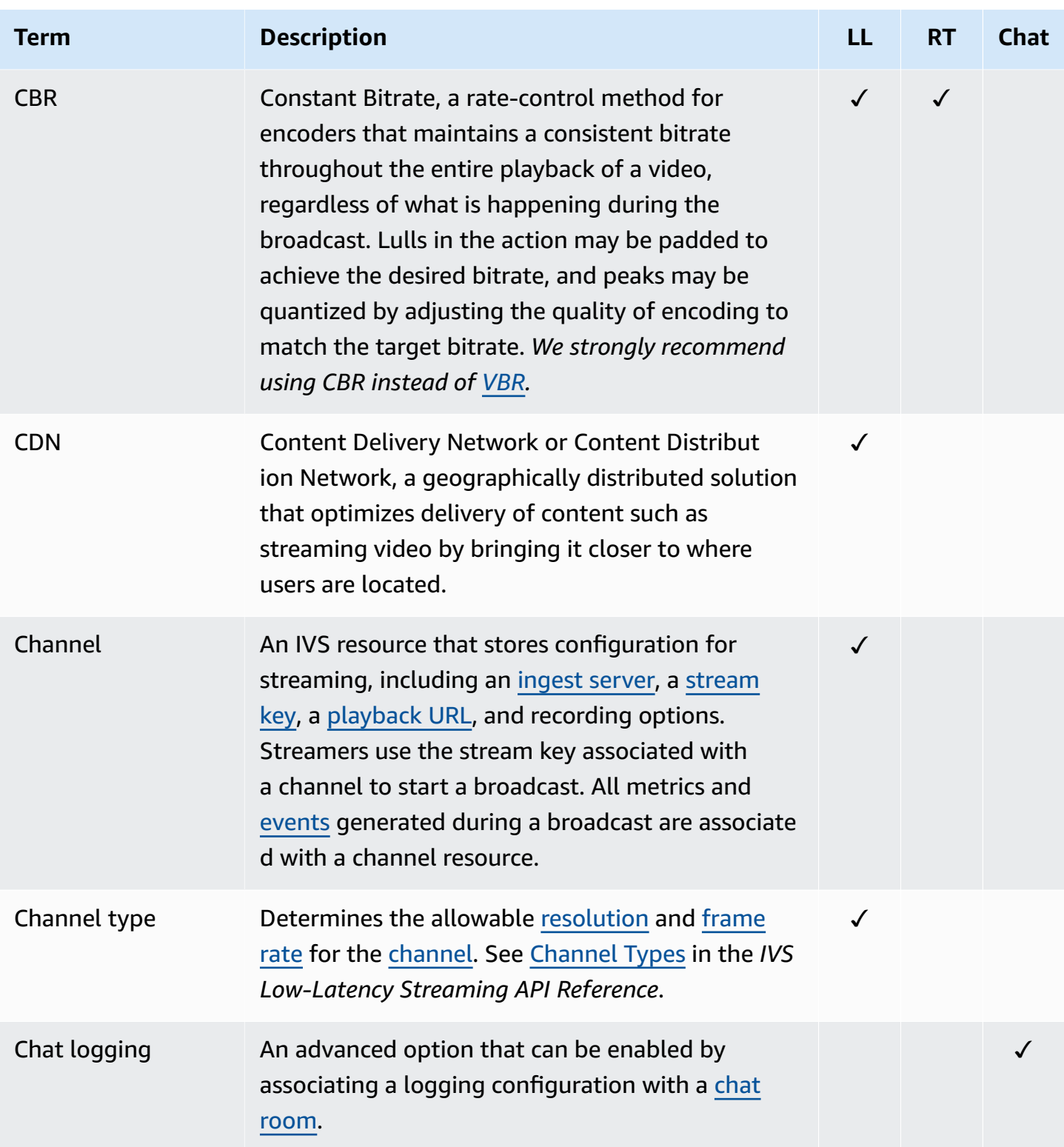

<span id="page-302-4"></span><span id="page-302-3"></span><span id="page-302-2"></span><span id="page-302-1"></span><span id="page-302-0"></span>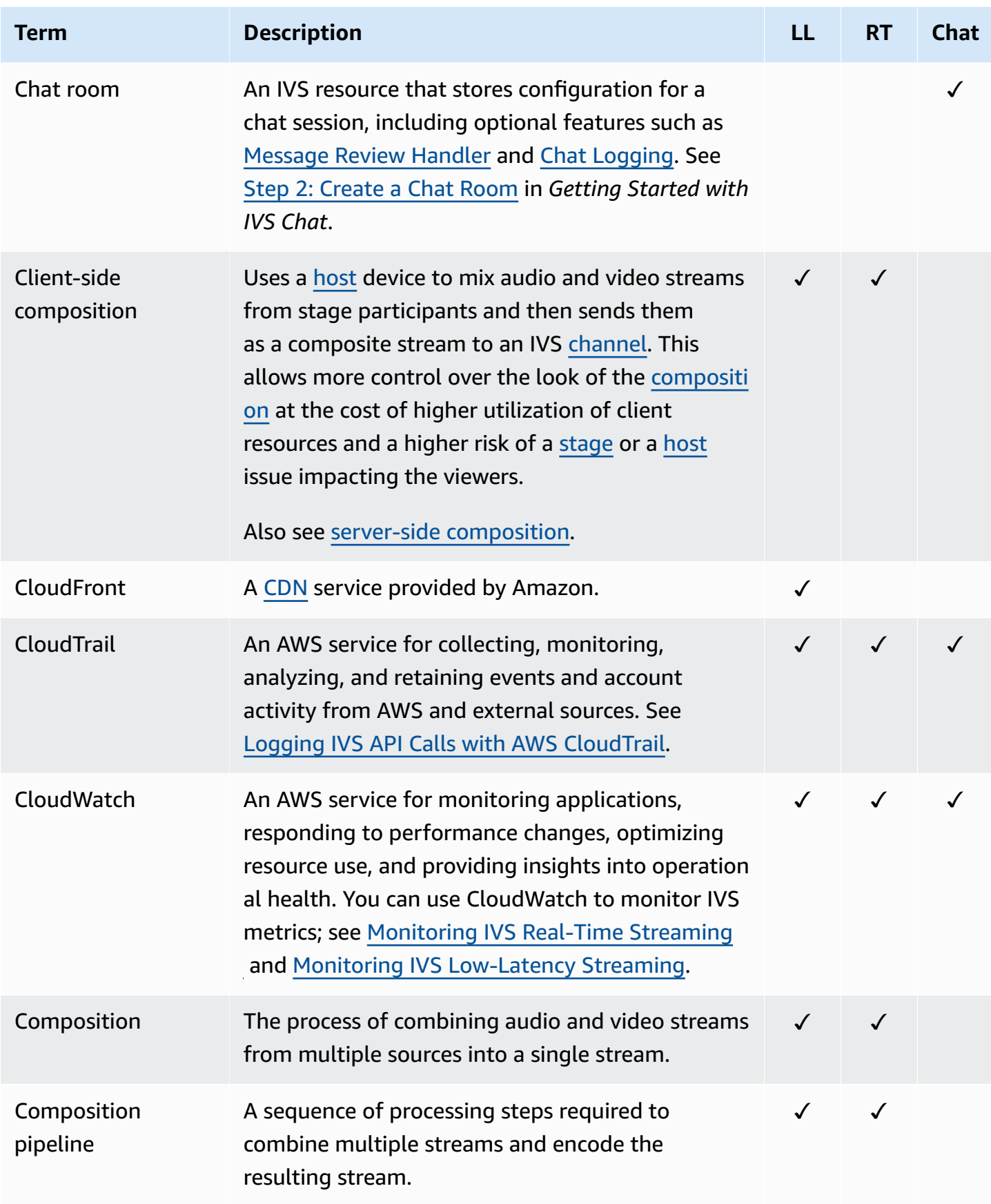

<span id="page-303-2"></span><span id="page-303-1"></span><span id="page-303-0"></span>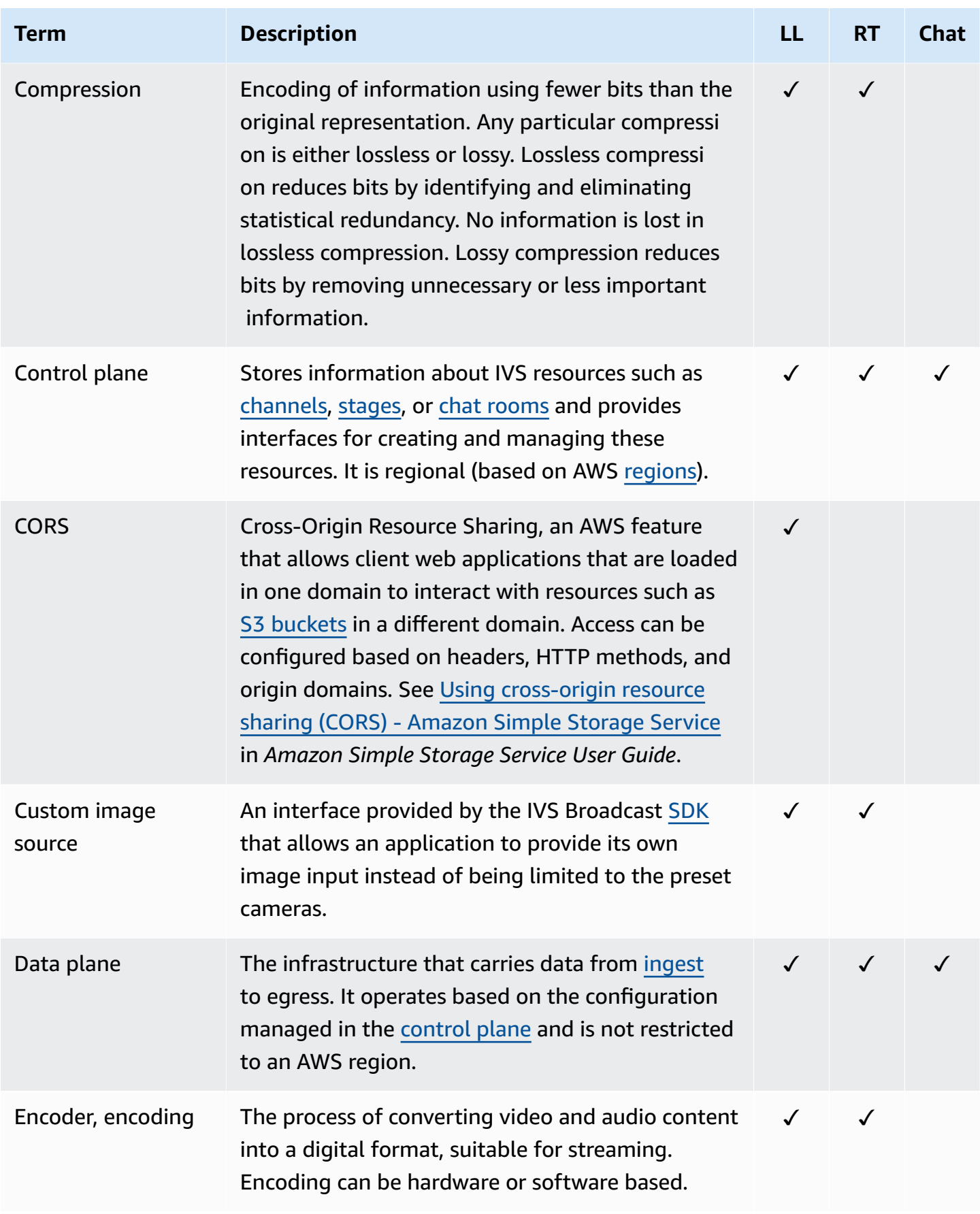

<span id="page-304-4"></span><span id="page-304-3"></span><span id="page-304-2"></span><span id="page-304-1"></span><span id="page-304-0"></span>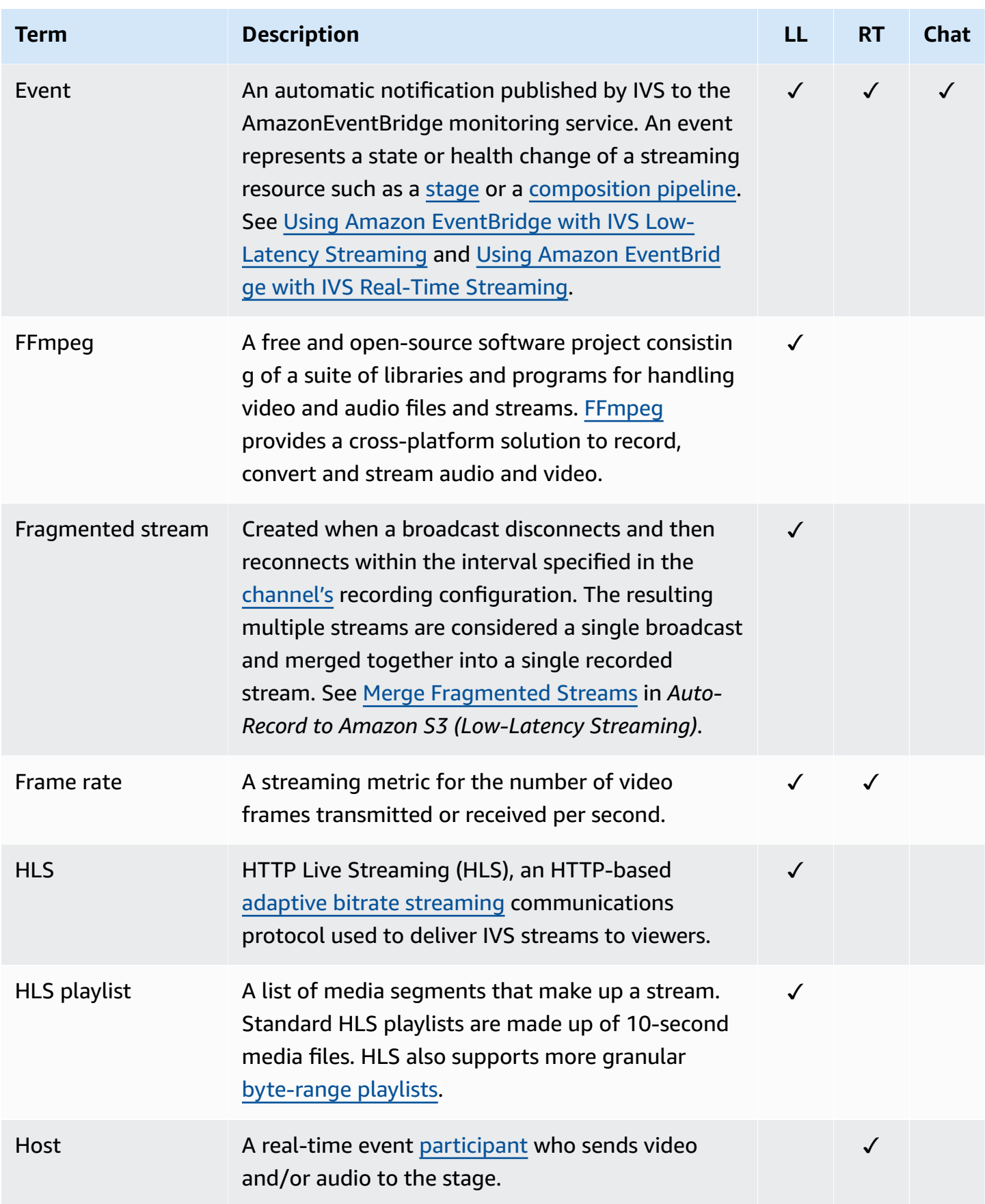

<span id="page-305-2"></span><span id="page-305-1"></span><span id="page-305-0"></span>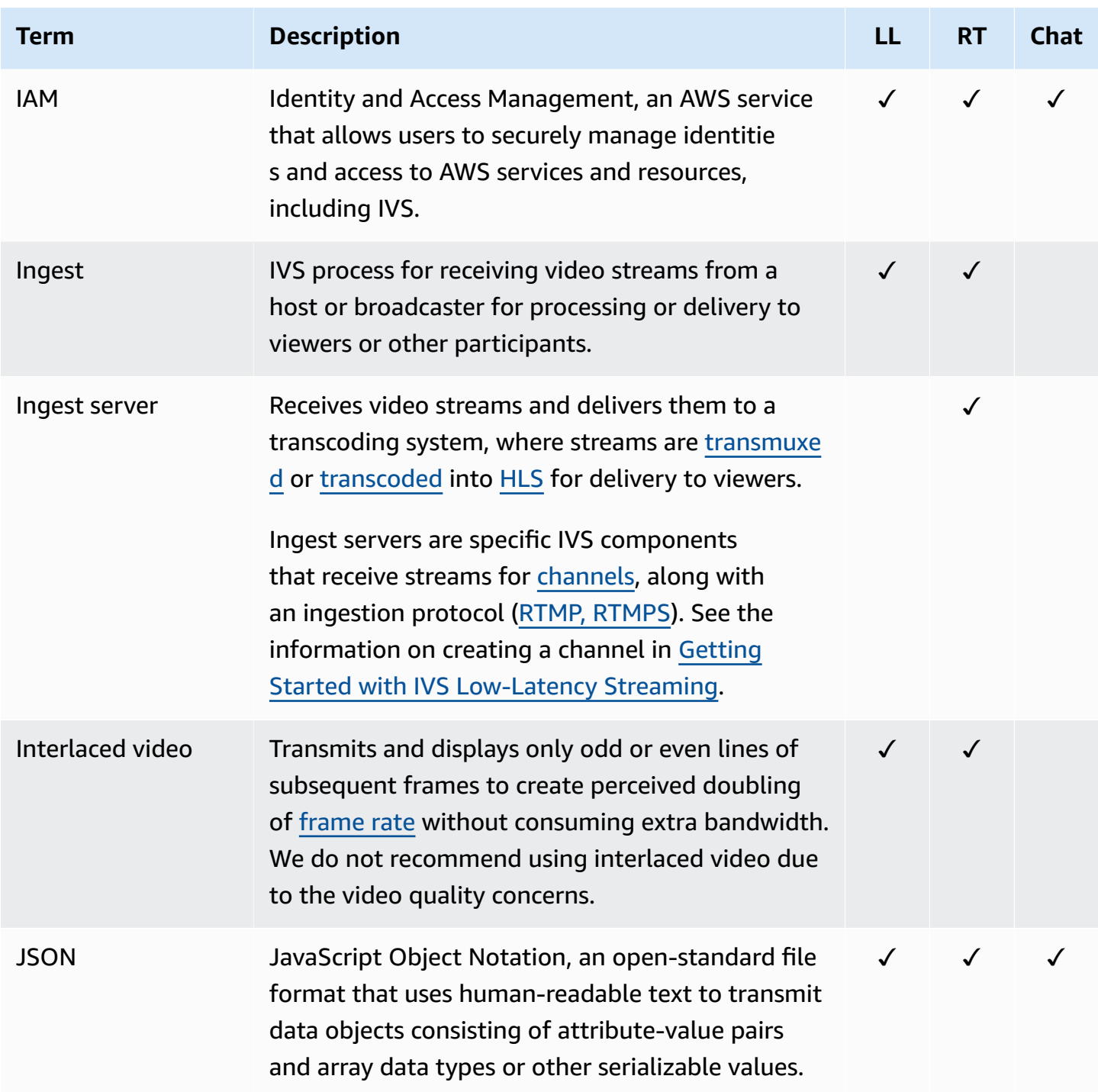

<span id="page-306-2"></span><span id="page-306-1"></span><span id="page-306-0"></span>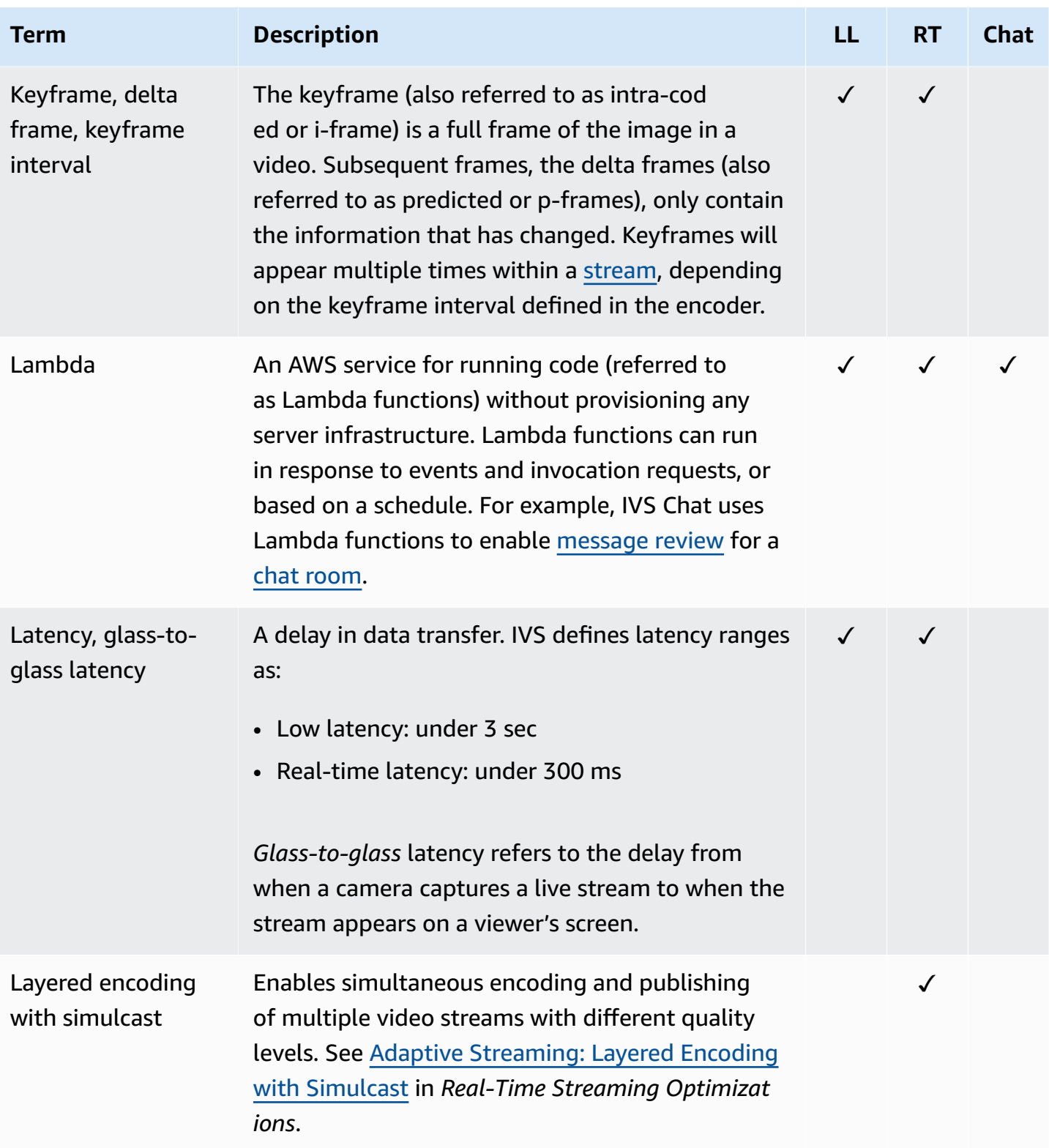

<span id="page-307-2"></span><span id="page-307-1"></span><span id="page-307-0"></span>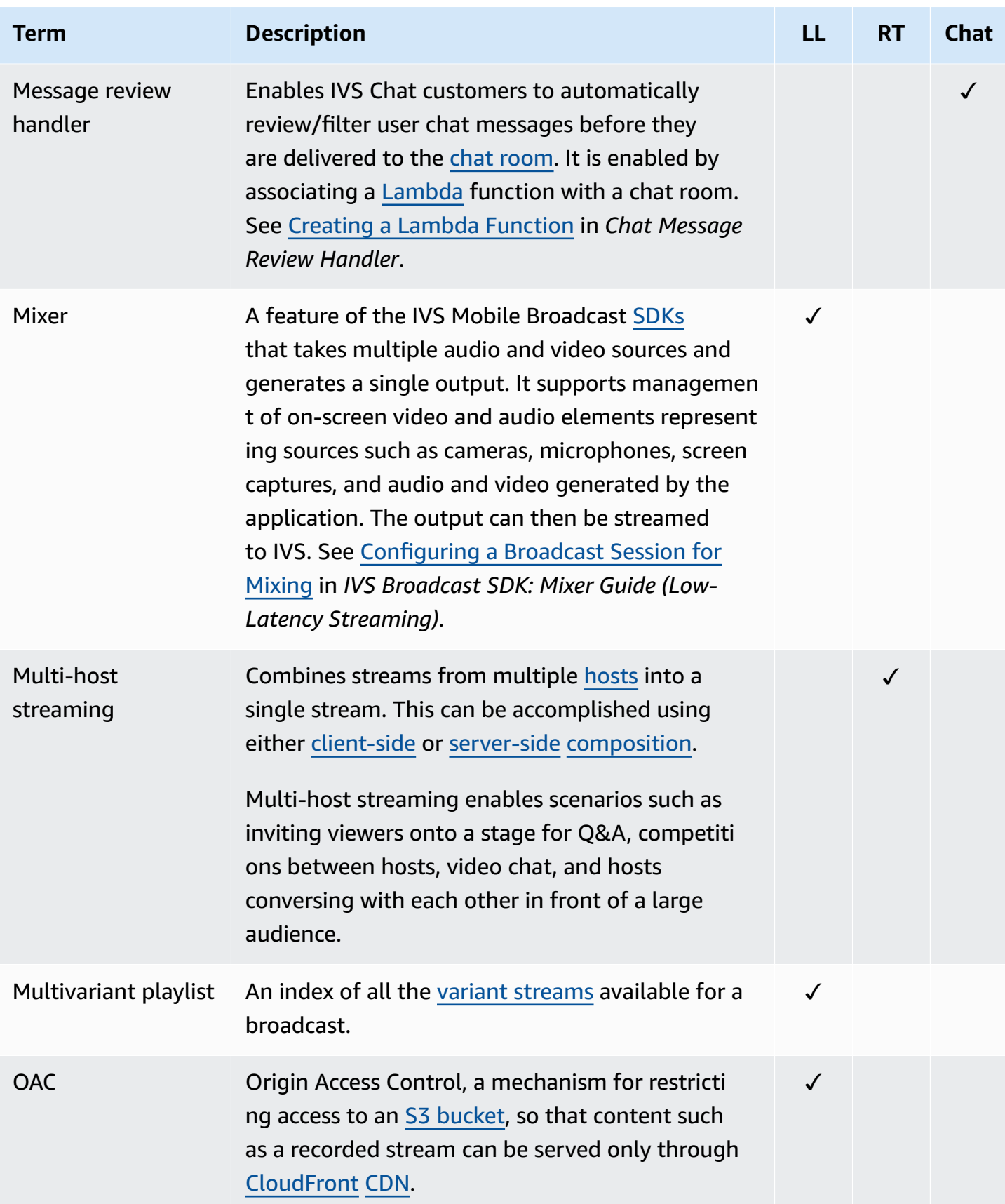

<span id="page-308-2"></span><span id="page-308-1"></span><span id="page-308-0"></span>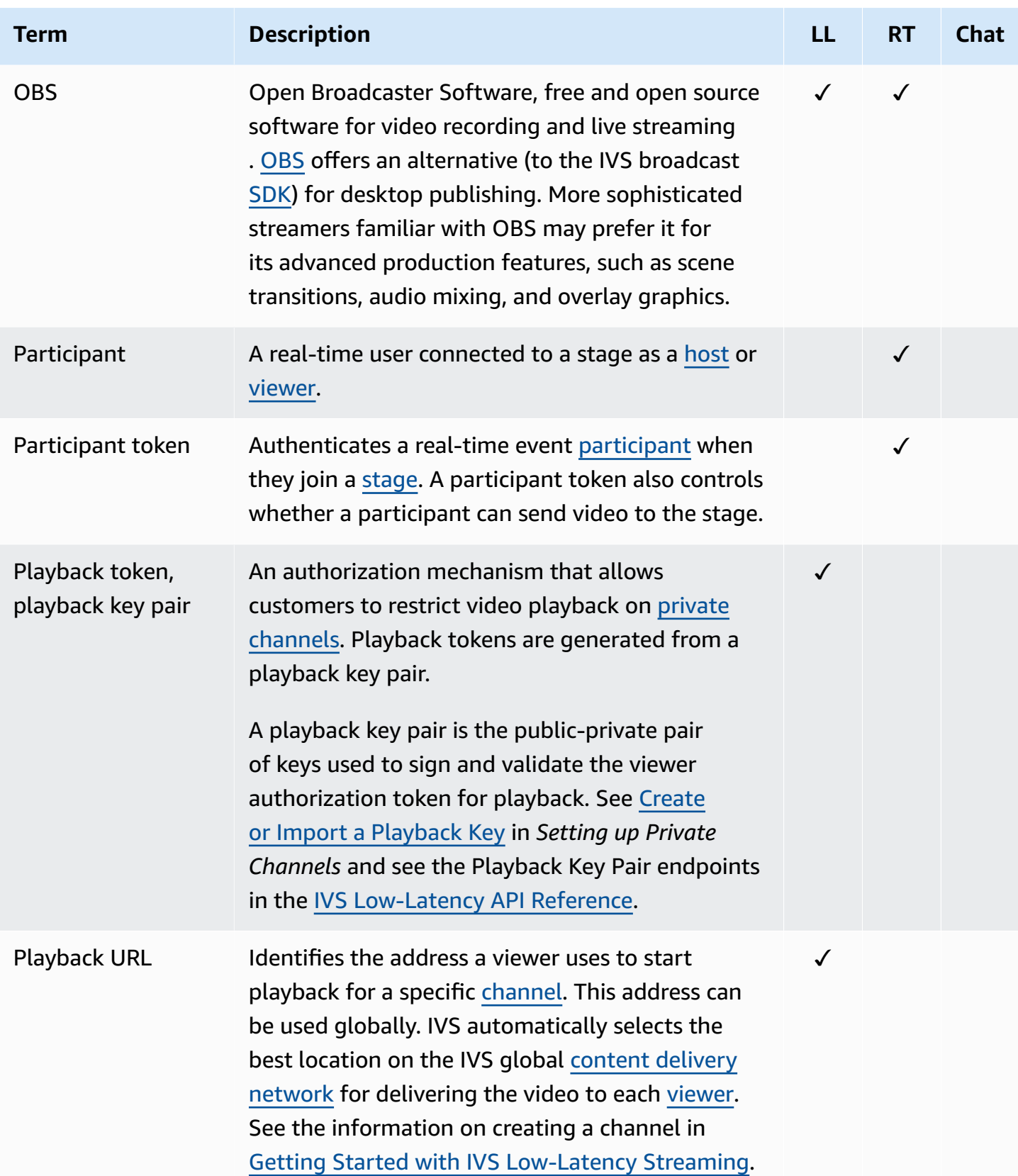

<span id="page-309-3"></span><span id="page-309-2"></span><span id="page-309-1"></span><span id="page-309-0"></span>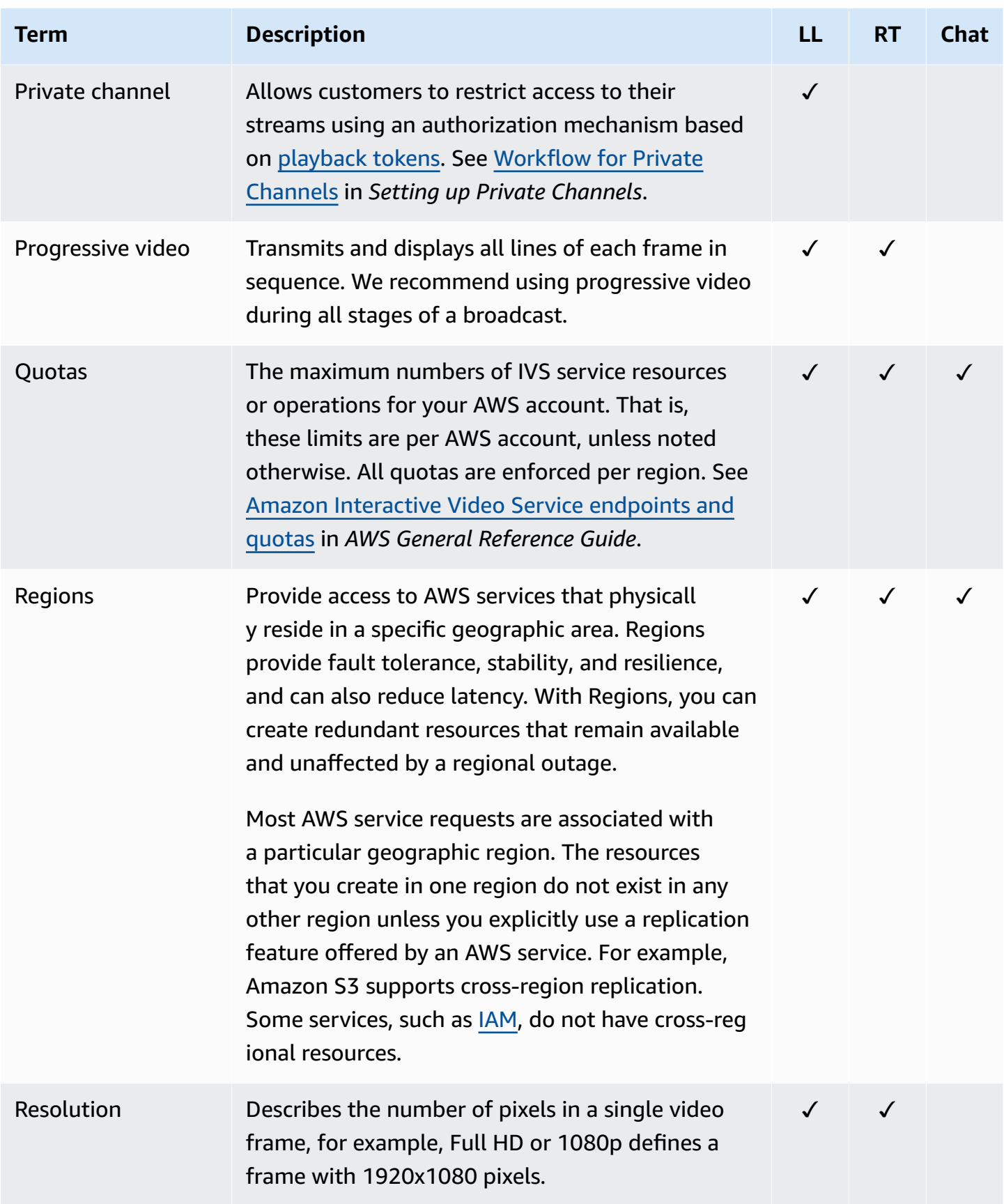

<span id="page-310-2"></span><span id="page-310-1"></span><span id="page-310-0"></span>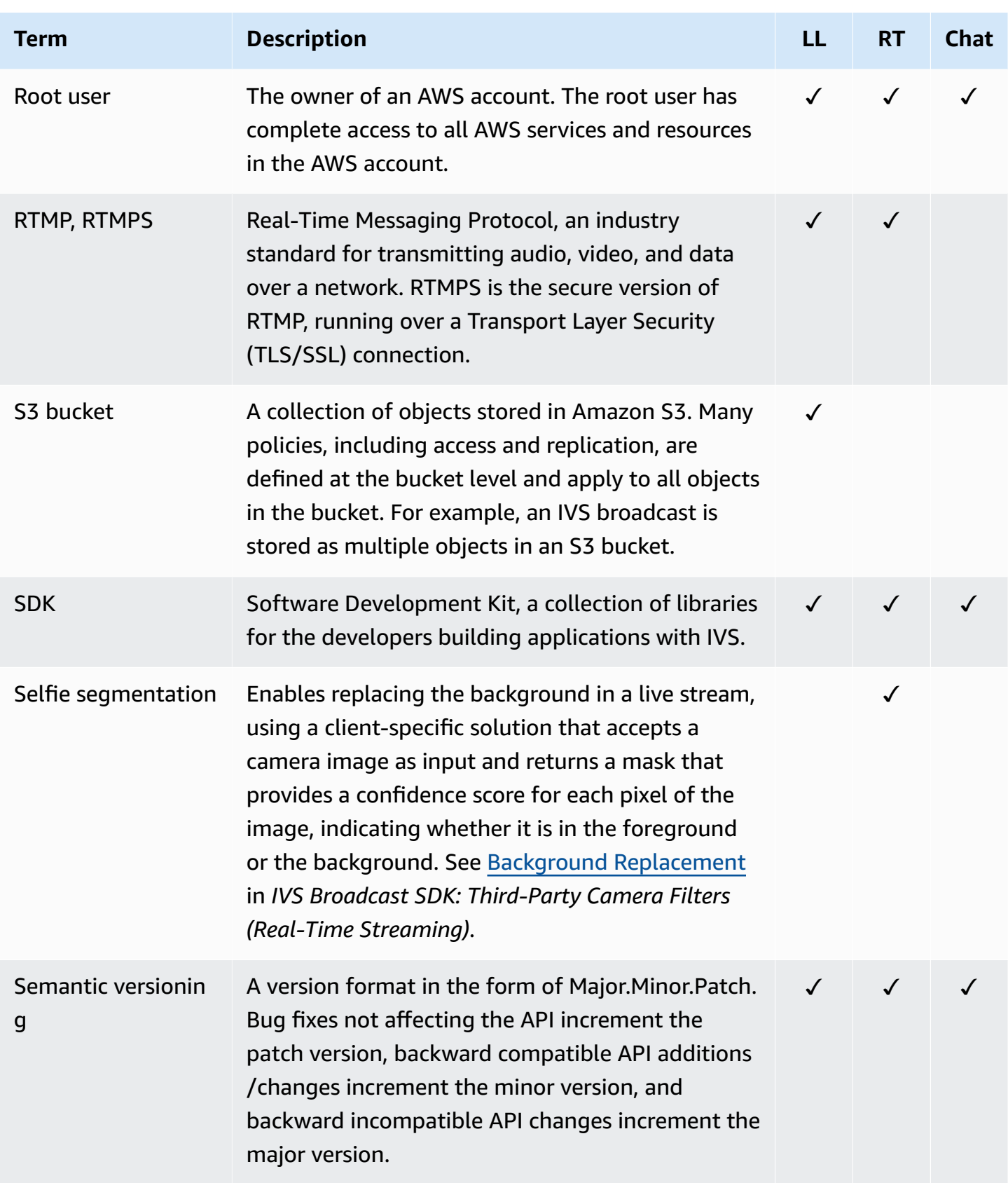

<span id="page-311-2"></span><span id="page-311-1"></span><span id="page-311-0"></span>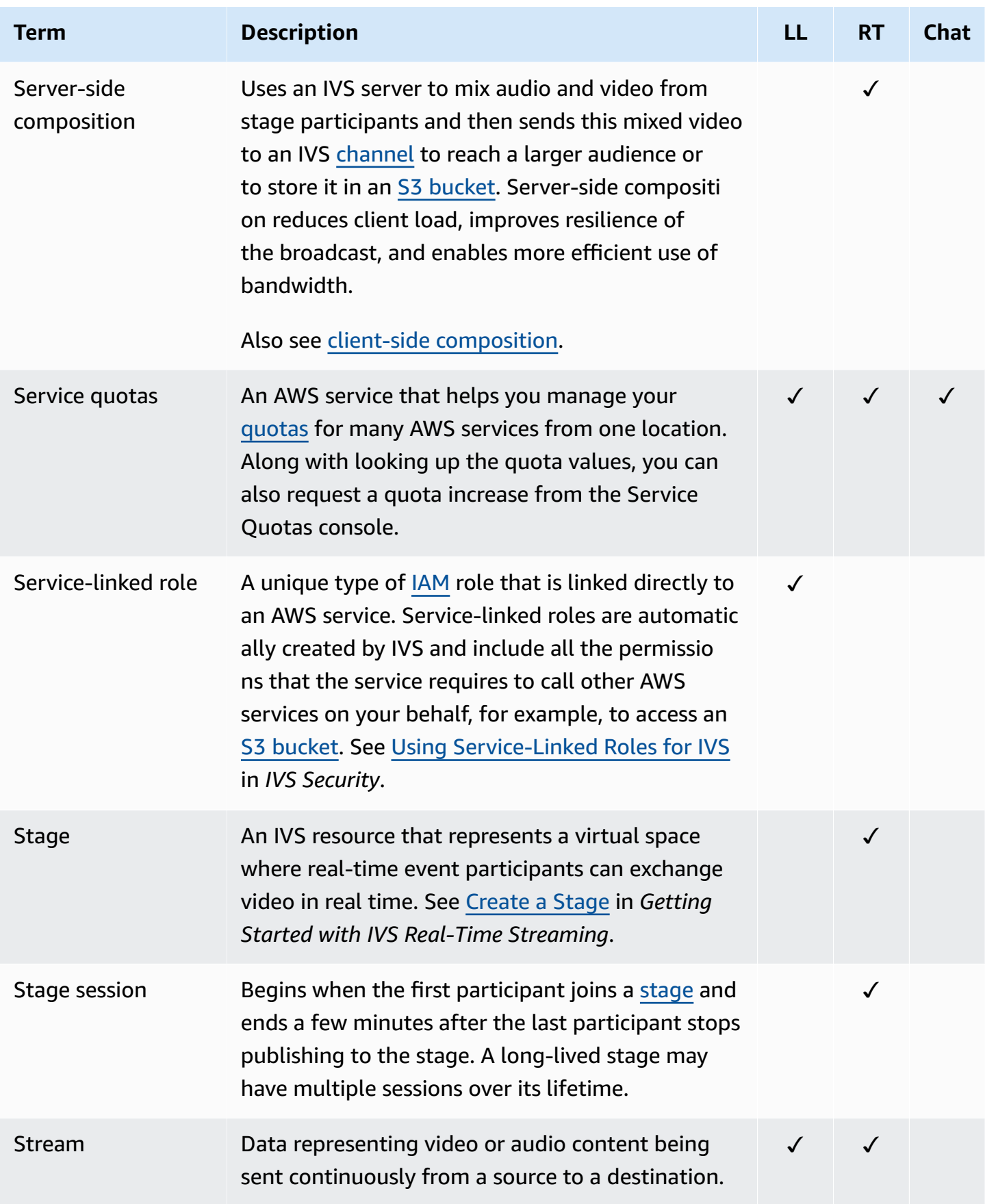

<span id="page-312-1"></span><span id="page-312-0"></span>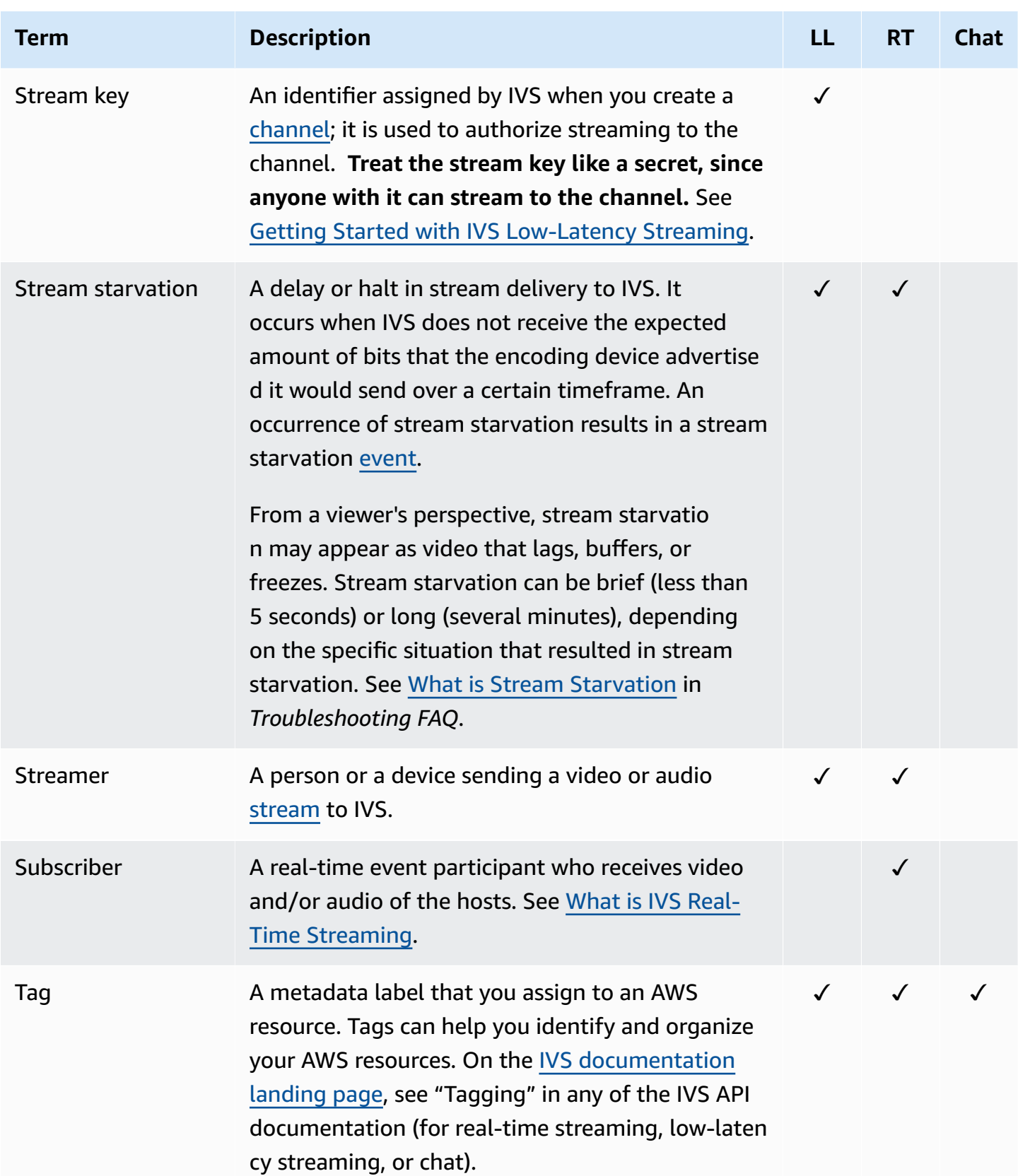

<span id="page-313-1"></span><span id="page-313-0"></span>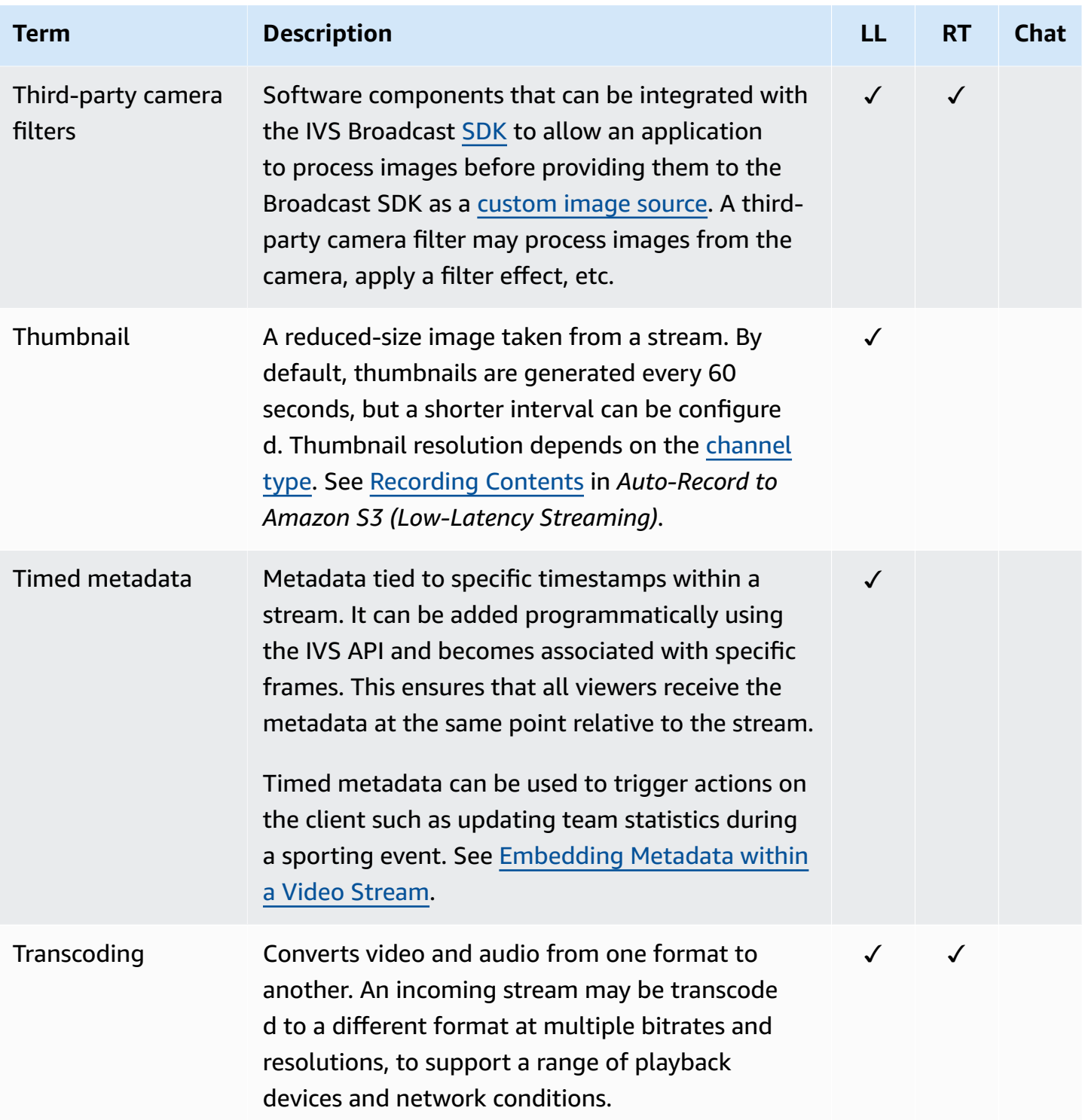

<span id="page-314-2"></span><span id="page-314-1"></span><span id="page-314-0"></span>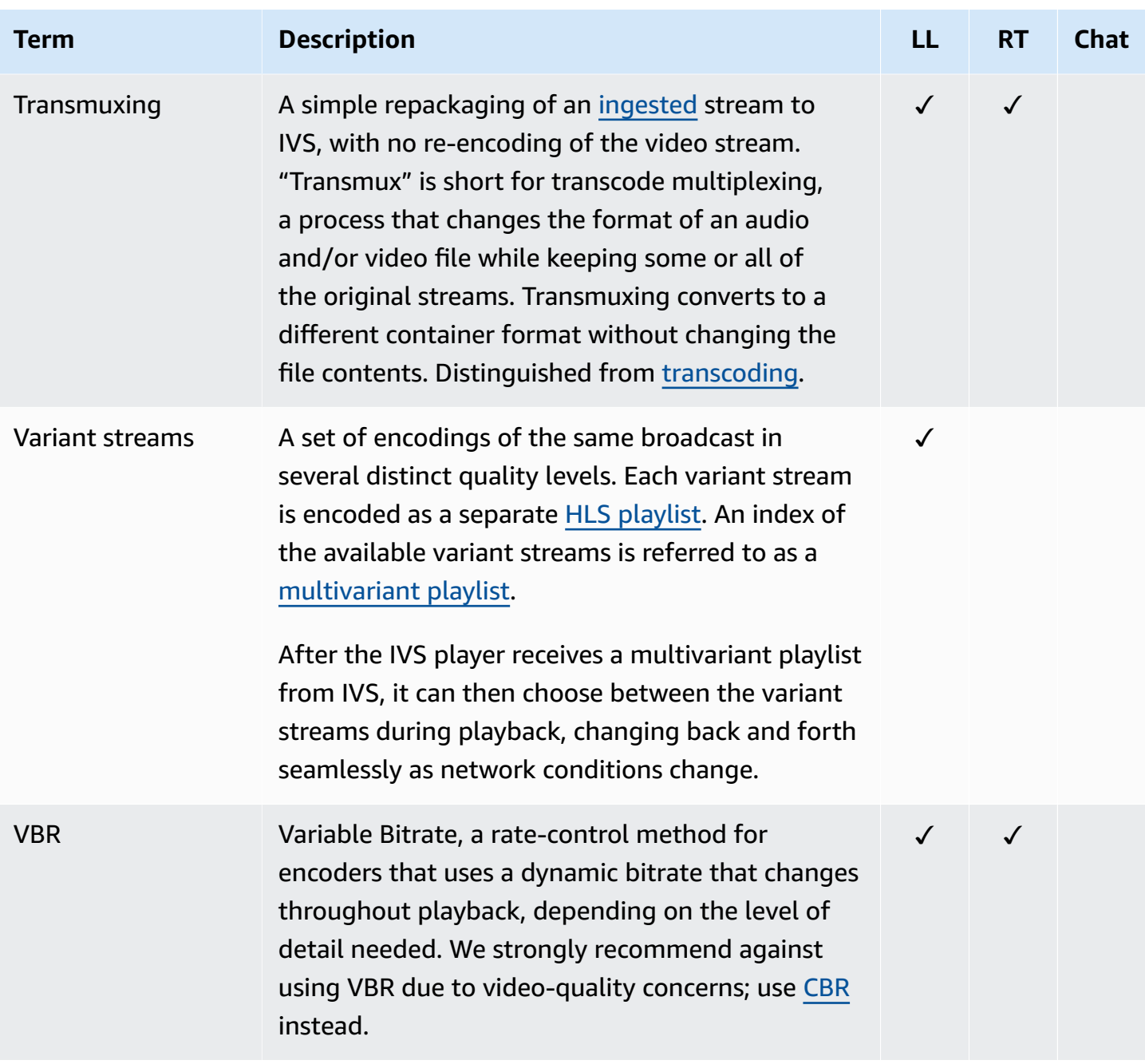

<span id="page-315-1"></span><span id="page-315-0"></span>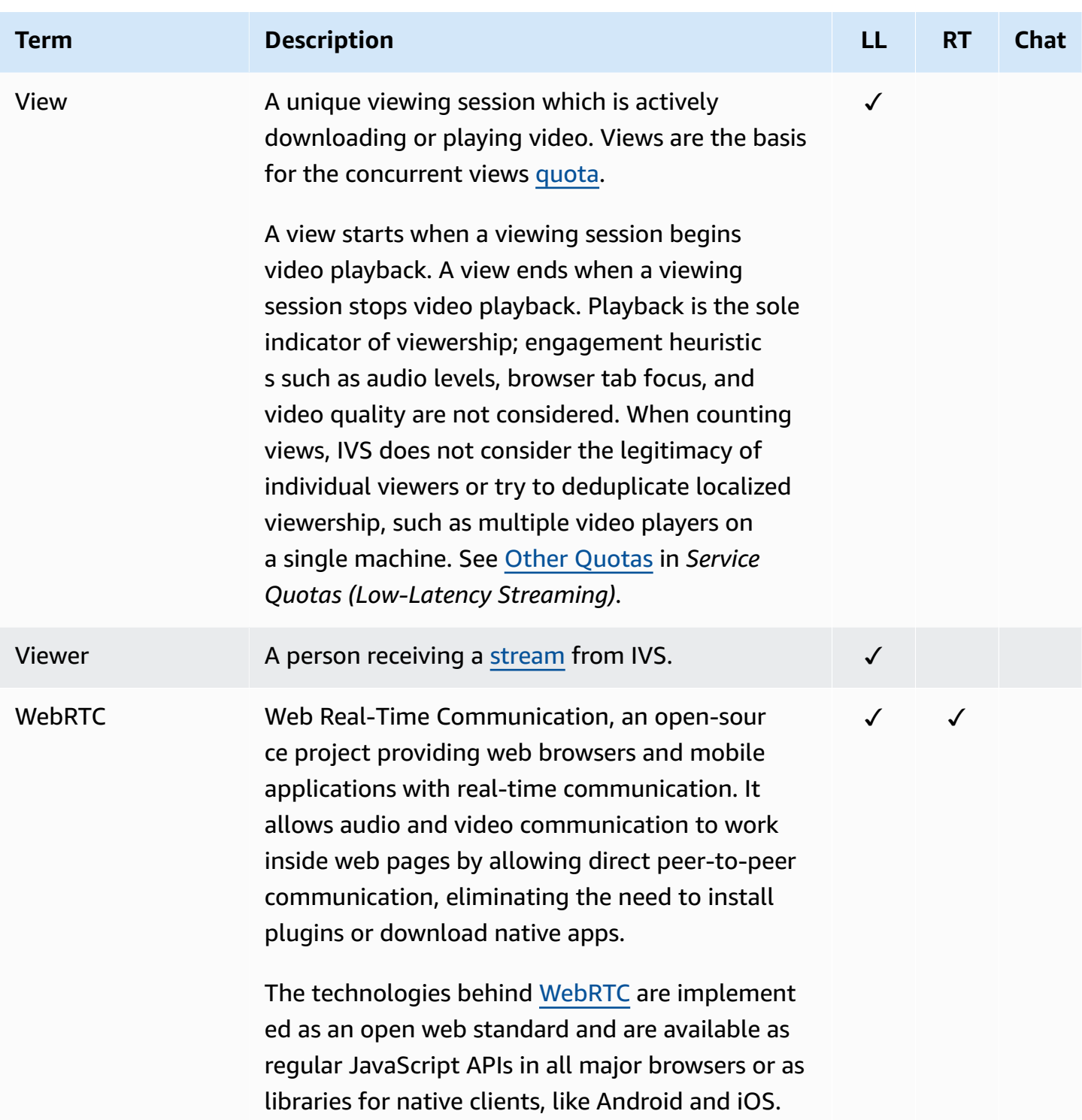

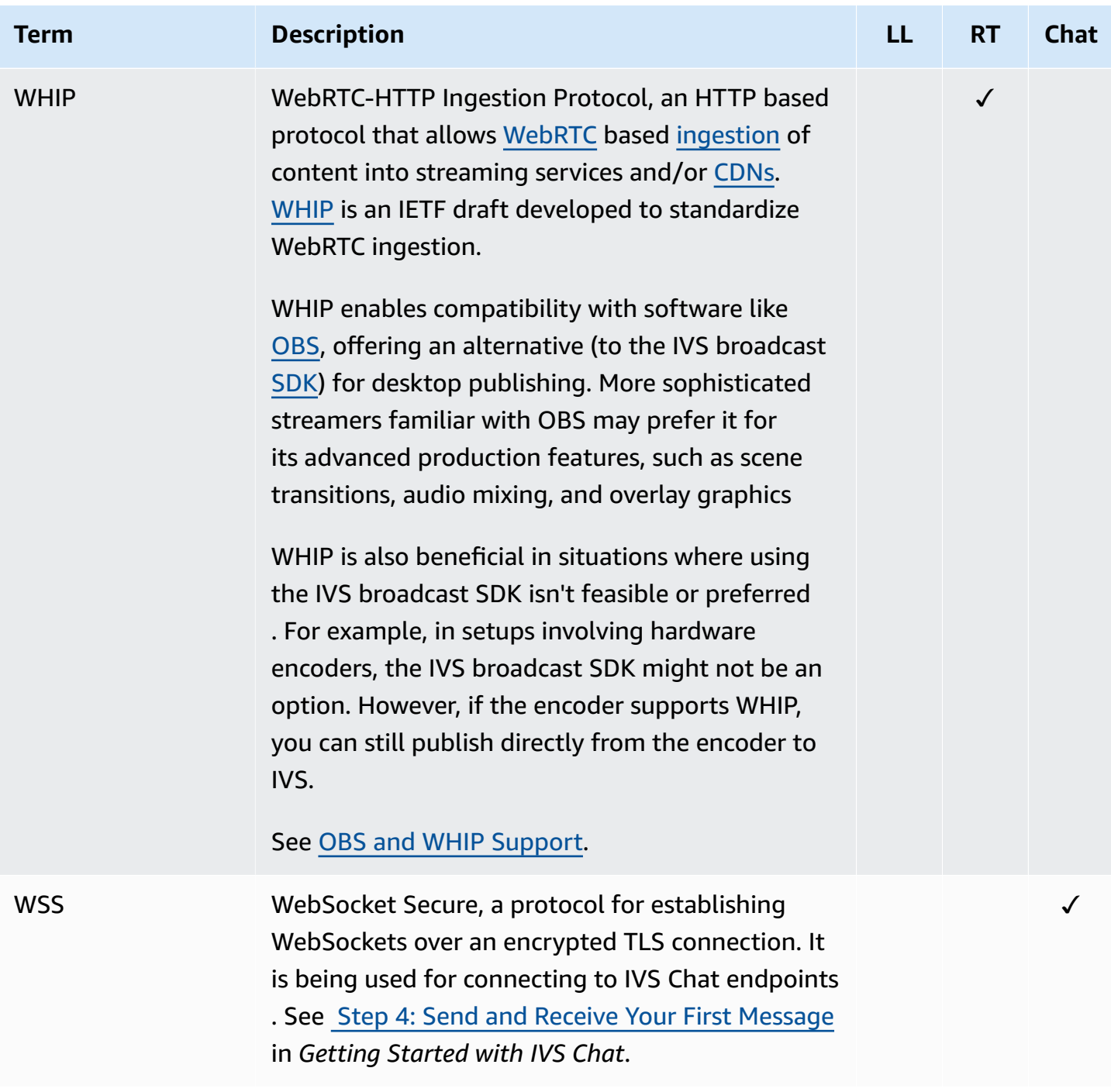

## **Document History (Low-Latency Streaming)**

### <span id="page-317-0"></span>**Low-Latency Streaming User Guide Changes**

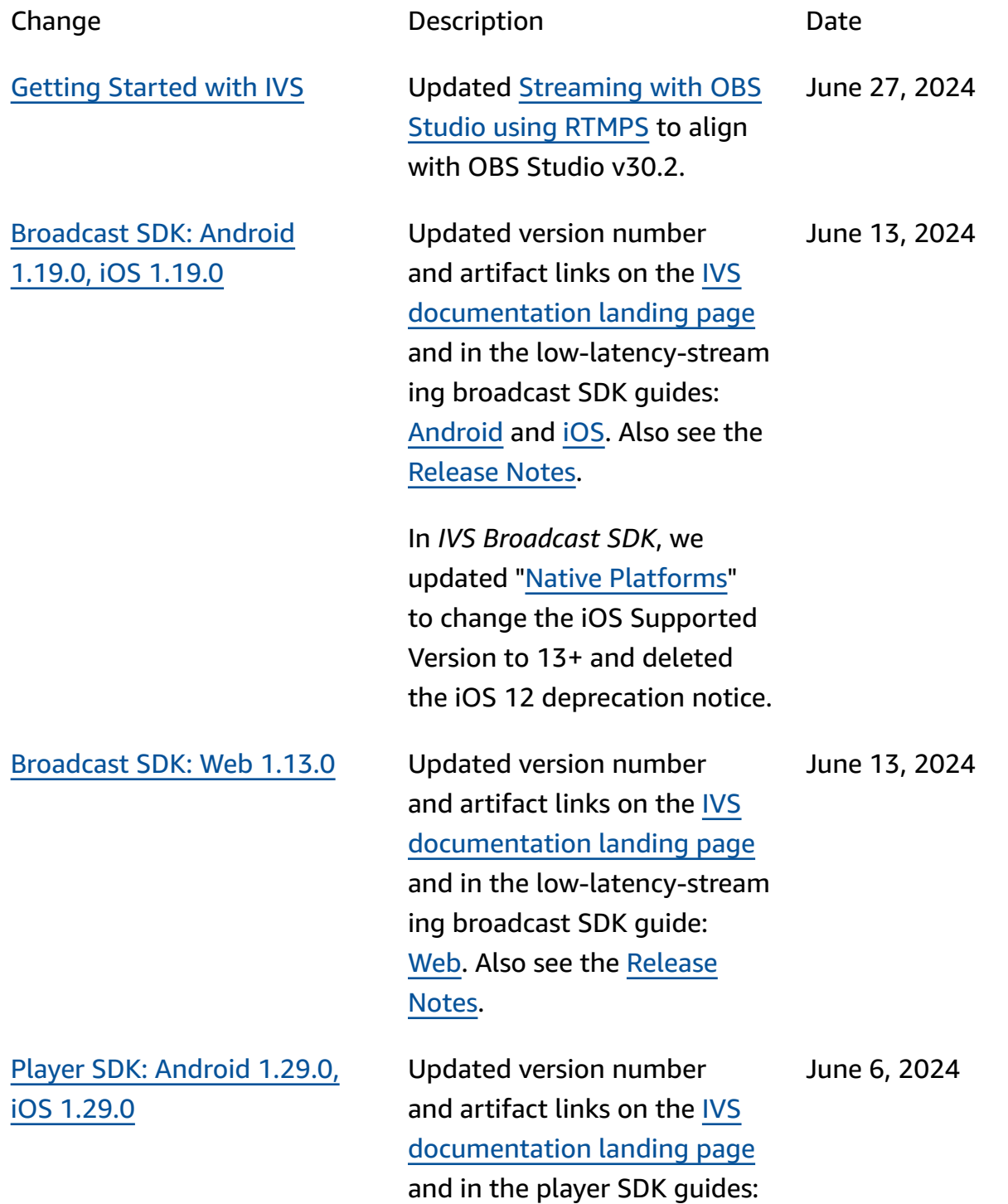

[Android](https://docs.aws.amazon.com/ivs/latest/LowLatencyUserGuide/player-android.html) and [iOS.](https://docs.aws.amazon.com/ivs/latest/LowLatencyUserGuide/player-ios.html) Also see the [Release](https://docs.aws.amazon.com/ivs/latest/LowLatencyUserGuide/release-notes.html#jun06-24-player-ai-ll) Notes. Player SDK: Web [1.29.0](#page-317-0) Updated version number and artifact links on the [IVS](https://docs.aws.amazon.com/ivs/) [documentation landing page](https://docs.aws.amazon.com/ivs/) and in the player SDK guides: [Web,](https://docs.aws.amazon.com/ivs/latest/LowLatencyUserGuide/player-web.html) [Video.js Integration](https://docs.aws.amazon.com/ivs/latest/LowLatencyUserGuide/player-videojs.html), and JW Player [Integration.](https://docs.aws.amazon.com/ivs/latest/LowLatencyUserGuide/player-jwplayer.html) Also see the [Release](https://docs.aws.amazon.com/ivs/latest/LowLatencyUserGuide/release-notes.html#jun06-24-player-web-ll) Notes. June 6, 2024 [Broadcast](#page-317-0) SDK: Web 1.12.0 Updated version number and artifact links on the [IVS](https://docs.aws.amazon.com/ivs/) [documentation landing page](https://docs.aws.amazon.com/ivs/) and in the low-latency-stream ing broadcast SDK guide: [Web.](https://docs.aws.amazon.com/ivs/latest/LowLatencyUserGuide/broadcast-web.html) Also see the [Release](https://docs.aws.amazon.com/ivs/latest/LowLatencyUserGuide/release-notes.html#may20-24-broadcast-web-ll) [Notes](https://docs.aws.amazon.com/ivs/latest/LowLatencyUserGuide/release-notes.html#may20-24-broadcast-web-ll). May 20, 2024 [Broadcast](#page-317-0) SDK: Android [1.18.0,](#page-317-0) iOS 1.18.0 Updated version number and artifact links on the [IVS](https://docs.aws.amazon.com/ivs/) [documentation landing page](https://docs.aws.amazon.com/ivs/) and in the low-latency-stream ing broadcast SDK guides: [Android](https://docs.aws.amazon.com/ivs/latest/LowLatencyUserGuide/broadcast-android.html) and [iOS.](https://docs.aws.amazon.com/ivs/latest/LowLatencyUserGuide/broadcast-ios.html) Also see the [Release](https://docs.aws.amazon.com/ivs/latest/LowLatencyUserGuide/release-notes.html#may16-24-broadcast-ai-ll) Notes. May 16, 2024 Player SDK: Web [1.28.0](#page-317-0) Updated version number and artifact links on the [IVS](https://docs.aws.amazon.com/ivs/) [documentation landing page](https://docs.aws.amazon.com/ivs/) and in the player SDK guides: [Web,](https://docs.aws.amazon.com/ivs/latest/LowLatencyUserGuide/player-web.html) [Video.js Integration](https://docs.aws.amazon.com/ivs/latest/LowLatencyUserGuide/player-videojs.html), and JW Player [Integration.](https://docs.aws.amazon.com/ivs/latest/LowLatencyUserGuide/player-jwplayer.html) Also see the [Release](https://docs.aws.amazon.com/ivs/latest/LowLatencyUserGuide/release-notes.html#may09-24-player-web-ll) Notes. May 9, 2024

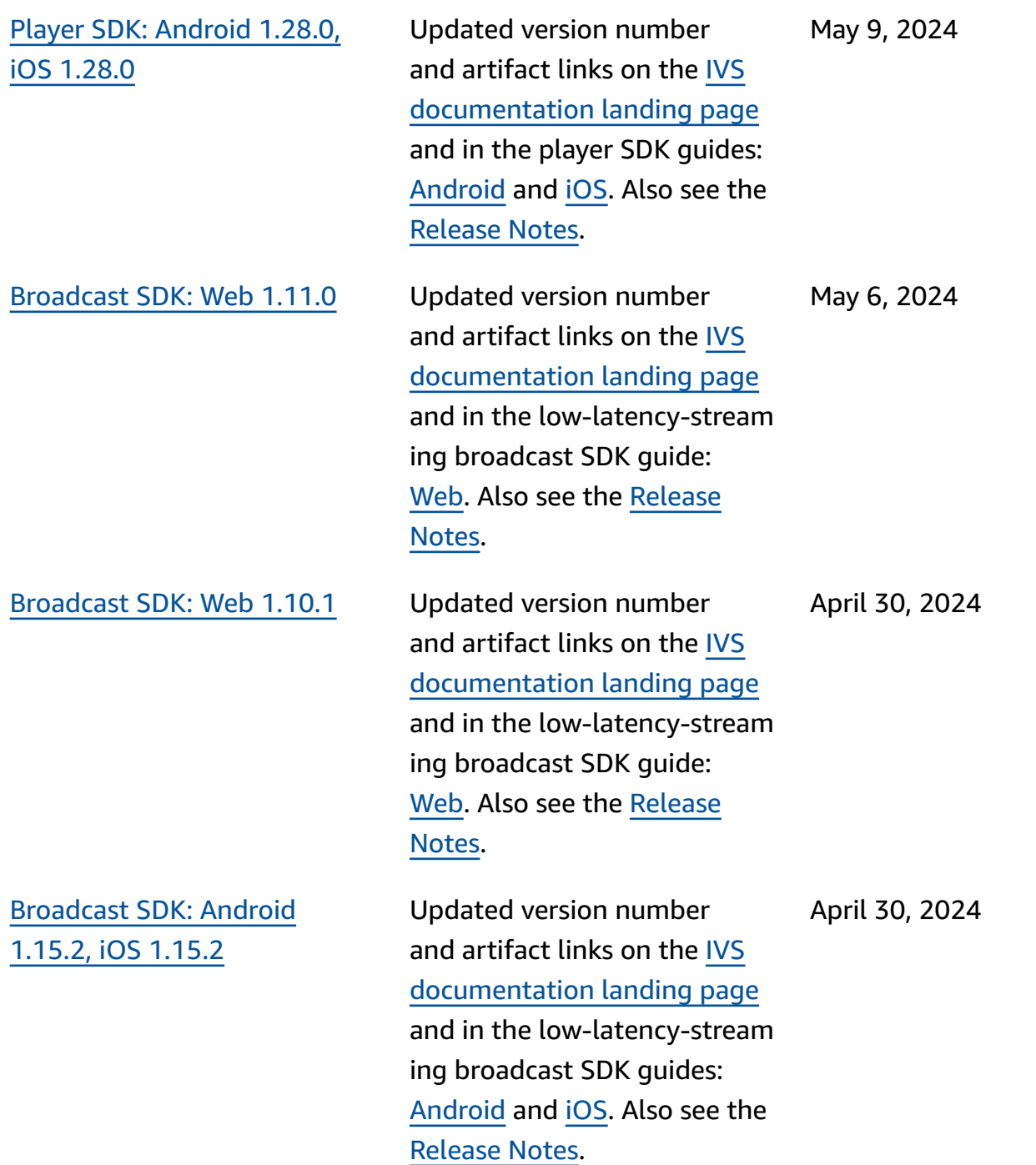

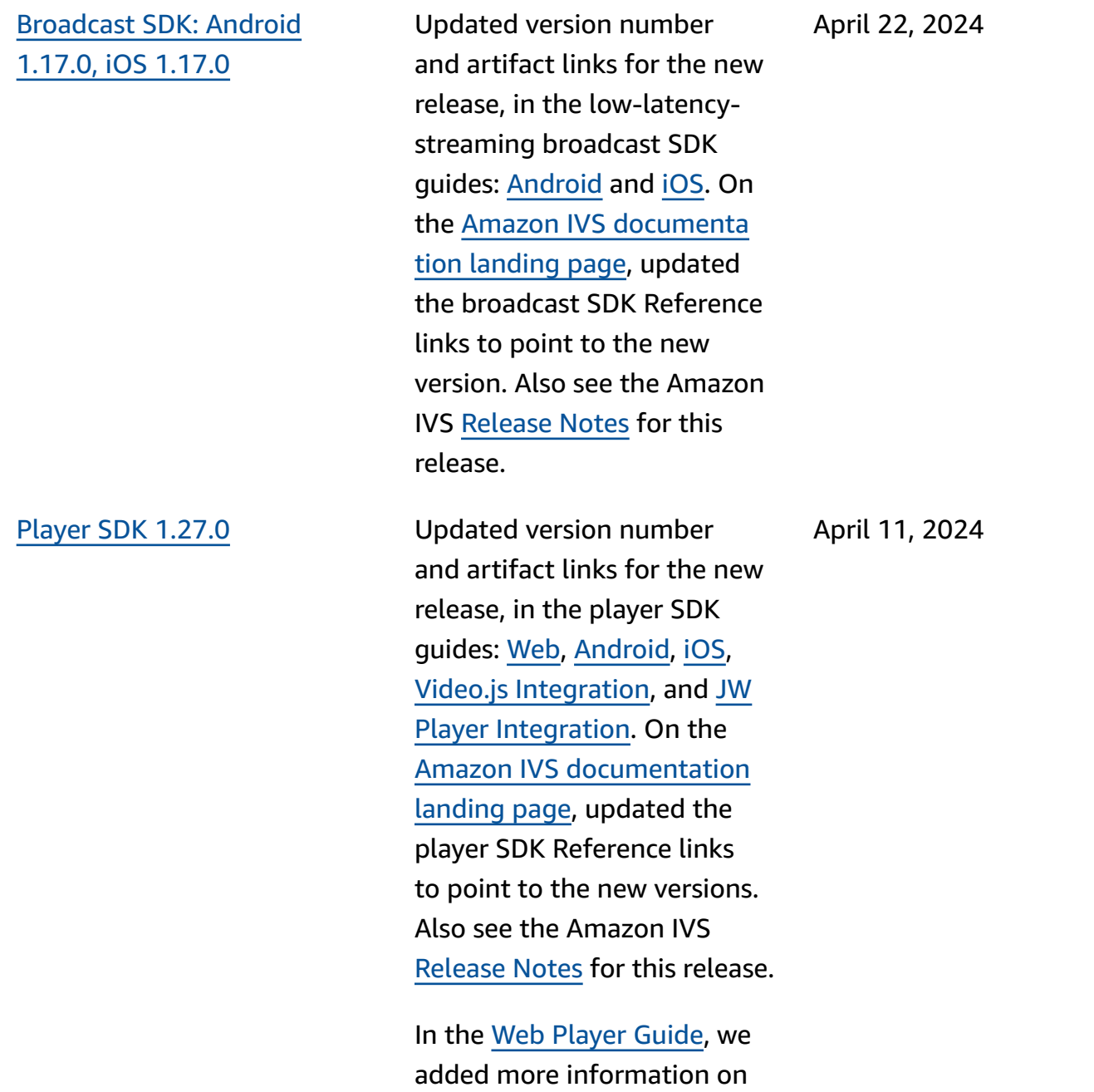

"Demos."

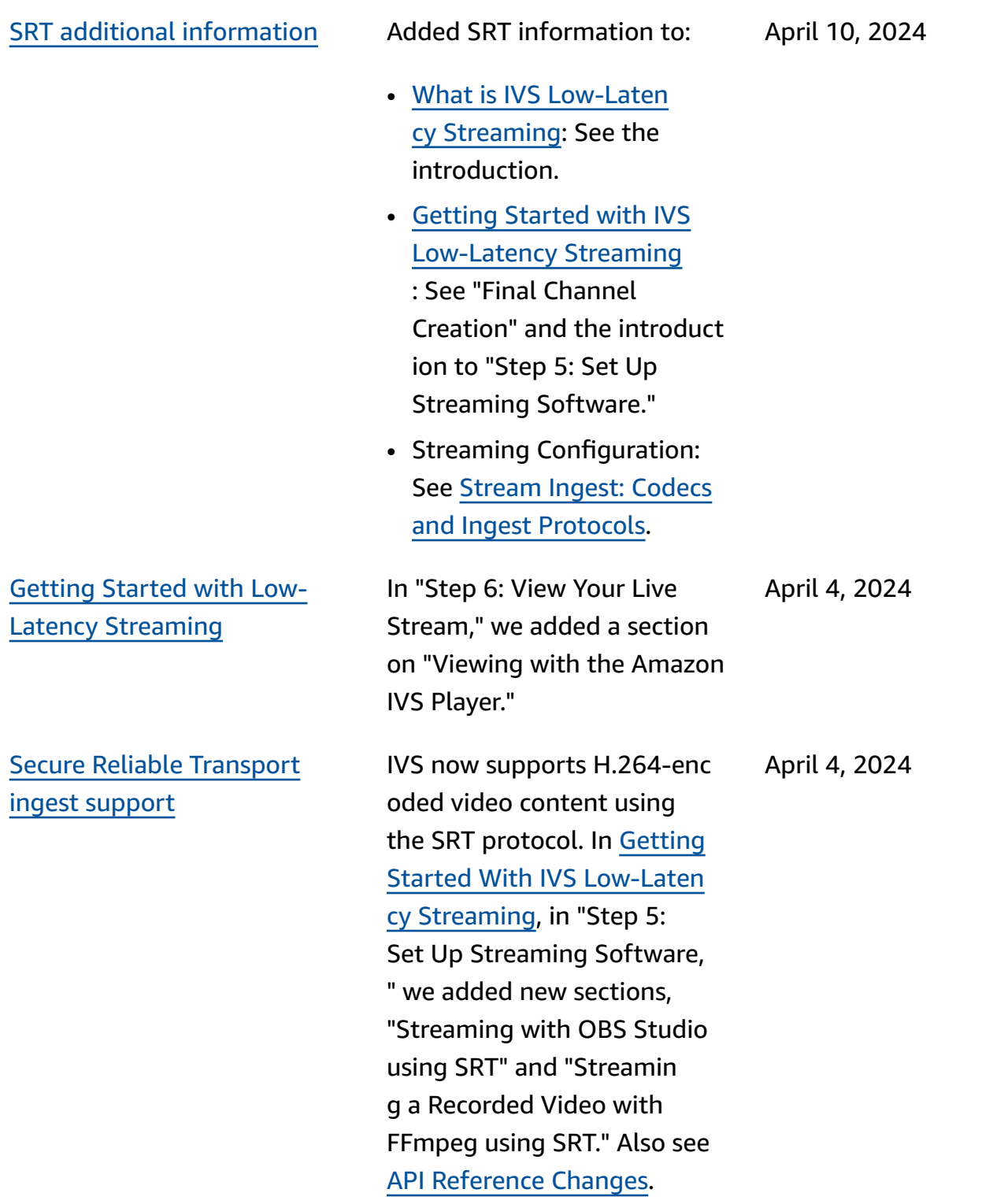

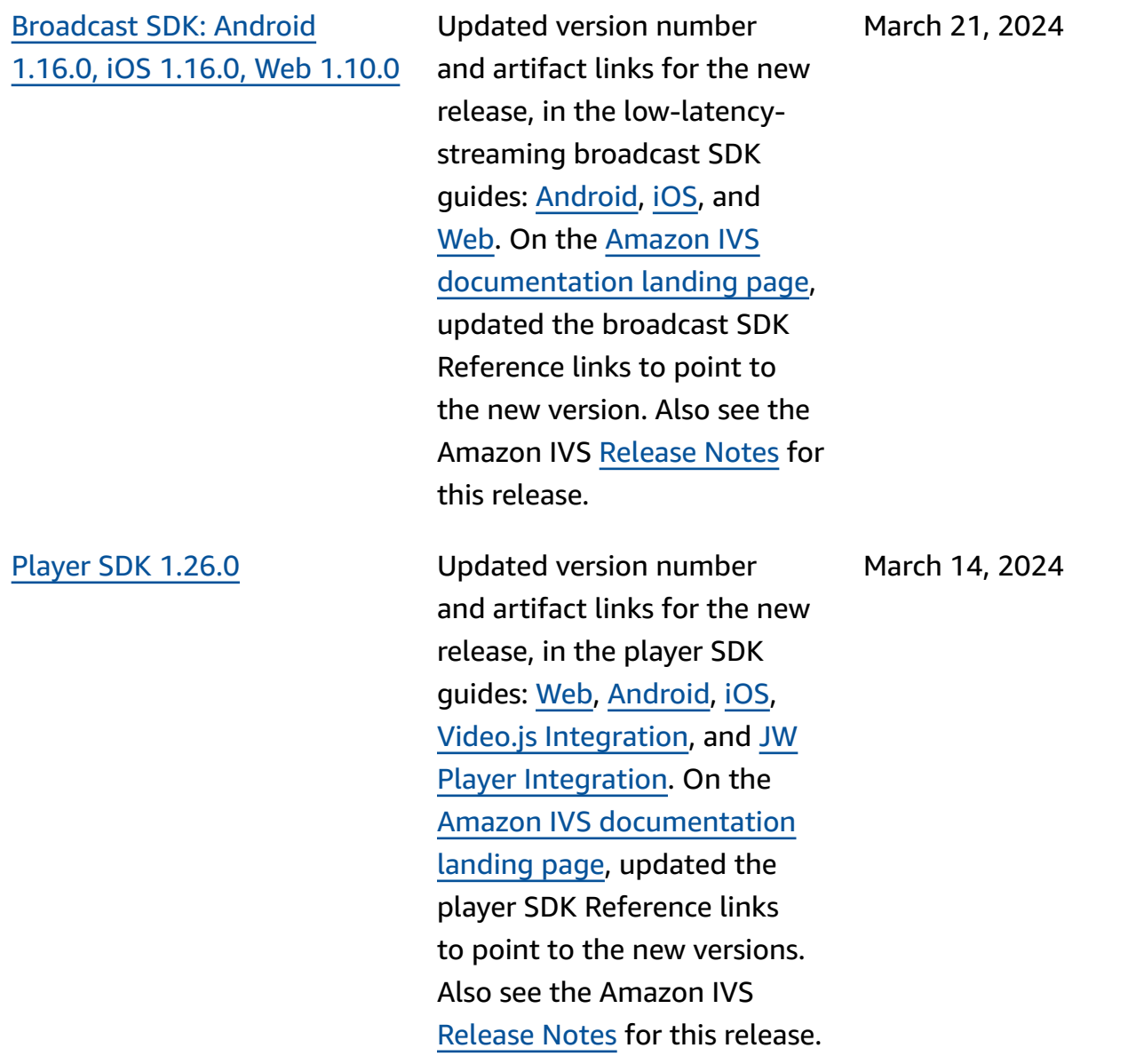

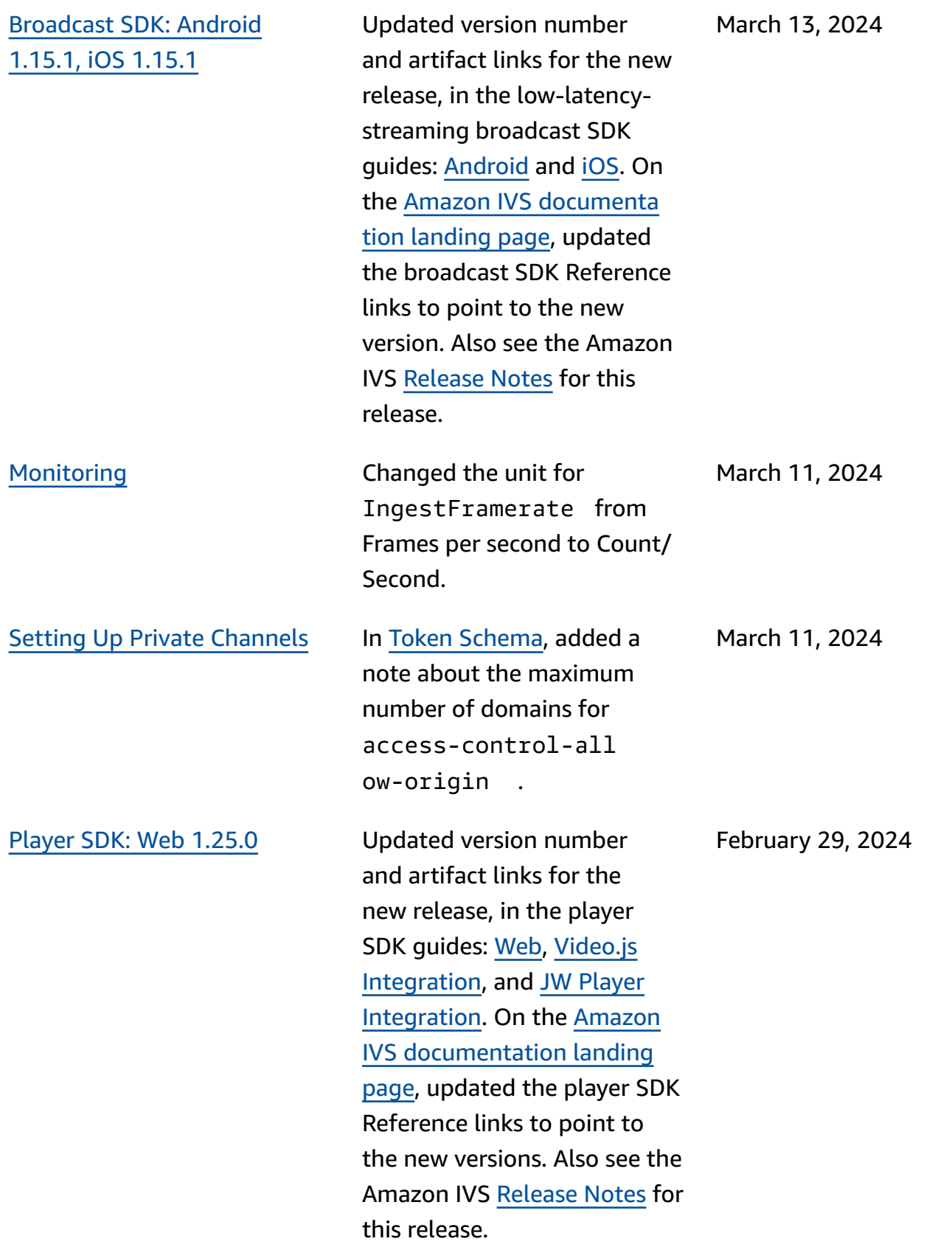
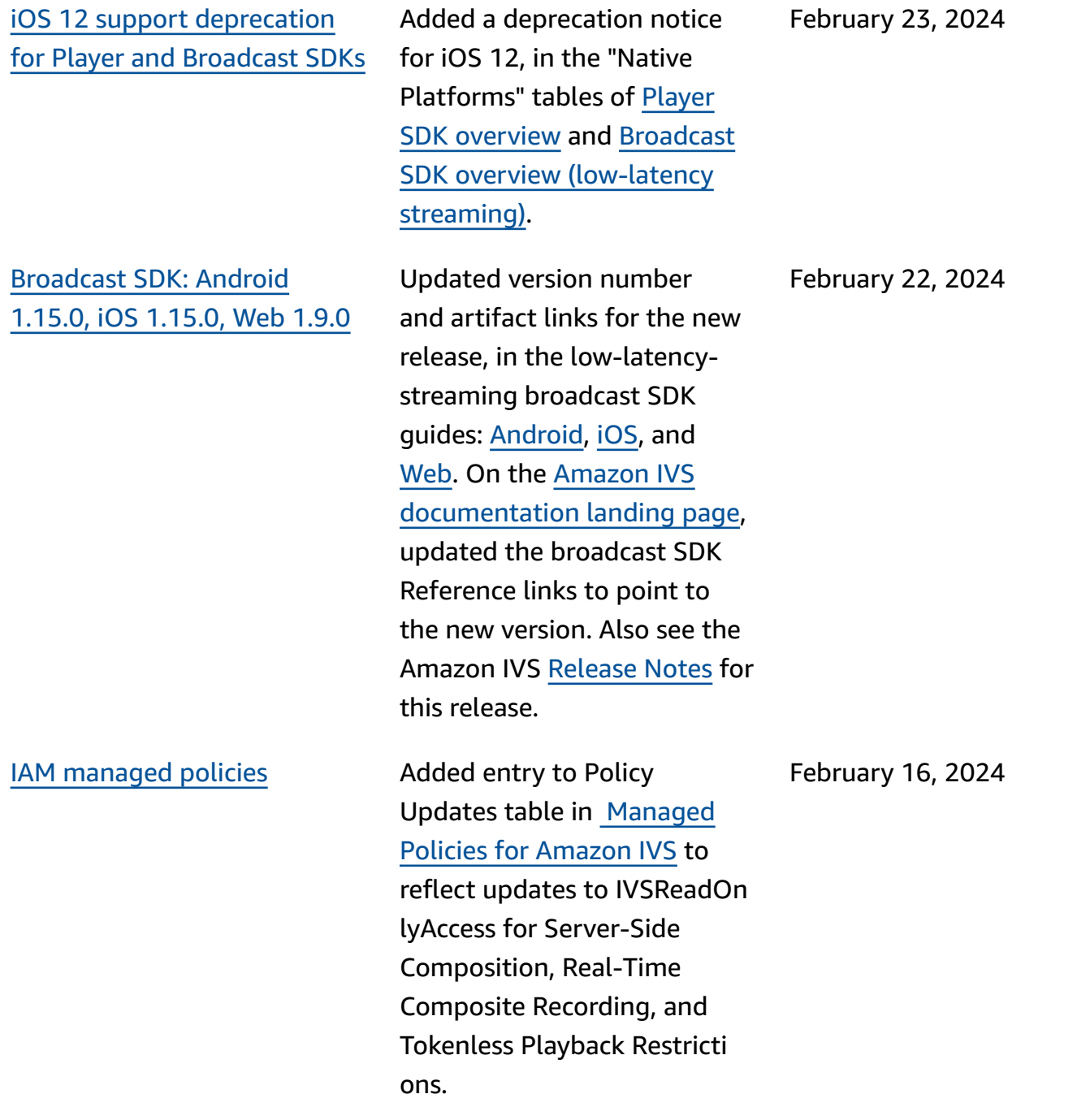

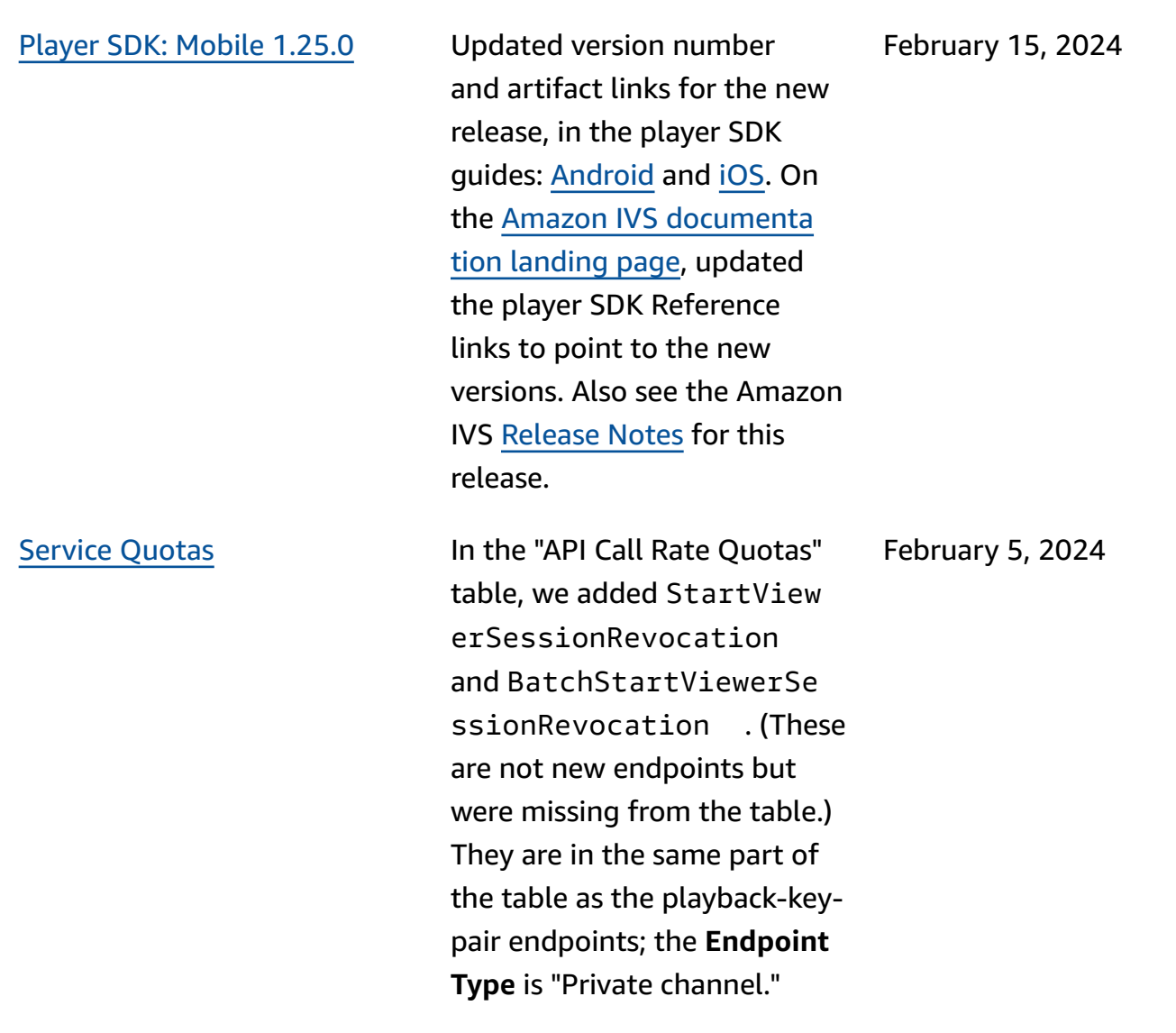

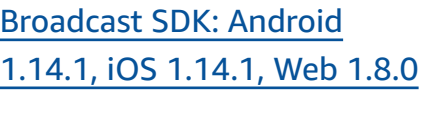

Updated version number and artifact links for the new release, in the low-latencystreaming broadcast SDK guides: [Android](https://docs.aws.amazon.com/ivs/latest/LowLatencyUserGuide/broadcast-android.html), [iOS,](https://docs.aws.amazon.com/ivs/latest/LowLatencyUserGuide/broadcast-ios.html) and [Web.](https://docs.aws.amazon.com/ivs/latest/LowLatencyUserGuide/broadcast-web.html) On the [Amazon](https://docs.aws.amazon.com/ivs/) IVS [documentation landing page,](https://docs.aws.amazon.com/ivs/) updated the broadcast SDK Reference links to point to the new version. Also see the Amazon IVS [Release](https://docs.aws.amazon.com/ivs/latest/LowLatencyUserGuide/release-notes.html#feb01-24-ll) Notes for this release.

For the Android Guide, we added a new Known Issue (video size less than 176x176).

February 1, 2024

January 31, 2024

## [Tokenless](#page-317-0) playback restricti [ons](#page-317-0)

This release enables origin enforcement and geofencing outside of playback authoriza tion. Several low-latency streaming documents were changed:

- [Getting](#page-21-0) Started Updated "Step 4: Create a Channel" and "Step 8: Prevent Undesired Content and Viewers."
- Service [Quotas](#page-245-0) Added TPS limits for new endpoints , and in "Other Quotas," added new quotas.
- [Undesired](#page-287-0) Content and [Viewers](#page-287-0) - Added "Use Playback Restriction Policies."
- [Private Channels](#page-179-0) Updated the location of Playback Keys on the console navigation pane.

Also see [API changes.](#page-416-0)

[Audio-only](#page-317-0) playback Added [Audio-Only](https://docs.aws.amazon.com/ivs/latest/LowLatencyUserGuide/player.html#player-audio-only-playback) Playback to the Player overview. January 25, 2024

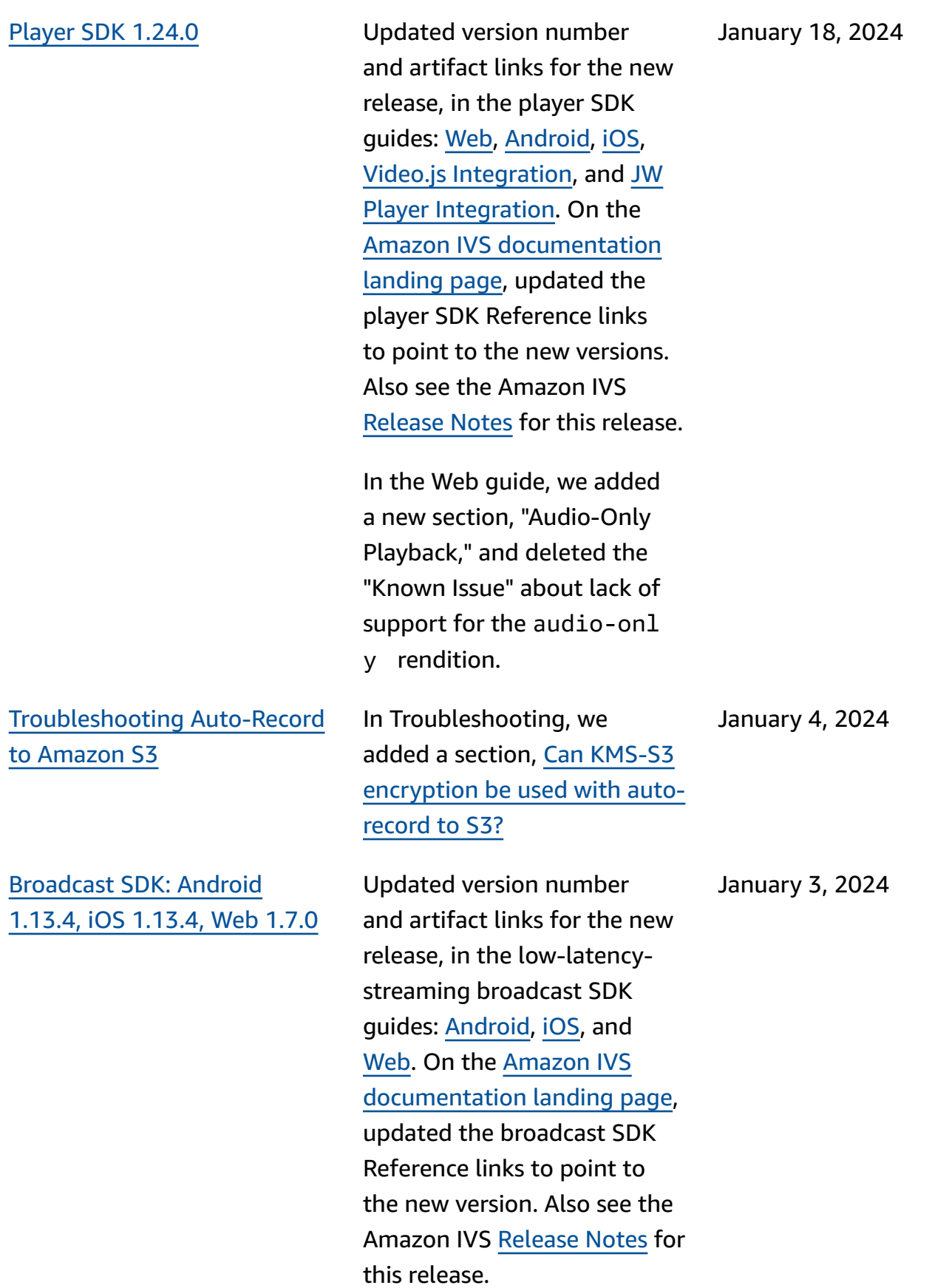

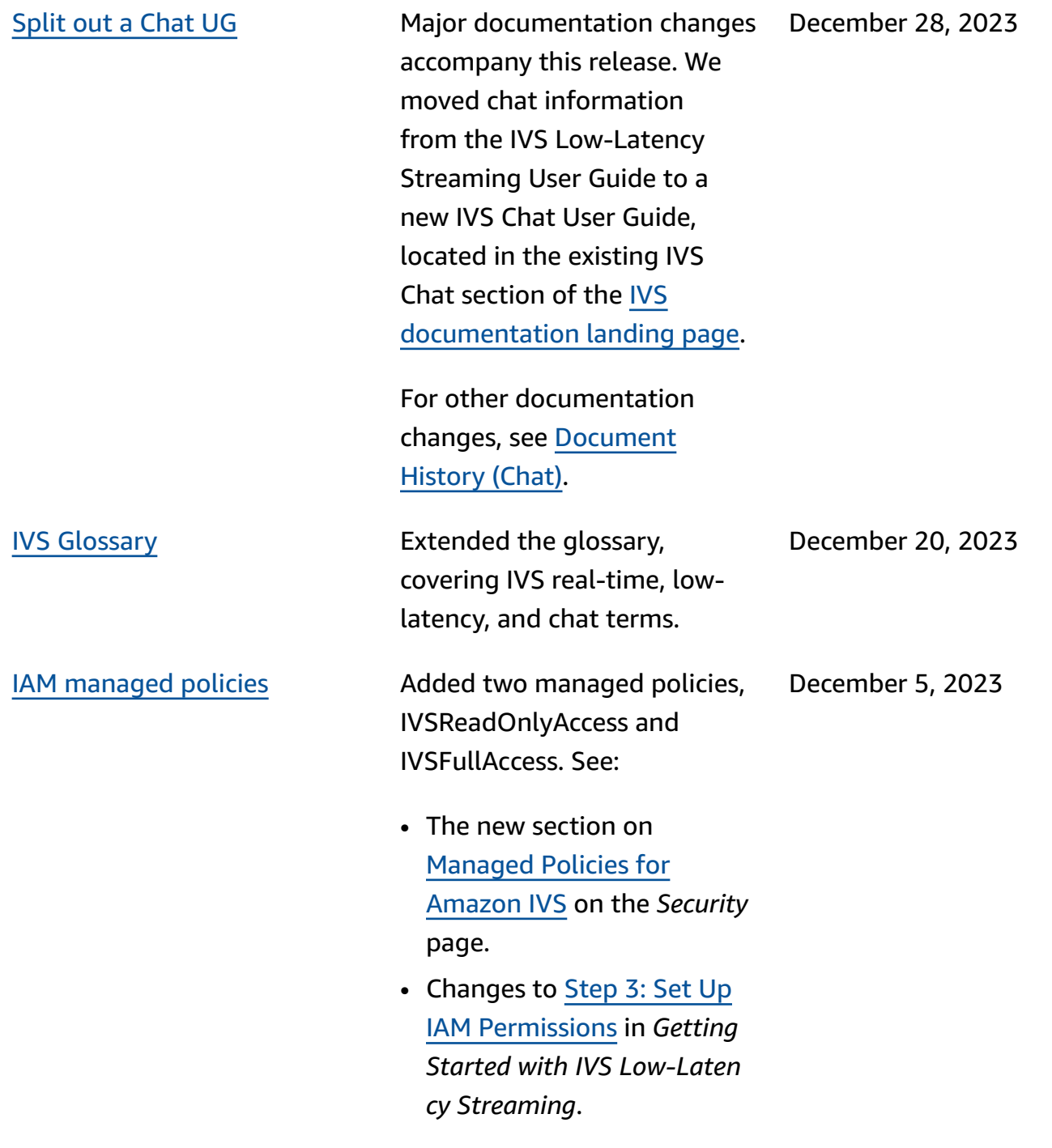

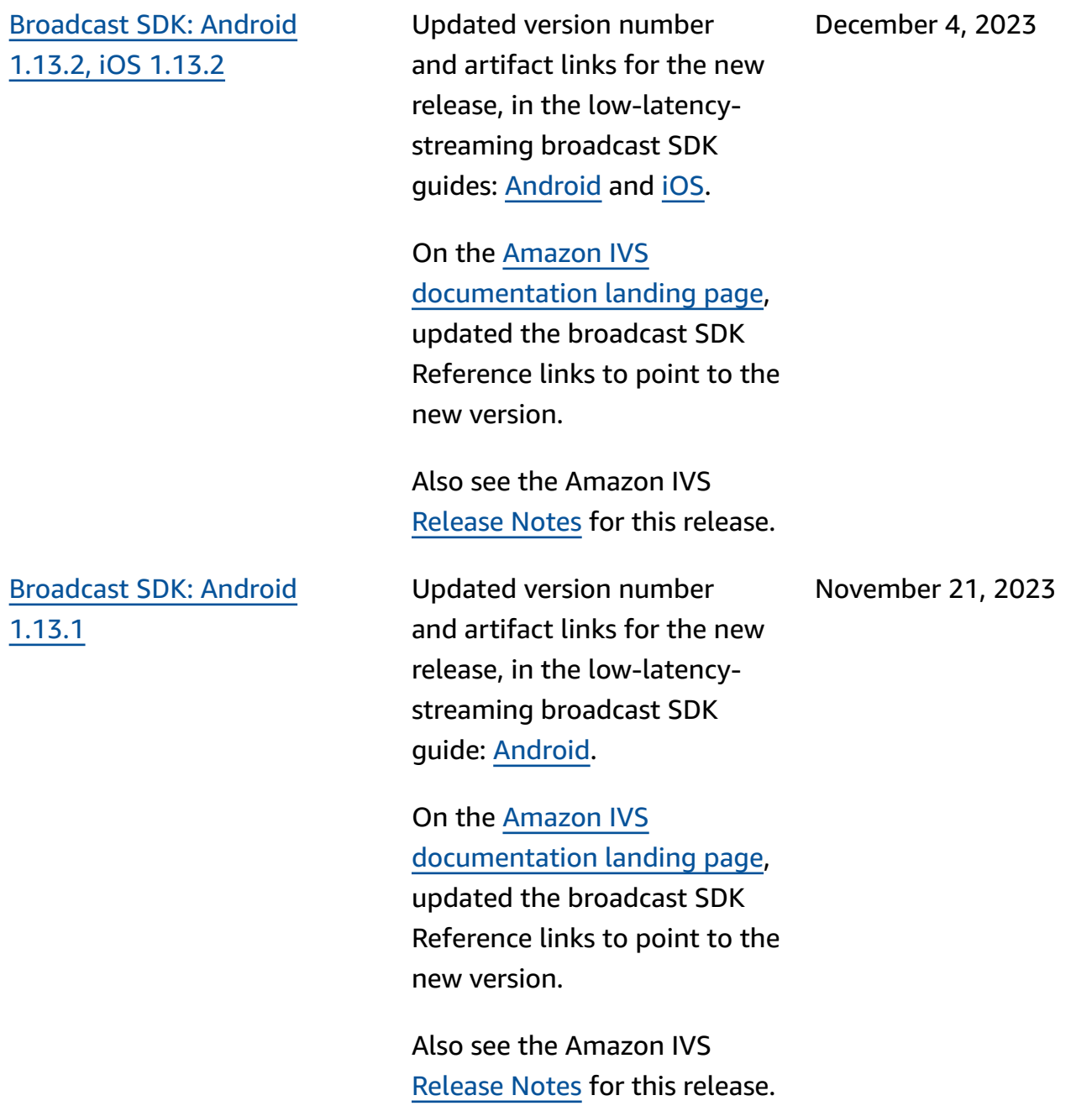

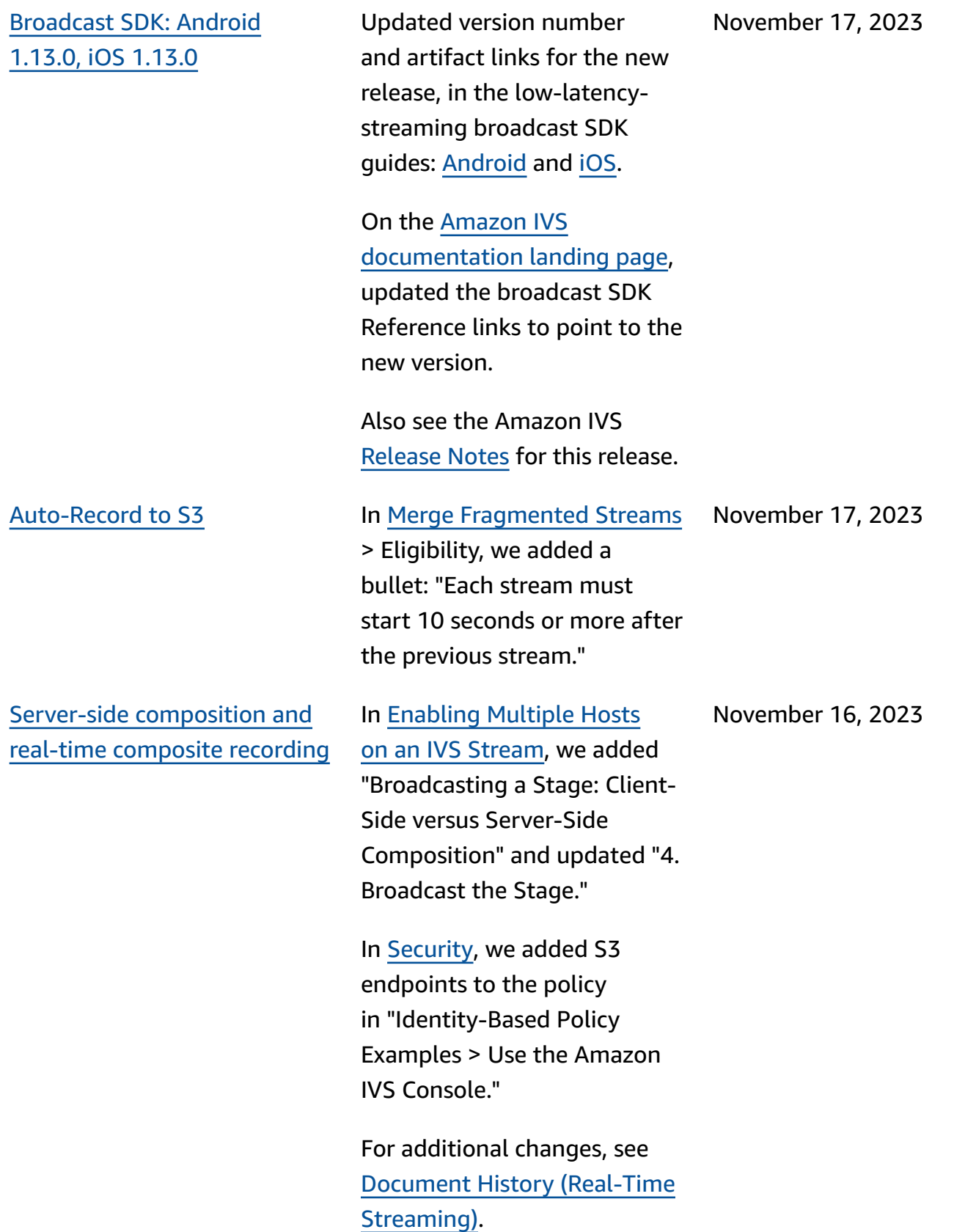

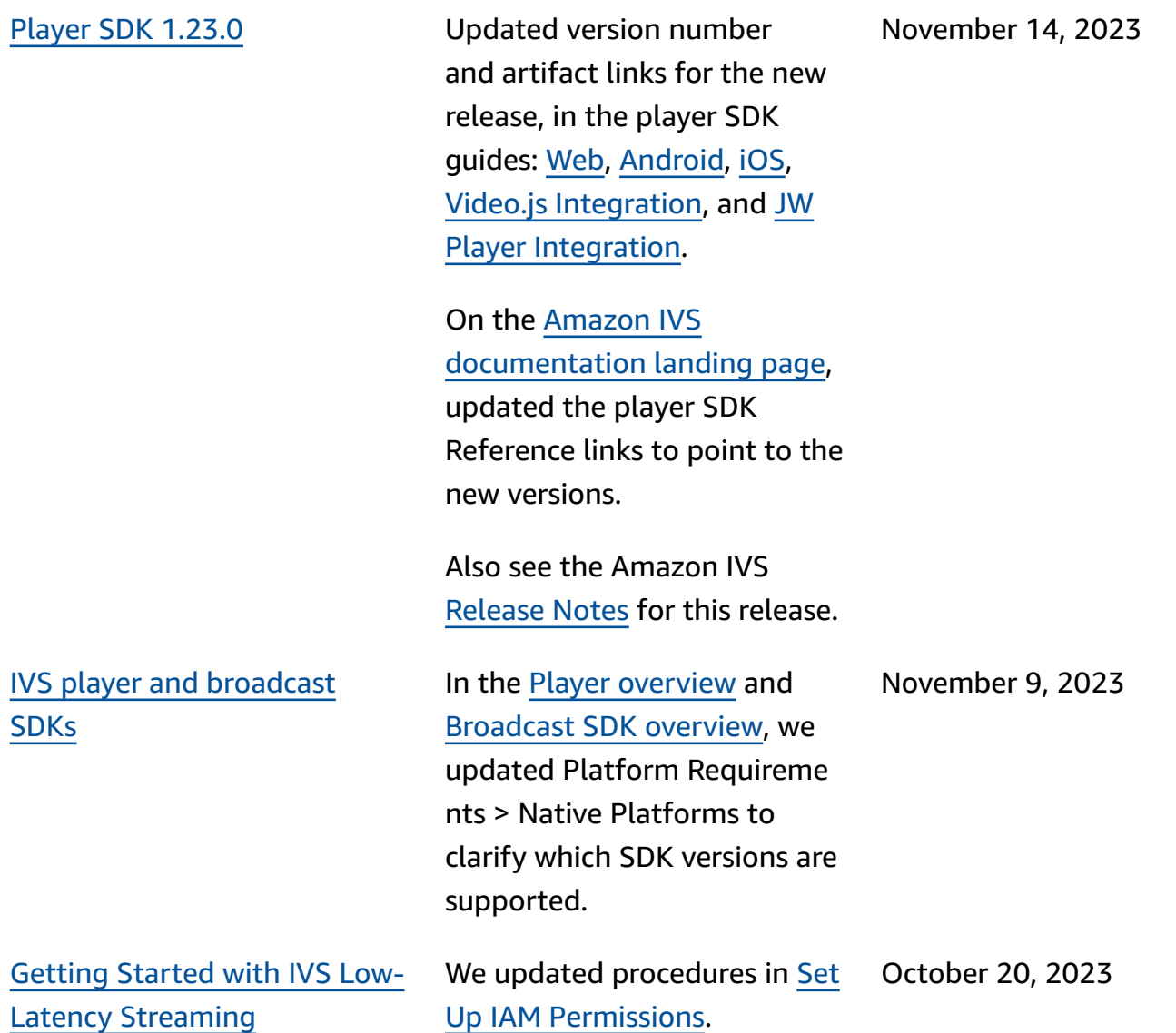

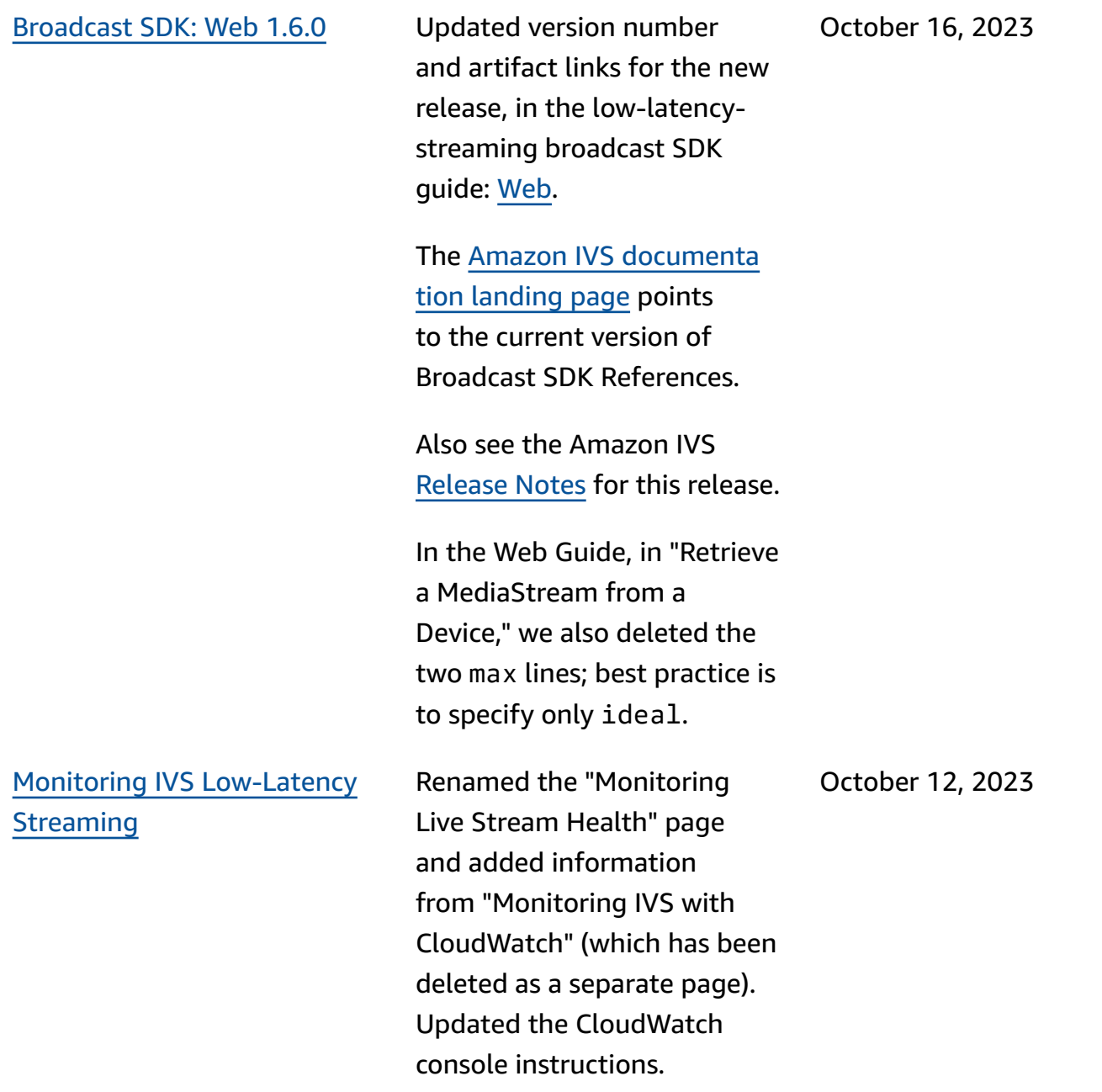

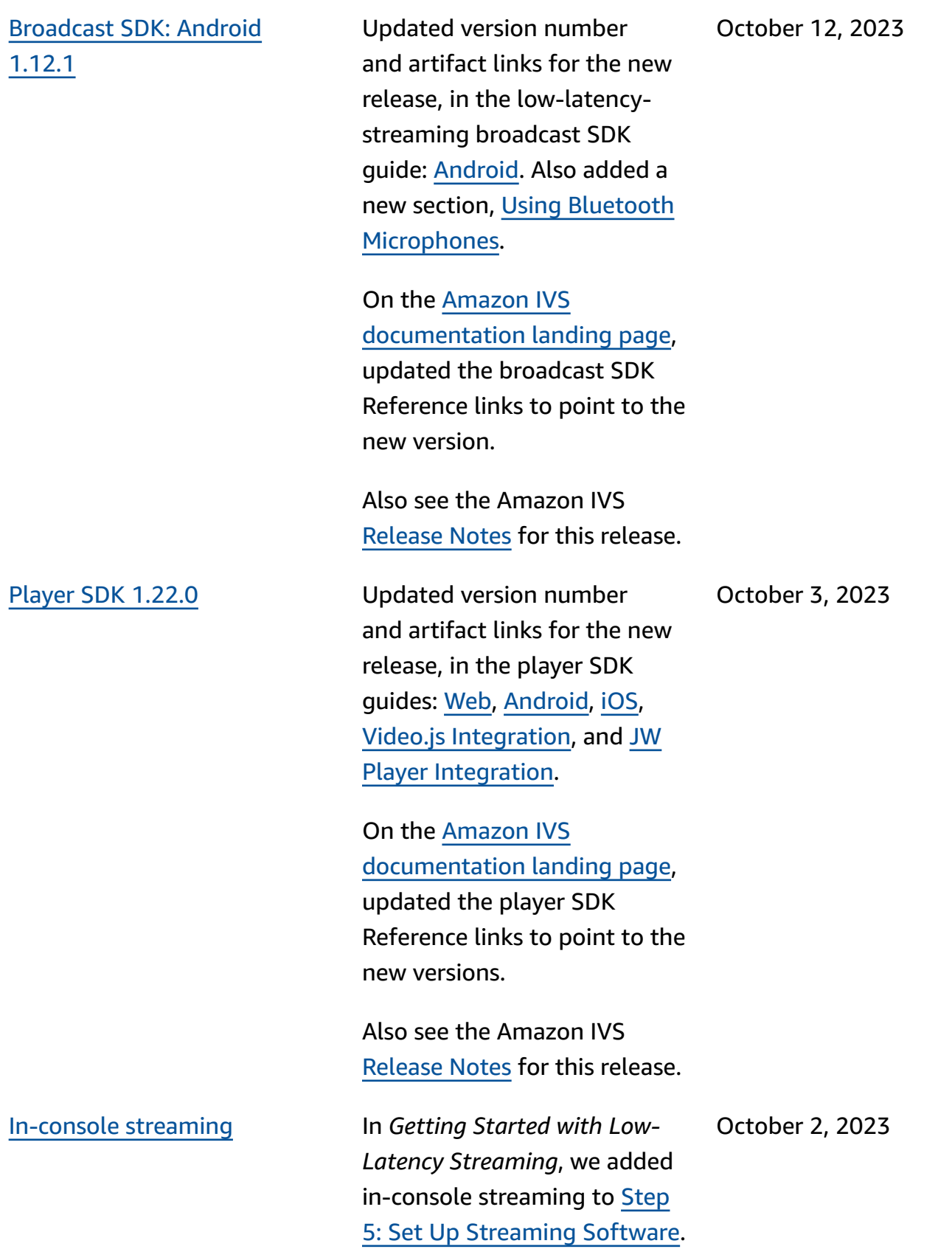

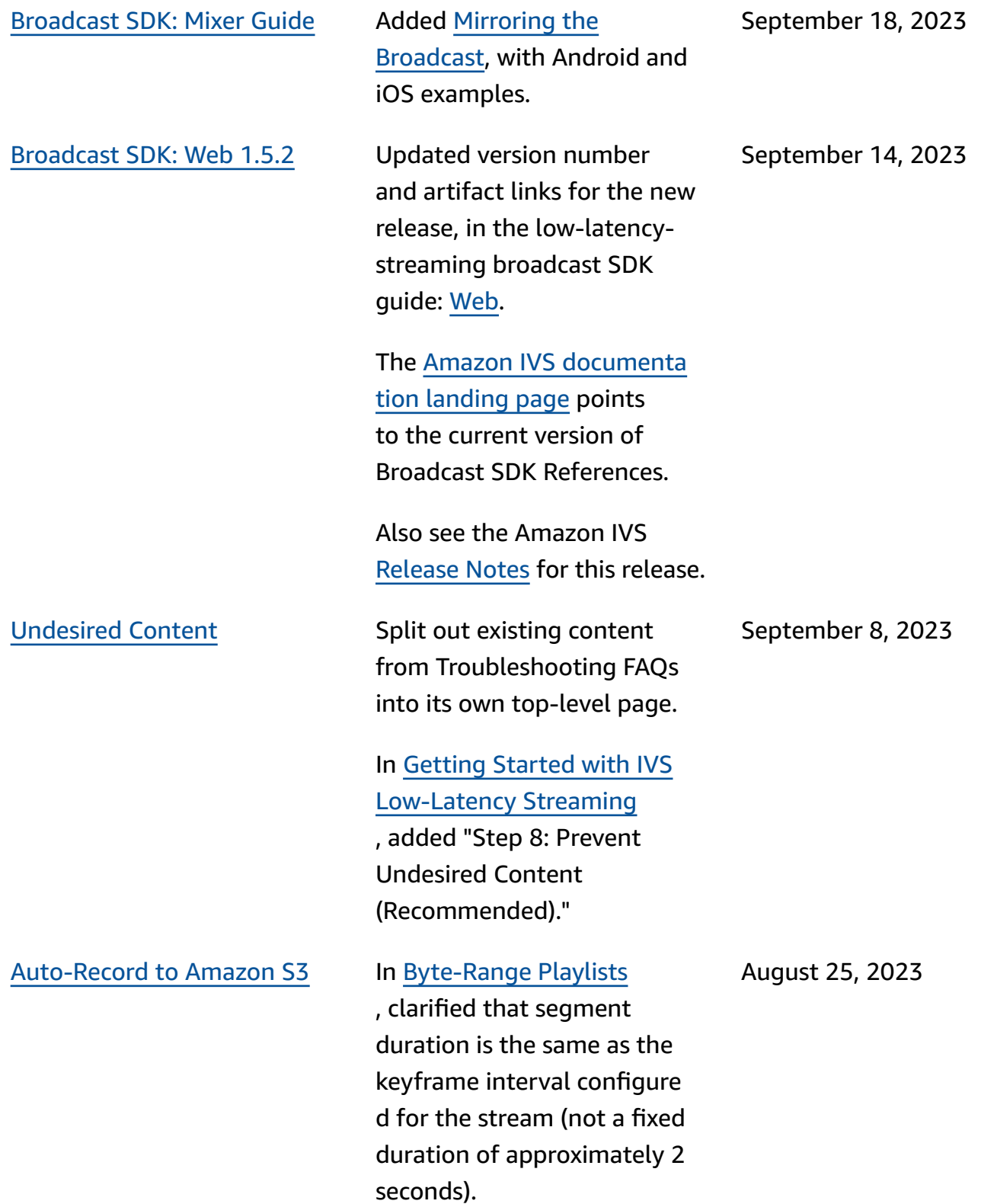

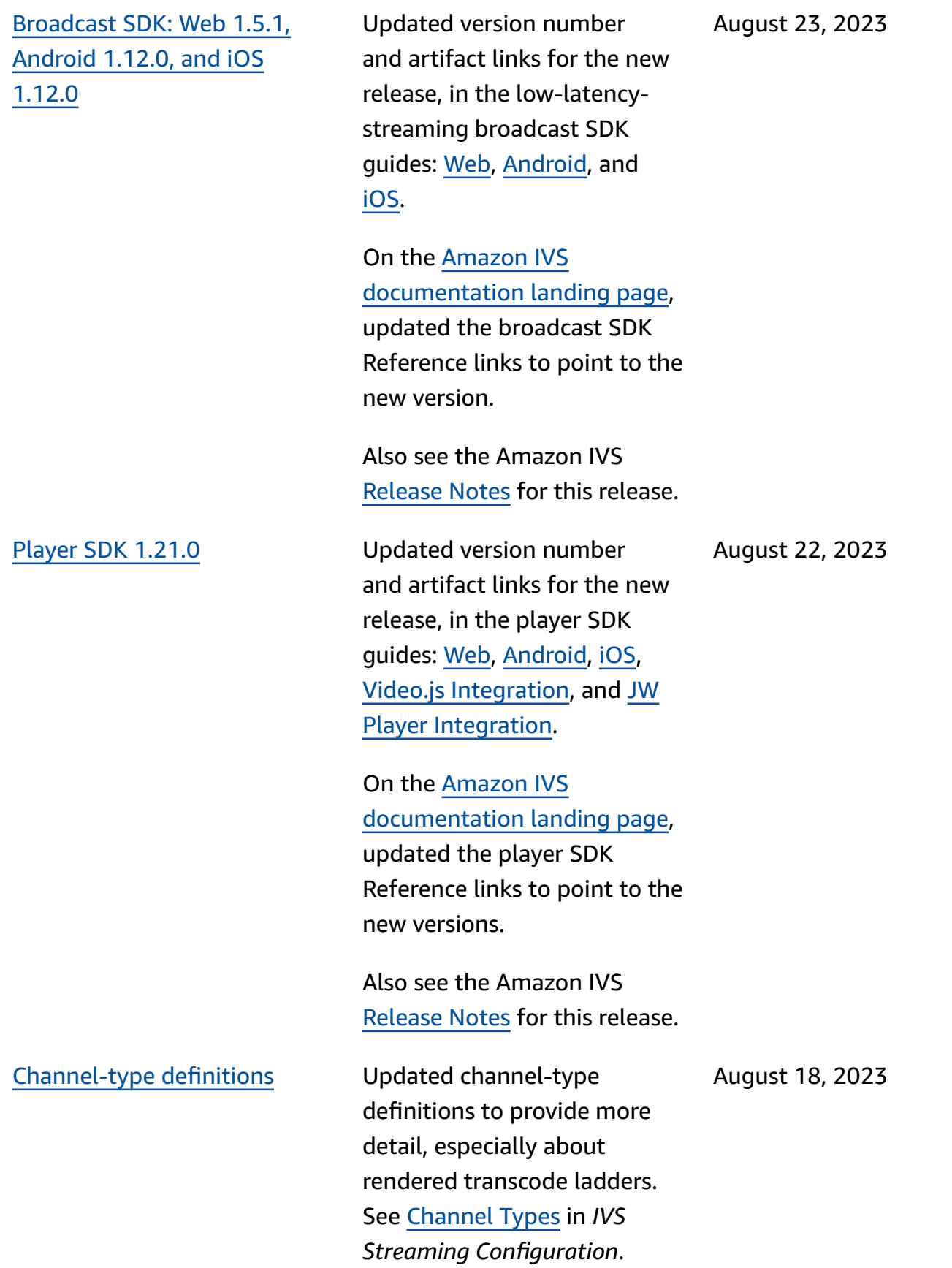

August 7, 2023

Real-time [streaming](#page-317-0) launch Major documentation changes accompany this release. We renamed the previous documentation to be IVS Low-Latency Streaming and published new IVS Real-Time Streaming documenta tion. The [IVS documenta](https://docs.aws.amazon.com/ivs/) [tion landing page](https://docs.aws.amazon.com/ivs/) now has separate sections for realtime streaming and low-laten cy streaming. Each section has its own User Guide and API Reference.

> We moved some informati on from the IVS Low-Laten cy User Guide to the new IVS Real-Time User Guide:

- Most information about stages and multiple hosts.
- Monitoring Stage Health is now [Monitoring](https://docs.aws.amazon.com/ivs/latest/RealTimeUserGuide/stage-health.html) Real-Time [Streaming.](https://docs.aws.amazon.com/ivs/latest/RealTimeUserGuide/stage-health.html)

For other documentation changes, see:

- Stage API [Reference](https://docs.aws.amazon.com/ivs/latest/LowLatencyUserGuide/doc-history.html#history-stage-api-reference) [Changes](https://docs.aws.amazon.com/ivs/latest/LowLatencyUserGuide/doc-history.html#history-stage-api-reference)
- [Document](https://docs.aws.amazon.com/ivs/latest/RealTimeUserGuide/doc-history.html) History (Real-Time [Streaming\)](https://docs.aws.amazon.com/ivs/latest/RealTimeUserGuide/doc-history.html)

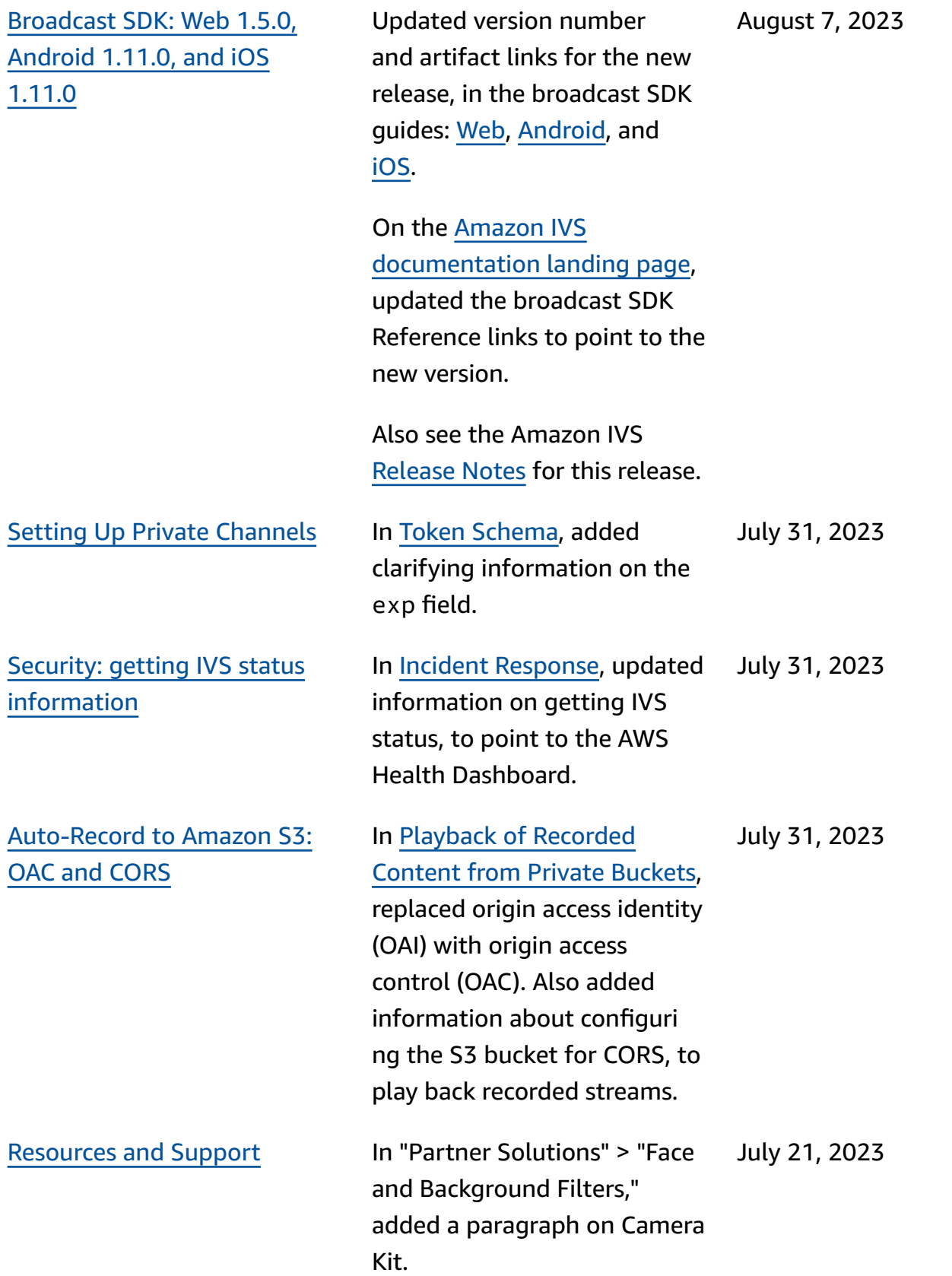

### [Broadcast](#page-145-0) SDK: Android Guide Minor changes. In the

introduction, mentioned that there is no support for emulators. In "Create the Player and Set Up Event Listener" changed PlayerActivity class to Activity. In "Thread Safety" changed the text.

July 21, 2023

July 17, 2023

# R2S3 [rendition](#page-317-0) filtering and thumbnail [enhancements](#page-317-0)

IVS customers can now control what renditions are generated for a stream when recording to Amazon S3 and what resolutions are generated for thumbnails. In the IVS User Guide, see:

- Getting [Started](https://docs.aws.amazon.com/ivs/latest/userguide/getting-started.html) with [IVS](https://docs.aws.amazon.com/ivs/latest/userguide/getting-started.html) – In "Step 4: Create a Channel" > "Console Instructions," we updated screenshots and instructi ons.
- [Auto-Record](https://docs.aws.amazon.com/ivs/latest/userguide/record-to-s3.html) to Amazon S3 – In "JSON Metadata Files," we added latest\_th umbnail and updated thumbnail . In "Thumbnai ls" and "Discovering the Renditions of a Recording," we added rendition-resoluti on descriptions.
- [Costs](https://docs.aws.amazon.com/ivs/latest/userguide/costs.html)  In "Storing Recorded Video," we updated screenshots.

Also see IVS API [Reference](https://docs.aws.amazon.com/ivs/latest/userguide/doc-history.html#history-api-reference)  [Changes.](https://docs.aws.amazon.com/ivs/latest/userguide/doc-history.html#history-api-reference)

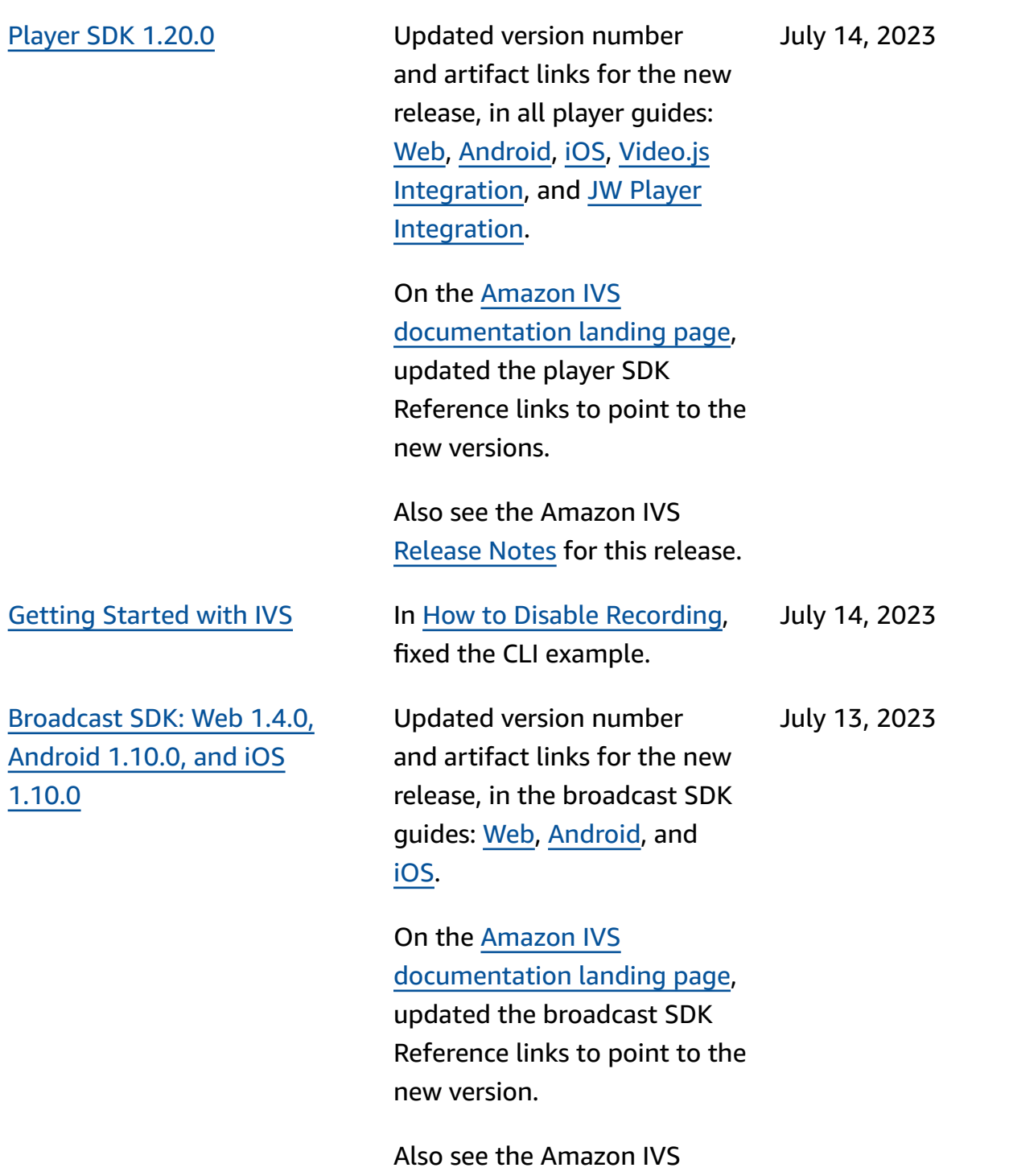

[Release](https://docs.aws.amazon.com/ivs/latest/userguide/release-notes.html#jul13-23_1) Notes for this release.

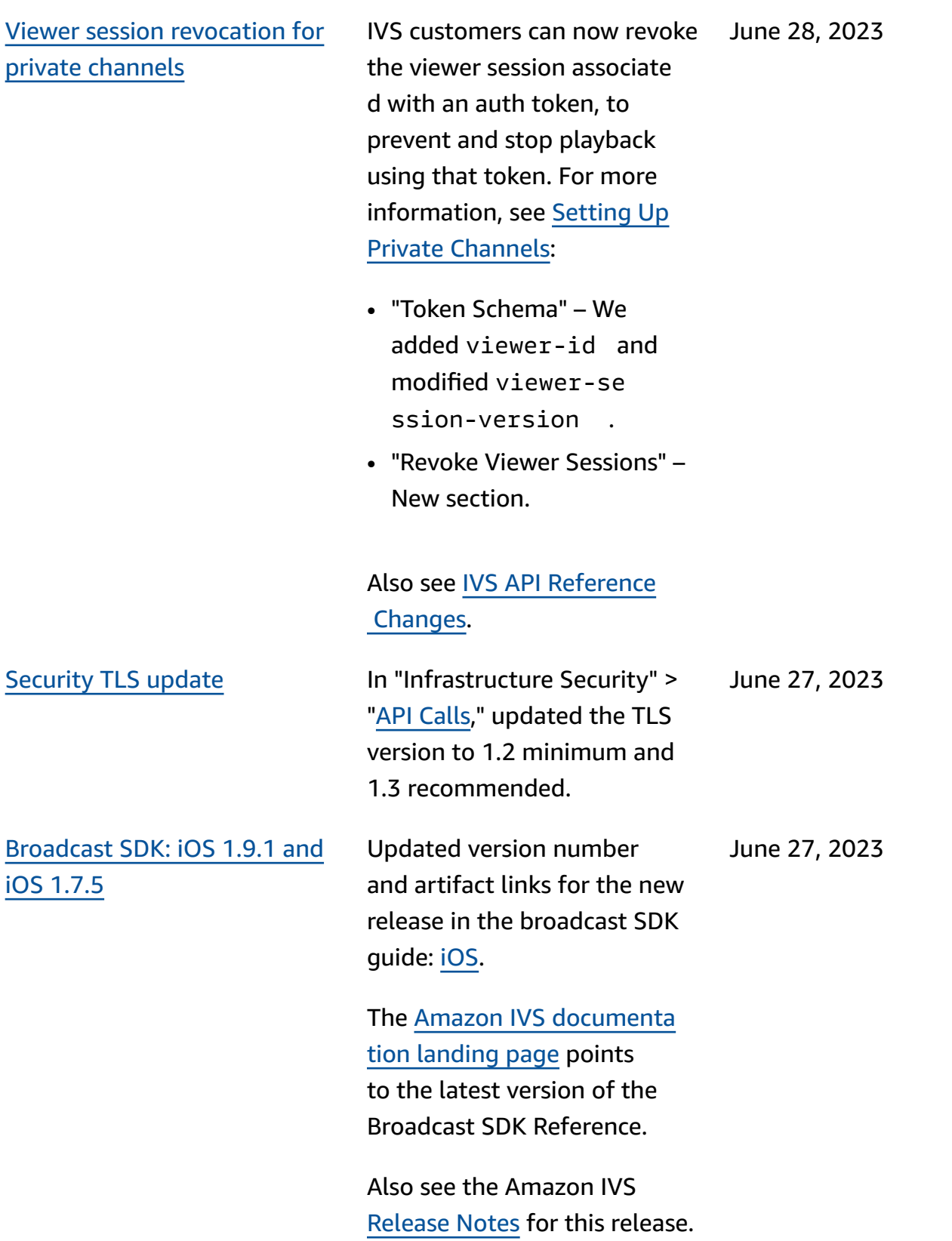

June 16, 2023

[Broadcast](#page-317-0) SDK: Web 1.3.3 Updated version number and artifact links for the new release in the broadcast SDK guide: [Web](https://docs.aws.amazon.com/ivs/latest/userguide/broadcast-web.html).

> The Amazon IVS [documenta](https://docs.aws.amazon.com/ivs) [tion landing page](https://docs.aws.amazon.com/ivs) points to the latest version of the Broadcast SDK Reference.

Also see the Amazon IVS [Release](https://docs.aws.amazon.com/ivs/latest/userguide/release-notes.html#jun16-23) Notes for this release.

[Advanced](#page-317-0) channel types Introduced two new channel types, ADVANCED\_SD and ADVANCED\_HD . We updated several pages:

- Player SDK [Overview](https://docs.aws.amazon.com/ivs/latest/userguide/player.html) In "Reducing Latency in Third-Party Players," noted that the reducing-latency feature isn't required with Advanced streams
- [Broadcast](https://docs.aws.amazon.com/ivs/latest/userguide/broadcast-web.html) Web SDK Guide – Changes in "Create an Instance of the AmazonIVS BroadcastClient."
- [Broadcast](https://docs.aws.amazon.com/ivs/latest/userguide/broadcast-android.html) Android SDK [Guide](https://docs.aws.amazon.com/ivs/latest/userguide/broadcast-android.html) – Change in "Get Recommended Broadcast Settings."
- [Broadcast](https://docs.aws.amazon.com/ivs/latest/userguide/broadcast-ios.html) iOS SDK Guide Change in "Get Recommend ed Broadcast Settings."
- Service [Quotas](https://docs.aws.amazon.com/ivs/latest/userguide/service-quotas.html)  In Other Quotas > IVS, added two rows for "Ingest bitrate" for the new channel types.
- Streaming [Configuration](https://docs.aws.amazon.com/ivs/latest/userguide/streaming-config.html)  Changes in "Channel Types."
- [Costs](https://docs.aws.amazon.com/ivs/latest/userguide/costs.html) Added the new channel types and mentioned the "Help me choose" tool

June 2, 2023

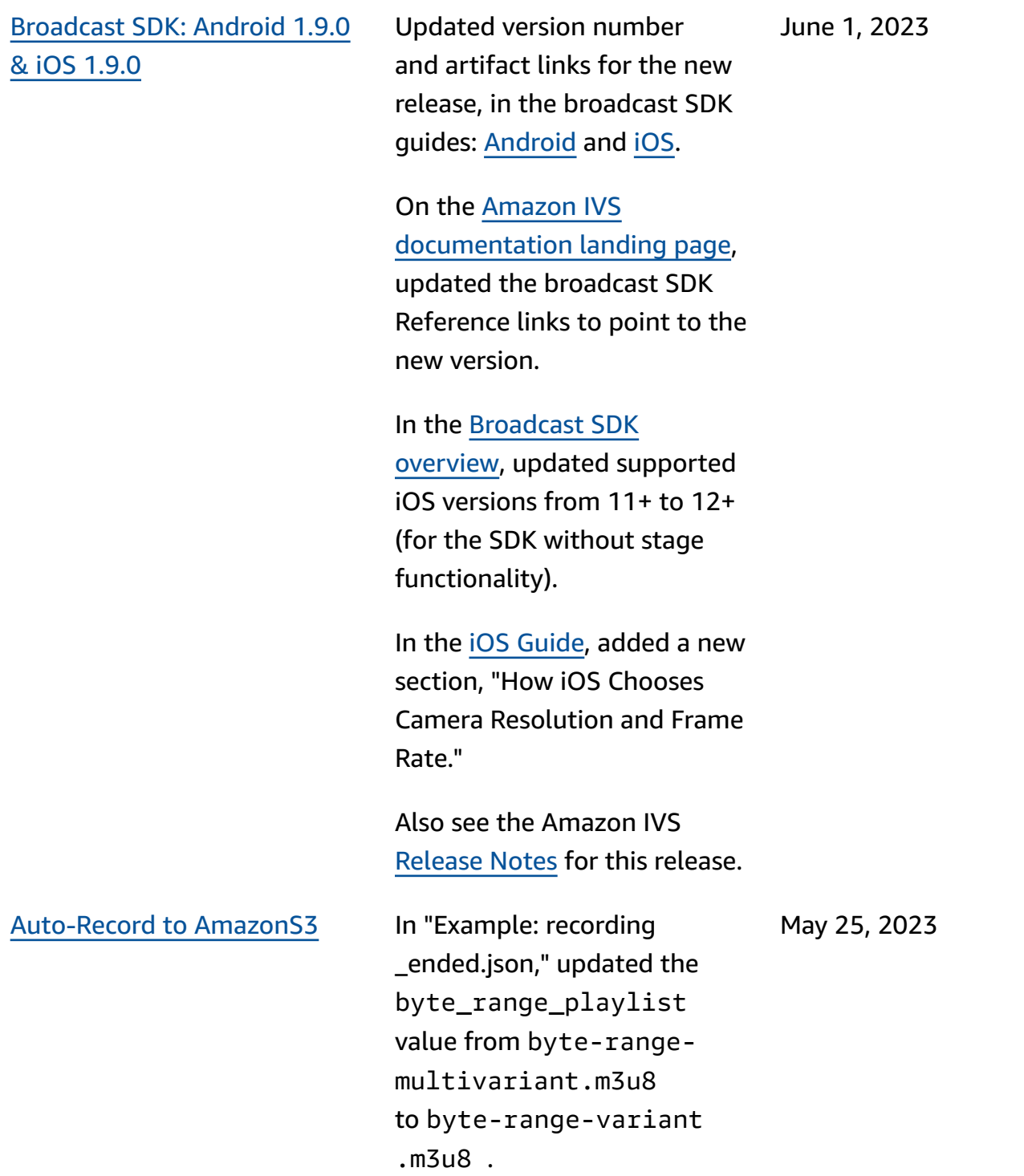

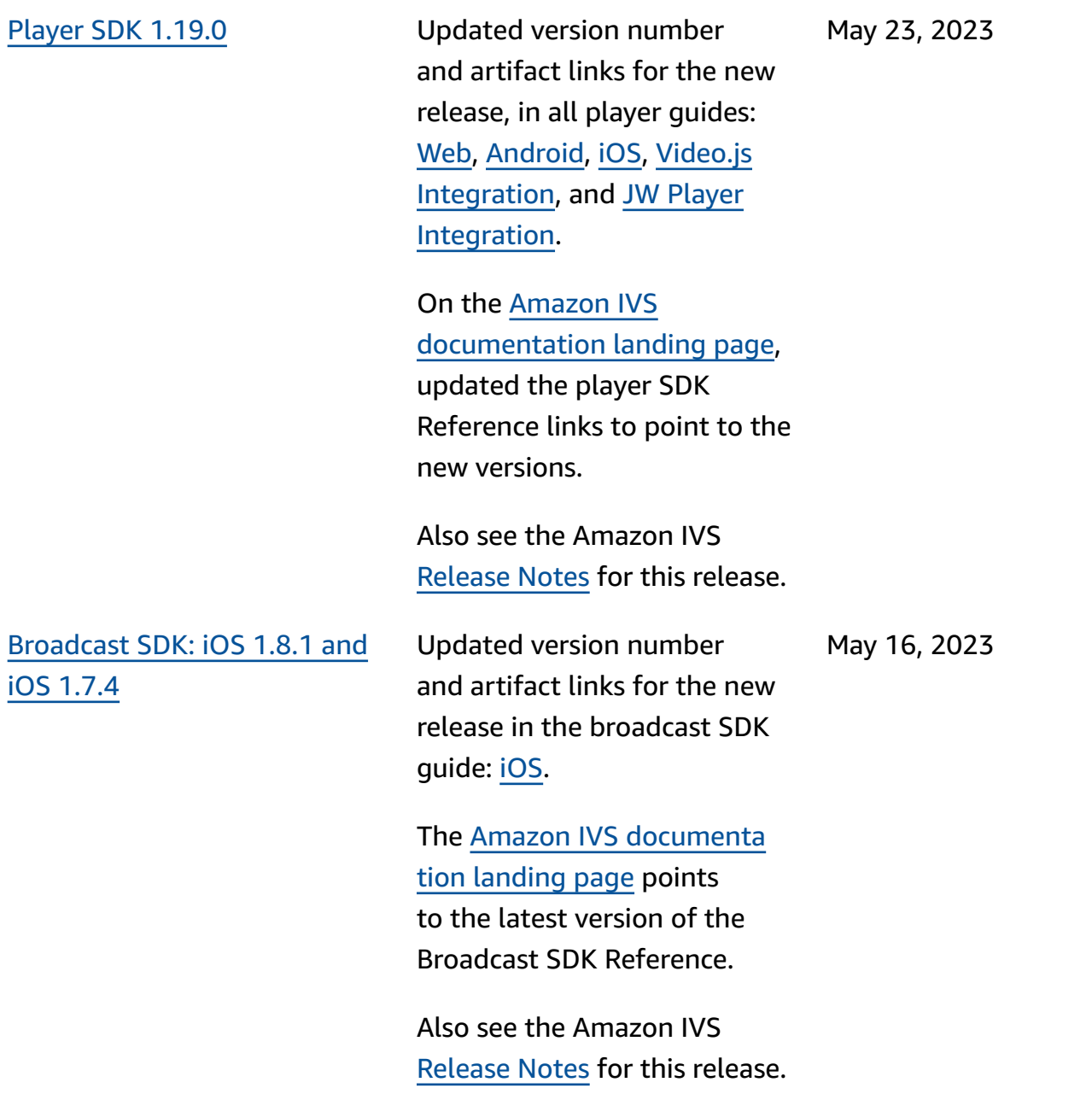

[Monitoring stage health](#page-317-0) Added [Monitoring Stage](https://docs.aws.amazon.com/ivs/latest/RealTimeUserGuide/stage-health.html) [Health,](https://docs.aws.amazon.com/ivs/latest/RealTimeUserGuide/stage-health.html) a new User Guide page for new Amazon IVS functionality. For Stage Health, we also:

May 11, 2023

- Added Health information to [Enabling Multiple Hosts](https://docs.aws.amazon.com/ivs/latest/userguide/multiple-hosts.html)  on an IVS [Stream](https://docs.aws.amazon.com/ivs/latest/userguide/multiple-hosts.html).
- Added two Stage Update events to Using [Amazon](https://docs.aws.amazon.com/ivs/latest/userguide/eventbridge.html) [EventBridge](https://docs.aws.amazon.com/ivs/latest/userguide/eventbridge.html) with Amazon [IVS](https://docs.aws.amazon.com/ivs/latest/userguide/eventbridge.html).
- Added call-rate quotas for the new endpoints to [IVS](https://docs.aws.amazon.com/ivs/latest/userguide/service-quotas.html)  Service [Quotas.](https://docs.aws.amazon.com/ivs/latest/userguide/service-quotas.html)

Note: With the IVS real-time streaming launch on Aug 2, 2023, this document was renamed "Monitoring Amazon IVS Real-Time Streaming" and moved to the new *IVS Real-Time Streaming user Guide*.

Stage [participant](#page-317-0) limits In [Service](https://docs.aws.amazon.com/ivs/latest/userguide/service-quotas.html) Quotas, deleted the "stage participants" limit. This is superceded by the limits for subscriber and publisher participants.

May 2, 2023

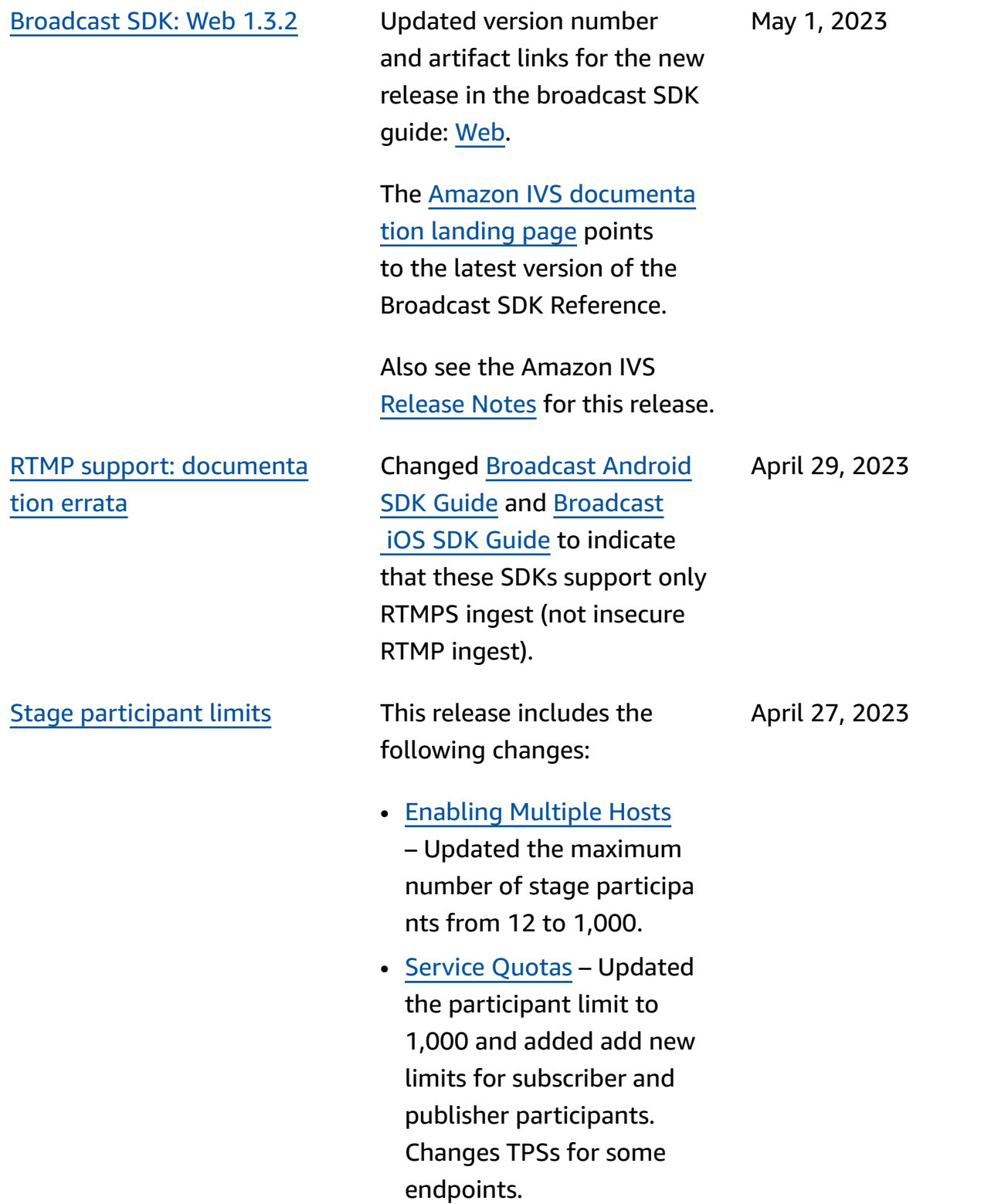

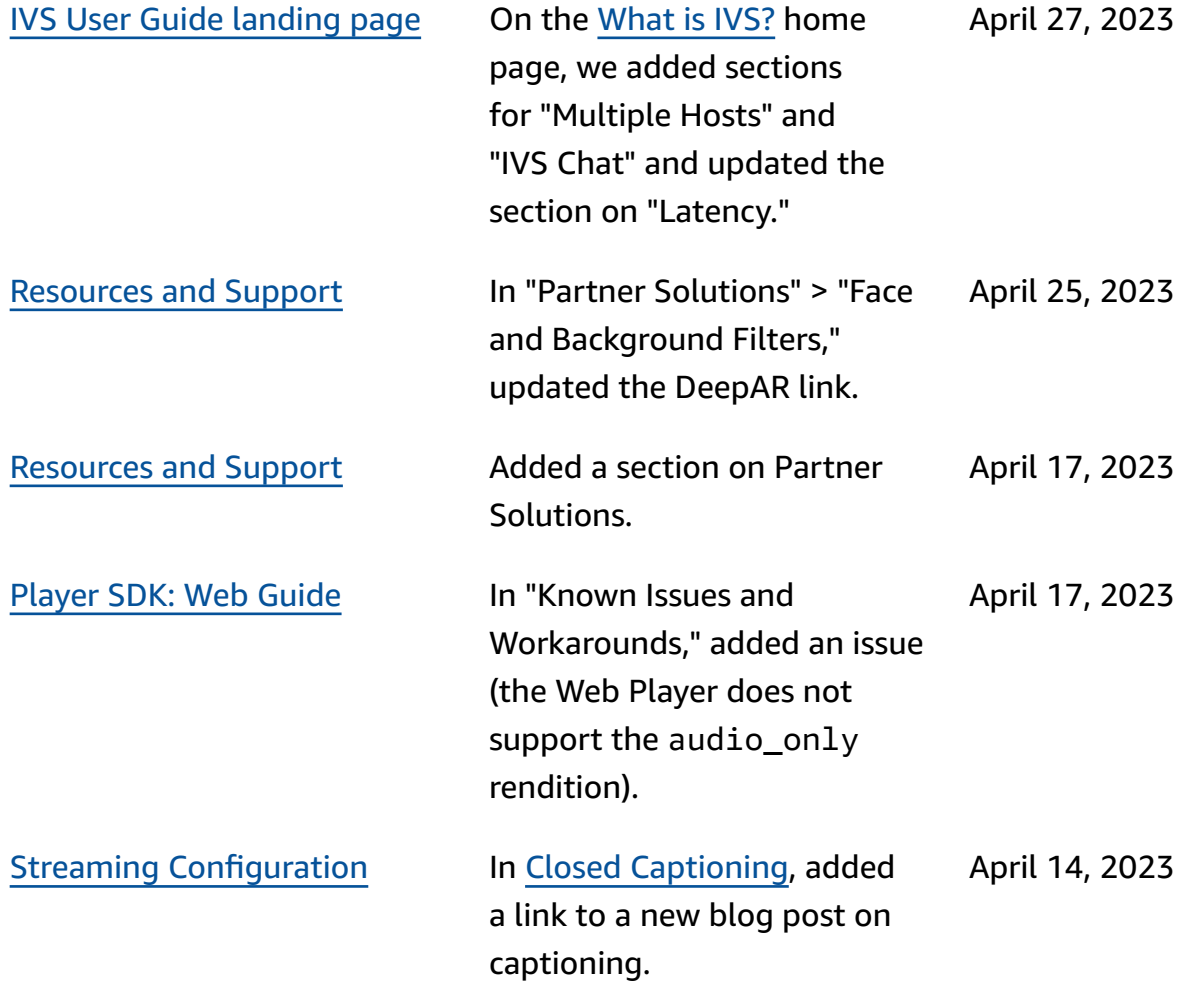

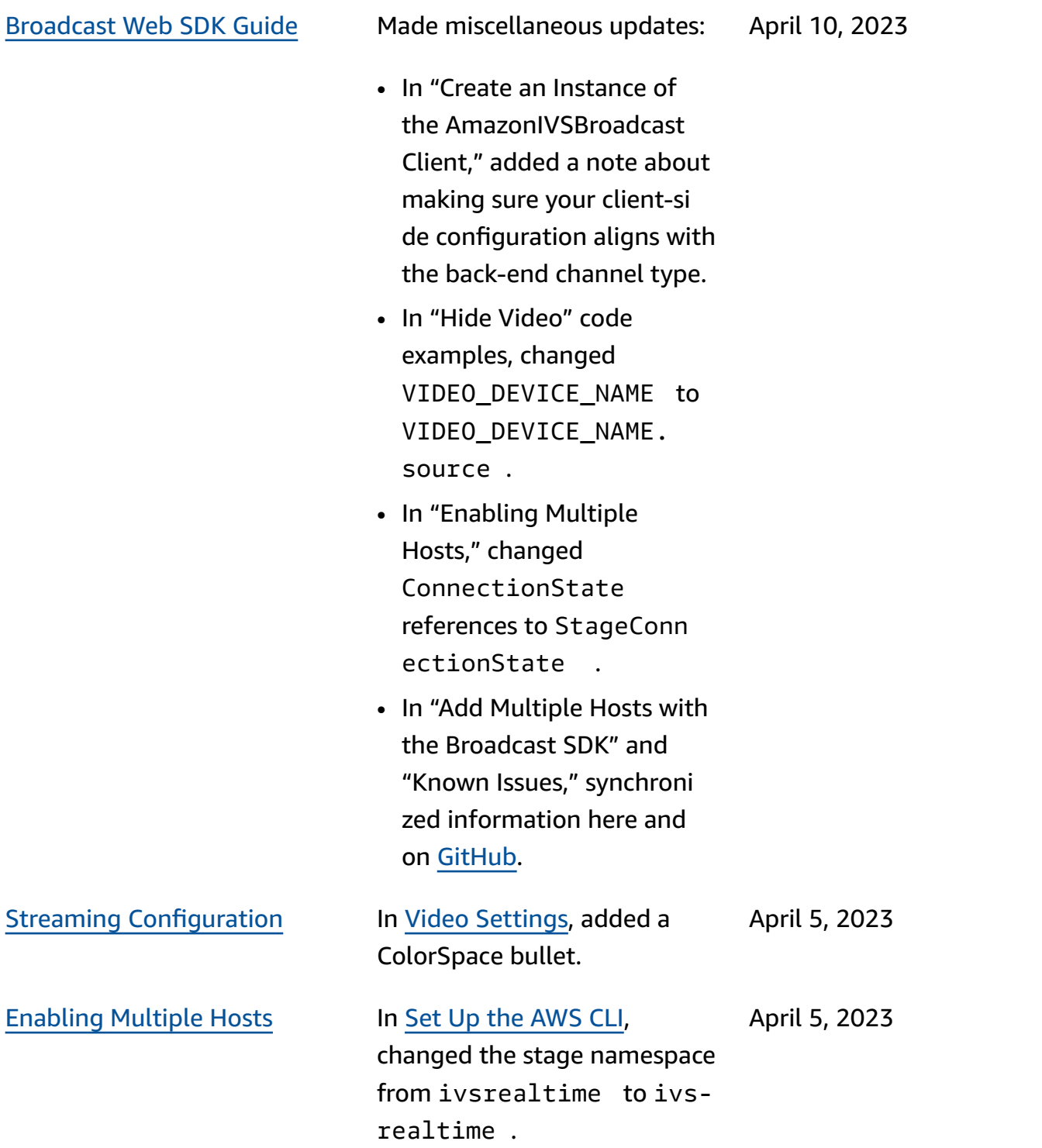

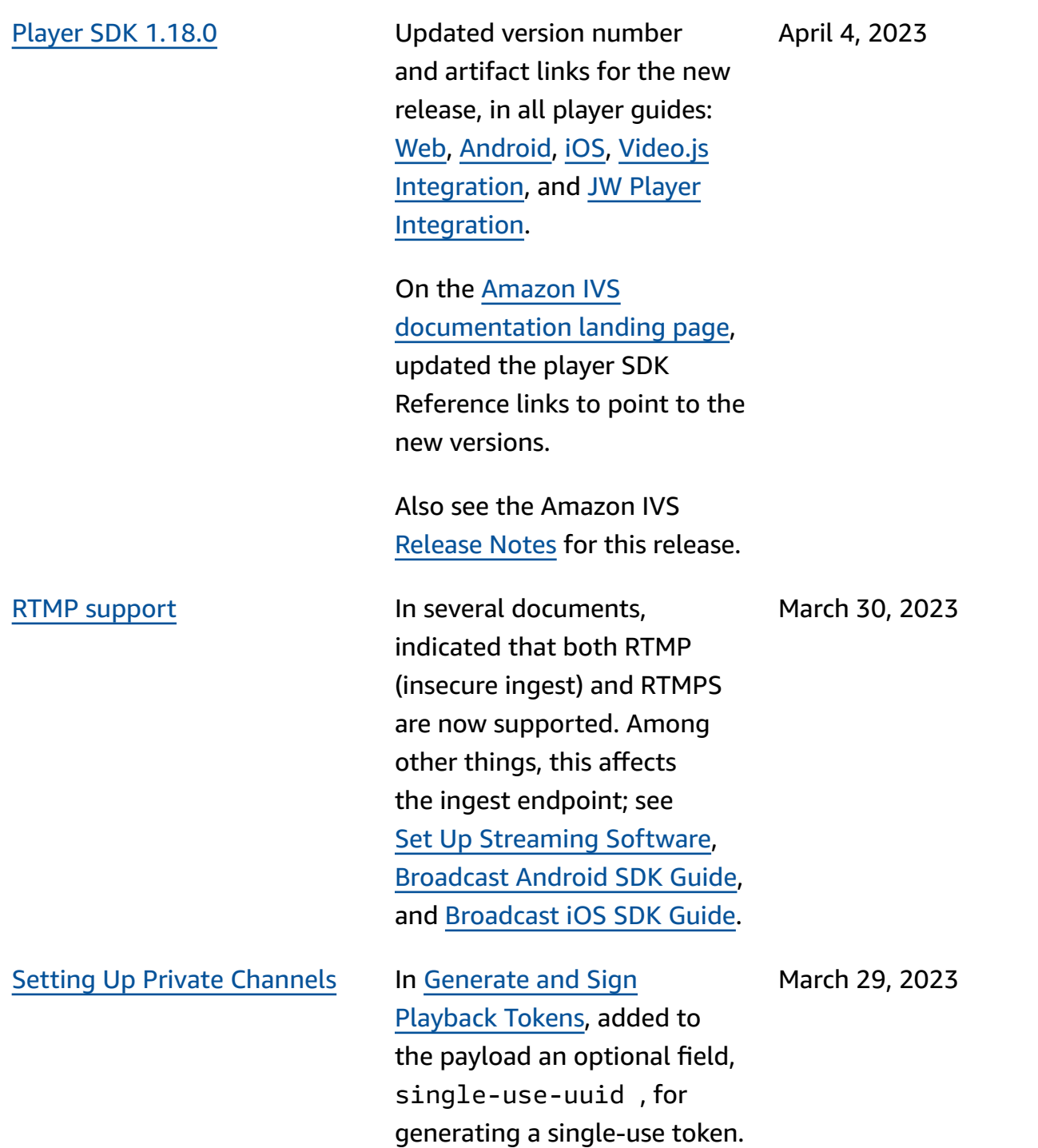

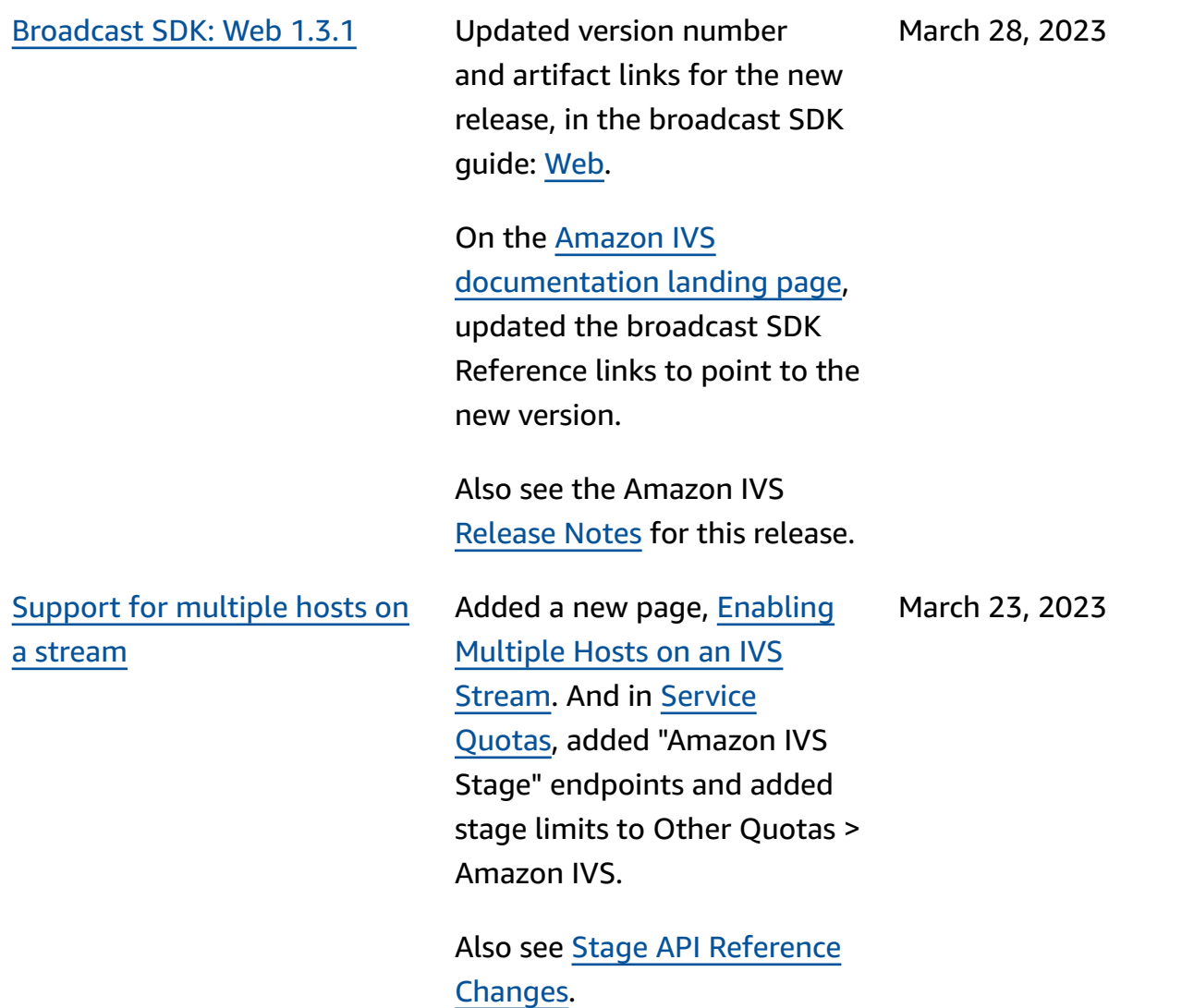

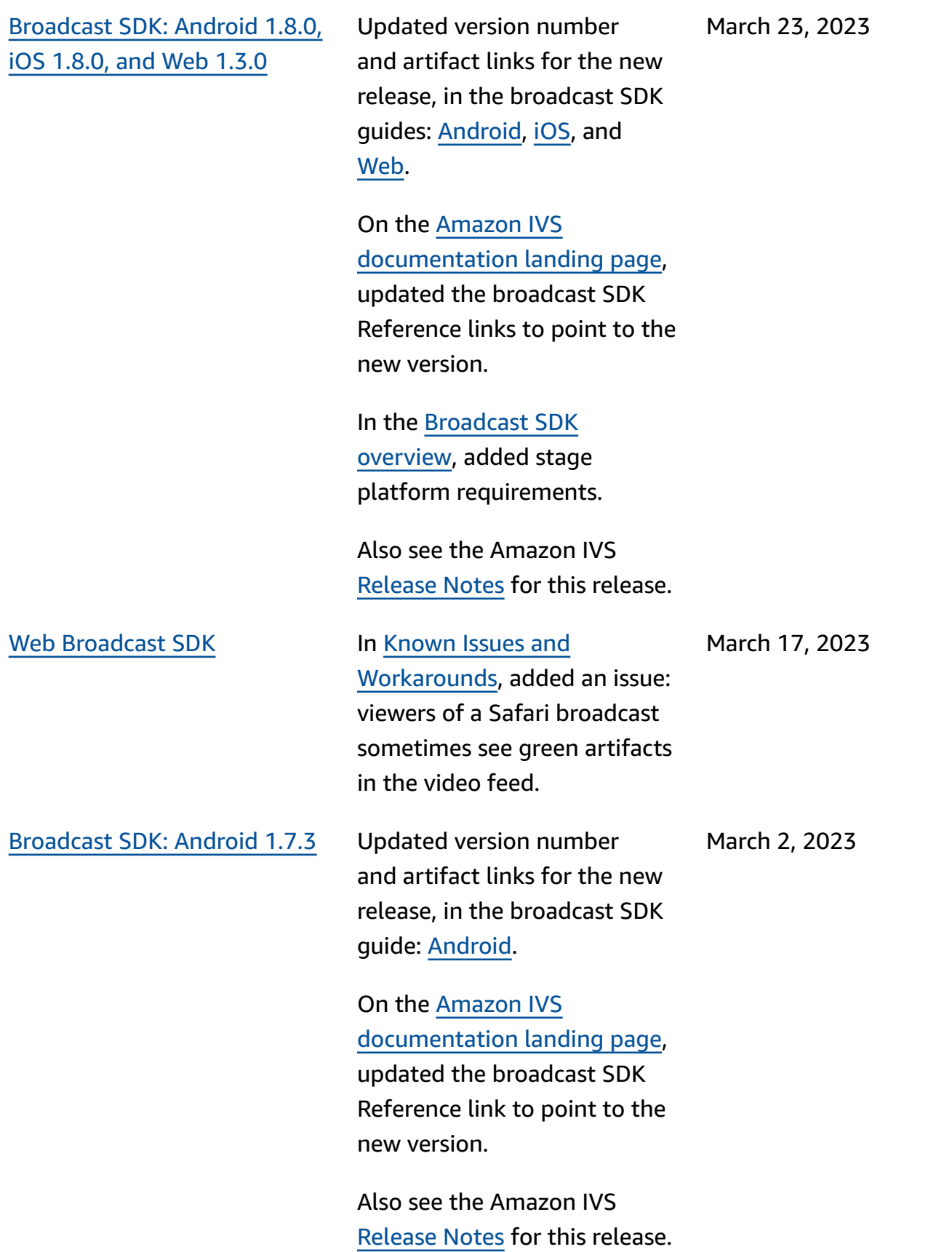

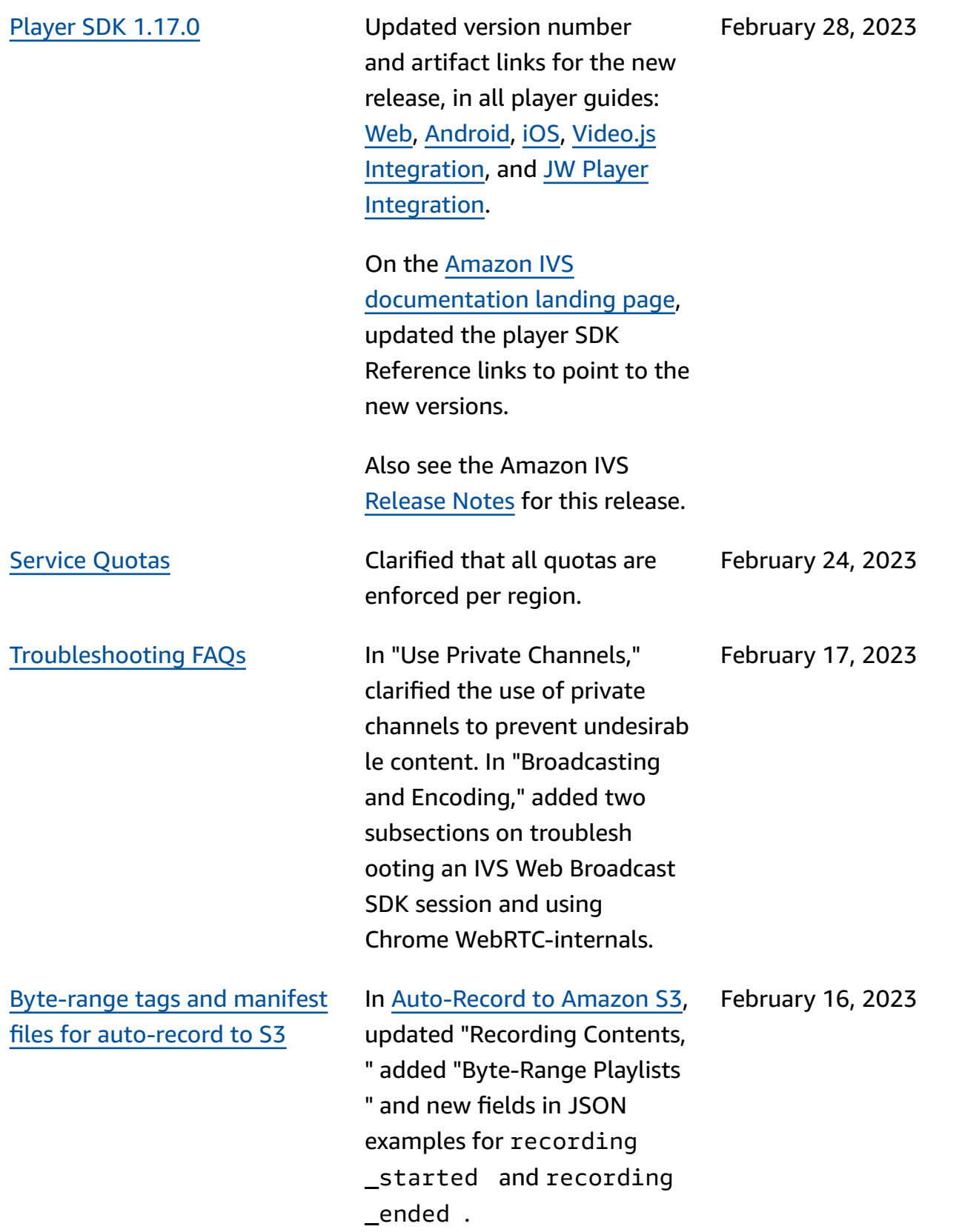

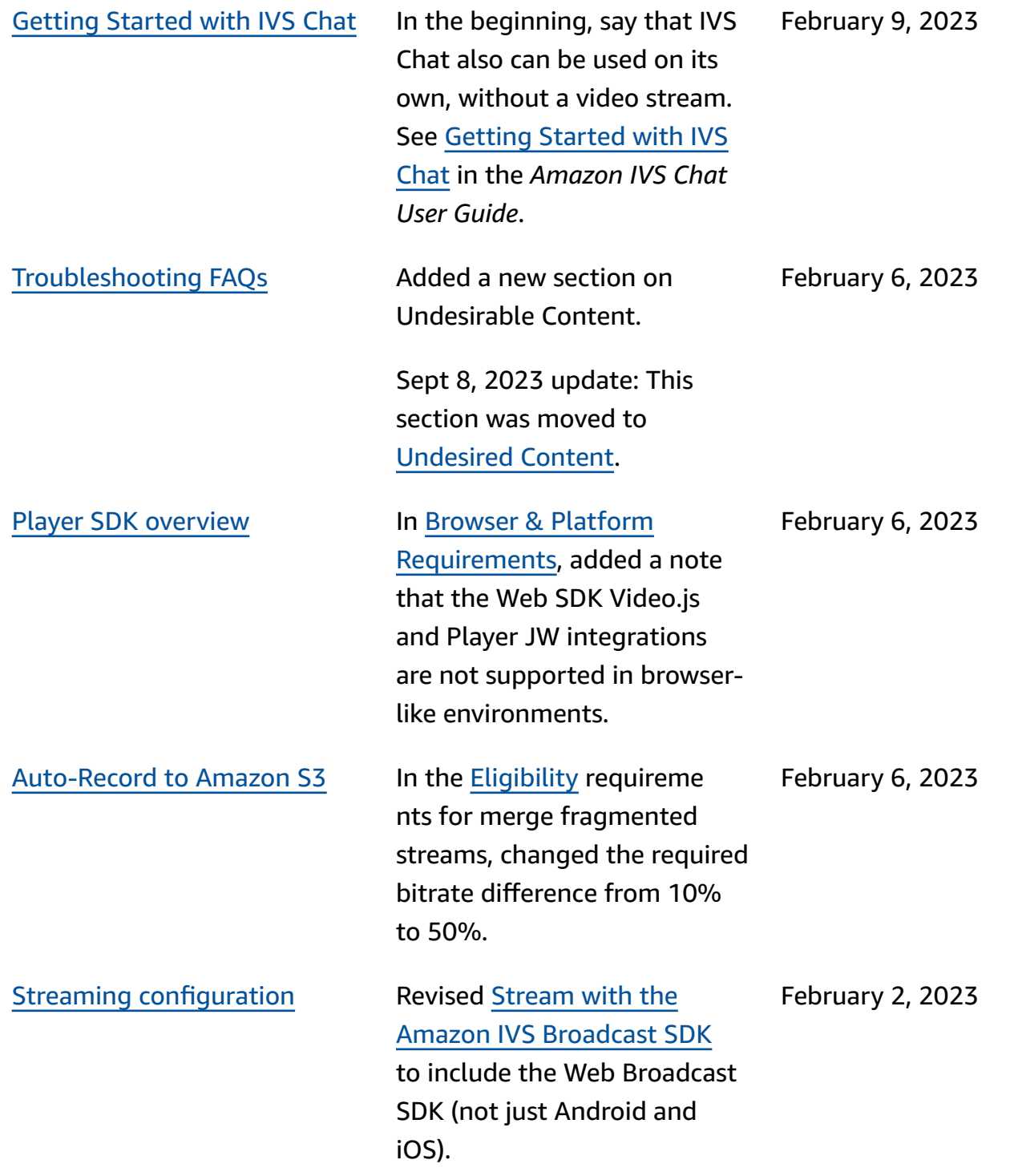

January 31, 2023

[IVS Chat Client Messaging](#page-317-0) SDK: [Android](#page-317-0) 1.1.0 Updated version number and artifact links for the new release, in the Chat SDK Guide: [Android.](https://docs.aws.amazon.com/ivs/latest/ChatUserGuide/chat-sdk-android.html) The Amazon IVS [documenta](https://docs.aws.amazon.com/ivs/) [tion landing page](https://docs.aws.amazon.com/ivs/) points to the current version of the SDK Reference. Also see the Amazon IVS [Release](https://docs.aws.amazon.com/ivs/latest/userguide/release-notes.html#jan31-23) Notes for this release. This release includes an extensive Chat Kotlin Coroutines tutorial, split into

### two parts:

Chat [Android](#page-317-0) SDK tutorial Added an extensive Android

- Part 1: Chat [Rooms](https://docs.aws.amazon.com/ivs/latest/ChatUserGuide/chat-sdk-kotlin-tutorial-chat-rooms.html)
- Part 2: [Messages](https://docs.aws.amazon.com/ivs/latest/ChatUserGuide/chat-sdk-kotlin-tutorial-messages-events.html) and [Events](https://docs.aws.amazon.com/ivs/latest/ChatUserGuide/chat-sdk-kotlin-tutorial-messages-events.html)

January 24, 2023

tutorial for the Chat Client Messaging SDK. The tutorial is split into two parts:

- Part 1: Chat [Rooms](https://docs.aws.amazon.com/ivs/latest/ChatUserGuide/chat-sdk-android-tutorial-chat-rooms.html)
- Part 2: [Messages](https://docs.aws.amazon.com/ivs/latest/ChatUserGuide/chat-sdk-android-tutorial-messages-events.html) and [Events](https://docs.aws.amazon.com/ivs/latest/ChatUserGuide/chat-sdk-android-tutorial-messages-events.html)

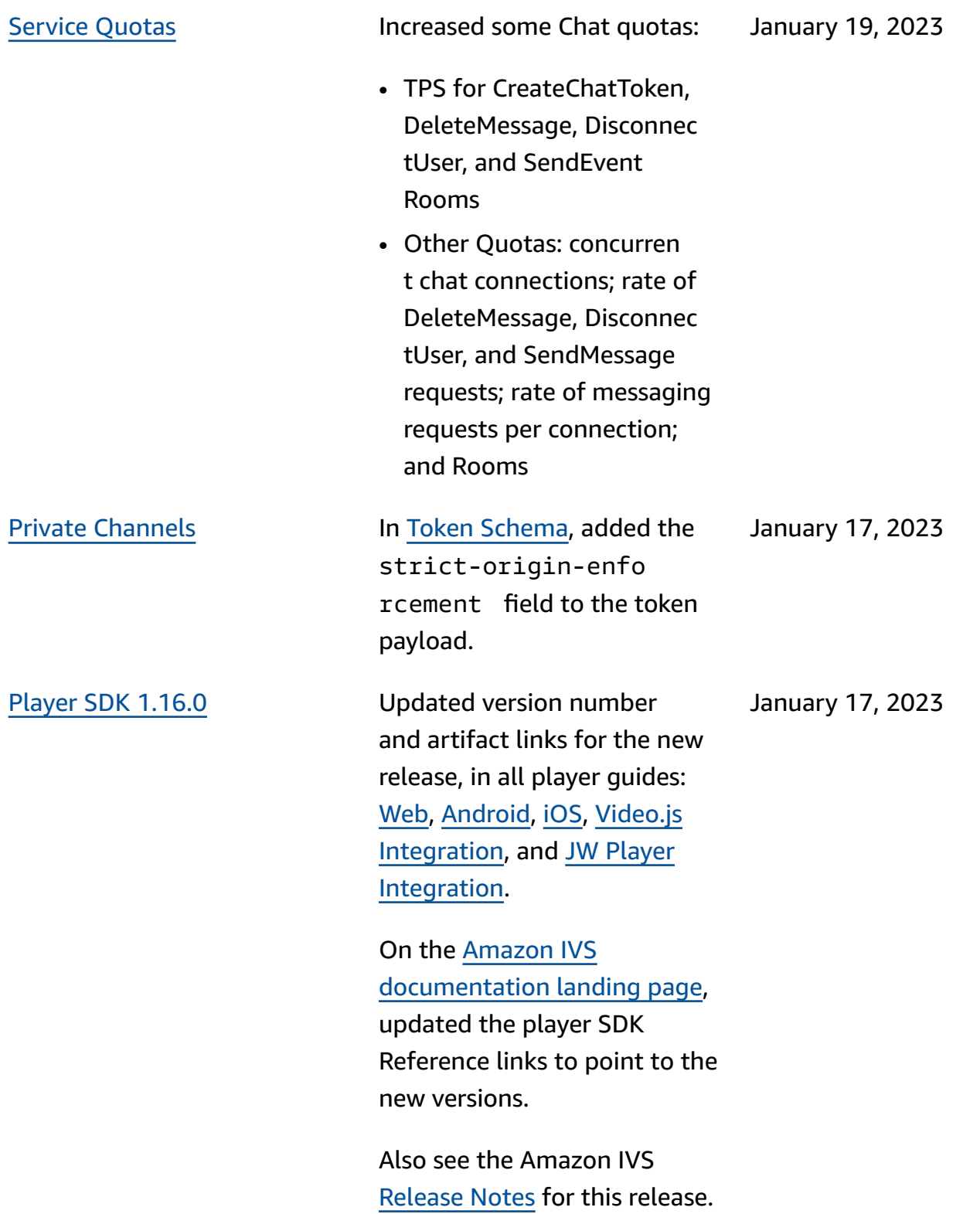

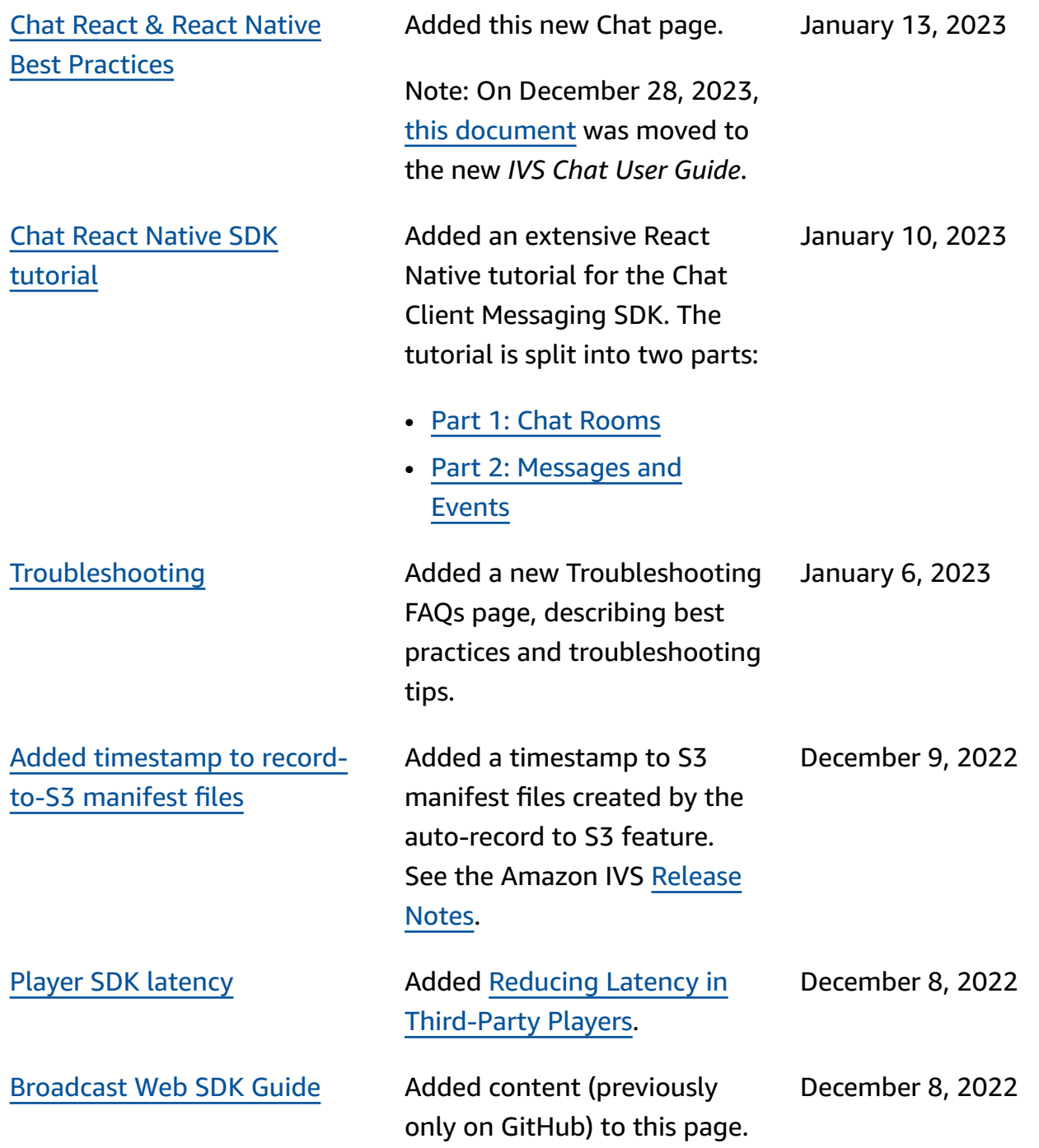

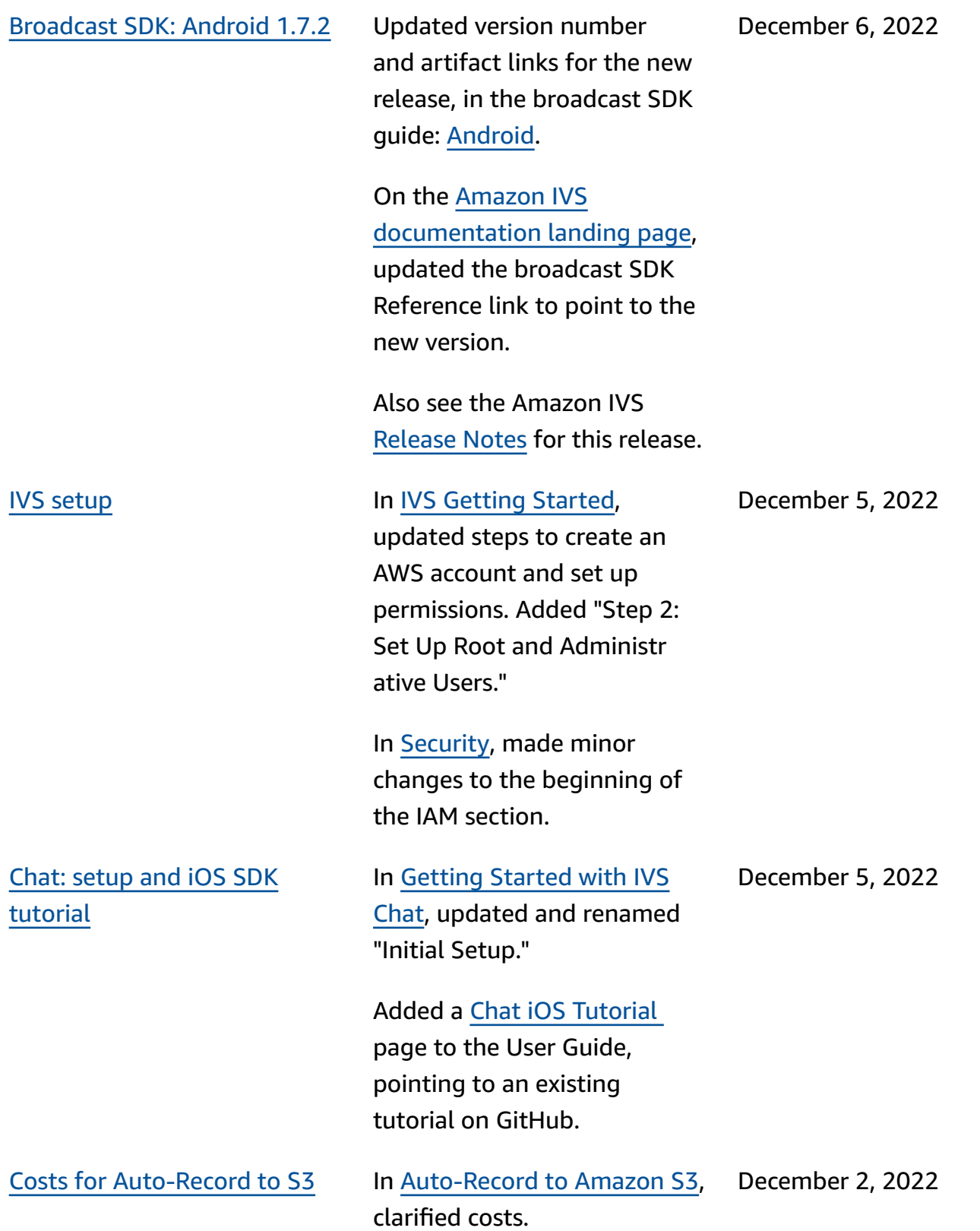
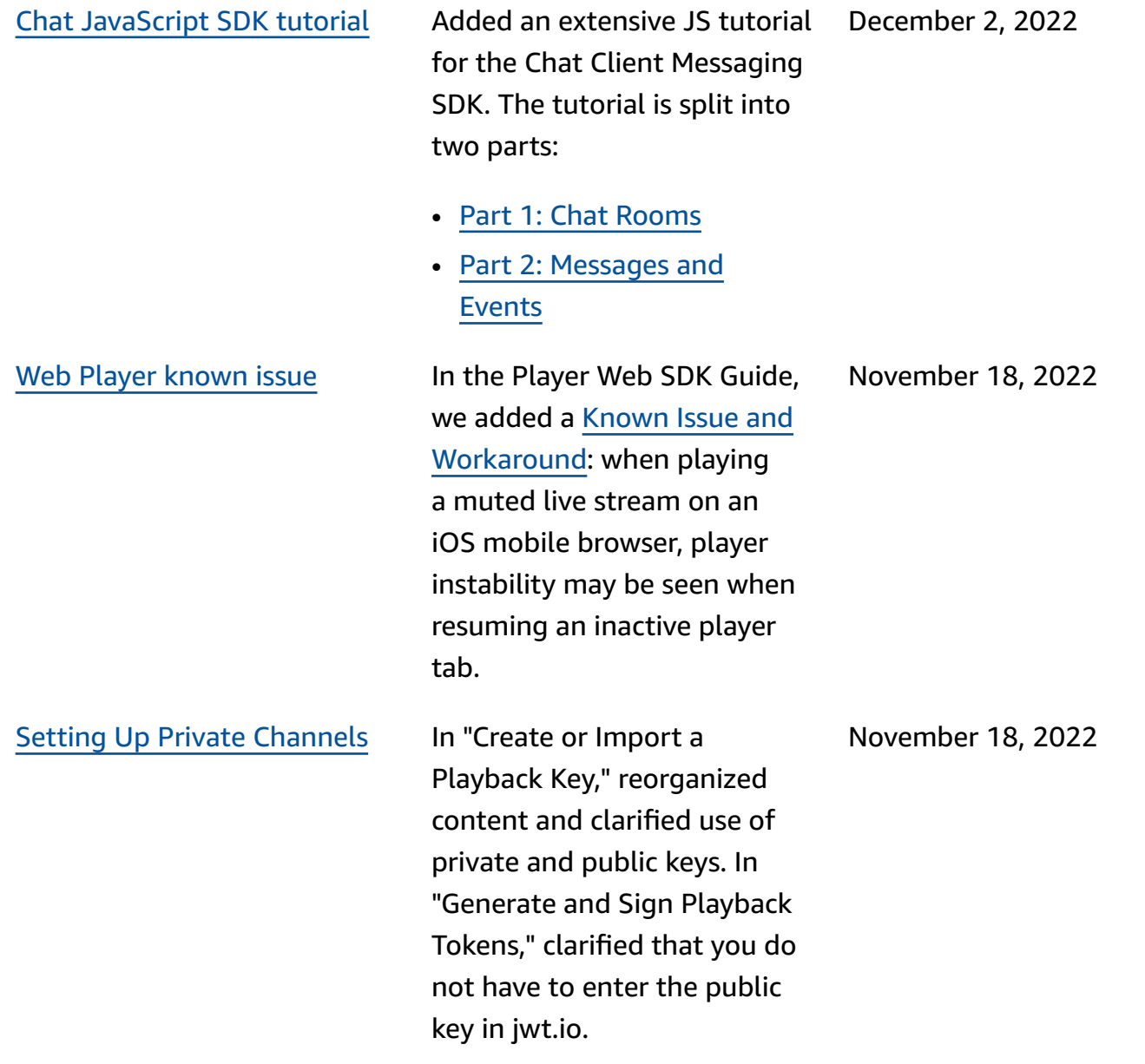

November 17, 2022

[Chat Logging](#page-317-0) **Initial release of this new** functionality. See these User Guide changes:

- [Chat Logging](https://docs.aws.amazon.com/ivs/latest/ChatUserGuide/chat-logging.html) New page.
- Getting [Started](https://docs.aws.amazon.com/ivs/latest/ChatUserGuide/getting-started-chat.html) with Chat – Updated IAM permissions and added procedures for setting up chat logging.
- Service [Quotas](https://docs.aws.amazon.com/ivs/latest/ChatUserGuide/service-quotas.html) Added limits for new endpoints and logging configurations.
- Cloudwatch Added logdestination metrics.

Oct 12, 2023 update: This CloudWatch document was deleted and the content was moved to [Monitoring](https://docs.aws.amazon.com/ivs/latest/LowLatencyUserGuide/stream-health.html) IVS [Low-Latency](https://docs.aws.amazon.com/ivs/latest/LowLatencyUserGuide/stream-health.html) Streaming.

Dec 28, 2023 update: Chatrelated CloudWatch content was moved to [Monitoring](https://docs.aws.amazon.com/ivs/latest/ChatUserGuide/chat-health.html) [Amazon](https://docs.aws.amazon.com/ivs/latest/ChatUserGuide/chat-health.html) IVS Chat.

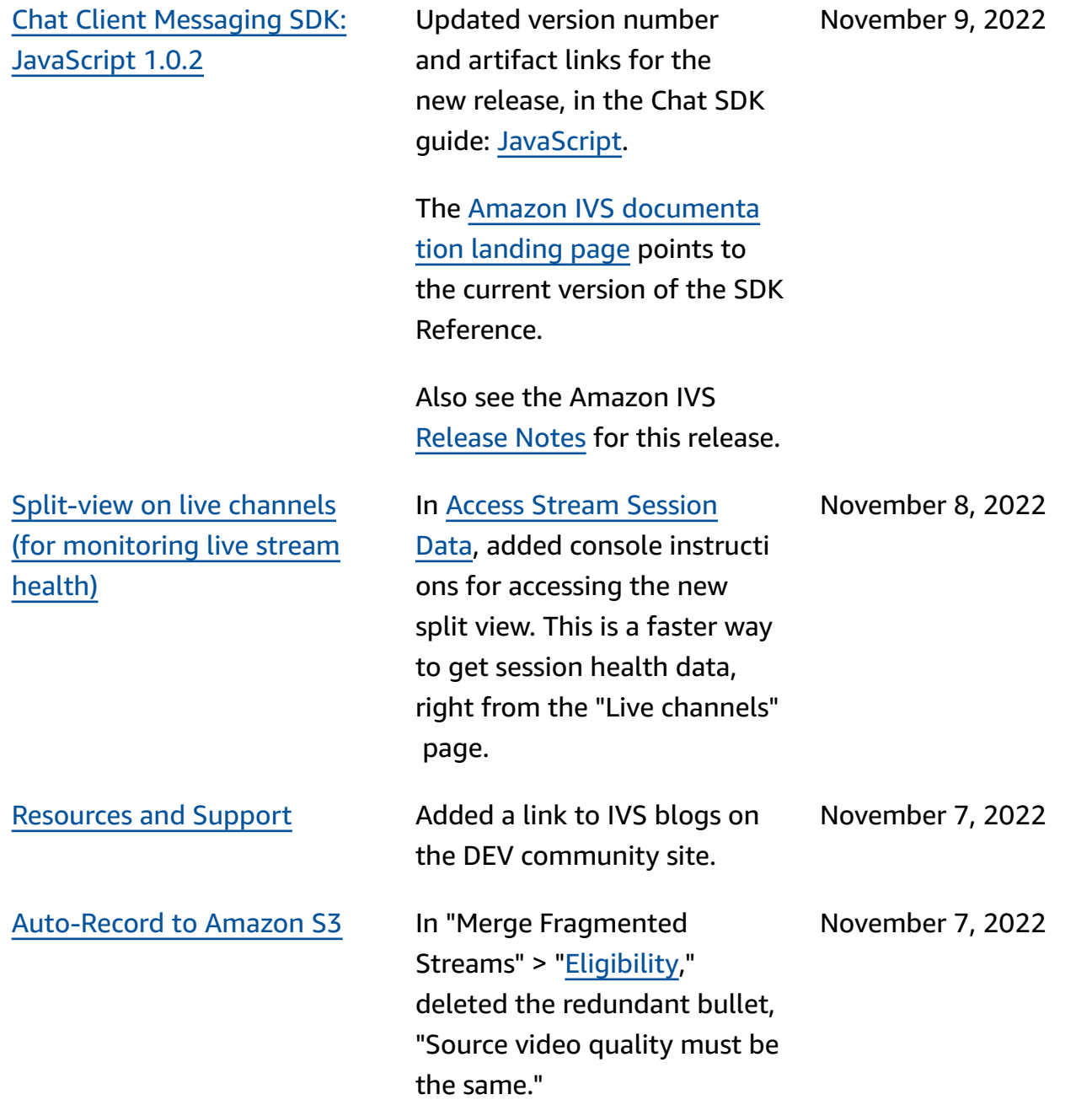

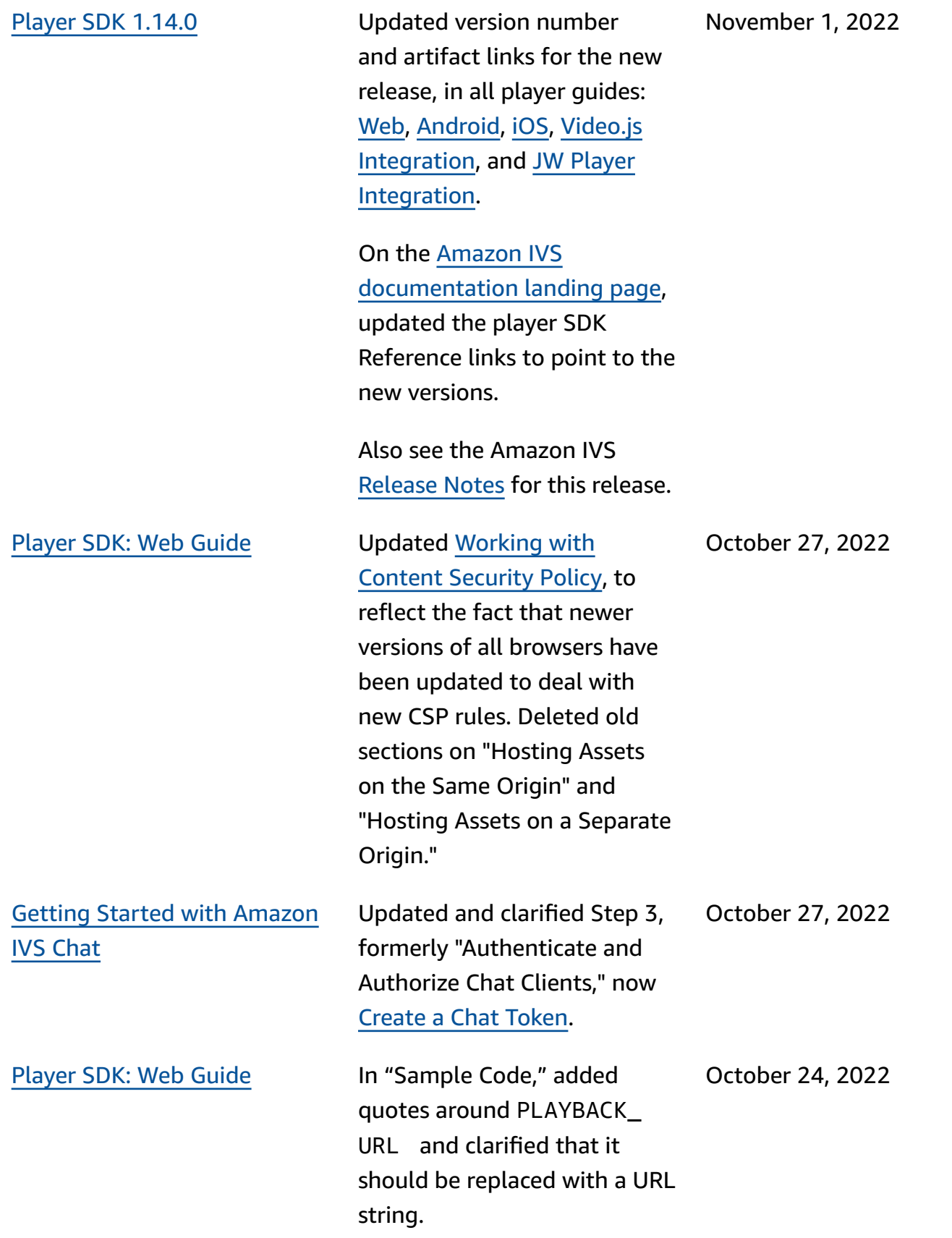

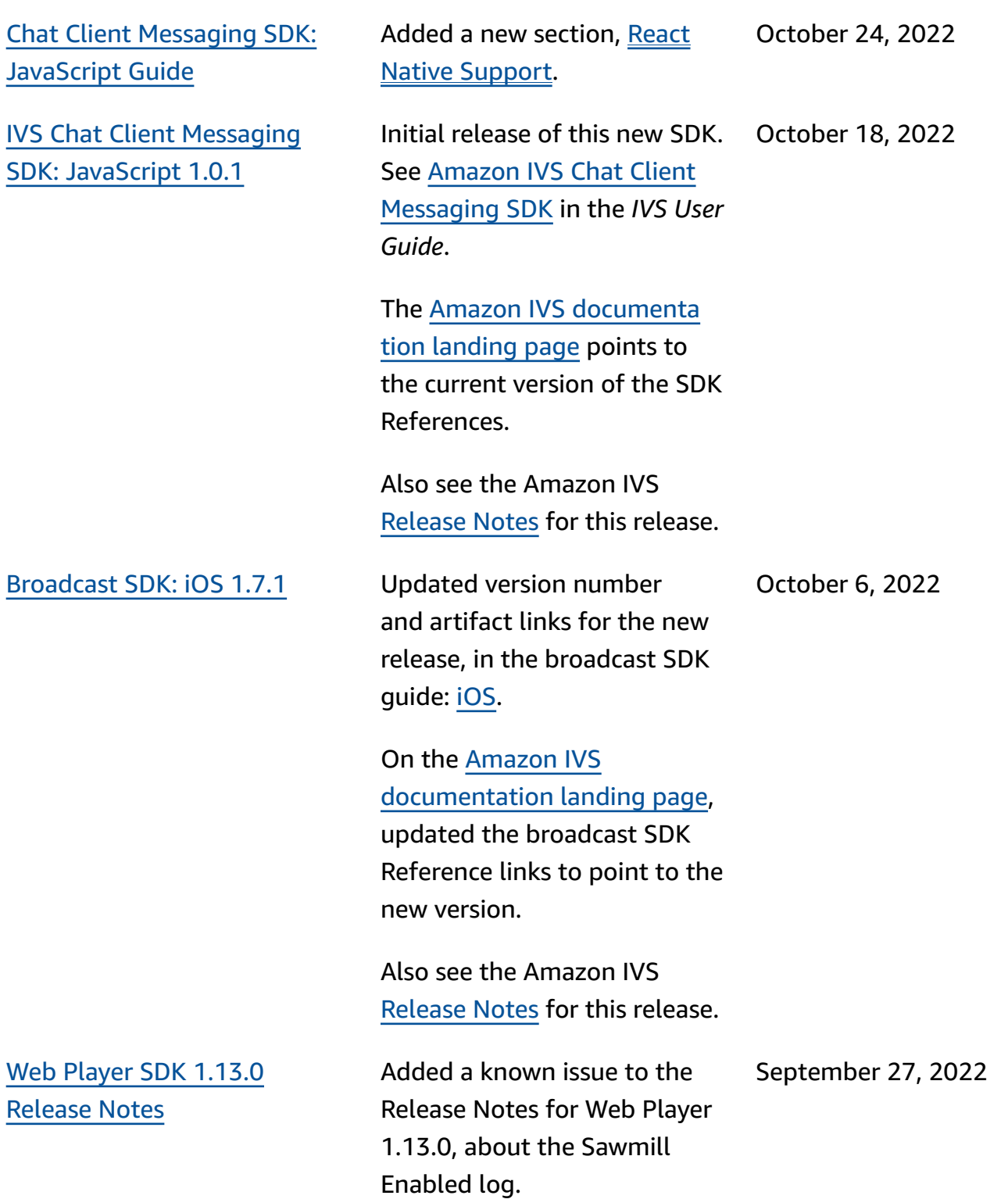

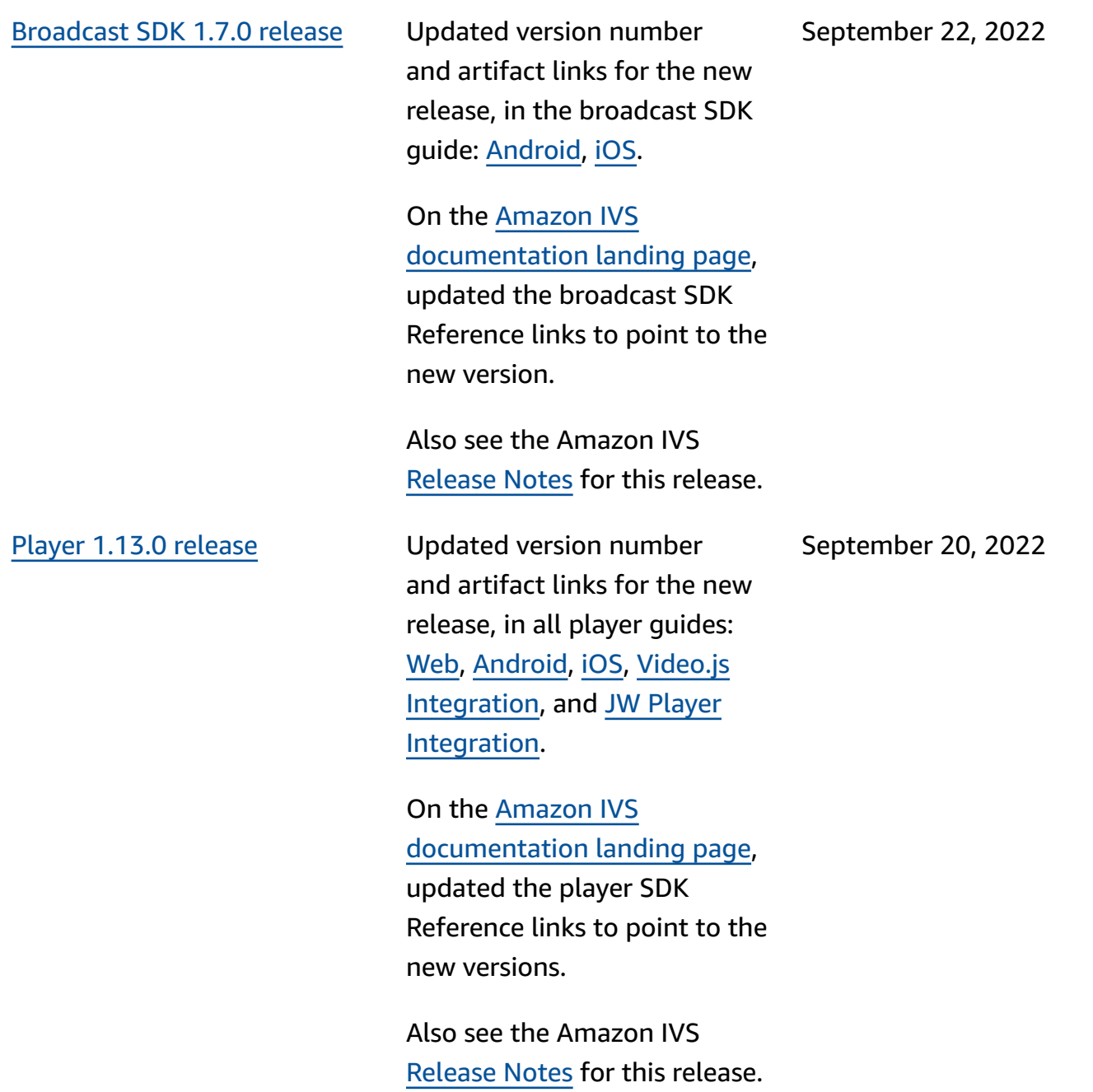

[Broadcast](#page-317-0) SDK: iOS 1.5.2 Updated version number and artifact links for the new release, in the broadcast SDK guide: [iOS](https://docs.aws.amazon.com/ivs/latest/userguide/broadcast-ios.html).

> The Amazon IVS [documenta](https://docs.aws.amazon.com/ivs/) [tion landing page](https://docs.aws.amazon.com/ivs/) points to the current version of Broadcast SDK References.

Also see the Amazon IVS [Release](https://docs.aws.amazon.com/ivs/latest/userguide/release-notes.html#sep12-22) Notes for this release.

[IVS Chat Client Messaging](#page-317-0) SDK: [Android](#page-317-0) 1.0.0 and iOS [1.0.0](#page-317-0)

Initial release of these new SDKs. See [Amazon](https://docs.aws.amazon.com/ivs/latest/ChatUserGuide/chat-sdk.html) IVS Chat [Client Messaging SDK](https://docs.aws.amazon.com/ivs/latest/ChatUserGuide/chat-sdk.html) in the *IVS User Guide*.

The Amazon IVS [documenta](https://docs.aws.amazon.com/ivs/) [tion landing page](https://docs.aws.amazon.com/ivs/) points to the current version of the SDK References.

Also see the Amazon IVS [Release](https://docs.aws.amazon.com/ivs/latest/userguide/release-notes.html#sep08-22) Notes for this release.

We updated [Getting](https://docs.aws.amazon.com/ivs/latest/ChatUserGuide/getting-started-chat.html) Started with [Amazon](https://docs.aws.amazon.com/ivs/latest/ChatUserGuide/getting-started-chat.html) IVS Chat with links to various demos (including a backend server app that demonstrates token generation) and sample code for deleting a chat message.

September 8, 2022

September 12, 2022

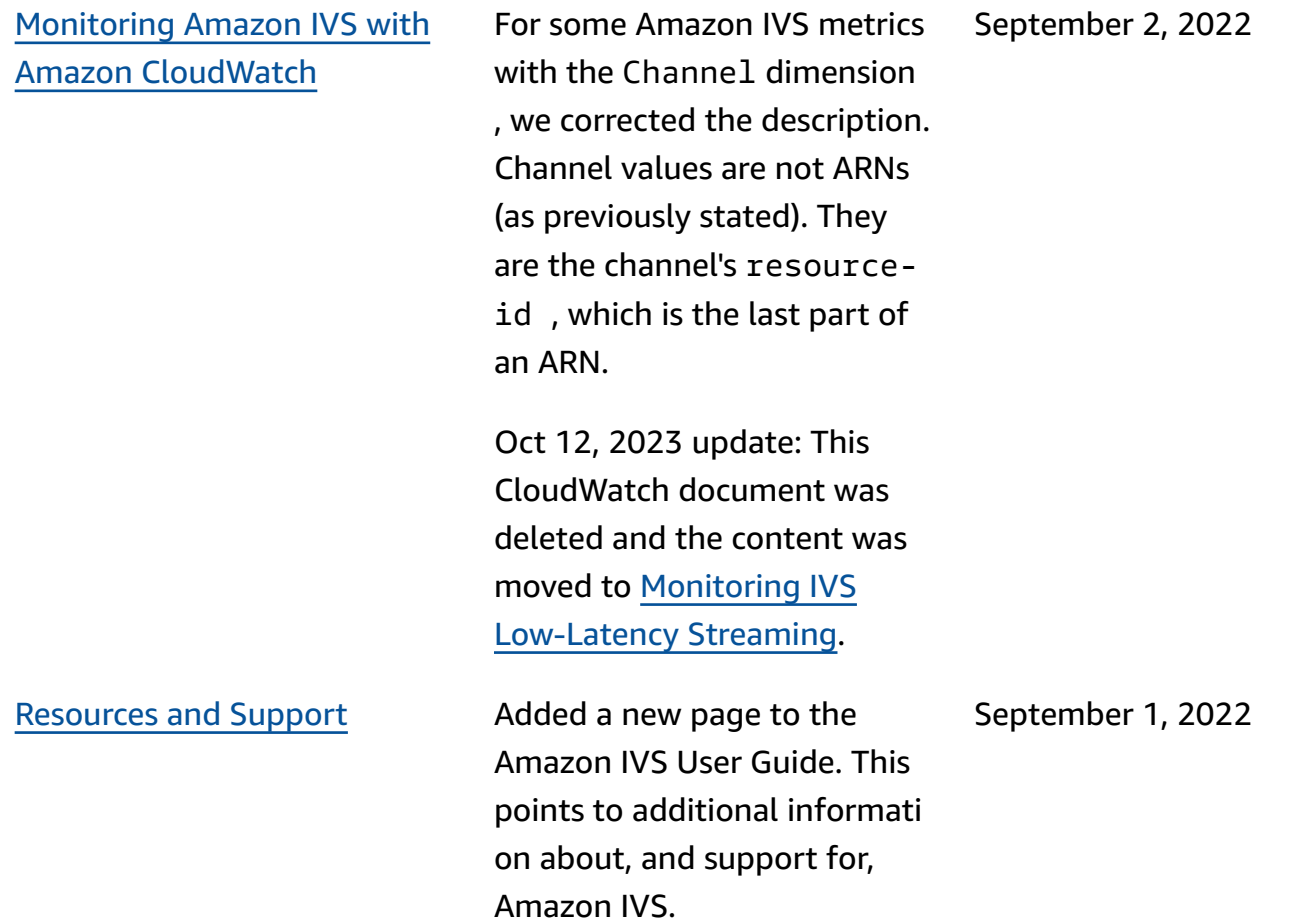

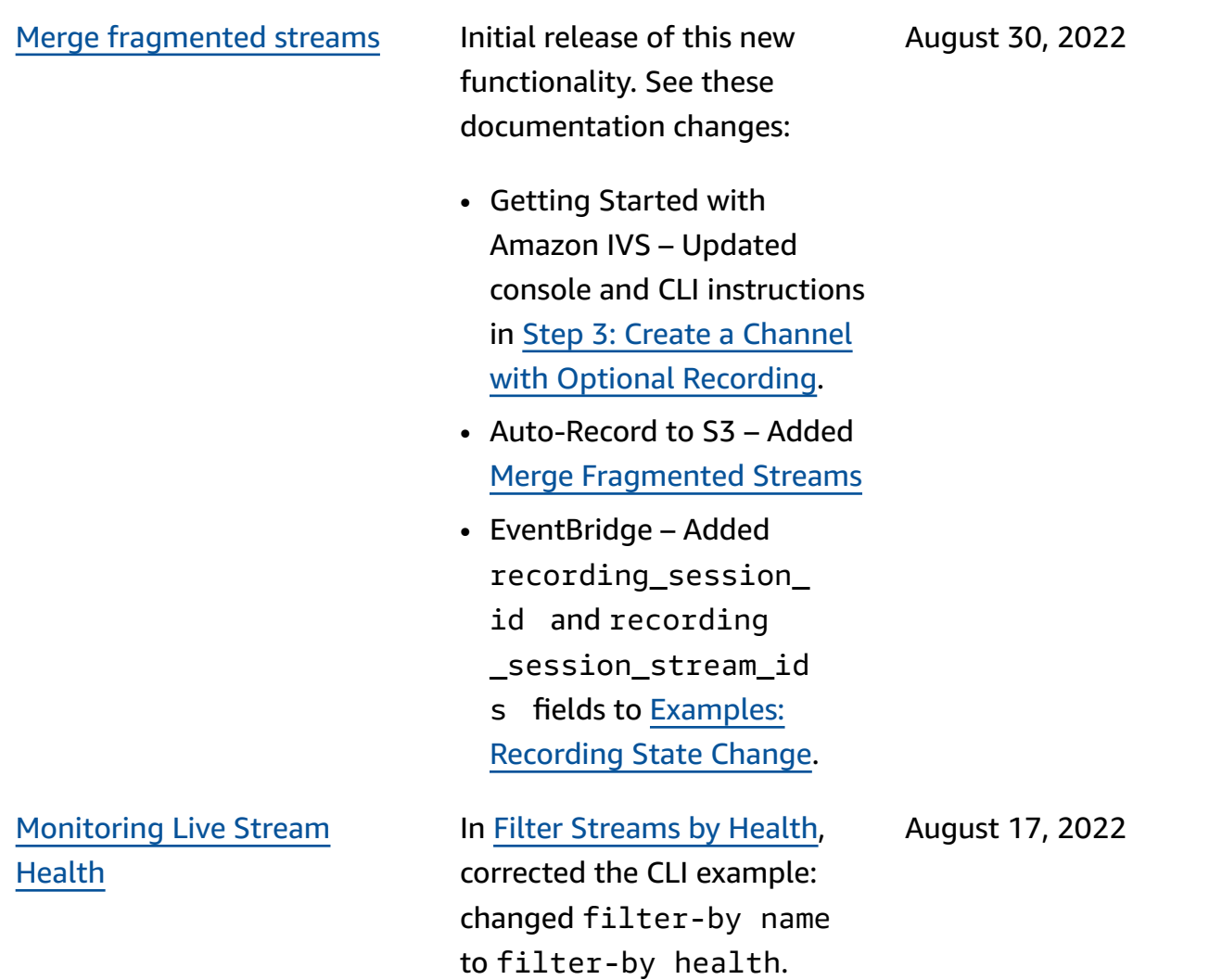

2022

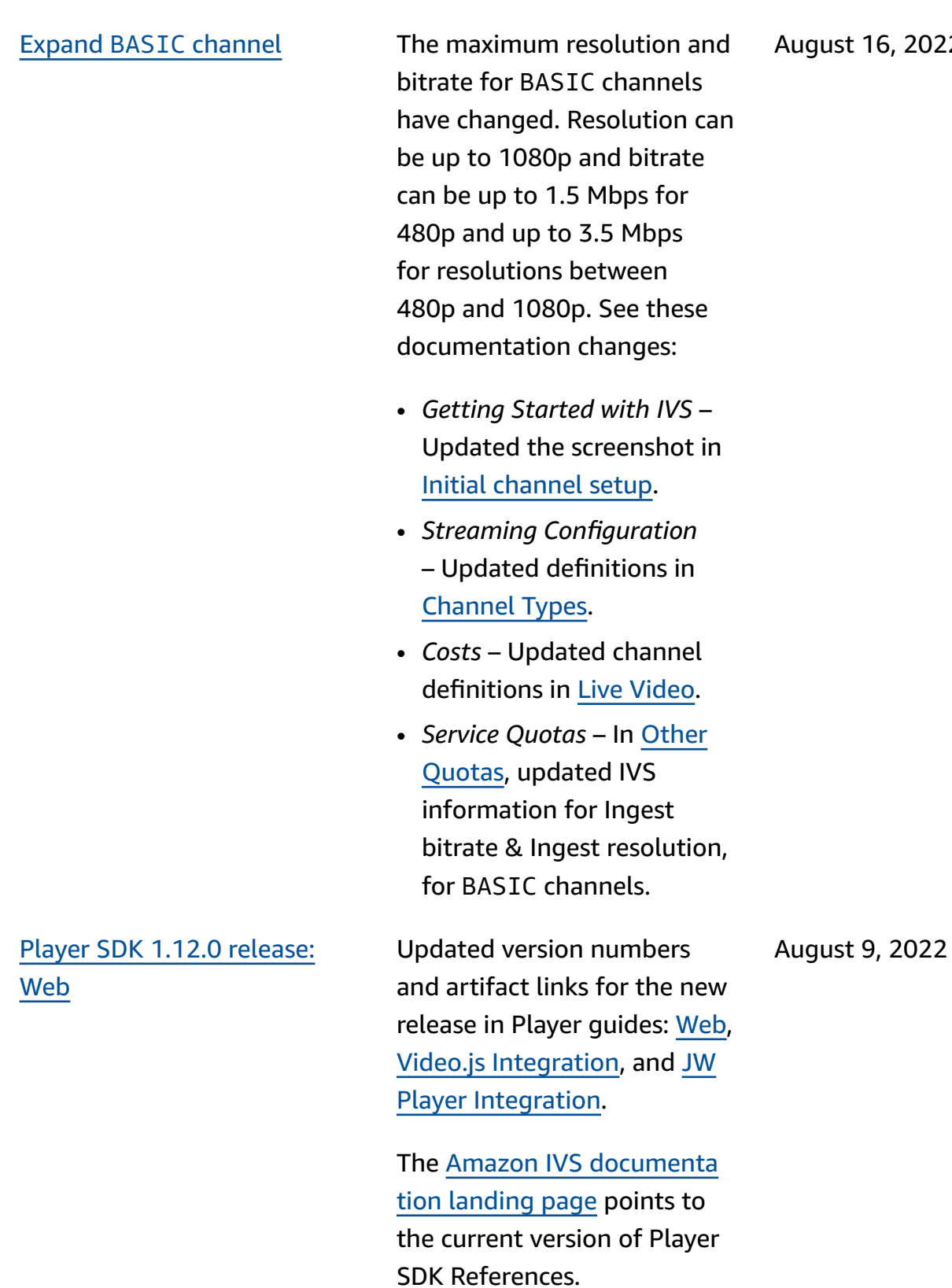

Also see the Amazon IVS [Release](https://docs.aws.amazon.com/ivs/latest/userguide/release-notes.html#aug09-22) Notes for this release.

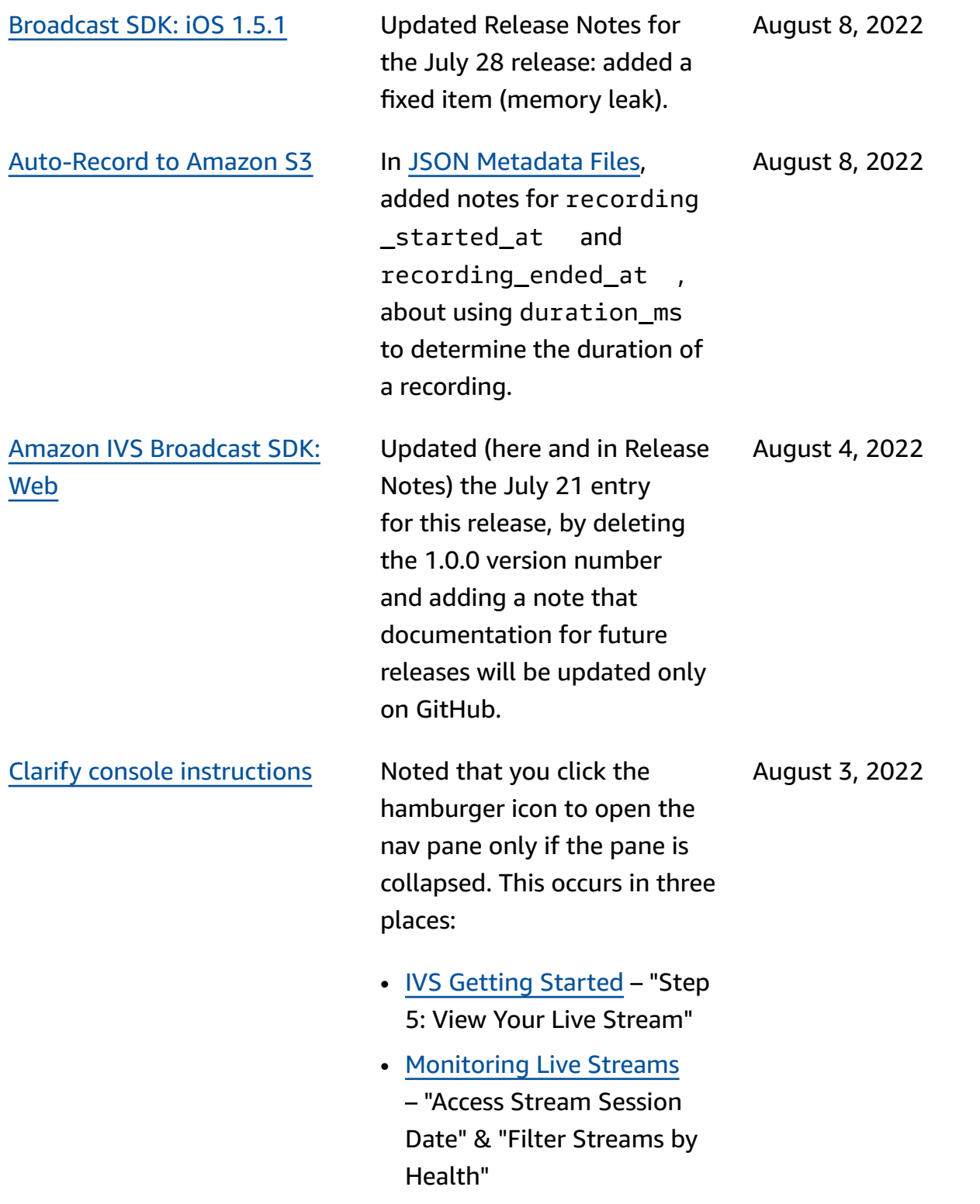

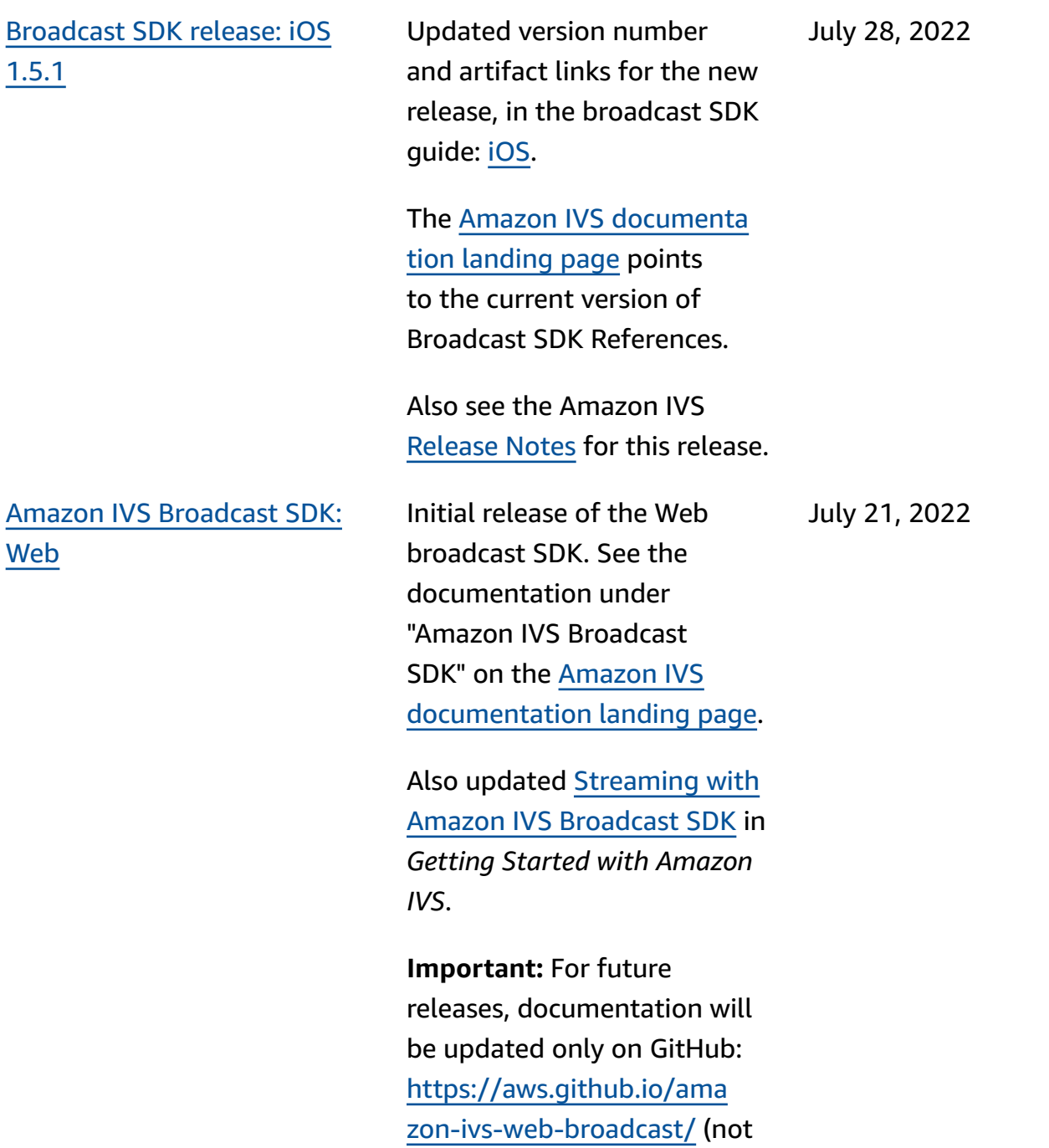

here).

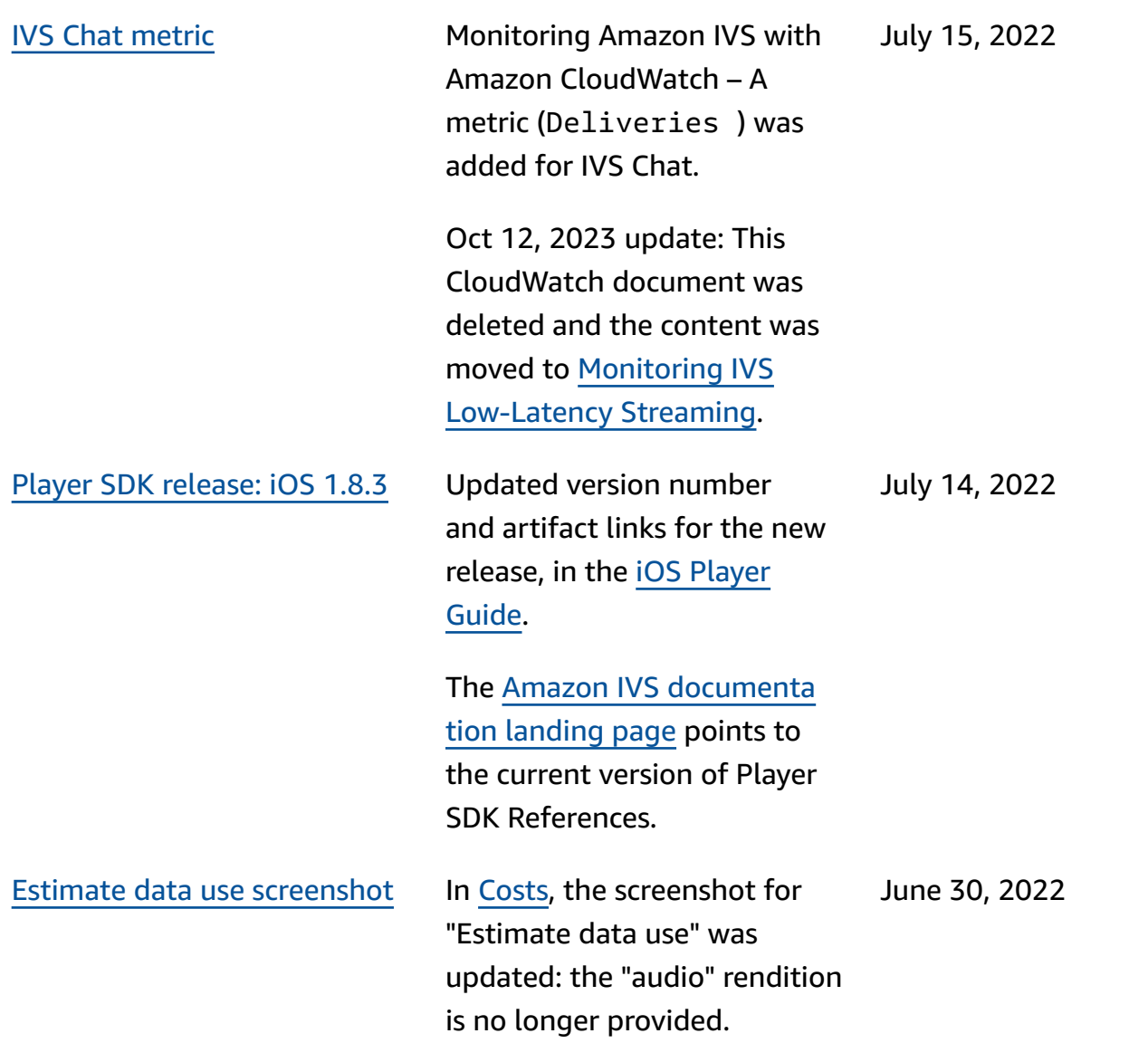

June 28, 2022

Player SDK 1.11.0 [release:](#page-317-0) [Web](#page-317-0)

Updated version number and artifact links for the new release, in Player guides: [Web,](https://docs.aws.amazon.com/ivs/latest/userguide/player-web.html) [Video.js Integration,](https://docs.aws.amazon.com/ivs/latest/userguide/player-videojs.html) and [JW](https://docs.aws.amazon.com/ivs/latest/userguide/player-jwplayer.html)  Player [Integration.](https://docs.aws.amazon.com/ivs/latest/userguide/player-jwplayer.html)

On the [Amazon](https://docs.aws.amazon.com/ivs/) IVS [documentation landing page,](https://docs.aws.amazon.com/ivs/) updated the player SDK Web Reference link to point to the new version.

Also see the Amazon IVS [Release](https://docs.aws.amazon.com/ivs/latest/userguide/release-notes.html#jun28-22) Notes for this release.

In the [Player](https://docs.aws.amazon.com/ivs/latest/userguide/player-web.html) SDK: Web Guide, we deleted two items from "Known Issues and Workaroun ds" which no longer apply:

- When playing recorded content on an iOS mobile browser using the Video.js integration, the replay button does not work properly.
- When playing a live stream on a Google Pixel 4 or 4a mobile browser, playback may stop unexpectedly.

Low-Latency Streaming User Guide Changes 356

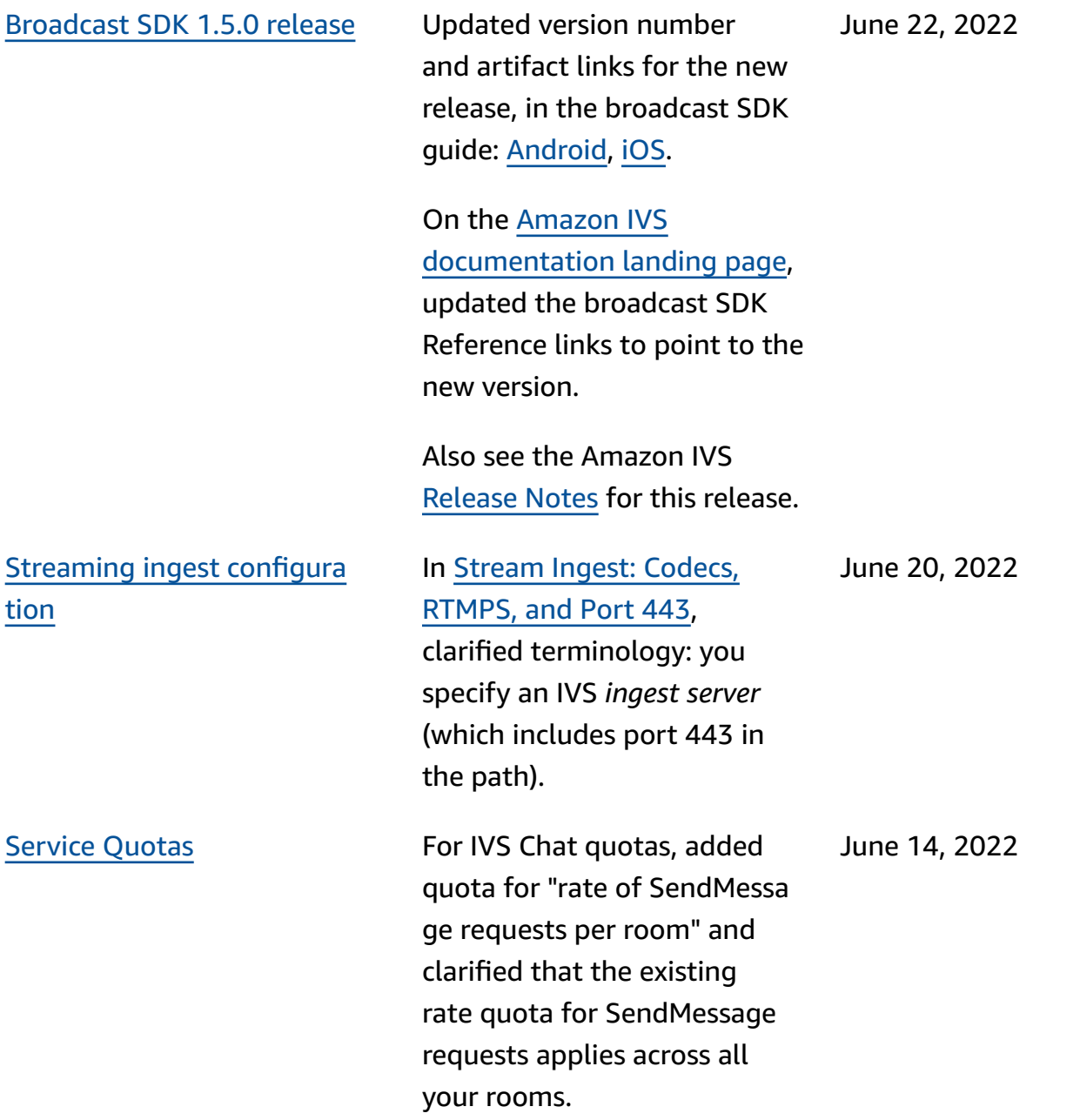

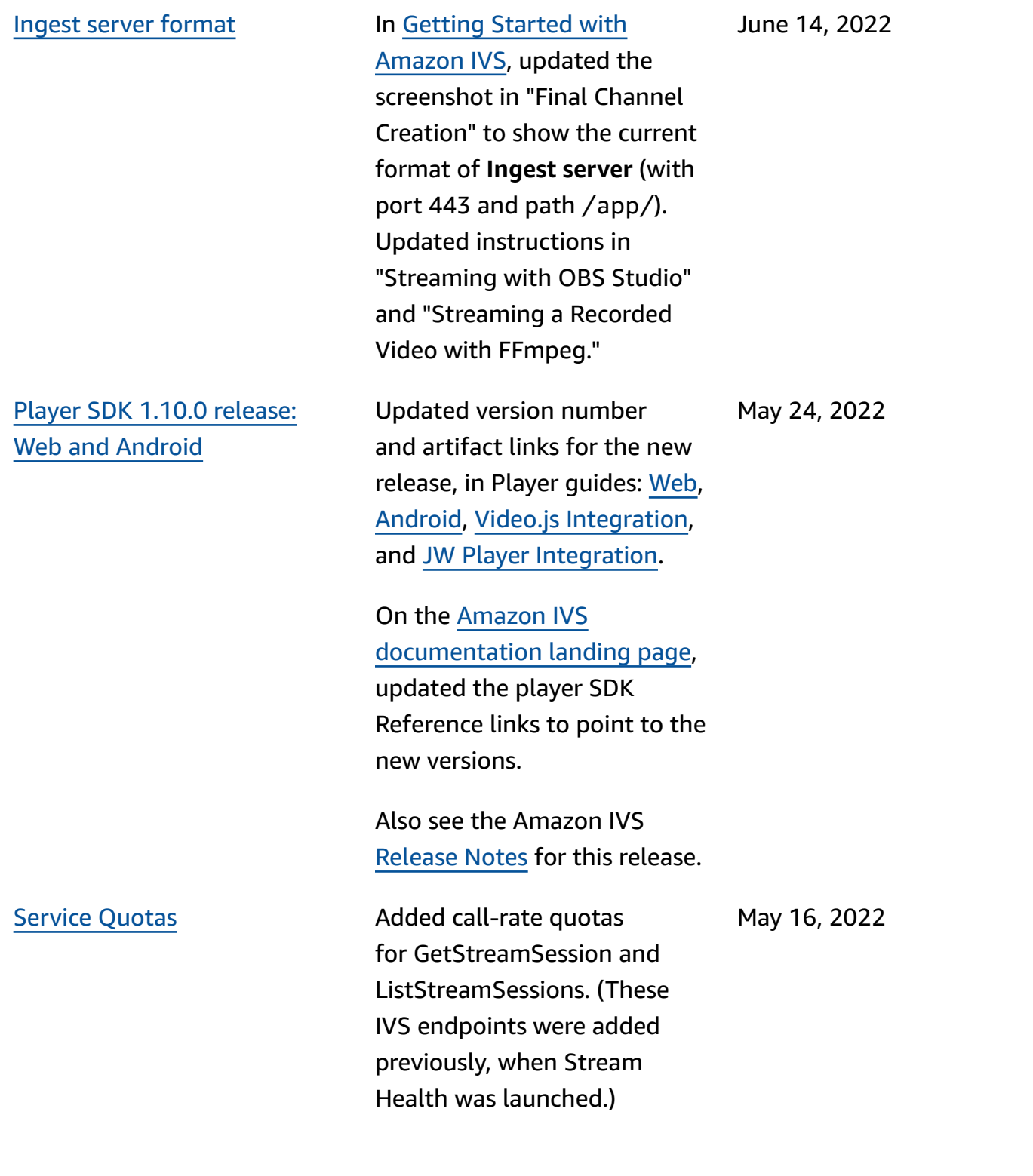

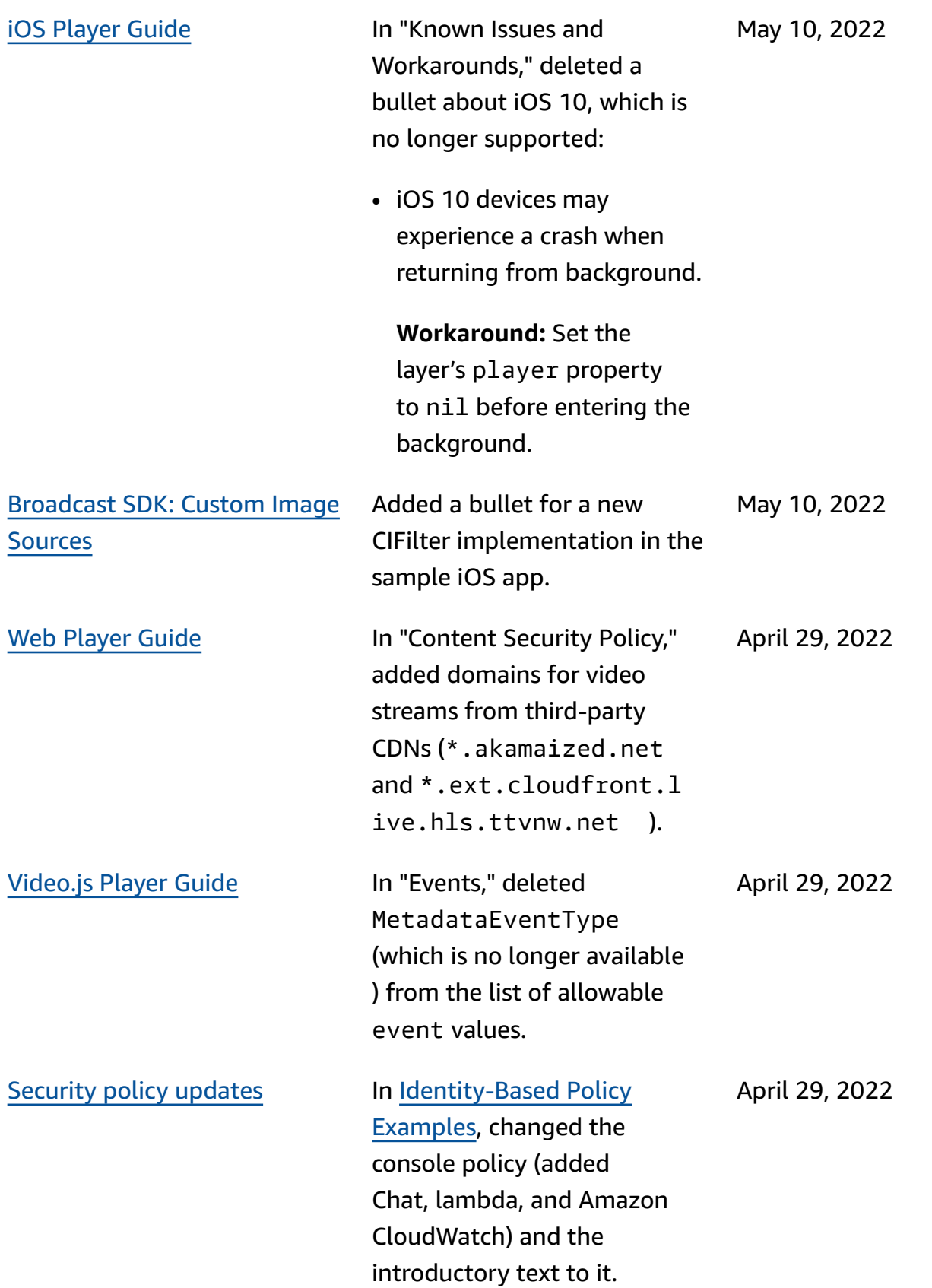

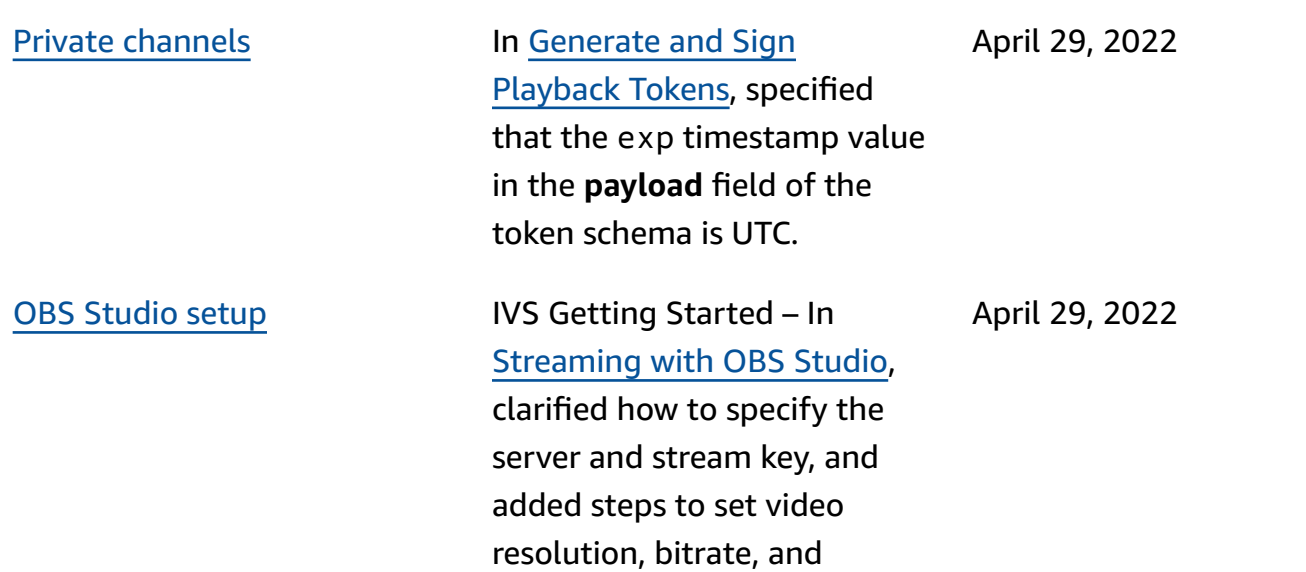

keyframe interval.

Stream Health [updates](#page-317-0) [Monitoring](https://docs.aws.amazon.com/ivs/latest/LowLatencyUserGuide/stream-health.html) Amazon IVS Live [Stream](https://docs.aws.amazon.com/ivs/latest/LowLatencyUserGuide/stream-health.html) Health – In "Console Instructions," noted that charts of the high-reso lution CloudWatch metrics are available in the stream session details pages. In "Filter Streams by Health," added "CloudWatch Health Dimension for Concurren tStreams."

> Monitoring Amazon IVS with Amazon CloudWatch – A new dimension (Health) was added to the Concurren tStreams metric, to filter the results by channel health.

Oct 12, 2023 update: This CloudWatch document was deleted and the content was moved to [Monitoring IVS](https://docs.aws.amazon.com/ivs/latest/LowLatencyUserGuide/stream-health.html)  [Low-Latency](https://docs.aws.amazon.com/ivs/latest/LowLatencyUserGuide/stream-health.html) Streaming.

April 28, 2022

[Amazon](#page-317-0) IVS Chat Initial release of this new functionality. New and updated information is accessible from the [Amazon](https://docs.aws.amazon.com/ivs/) [IVS documentation landing](https://docs.aws.amazon.com/ivs/)  [page](https://docs.aws.amazon.com/ivs/):

- Getting [Started](https://docs.aws.amazon.com/ivs/latest/ChatUserGuide/getting-started-chat.html) with [Amazon](https://docs.aws.amazon.com/ivs/latest/ChatUserGuide/getting-started-chat.html) IVS Chat -- New page (in the *Amazon IVS Chat User Guide*).
- Chat [Message](https://docs.aws.amazon.com/ivs/latest/ChatUserGuide/chat-message-review-handler.html) Review [Handler](https://docs.aws.amazon.com/ivs/latest/ChatUserGuide/chat-message-review-handler.html) – New page (in the *Amazon IVS Chat User Guide*).
- Monitoring Amazon IVS with Amazon CloudWatch -- Added new metrics and a new namespace for chat.

Oct 12, 2023 update: This CloudWatch document was deleted and the content was moved to [Monitoring](https://docs.aws.amazon.com/ivs/latest/LowLatencyUserGuide/stream-health.html) IVS [Low-Latency](https://docs.aws.amazon.com/ivs/latest/LowLatencyUserGuide/stream-health.html) Streaming.

Dec 28, 2023 update: Chatrelated CloudWatch content was moved to [Monitoring](https://docs.aws.amazon.com/ivs/latest/ChatUserGuide/chat-health.html) [Amazon](https://docs.aws.amazon.com/ivs/latest/ChatUserGuide/chat-health.html) IVS Chat.

• [Security](https://docs.aws.amazon.com/ivs/latest/ChatUserGuide/security.html) -- In "Data Protection," added chat bullets. In "Identity and Access Managemen t," added a section on "Resource-Based Policy for Amazon IVS Chat." In "Infrastructure Security, " added a section on "Amazon IVS Chat."

- Service [Quotas](https://docs.aws.amazon.com/ivs/latest/ChatUserGuide/service-quotas.html) -- In "Service Quota Increases ," updated which quotas are adjustable. Merged two sections into "Other Quotas." Added chat information in "API Call Rate Quotas," "Other Quotas," and "Service Quotas Integration with CloudWatch Usage Metrics."
- On the [Amazon](https://docs.aws.amazon.com/ivs/) IVS [documentation landing](https://docs.aws.amazon.com/ivs/)  [page](https://docs.aws.amazon.com/ivs/), added an *Amazon IVS Chat* section with two API reference documents. See [IVS Chat API Documenta](https://docs.aws.amazon.com/ivs/latest/userguide/doc-history.html#history-chat-api-reference) [tion Changes](https://docs.aws.amazon.com/ivs/latest/userguide/doc-history.html#history-chat-api-reference) (a new section of this page).

Dec 28, 2023 update: We moved chat-related information to the new IVS Chat User Guide. For other documentation changes see [Document](https://docs.aws.amazon.com/ivs/latest/ChatUserGuide/doc-history.html) History (Chat).

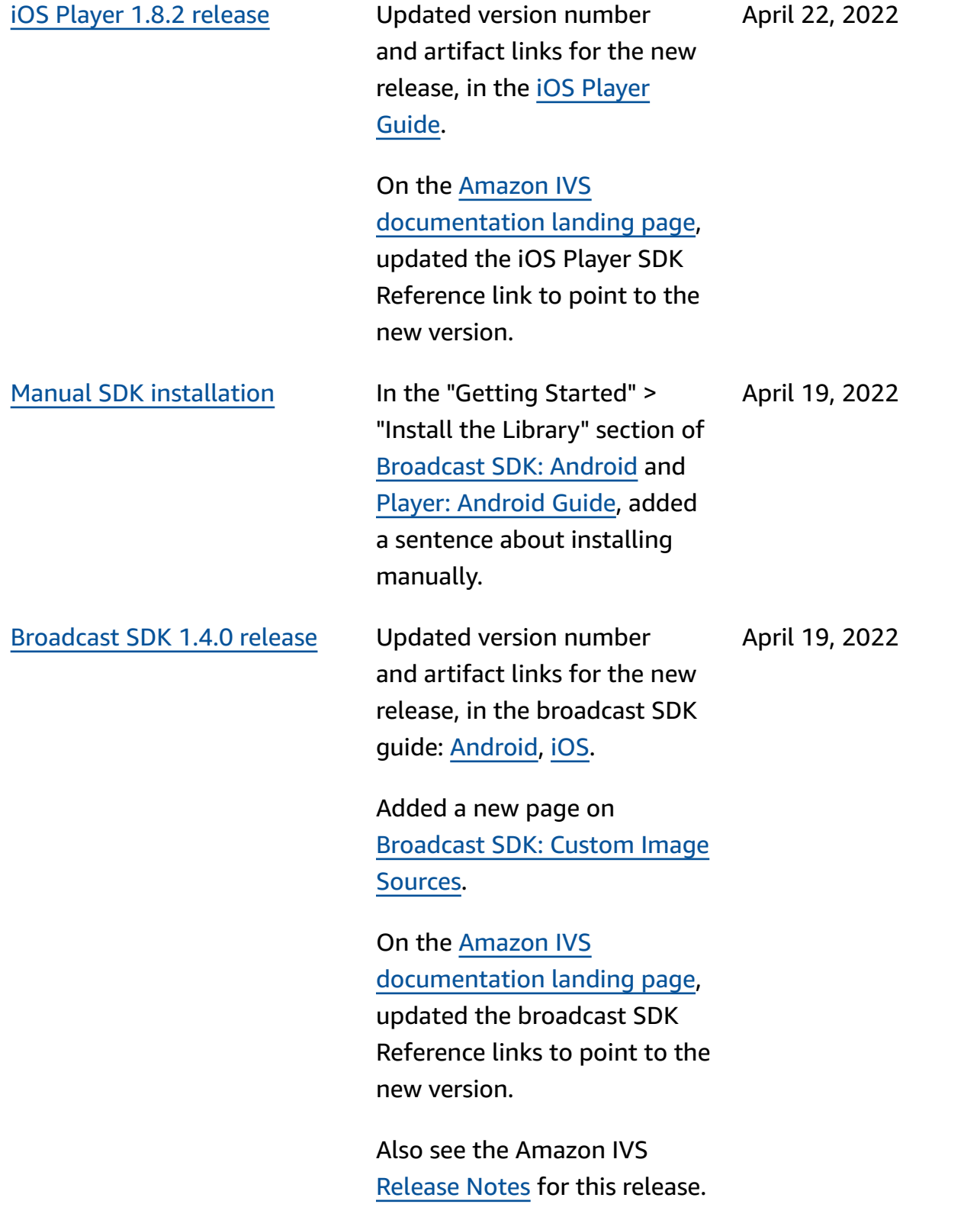

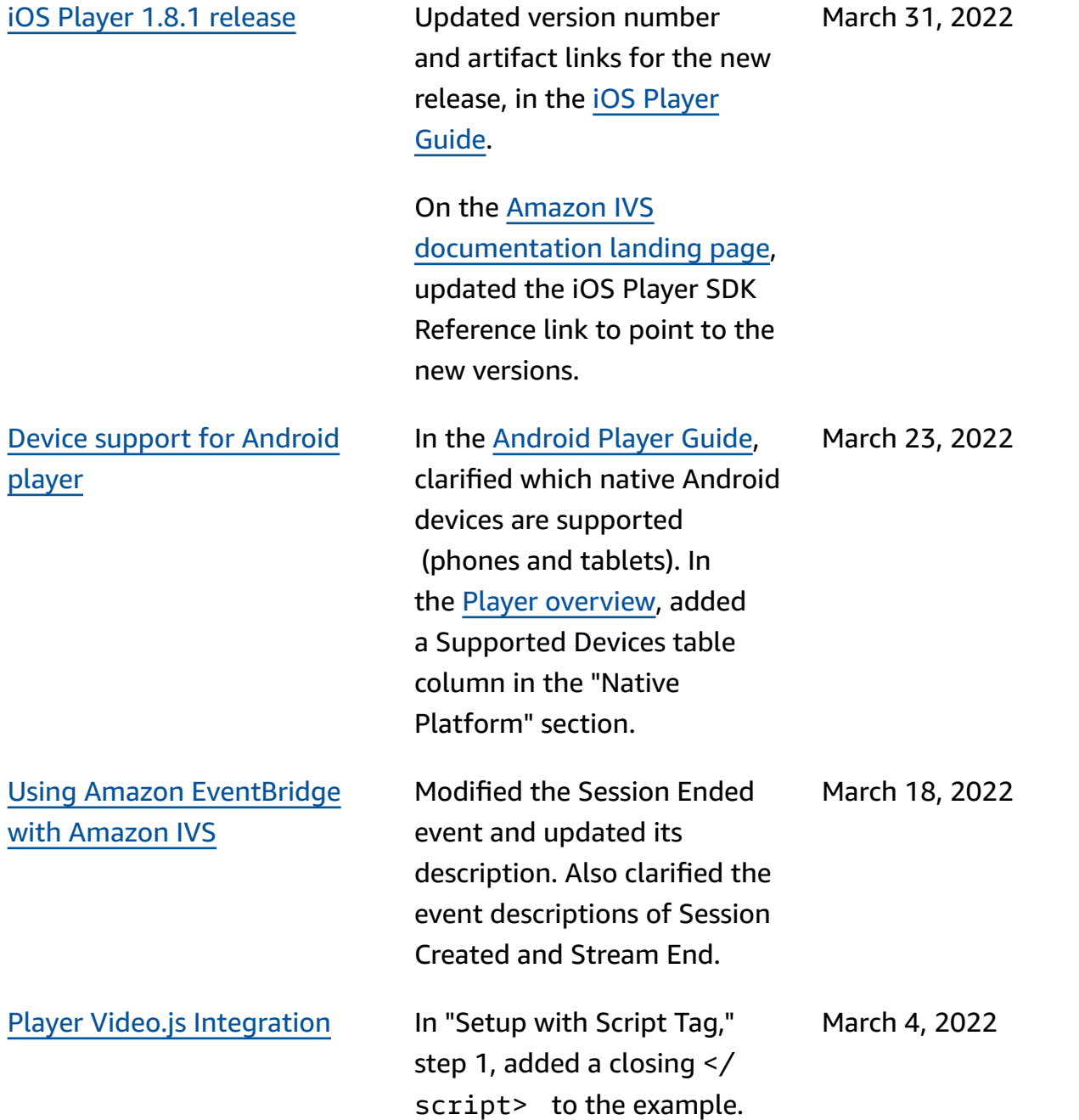

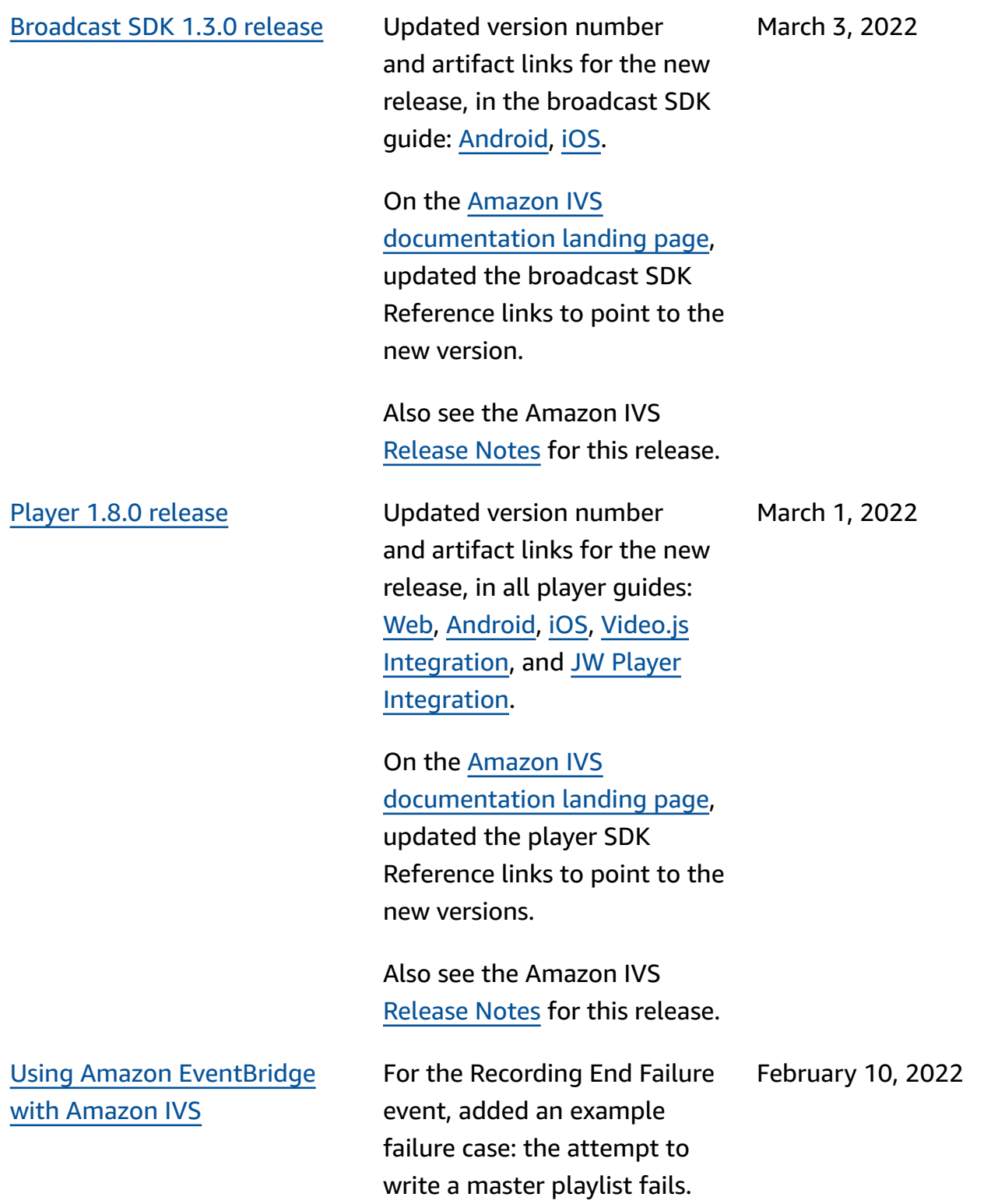

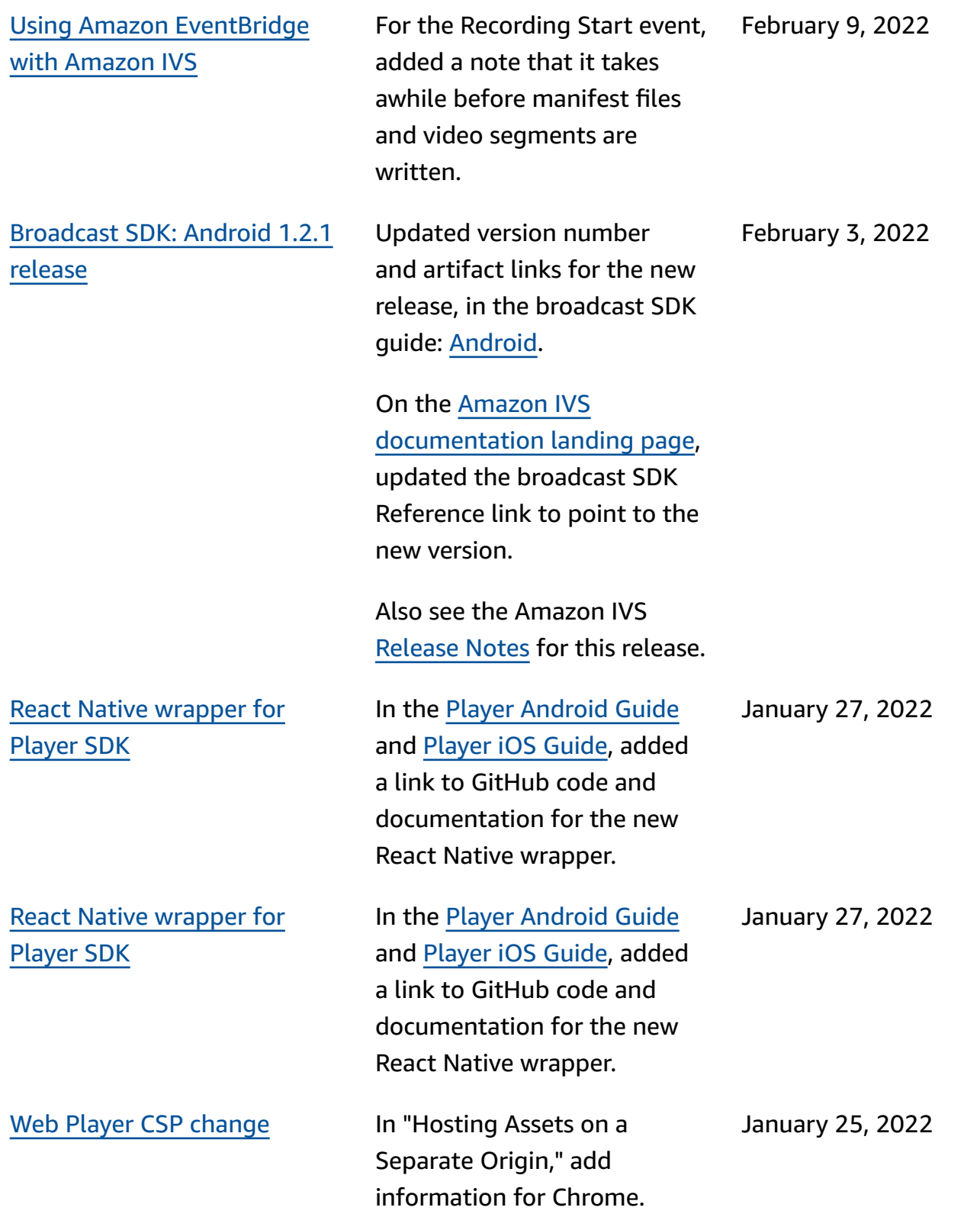

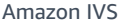

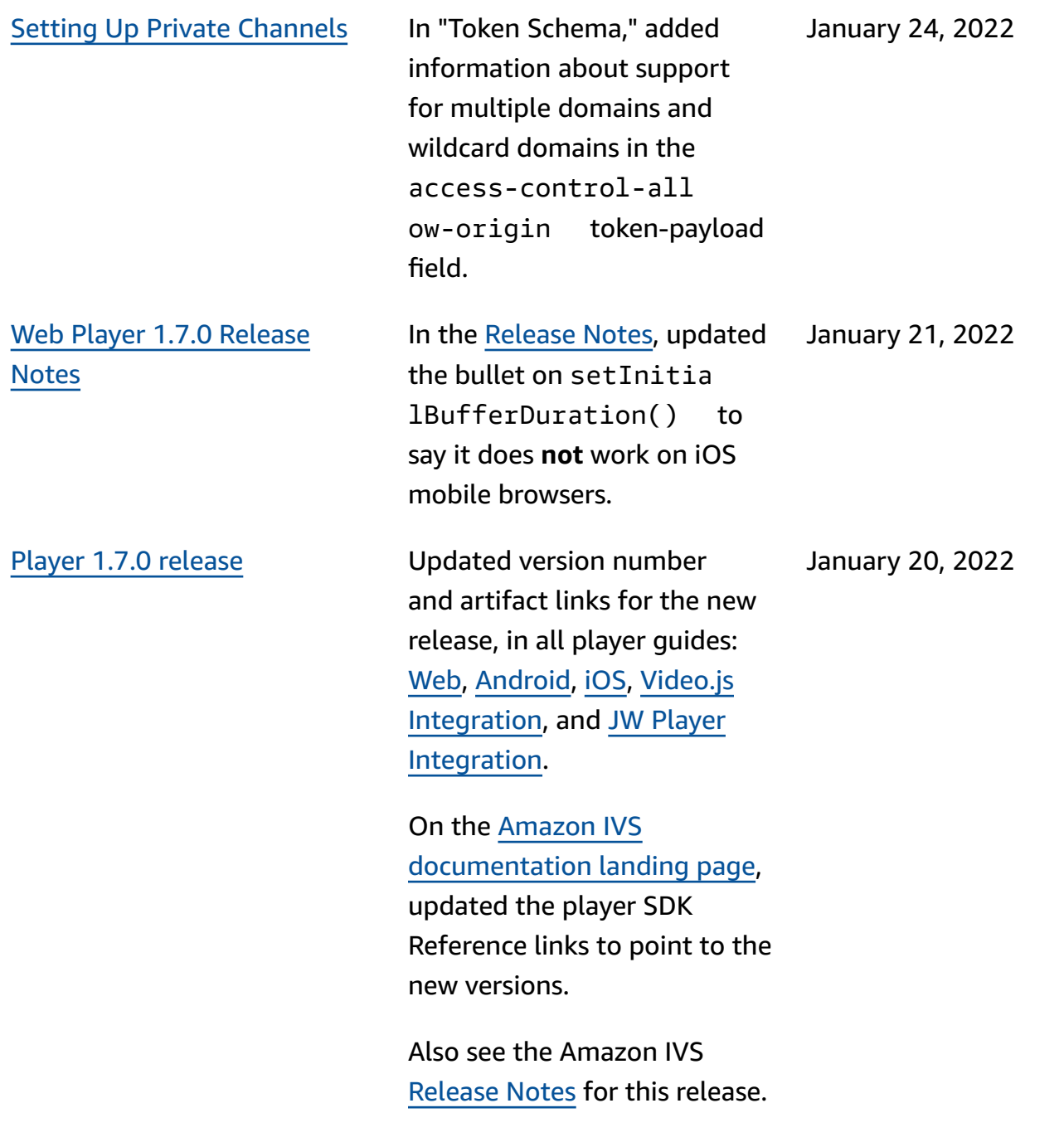

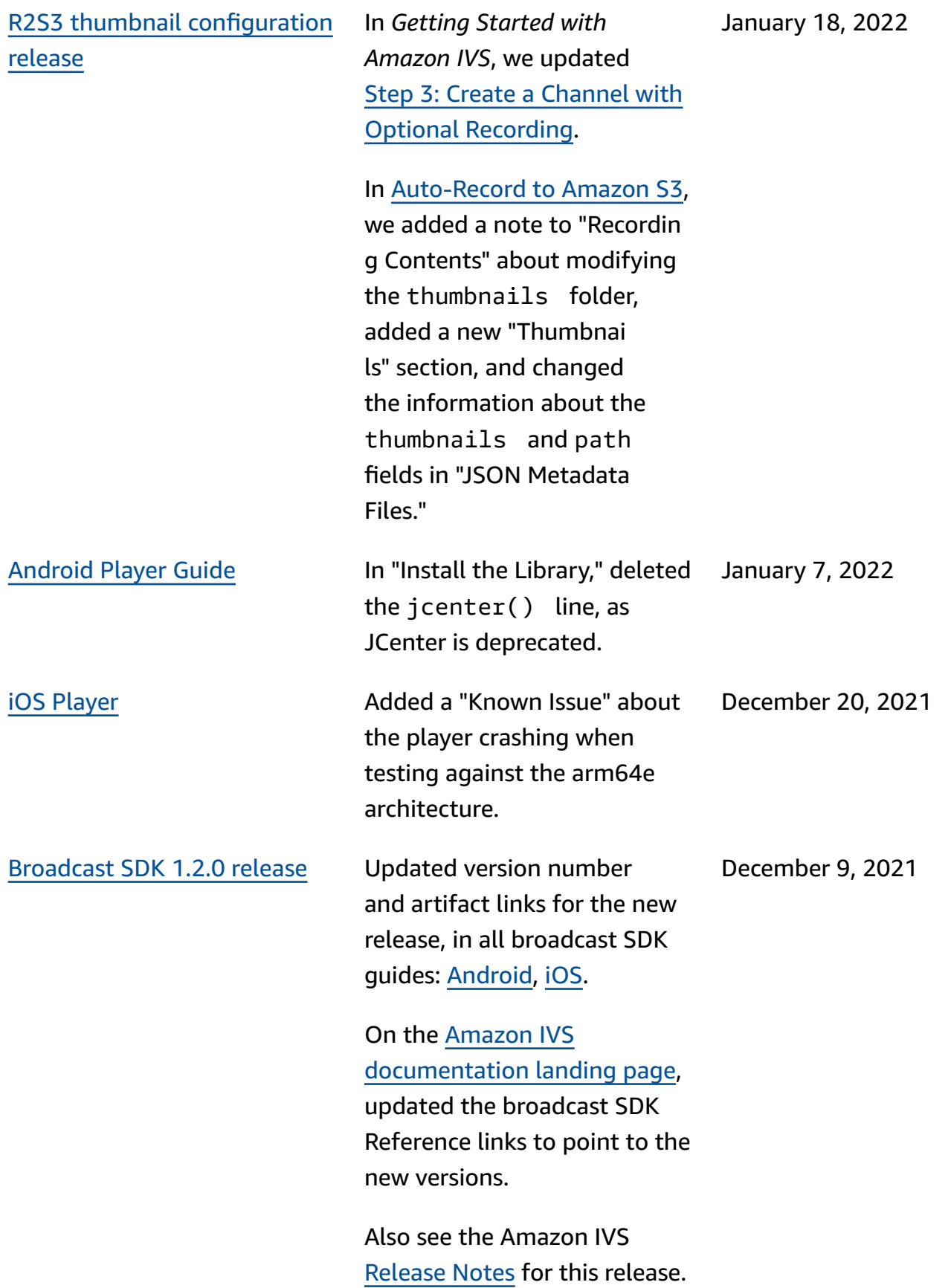

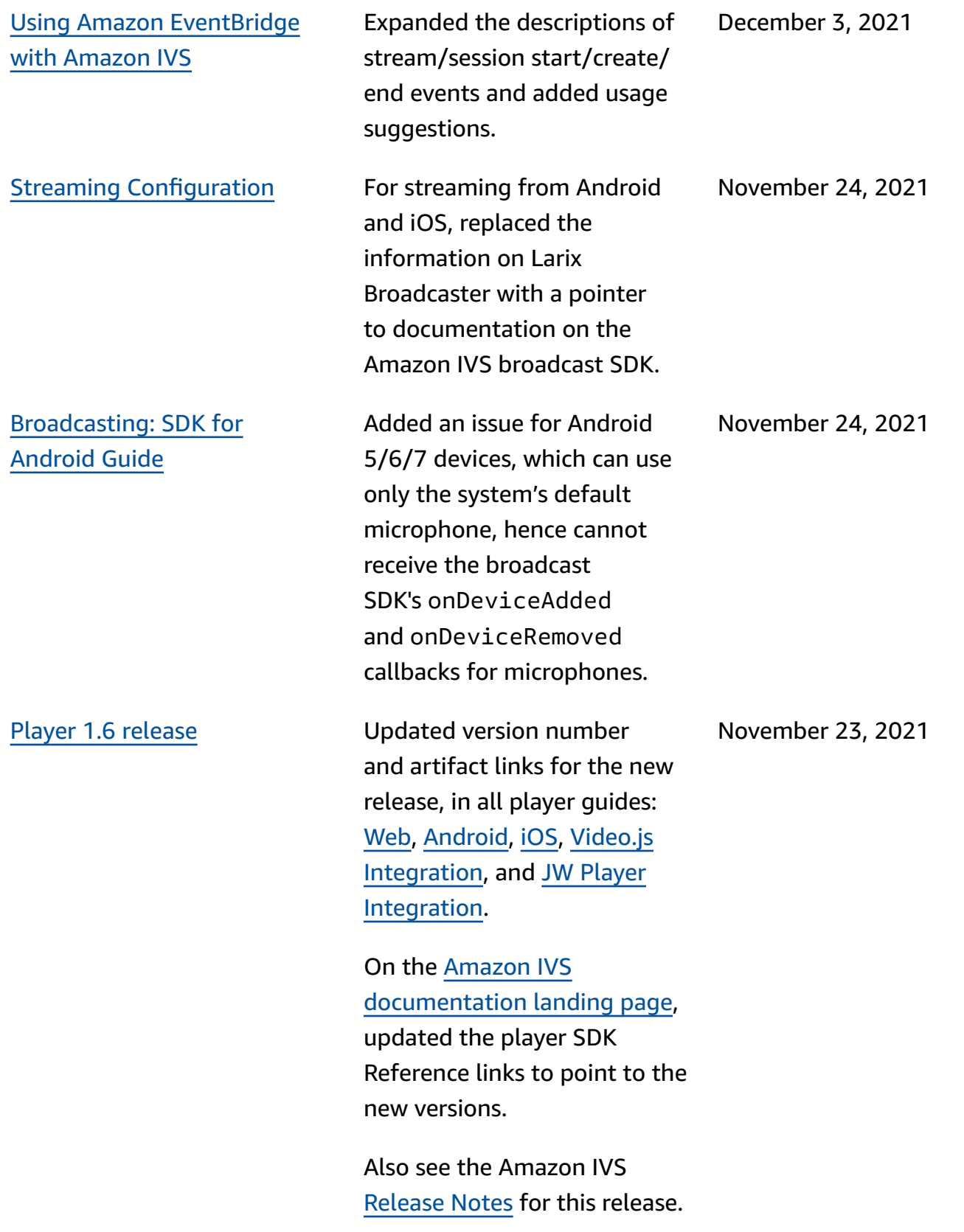

[Amazon](#page-133-0) IVS Player **At the end of the introduct** ory text, added a paragraph about casting support and a pointer to Amazon IVS Broadcast SDK documenta tion.

November 23, 2021

November 18, 2021

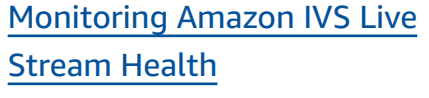

New User Guide page for new Amazon IVS functionality. For Stream Health, we also:

- Updated the IAM policy in "Step 2: Set up IAM Permissions" of [Getting](https://docs.aws.amazon.com/ivs/latest/LowLatencyUserGuide/getting-started.html) Started with [Amazon](https://docs.aws.amazon.com/ivs/latest/LowLatencyUserGuide/getting-started.html) [IVS](https://docs.aws.amazon.com/ivs/latest/LowLatencyUserGuide/getting-started.html): added three IVS permissions (GetStream , GetStreamSession , ListStreamSessions ) and cloudwatc h:GetMetricData .
- Added four high-resolution metrics to Monitoring Amazon IVS with Amazon CloudWatch: IngestAud ioBitrate , IngestFra merate , IngestVid eoBitrate , and KeyframeInterval .

Oct 12, 2023 update: This CloudWatch document was deleted and the content was moved to [Monitoring](https://docs.aws.amazon.com/ivs/latest/LowLatencyUserGuide/stream-health.html) IVS [Low-Latency](https://docs.aws.amazon.com/ivs/latest/LowLatencyUserGuide/stream-health.html) Streaming.

• Added two events to [Using](https://docs.aws.amazon.com/ivs/latest/LowLatencyUserGuide/eventbridge.html)  Amazon [EventBridge](https://docs.aws.amazon.com/ivs/latest/LowLatencyUserGuide/eventbridge.html) with [Amazon](https://docs.aws.amazon.com/ivs/latest/LowLatencyUserGuide/eventbridge.html) IVS: Session Created and Session Ended.

Using Amazon [EventBridge](#page-210-0) with [Amazon](#page-210-0) IVS

Updated the description of the Recording Start event. November 5, 2021

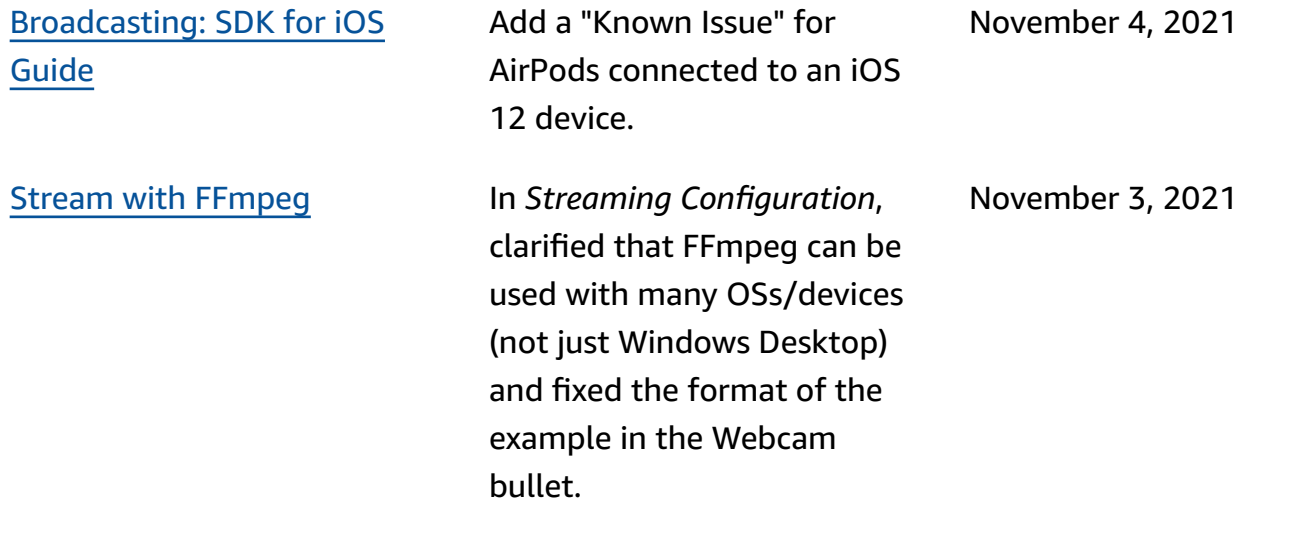

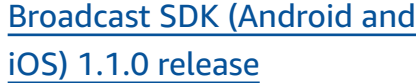

Updated version number and artifact links for the new release, in broadcast SDK guides: [Android](https://docs.aws.amazon.com/ivs/latest/userguide/broadcast-android.html) and [iOS](https://docs.aws.amazon.com/ivs/latest/userguide/broadcast-ios.html). In Android, there are new setPosition coordinat es in "Create a Broadcast Configuration." In iOS, there is a new advanced use case ("Use Background Video"), slot-position changes in "Create a Broadcast Configura tion," and a new "Known Issue."

On the [Amazon](https://docs.aws.amazon.com/ivs/) IVS [documentation landing page,](https://docs.aws.amazon.com/ivs/) updated the broadcast SDK Reference links to point to the new versions.

Added a new page, [Broadcast](https://docs.aws.amazon.com/ivs/latest/userguide/broadcast-mixer.html) ing: Mixer [Guide](https://docs.aws.amazon.com/ivs/latest/userguide/broadcast-mixer.html), to the documentation for this feature.

Also see the Amazon IVS [Release](https://docs.aws.amazon.com/ivs/latest/userguide/release-notes.html#oct20-21) Notes for this release.

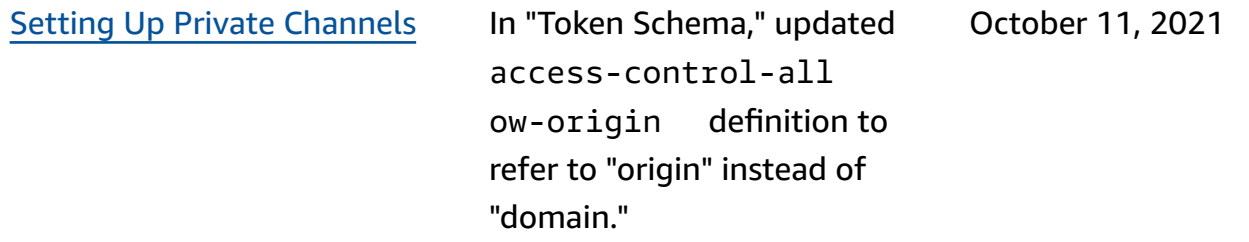

October 20, 2021

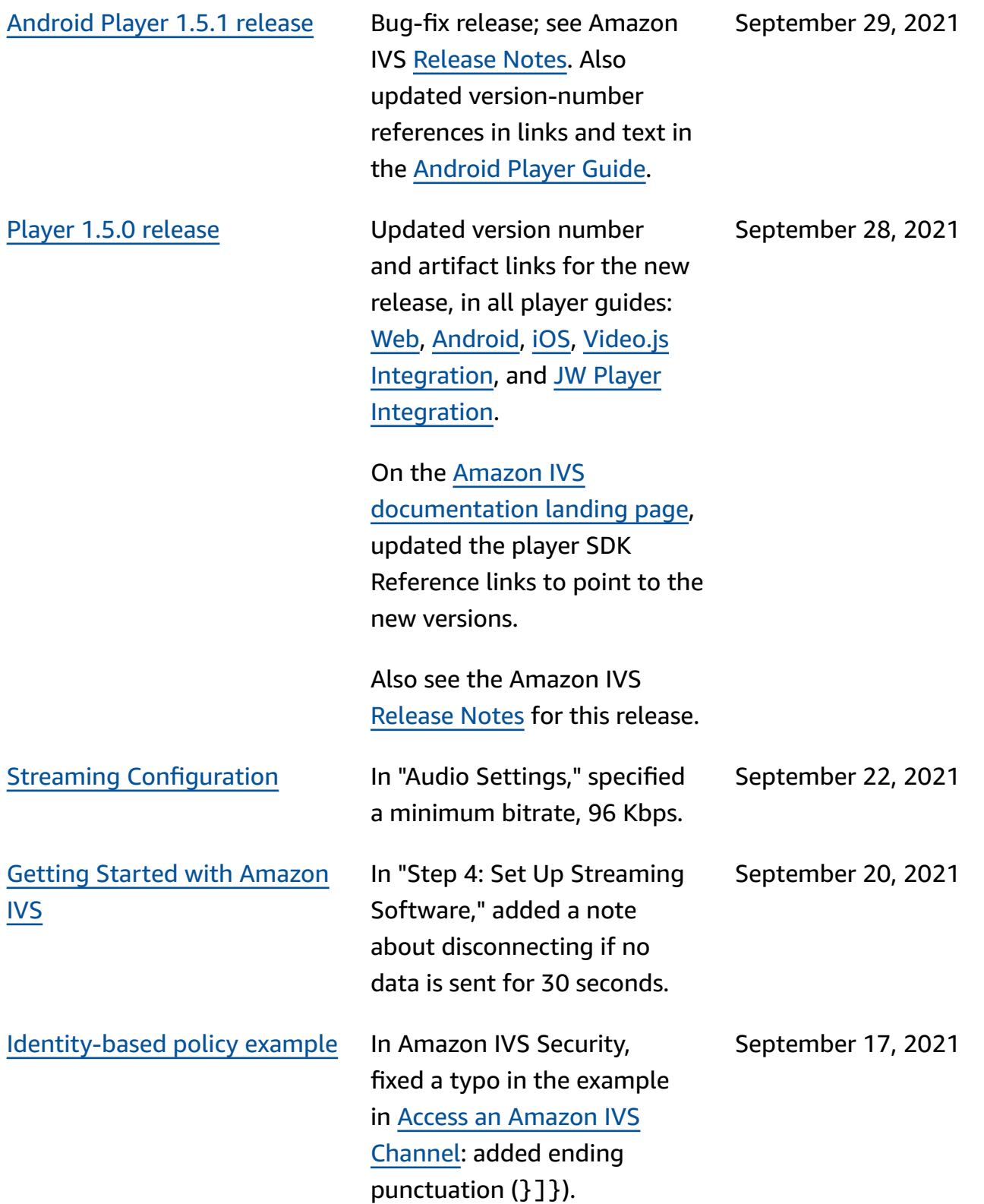

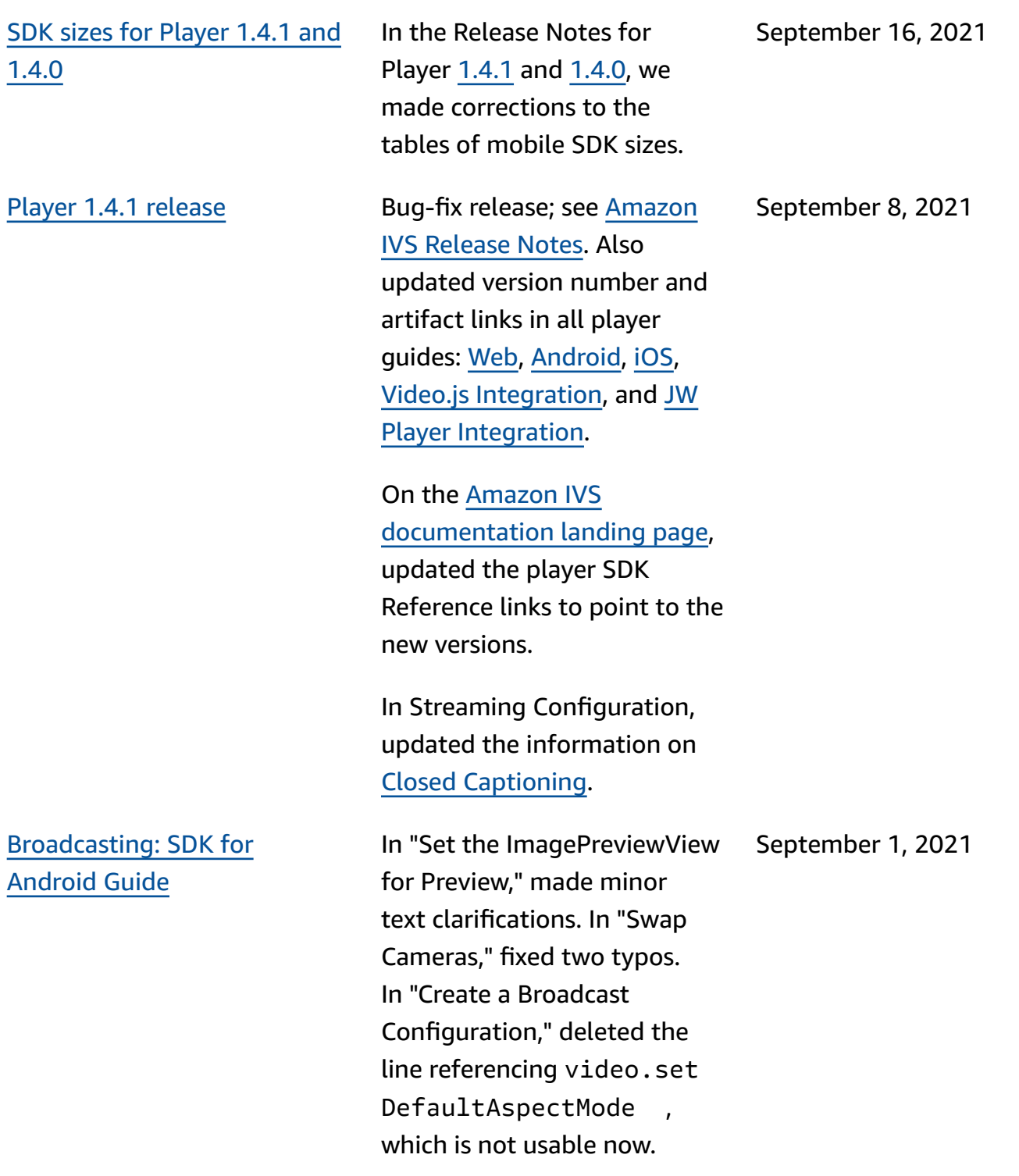

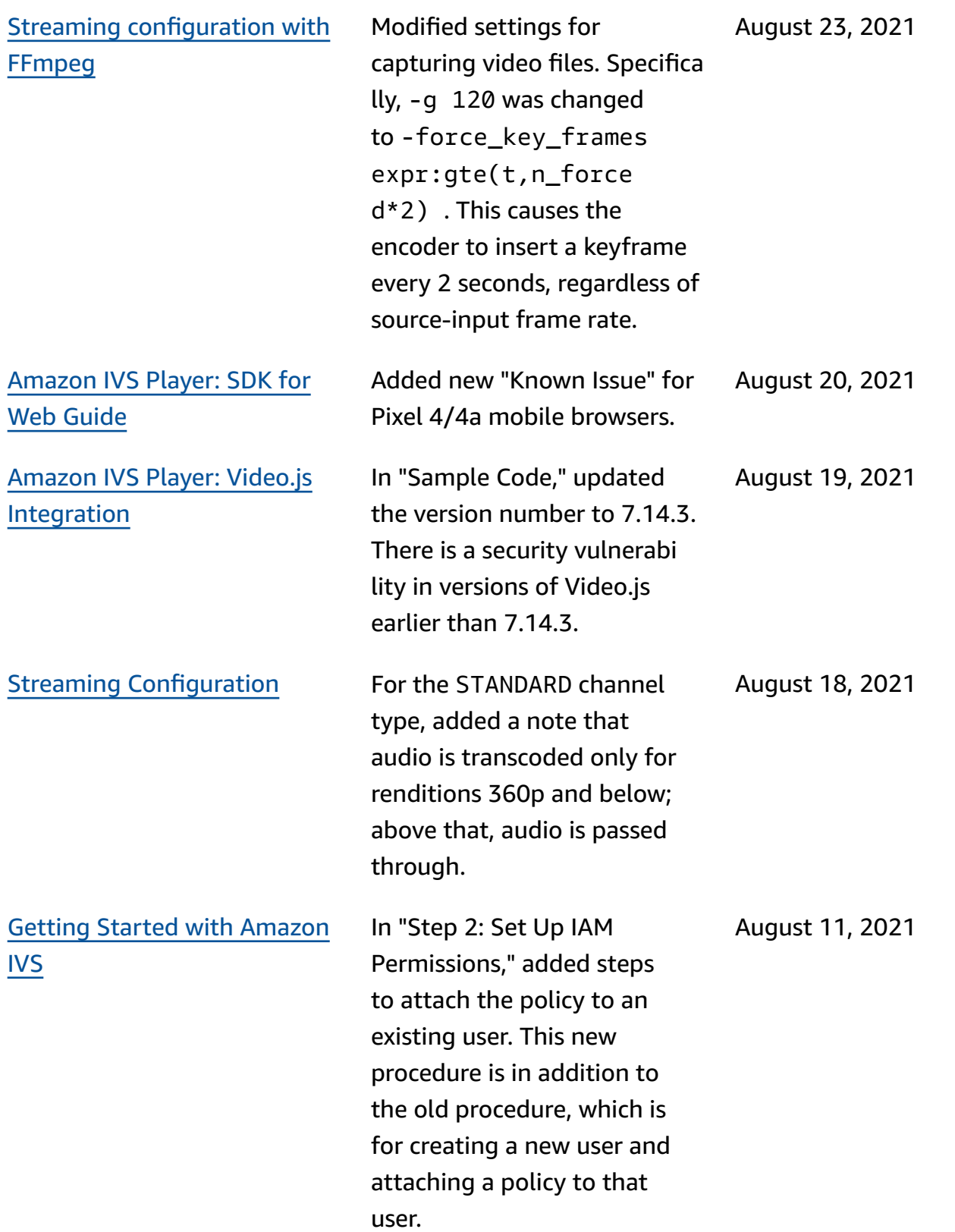

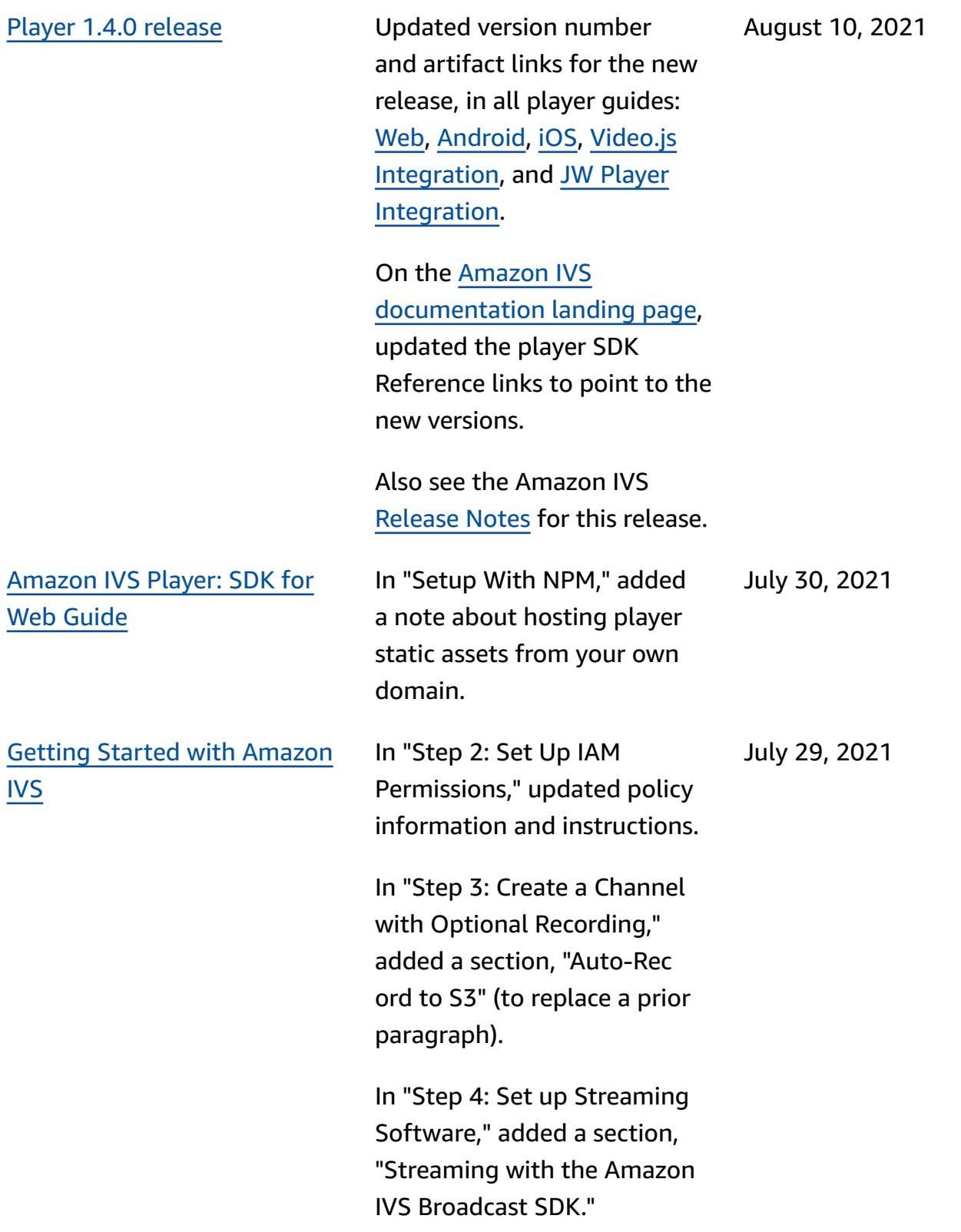
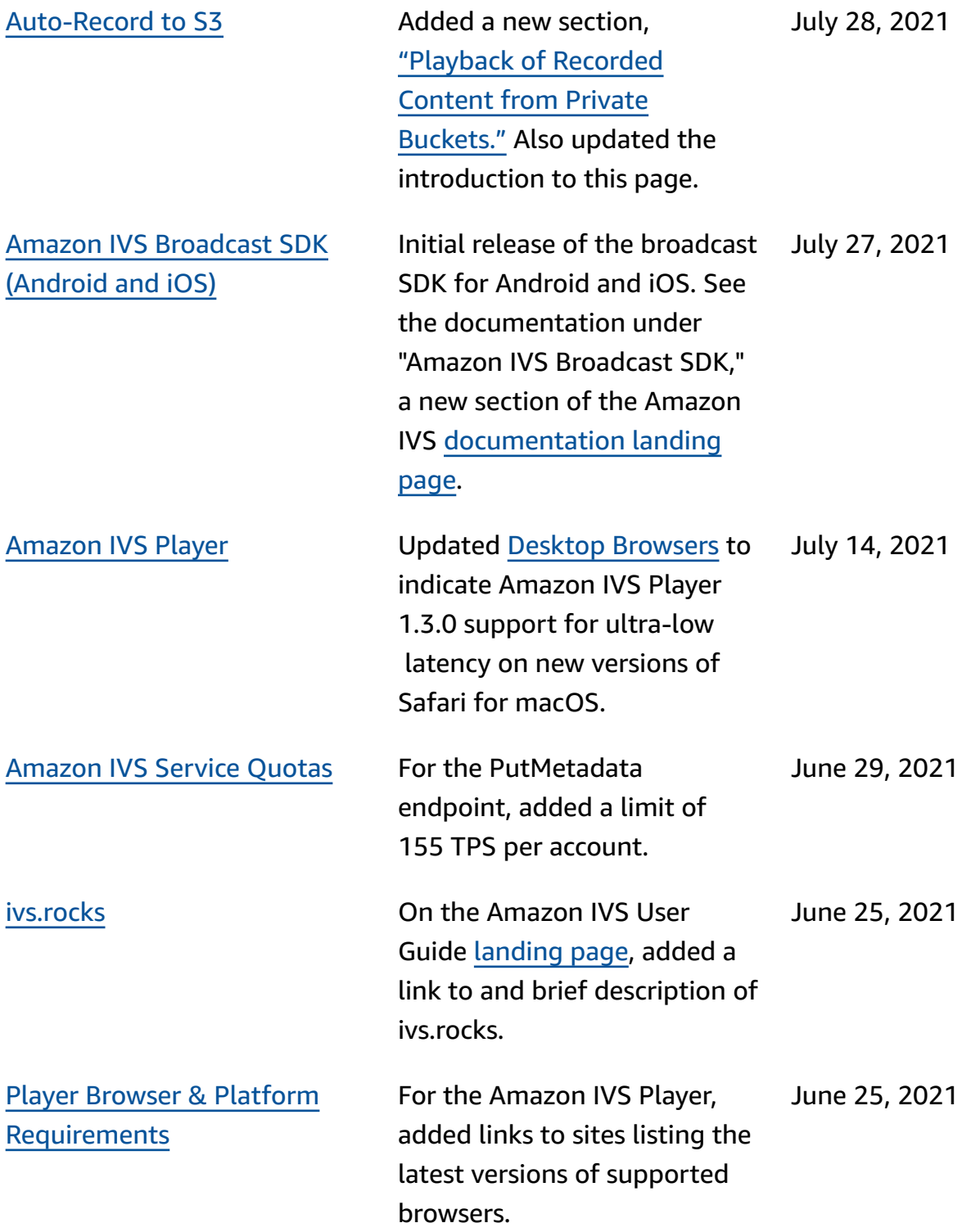

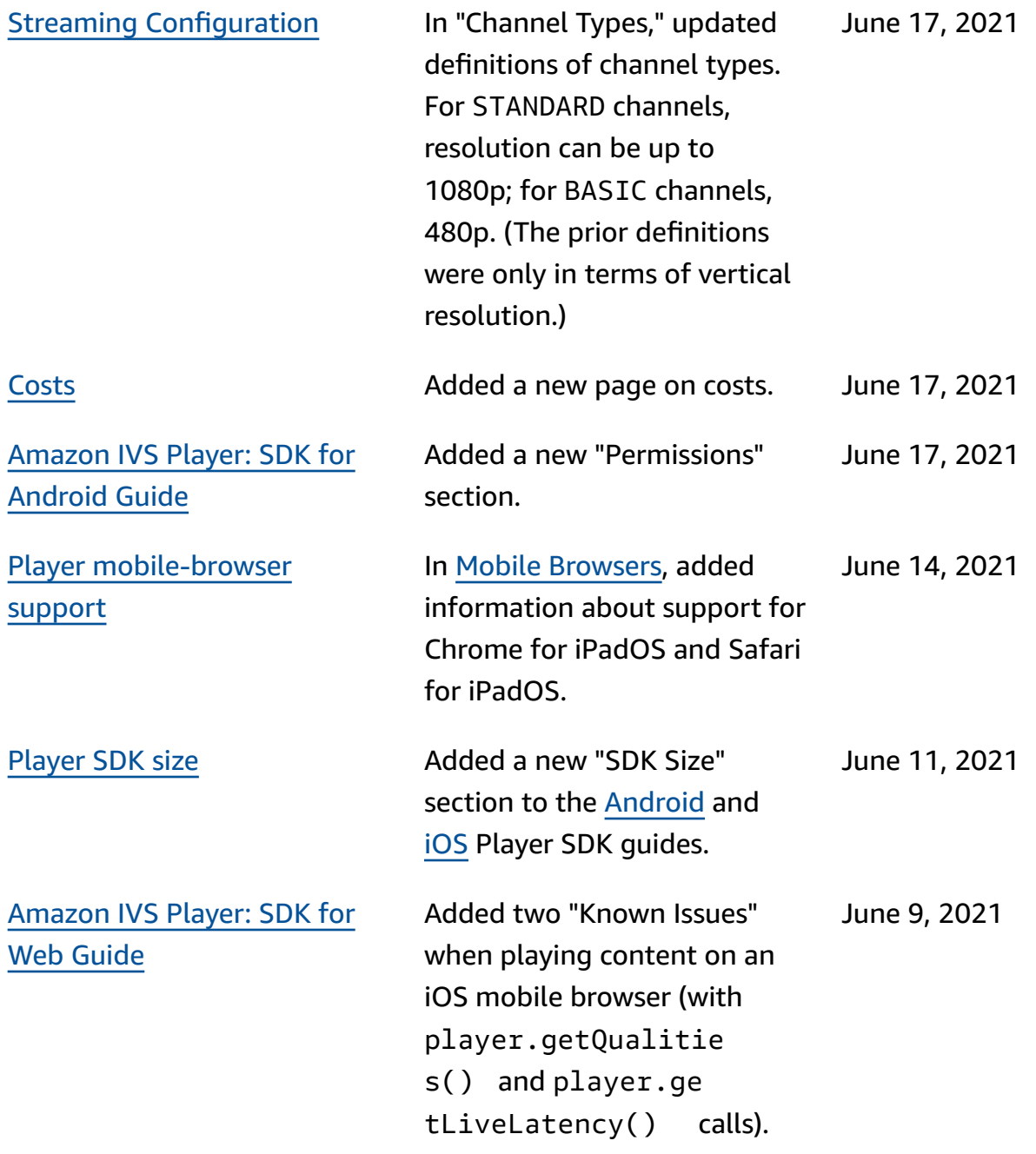

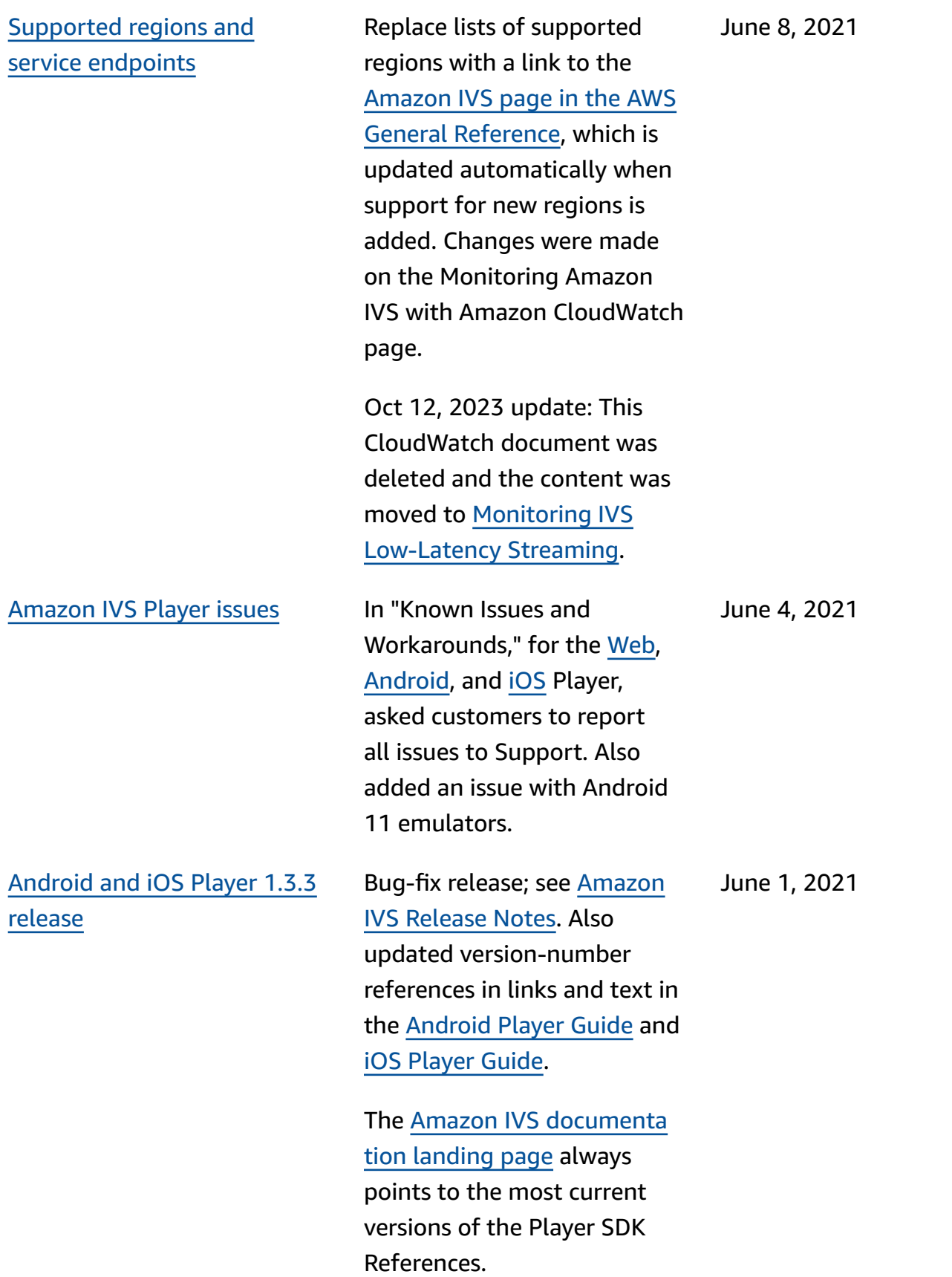

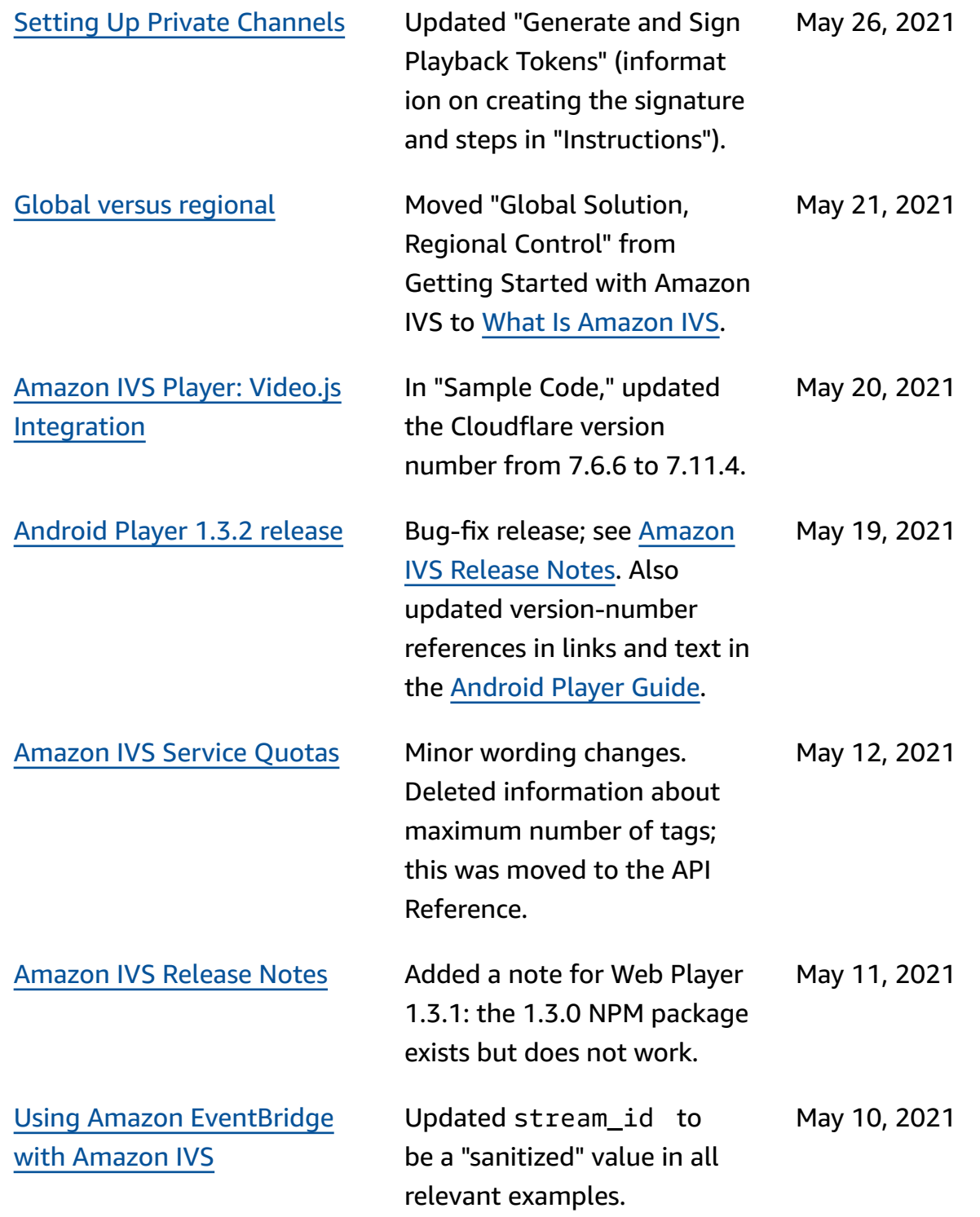

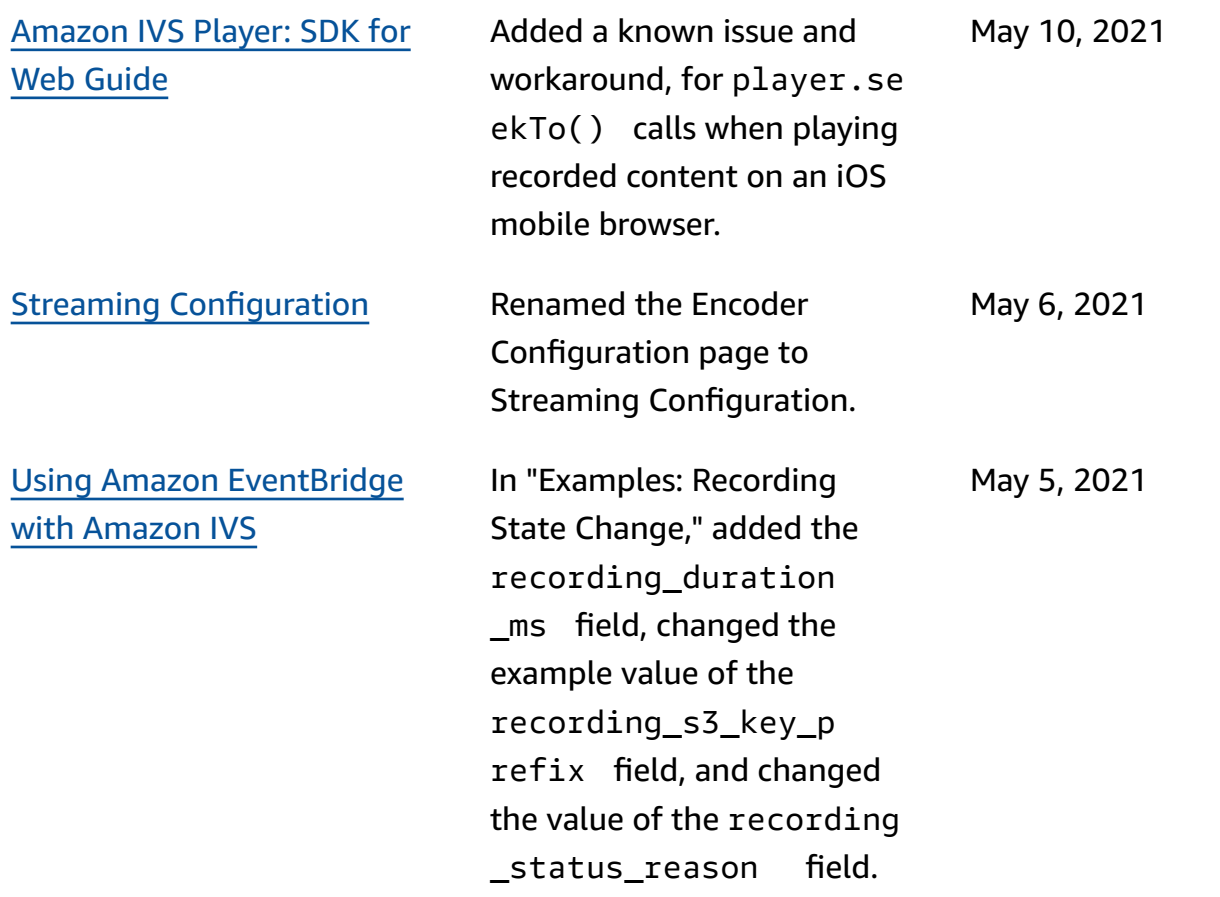

Player 1.3 [release](#page-317-0) Updated version number and artifact links for the new release, in all player guides: [Web,](https://docs.aws.amazon.com/ivs/latest/userguide/player-web.html) [Android](https://docs.aws.amazon.com/ivs/latest/userguide/player-android.html), [iOS](https://docs.aws.amazon.com/ivs/latest/userguide/player-ios.html), [Video.js](https://docs.aws.amazon.com/ivs/latest/userguide/player-videojs.html)  [Integration](https://docs.aws.amazon.com/ivs/latest/userguide/player-videojs.html), and JW [Player](https://docs.aws.amazon.com/ivs/latest/userguide/player-jwplayer.html) [Integration](https://docs.aws.amazon.com/ivs/latest/userguide/player-jwplayer.html). For Android, added mavenCentral() to "Install the Library."

> On the [Amazon](https://docs.aws.amazon.com/ivs/) IVS [documentation landing page,](https://docs.aws.amazon.com/ivs/) updated the player SDK Reference links to point to the new versions.

In Player 1.3.0 and later, timed metadata is now supported on Chrome and Safari for iOS. This is noted in the IVS [Player](#page-133-0) SDK overview (table on "Mobile Browsers" ) and [Embedding Metadata](#page-174-0)  within a Video [Stream](#page-174-0) (in "Consuming Metadata").

Also see the Amazon IVS [Release](#page-427-0) Notes for this release.

[Amazon](#page-251-0) IVS Service Quotas Added a new section, "Service Quotas Integration with CloudWatch Usage Metrics." April 26, 2021

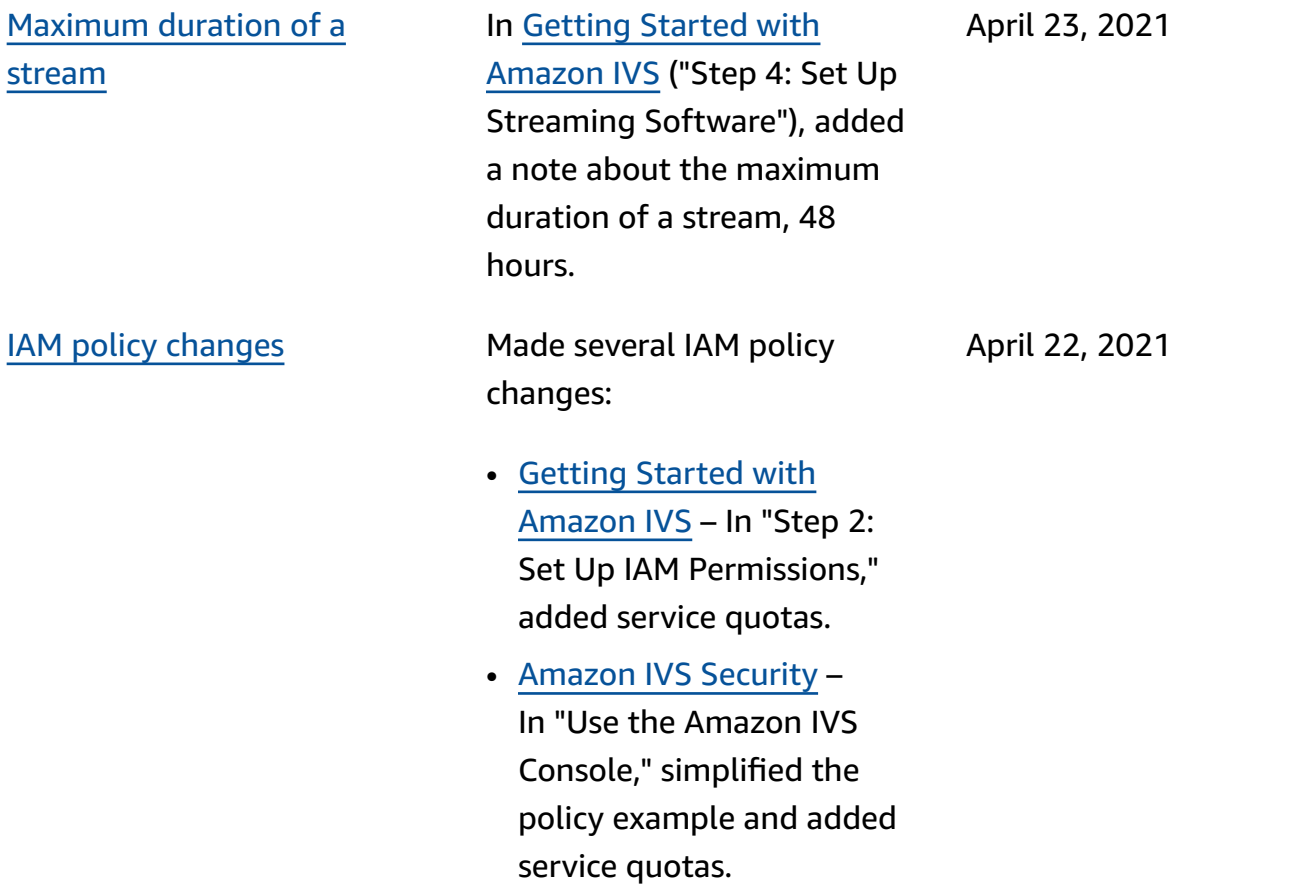

April 13, 2021

New [CloudWatch](#page-317-0) metrics Various doc changes for the release of new CloudWatch metrics:

> • Monitoring Amazon IVS with Amazon CloudWatc h — Added new metrics: concurrent views and concurrent streams.

Oct 12, 2023 update: This CloudWatch document was deleted and the content was moved to [Monitoring](https://docs.aws.amazon.com/ivs/latest/LowLatencyUserGuide/stream-health.html) IVS [Low-Latency](https://docs.aws.amazon.com/ivs/latest/LowLatencyUserGuide/stream-health.html) Streaming.

- Service [Quotas](#page-245-0)  Updated the names of related quotas to match the new metrics.
- [Glossary](#page-299-0) Added "view."

[Auto-Record](#page-193-0) to S3 New User Guide page for this new Amazon IVS functiona lity. This also affects several existing documents: April 7, 2021

- Getting [Started](https://docs.aws.amazon.com/ivs/latest/userguide/getting-started.html) with [Amazon](https://docs.aws.amazon.com/ivs/latest/userguide/getting-started.html) IVS — Added IAM policy info for R2S3. Rewrote the step to create a channel. Added a paragraph on optionally enabling local recording in OBS Studio. New section on disabling recording.
- Using Amazon [EventBridge](https://docs.aws.amazon.com/ivs/latest/userguide/eventbridge.html) with [Amazon](https://docs.aws.amazon.com/ivs/latest/userguide/eventbridge.html) IVS — Added Recording State Change events.
- Monitoring Amazon IVS with Amazon CloudWatch — Added RecordedTime metric.

Oct 12, 2023 update: This CloudWatch document was deleted and the content was moved to [Monitoring](https://docs.aws.amazon.com/ivs/latest/LowLatencyUserGuide/stream-health.html) IVS [Low-Latency](https://docs.aws.amazon.com/ivs/latest/LowLatencyUserGuide/stream-health.html) Streaming.

- Amazon IVS [Security](https://docs.aws.amazon.com/ivs/latest/userguide/security-service-linked-roles.html) Added a section on "Using Service-Linked Roles (SLRs) for Amazon IVS."
- Service [Quotas](https://docs.aws.amazon.com/ivs/latest/userguide/service-quotas.html) Added "API Call Rate Quotas" for the new recording-configur ation endpoints and a

"Resource Quotas" limit for recording configurations. Amazon IVS [Streaming](#page-264-0) **[Configuration](#page-264-0)** In "Closed Captioning," clarified that the Player SDKs support only 1 language, not multi-track captions playback. March 29, 2021 Global versus [regional](#page-317-0) In What is [Amazon](https://docs.aws.amazon.com/ivs/latest/userguide/what-is.html) IVS, added a new section, "Global Solution, Regional Control," to clarify what is global versus regional. In [Getting](https://docs.aws.amazon.com/ivs/latest/userguide/getting-started.html) Started with [Amazon](https://docs.aws.amazon.com/ivs/latest/userguide/getting-started.html) IVS, mentioned selecting a region, in the instructions for creating a channel. March 25, 2021 [EventBridge](#page-317-0) event latency & [IDR/Keyframe](#page-317-0) encoder setting Clarified the relationship between the IDR/Keyframe video-encoder setting and latency in some EventBrid ge events. This affects two documents: • "Amazon IVS [Streaming](#page-254-0) [Configuration"](#page-254-0) – See the IDR/Keyframe bullet in "Reducing Latency." • "Using Amazon [EventBrid](#page-210-0) ge with [Amazon](#page-210-0) IVS" – See the new "Note on latency of Stream State Change events." March 25, 2021

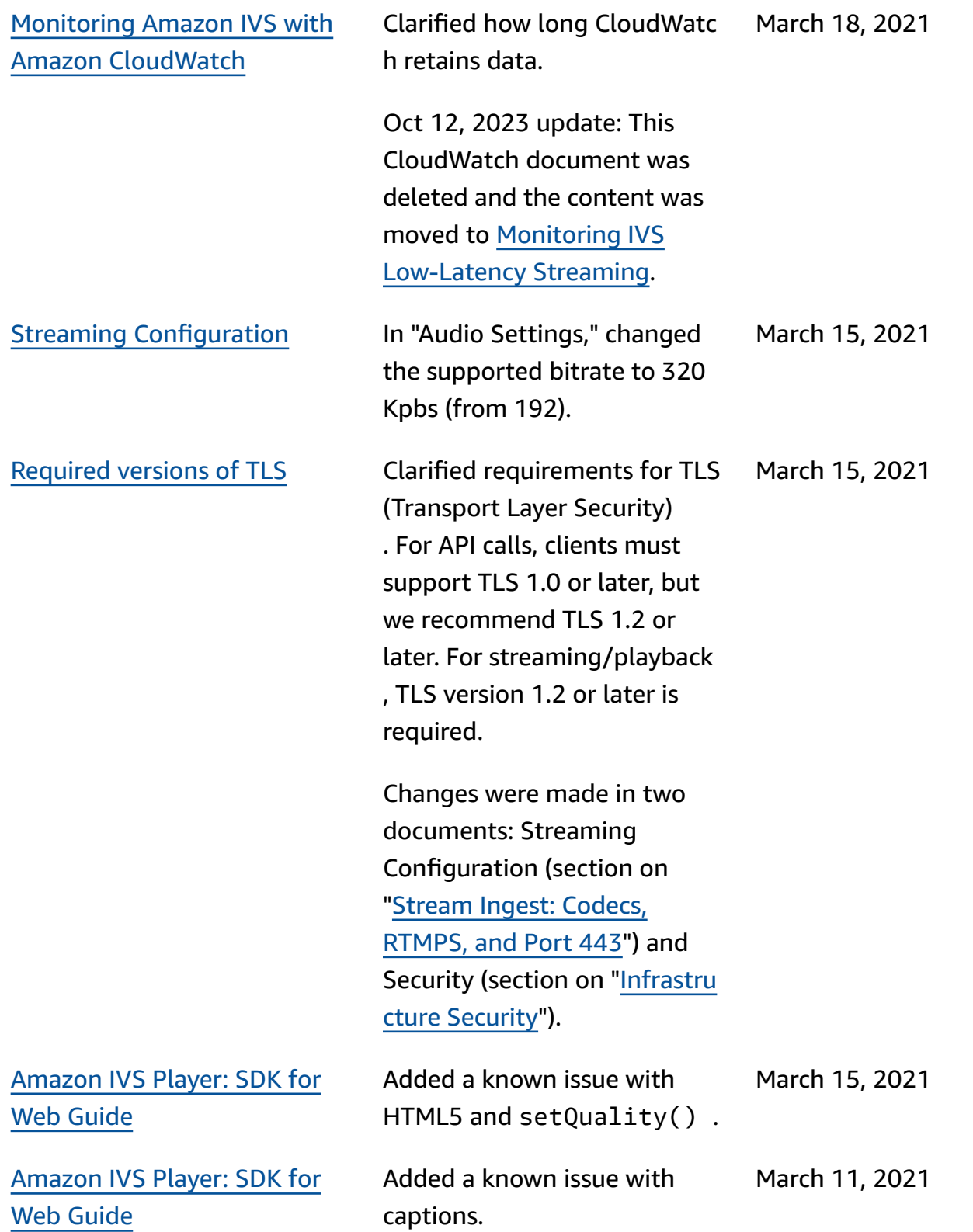

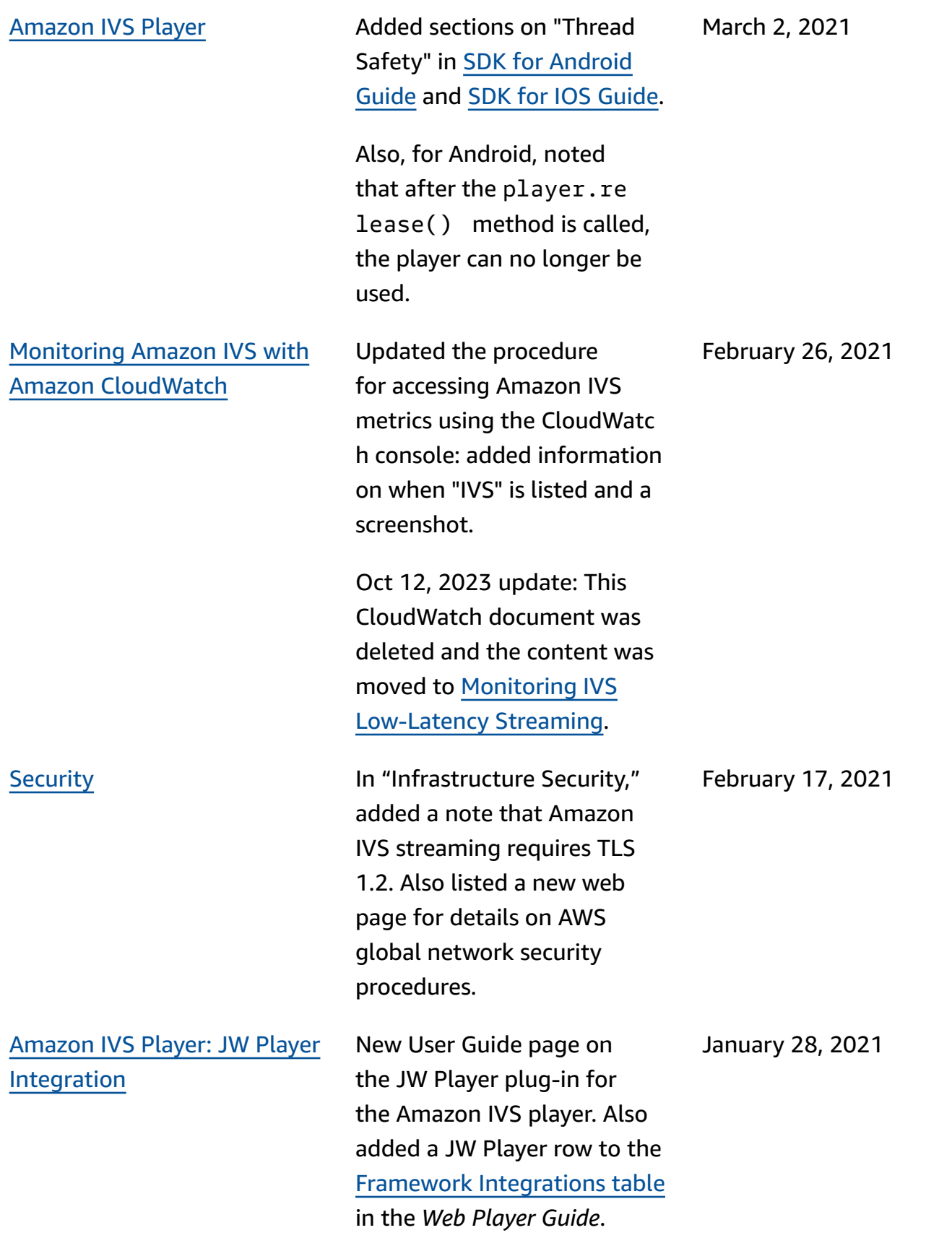

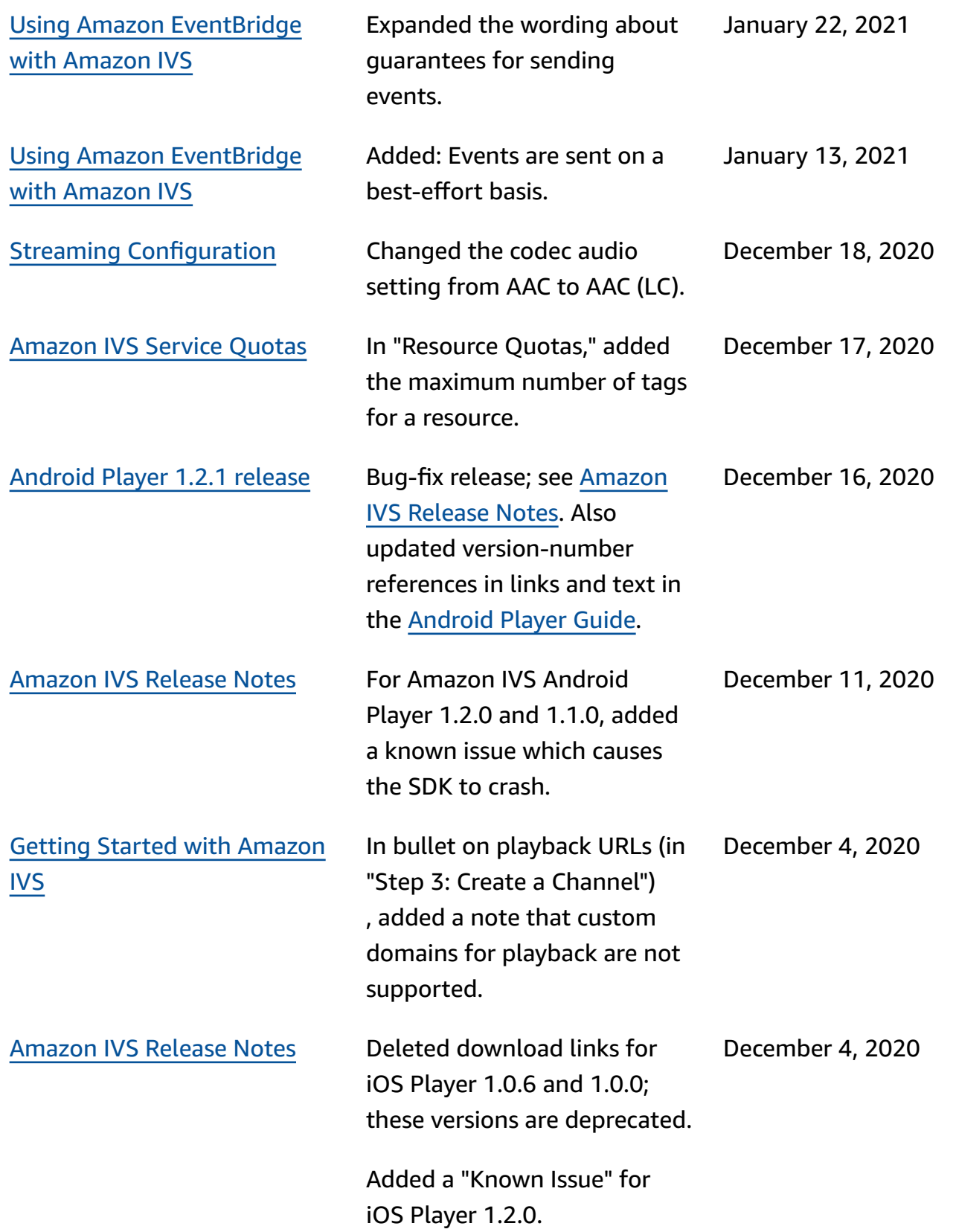

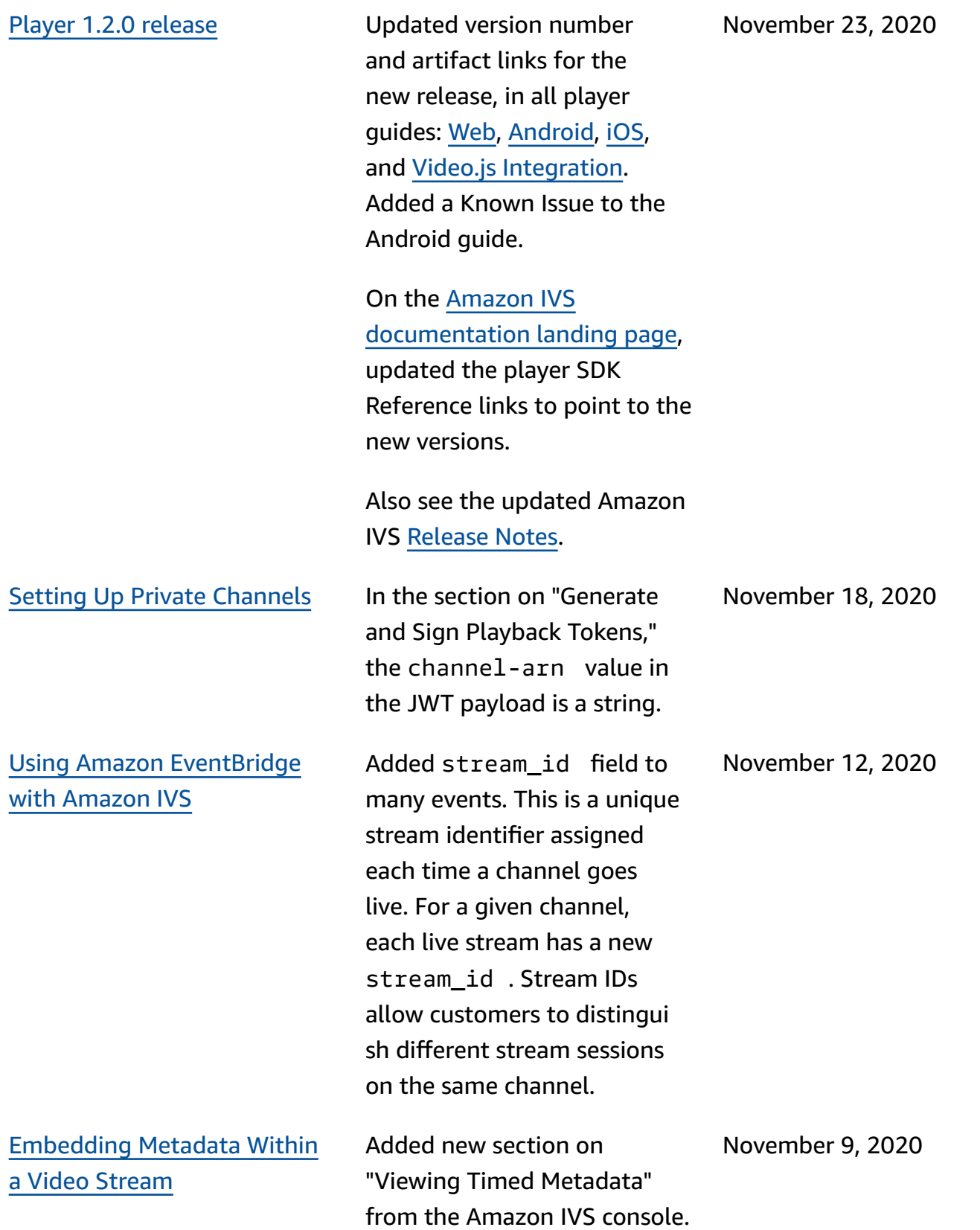

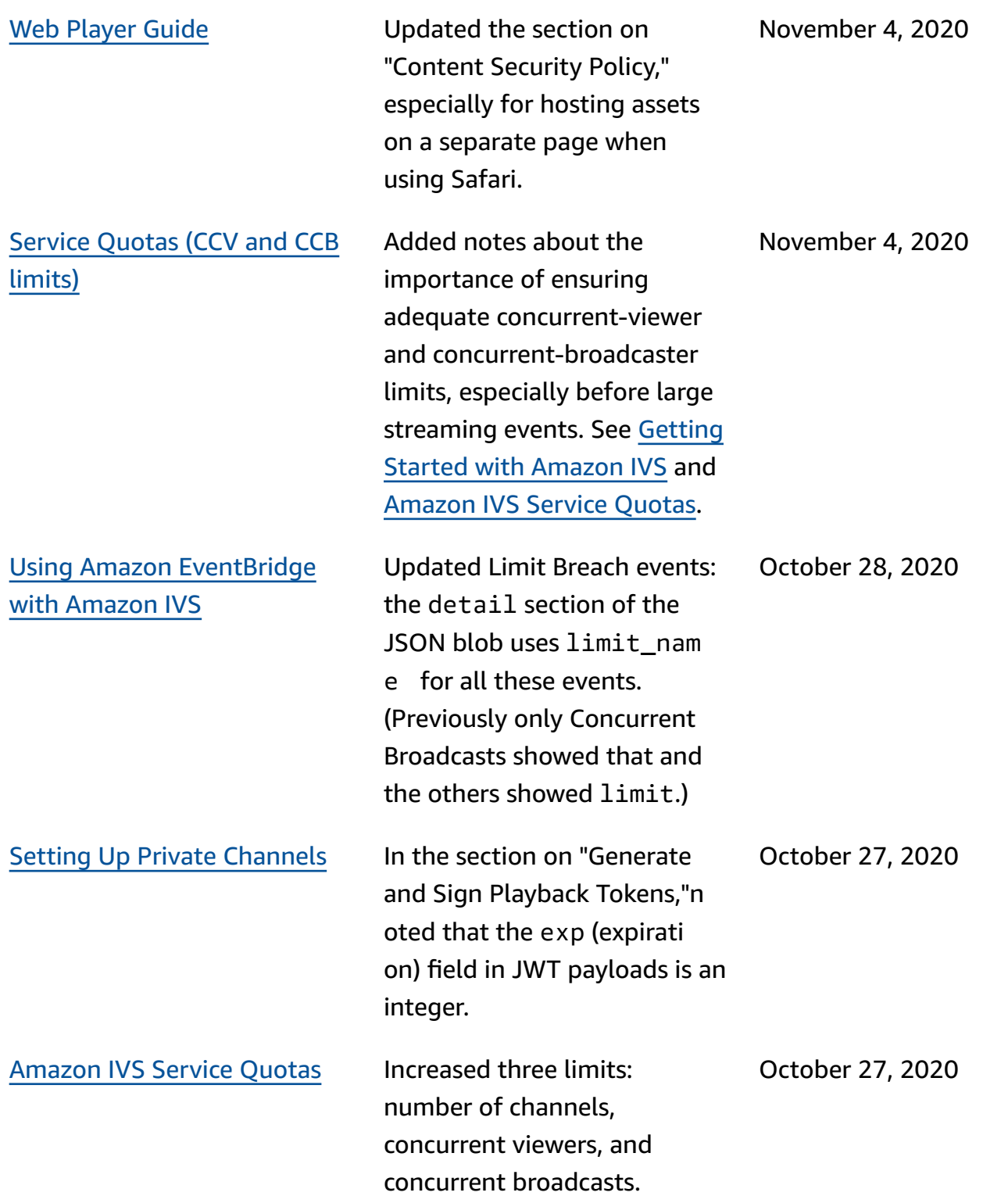

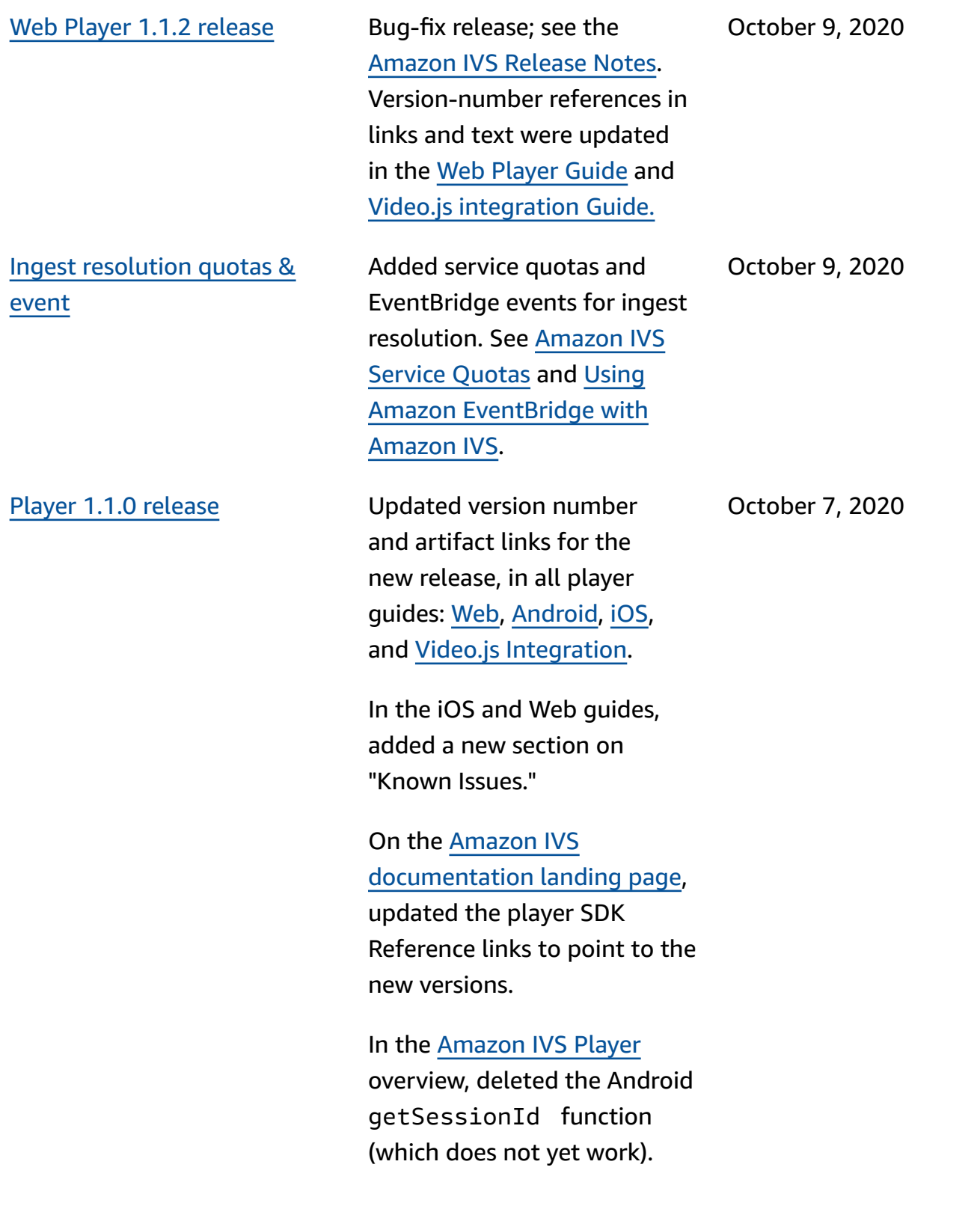

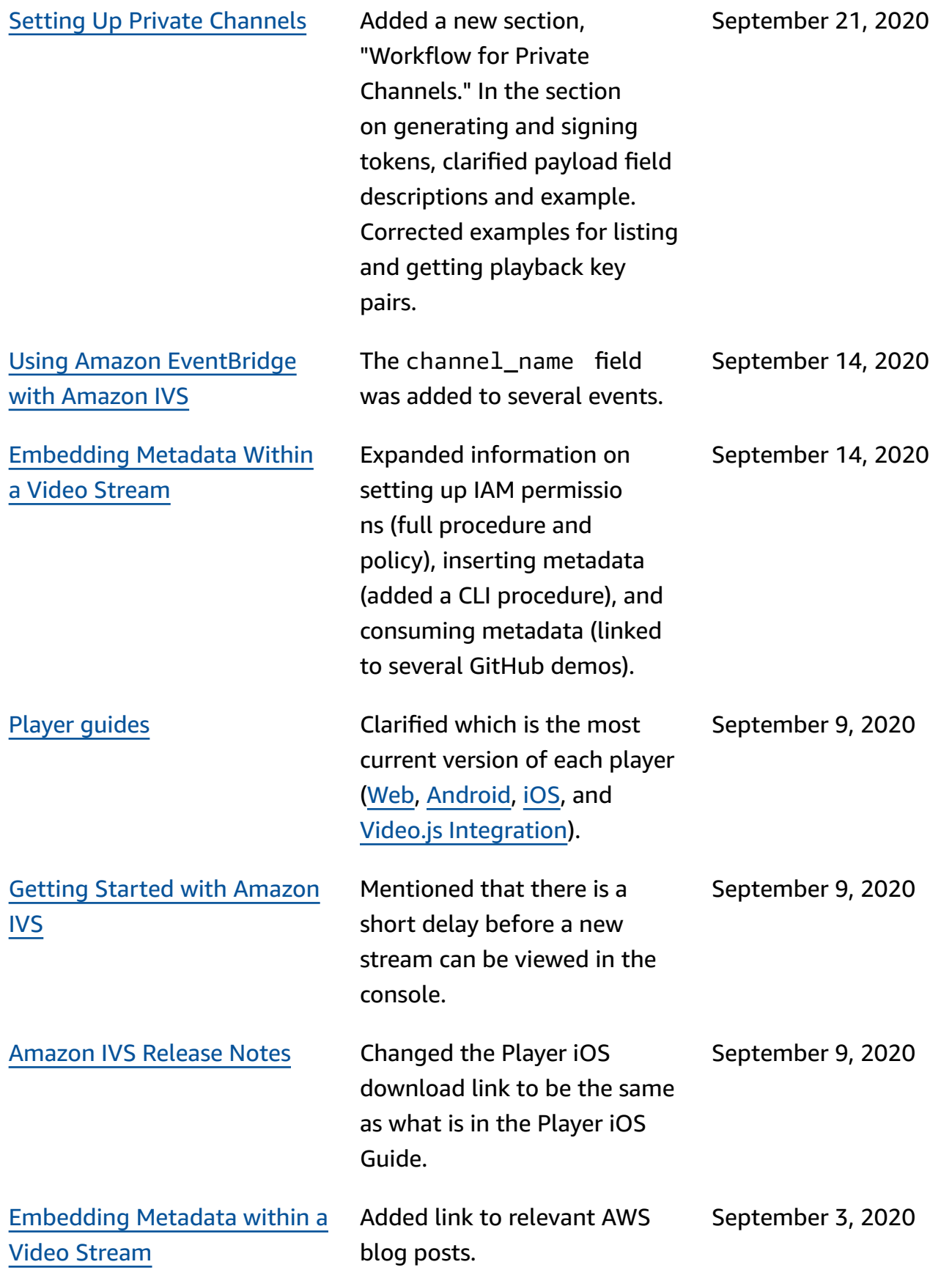

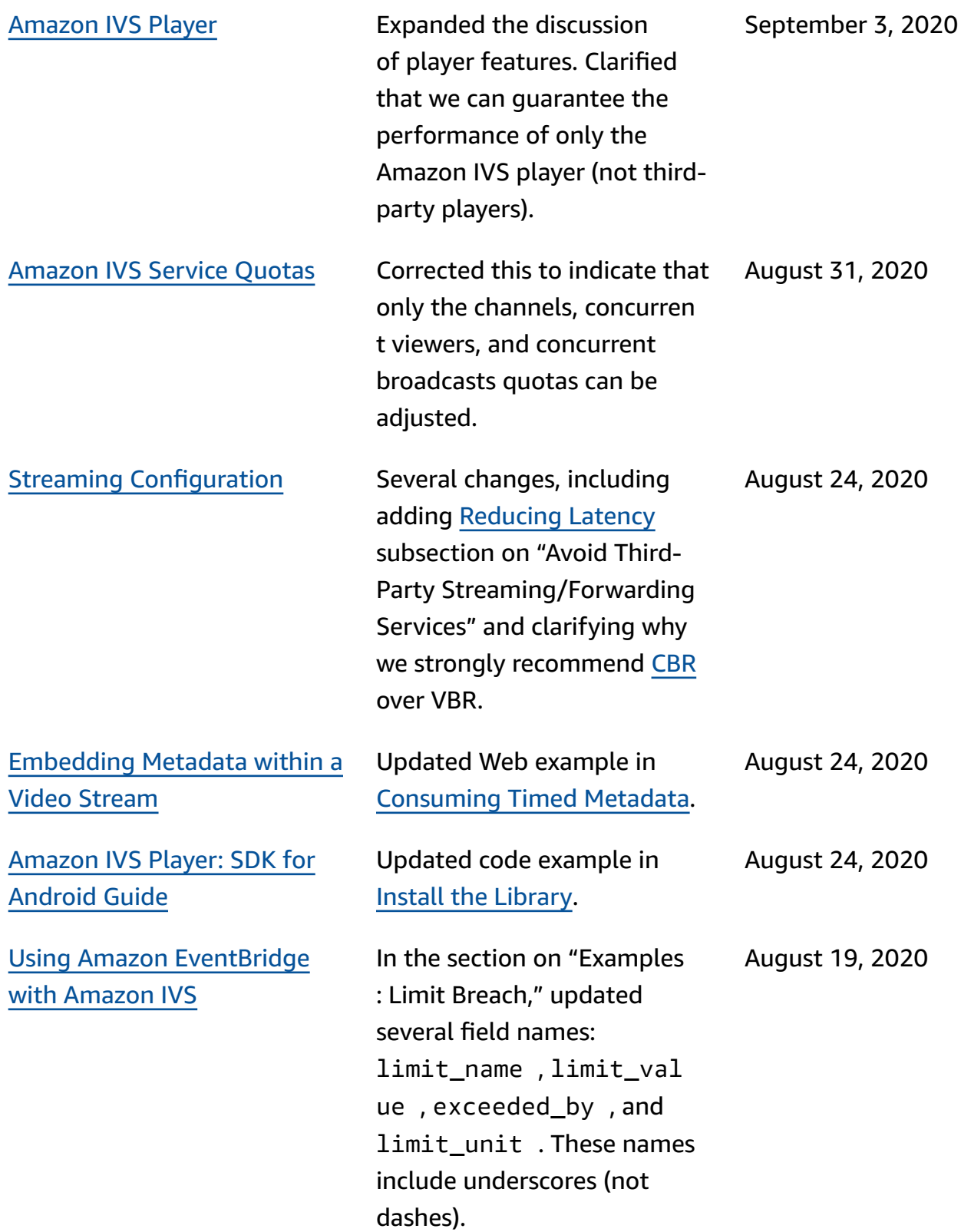

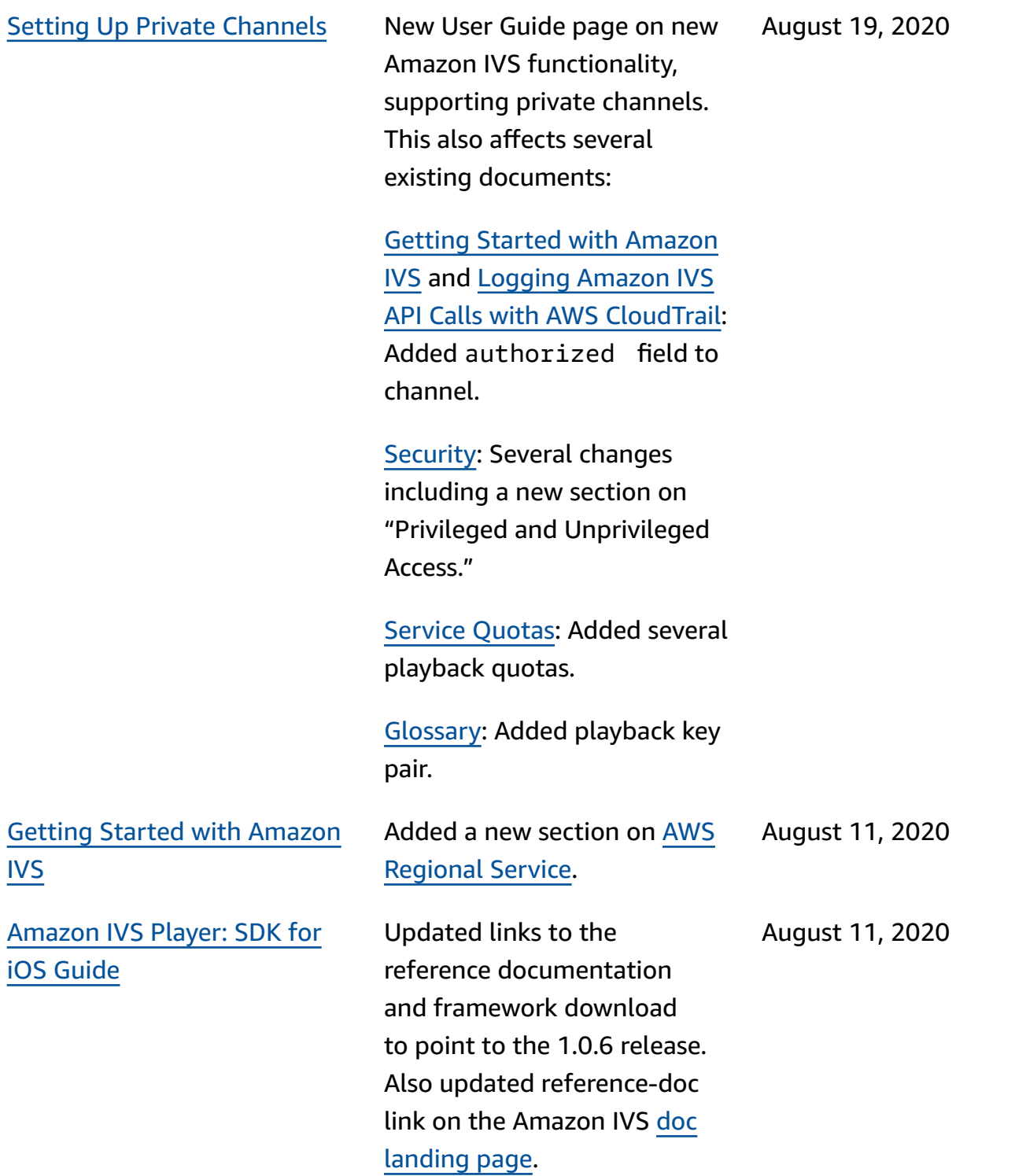

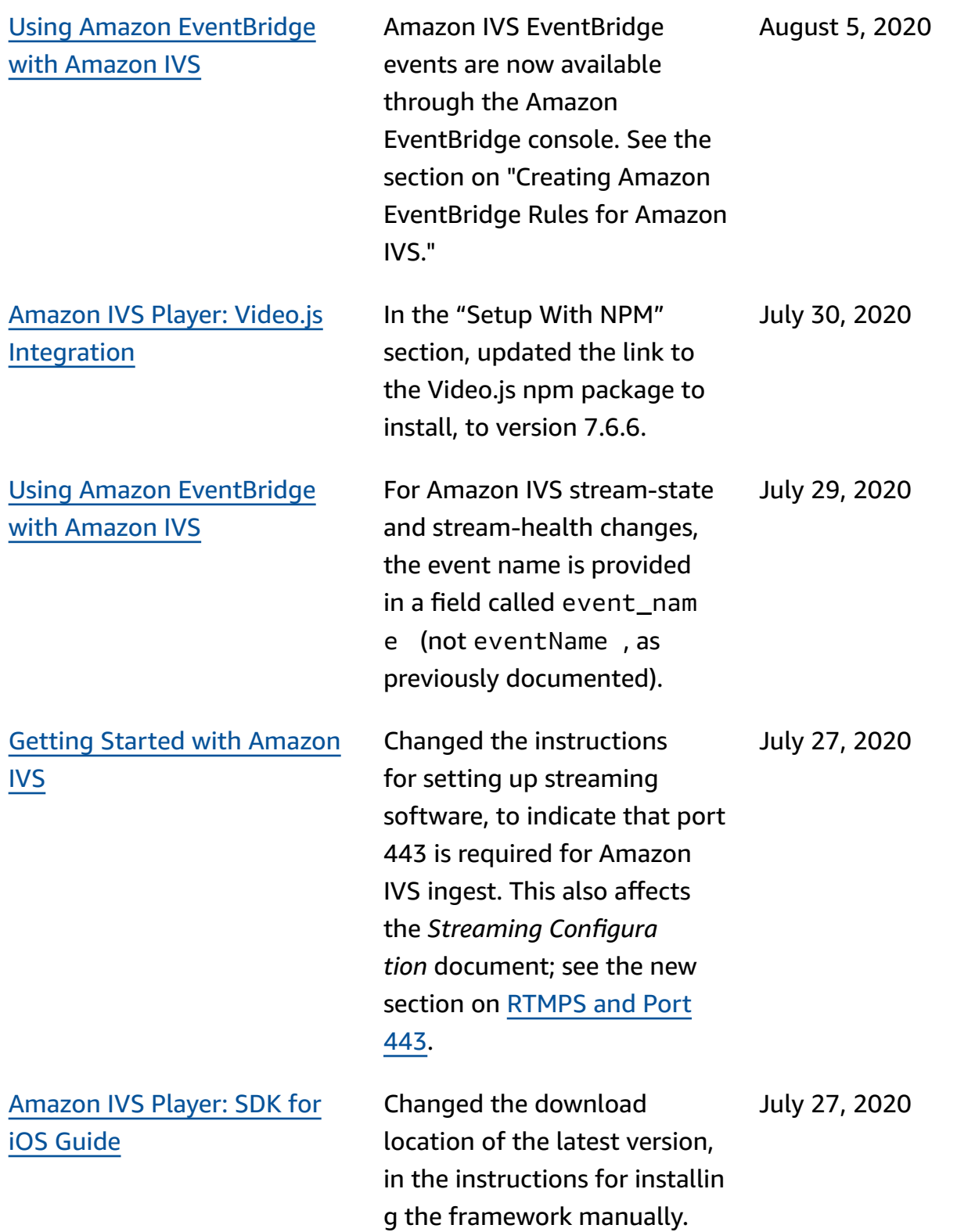

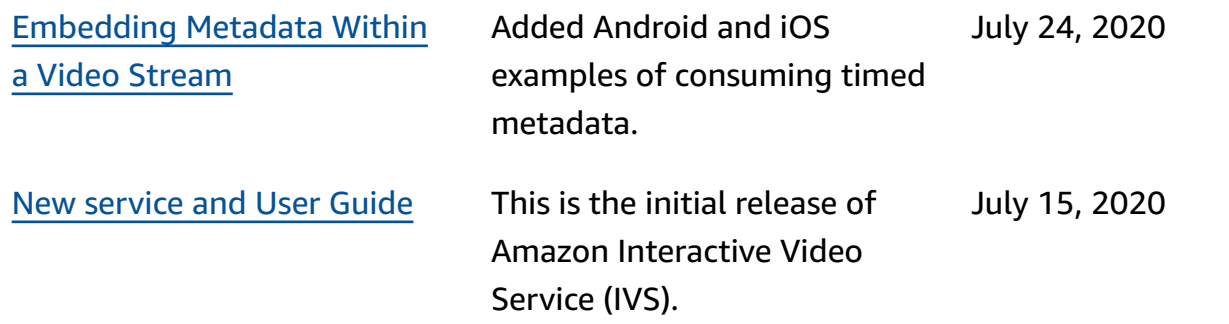

## **IVS Low-Latency Streaming API Reference Changes**

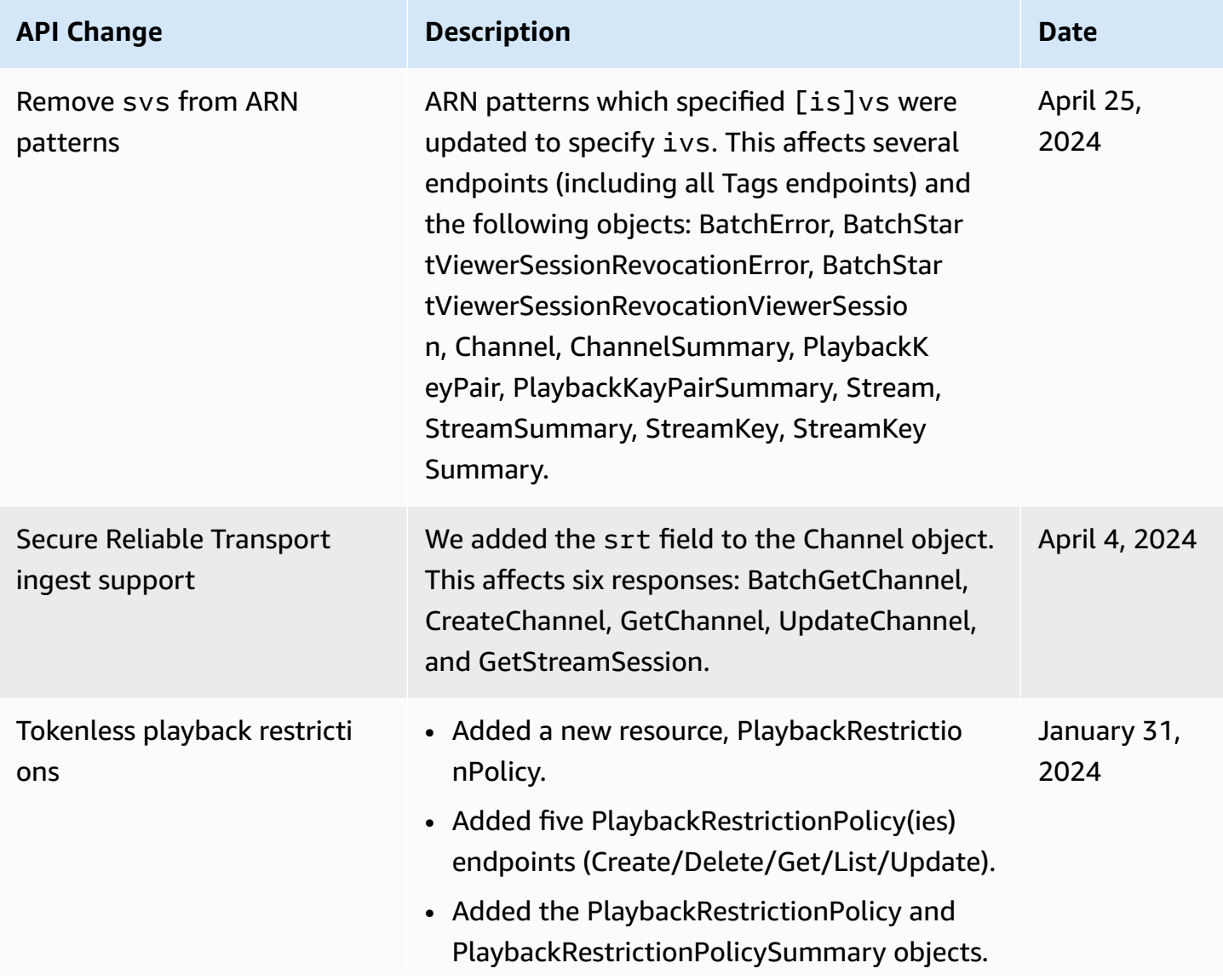

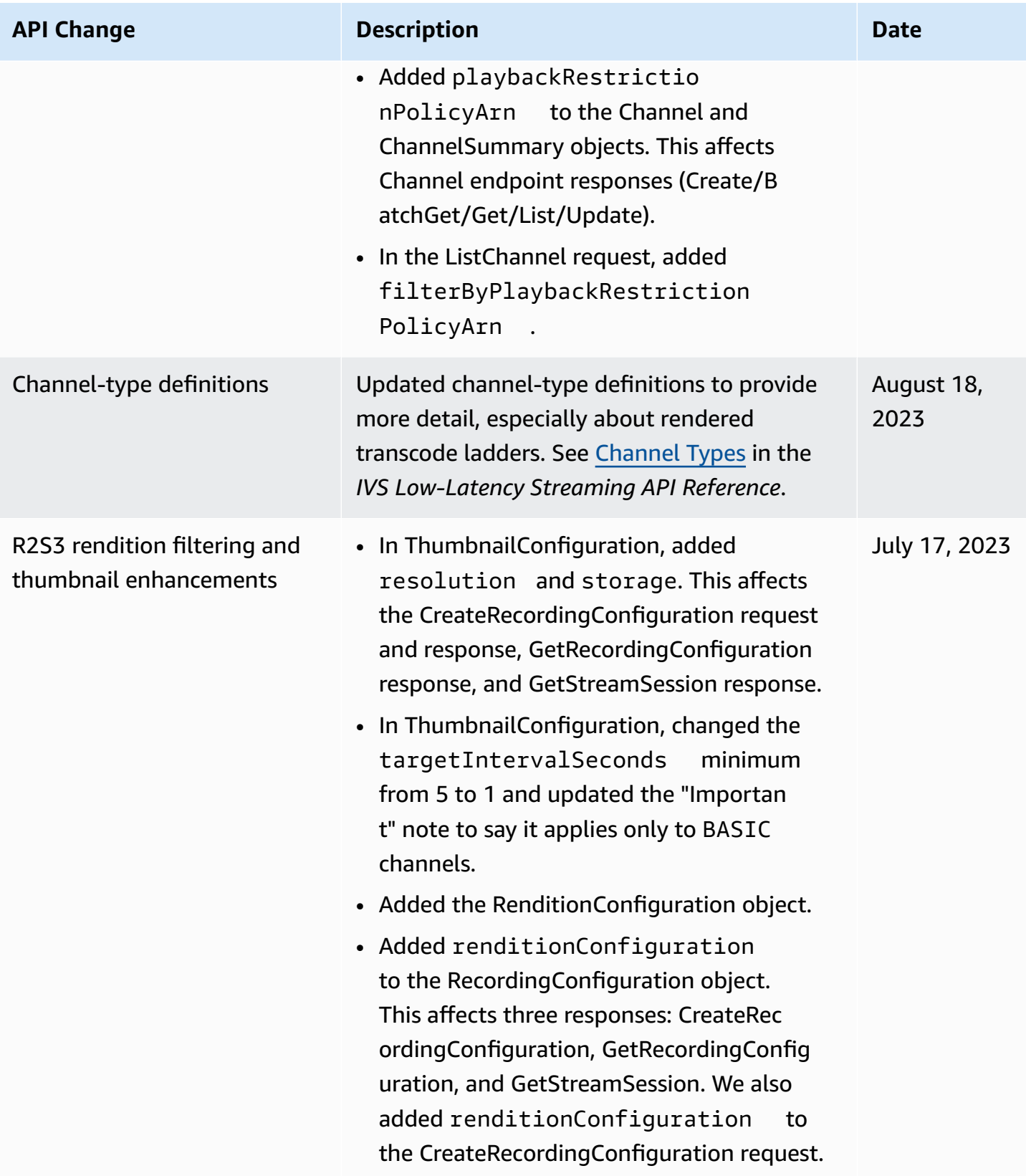

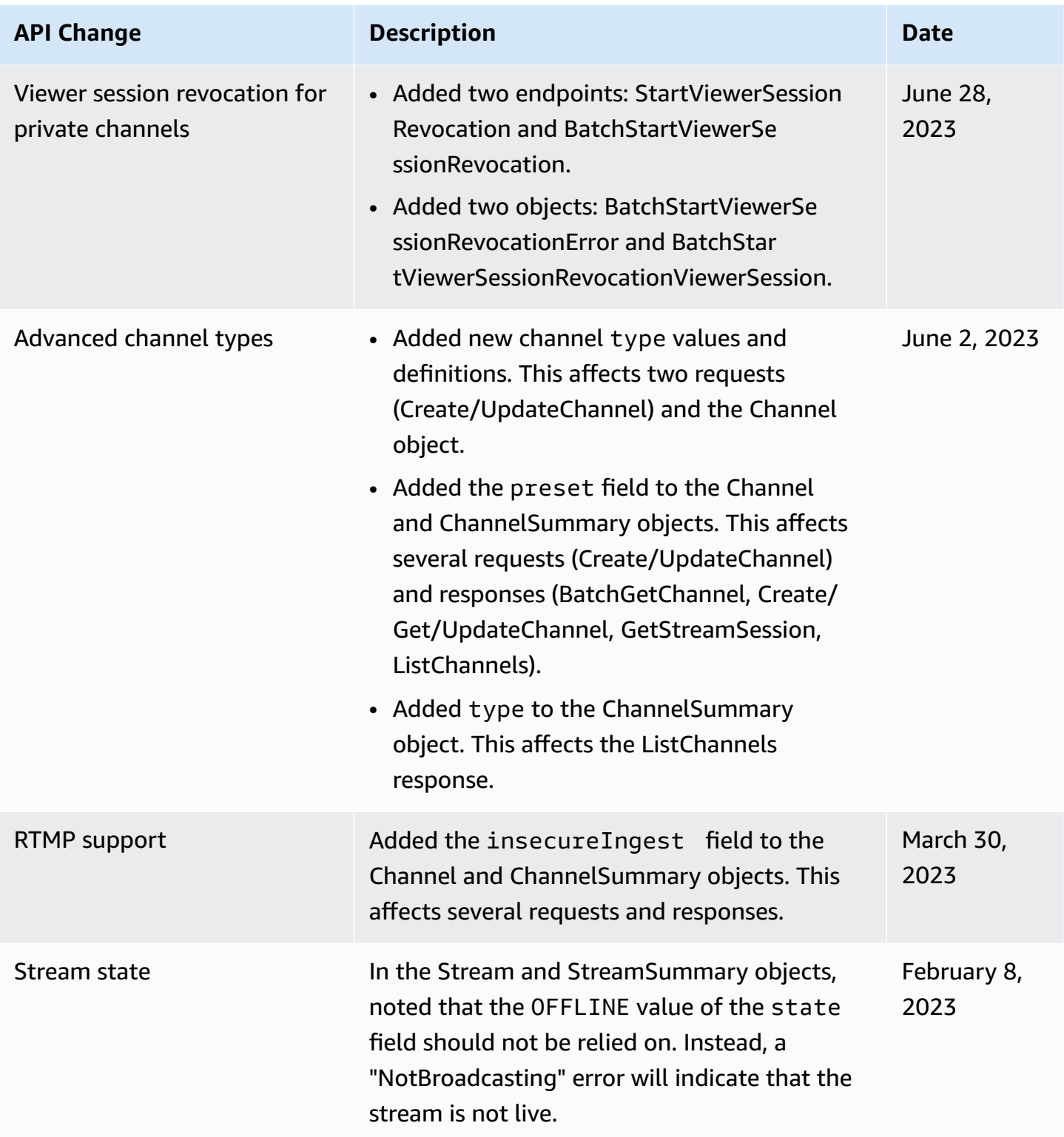

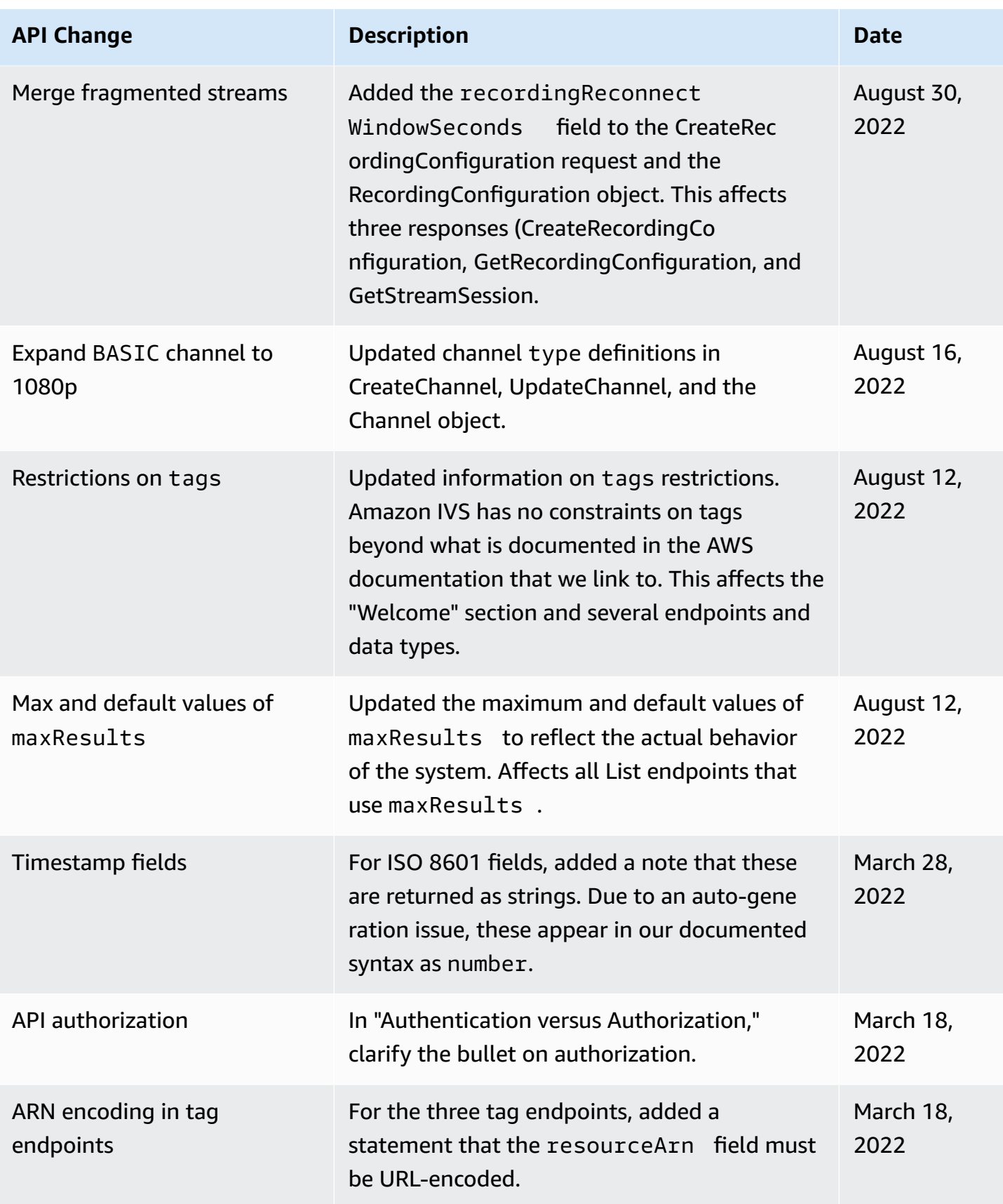

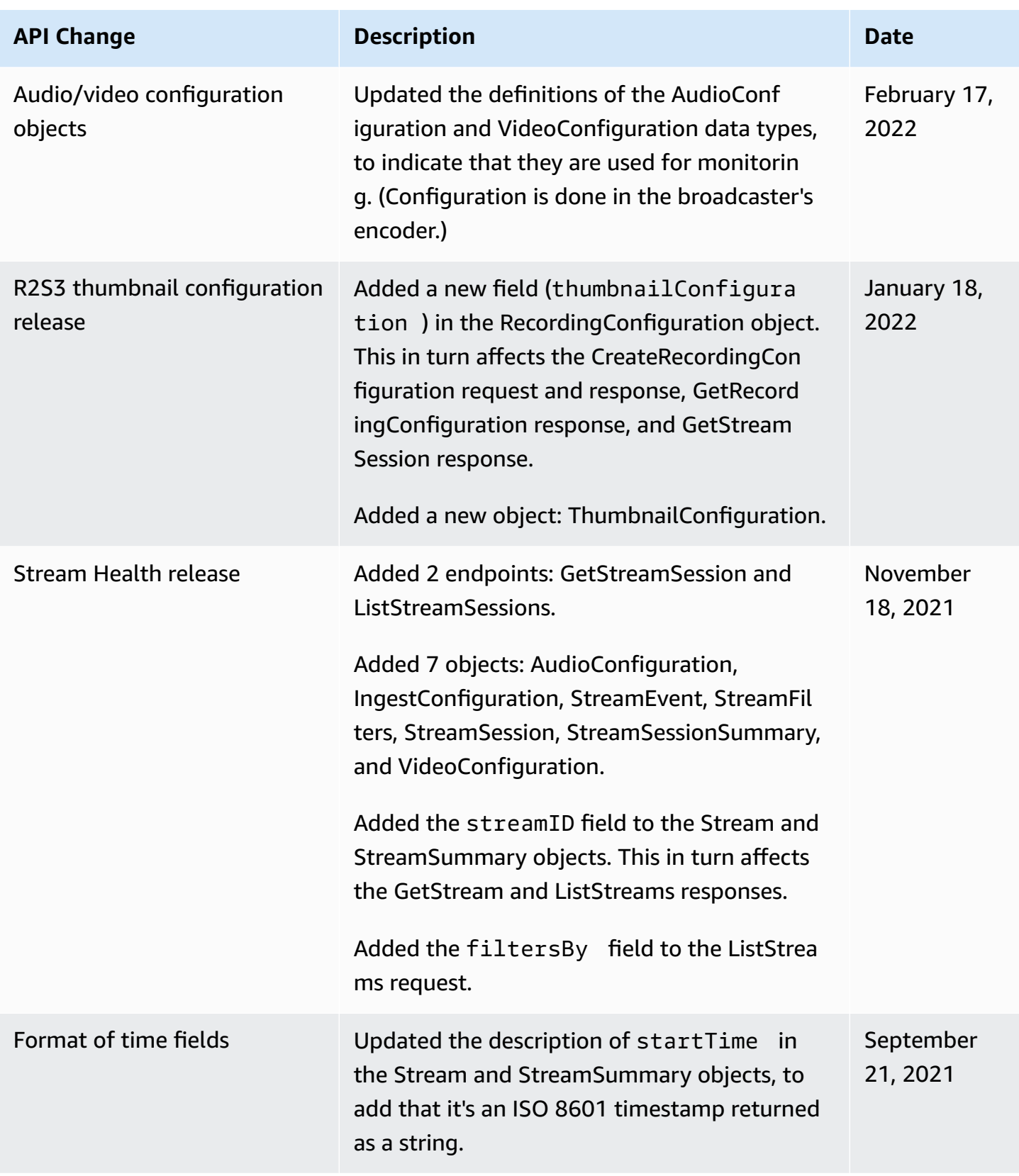

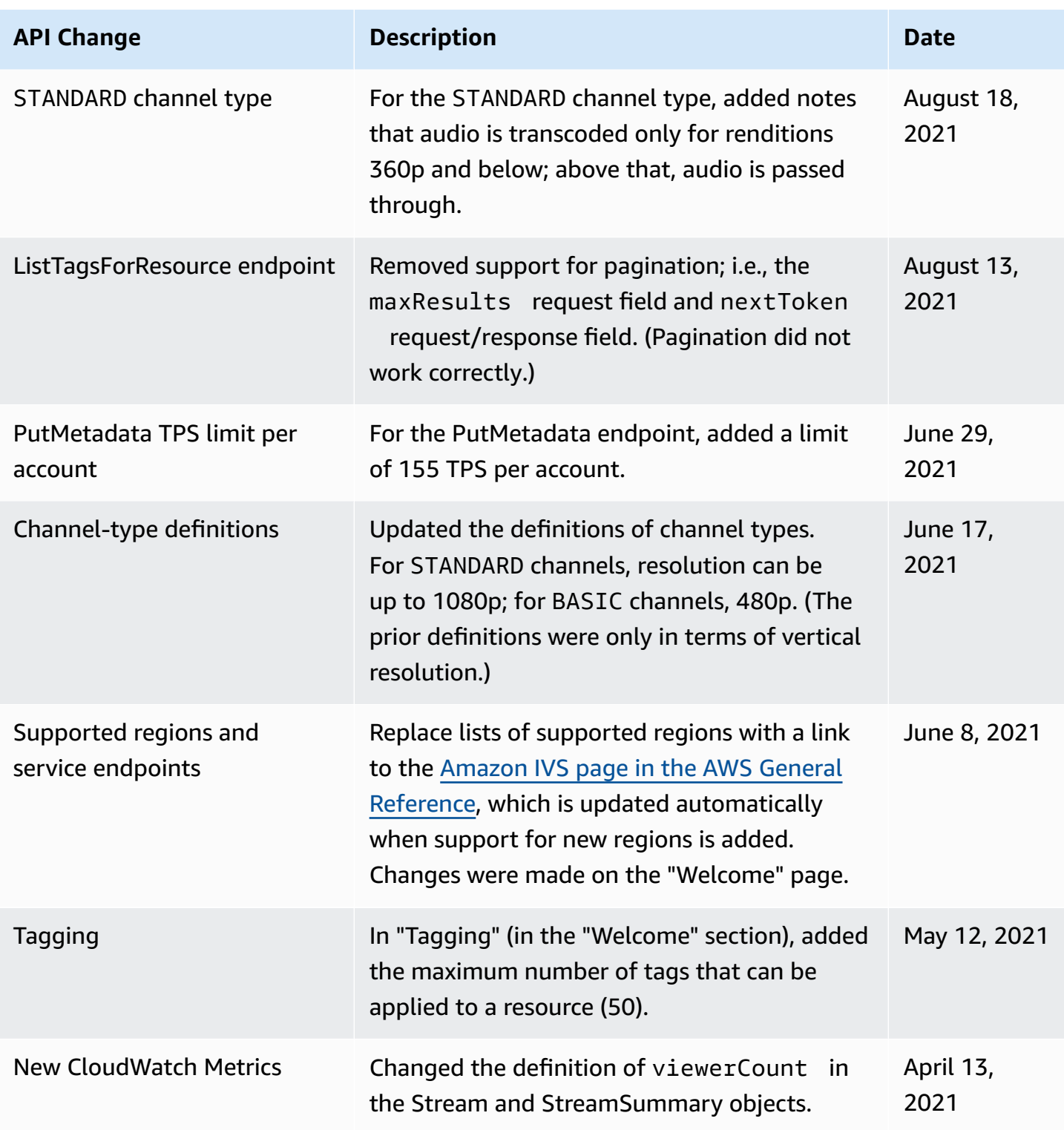

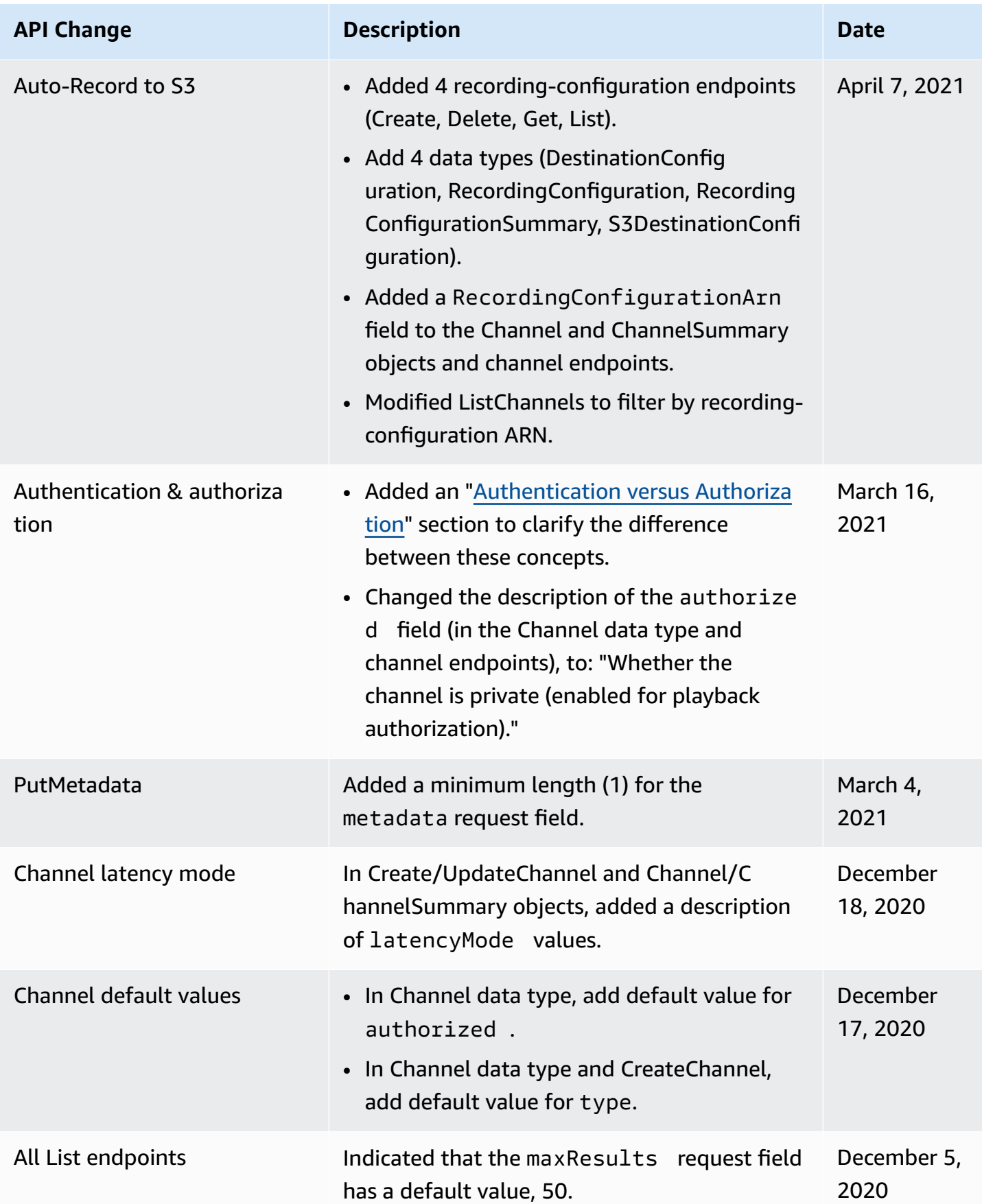

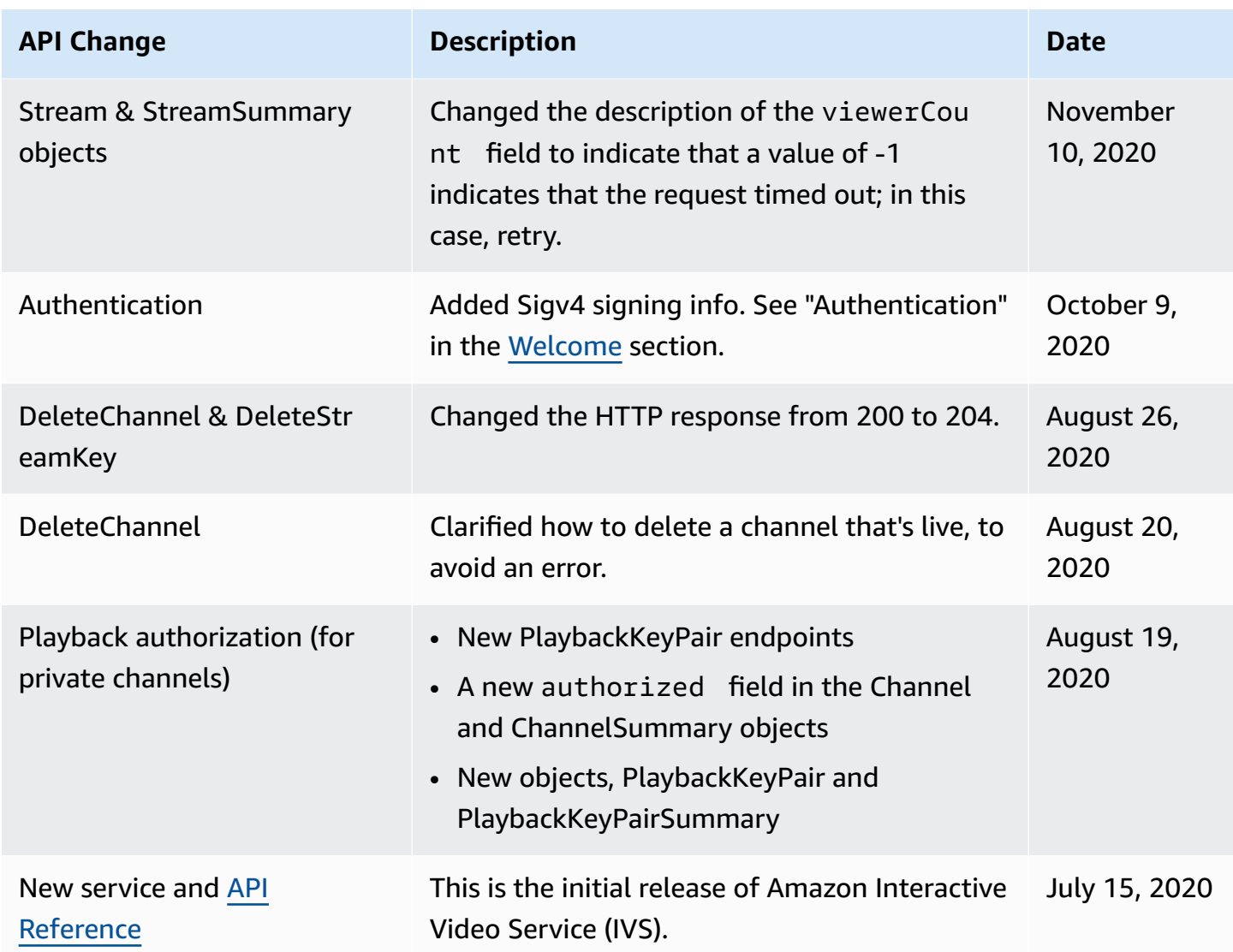

# **Stage API Reference Changes**

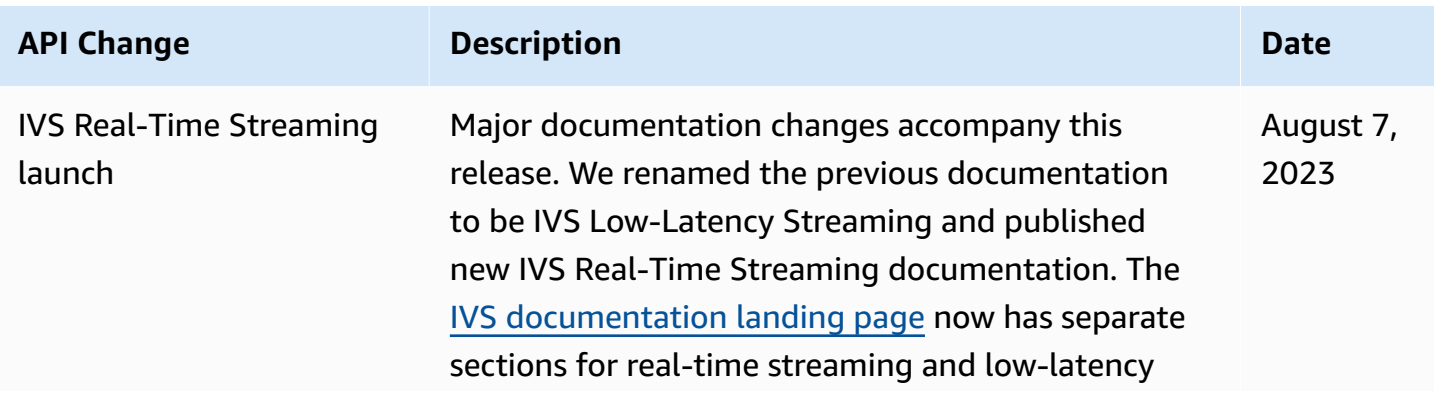

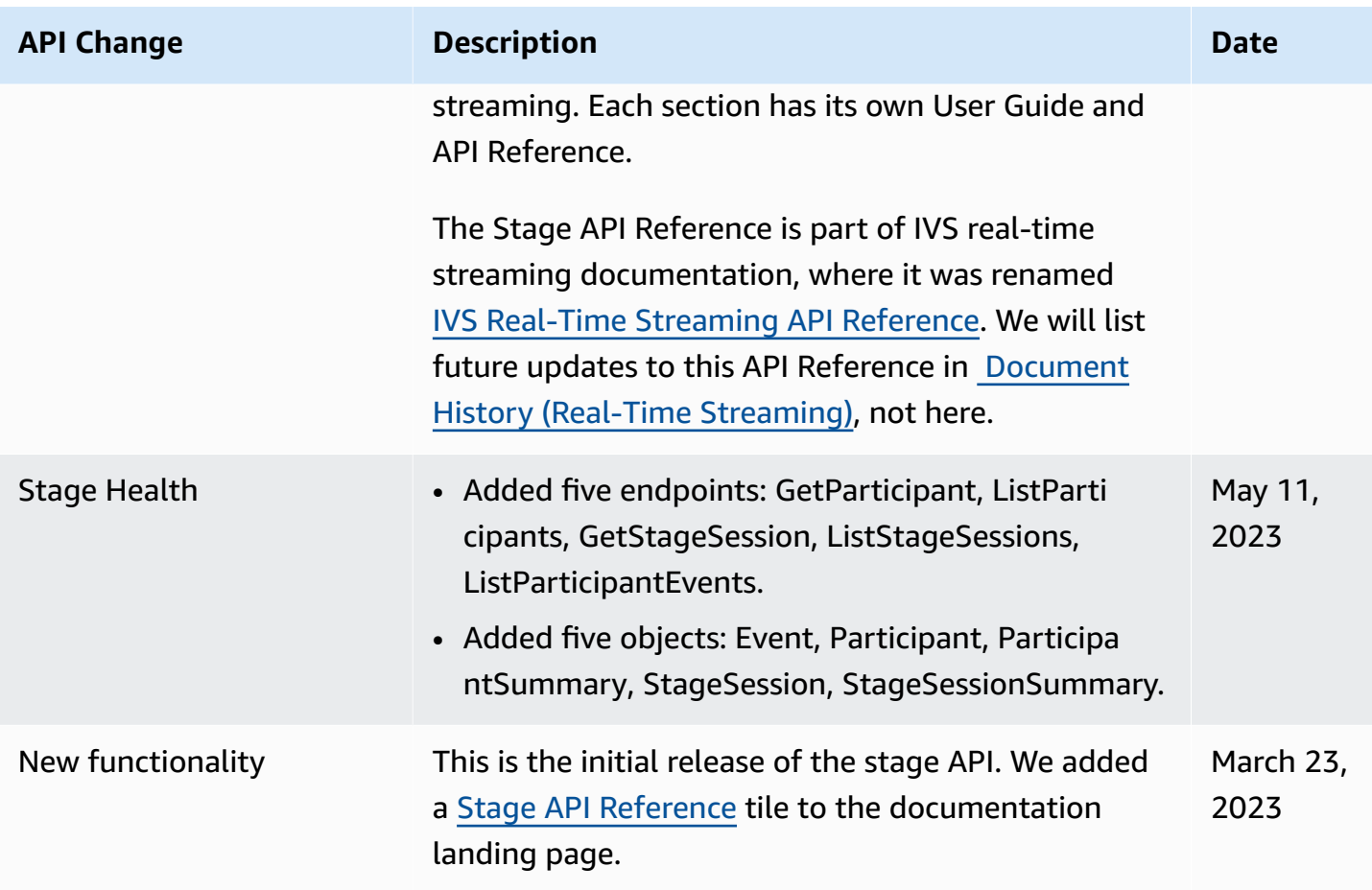

## **IVS Chat API Documentation Changes**

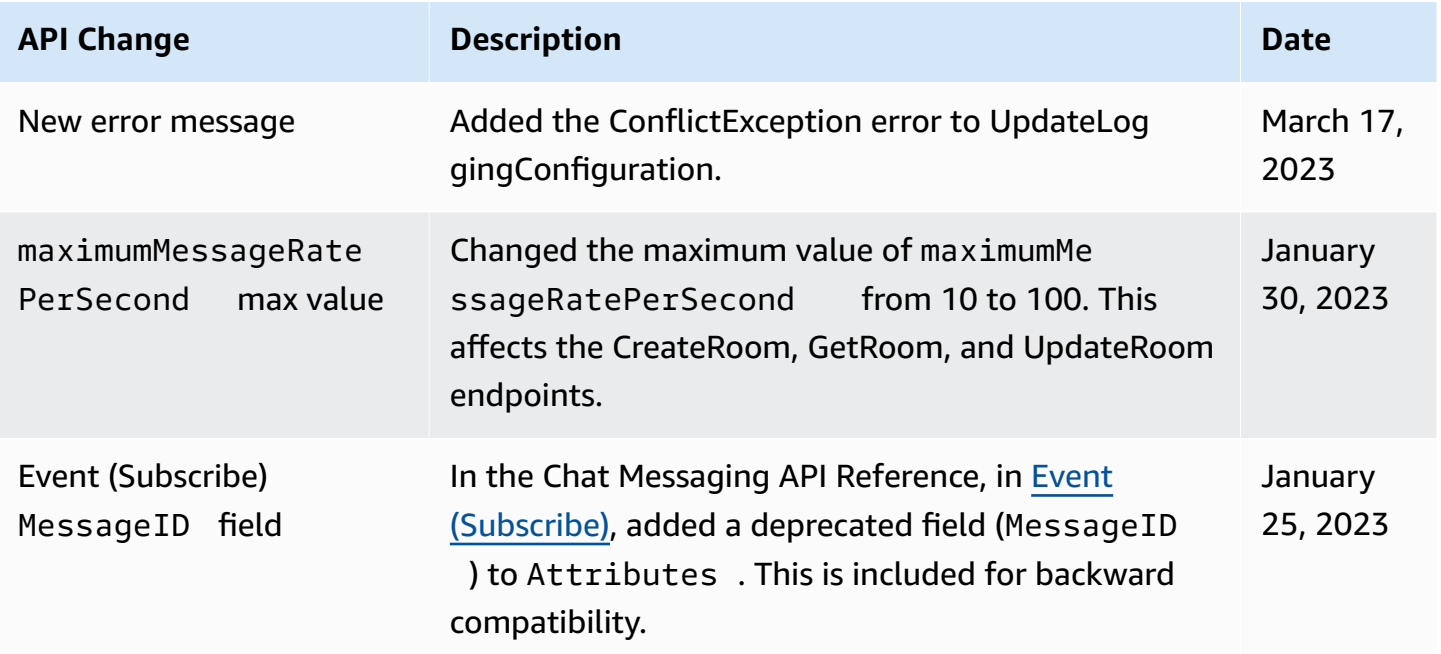

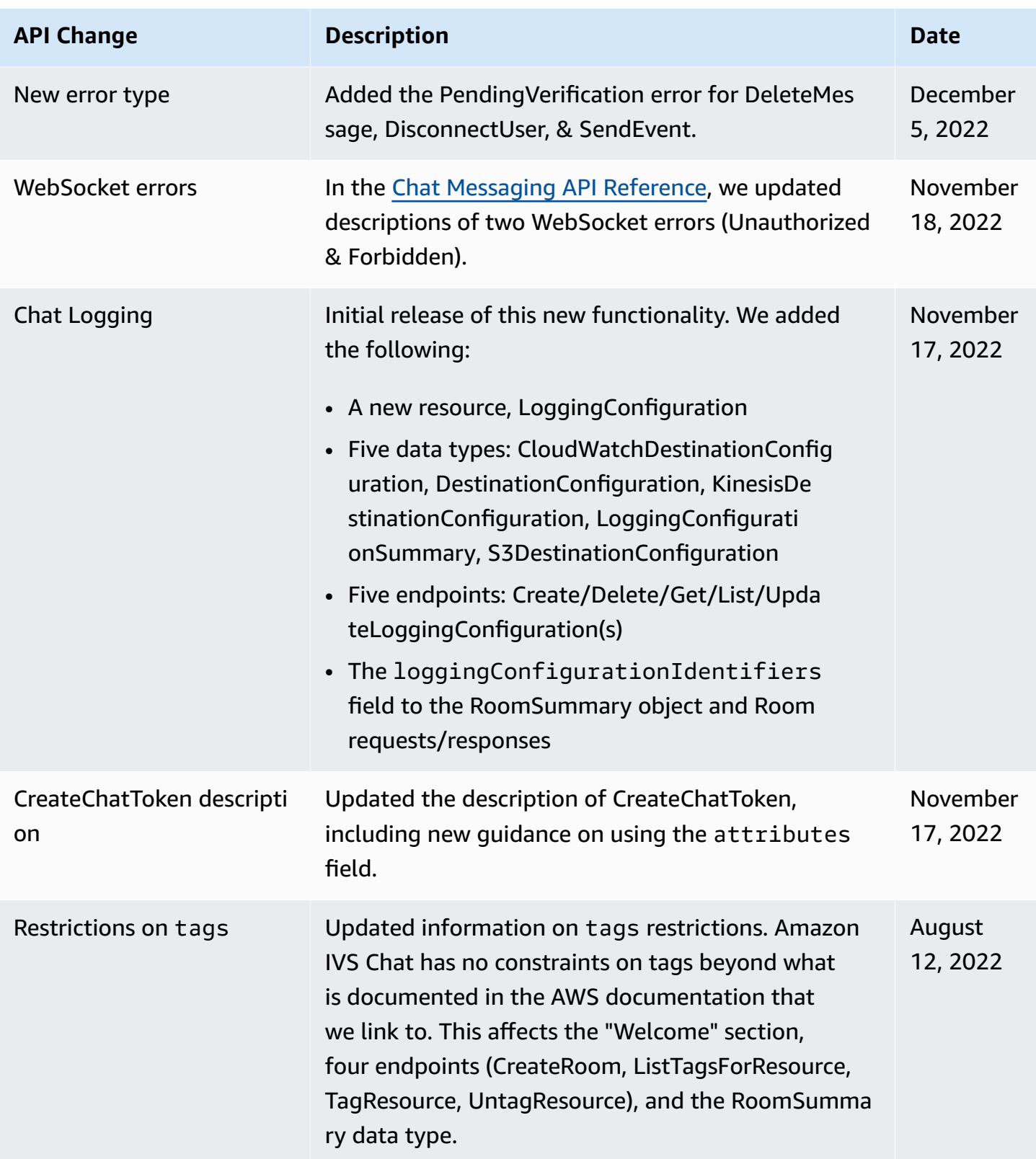

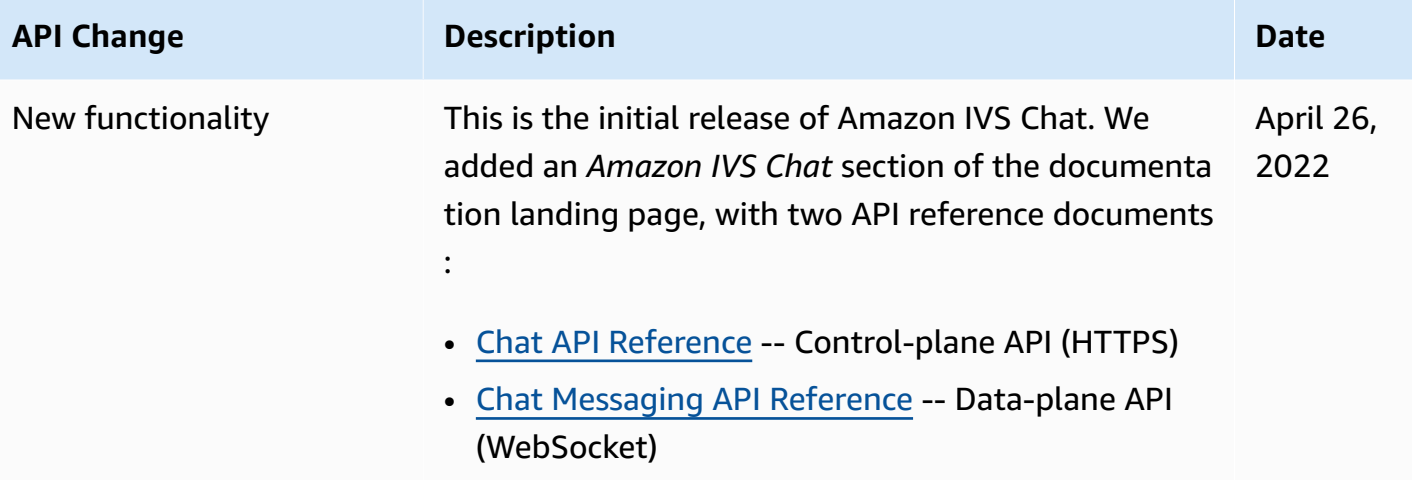

## <span id="page-427-0"></span>**Release Notes (Low-Latency Streaming)**

### **June 13, 2024**

## **Amazon IVS Broadcast SDK: Android 1.19.0, iOS 1.19.0 (Low-Latency Streaming)**

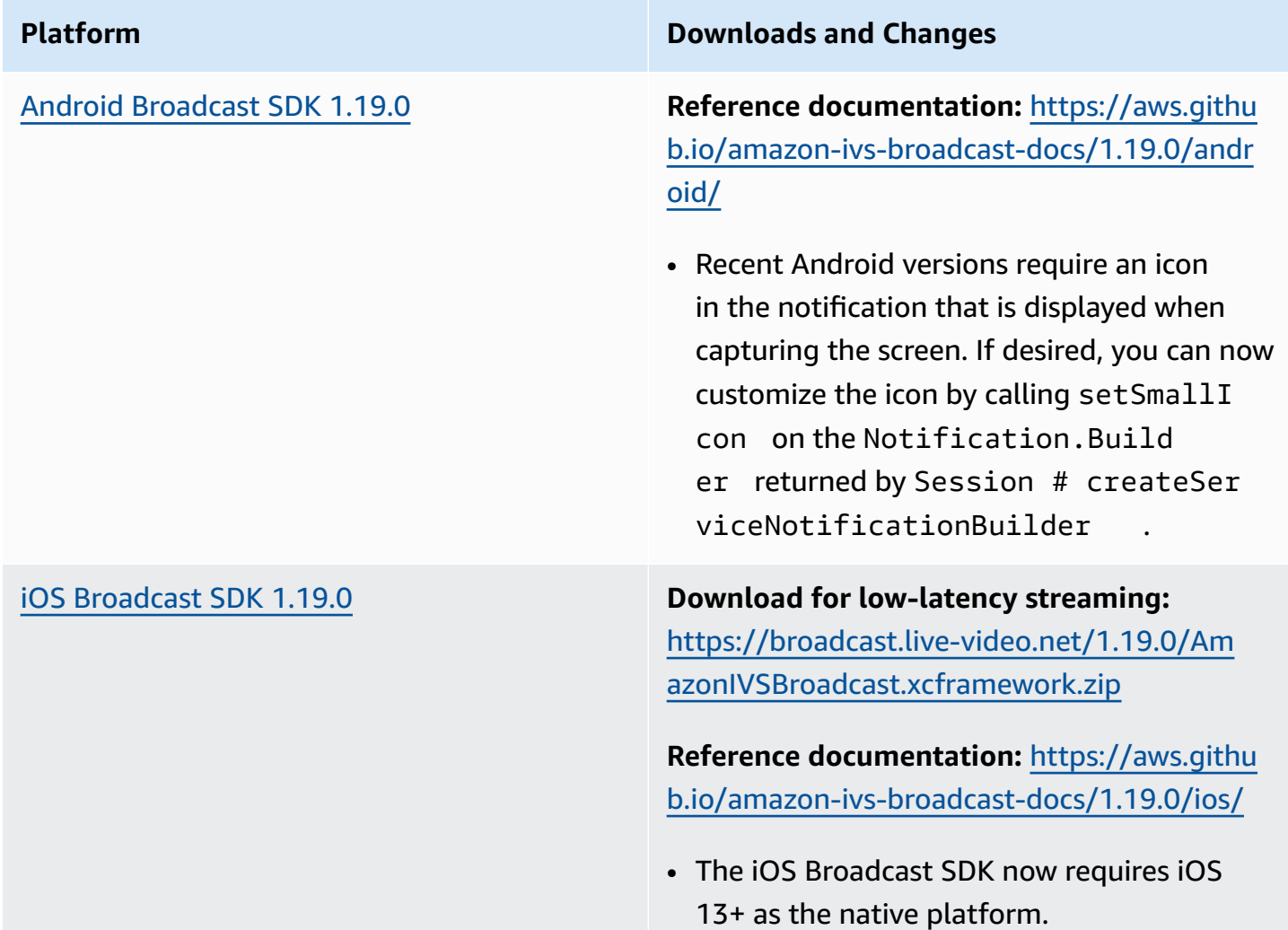

### **Broadcast SDK Size: Android**

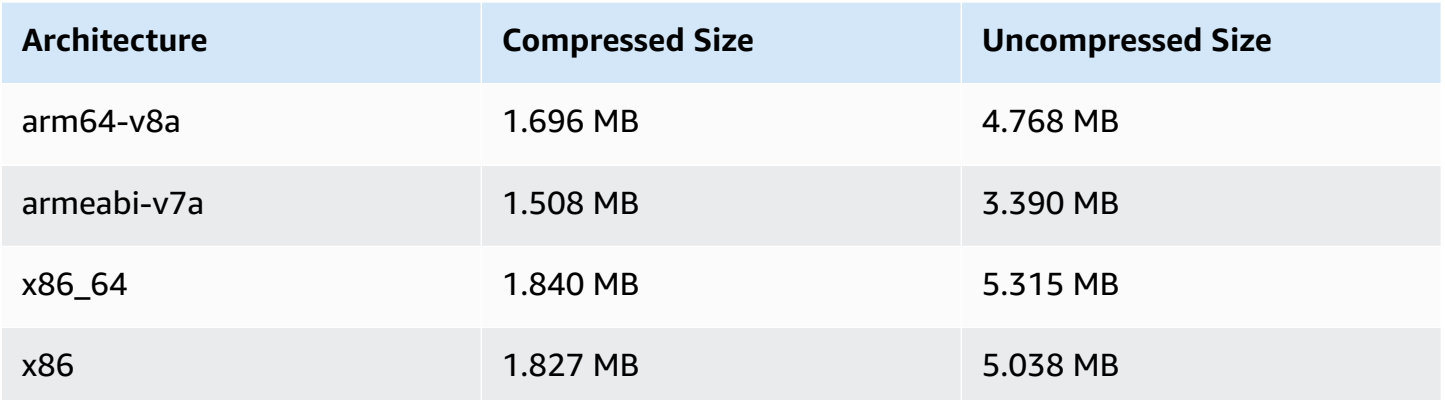

#### **Broadcast SDK Size: iOS**

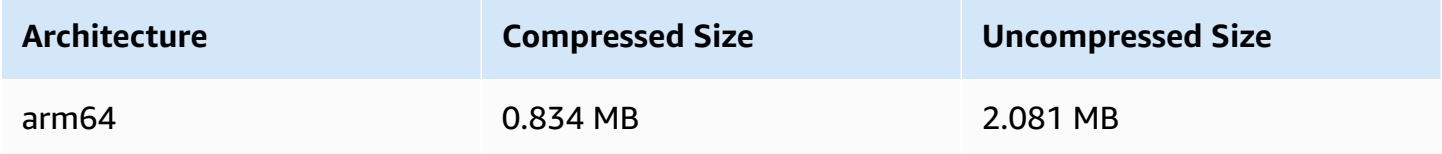

## **June 13, 2024**

### **IVS Broadcast SDK: Web 1.13.0 (Low-Latency Streaming)**

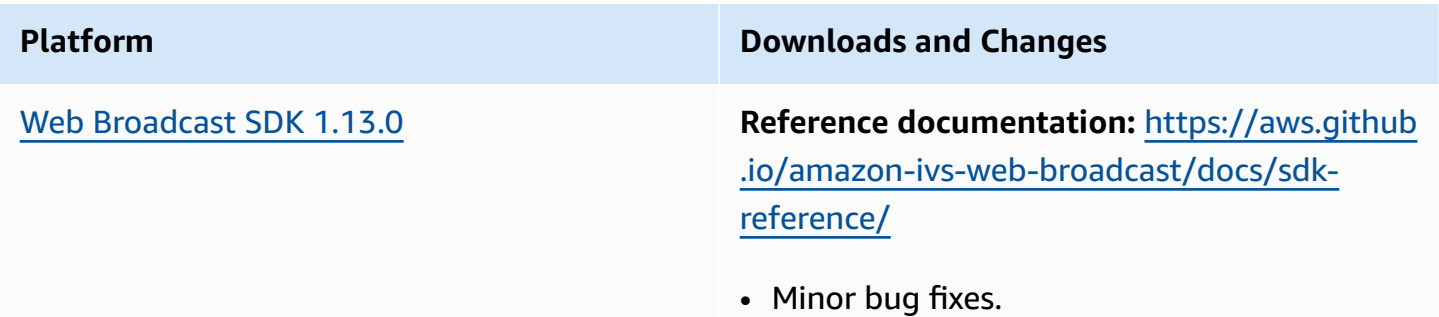

## **June 6, 2024**

## **IVS Player SDK: Android 1.29.0, iOS 1.29.0**

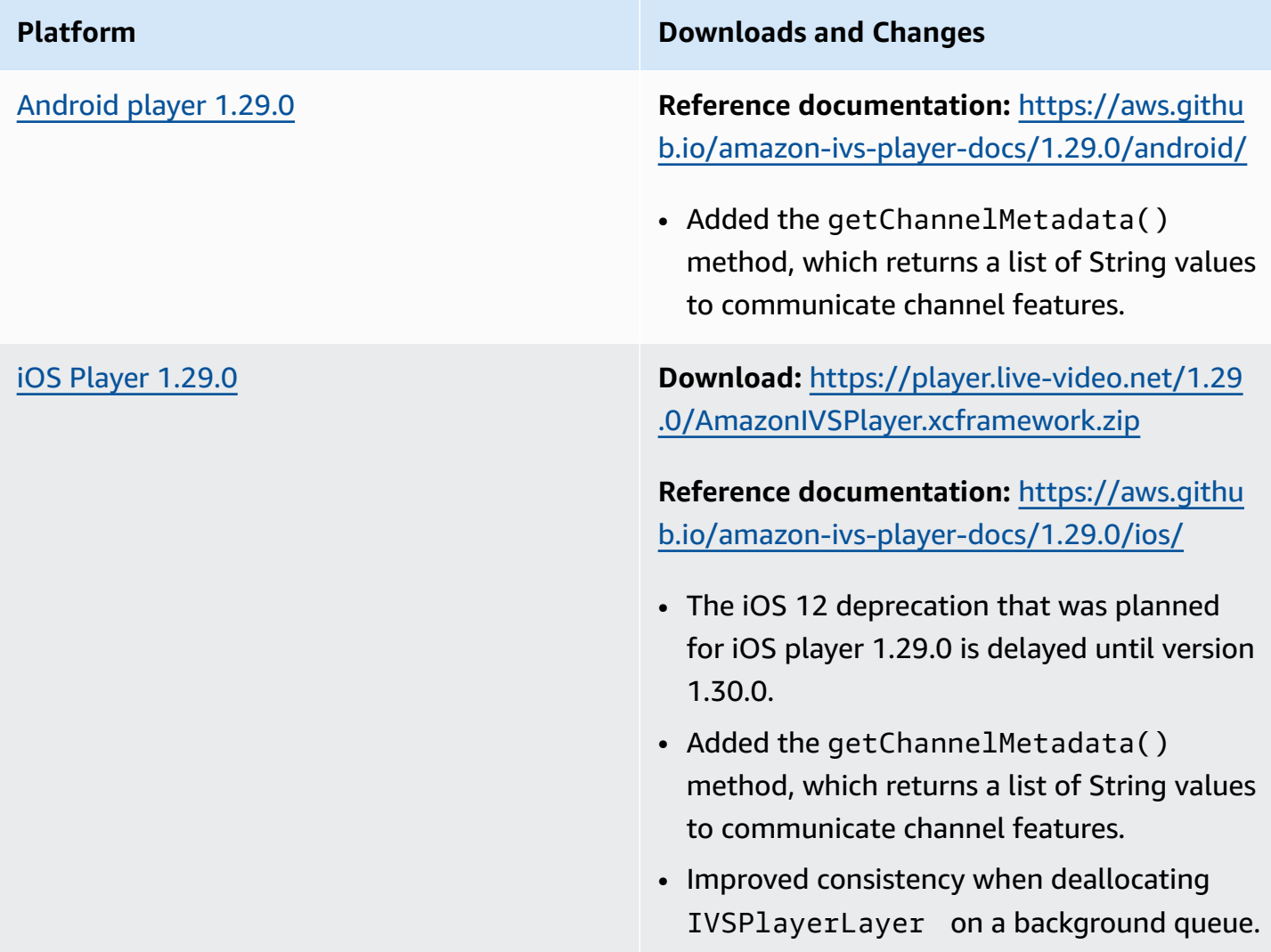

#### **Mobile SDK Size: Android**

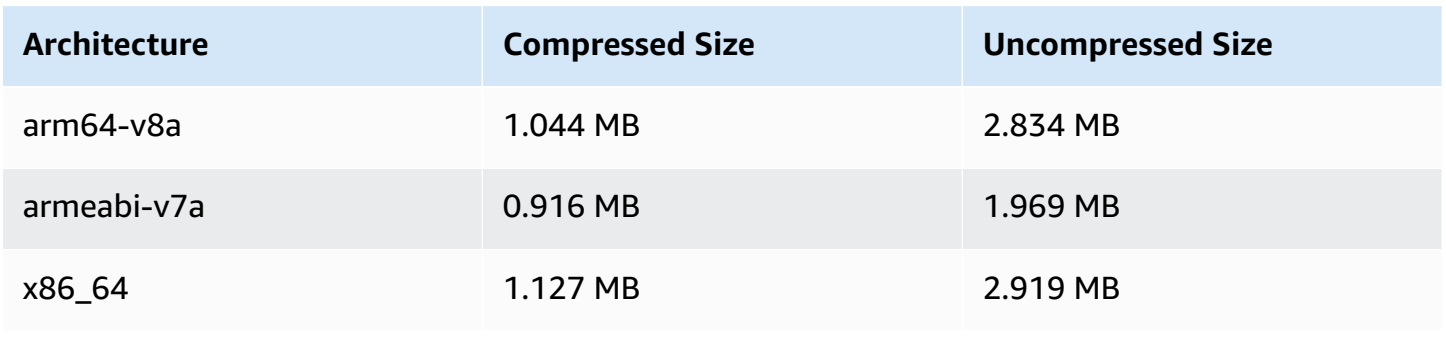

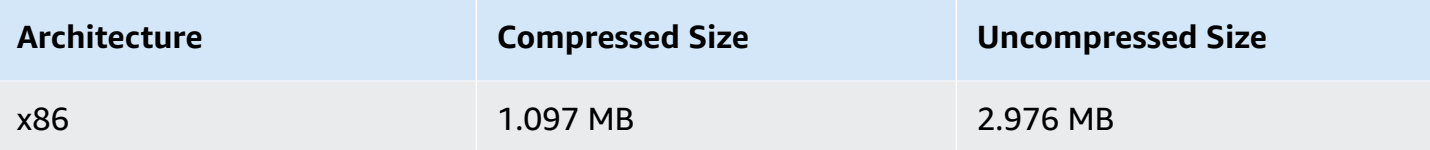

#### **Mobile SDK Size: iOS**

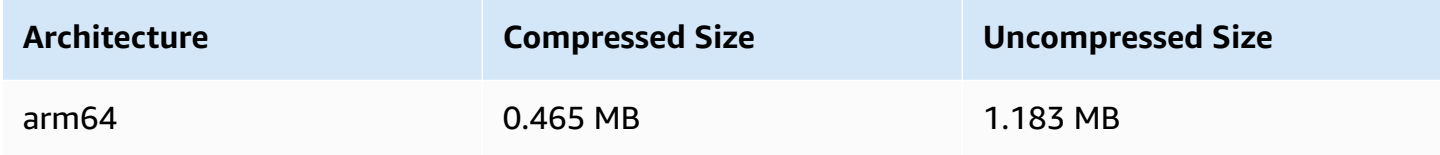

## **June 6, 2024**

## **IVS Player SDK: Web 1.29.0**

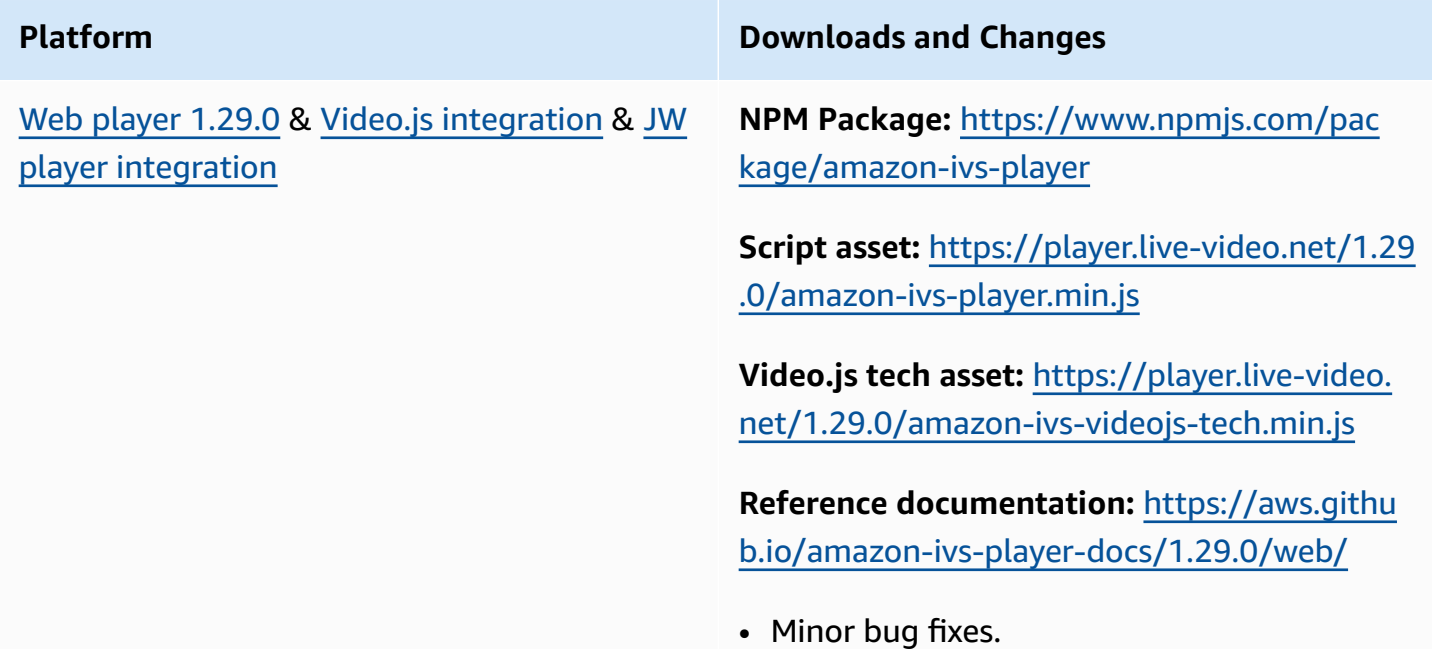

## **May 20, 2024**

### **IVS Broadcast SDK: Web 1.12.0 (Low-Latency Streaming)**

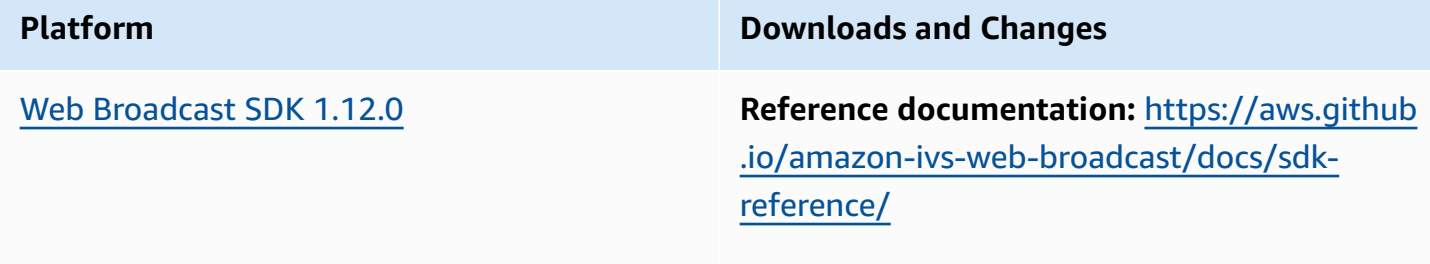

• No changes.

## **May 16, 2024**

## **Amazon IVS Broadcast SDK: Android 1.18.0, iOS 1.18.0 (Low-Latency Streaming)**

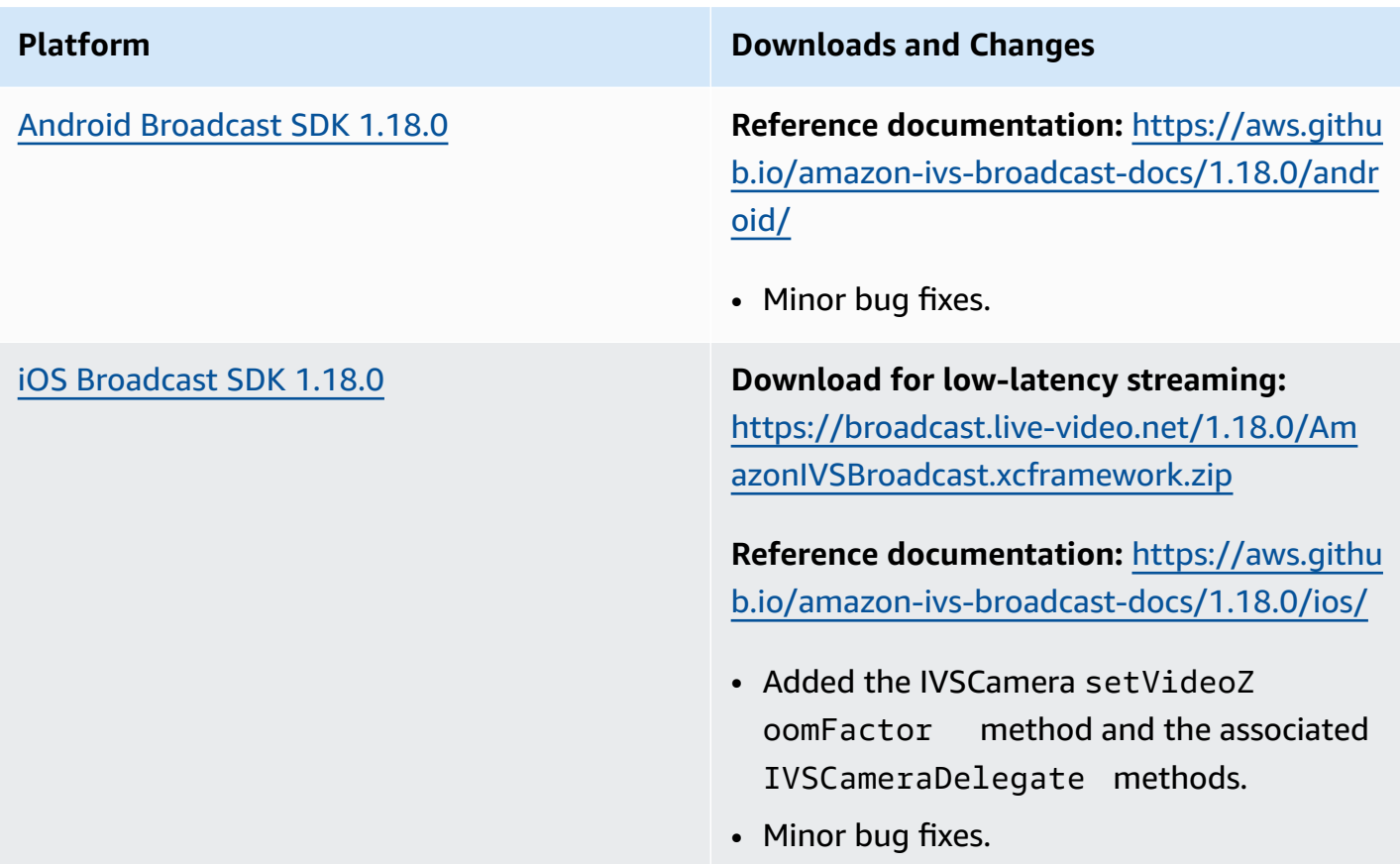
#### **Broadcast SDK Size: Android**

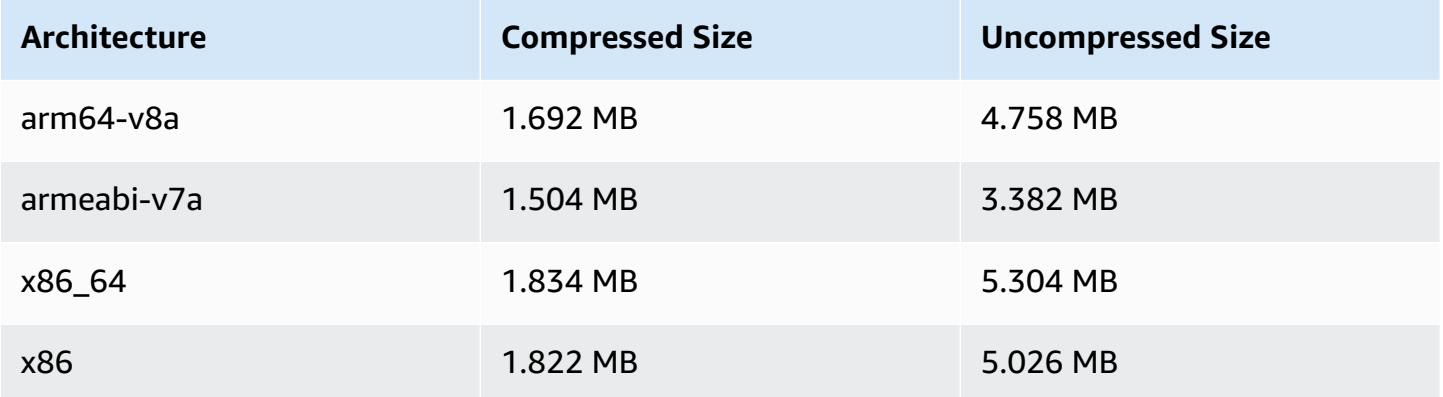

#### **Broadcast SDK Size: iOS**

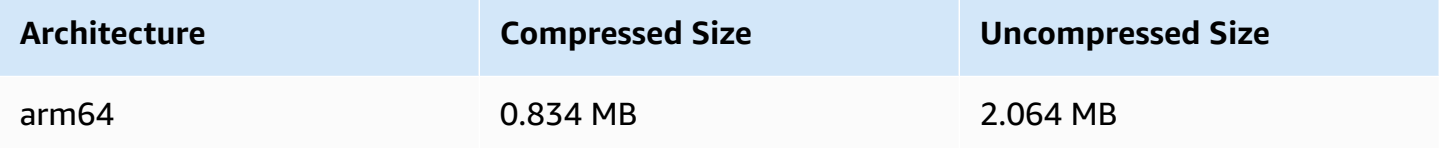

# **May 9, 2024**

## **IVS Player SDK: Web 1.28.0**

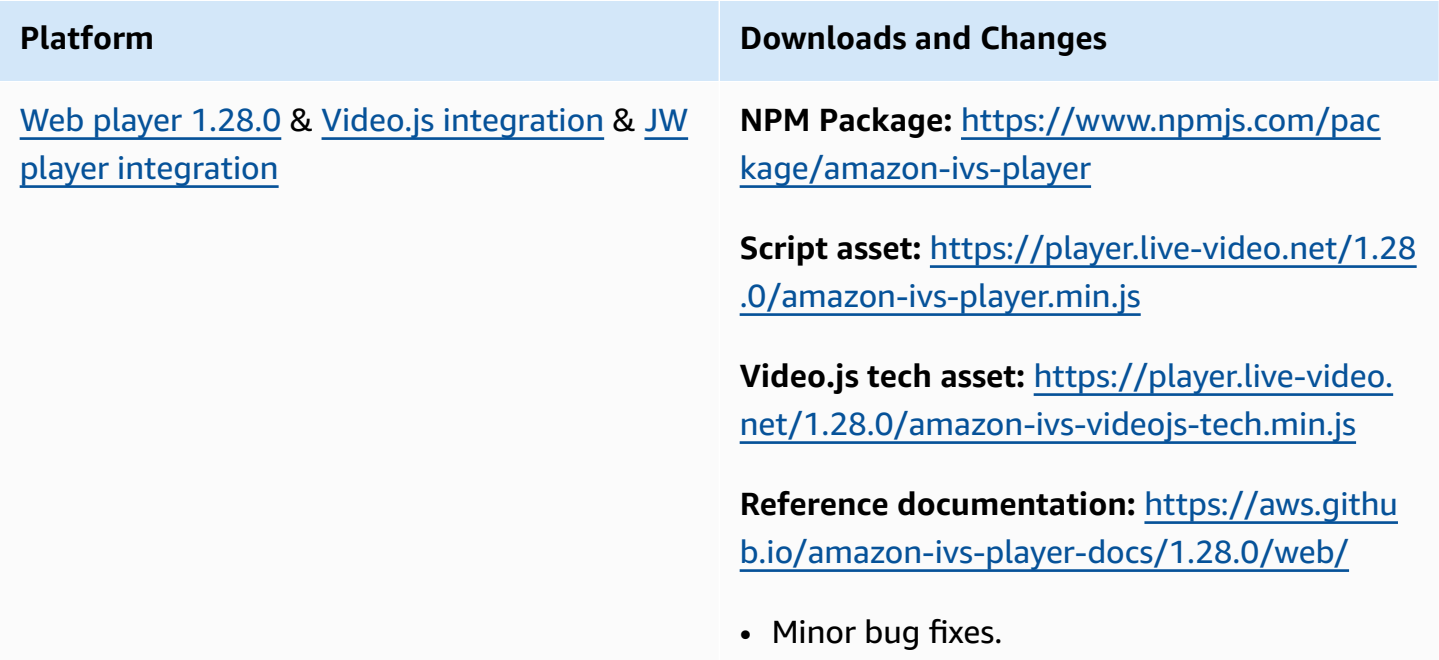

# **May 9, 2024**

# **IVS Player SDK: Android 1.28.0, iOS 1.28.0**

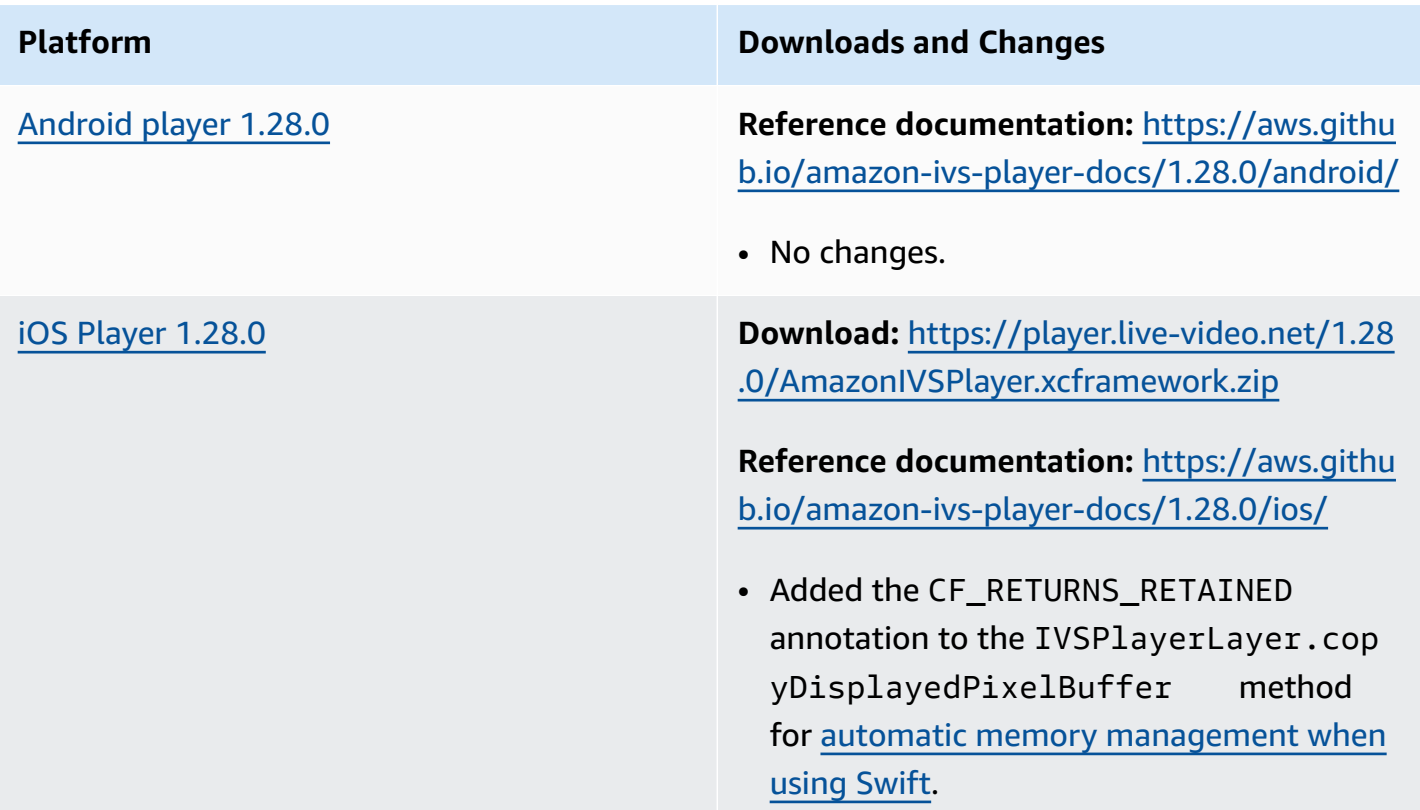

## **Mobile SDK Size: Android**

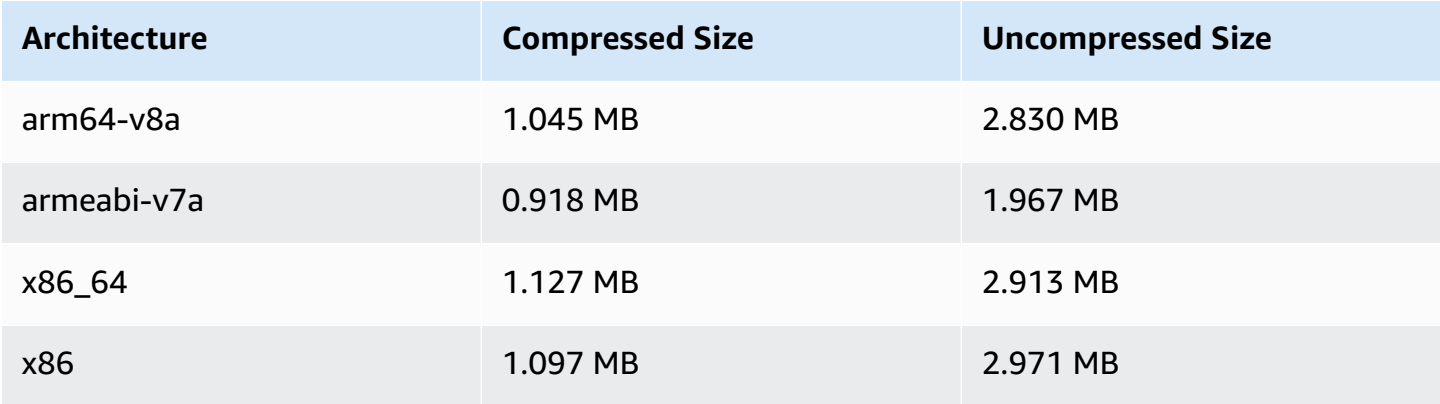

#### **Mobile SDK Size: iOS**

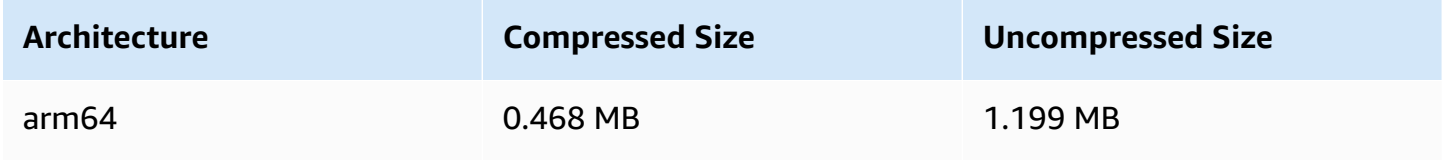

# **May 6, 2024**

## **IVS Broadcast SDK: Web 1.11.0 (Low-Latency Streaming)**

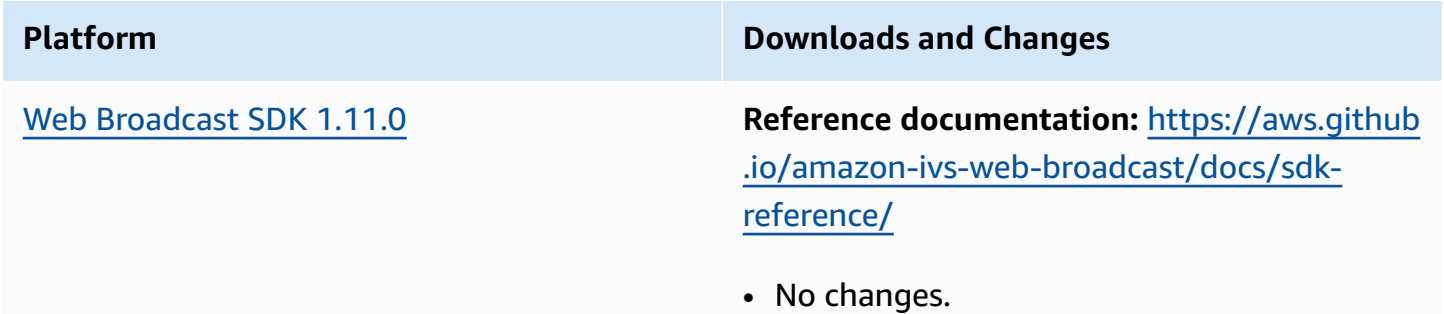

# **April 30, 2024**

## **IVS Broadcast SDK: Web 1.10.1 (Low-Latency Streaming)**

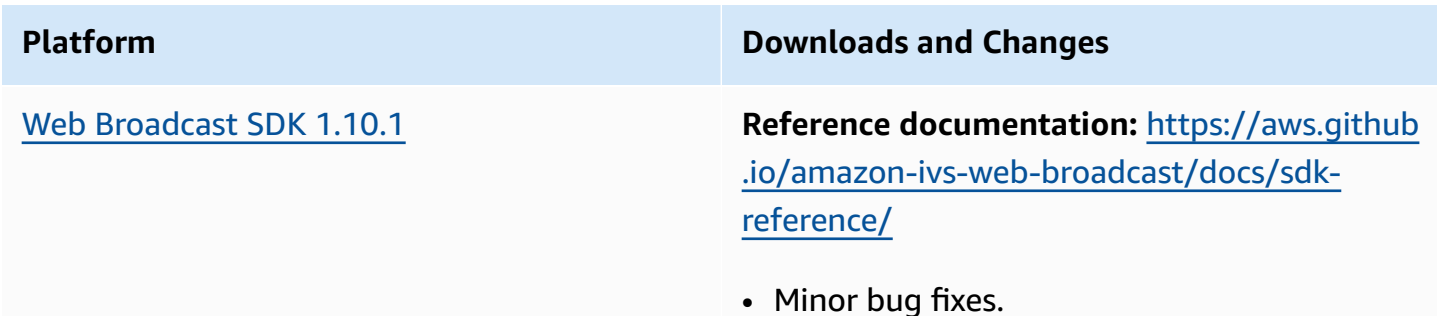

# **April 30, 2024**

# **Amazon IVS Broadcast SDK: Android 1.15.2, iOS 1.15.2 (Low-Latency Streaming)**

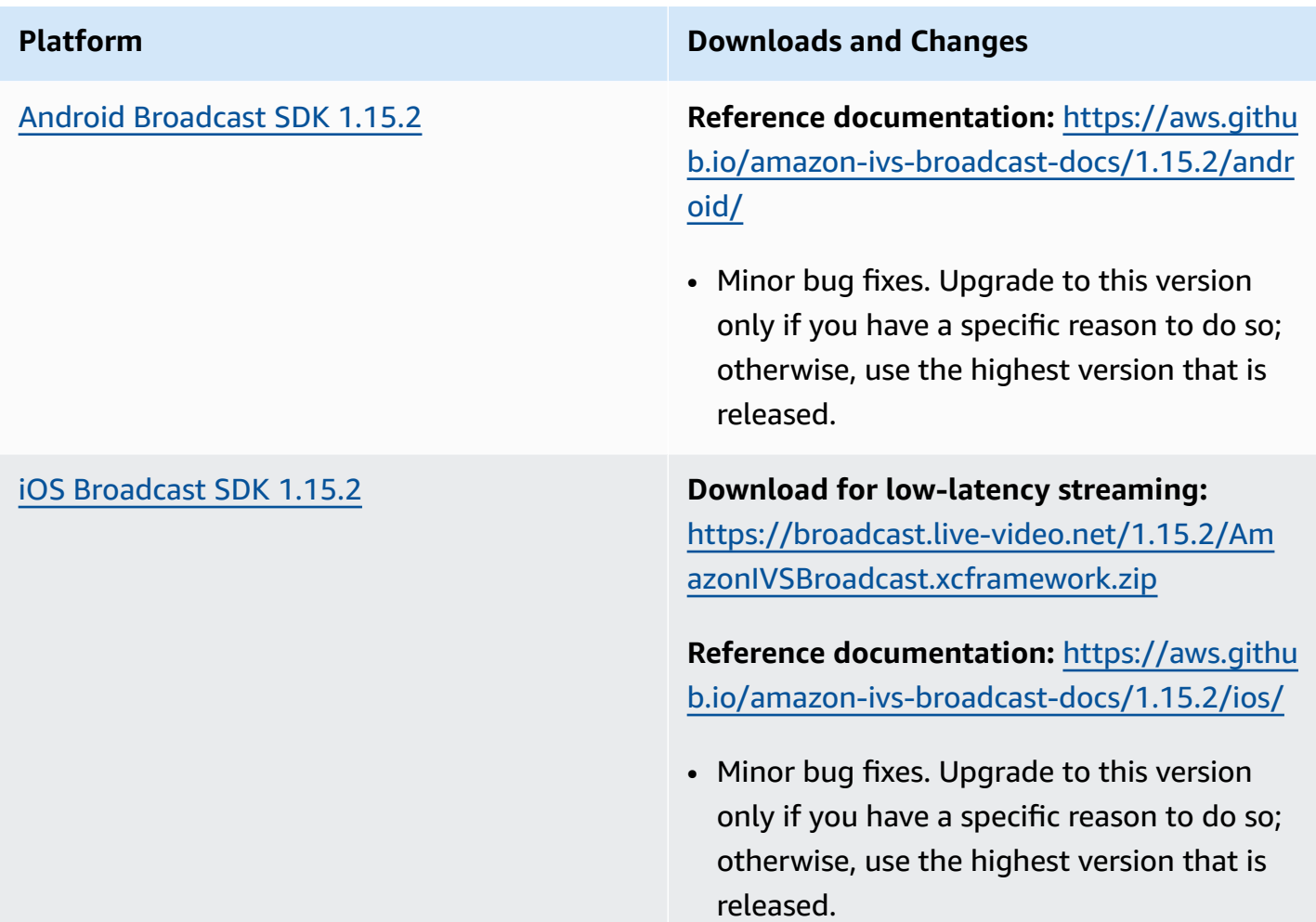

#### **Broadcast SDK Size: Android**

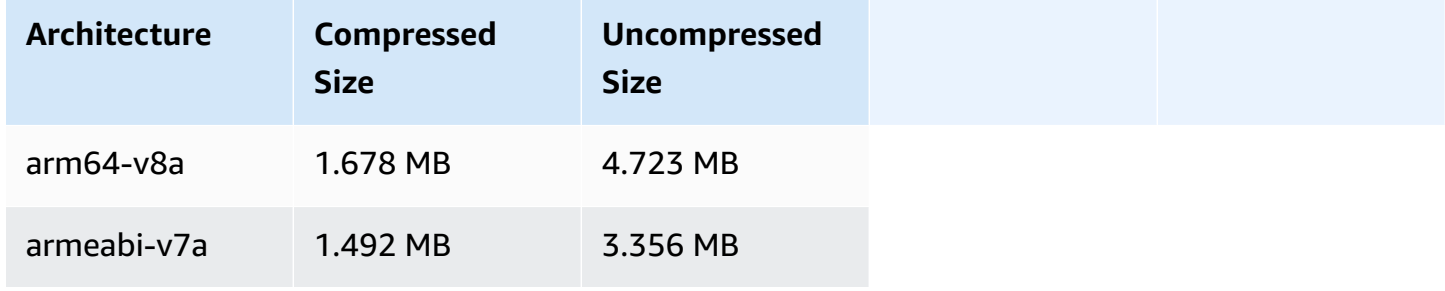

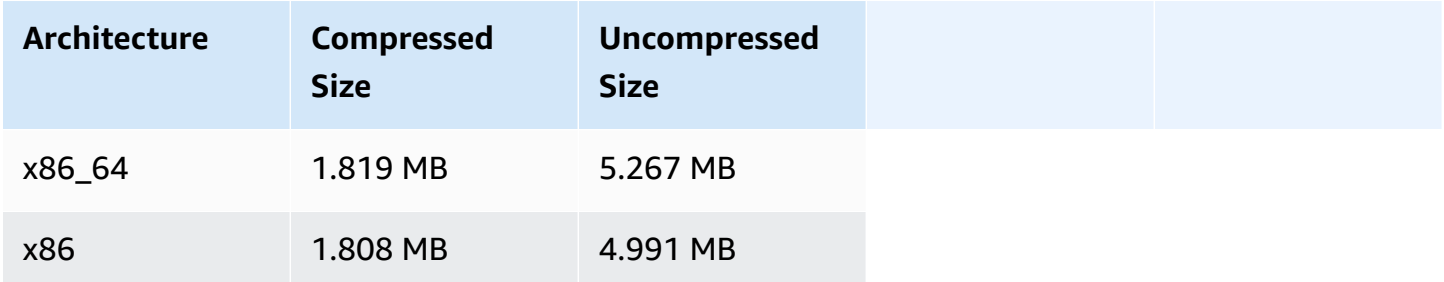

#### **Broadcast SDK Size: iOS**

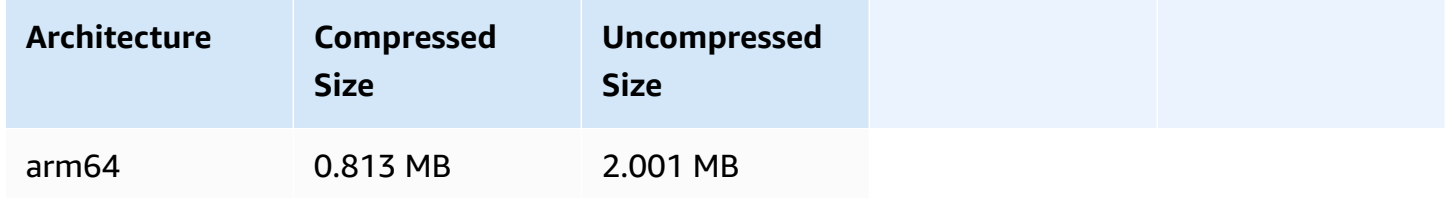

## **April 22, 2024**

# **Amazon IVS Broadcast SDK: Android 1.17.0, iOS 1.17.0 (Low-Latency Streaming)**

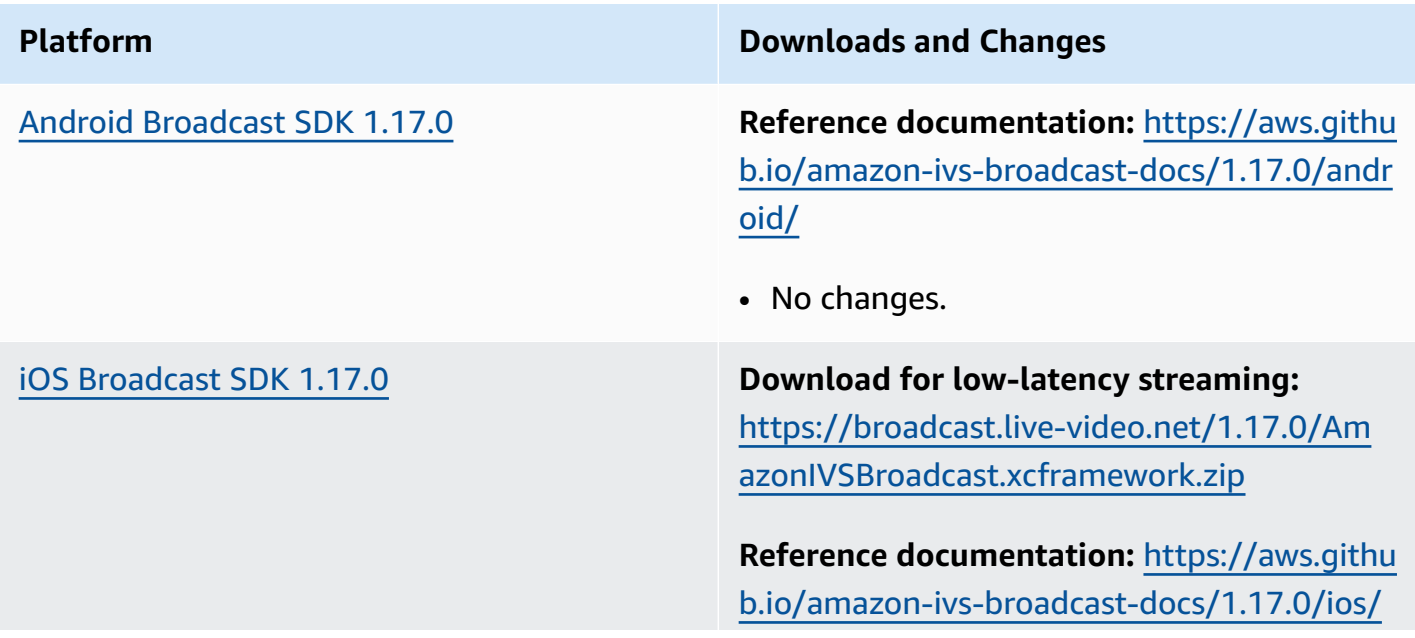

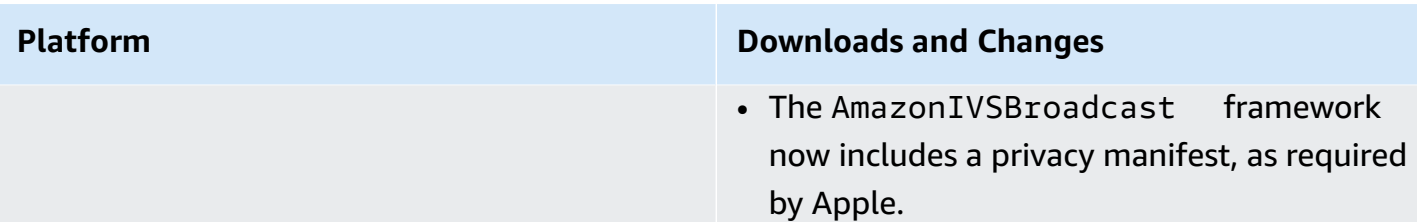

#### **Broadcast SDK Size: Android**

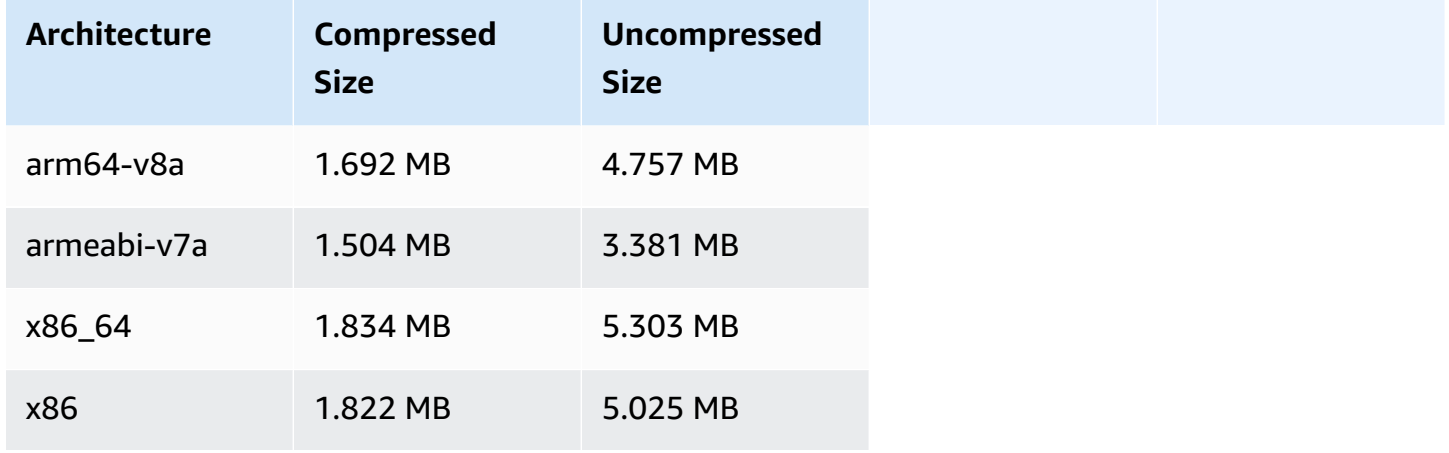

## **Broadcast SDK Size: iOS**

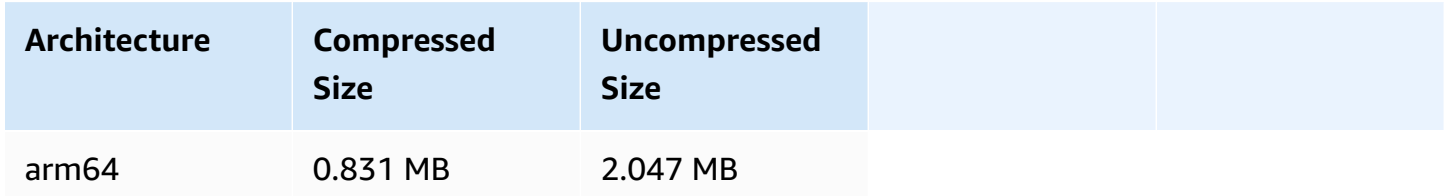

# **April 11, 2024**

## **Amazon IVS Player SDK: Mobile & Web 1.27.0**

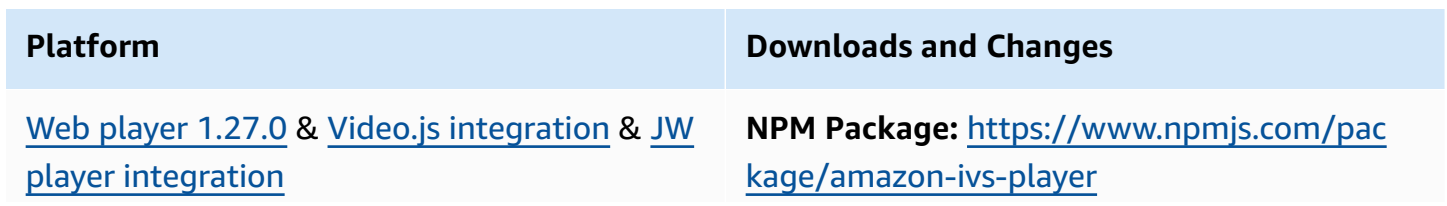

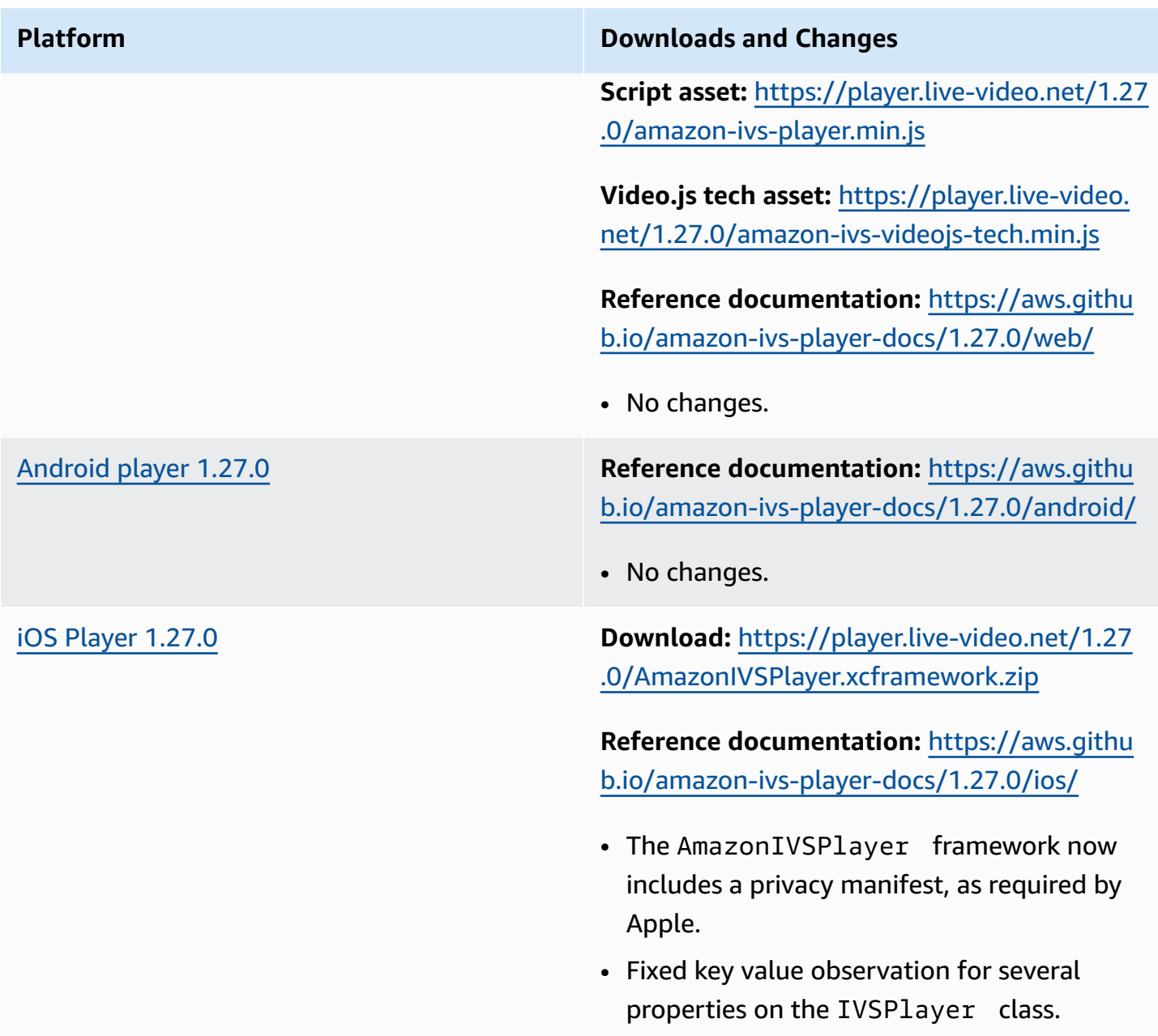

#### **Mobile SDK Size: Android**

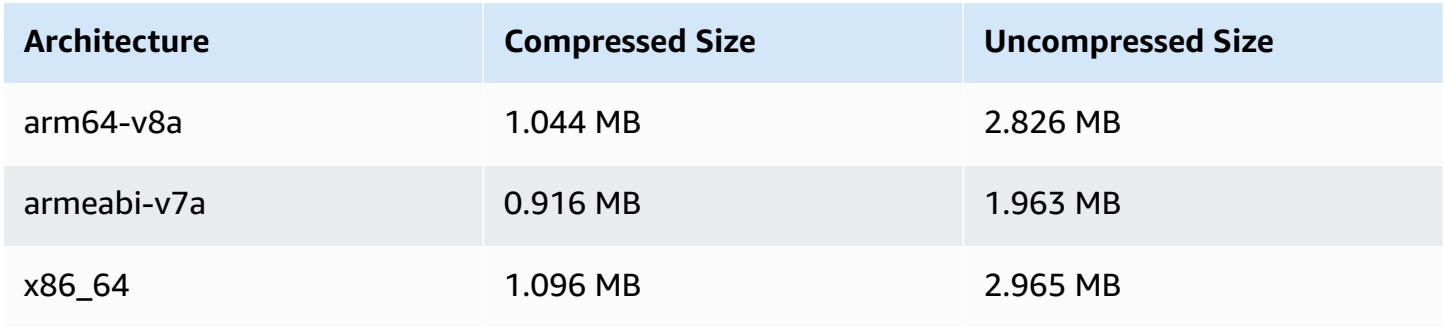

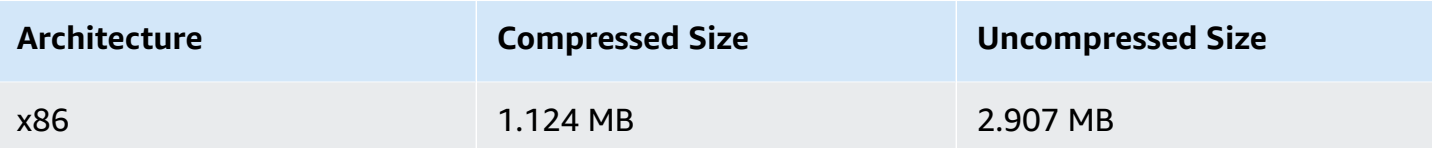

#### **Mobile SDK Size: iOS**

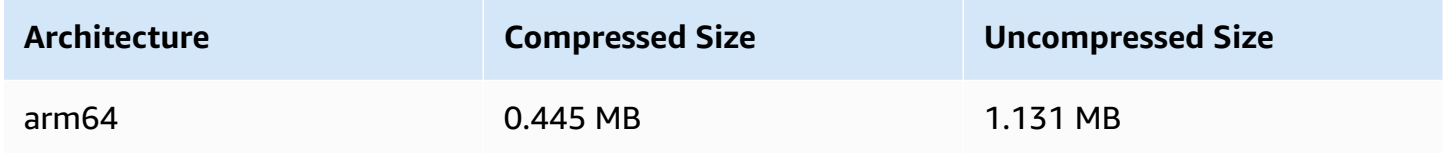

# **April 4, 2024**

## **Secure Reliable Transport (SRT) Ingest Support**

Amazon IVS introduces support for streaming using the [SRT](https://www.srtalliance.org/) protocol. SRT is an open-source transport technology optimized for live audio/video streaming. SRT enables secure and reliable transport of content across unpredictable, noisy networks, like the Internet. SRT offers multiple benefits when transporting live video content over the internet:

- It helps compensate for jitter and bandwidth fluctuations.
- It is resilient to packet loss.
- It supports AES encryption to protect content in transit.

We support H.264-encoded video content using the SRT protocol.

# **March 21, 2024**

# **Amazon IVS Broadcast SDK: Android 1.16.0, iOS 1.16.0, Web 1.10.0 (Low-Latency Streaming)**

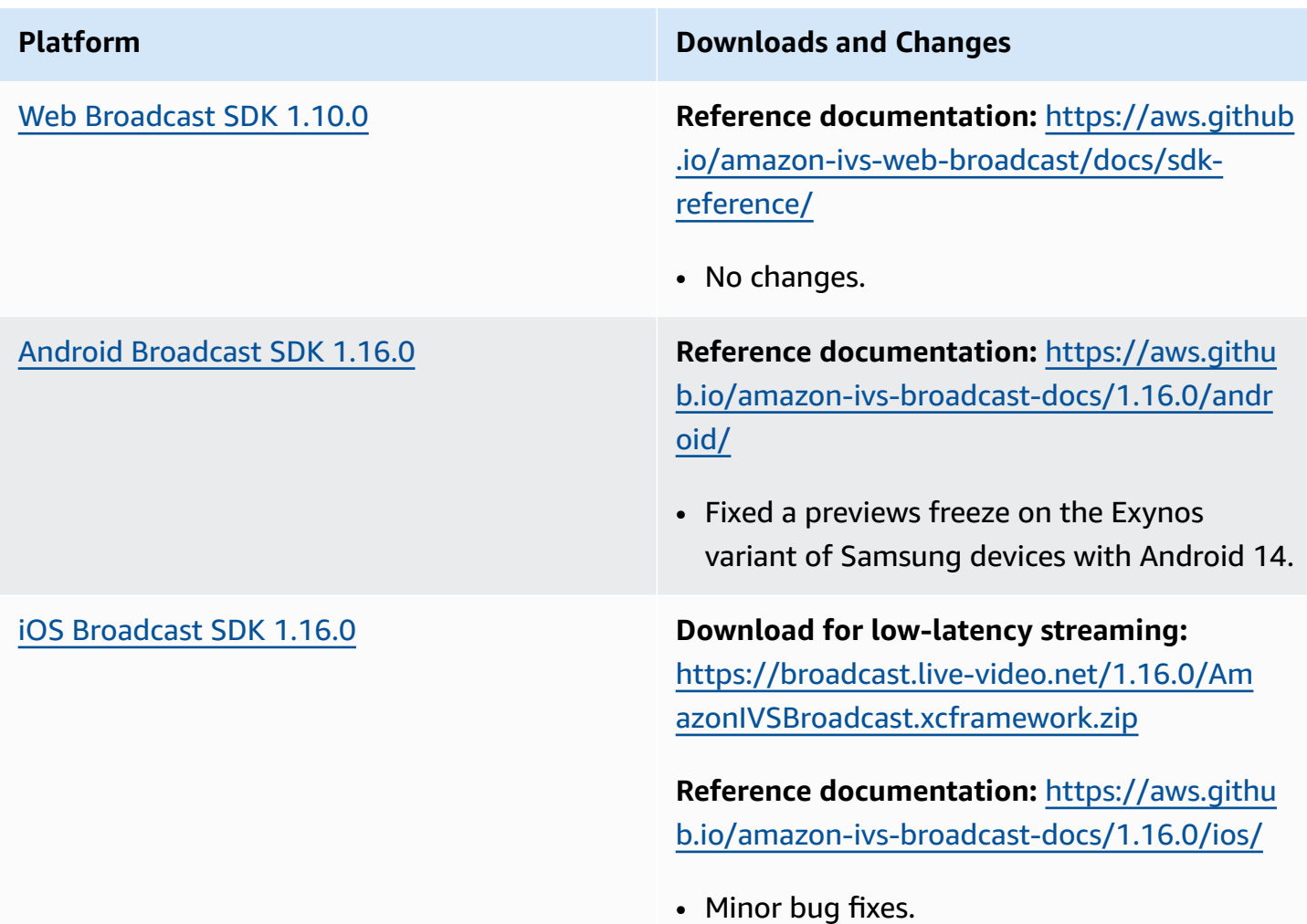

#### **Broadcast SDK Size: Android**

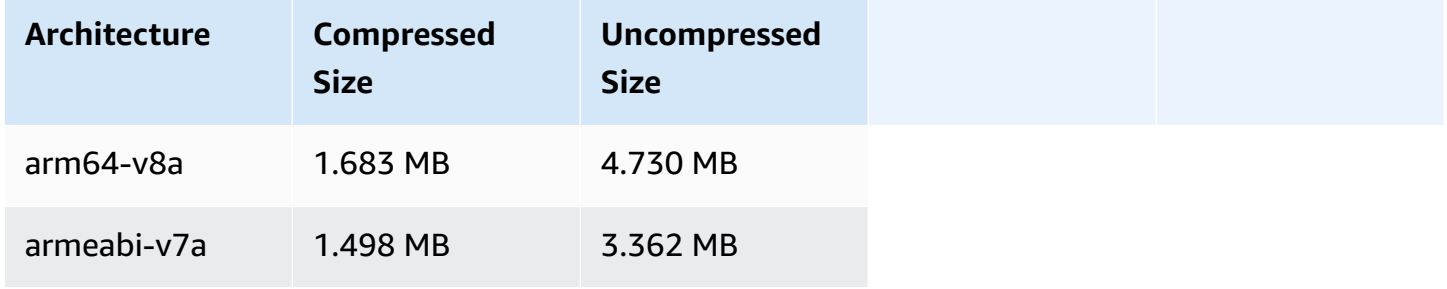

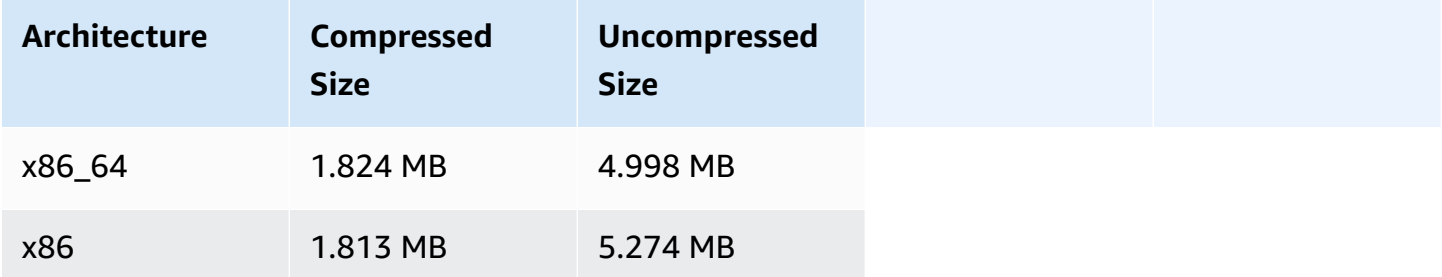

#### **Broadcast SDK Size: iOS**

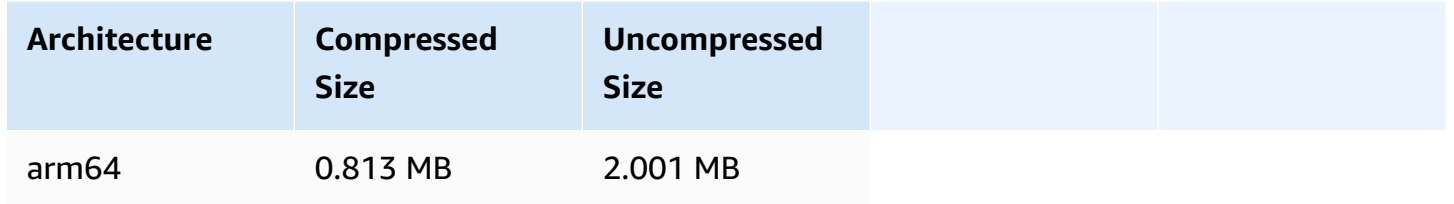

# **March 14, 2024**

## **Amazon IVS Player SDK 1.26.0**

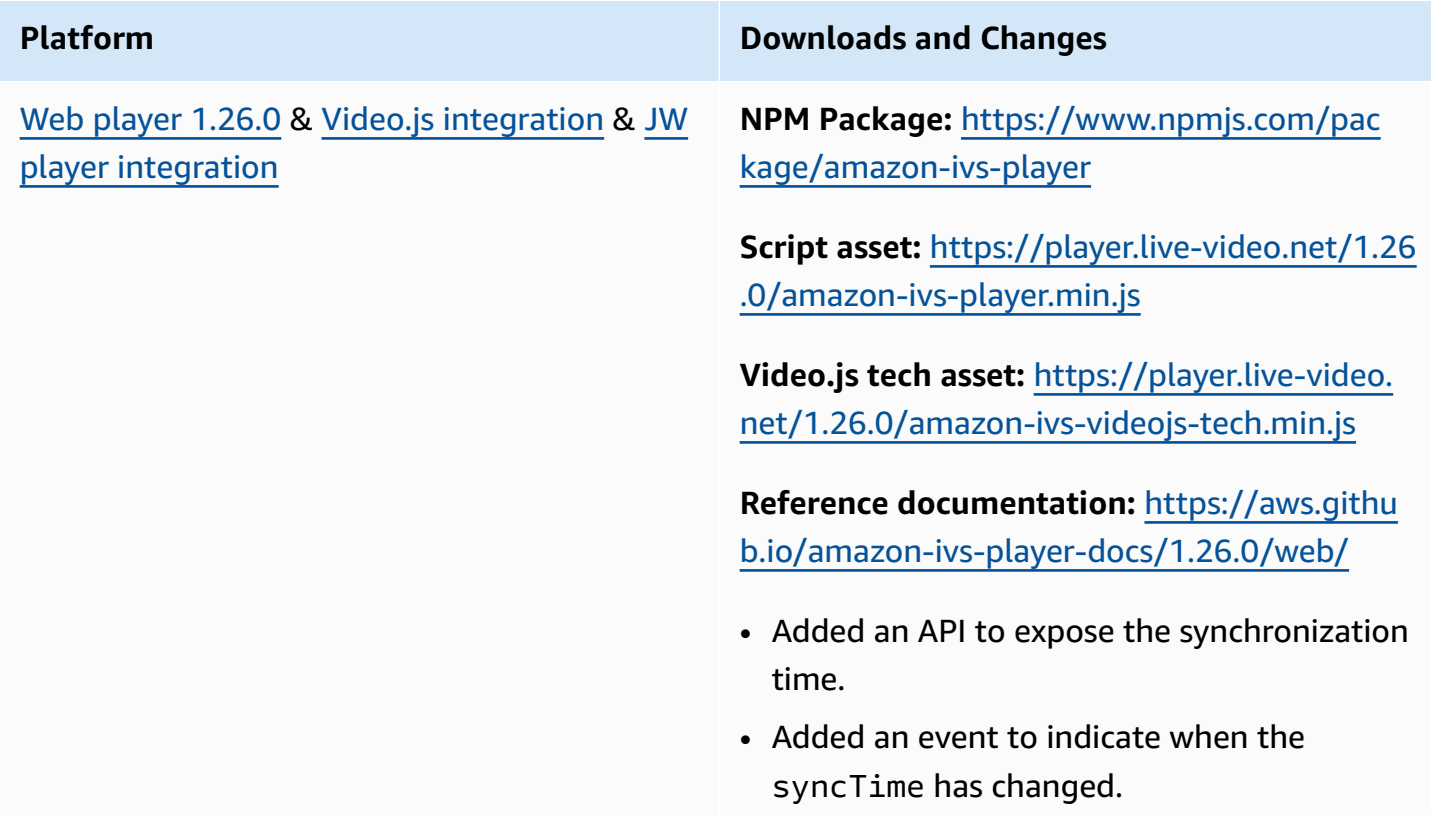

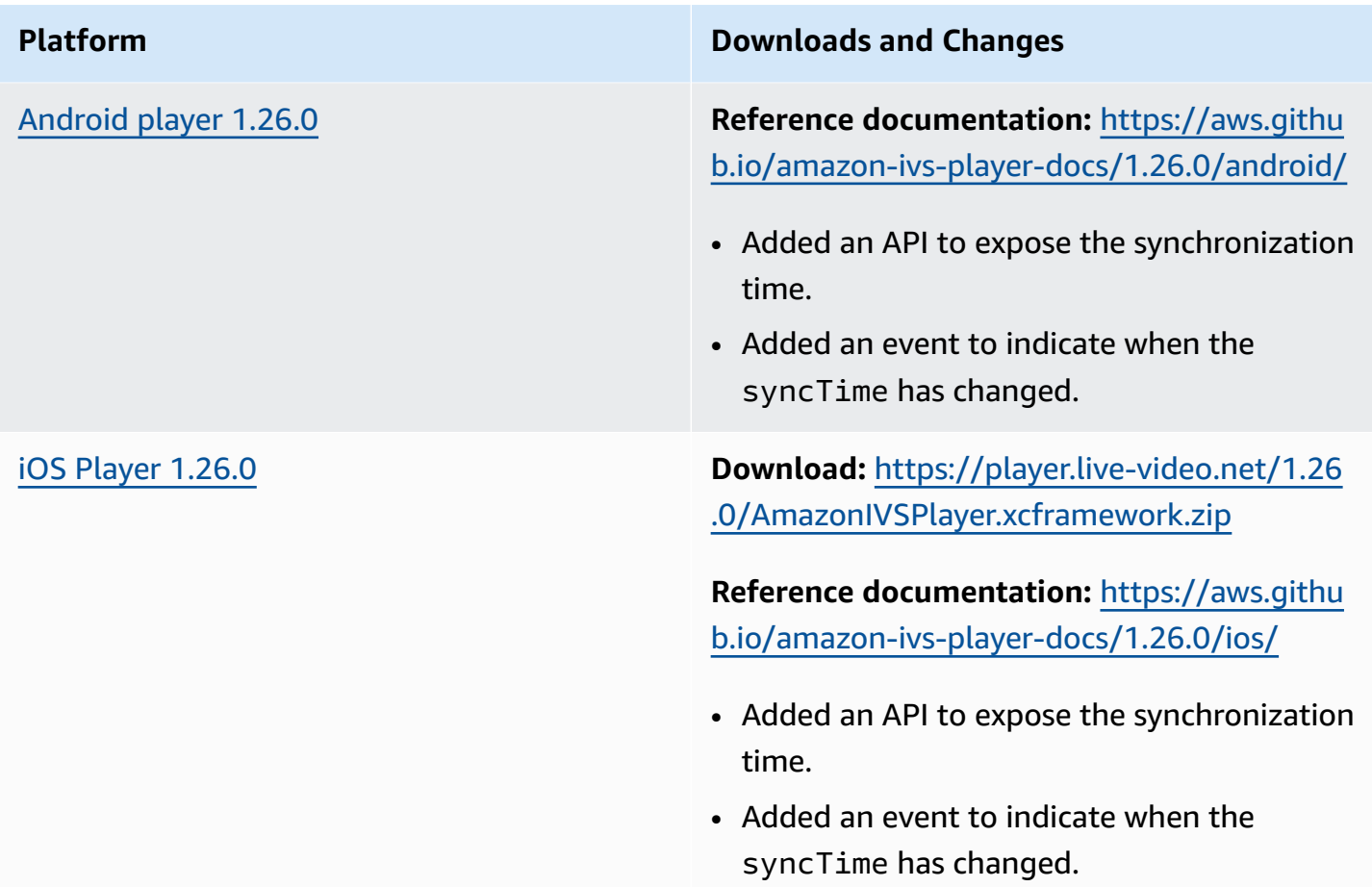

#### **Mobile SDK Size: Android**

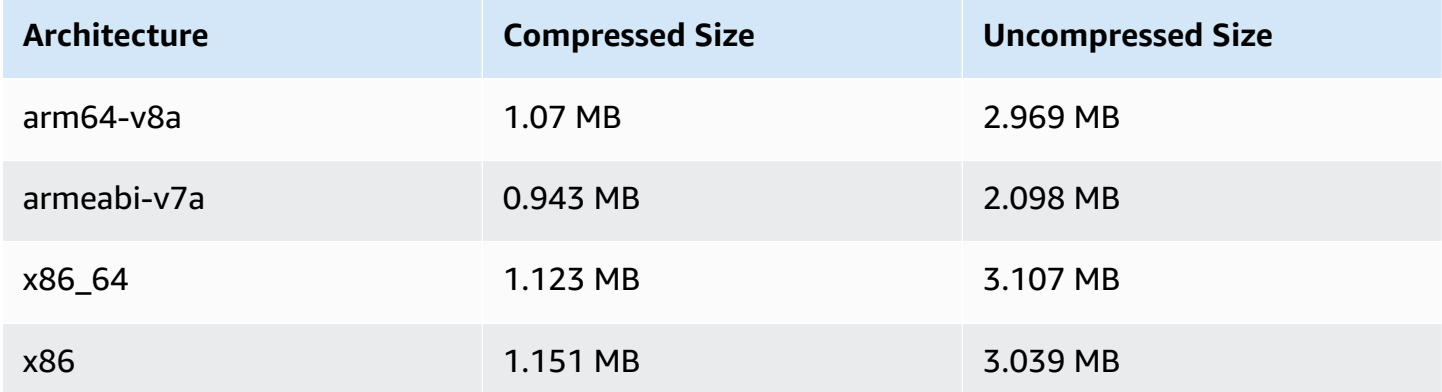

#### **Mobile SDK Size: iOS**

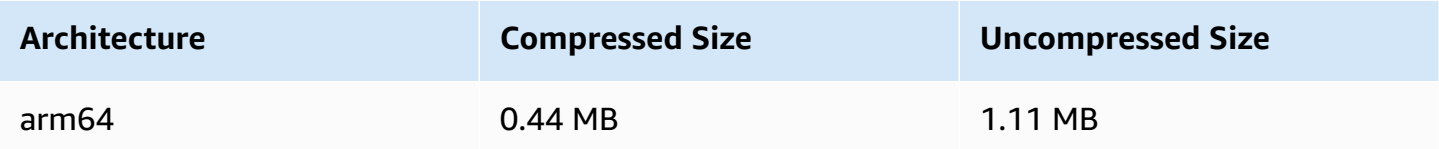

## **March 13, 2024**

# **Amazon IVS Broadcast SDK: Android 1.15.1, iOS 1.15.1 (Low-Latency Streaming)**

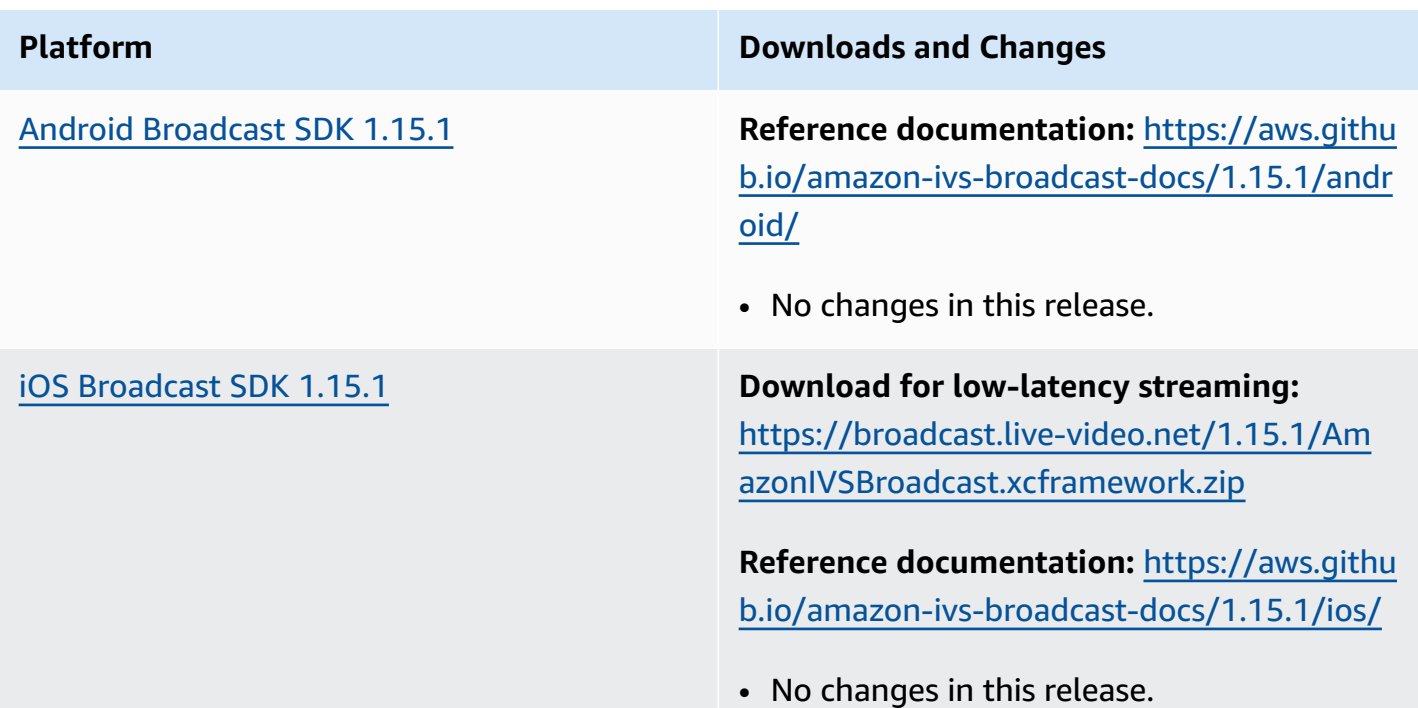

#### **Broadcast SDK Size: Android**

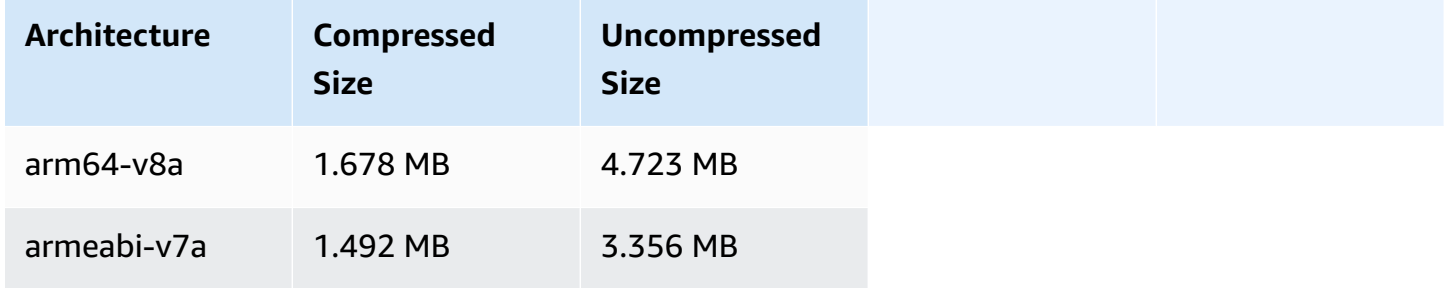

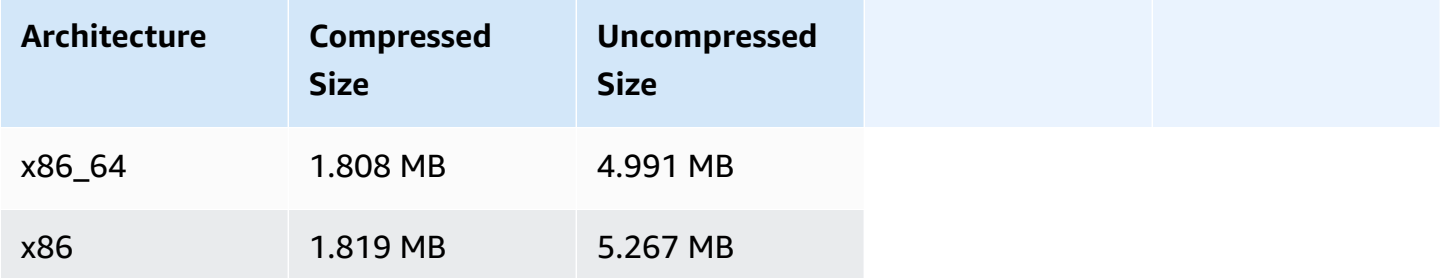

#### **Broadcast SDK Size: iOS**

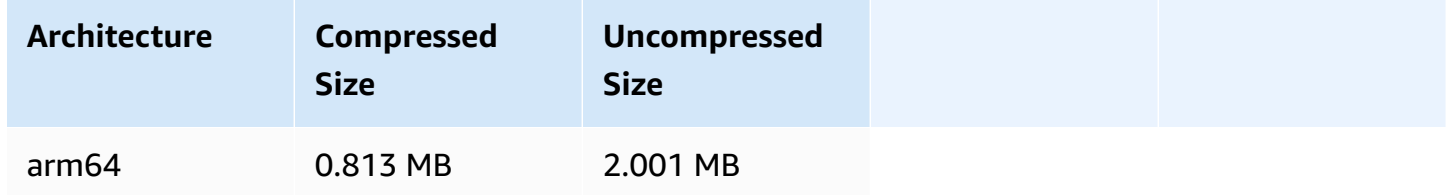

# **February 29, 2024**

## **Amazon IVS Player SDK: Web 1.25.0**

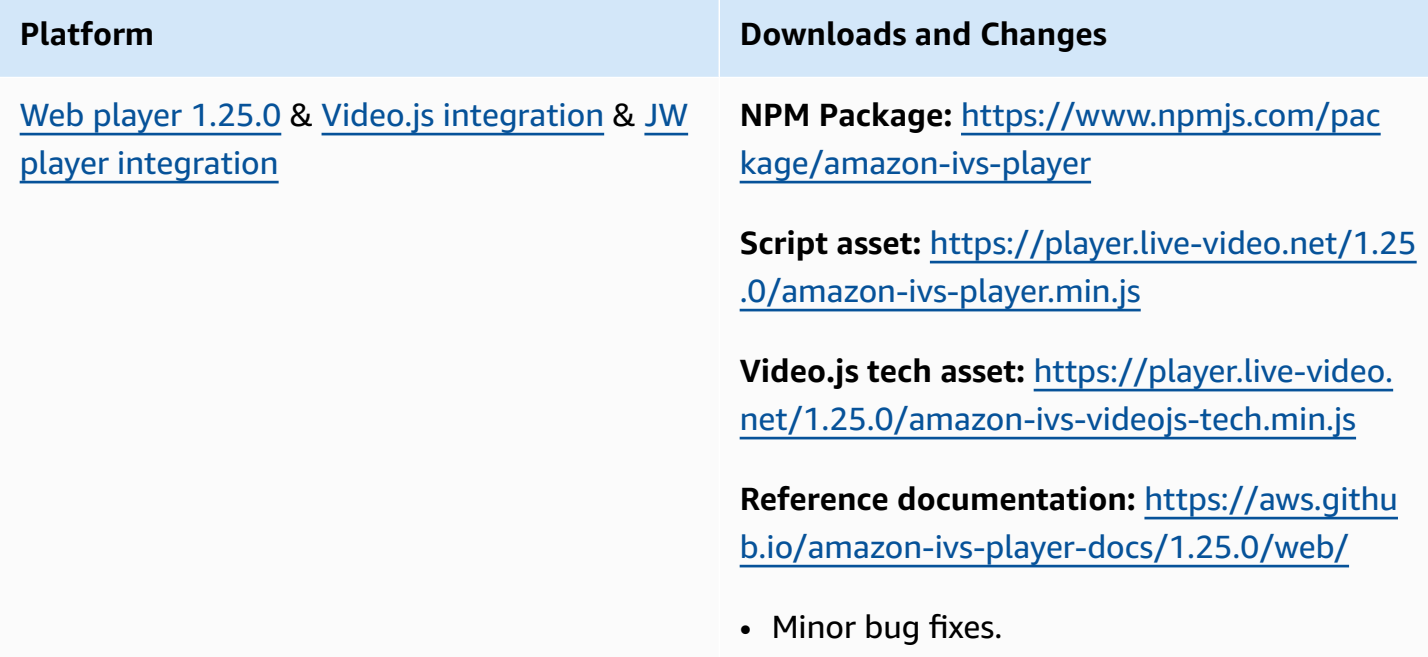

# **February 22, 2024**

# **Amazon IVS Broadcast SDK: Android 1.15.0, iOS 1.15.0, Web 1.9.0 (Low-Latency Streaming)**

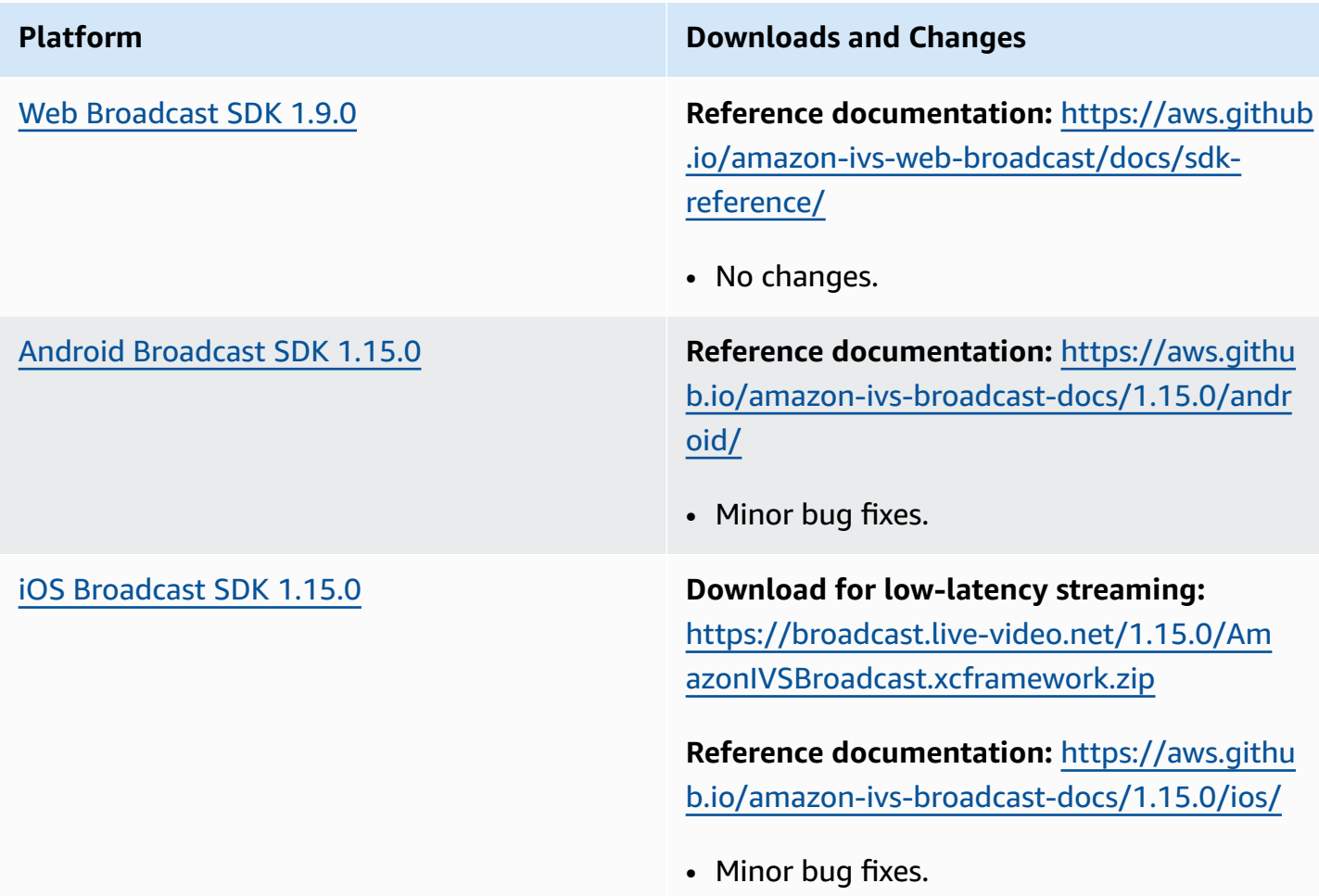

## **Broadcast SDK Size: Android**

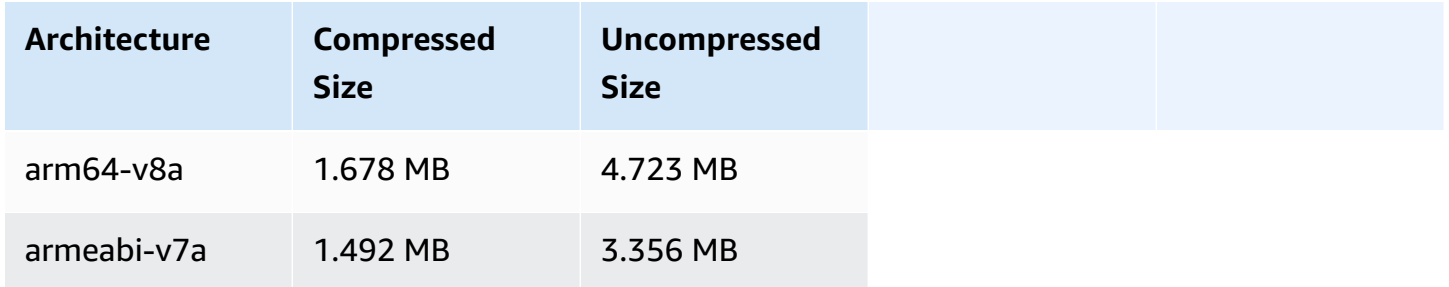

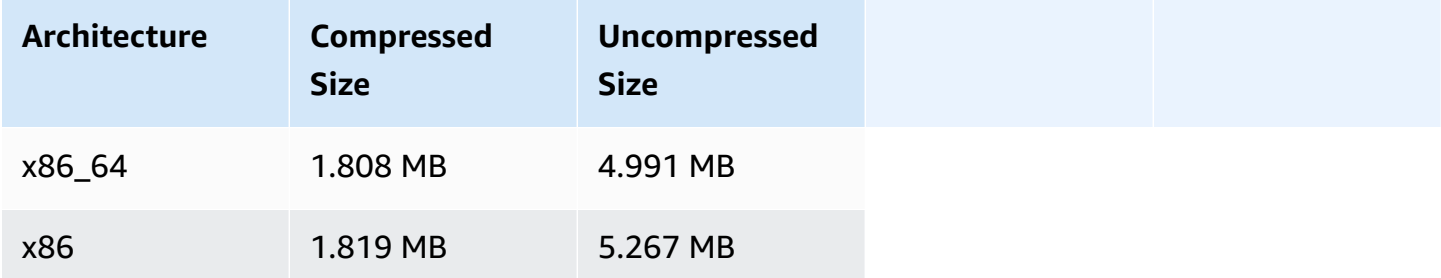

#### **Broadcast SDK Size: iOS**

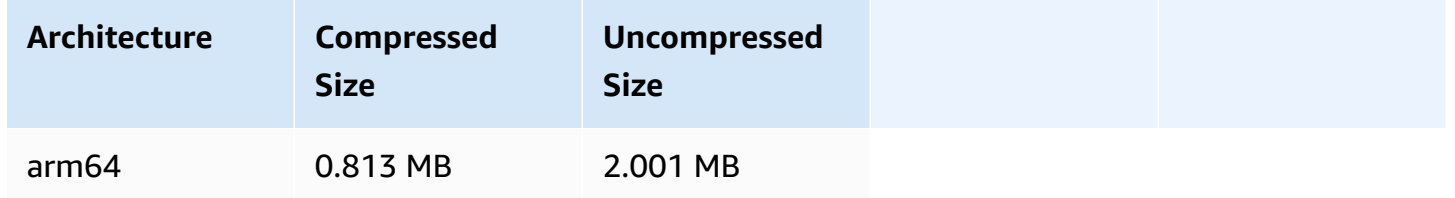

# **February 15, 2024**

## **Amazon IVS Player SDK: Mobile 1.25.0**

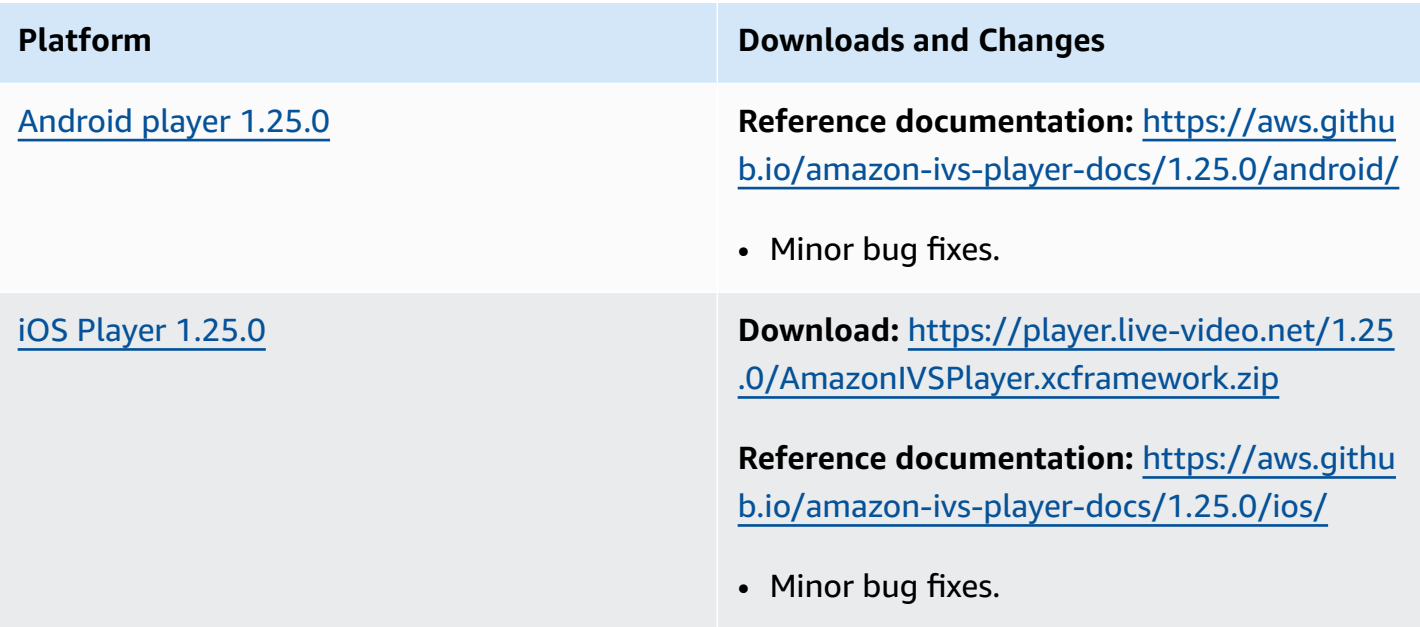

#### **Mobile SDK Size: Android**

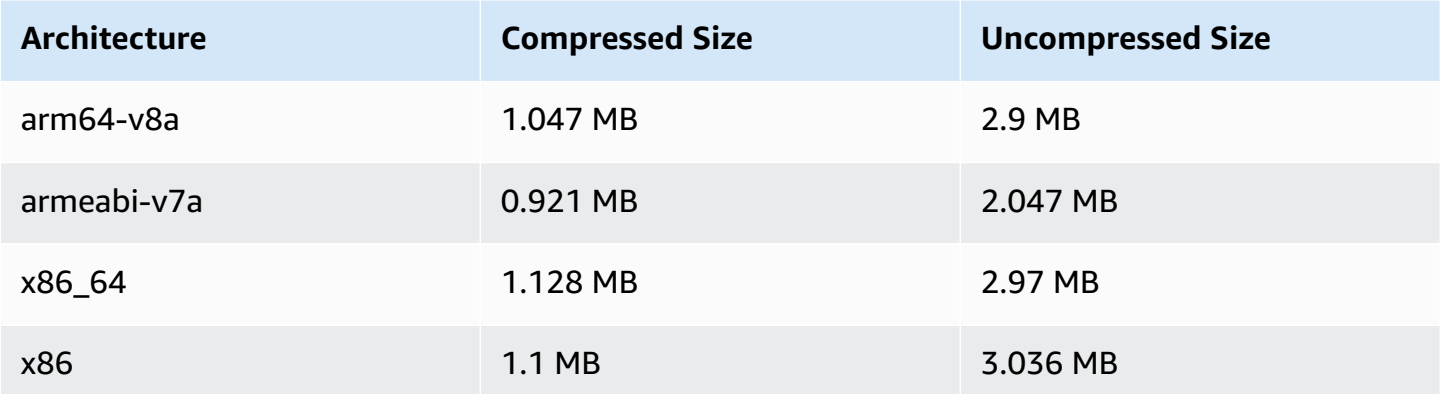

#### **Mobile SDK Size: iOS**

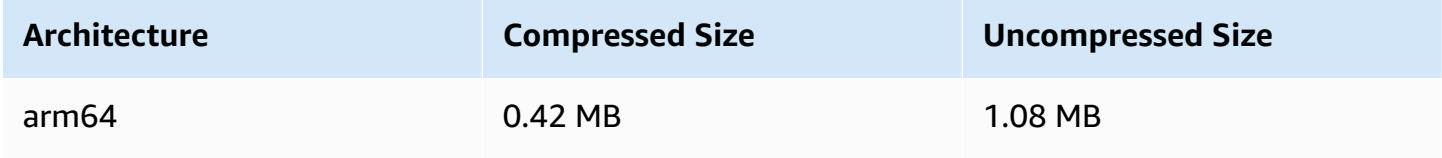

## **February 1, 2024**

# **Amazon IVS Broadcast SDK: Android 1.14.1, iOS 1.14.1, Web 1.8.0 (Low-Latency Streaming)**

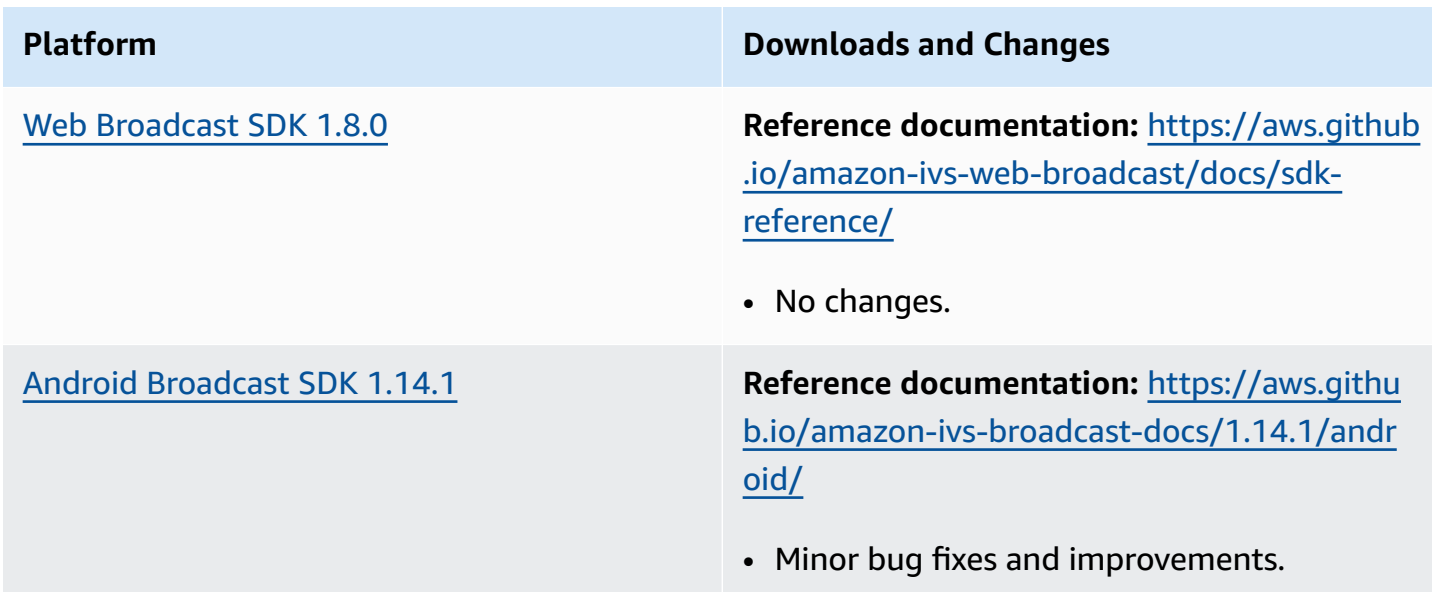

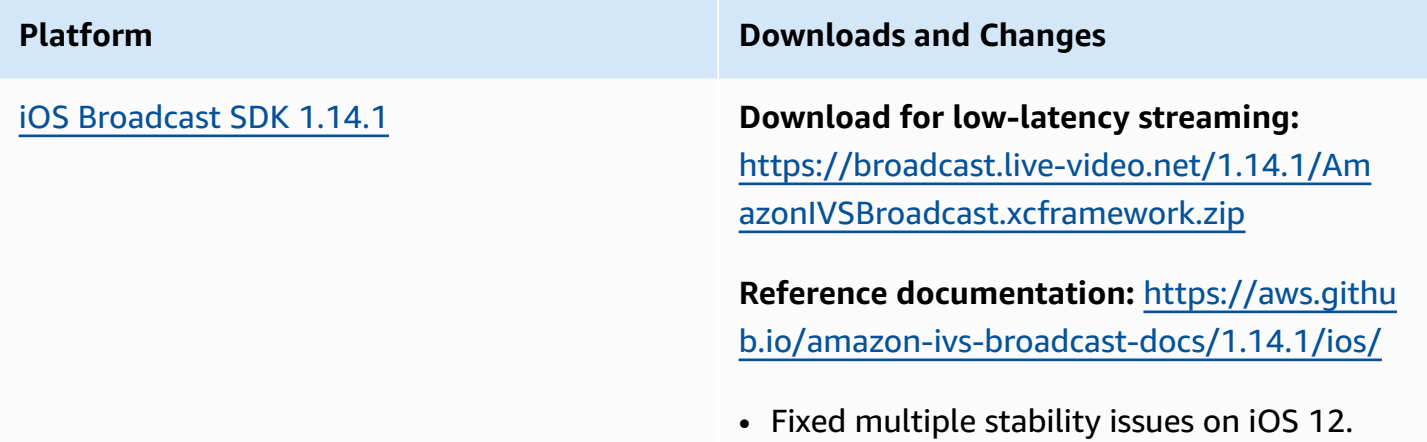

#### **Broadcast SDK Size: Android**

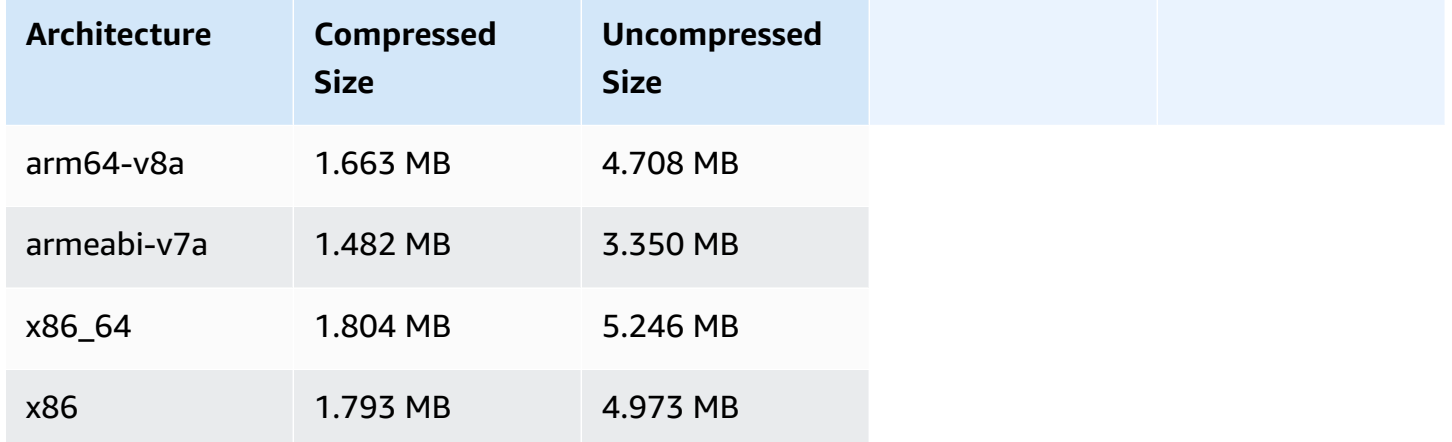

#### **Broadcast SDK Size: iOS**

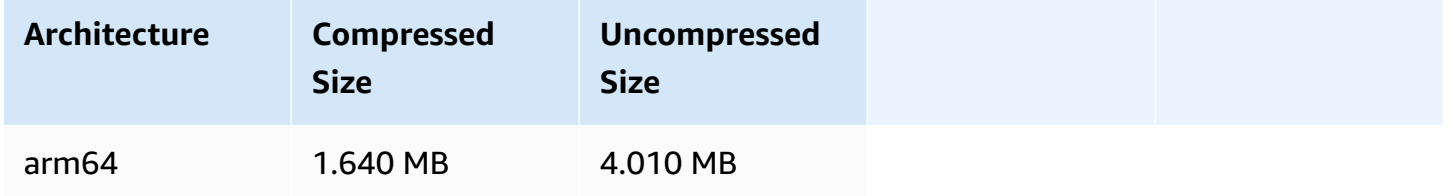

# **January 31, 2024**

## **Tokenless Playback Restrictions**

This release enables origin enforcement and geofencing outside of playback authorization. The IVS Low-Latency Streaming User Guide and API Reference were updated; see the [Document](#page-317-0) History for details of the changes.

# **January 25, 2024**

## **Audio-Only Playback**

IVS now fully supports audio-only playback. See [Audio-Only](#page-137-0) Playback in the IVS Player overview and [Audio-Only](#page-142-0) Playback in the IVS Web Player Guide.

# **January 18, 2024**

## **Amazon IVS Player SDK 1.24.0**

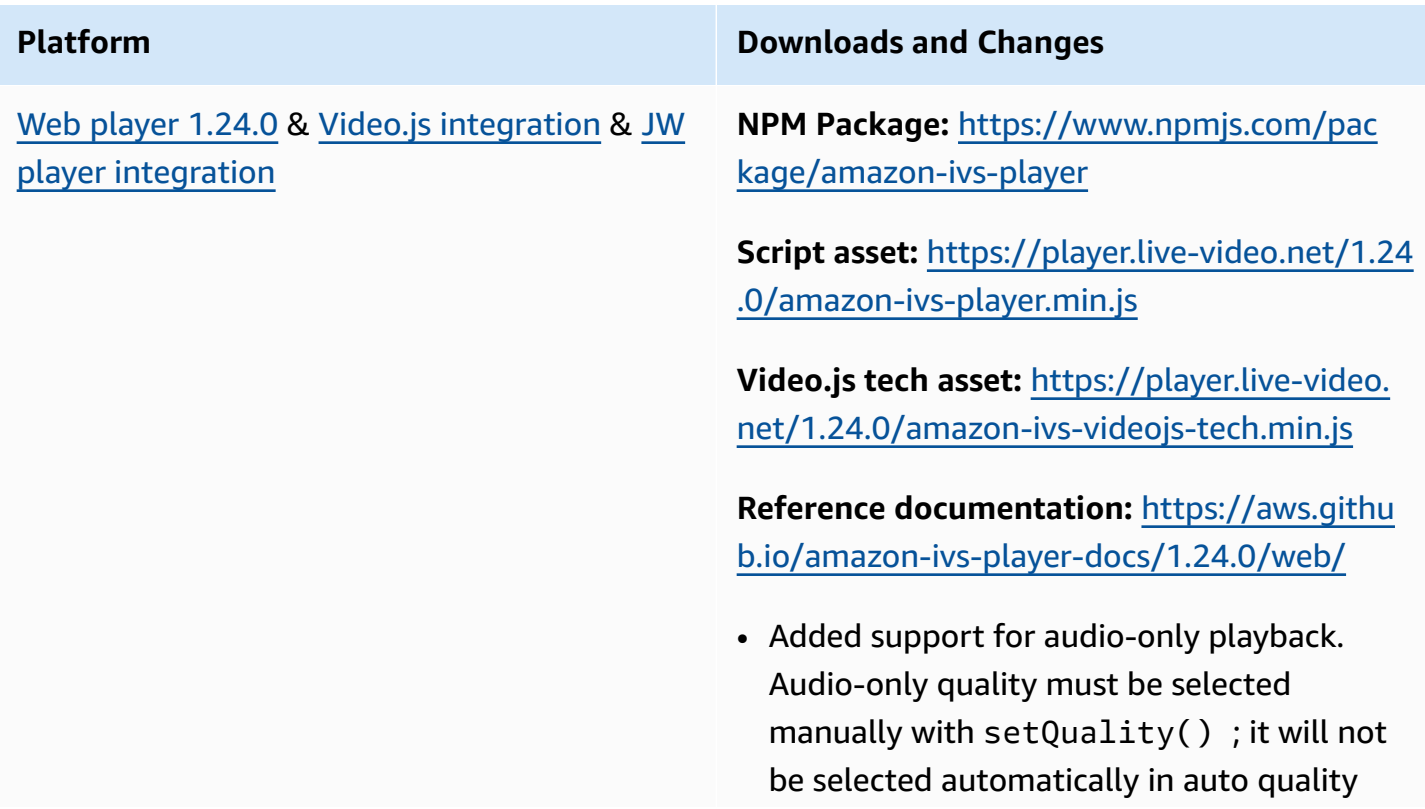

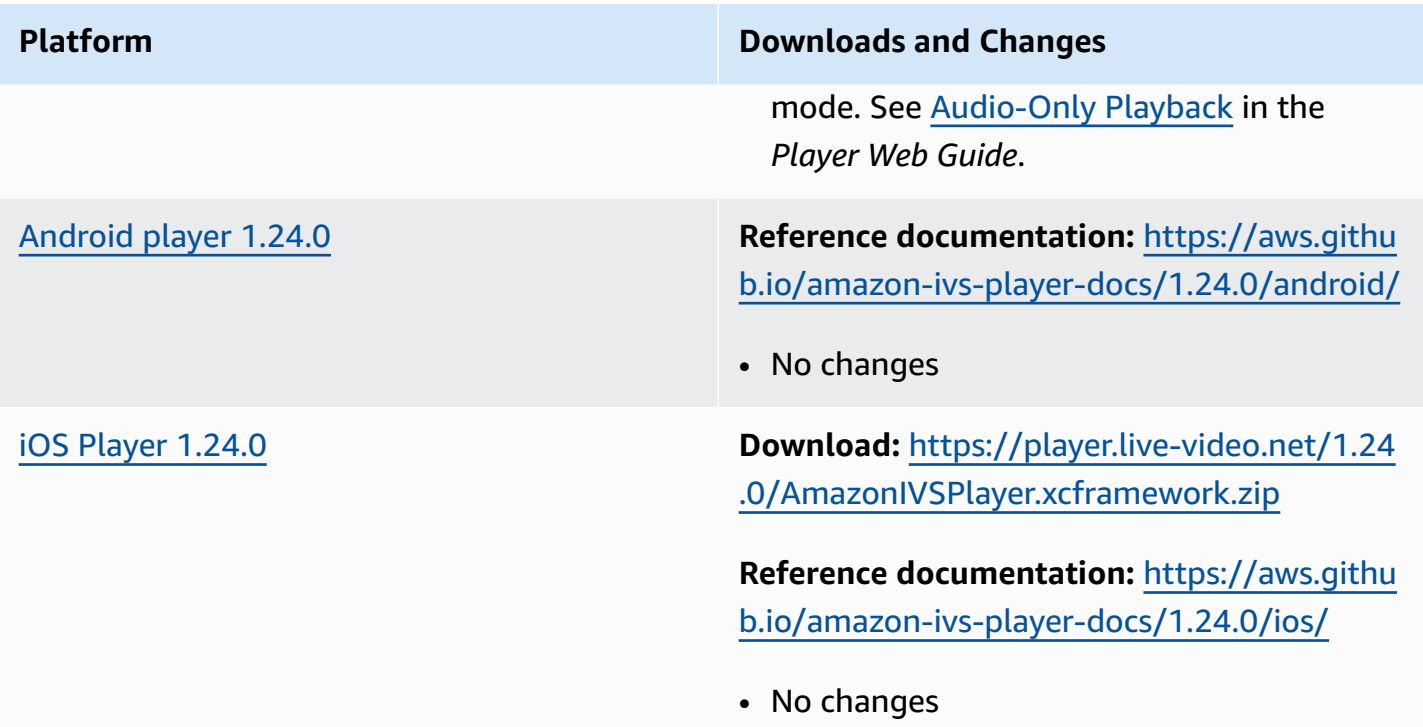

## **Mobile SDK Size: Android**

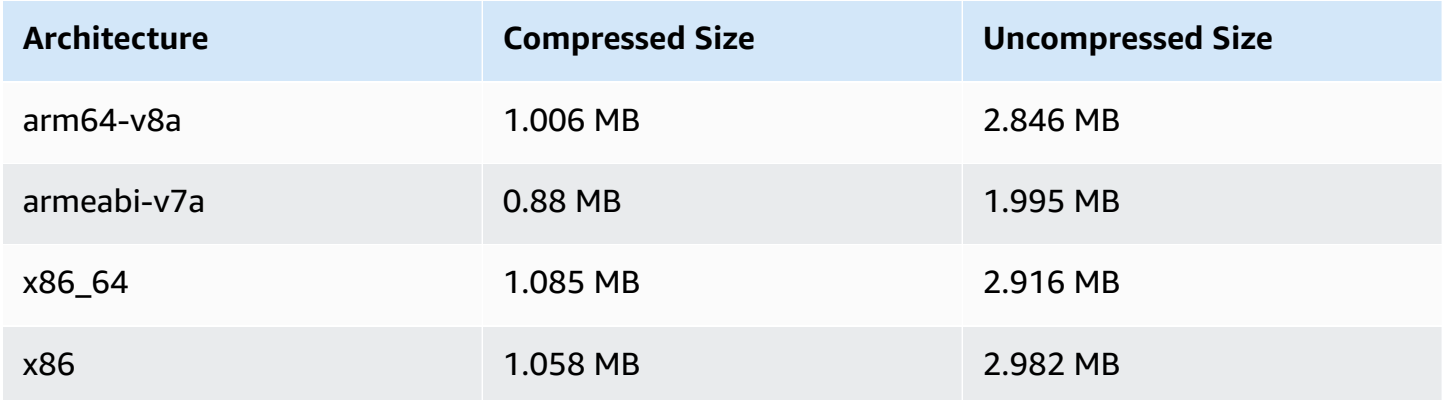

## **Mobile SDK Size: iOS**

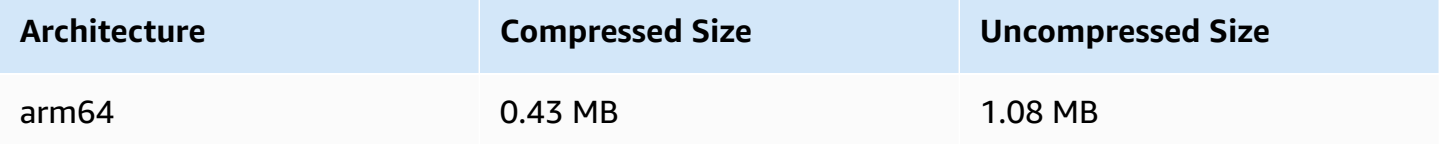

# **January 3, 2024**

# **Amazon IVS Broadcast SDK: Android 1.13.4, iOS 1.13.4, Web 1.7.0 (Low-Latency Streaming)**

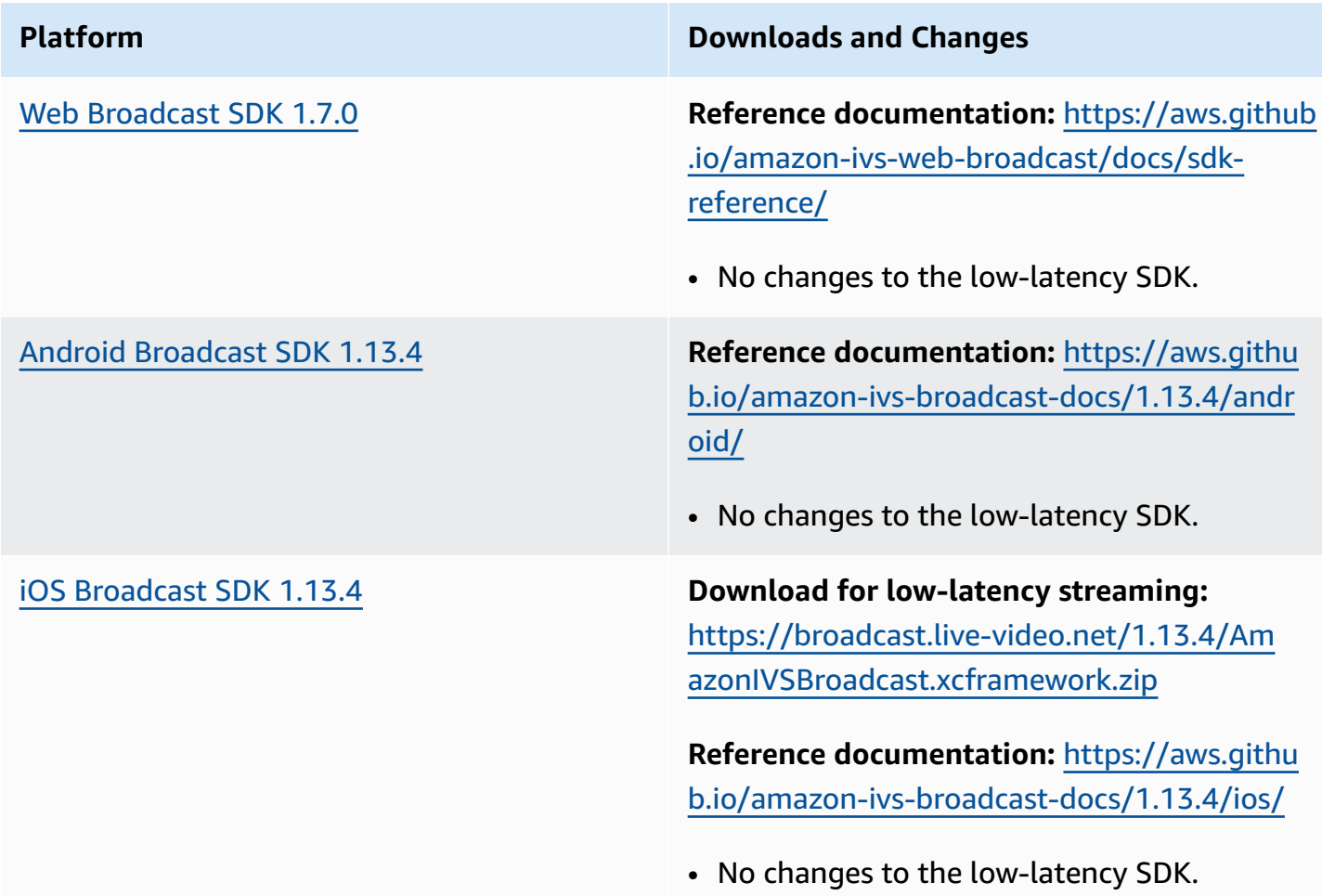

## **Broadcast SDK Size: Android**

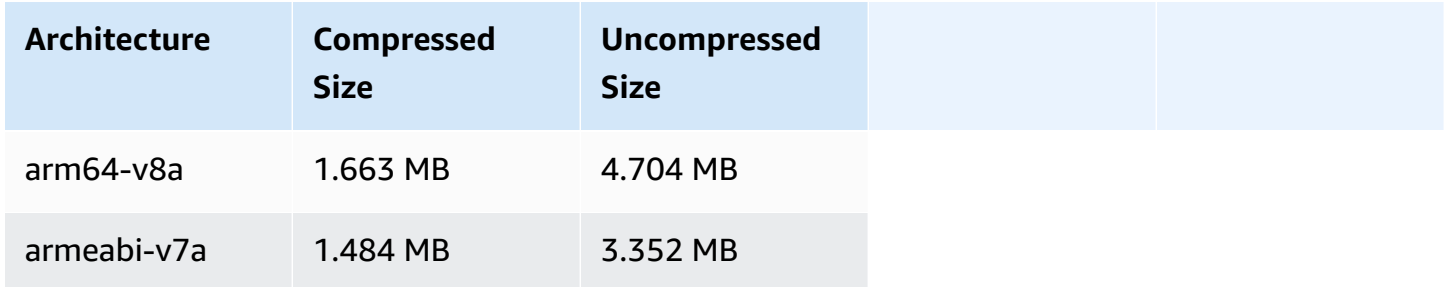

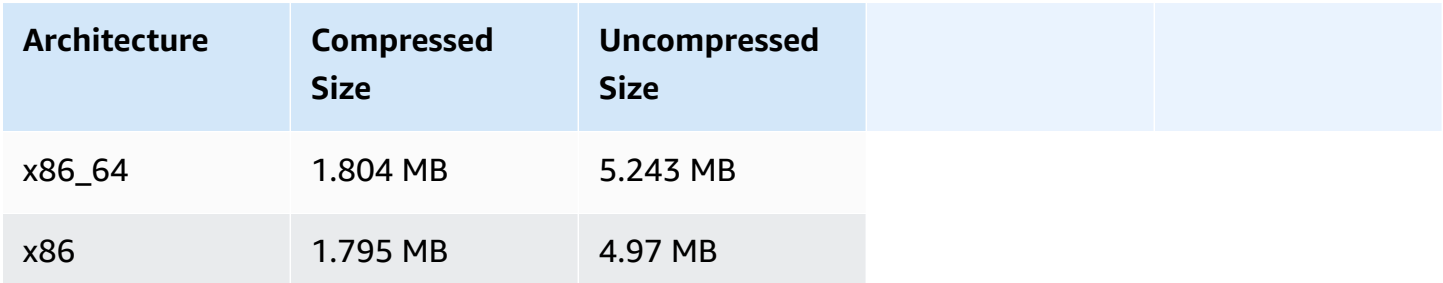

#### **Broadcast SDK Size: iOS**

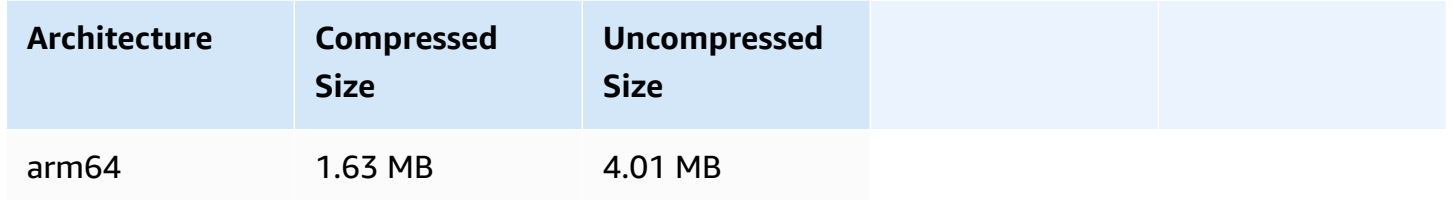

## **December 4, 2023**

# **Amazon IVS Broadcast SDK: Android 1.13.2 and iOS 1.13.2 (Low-Latency Streaming)**

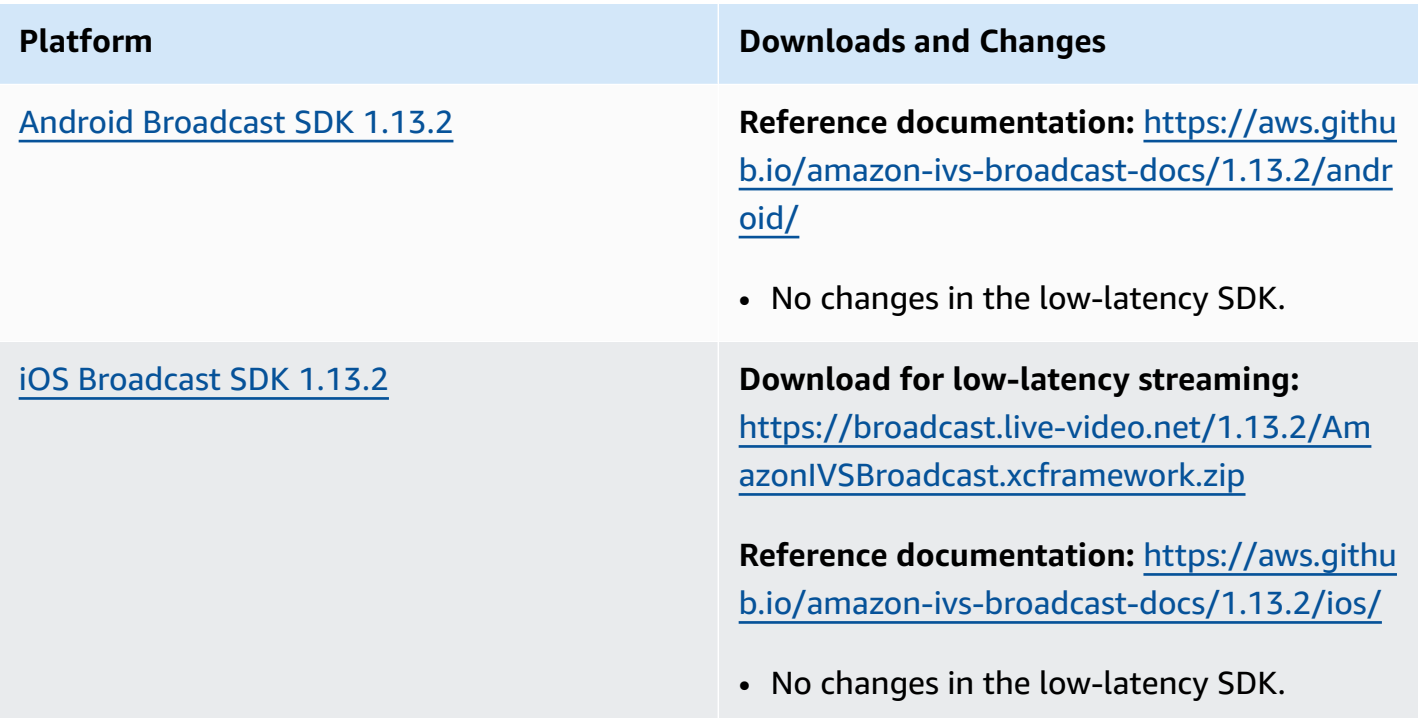

#### **Broadcast SDK Size: Android**

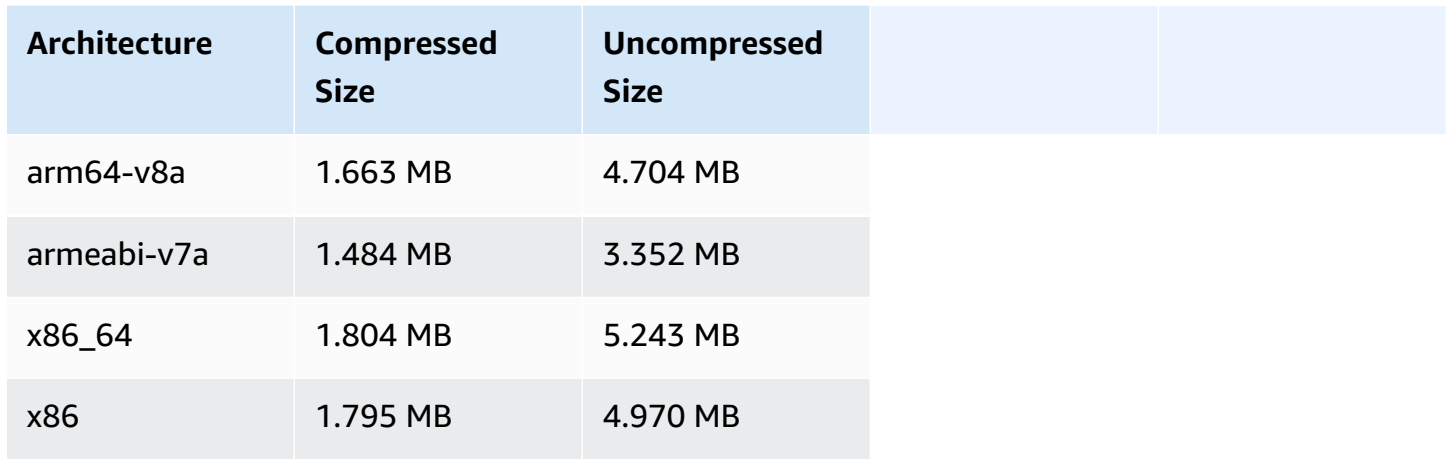

#### **Broadcast SDK Size: iOS**

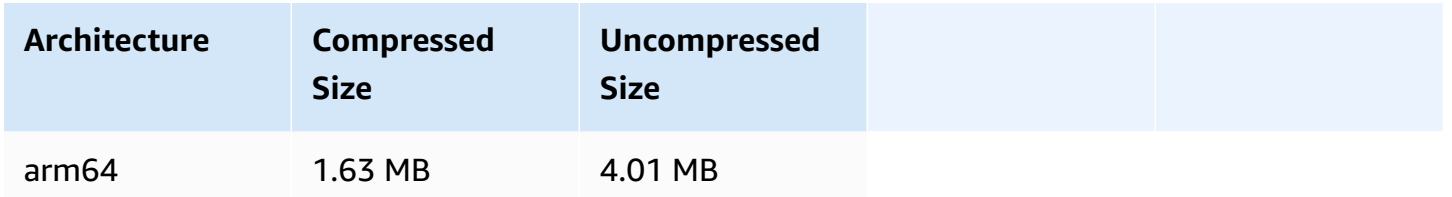

## **November 21, 2023**

## **Amazon IVS Broadcast SDK: Android 1.13.1 (Low-Latency Streaming)**

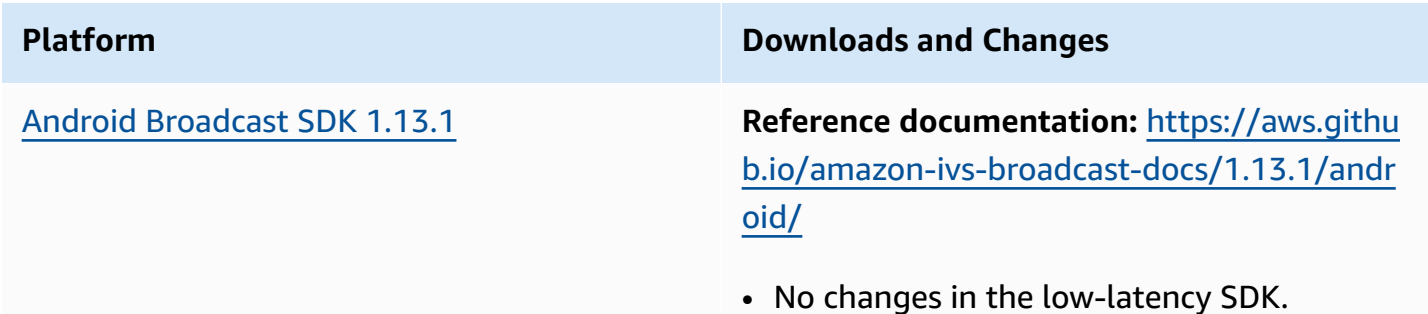

## **Broadcast SDK Size: Android**

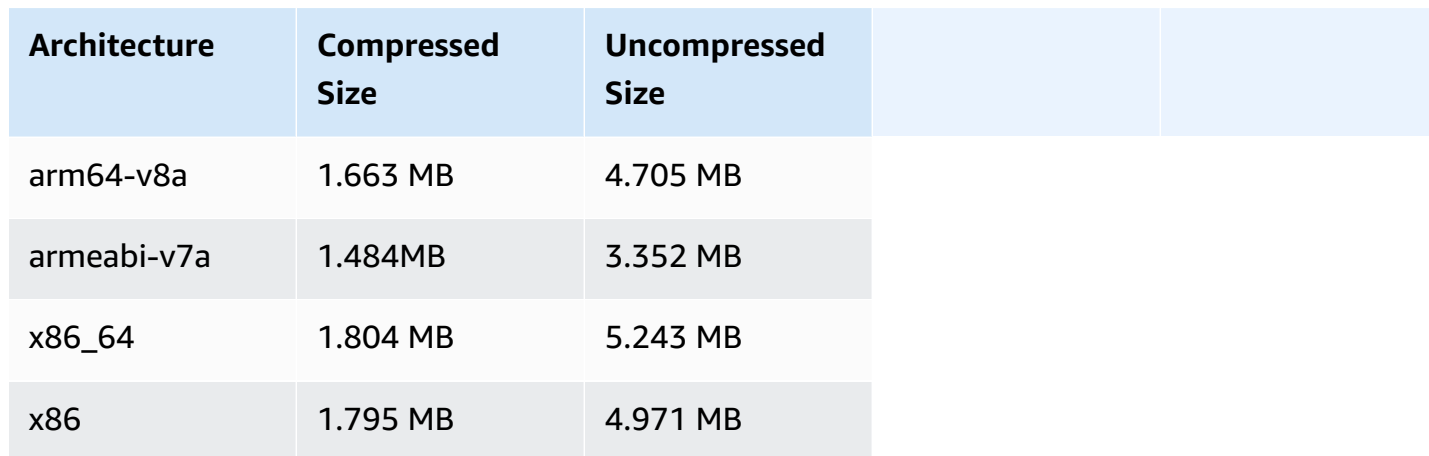

# **November 17, 2023**

# **Amazon IVS Broadcast SDK: Android 1.13.0 and iOS 1.13.0 (Low-Latency Streaming)**

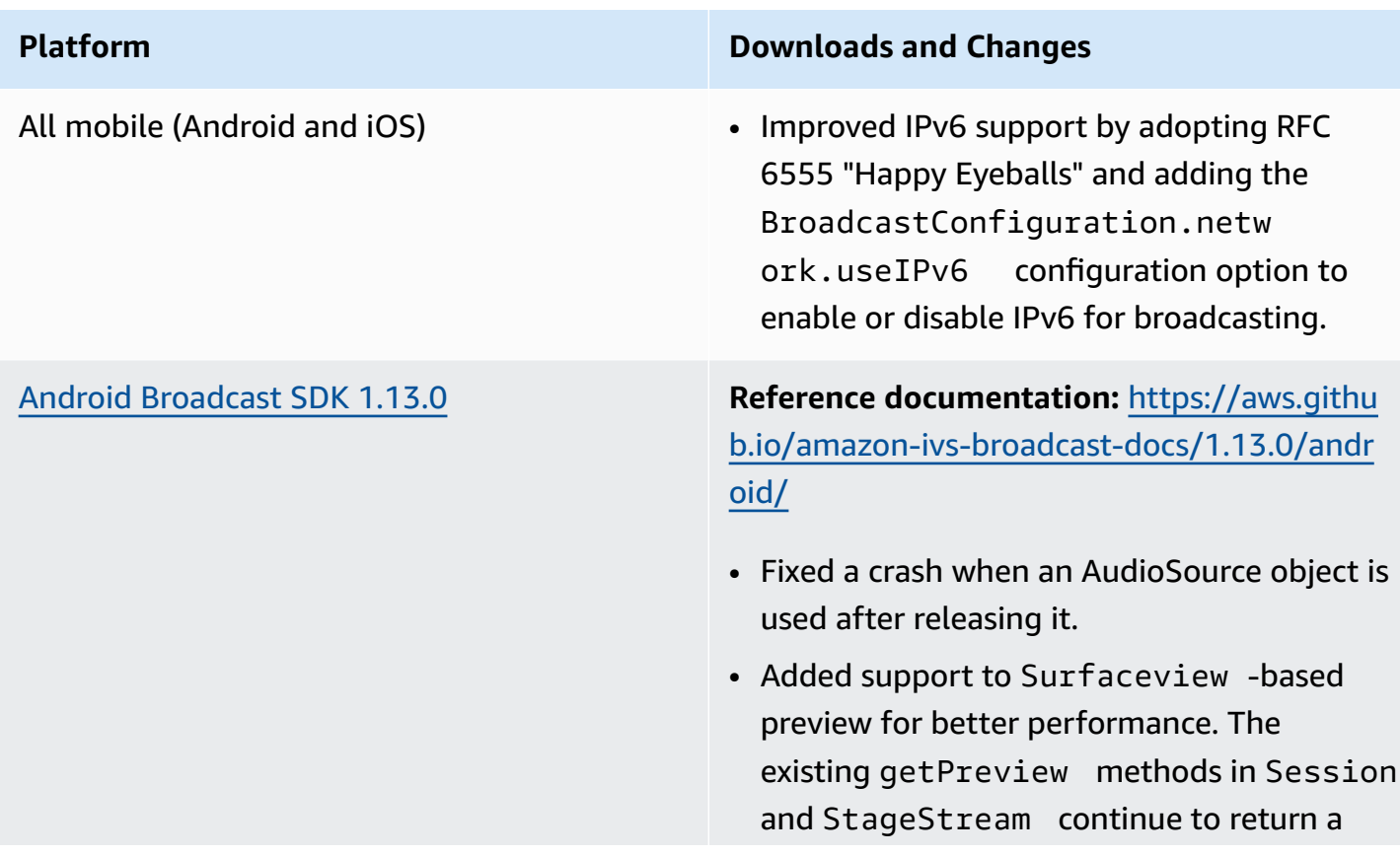

#### **Platform Downloads and Changes**

subclass of TextureView , but this may change in a future SDK version.

- If your application depends on TextureView specifically, you can continue with no changes. You also can switch from getPreview to getPrevie wTextureView to prepare for the eventual change of what the default getPreview returns.
- If your application does not require TextureView specifically, we recommend switching to getPrevie wSurfaceView for lower CPU and memory usage.
- The SDK now implements a new type of preview called ImagePreviewSurfac eTarget which works with the applicati on-provided Android Surface object. It is not a subclass of Android View, which provides better flexibility.

#### iOS [Broadcast](#page-99-0) SDK 1.13.0 **Download for low-latency streaming:** [https://broadcast.live-video.net/1.13.0/Am](https://broadcast.live-video.net/1.13.0/AmazonIVSBroadcast.xcframework.zip) [azonIVSBroadcast.xcframework.zip](https://broadcast.live-video.net/1.13.0/AmazonIVSBroadcast.xcframework.zip)

#### **Reference documentation:** [https://aws.githu](https://aws.github.io/amazon-ivs-broadcast-docs/1.13.0/ios/) [b.io/amazon-ivs-broadcast-docs/1.13.0/ios/](https://aws.github.io/amazon-ivs-broadcast-docs/1.13.0/ios/)

• There were no changes for this release.

#### **Broadcast SDK Size: Android**

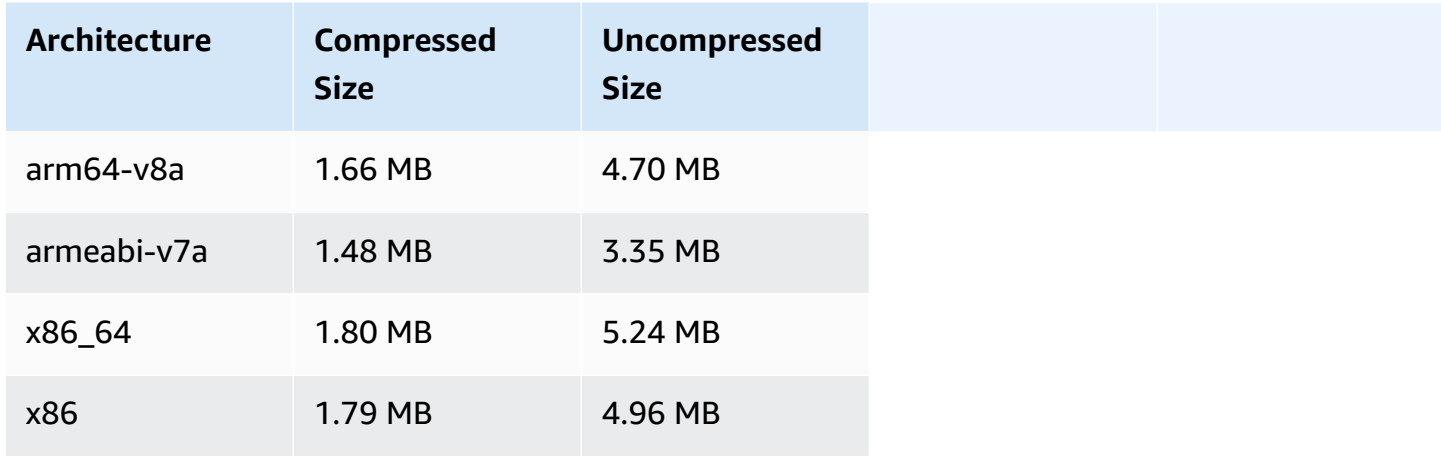

#### **Broadcast SDK Size: iOS**

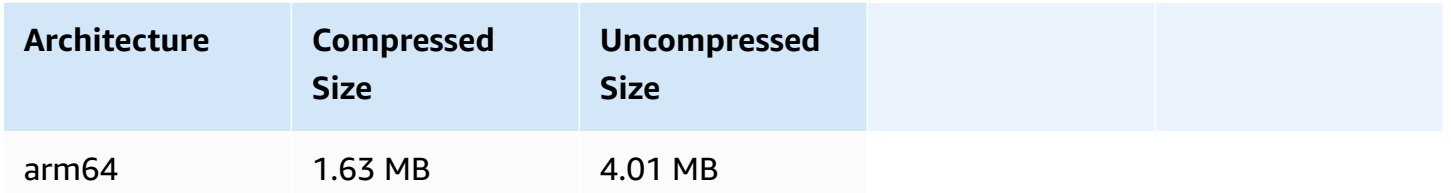

## **November 14, 2023**

## **Amazon IVS Player SDK 1.23.0**

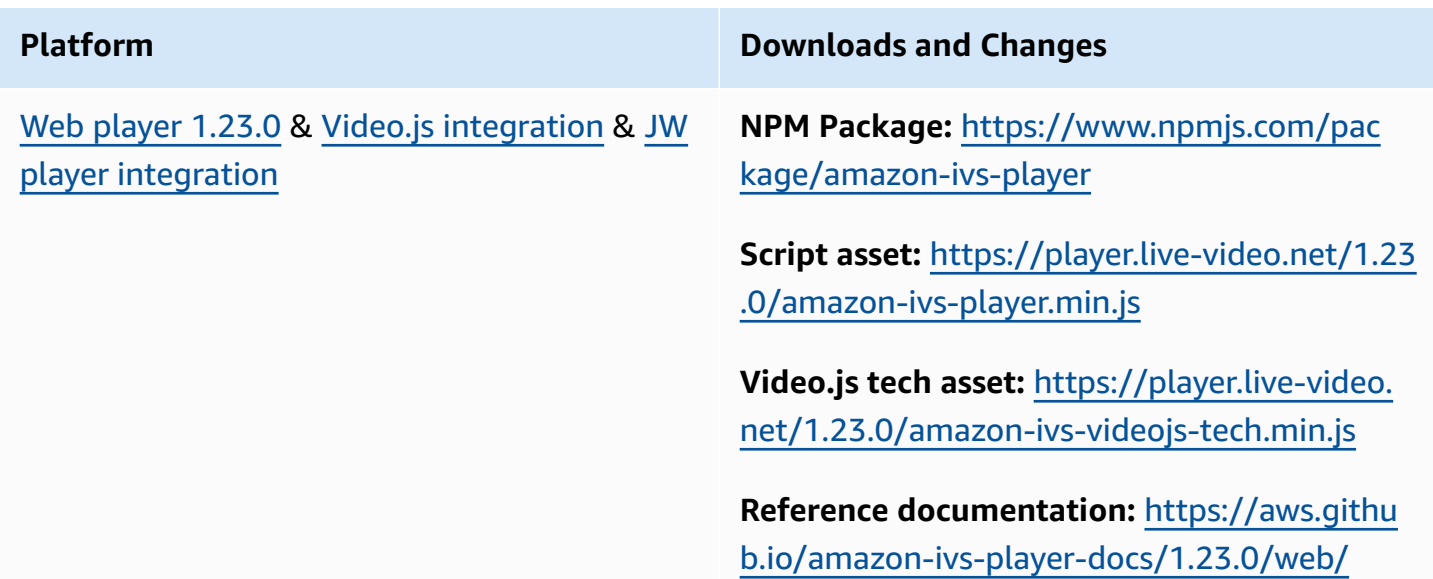

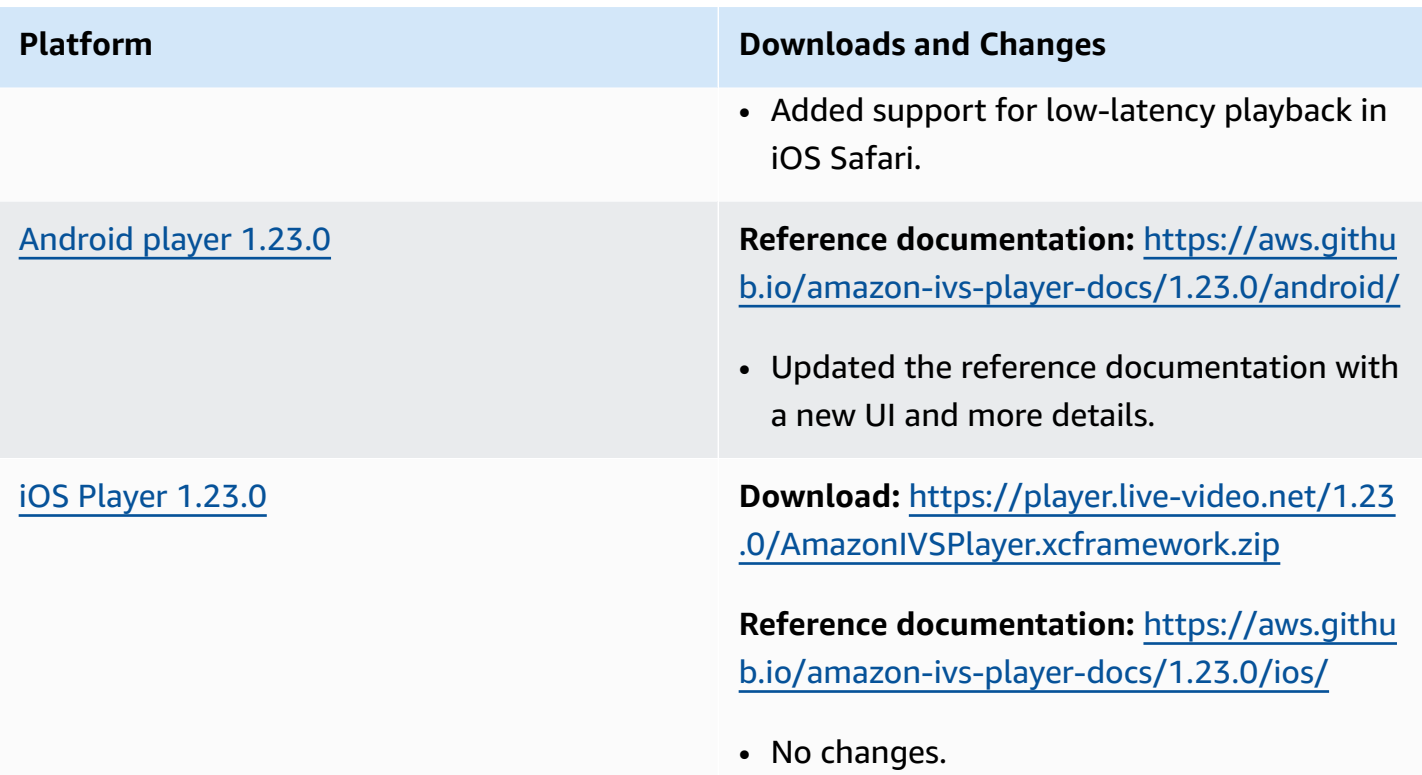

## **Mobile SDK Size: Android**

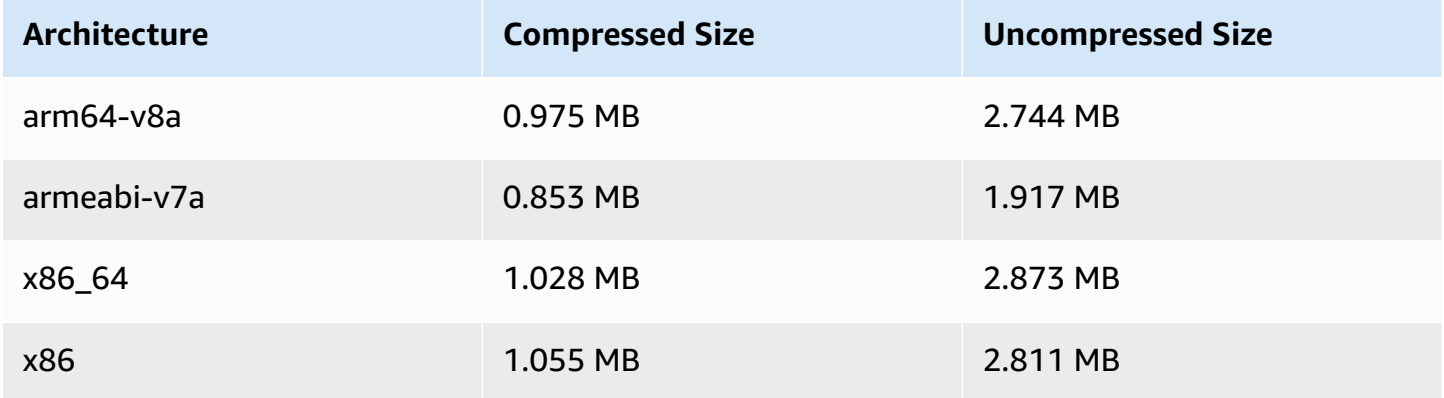

#### **Mobile SDK Size: iOS**

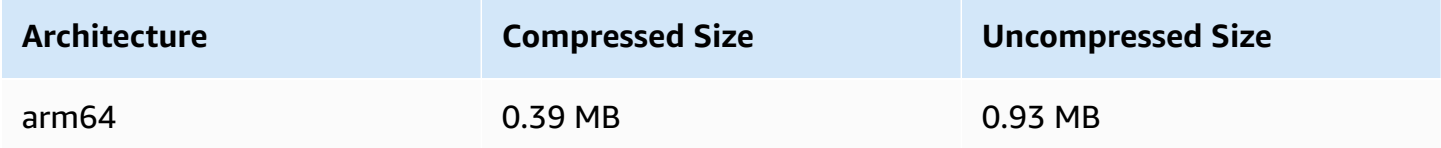

## **October 16, 2023**

## **Amazon IVS Broadcast SDK: Web 1.6.0 (Low-Latency Streaming)**

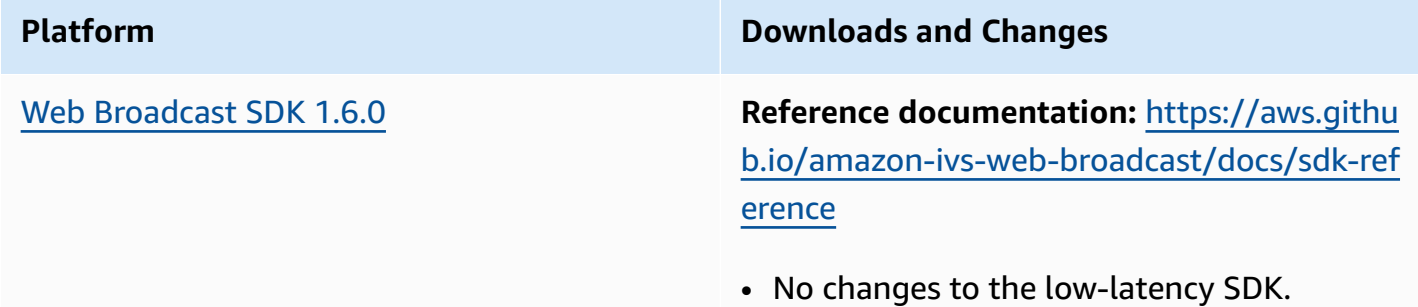

## **October 12, 2023**

## **Amazon IVS Broadcast SDK: Android 1.12.1 (Low-Latency Streaming)**

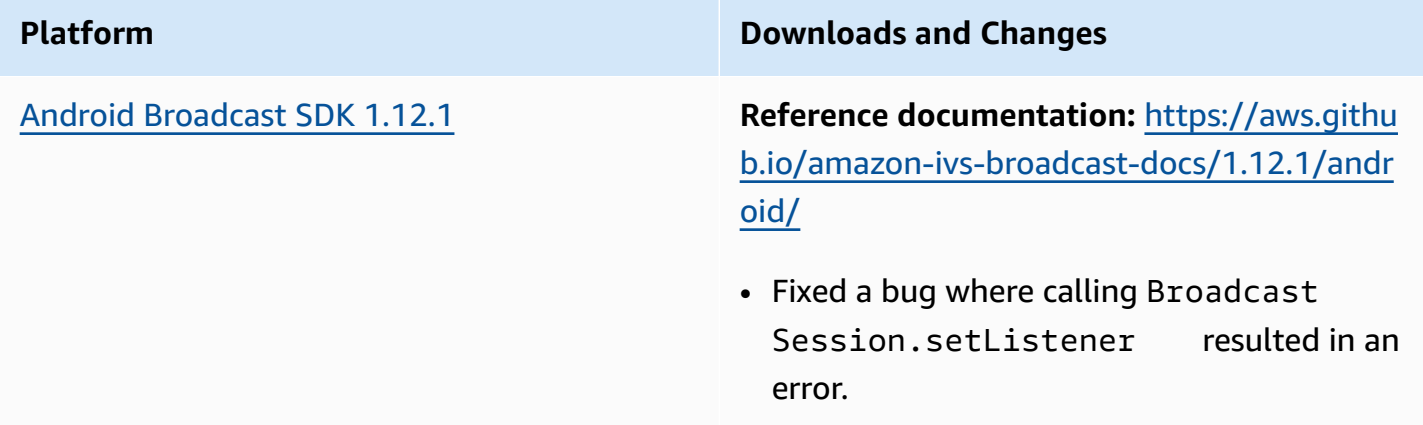

#### **Broadcast SDK Size: Android**

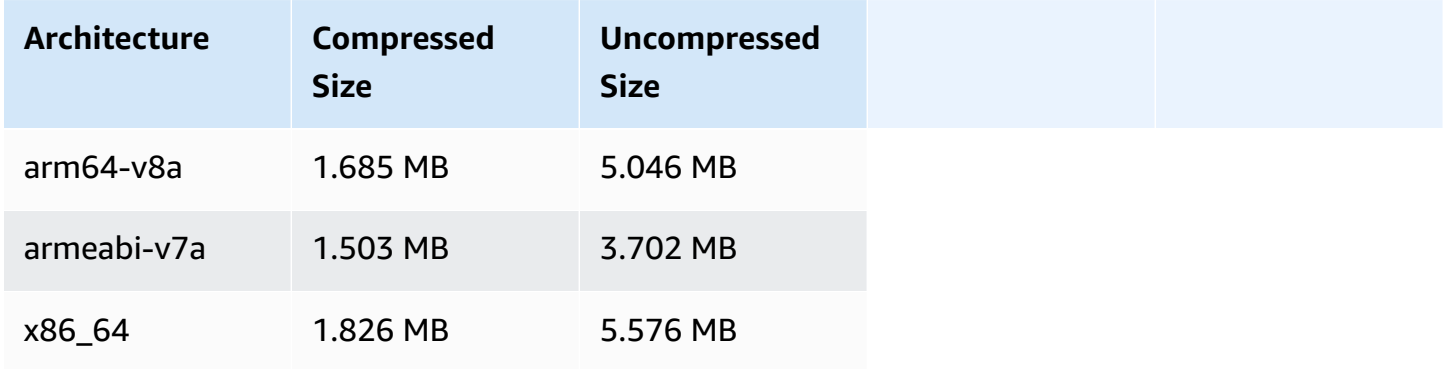

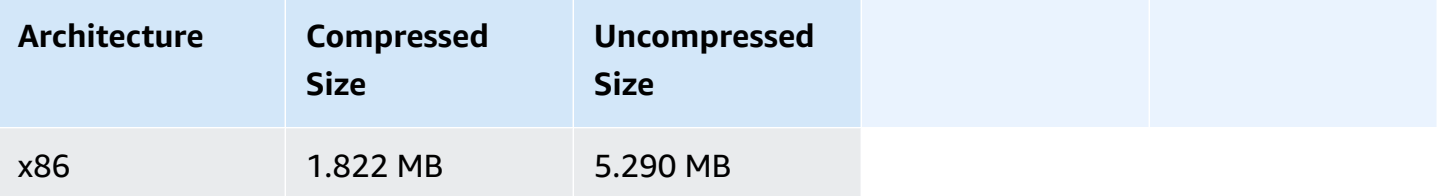

# **October 3, 2023**

# **Amazon IVS Player SDK 1.22.0**

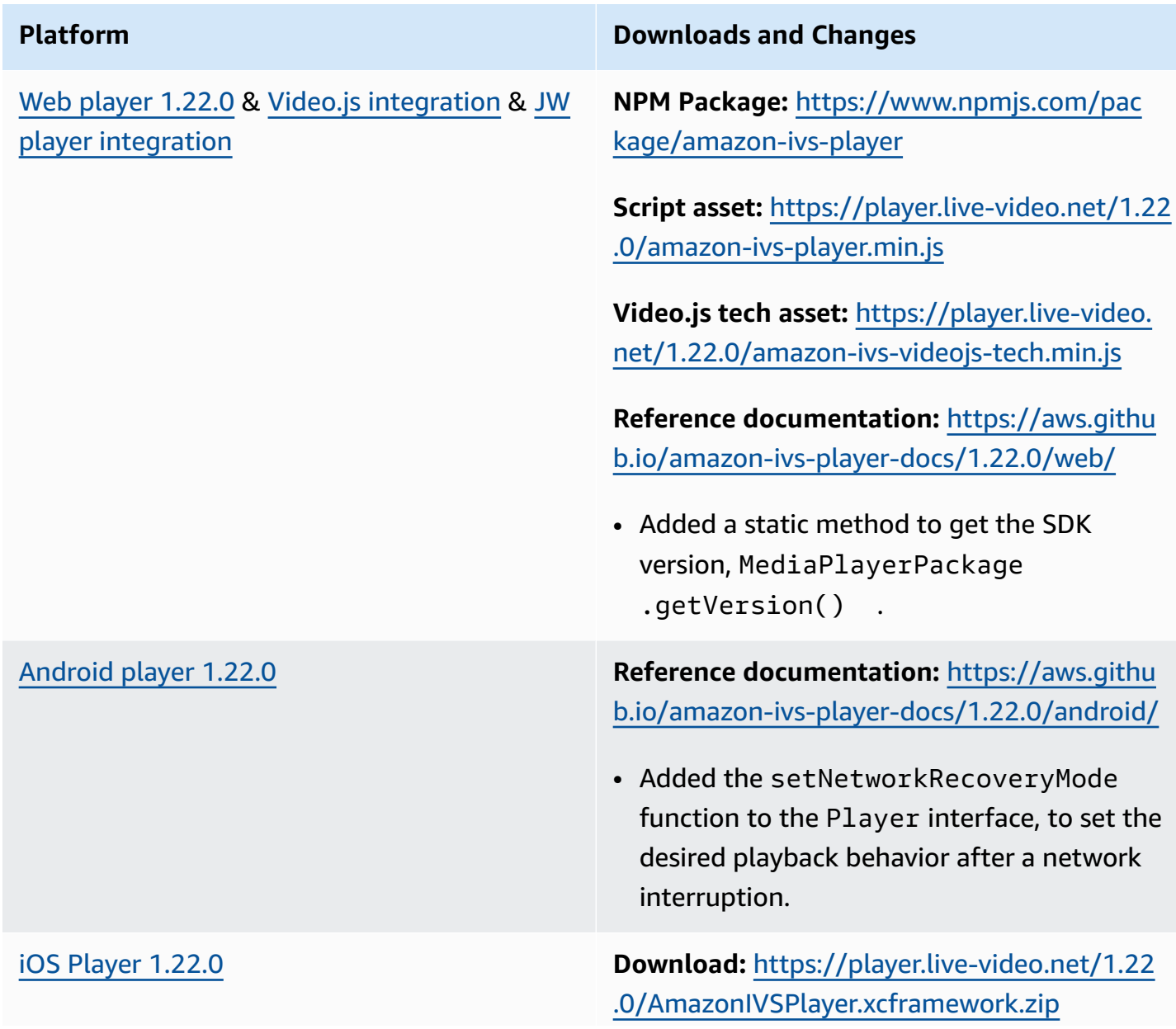

## **Platform Downloads and Changes Reference documentation:** [https://aws.githu](https://aws.github.io/amazon-ivs-player-docs/1.22.0/ios/) [b.io/amazon-ivs-player-docs/1.22.0/ios/](https://aws.github.io/amazon-ivs-player-docs/1.22.0/ios/) • Added the setNetworkRecoveryMode function to the IVSPlayer interface, to set the desired playback behavior after a network interruption. • The copyDisplayedPixelBuffer method on IVSPlayerLayer can now be used when the player is playing. Previousl y it was callable only when the player was idle.

#### **Mobile SDK Size: Android**

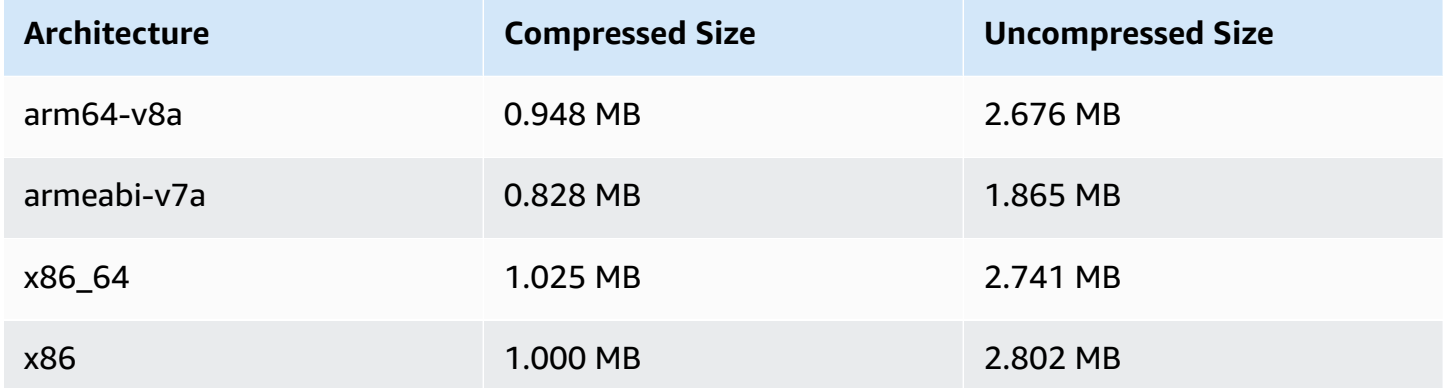

#### **Mobile SDK Size: iOS**

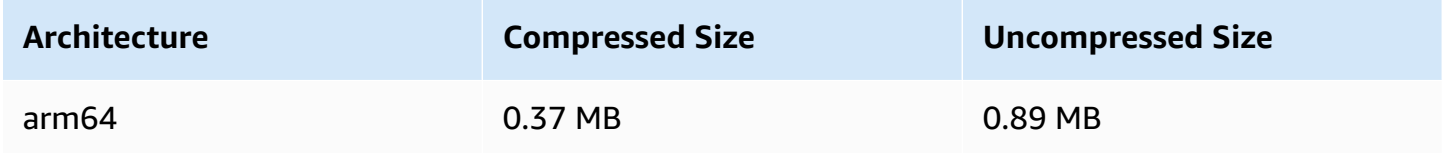

## **October 2, 2023**

## **In-Console Streaming**

You can now stream from the IVS console. In *Getting Started with Low-Latency Streaming*, see [Step](#page-40-0) 5: Set Up [Streaming](#page-40-0) Software.

# **September 14, 2023**

## **Amazon IVS Broadcast SDK: Web 1.5.2 (Low-Latency Streaming)**

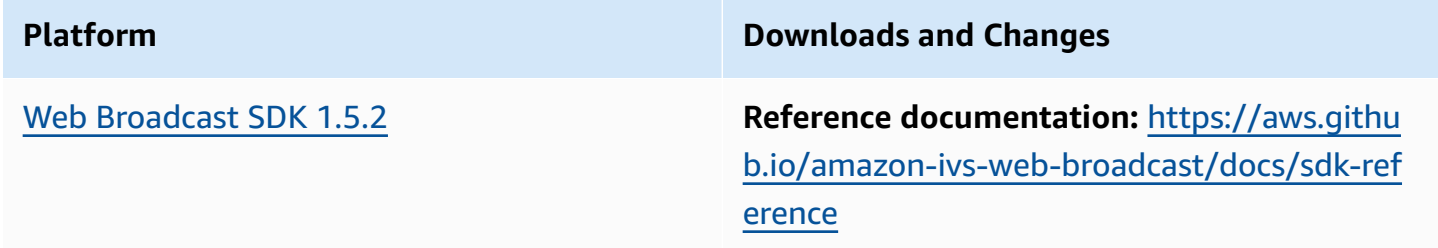

# **August 23, 2023**

# **Amazon IVS Broadcast SDK: Web 1.5.1, Android 1.12.0, and iOS 1.12.0 (Low-Latency Streaming)**

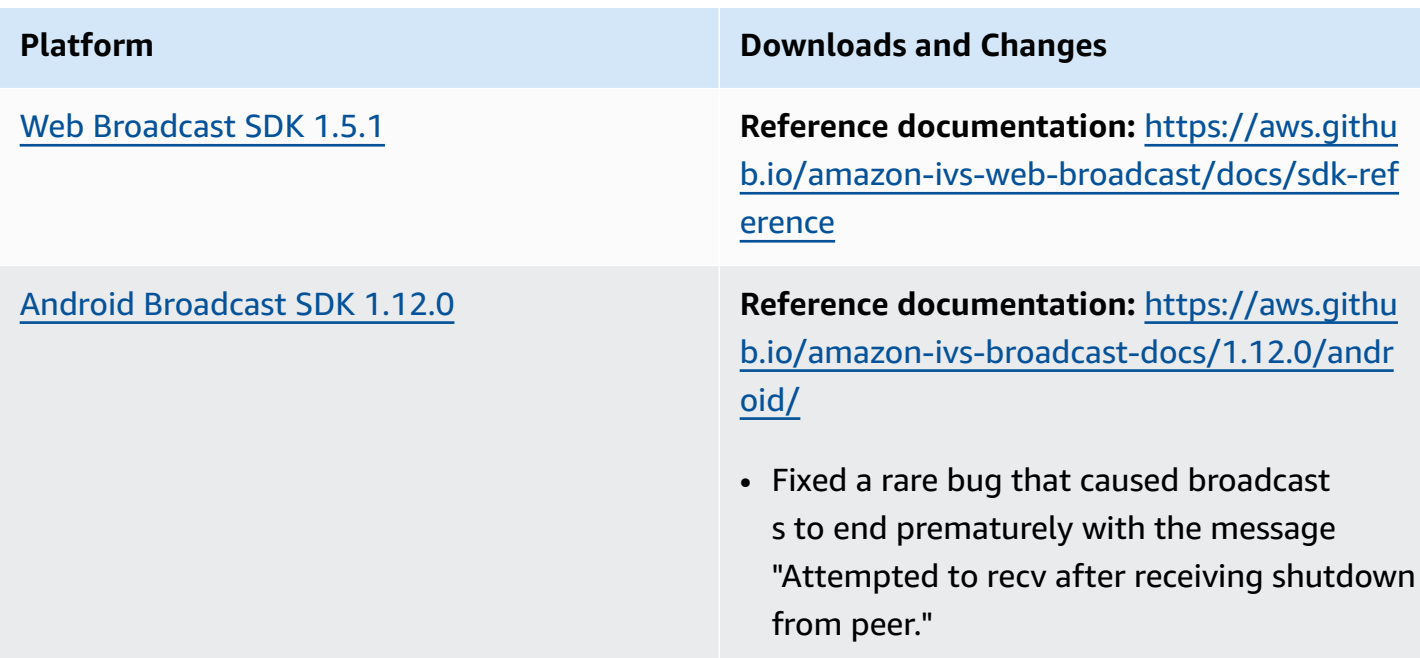

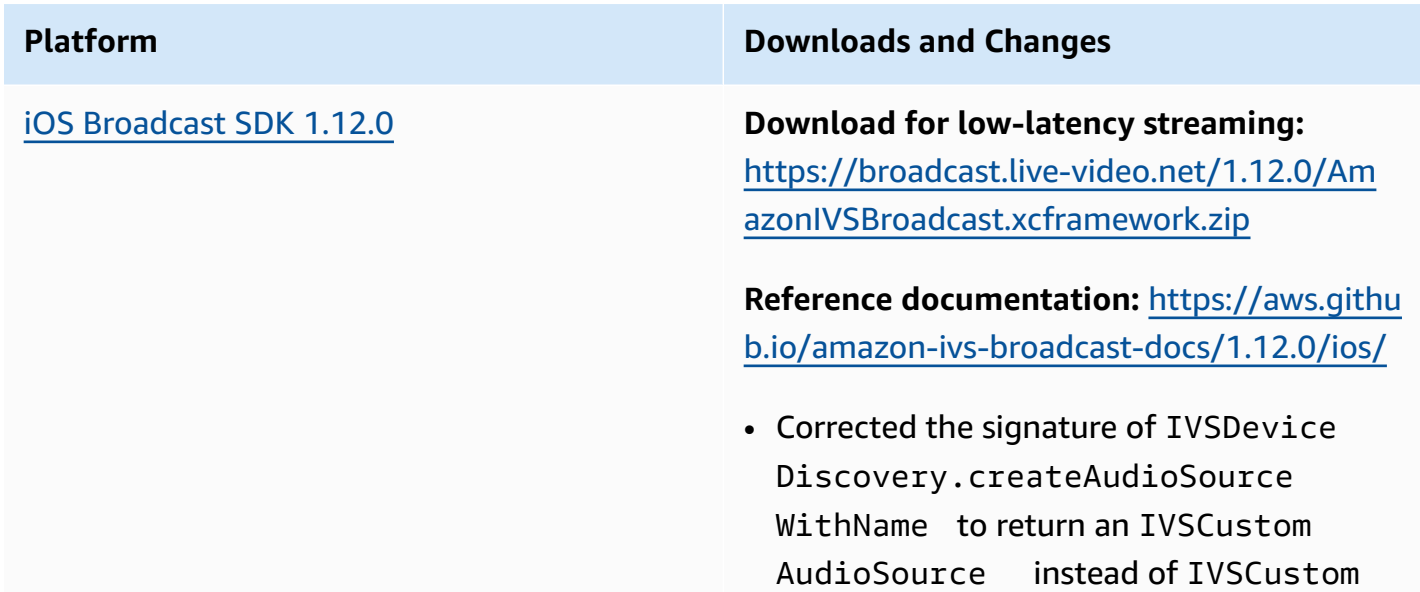

ImageSource .

## **Broadcast SDK Size: Android**

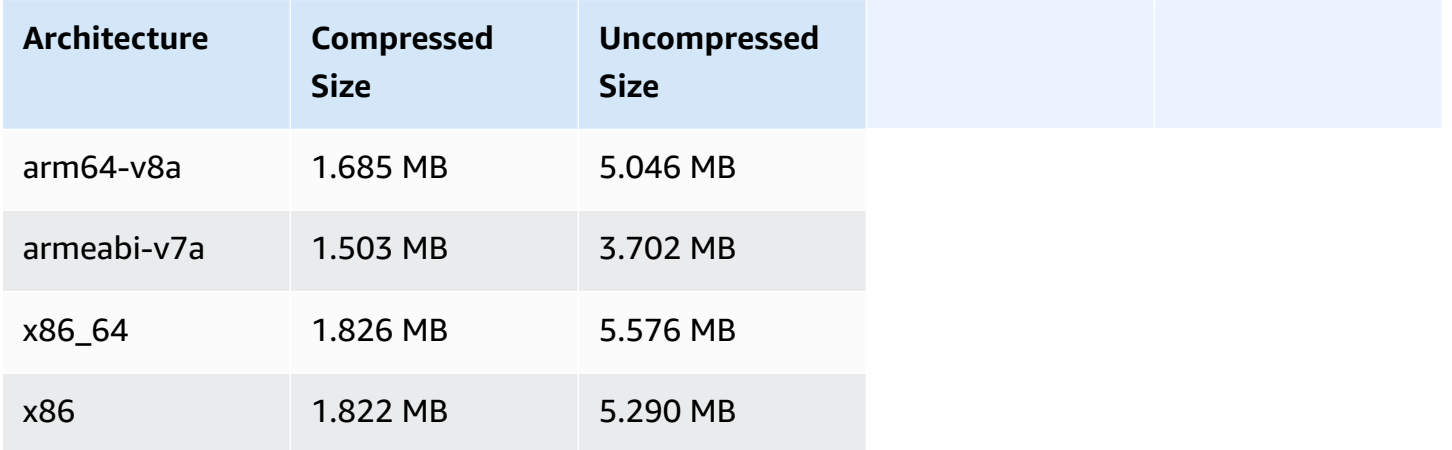

#### **Broadcast SDK Size: iOS**

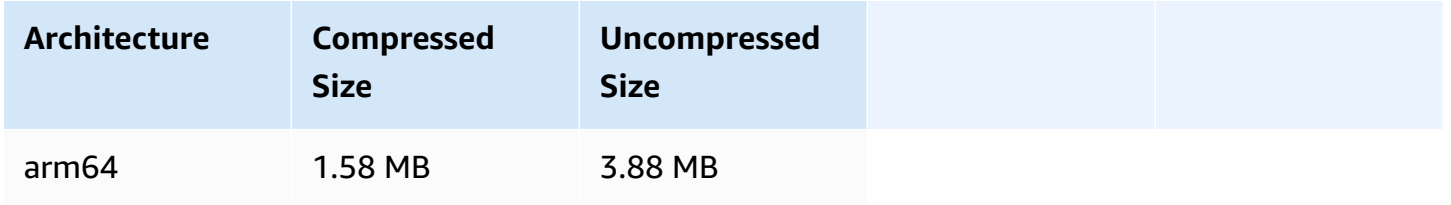

# **August 23, 2023**

## **Amazon IVS Broadcast SDK: Android 1.7.6 (Low-Latency Streaming)**

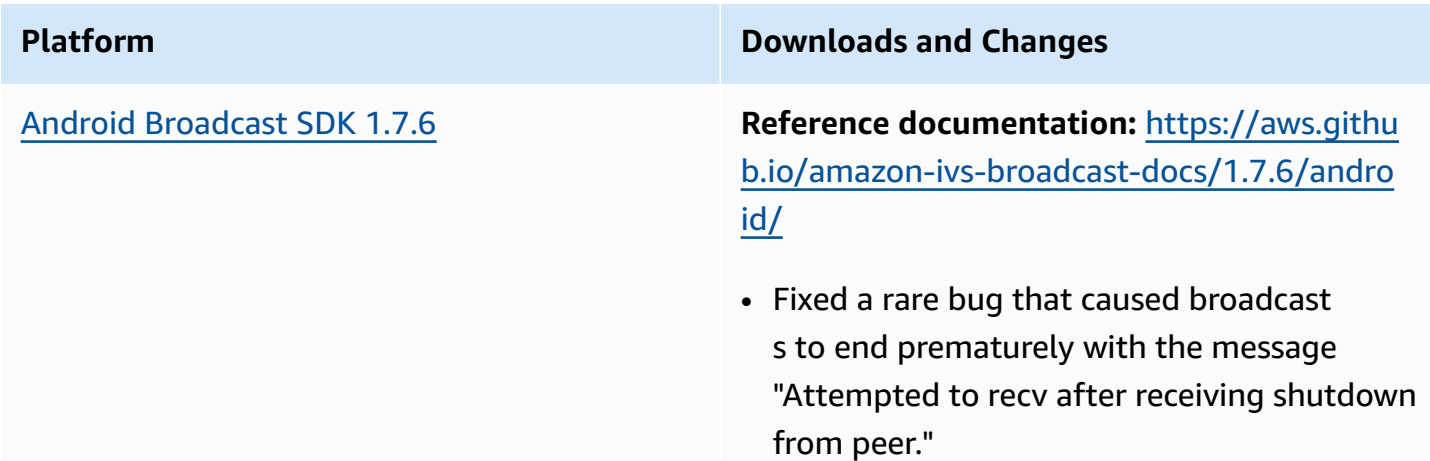

#### **Broadcast SDK Size: Android**

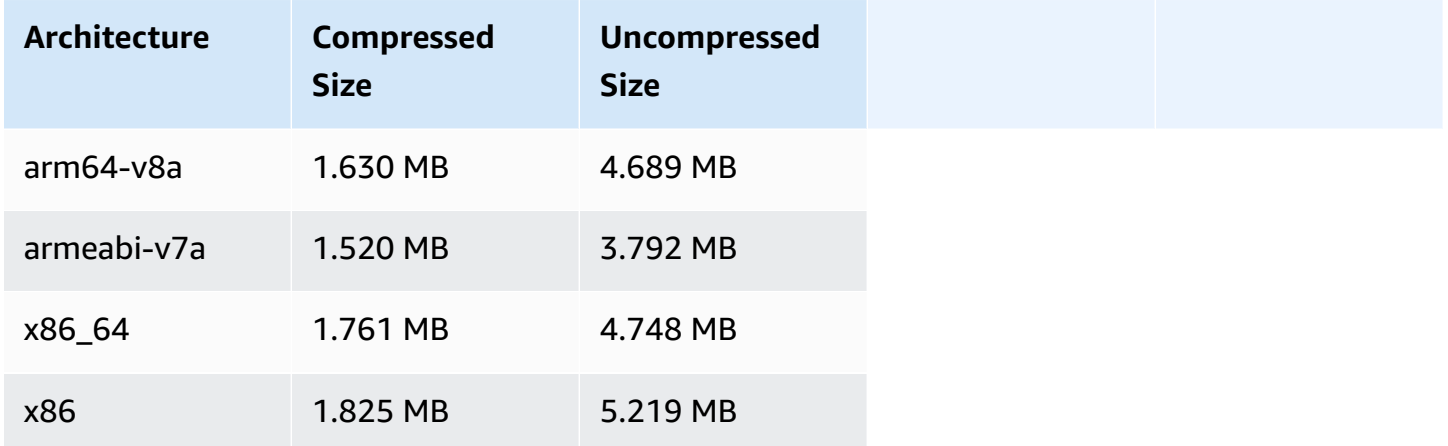

## **August 22, 2023**

## **Amazon IVS Player SDK 1.21.0**

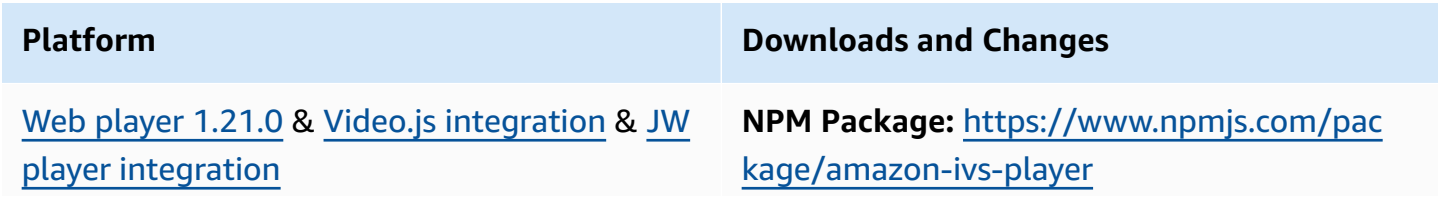

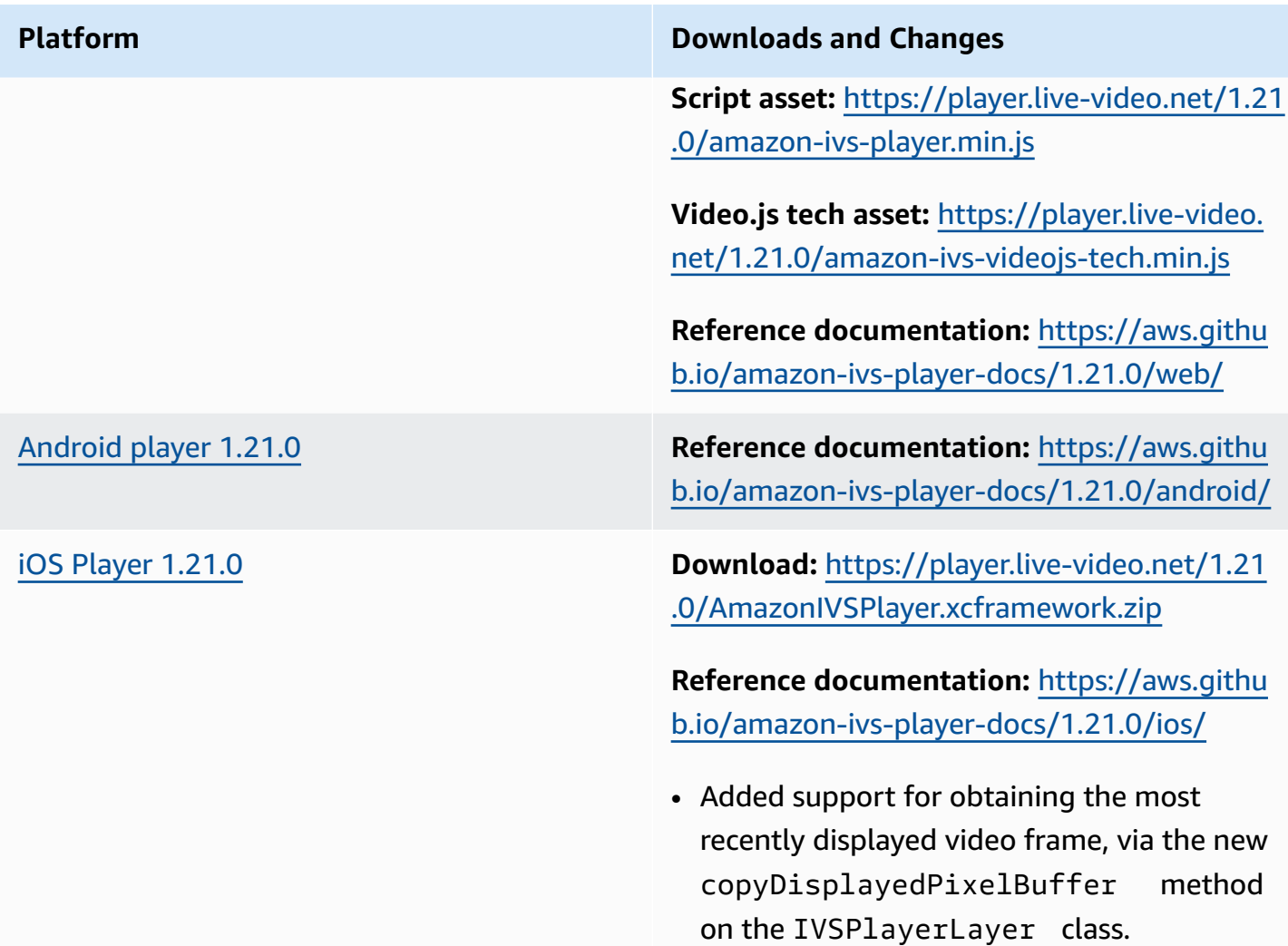

#### **Mobile SDK Size: Android**

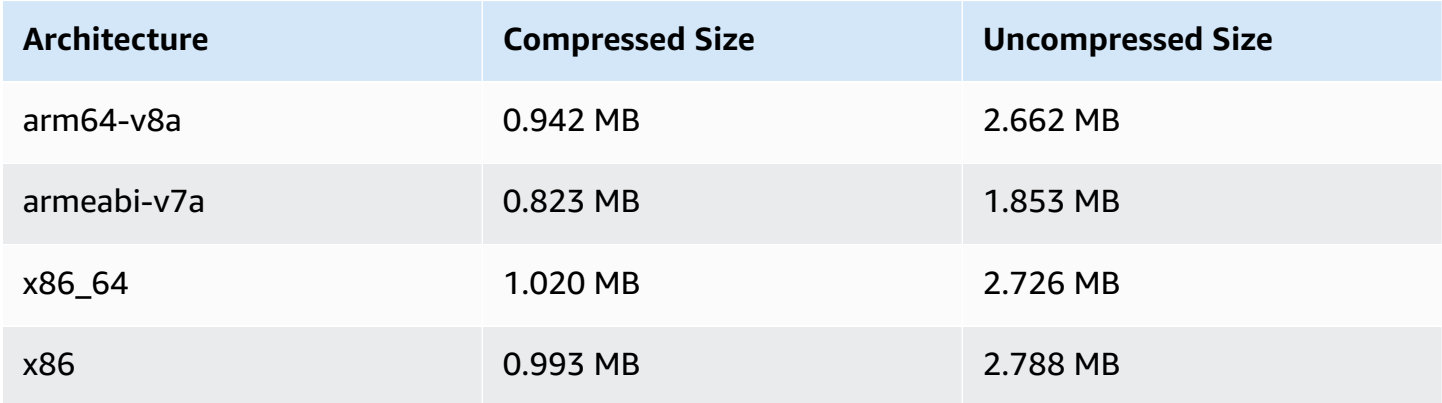

#### **Mobile SDK Size: iOS**

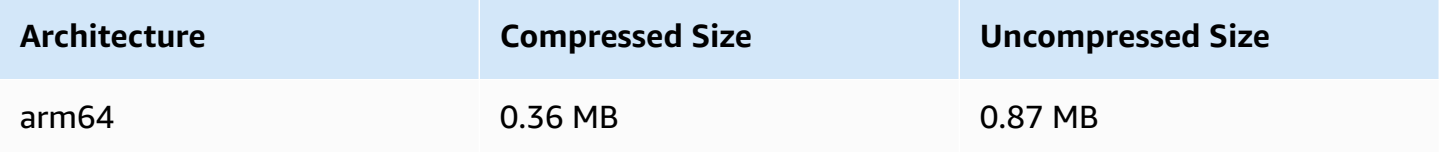

# **August 7, 2023**

## **Amazon IVS Broadcast SDK: Web 1.5.0, Android 1.11.0, and iOS 1.11.0**

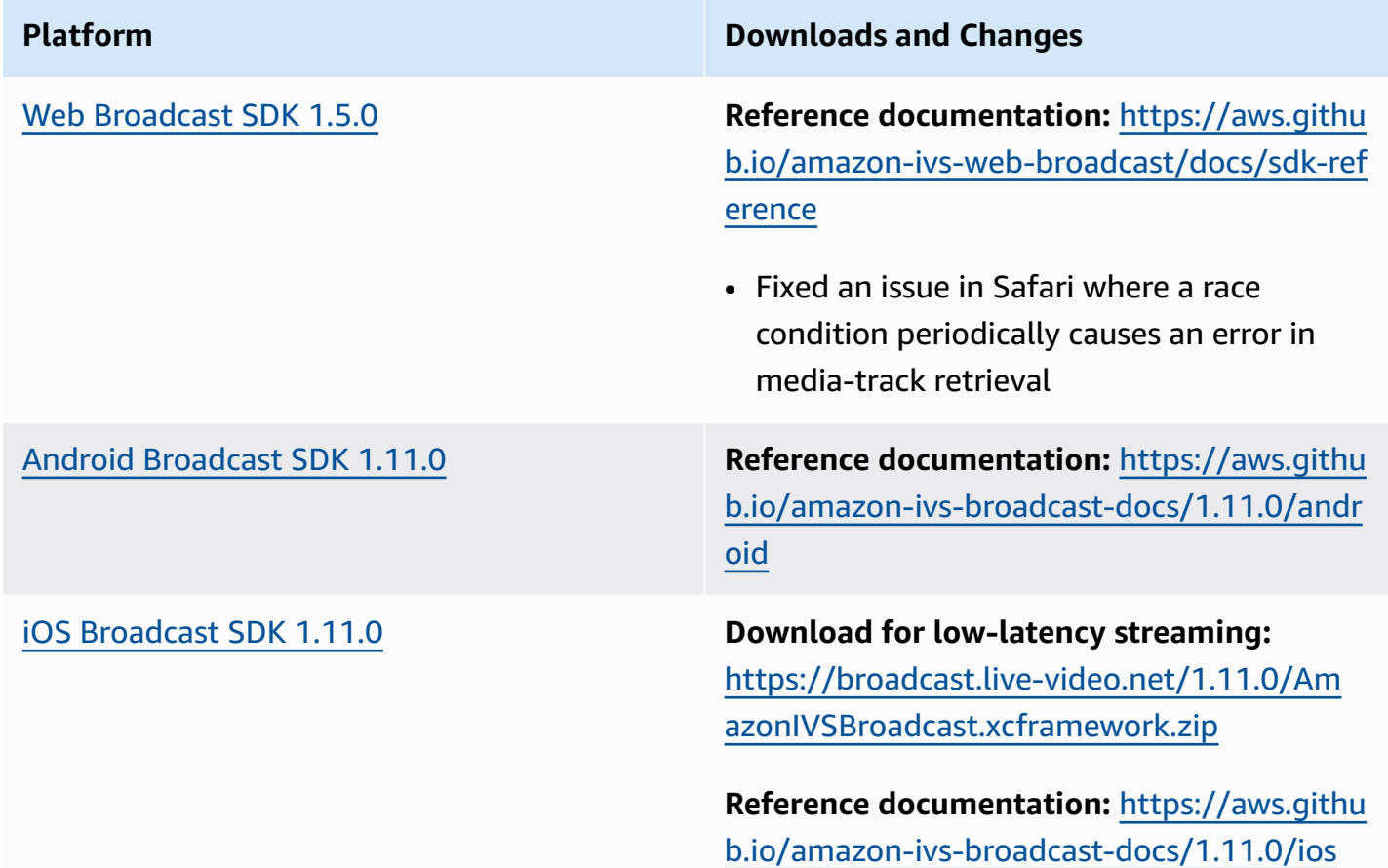

#### **Broadcast SDK Size: Android**

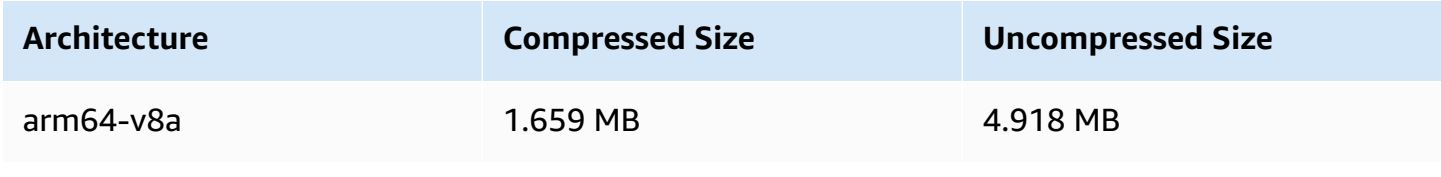

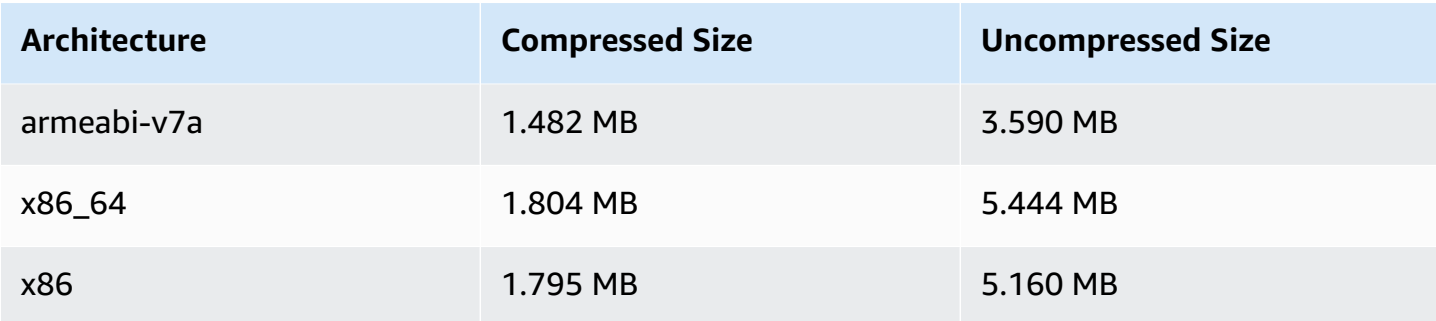

#### **Broadcast SDK Size: iOS**

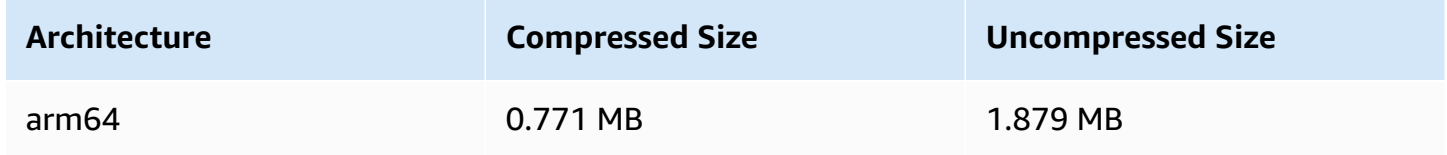

## **July 17, 2023**

## **R2S3 Rendition Filtering & Thumbnail Enhancements**

IVS customers can now control what renditions are generated for a stream when recording to Amazon S3 and what resolutions are generated for thumbnails. For more information, see:

- [Getting](#page-21-0) Started with IVS In "Step 4: Create a Channel" > "Console Instructions," we updated screenshots and instructions.
- [Auto-Record](#page-193-0) to Amazon S3 In "JSON Metadata Files," we added latest\_thumbnail and updated thumbnail. In "Thumbnails" and "Discovering the Renditions of a Recording," we added rendition-resolution descriptions.
- [Costs](#page-291-0) In "Storing Recorded Video," we updated screenshots.
- IVS API [Reference](https://docs.aws.amazon.com/ivs/latest/APIReference/):
	- In ThumbnailConfiguration, we added resolution and storage. This affects the CreateRecordingConfiguration request and response, GetRecordingConfiguration response, and GetStreamSession response.
	- In ThumbnailConfiguration, we changed the targetIntervalSeconds minimum from 5 to 1 and updated the "Important" note to say it applies only to BASIC channels.
	- We added the RenditionConfiguration object.

• We added renditionConfiguration to the RecordingConfiguration object. This affects three responses: CreateRecordingConfiguration, GetRecordingConfiguration, and GetStreamSession. We also added renditionConfiguration to the CreateRecordingConfiguration request.

## **July 14, 2023**

## **Amazon IVS Player SDK 1.20.0**

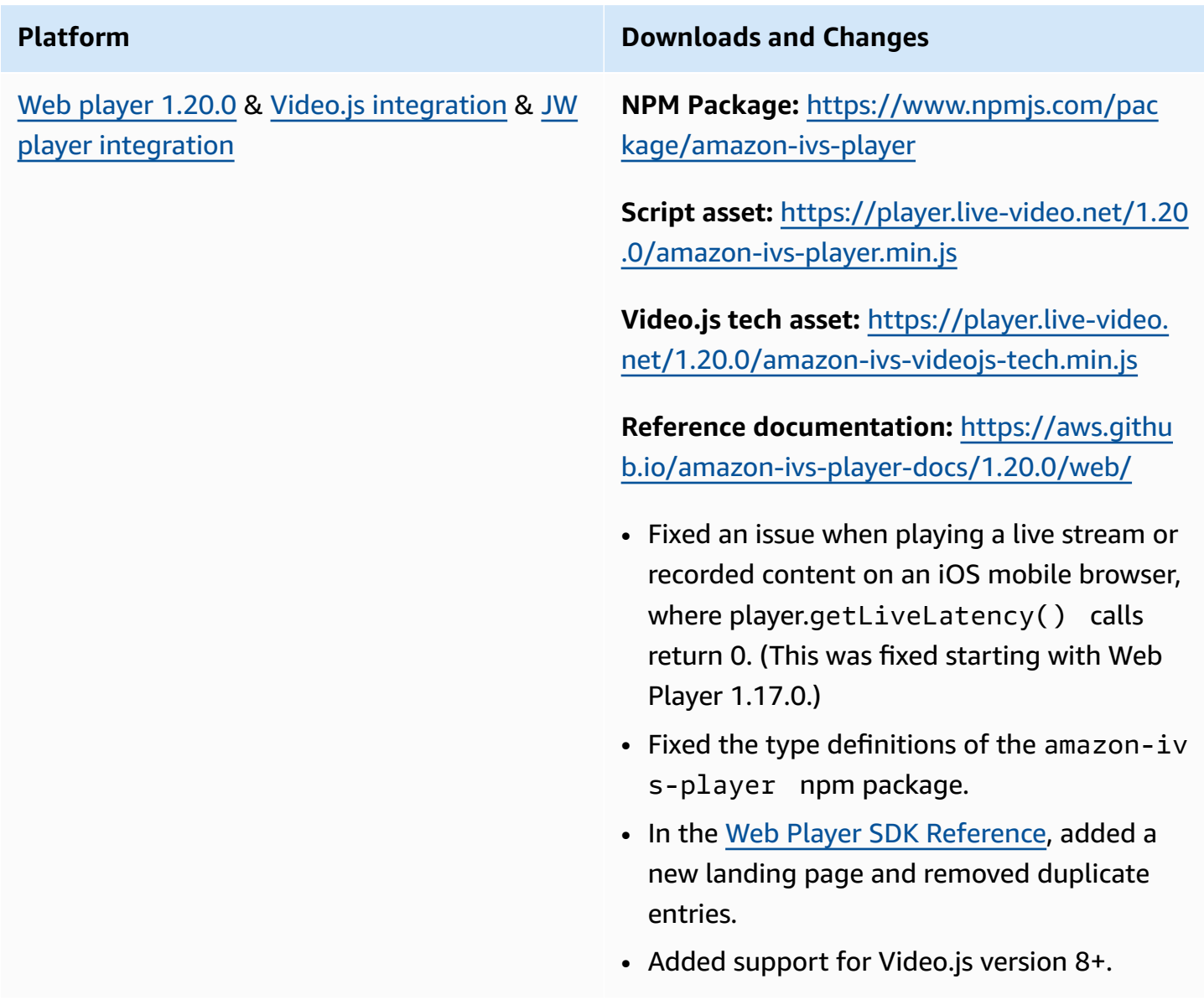
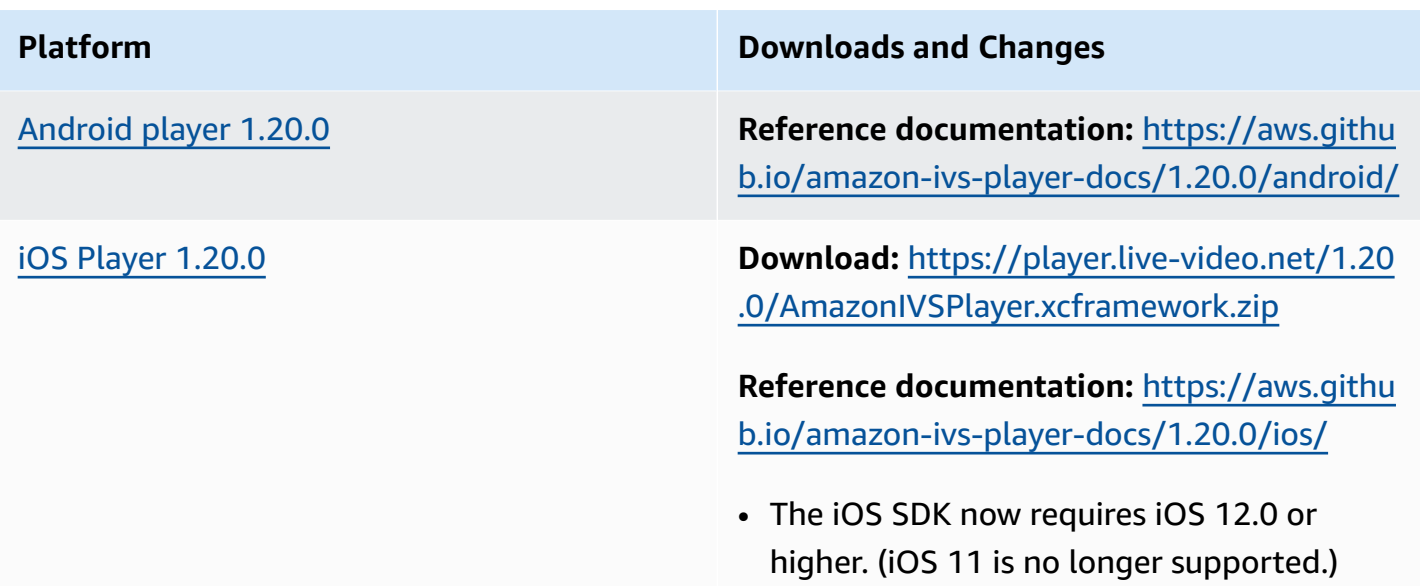

#### **Mobile SDK Size: Android**

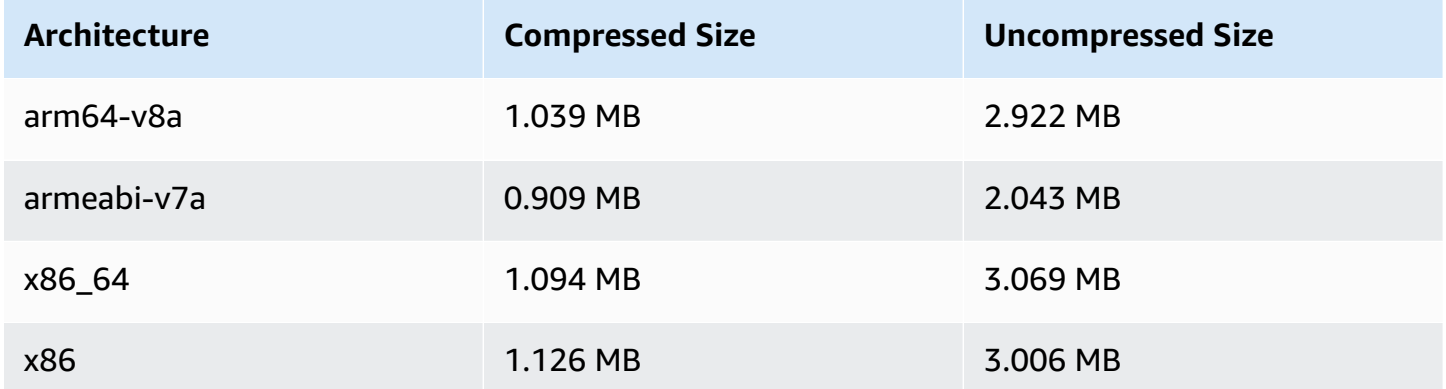

#### **Mobile SDK Size: iOS**

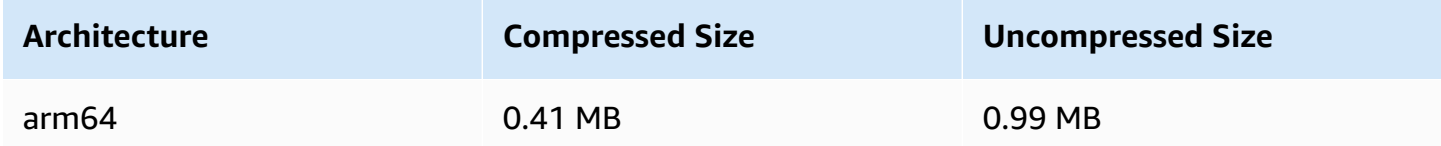

# **July 13, 2023**

## **Amazon IVS Broadcast SDK: Web 1.4.0, Android 1.10.0, and iOS 1.10.0**

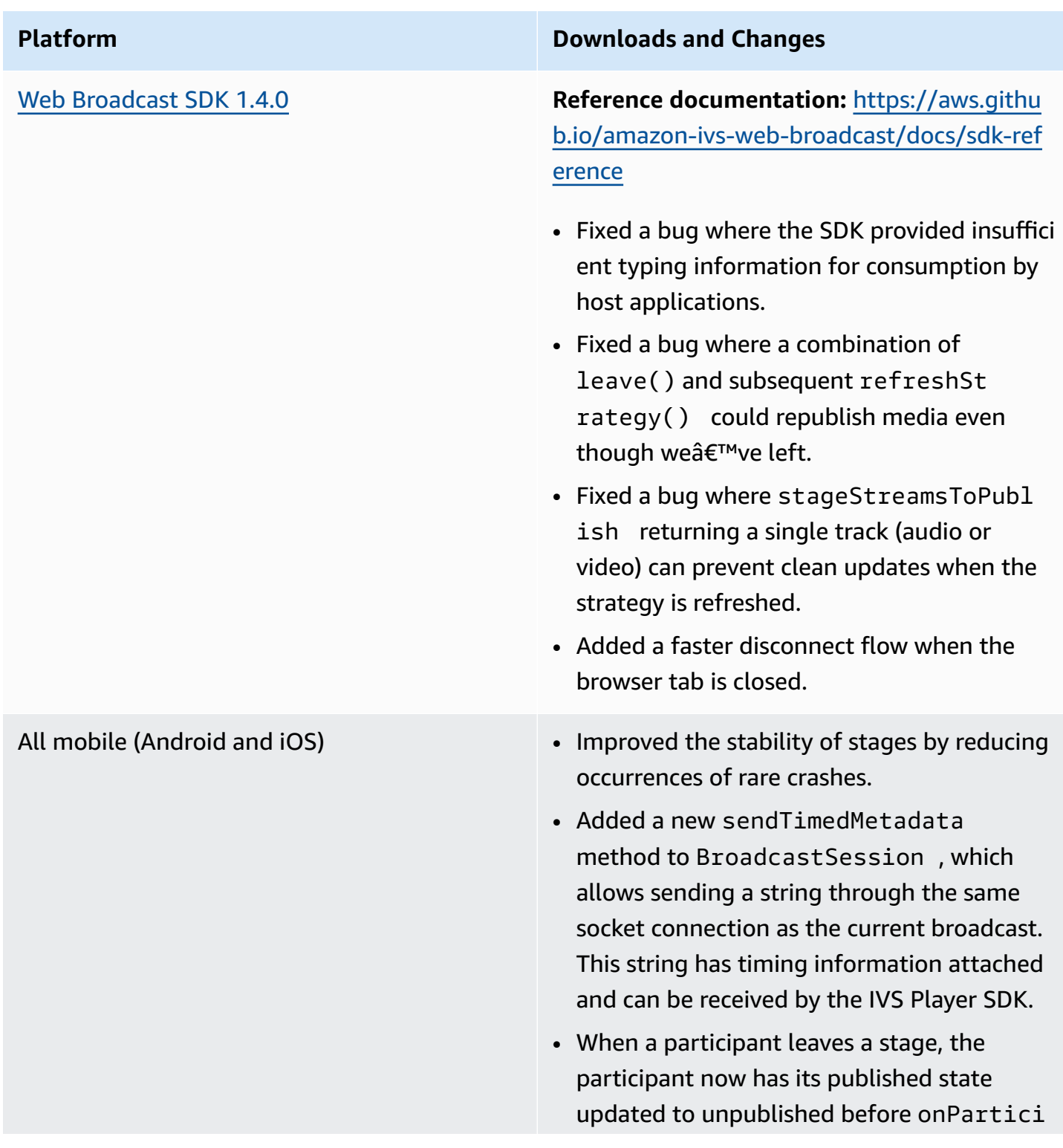

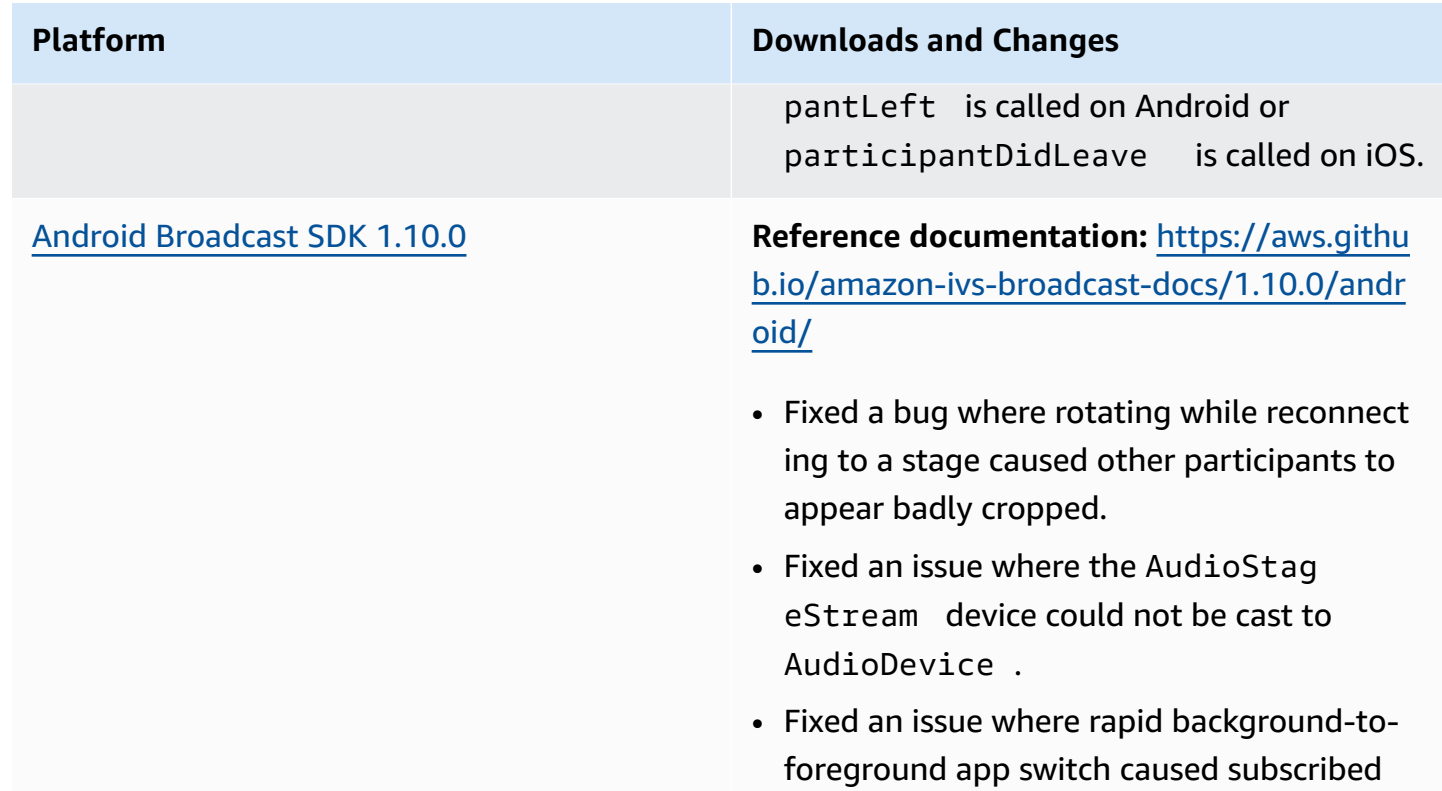

video streams to be muted.

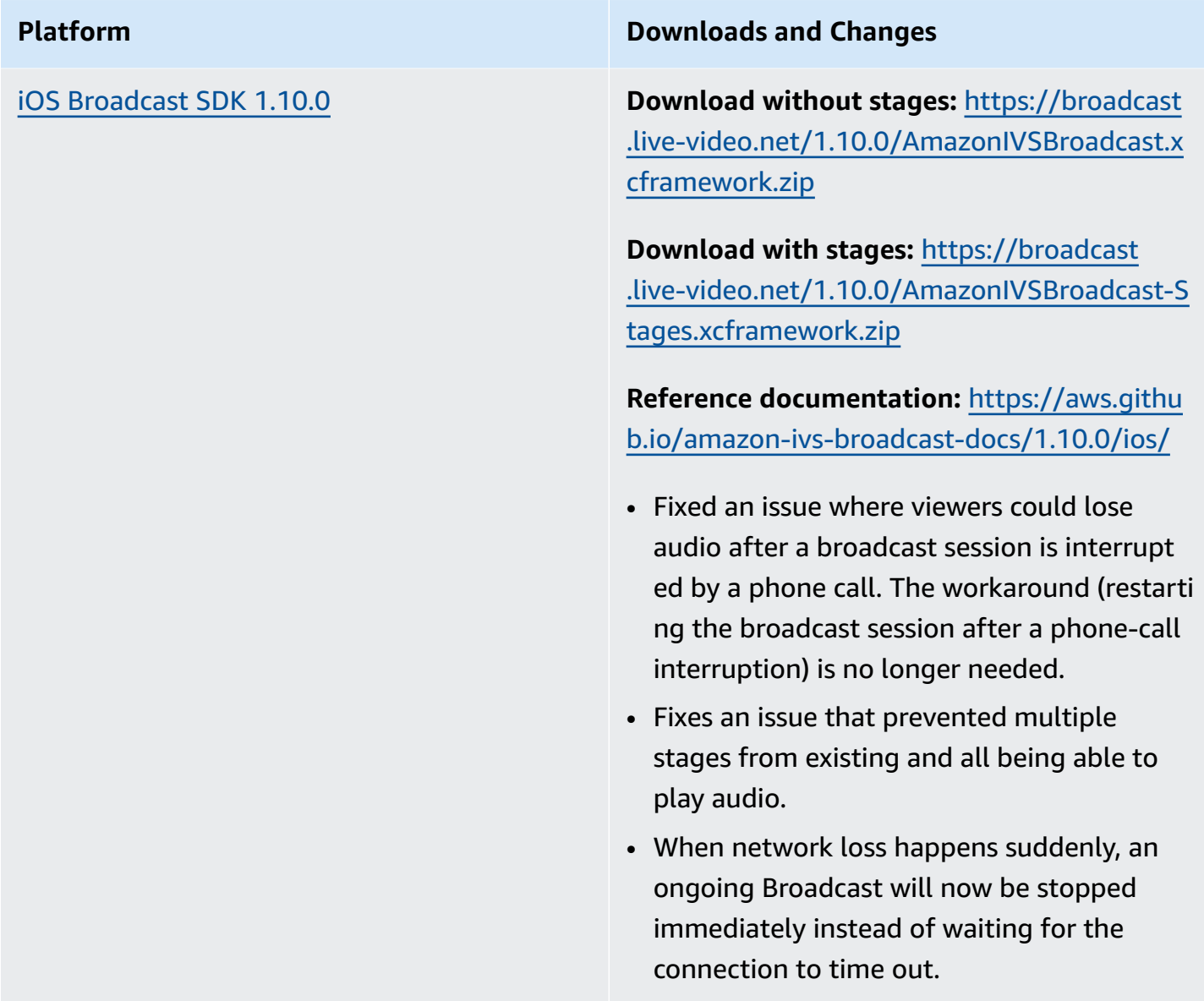

#### **Broadcast SDK Size: Android**

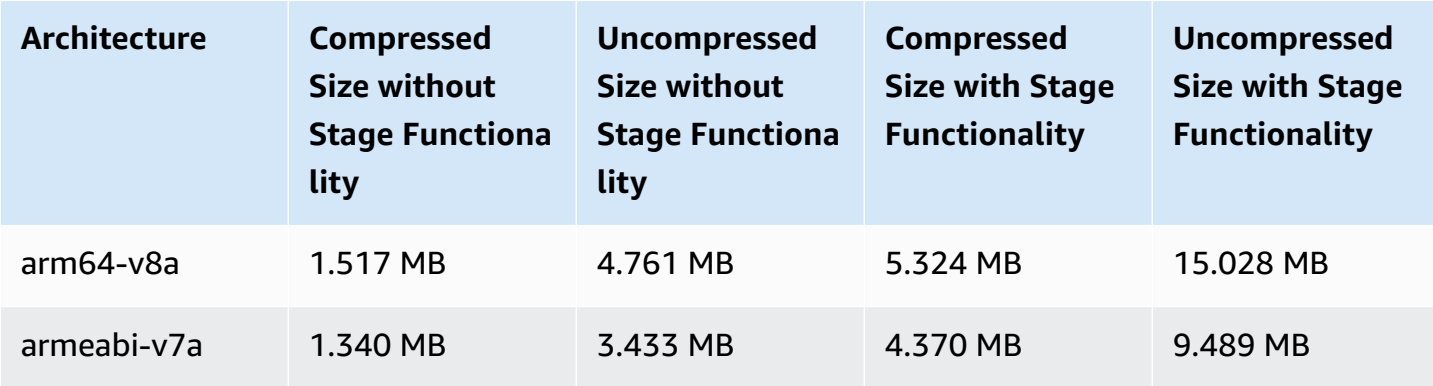

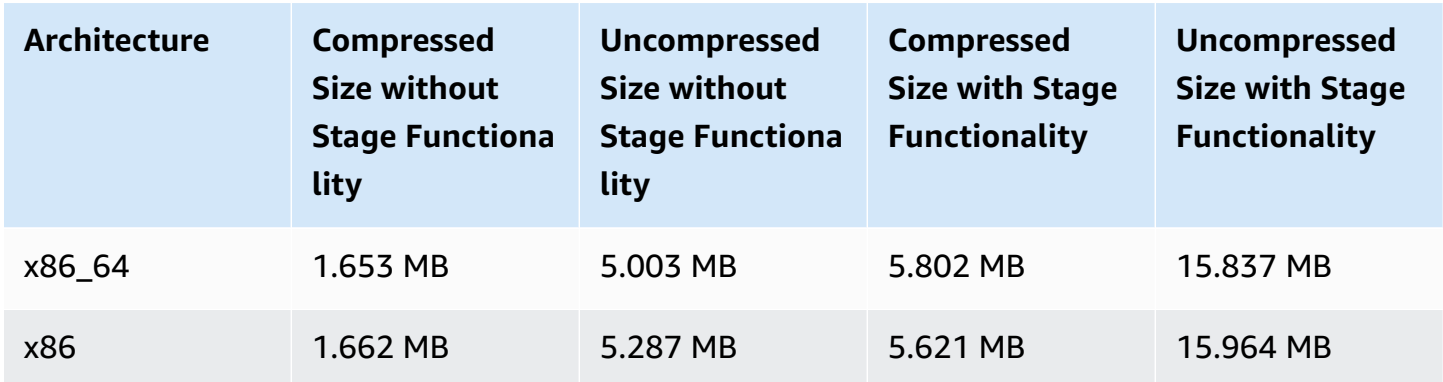

#### **Broadcast SDK Size: iOS**

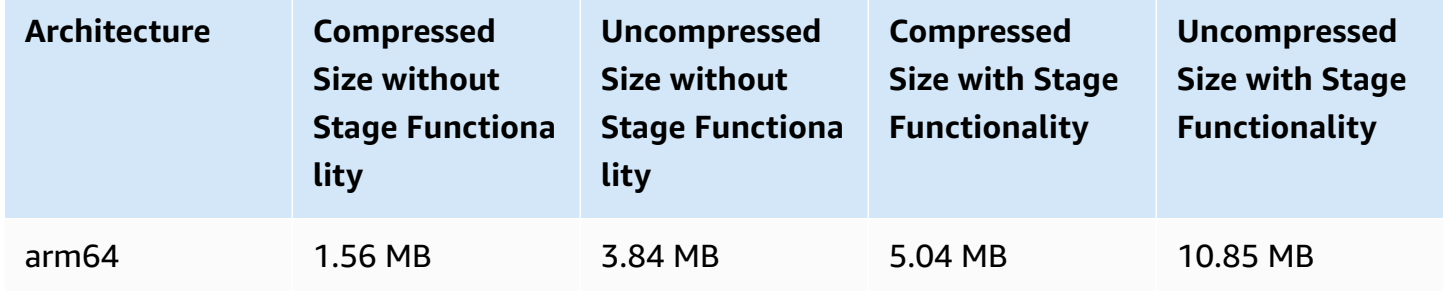

## **June 28, 2023**

## **Viewer Session Revocation for Private Channels**

IVS customers can now revoke the viewer session associated with an auth token, to prevent and stop playback using that token. For more information, see:

- Setting Up Private [Channels](#page-179-0) We changed the "Token Schema" section and added "Revoke Viewer Sessions."
- IVS API [Reference](https://docs.aws.amazon.com/ivs/latest/APIReference/Welcome.html) We added two endpoints (StartViewerSessionRevocation and BatchStartViewerSessionRevocation) and two objects (BatchStartViewerSessionRevocationError and BatchStartViewerSessionRevocationViewerSession).

# **June 27, 2023**

## **Amazon IVS Broadcast SDK: iOS 1.9.1**

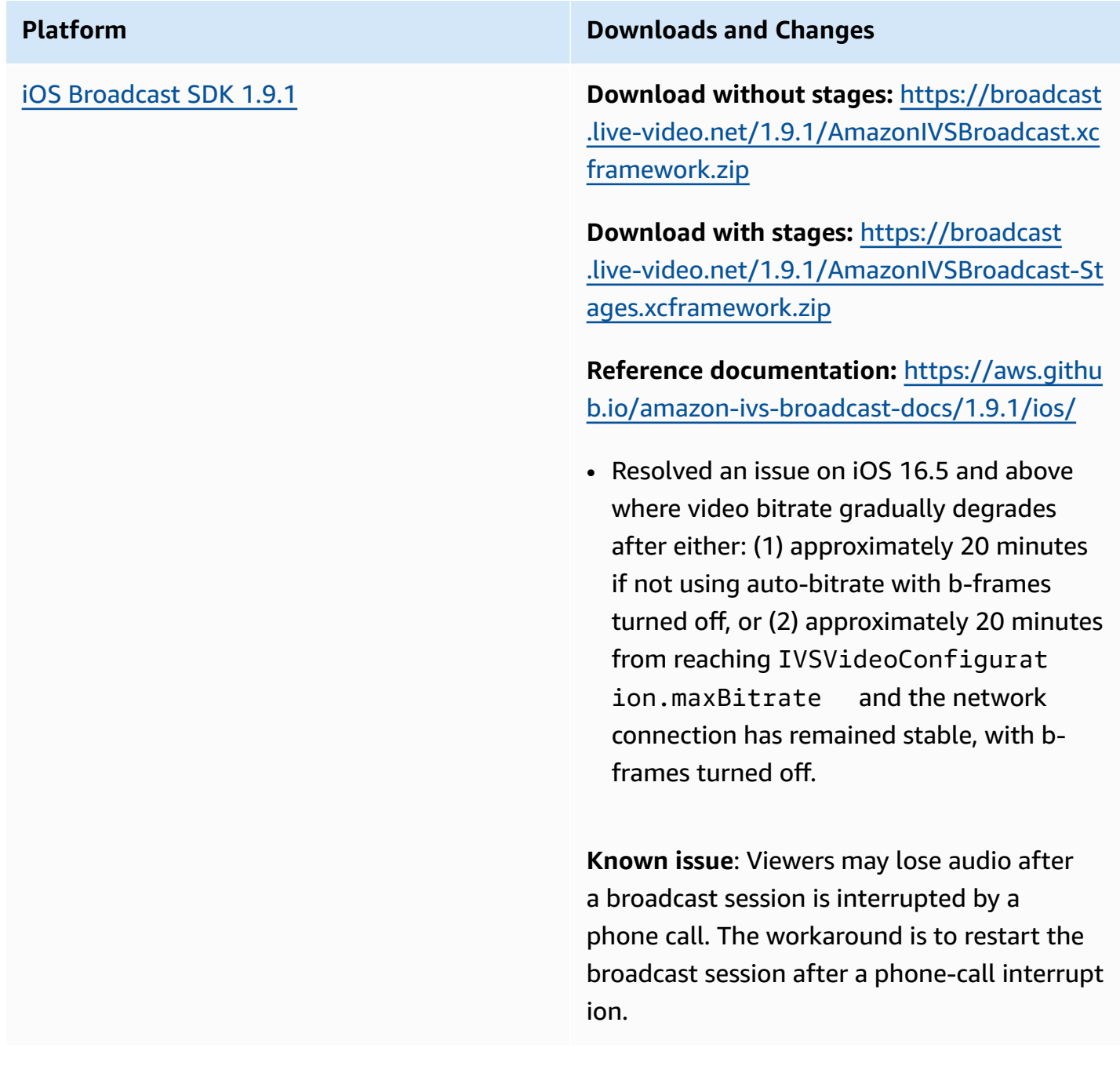

#### **Broadcast SDK Size: iOS**

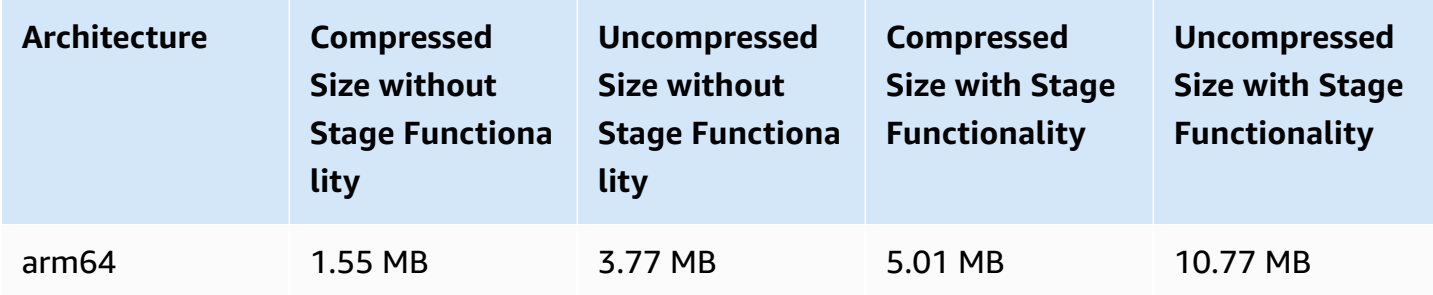

# **June 27, 2023**

### **Amazon IVS Broadcast SDK 1.7.5**

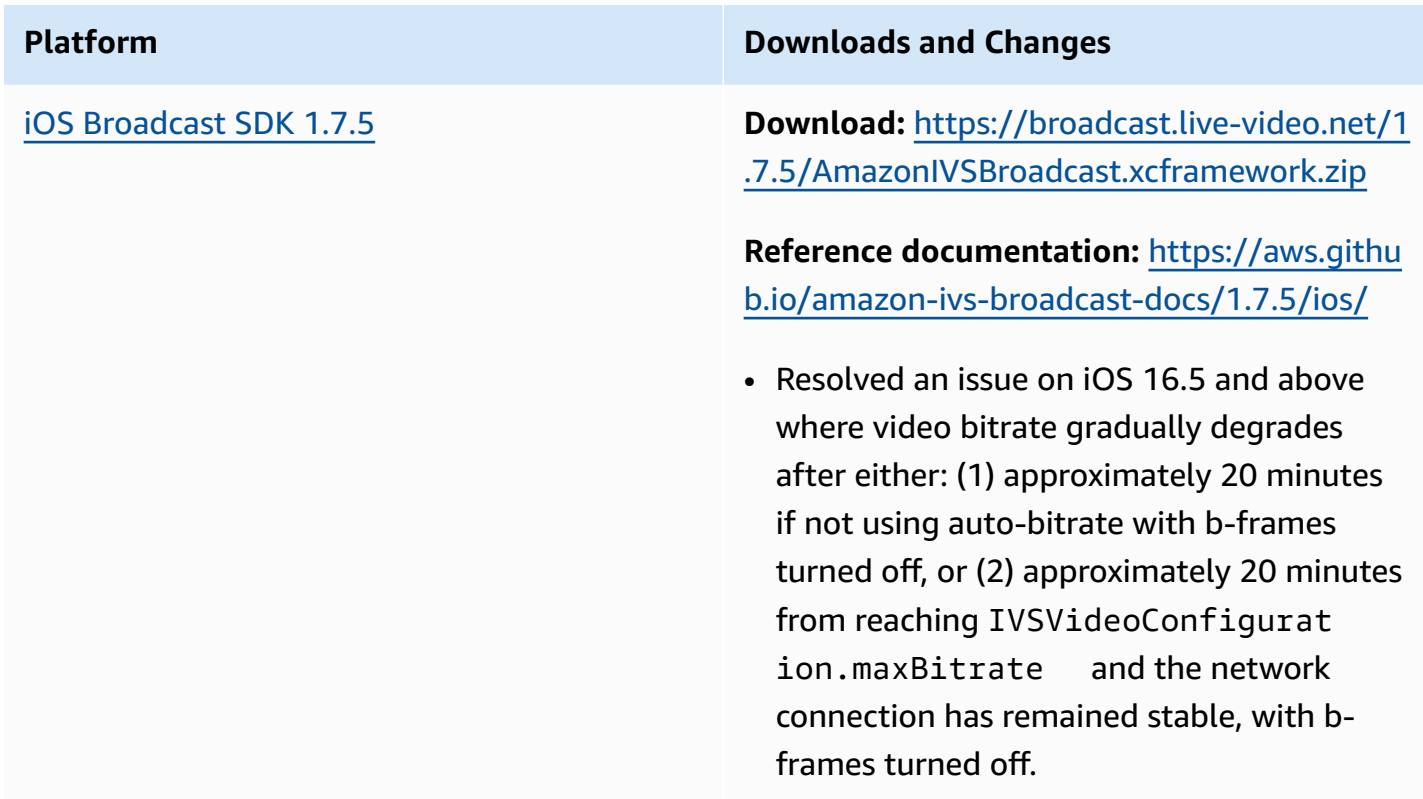

#### **Broadcast SDK Size: iOS**

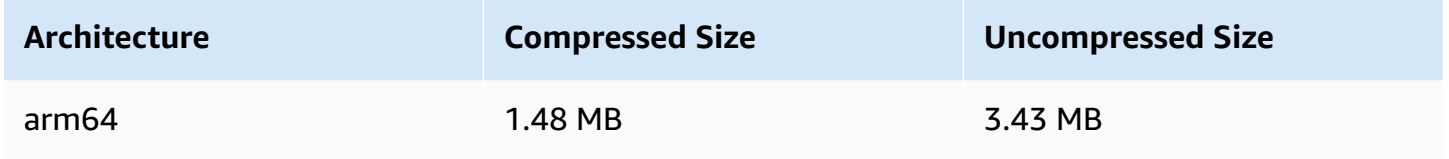

## **June 16, 2023**

#### **Amazon IVS Broadcast SDK: Web 1.3.3**

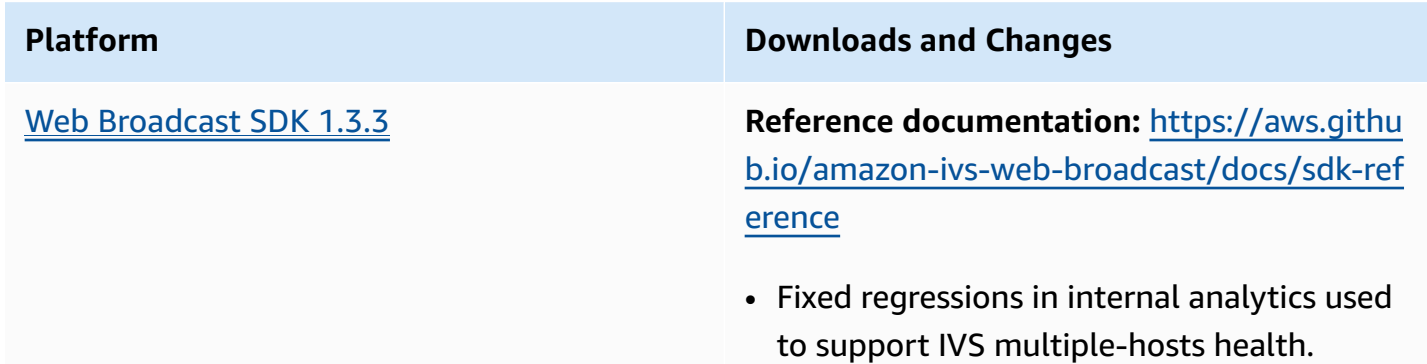

# **June 2, 2023**

## **Advanced Channel Types**

This release introduces two new channel types – ADVANCED\_SD and ADVANCED\_HD – in addition to the existing BASIC and STANDARD types. Channel type determines the allowable playback and recording resolution and bitrate.

- ADVANCED\_SD: Video is transcoded; multiple qualities are generated from the original input, to automatically give viewers the best experience for their devices and network conditions. Input resolution can be up to 1080p and bitrate can be up to 8.5 Mbps; output is capped at SD quality (480p). You can select an optional transcode preset (see below). Audio for all renditions is transcoded, and an audio-only rendition is available.
- ADVANCED\_HD: Video is transcoded; multiple qualities are generated from the original input, to automatically give viewers the best experience for their devices and network conditions. Input resolution can be up to 1080p and bitrate can be up to 8.5 Mbps; output is capped at HD

quality (720p). You can select an optional transcode preset (see below). Audio for all renditions is transcoded, and an audio-only rendition is available.

Optional *transcode presets* for the new channel types allow you to trade off available download bandwidth and video quality, to optimize the viewing experience. There are two presets:

- *Constrained bandwidth delivery* uses a lower bitrate for each quality level. Use it if you have low download bandwidth and/or simple video content (e.g., talking heads).
- *Higher bandwidth delivery* uses a higher bitrate for each quality level. Use it if you have high download bandwidth and/or complex video content (e.g., flashes and quick scene changes).

The [Document](#page-317-0) History page lists related changes to the IVS User Guide and IVS API Reference.

## **June 1, 2023**

## **Amazon IVS Broadcast SDK: Android 1.9.0 and iOS 1.9.0**

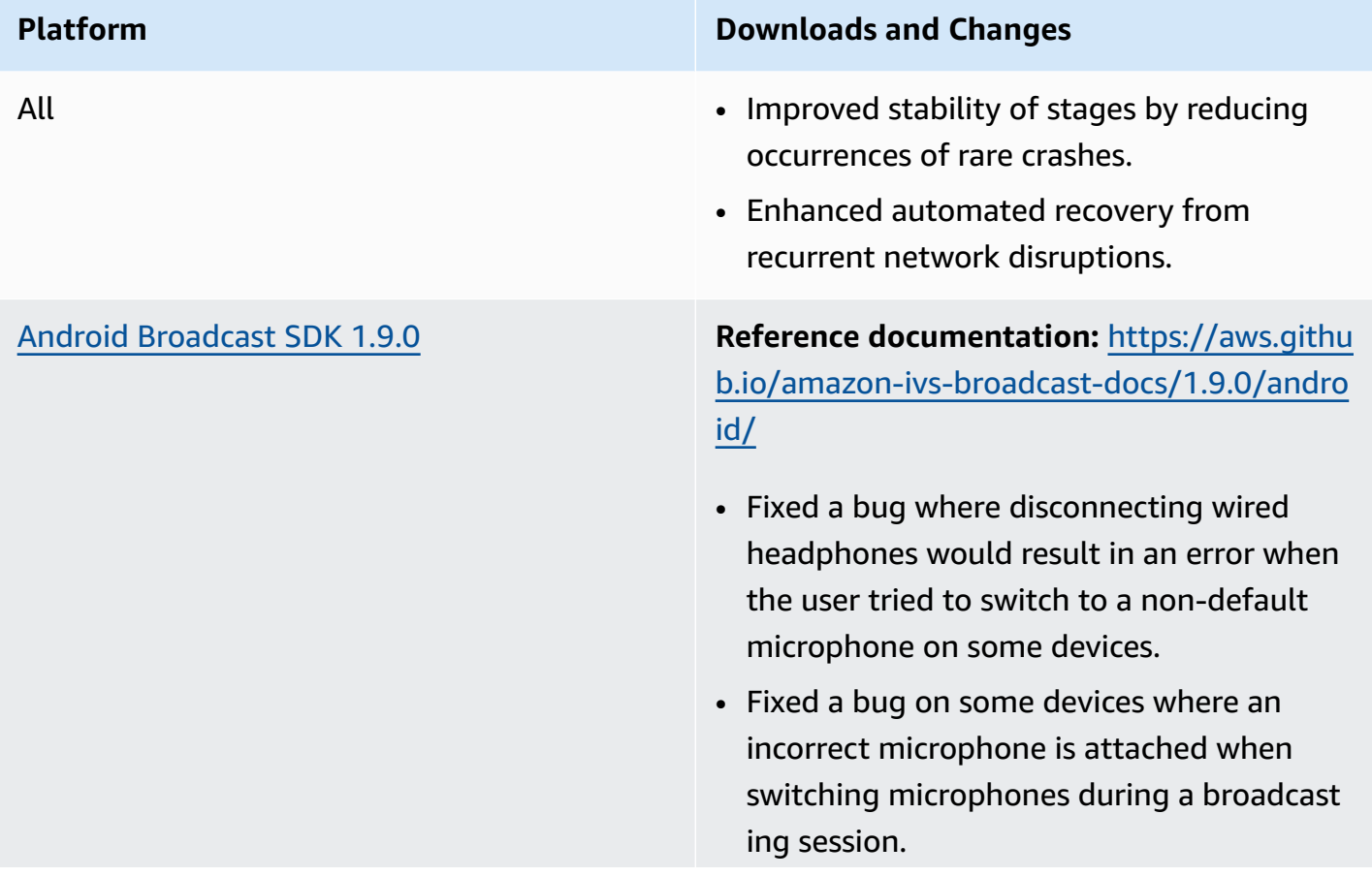

• Fixed a crash when calling Presets methods before creating a Broadcast Session , Stage, or DeviceDiscovery object.

iOS [Broadcast](#page-99-0) SDK 1.9.0 **Download without stages:** [https://broadcast](https://broadcast.live-video.net/1.9.0/AmazonIVSBroadcast.xcframework.zip) [.live-video.net/1.9.0/AmazonIVSBroadcast.xc](https://broadcast.live-video.net/1.9.0/AmazonIVSBroadcast.xcframework.zip) [framework.zip](https://broadcast.live-video.net/1.9.0/AmazonIVSBroadcast.xcframework.zip)

> **Download with stages:** [https://broadcast](https://broadcast.live-video.net/1.9.0/AmazonIVSBroadcast-Stages.xcframework.zip) [.live-video.net/1.9.0/AmazonIVSBroadcast-St](https://broadcast.live-video.net/1.9.0/AmazonIVSBroadcast-Stages.xcframework.zip) [ages.xcframework.zip](https://broadcast.live-video.net/1.9.0/AmazonIVSBroadcast-Stages.xcframework.zip)

> **Reference documentation:** [https://aws.githu](https://aws.github.io/amazon-ivs-broadcast-docs/1.9.0/ios/) [b.io/amazon-ivs-broadcast-docs/1.9.0/ios/](https://aws.github.io/amazon-ivs-broadcast-docs/1.9.0/ios/)

- When you have joined a Stage and have not attached a microphone to the Stage, the new default behavior when entering the background is to stay in the Stage instead of leaving automatically. This enables the use case of listening to a Stage as a viewer-only participant while in the background.
- Improved the handling of a stage  $\hat{\mathbf{a}} \in \mathbb{R}^m$ s Bluetooth device connect/disconnect.
- Fixed an issue where audio is much lower when using setGain to mute and unmute.
- When attaching a camera to a IVSBroadc astSession , the camera now configure s itself based on the size and targetFra merate on the IVSVideoConfigurat ion .
- The iOS SDK now requires iOS 12.0 or higher. (iOS 11 is no longer supported.)

**Known issue**: Viewers may lose audio after a broadcast session is interrupted by a phone call. The workaround is to restart the

broadcast session after a phone-call interrupt ion.

#### **Broadcast SDK Size: Android**

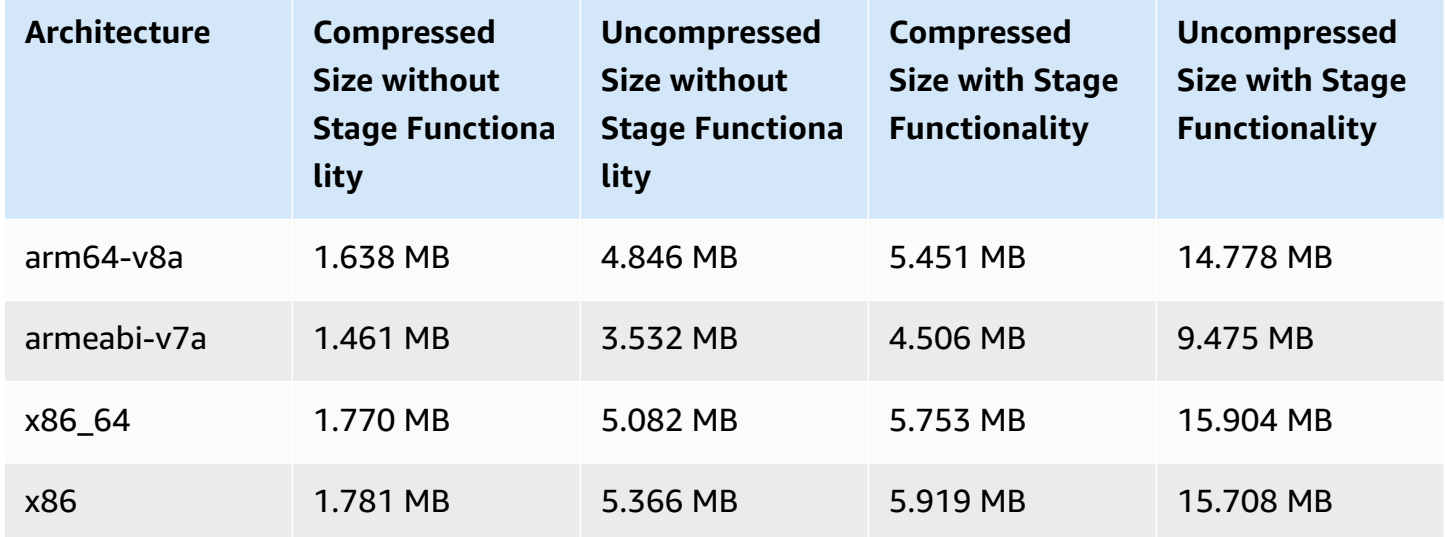

#### **Broadcast SDK Size: iOS**

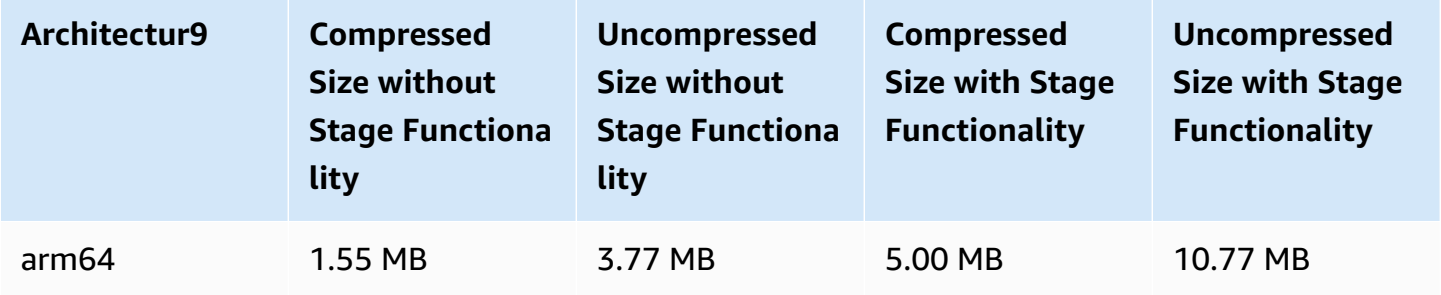

# **May 23, 2023**

## **Amazon IVS Player SDK 1.19.0**

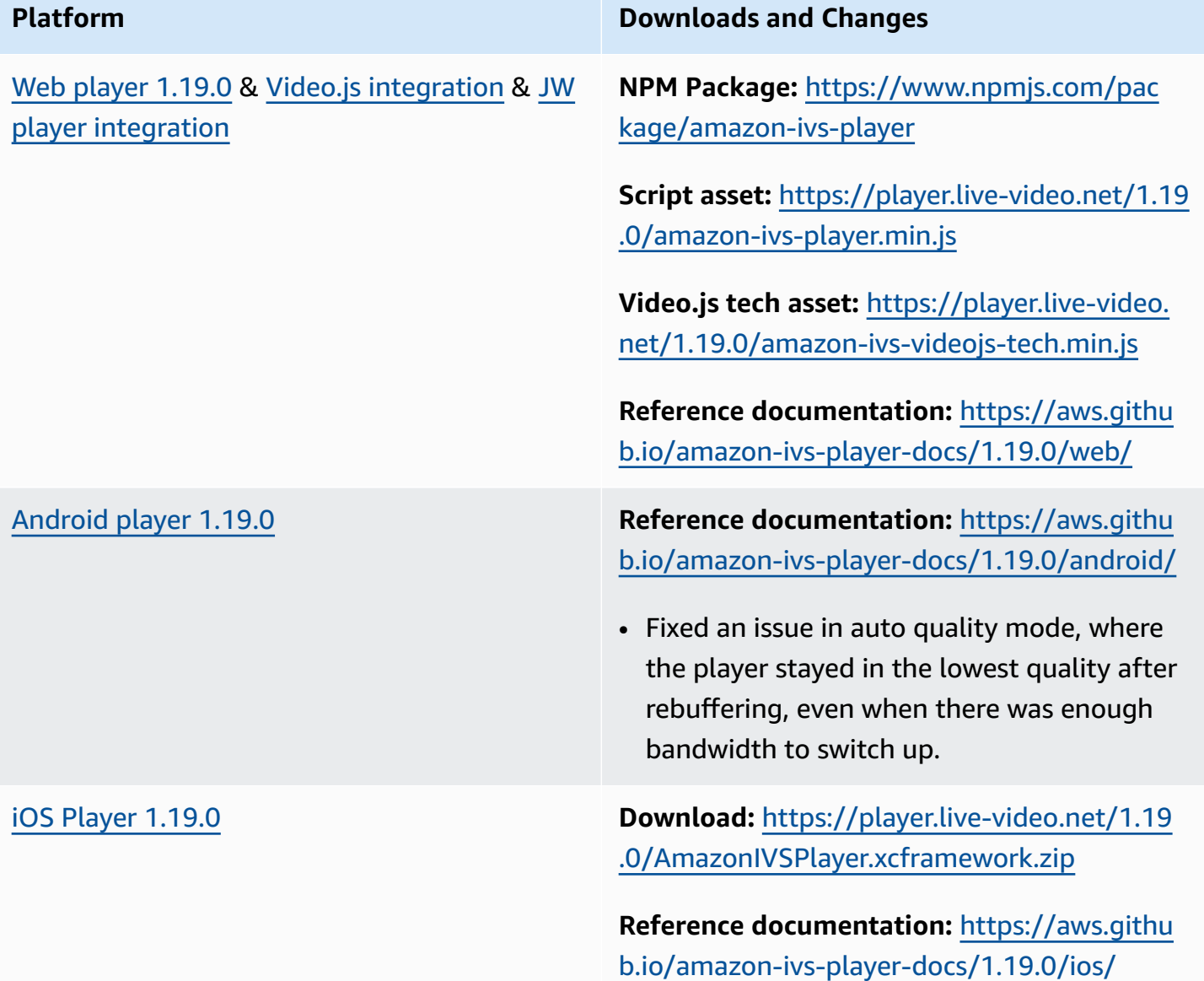

#### **Mobile SDK Size: Android**

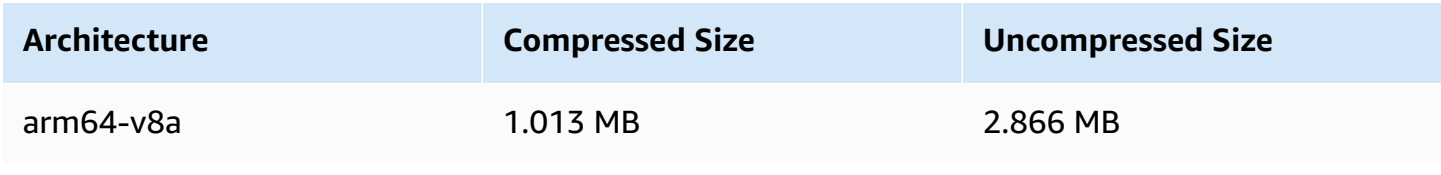

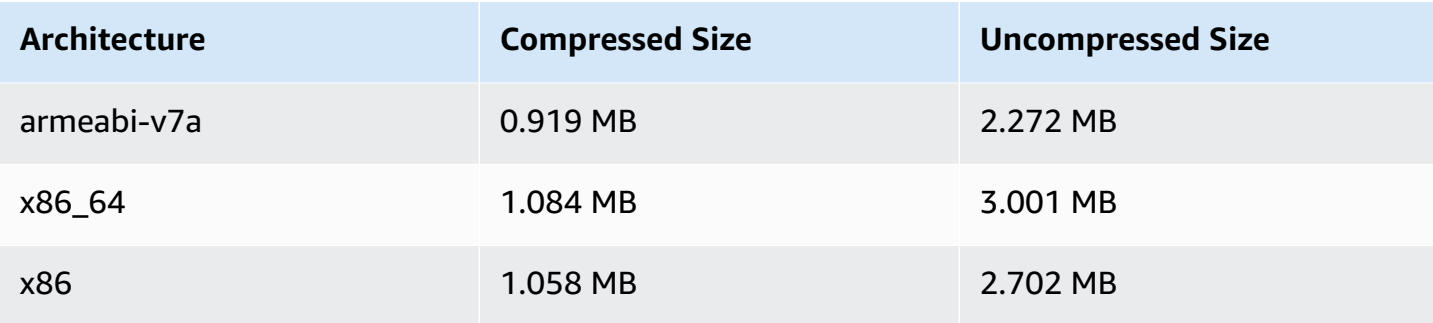

#### **Mobile SDK Size: iOS**

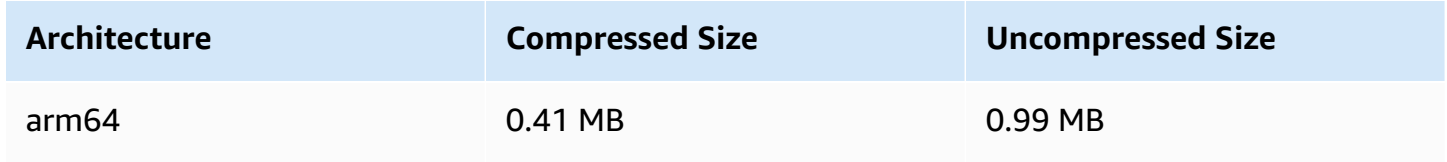

# **May 16, 2023**

## **Amazon IVS Broadcast SDK: iOS 1.8.1**

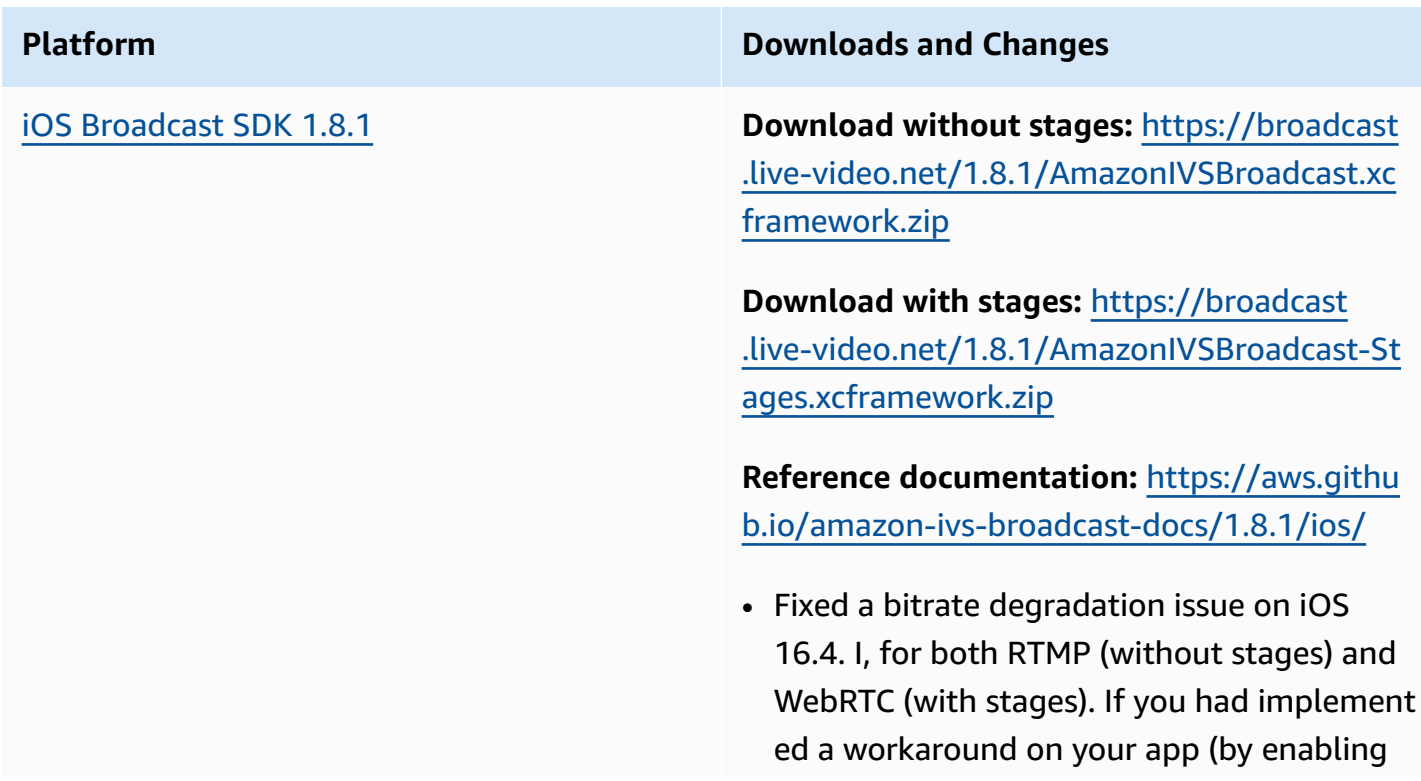

b frame), you can remove it after installing this update.

#### **Broadcast SDK Size: iOS**

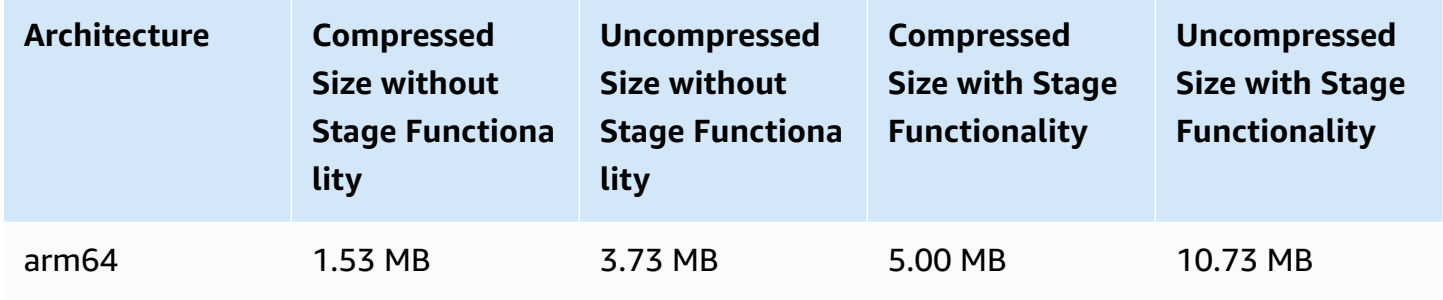

## **May 16, 2023**

## **Amazon IVS Broadcast SDK 1.7.4**

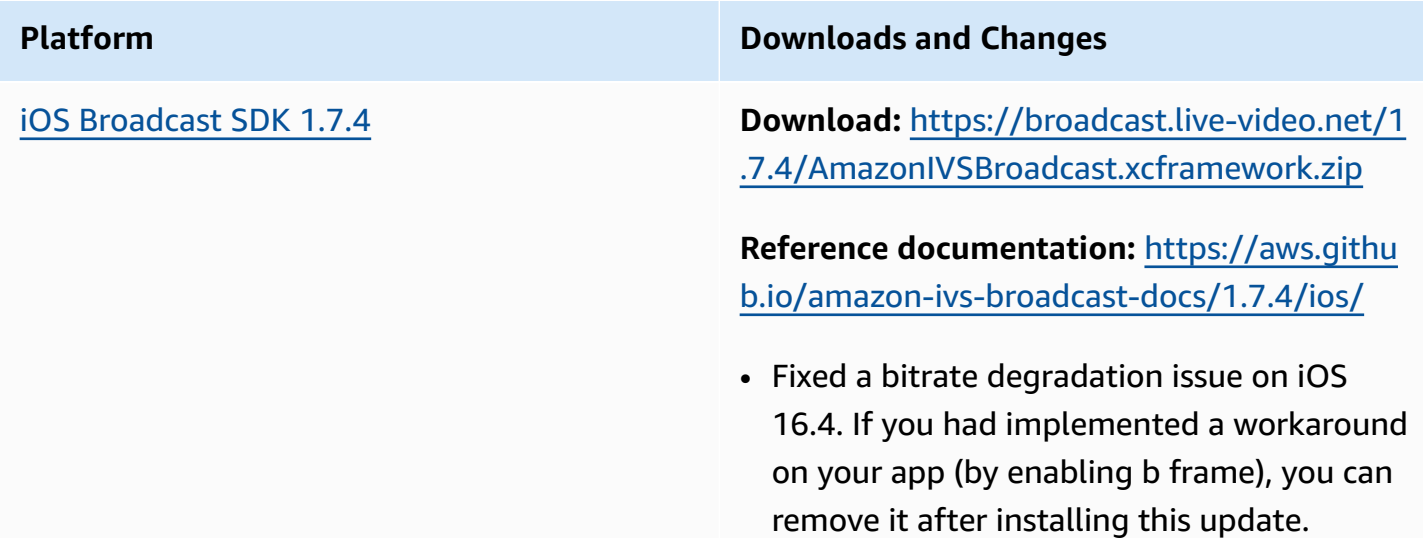

#### **Broadcast SDK Size: iOS**

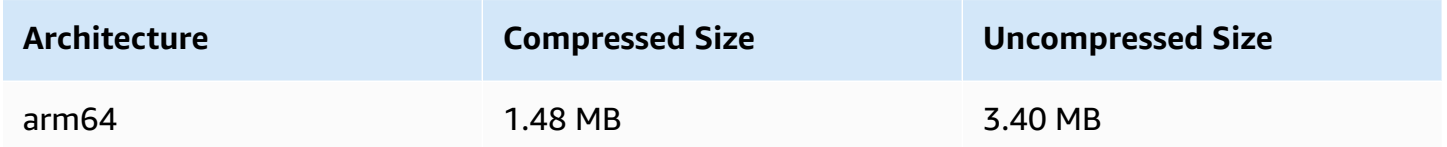

## **May 11, 2023**

## **Multiple Hosts Health**

Now you can monitor the health of your IVS stages with multiple hosts. See:

- [Monitoring Stage Health](https://docs.aws.amazon.com/ivs/latest/RealTimeUserGuide/stage-health.html)  This is a new *Amazon IVS User Guide* page.
- Using Amazon [EventBridge](#page-210-0) with Amazon IVS We added two Stage Update events.
- IVS [Service](#page-245-0) Quotas We added call-rate quotas for the new endpoints.
- IVS Stage API [Reference](https://docs.aws.amazon.com/ivs/latest/RealTimeAPIReference/Welcome.html) We added five endpoints (GetParticipant, ListParticipants, GetStageSession, ListStageSessions, ListParticipantEvents) and five objects (Event, Participant, ParticipantSummary, StageSession, StageSessionSummary).

## **May 1, 2023**

#### **Amazon IVS Web Broadcast SDK 1.3.2**

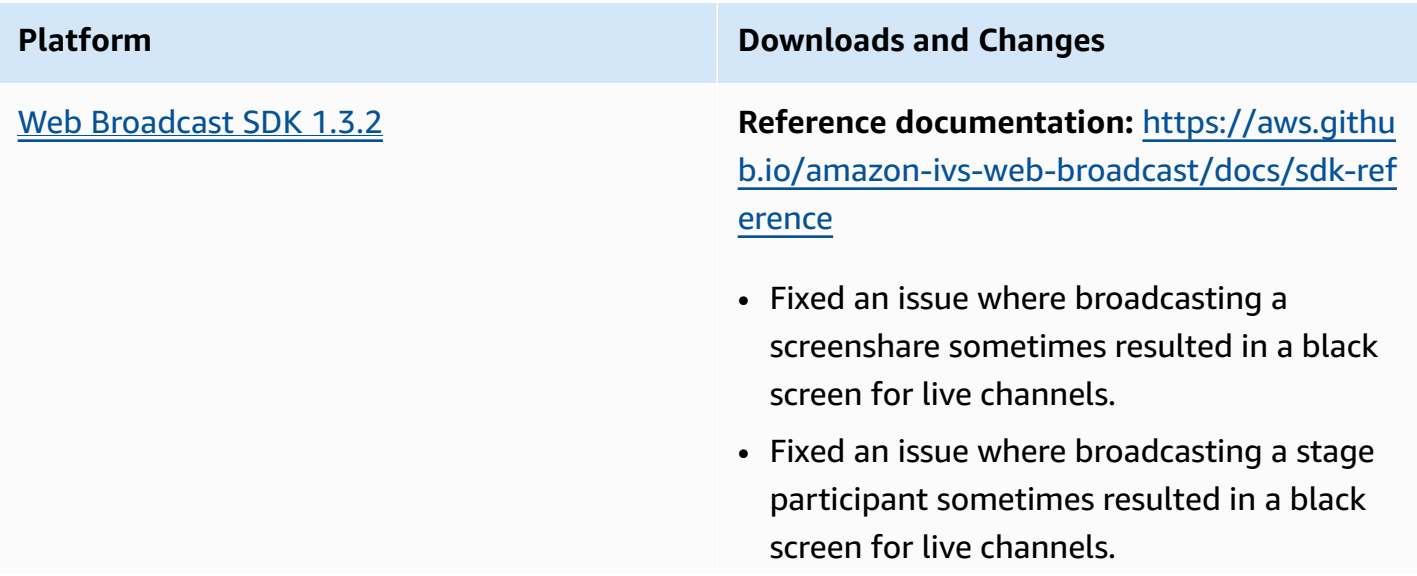

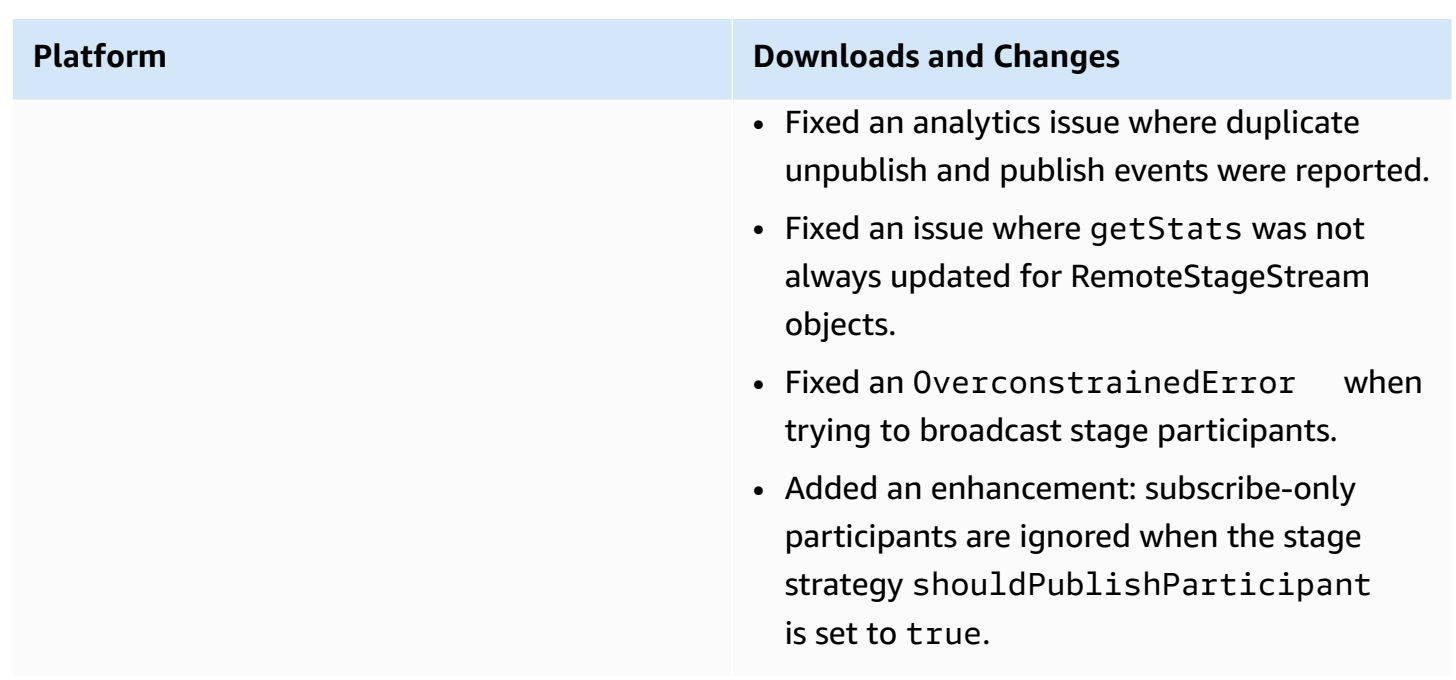

# **April 27, 2023**

## **Stage Participant Increase**

The maximum number of participants who can be connected to a stage at once was increased from 12 to 1,000. At most 12 participants can be publishing to a stage at once and at most 1,000 can be subscribing at once. For more information see [Enabling](#page-51-0) Multiple Hosts on an Amazon IVS Stream and [Amazon](#page-245-0) IVS Service Quotas.

# **April 4, 2023**

## **Amazon IVS Player SDK 1.18.0**

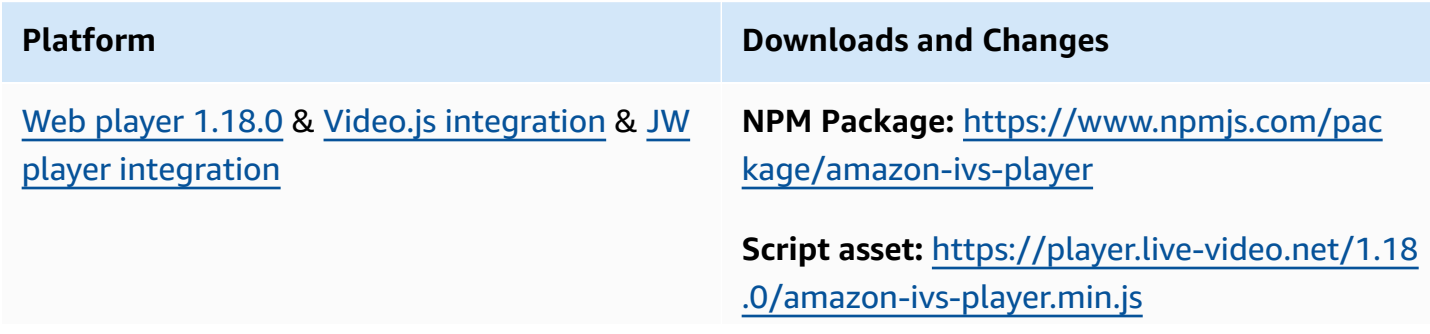

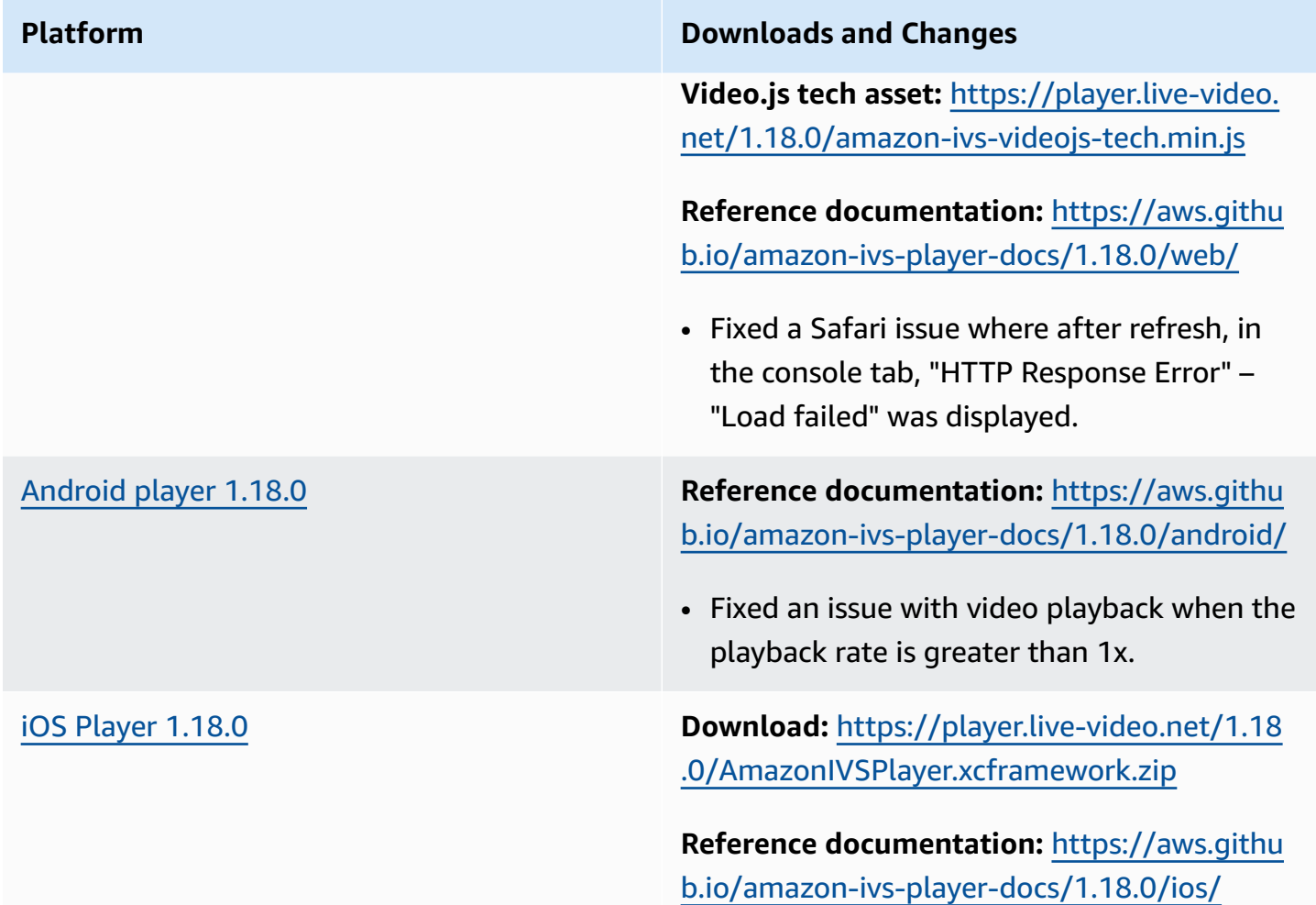

#### **Mobile SDK Size: Android**

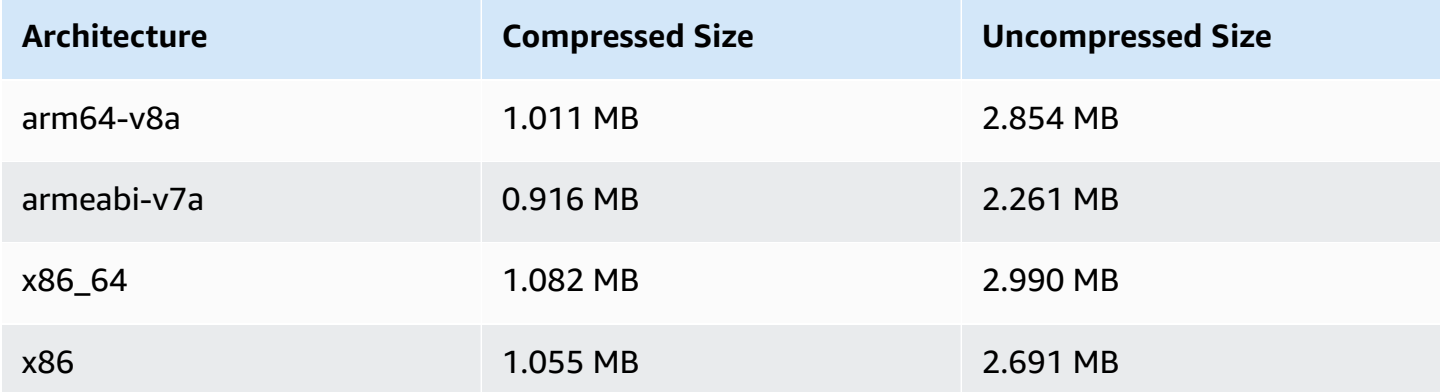

#### **Mobile SDK Size: iOS**

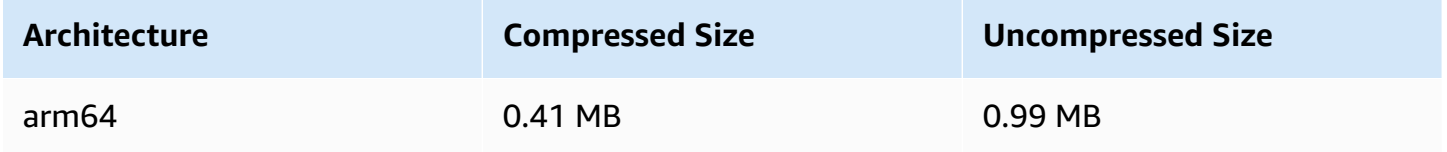

## **March 30, 2023**

#### **RTMP Support**

Amazon IVS now supports RTMP (Real-Time Messaging Protocol) streaming, in addition to RTMPS. RTMPS is the secure version of RTMP. We recommend using RTMPS for secure ingest, unless you have specific and verified use cases that require RTMP.

RTMP streaming can be set up via:

- IVS console Use the **Custom configuration** button during initial channel setup or the **Enable RTMP ingest** toggle when modifying an existing channel.
- API Use the new insecureIngest field in CreateChannel or UpdateChannel requests. See the IVS API [Reference](https://docs.aws.amazon.com/ivs/latest/APIReference/Welcome.html).

For information on RTMP ingest endpoints, see Set Up [Streaming](#page-40-0) Software, [Broadcast](#page-88-0) Android SDK [Guide,](#page-88-0) and [Broadcast](#page-99-0) iOS SDK Guide.

**April 29, 2023 correction**: We changed [Broadcast](#page-88-0) Android SDK Guide and [Broadcast](#page-99-0) iOS SDK [Guide](#page-99-0) to indicate that these SDKs support only RTMPS ingest (not insecure RTMP ingest).

## **March 29, 2023**

## **Single-Use Tokens for Private Channels**

In [Generate](#page-185-0) and Sign Playback Tokens, we added to the payload an optional field, single-useuuid, for generating a single-use token.

## **March 28, 2023**

#### **Amazon IVS Web Broadcast SDK 1.3.1**

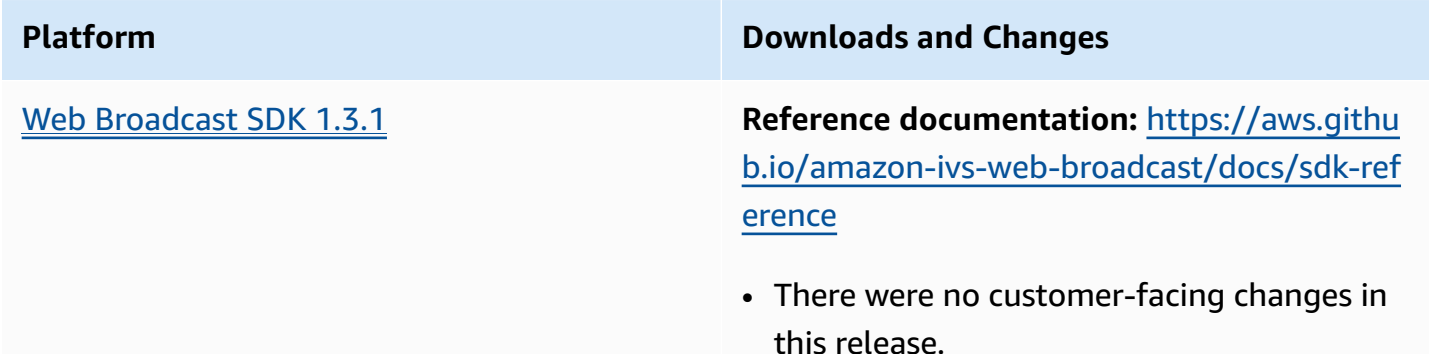

# **March 23, 2023**

## <span id="page-487-1"></span>**Support for Multiple Hosts on a Stream (Stage Resource)**

This is the first release of new functionality: you can now combine video from multiple participants into one live stream. A *stage* is a virtual space where participants can exchange audio and video in real time. You can then broadcast a stage to channels to reach a larger audience, and you can build applications where audience members can be brought "on stage" to contribute to the live conversation. For details, see:

- [Enabling](#page-51-0) Multiple Hosts on an IVS Stream (new document)
- Stage API [Reference](https://docs.aws.amazon.com/ivs/latest/RealTimeAPIReference/) (new document)
- [Service](#page-245-0) Quotas (see "Amazon IVS Stage" endpoints and stage limits in Other Quotas > Amazon IVS)
- Documentation changes for the simultaneous release of Amazon IVS [Broadcast](#page-487-0) SDK 1.8.0

# **March 23, 2023**

## <span id="page-487-0"></span>**Amazon IVS Broadcast SDK: Android 1.8.0, iOS 1.8.0, Web 1.3.0**

In conjunction with adding support for multiple hosts on a stream, the Android and iOS Broadcast SDKs were updated to support the new stage functionality.

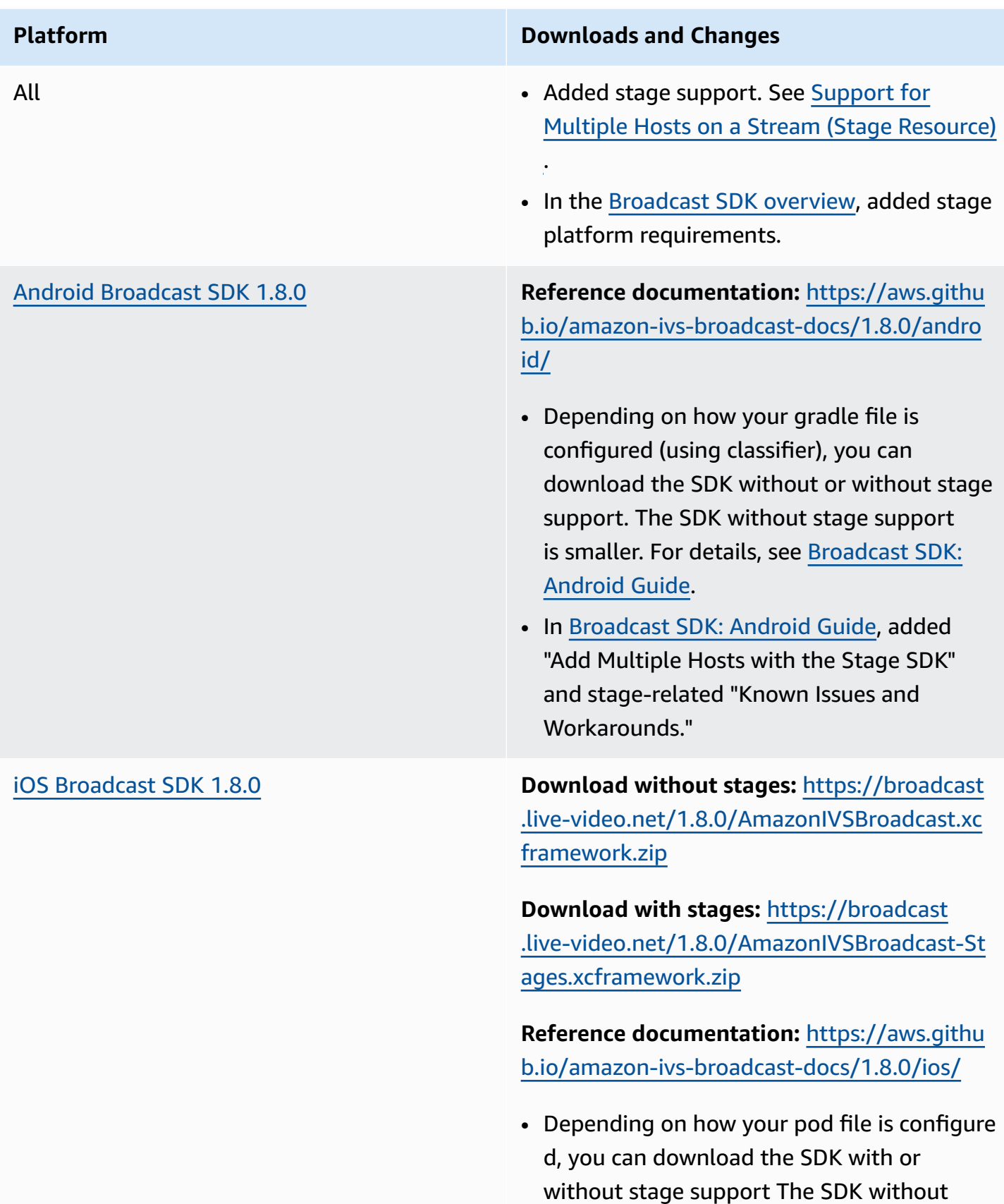

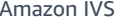

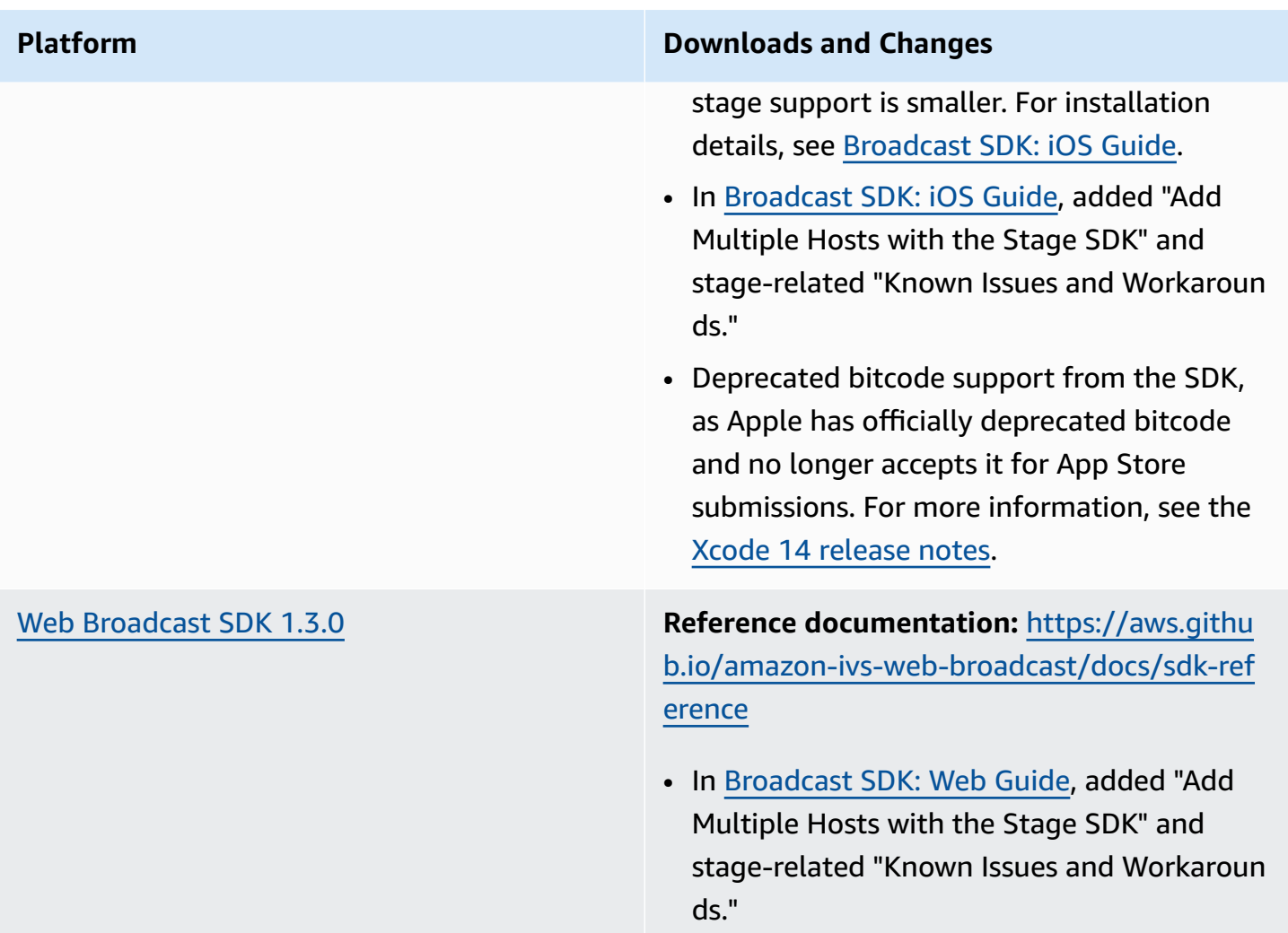

#### **Broadcast SDK Size: Android**

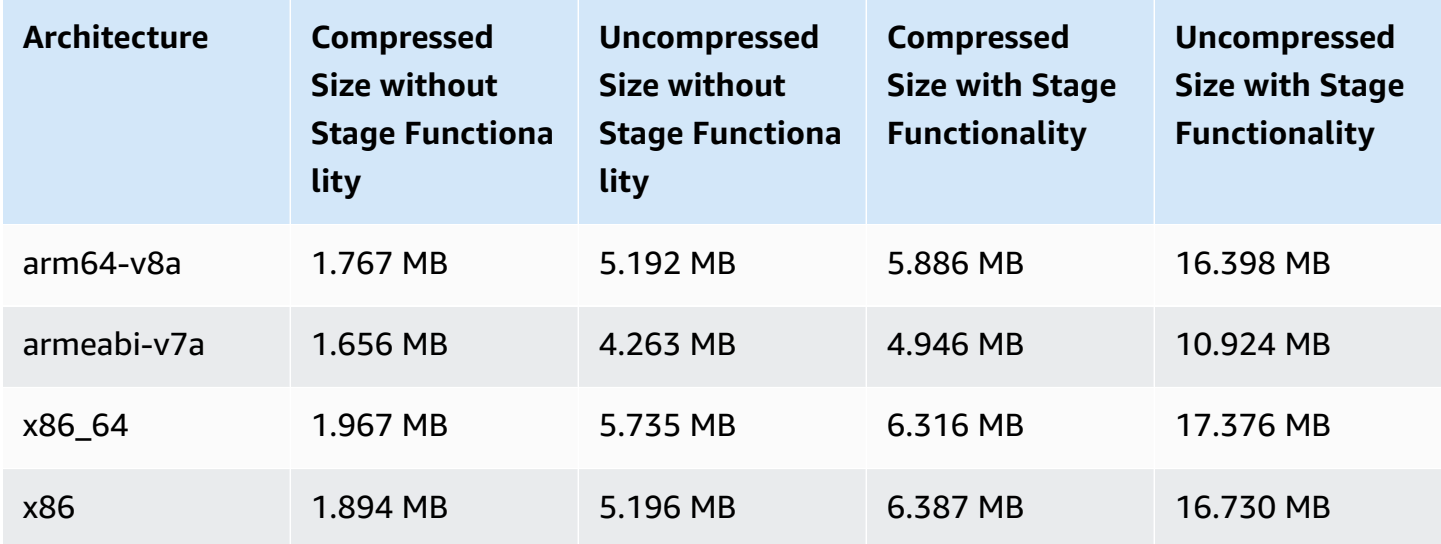

## **Broadcast SDK Size: iOS**

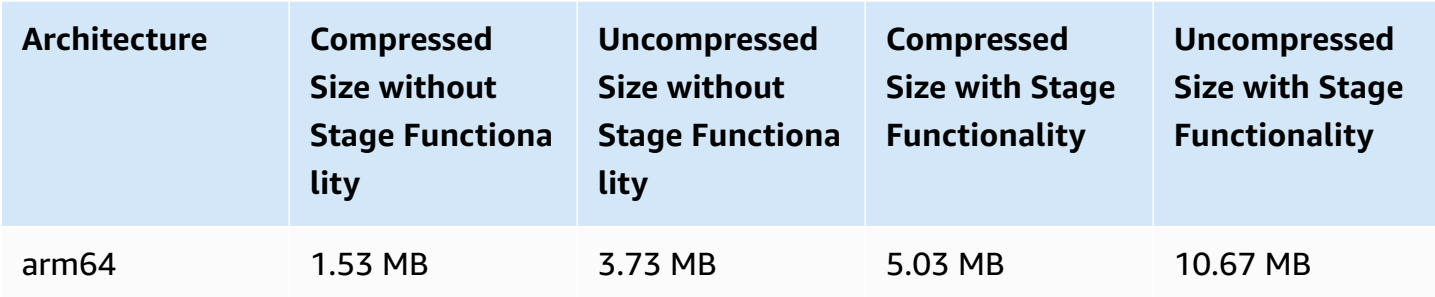

# **March 2, 2023**

## **Amazon IVS Broadcast SDK: Android 1.7.3**

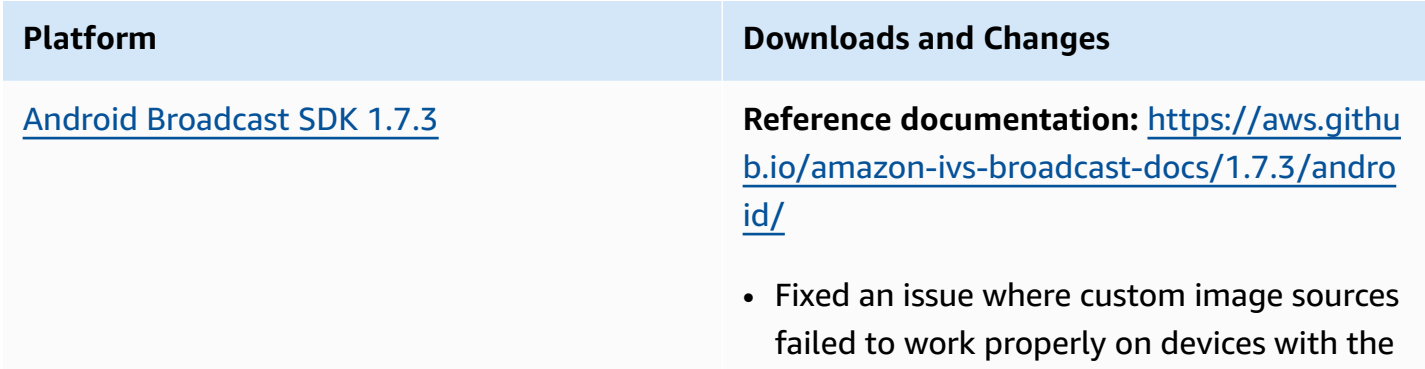

MediaTek Dimensity 700 SoC.

#### **Broadcast SDK Size: Android**

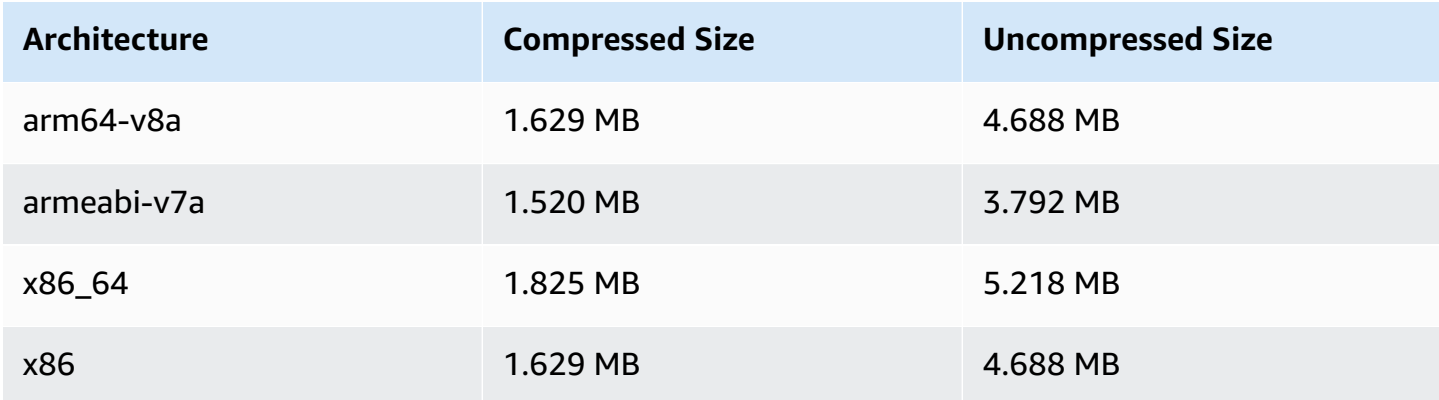

# **February 28, 2023**

## **Amazon IVS Player SDK 1.17.0**

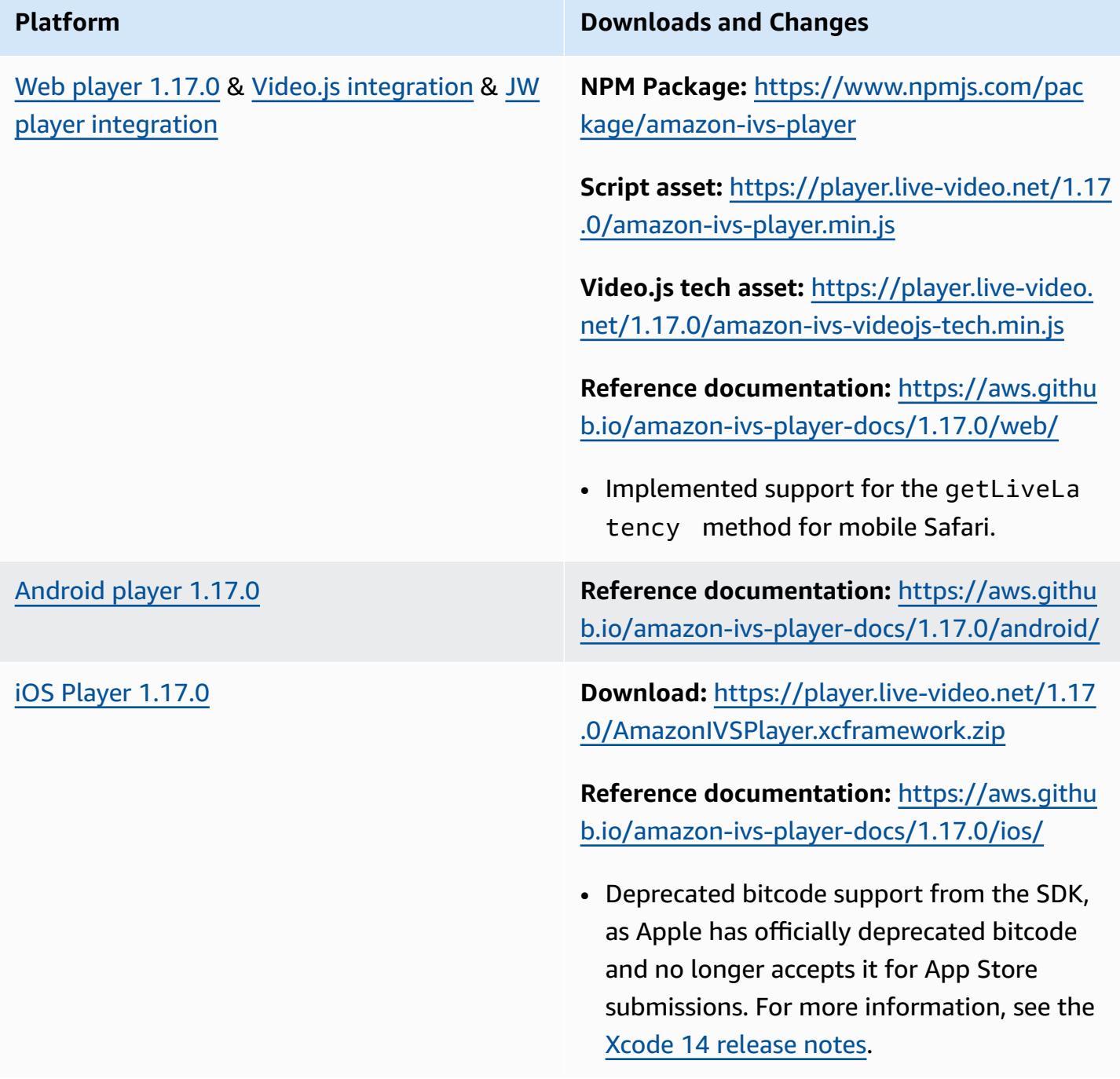

#### **Mobile SDK Size: Android**

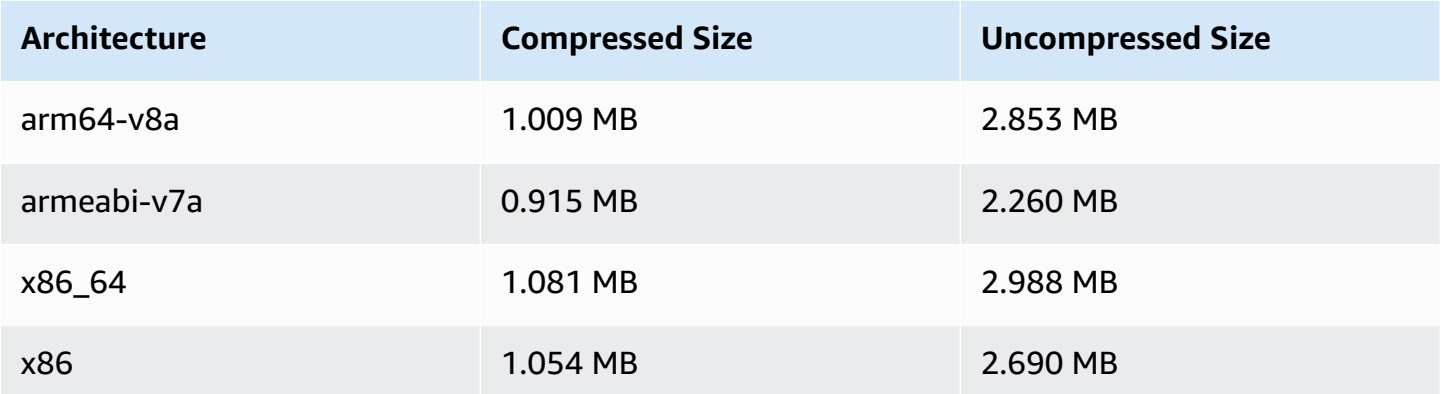

#### **Mobile SDK Size: iOS**

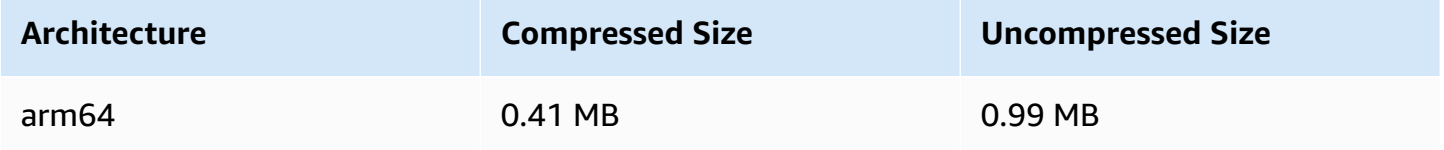

## **February 16, 2023**

## **Byte-Range Tags and Manifest Files for Auto-Record to S3**

The auto-record-to-S3 feature now supports [byte-range](https://datatracker.ietf.org/doc/html/draft-pantos-http-live-streaming-23#section-4.3.2.2) playlist generation, in addition to standard HLS playlists. For more information, see [Auto-Record](#page-193-0) to Amazon S3 ("Recording Contents," "Byte-Range Playlists," and new byte\_range\_playlist fields in JSON examples for recording\_started and recording\_ended).

# **January 31, 2023**

## **Amazon IVS Chat Client Messaging SDK: Android 1.1.0**

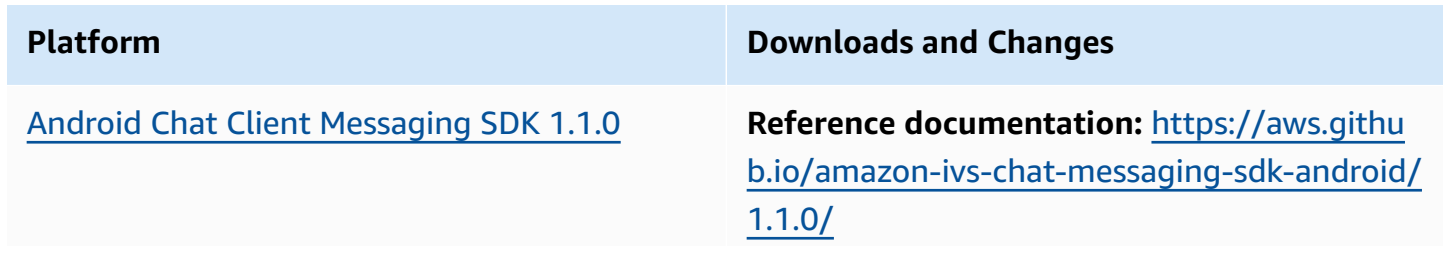

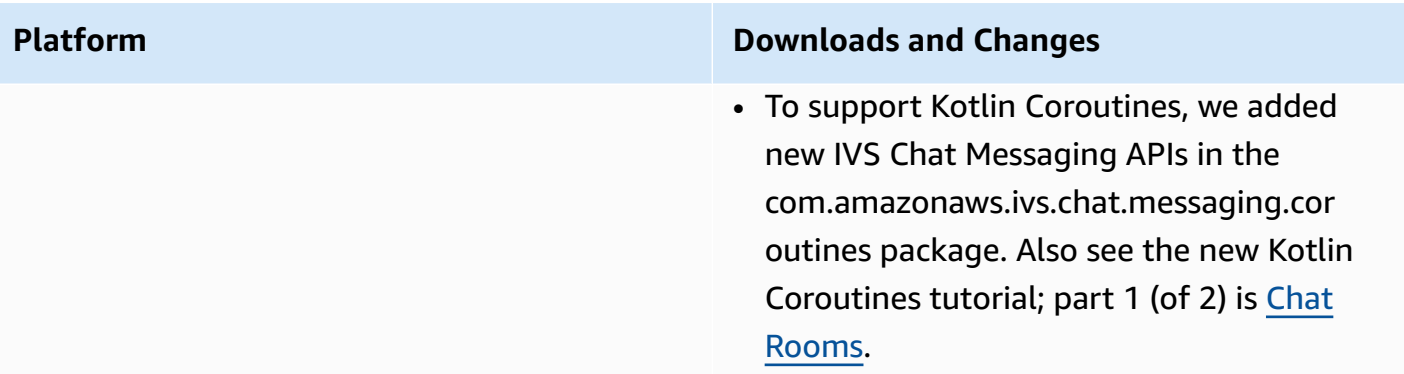

#### **Chat Client Messaging SDK Size: Android**

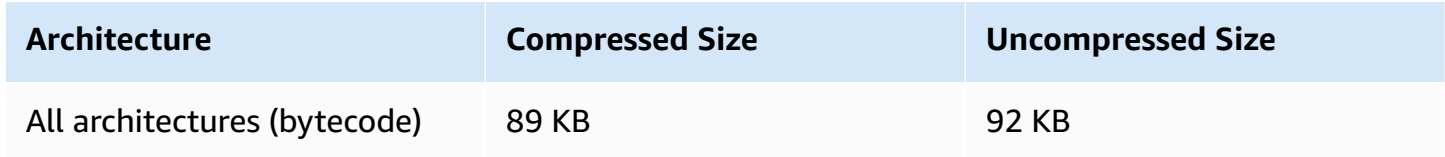

## **January 17, 2023**

## **Amazon IVS Player SDK 1.16.0**

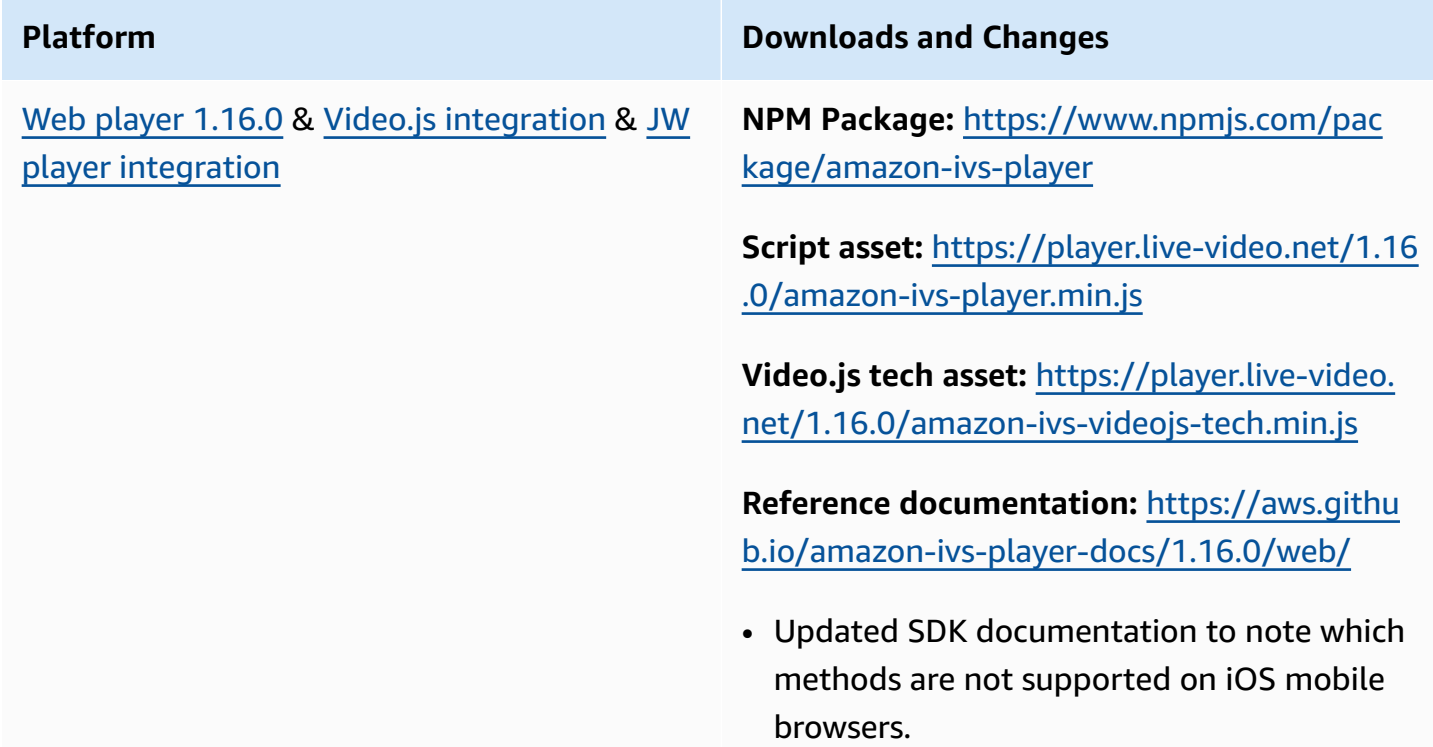

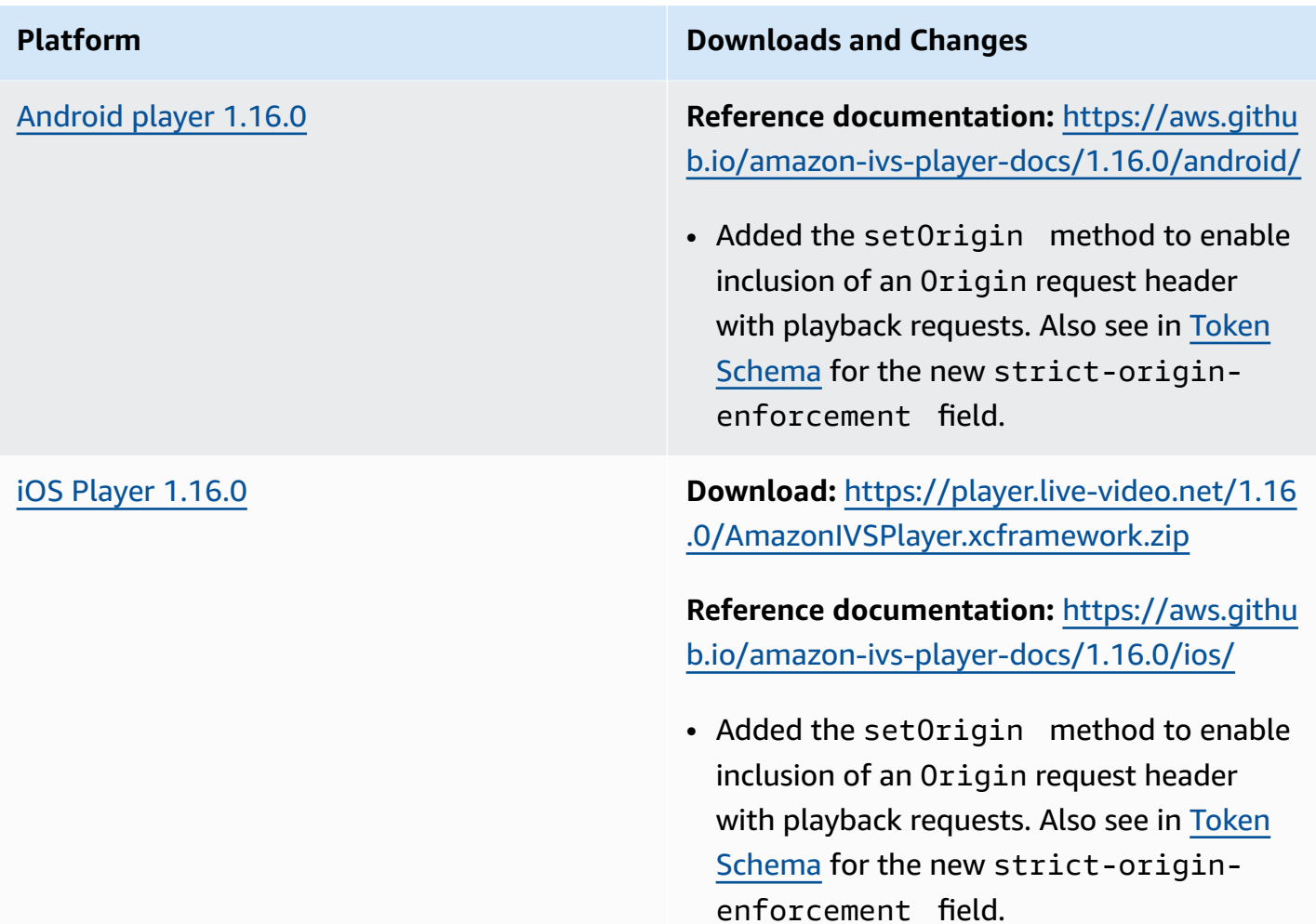

#### **Mobile SDK Size: Android**

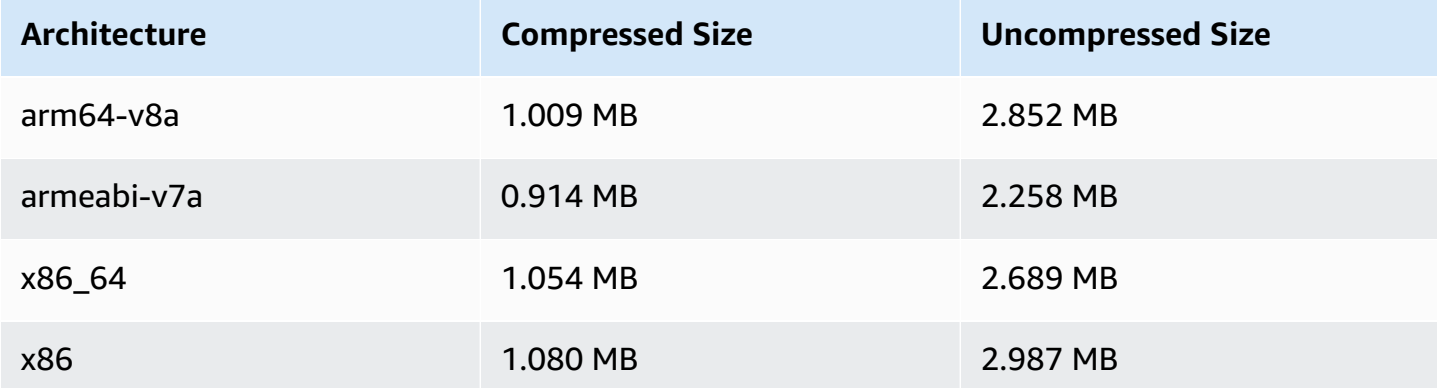

#### **Mobile SDK Size: iOS**

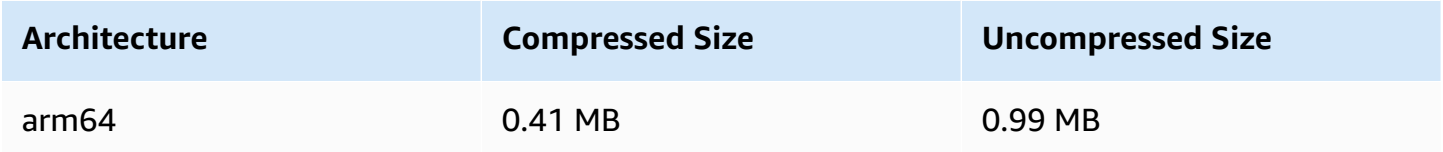

## **December 9, 2022**

## **Timestamp Added to Auto-Record to S3 Manifest Files**

When [Auto-Record](#page-193-0) to Amazon S3 is enabled, HLS manifest files are created. Those files now contain HLS Program-Date-Time (PDT) tags indicating the wall-clock time for every HLS segment when produced, using the UTC ISO-8601 format.

## **December 6, 2022**

## **Amazon IVS Broadcast SDK: Android 1.7.2**

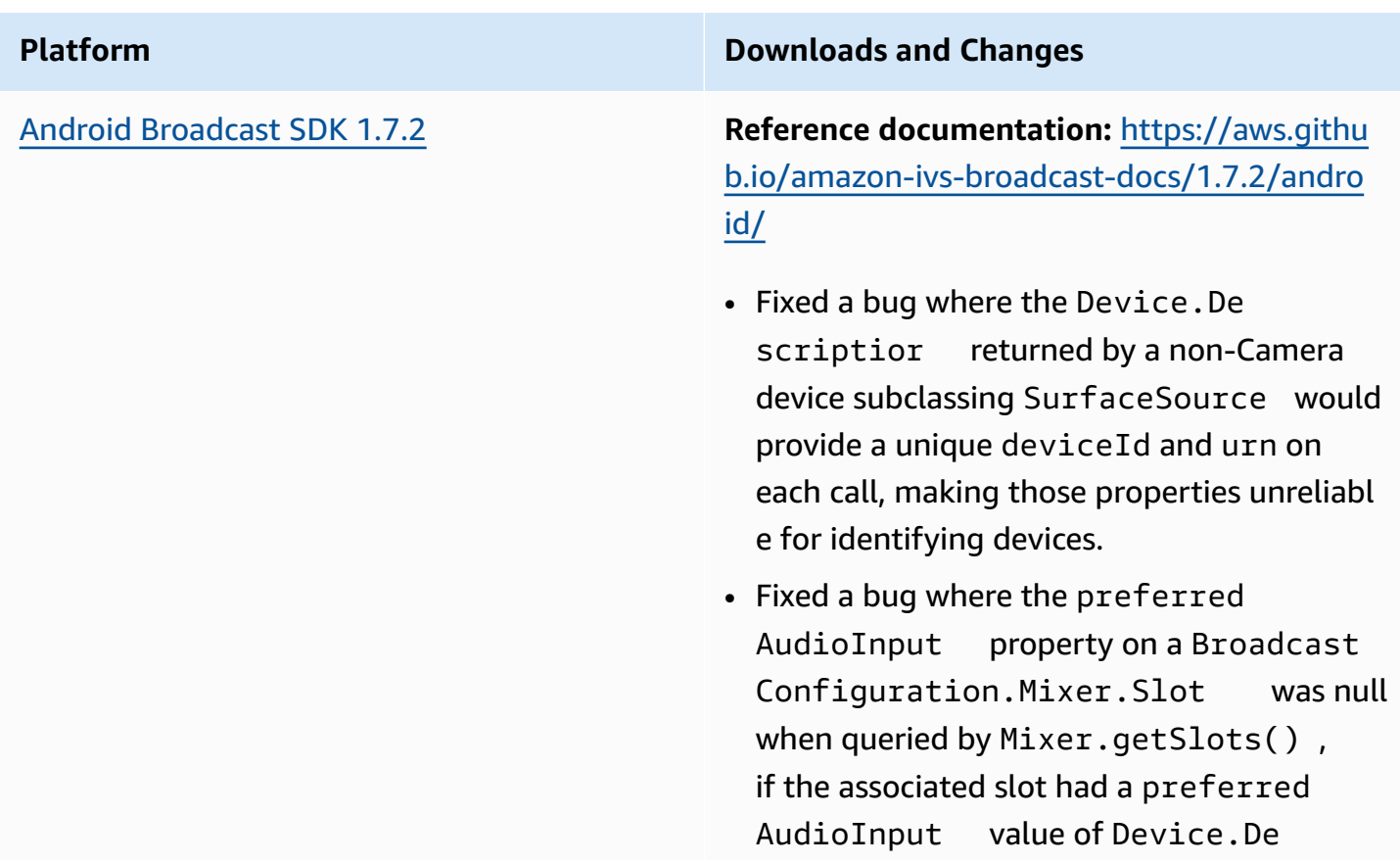

scriptor.DeviceType.MICROPH ONE when it was added.

#### **Broadcast SDK Size: Android**

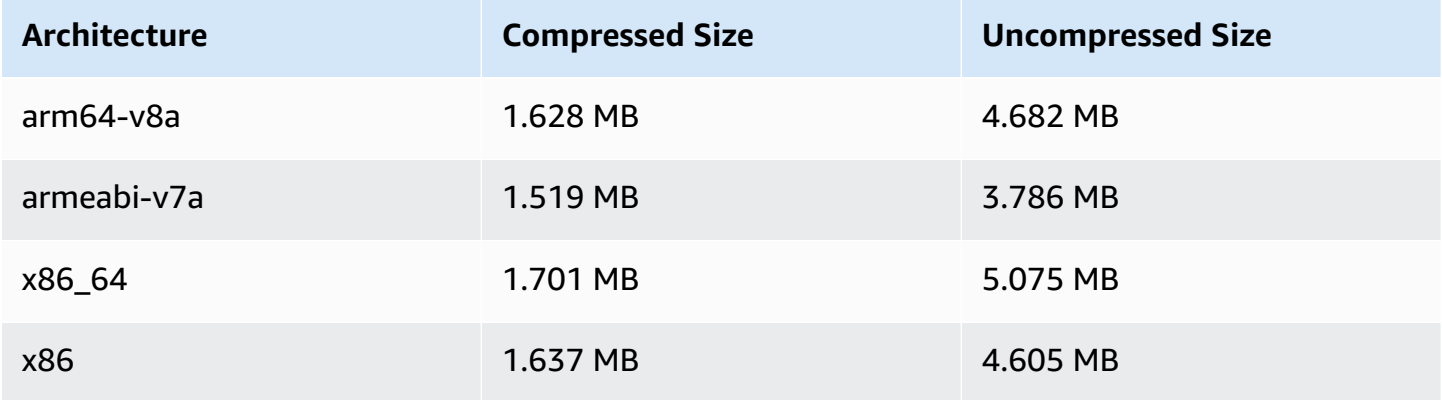

## **November 17, 2022**

### **Chat Logging**

This is the first release of new functionality. You can now create logging configurations to enable storage of messages sent to your chat rooms. For more information, see:

- [Chat Logging](https://docs.aws.amazon.com/ivs/latest/ChatUserGuide/chat-logging.html)  New page.
- [Getting](https://docs.aws.amazon.com/ivs/latest/ChatUserGuide/getting-started-chat.html) Started with Chat Updated IAM permissions and added procedures for setting up chat logging.
- [Service](https://docs.aws.amazon.com/ivs/latest/ChatUserGuide/service-quotas.html) Quotas new endpoints and logging configurations.
- CloudWatch Added log-destination metrics.

Oct 12, 2023 update: This CloudWatch document was deleted and the content was moved to Monitoring IVS [Low-Latency](#page-63-0) Streaming.

Dec 28, 2023 update: Chat-related CloudWatch content was moved to [Monitoring](https://docs.aws.amazon.com/ivs/latest/ChatUserGuide/chat-health.html) Amazon IVS [Chat](https://docs.aws.amazon.com/ivs/latest/ChatUserGuide/chat-health.html).

• Chat API [Reference](https://docs.aws.amazon.com/ivs/latest/ChatAPIReference) – Added a LoggingConfiguration resource and several data types and endpoints. For details see [Document](https://docs.aws.amazon.com/ivs/latest/ChatUserGuide/doc-history.html#history-chat-api-reference) History.

# **November 9, 2022**

## **Amazon IVS Chat Client Messaging SDK: JavaScript 1.0.2**

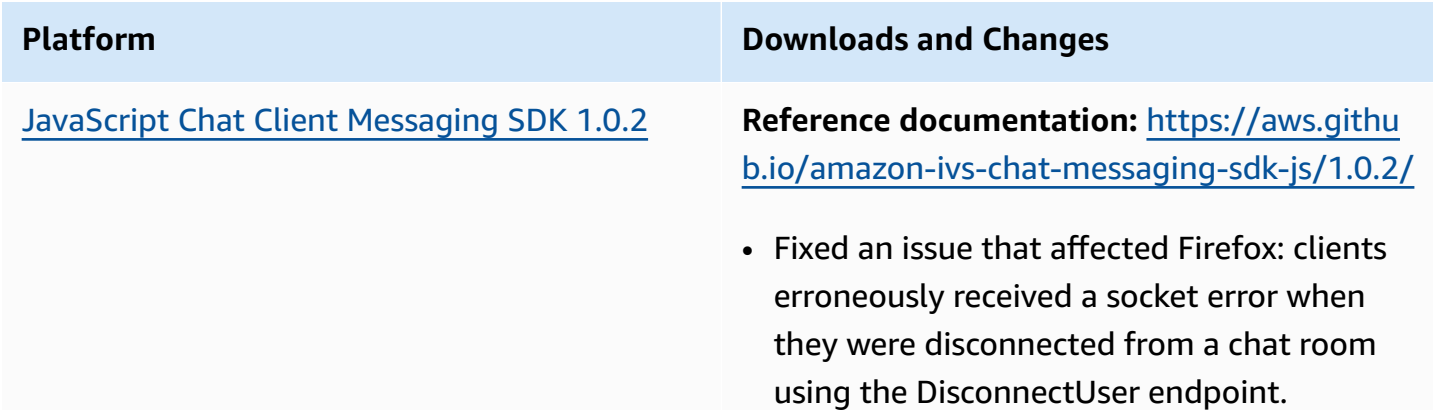

## **November 1, 2022**

## **Amazon IVS Player SDK 1.14.0**

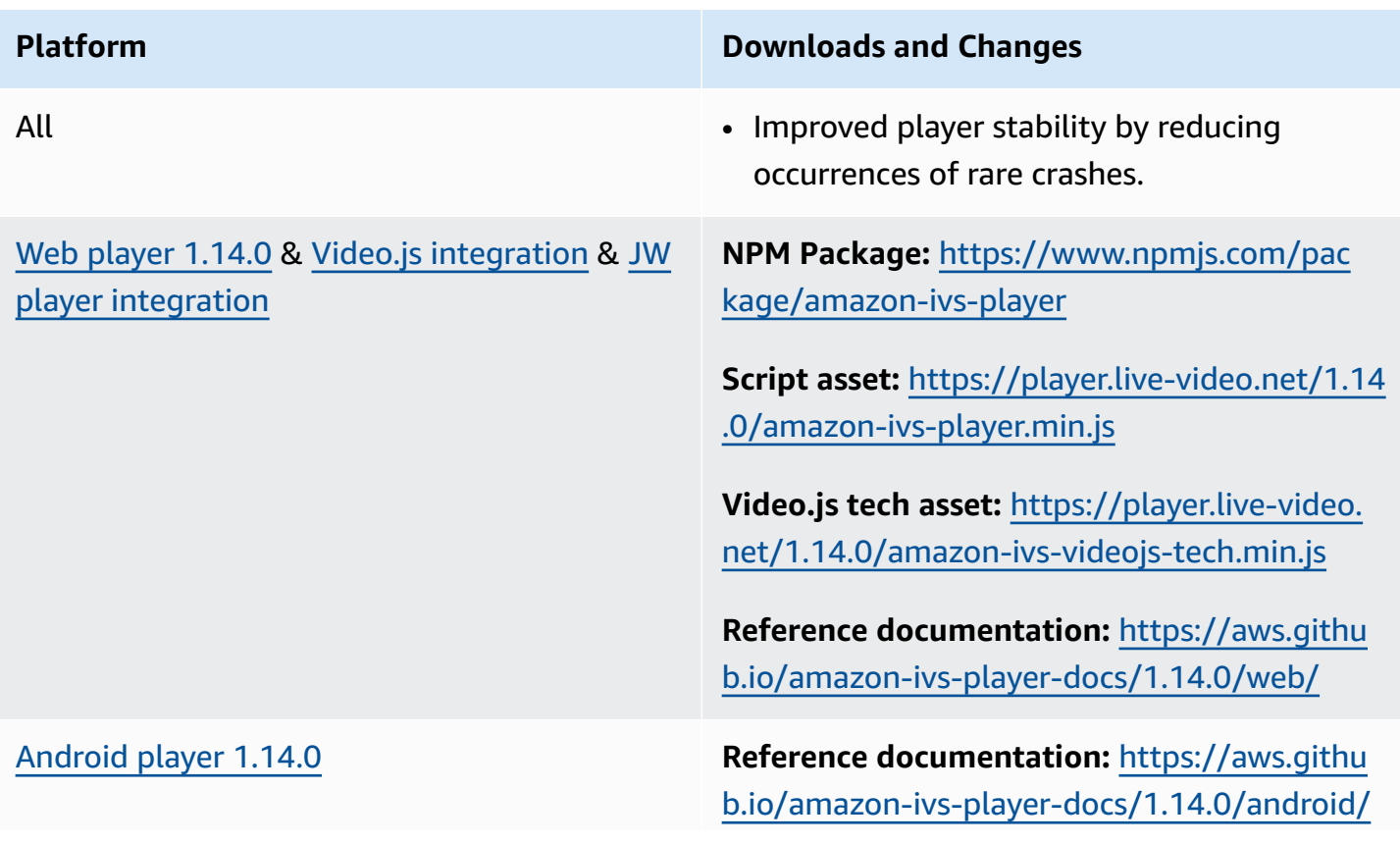

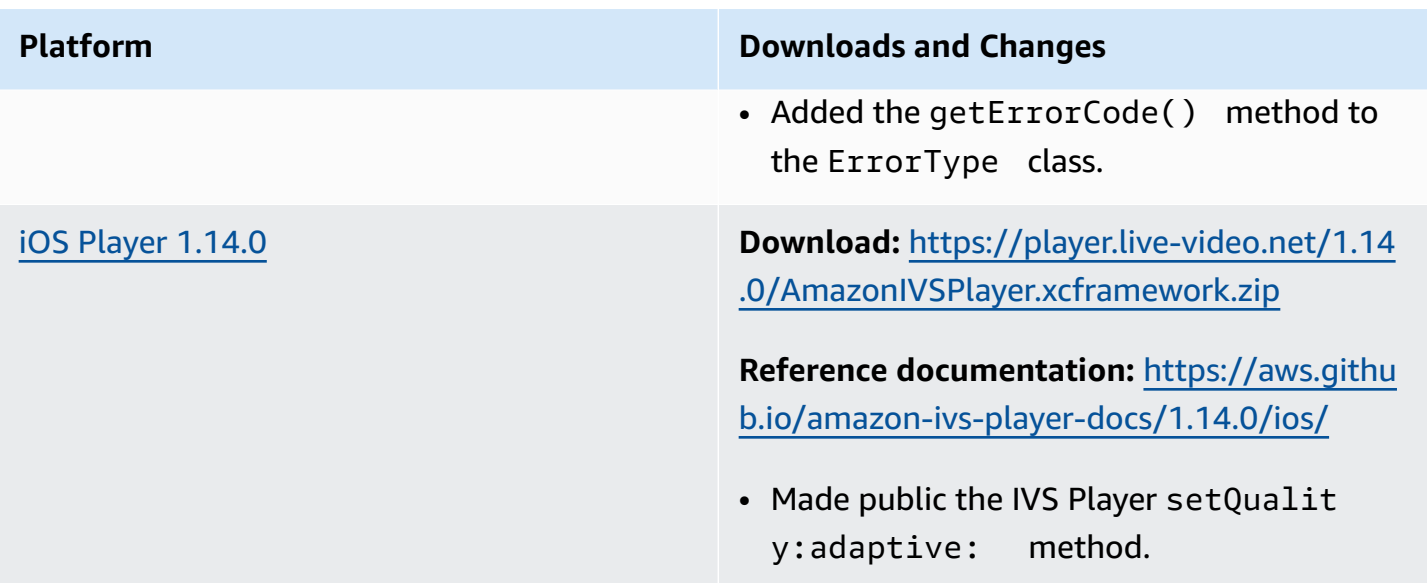

#### **Mobile SDK Size: Android**

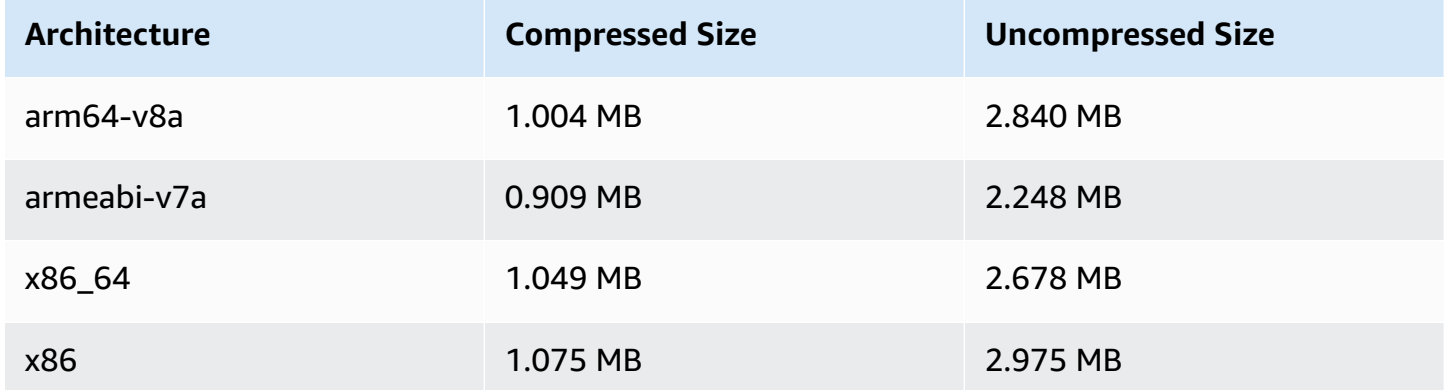

#### **Mobile SDK Size: iOS**

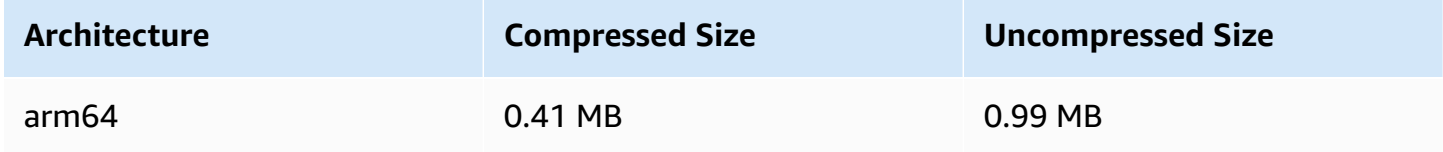

# **October 18, 2022**

## **Amazon IVS Chat Client Messaging SDK: JavaScript 1.0.1**

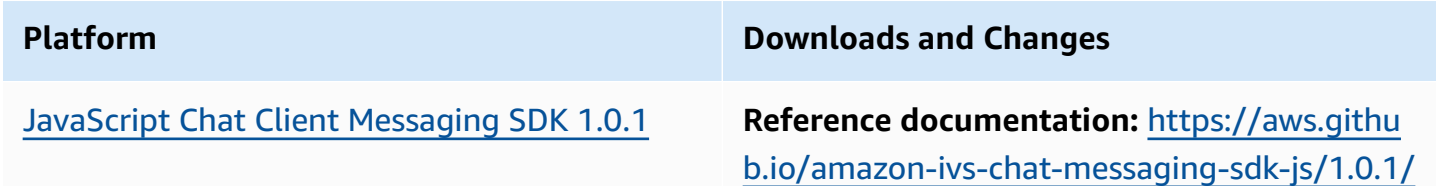

## **October 6, 2022**

#### **Amazon IVS Broadcast SDK 1.7.1**

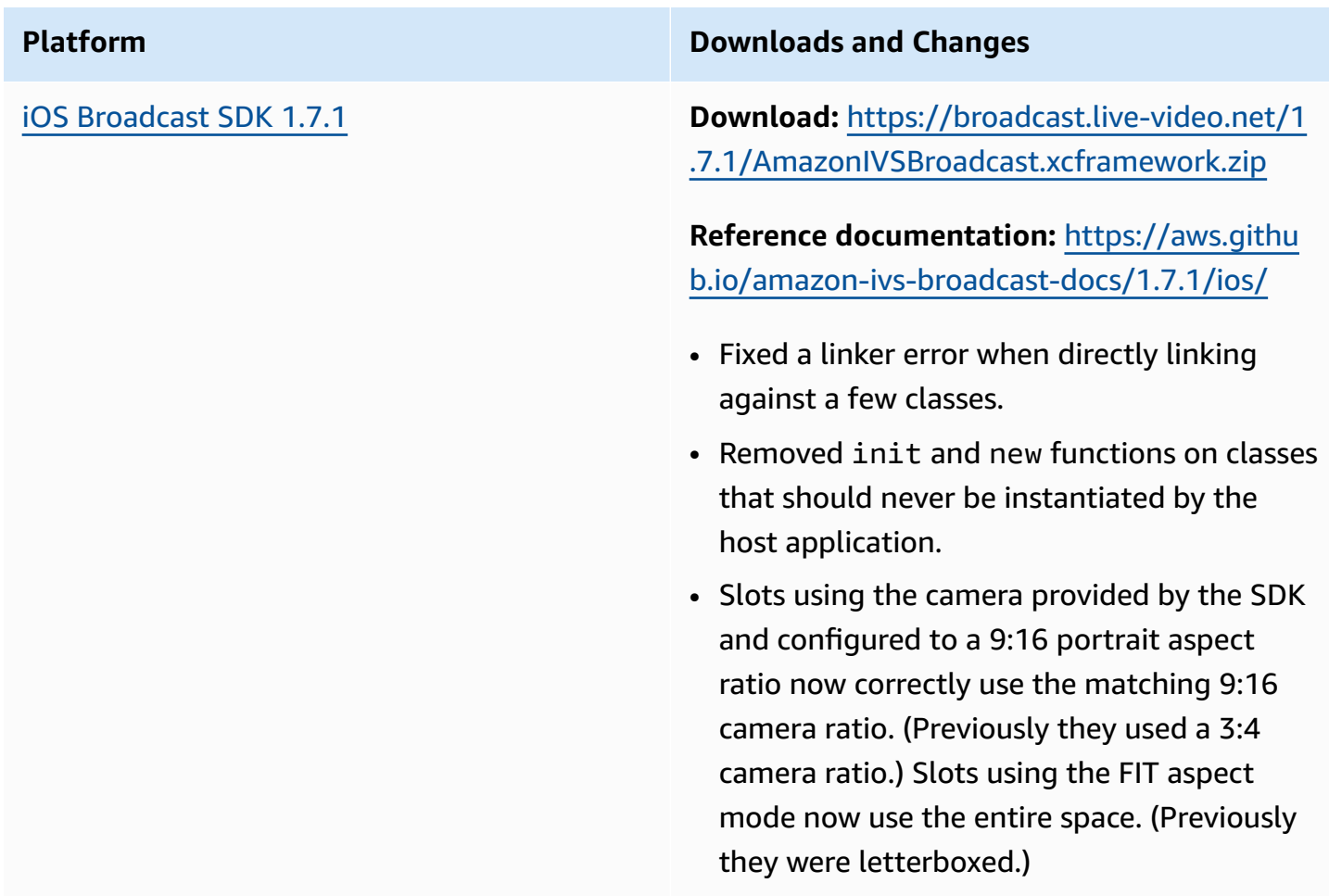

#### **Broadcast SDK Size: iOS**

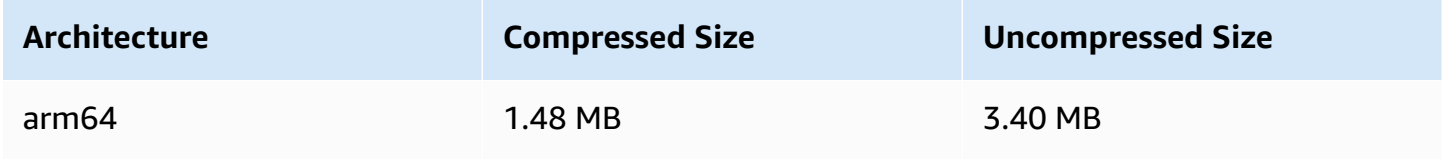

# **September 22, 2022**

#### **Amazon IVS Broadcast SDK 1.7.0**

Note: There was no 1.6.0 release.

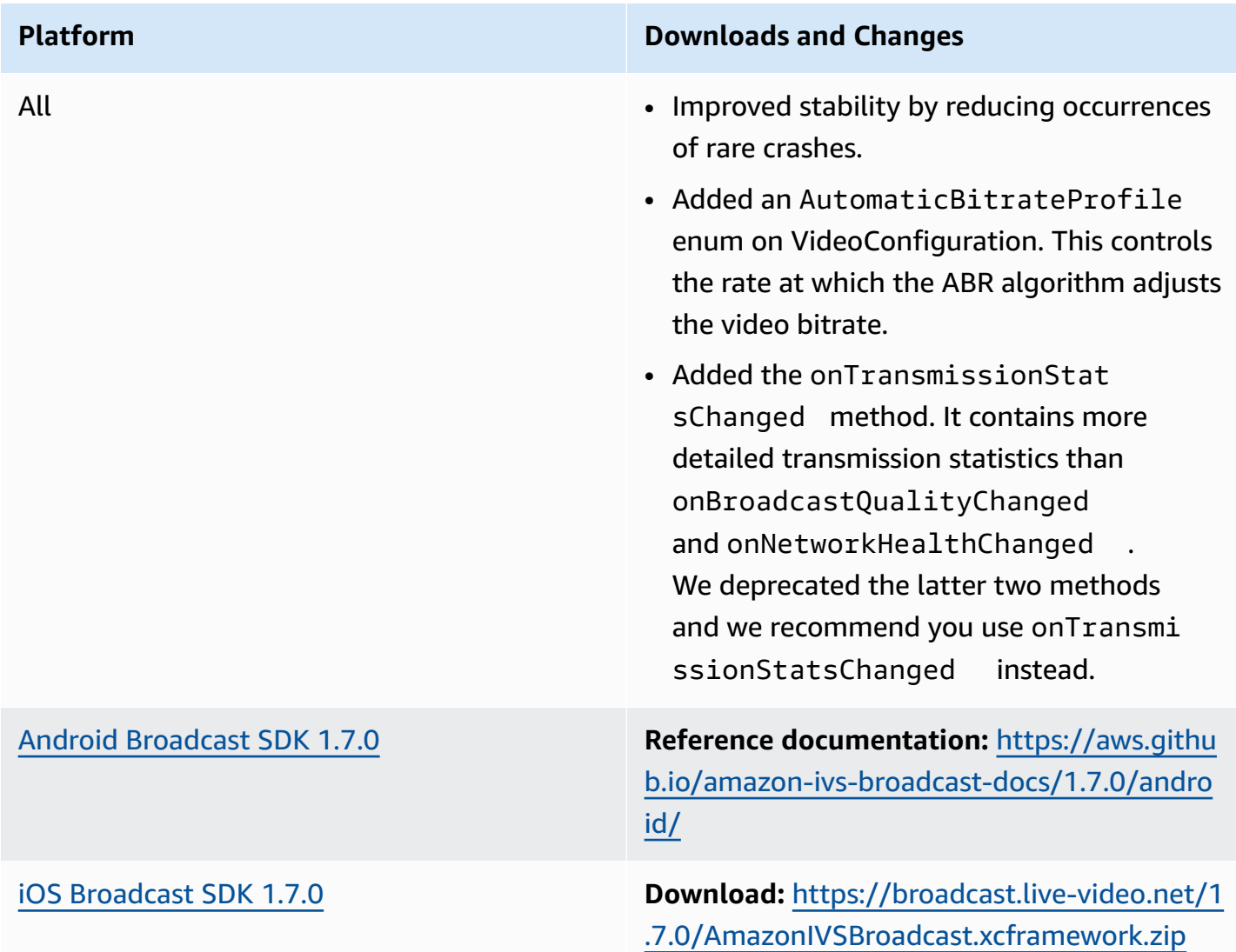

#### **Reference documentation:** [https://aws.githu](https://aws.github.io/amazon-ivs-broadcast-docs/1.7.0/ios/) [b.io/amazon-ivs-broadcast-docs/1.7.0/ios/](https://aws.github.io/amazon-ivs-broadcast-docs/1.7.0/ios/)

• Added IVSBroadcastSessio nAudioSessionStrategy.PlayA ndRecordDefaultToSpeaker , which allows developers to specify whether devices with handsets (e.g., iPhones) prefer the speaker over the headset.

#### **Broadcast SDK Size: Android**

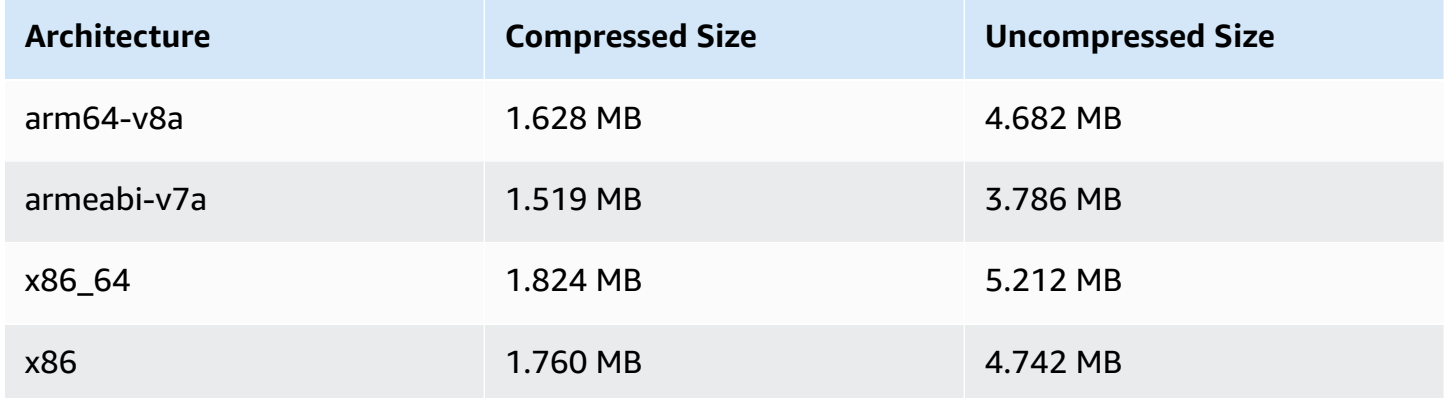

#### **Broadcast SDK Size: iOS**

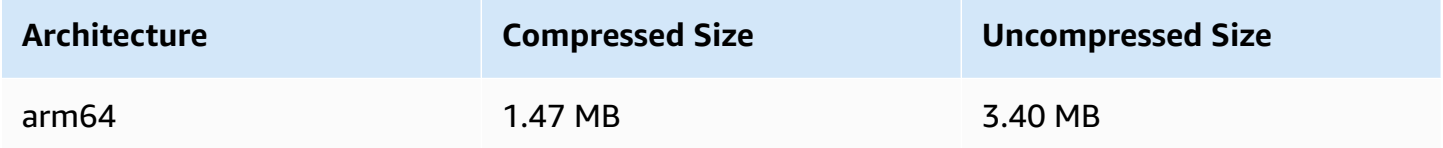

# **September 20, 2022**

## **Amazon IVS Player SDK 1.13.0**

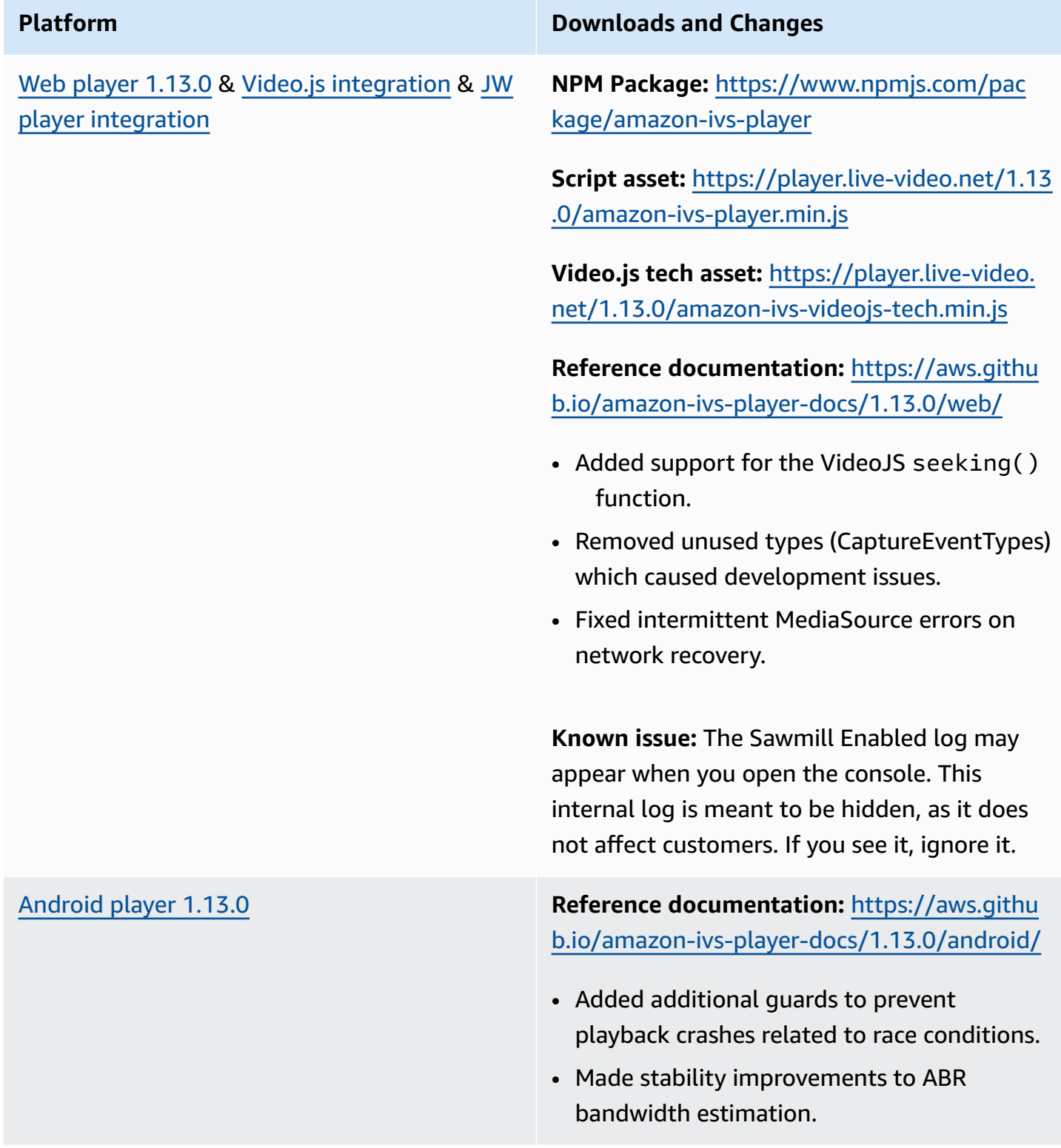

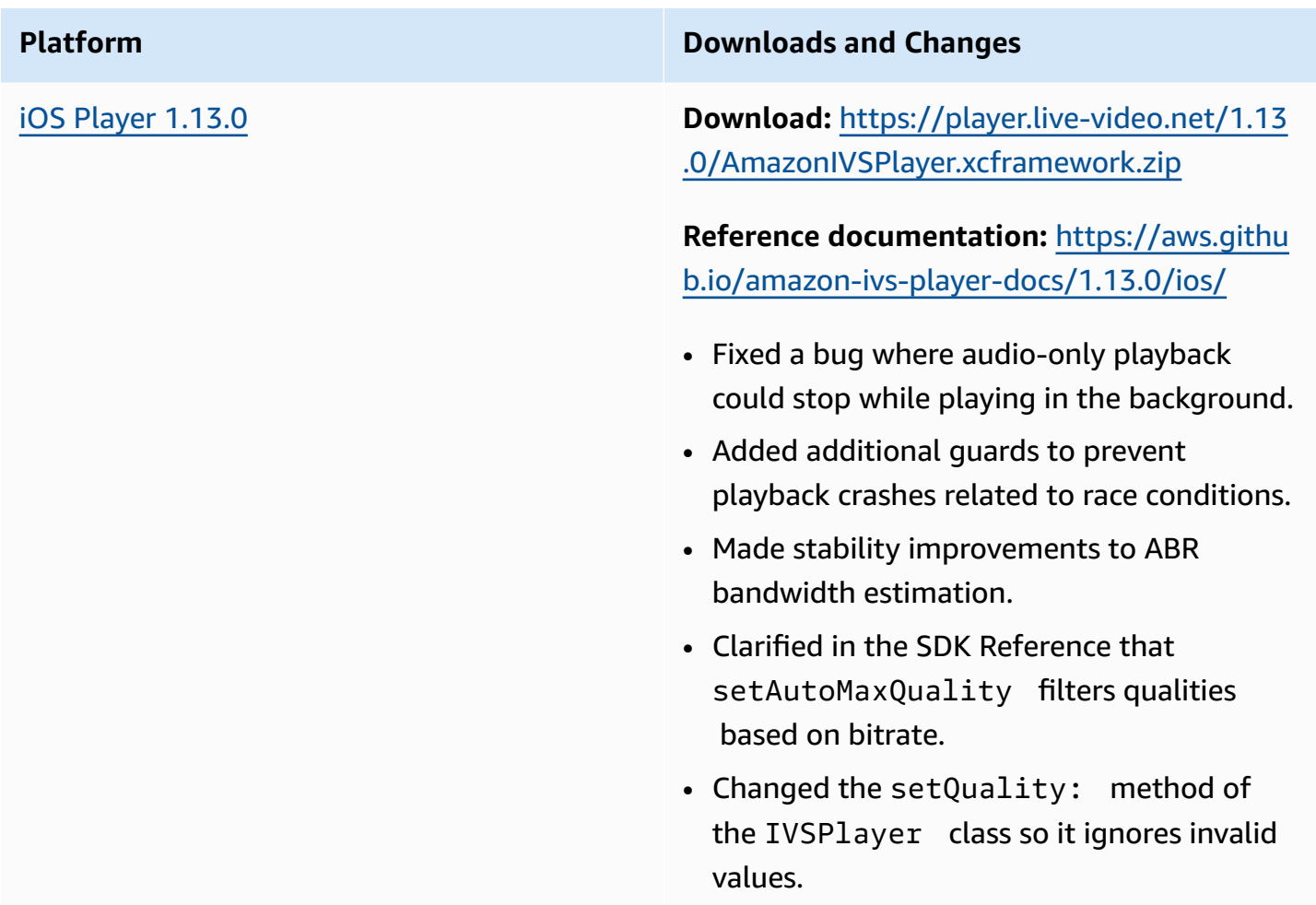

#### **Mobile SDK Size: Android**

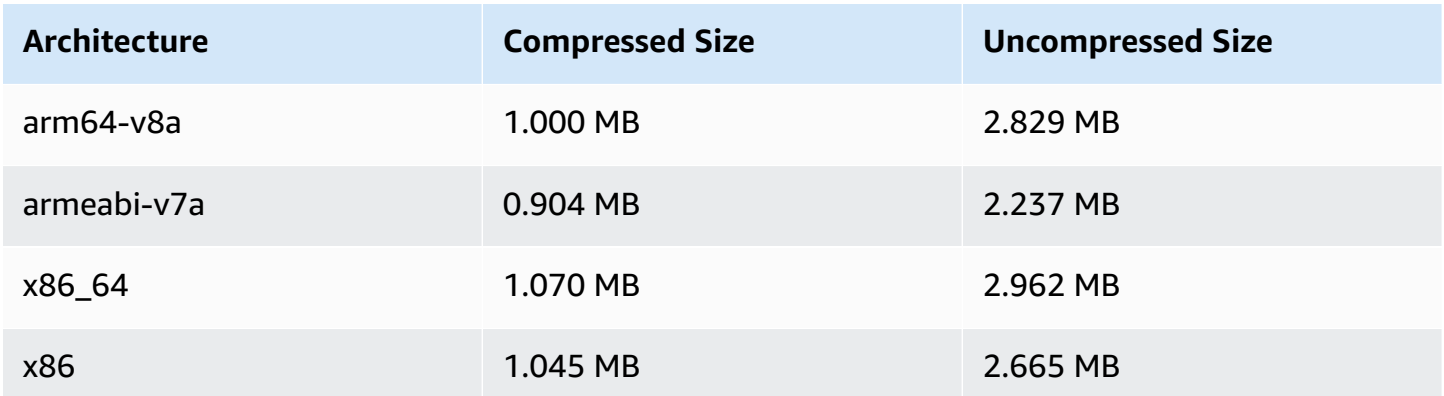
### **Mobile SDK Size: iOS**

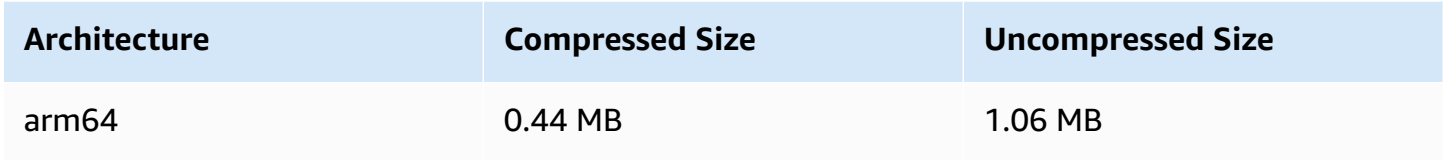

# **September 15, 2022**

# **Vertical Video Improvement (Final Release)**

Today we began rolling out the changes documented in Vertical Video [Improvement](#page-513-0) *for all Amazon IVS customers*. It will take 2-3 days for the changes to propagate across all accounts.

# **September 12, 2022**

# **Amazon IVS Broadcast SDK 1.5.2: iOS**

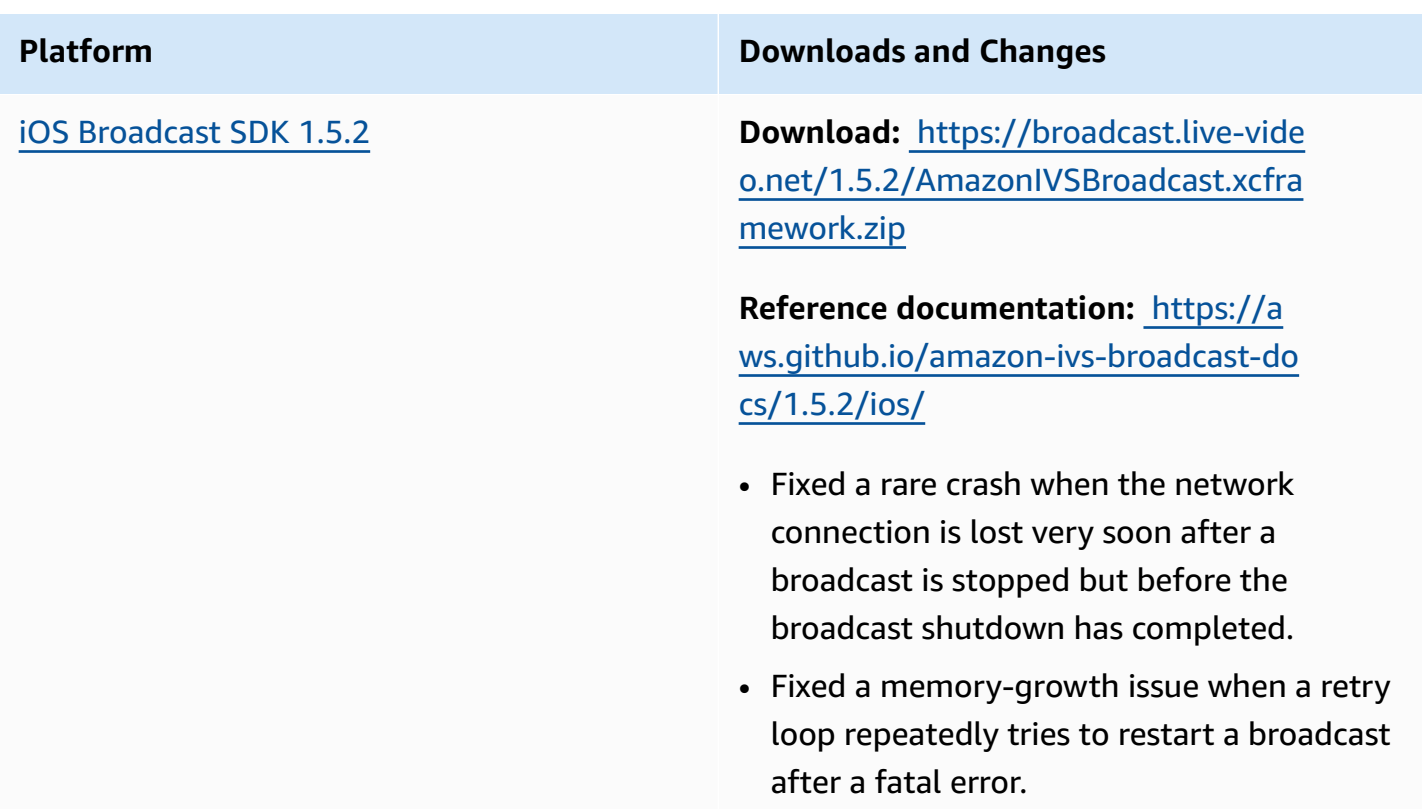

### **Broadcast SDK Size: iOS**

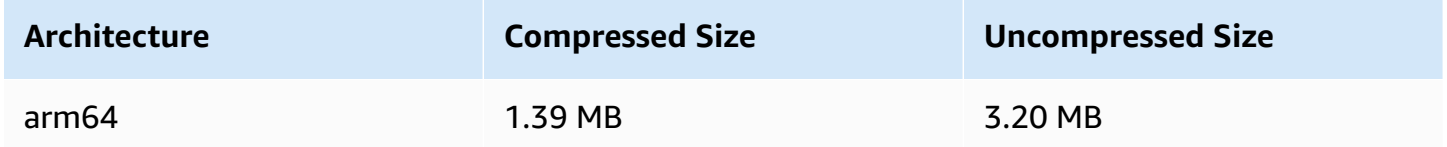

# **September 8, 2022**

# **Amazon IVS Chat Client Messaging SDK: Android 1.0.0 and iOS 1.0.0**

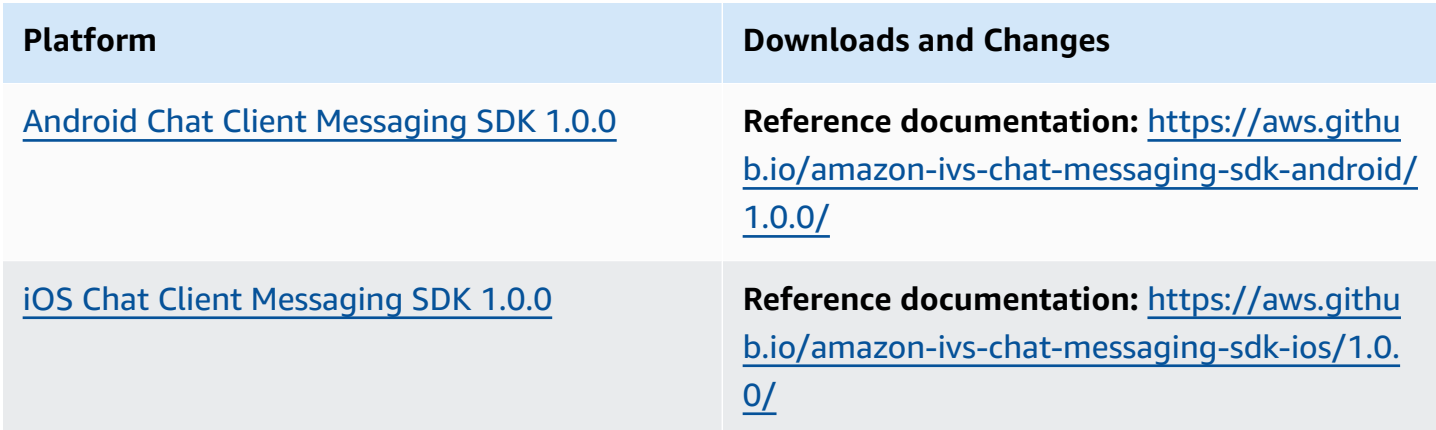

### **Chat Client Messaging SDK Size: Android**

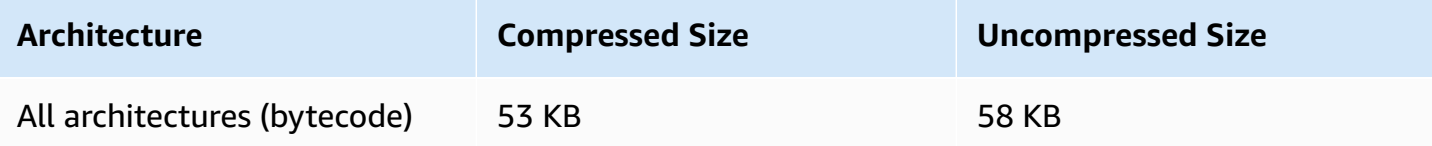

### **Chat Client Messaging SDK Size: iOS**

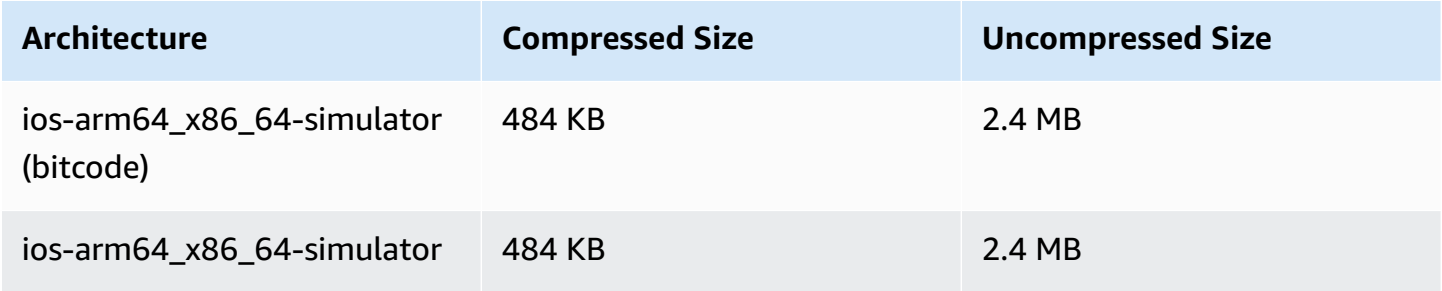

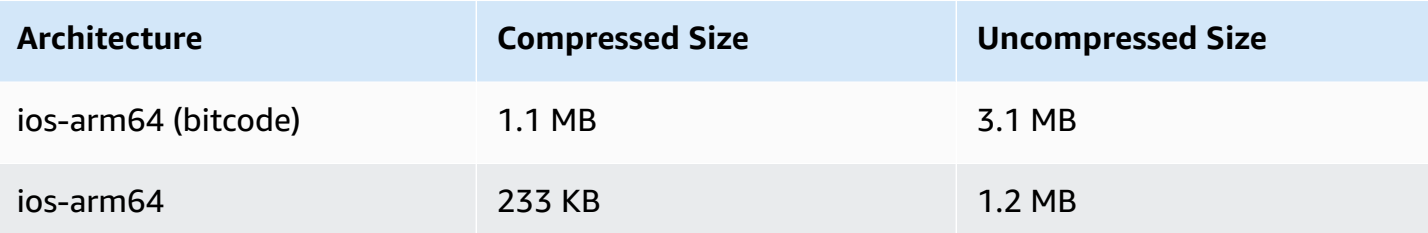

# **September 2, 2022**

# **Amazon IVS Web Broadcast SDK 1.2.0**

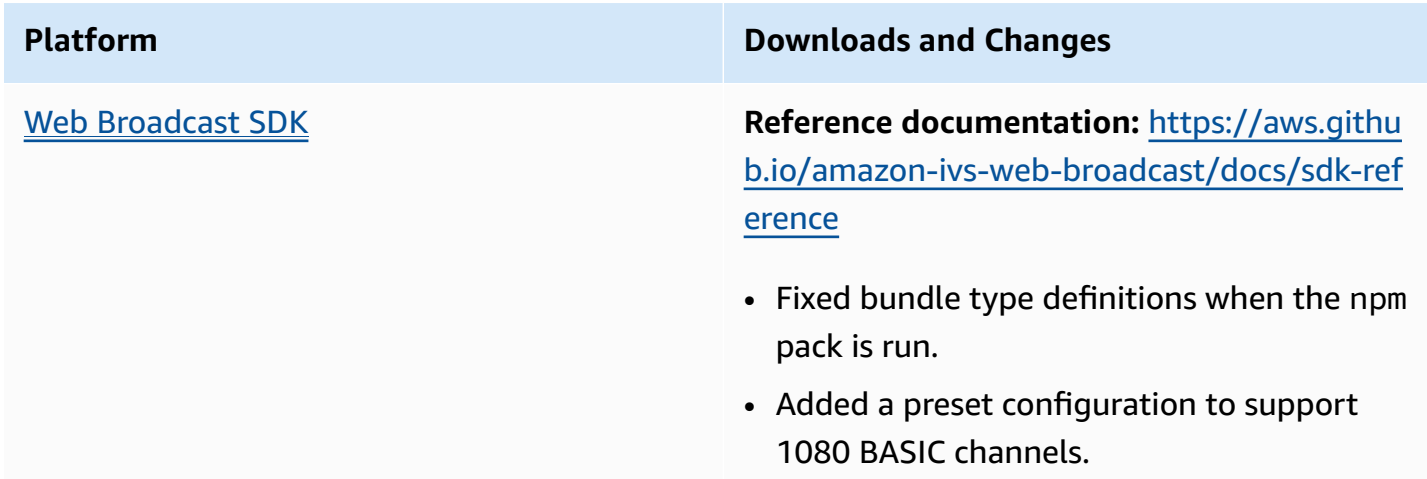

# **August 30, 2022**

# **Merge Fragmented Streams**

This is the first release of new functionality. If your stream is configured for Auto-Record to Amazon S3, you can now specify a window of time during which, if your stream is interrupted and a new stream is started, Amazon IVS tries to record to the same S3 prefix as the previous stream. In other words, if a broadcast disconnects and then reconnects within the specified interval, the multiple streams are considered a single broadcast and merged. For more information, see:

- Getting Started with Amazon IVS We updated Step 3: Create a Channel with [Optional](#page-27-0) [Recording](#page-27-0), for console and CLI instructions.
- Auto-Record to S3 See the new section, Merge [Fragmented](#page-196-0) Streams.
- EventBridge In [Examples:](#page-220-0) Recording State Change, recording\_session\_id and recording\_session\_stream\_ids fields were added.
- IVS API [Reference](https://docs.aws.amazon.com/ivs/latest/APIReference/) We added the recordingReconnectWindowSeconds field to the CreateRecordingConfiguration request and the RecordingConfiguration object. This affects three responses (CreateRecordingConfiguration, GetRecordingConfiguration, and GetStreamSession).

# **August 9, 2022**

## **Amazon IVS Web Player SDK 1.12.0**

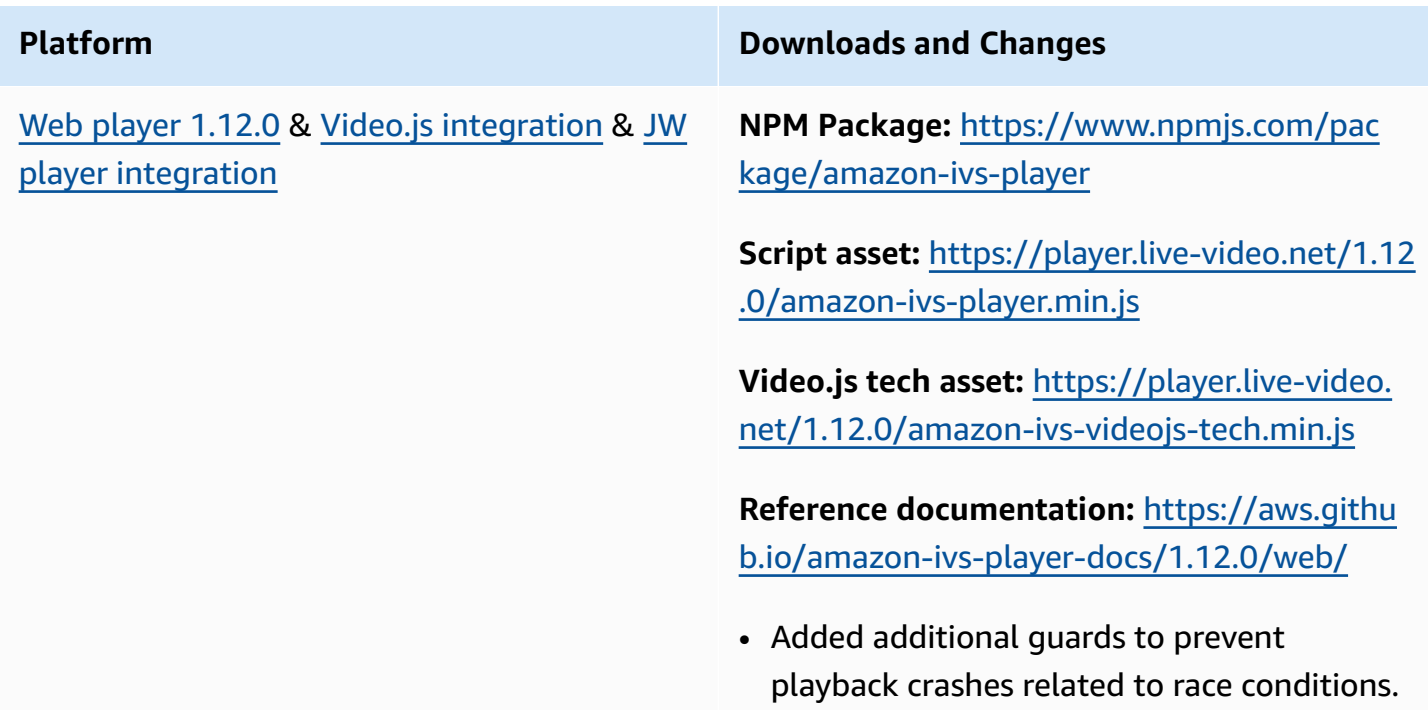

# **July 28, 2022**

### **Amazon IVS iOS Broadcast SDK 1.5.1**

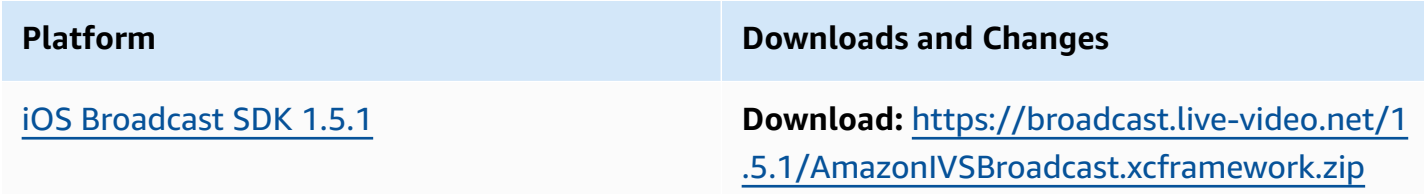

# **Platform Downloads and Changes Reference documentation:** [https://aws.githu](https://aws.github.io/amazon-ivs-broadcast-docs/1.5.1/ios/) [b.io/amazon-ivs-broadcast-docs/1.5.1/ios/](https://aws.github.io/amazon-ivs-broadcast-docs/1.5.1/ios/) • Fixed compatibility issues with iOS 16 that prevented audio encoding, causing all broadcasts to fail. *This issue impacts all previous versions of the IVS Broadcast SDK for iOS. Version 1.5.1 is required to broadcast on iOS 16.* • Fixed a memory leak when providing a delegate directly to the IVSBroadc astSession 's initializer. (A workaround was to set the delegate property afterward s.)

### **Broadcast SDK Size: iOS**

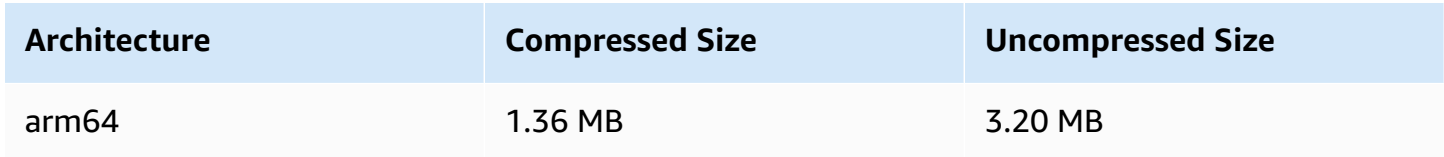

# **July 21, 2022**

# **Amazon IVS Web Broadcast SDK**

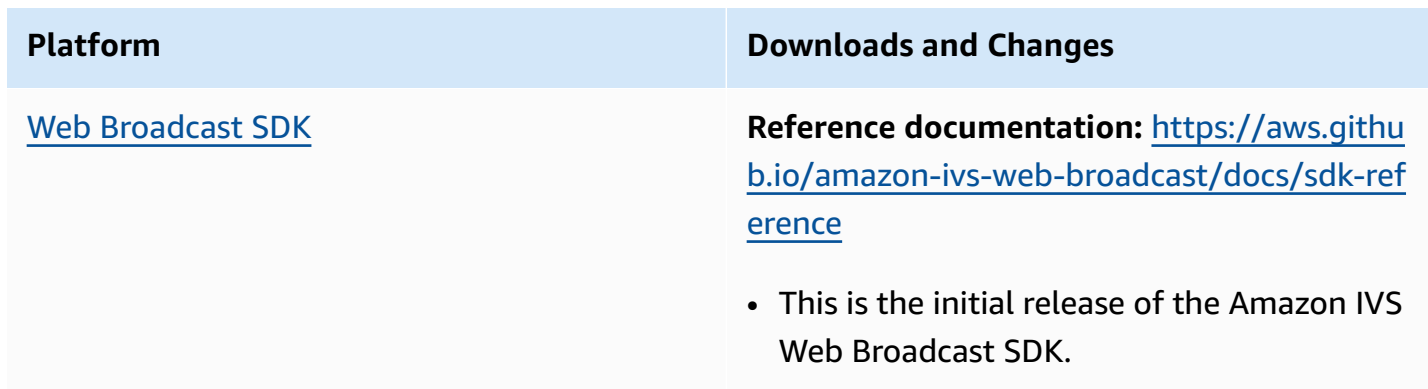

# **July 14, 2022**

# **Amazon IVS iOS Player SDK 1.8.3**

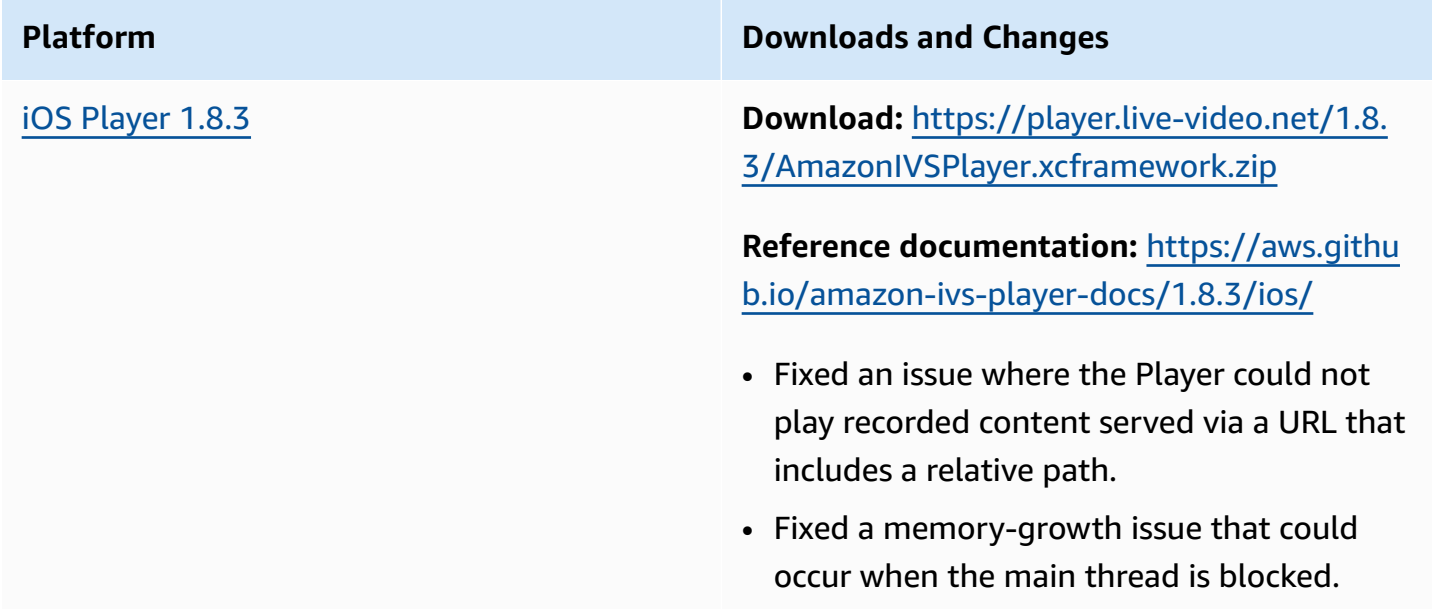

### **Mobile SDK Size: iOS**

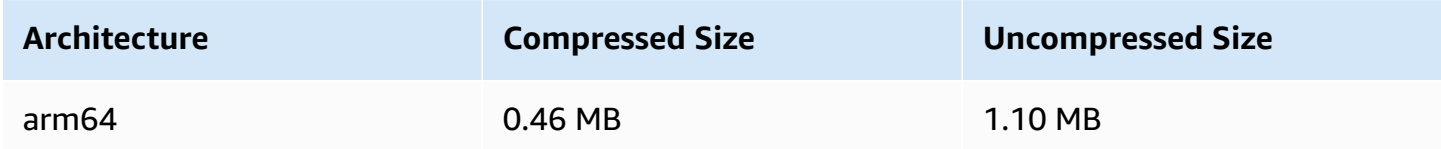

# **June 28, 2022**

# **Amazon IVS Player Web SDK 1.11.0**

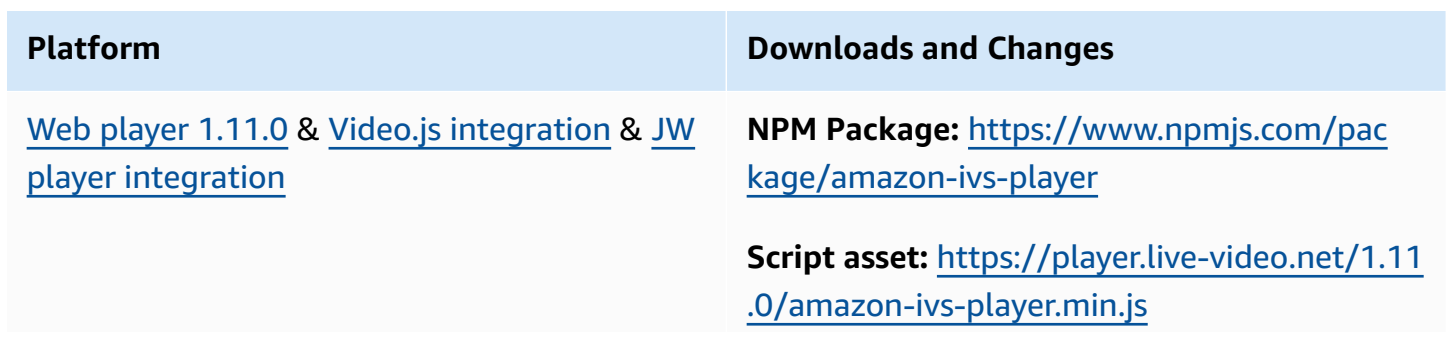

**Video.js tech asset:** [https://player.live-video.](https://player.live-video.net/1.11.0/amazon-ivs-videojs-tech.min.js) [net/1.11.0/amazon-ivs-videojs-tech.min.js](https://player.live-video.net/1.11.0/amazon-ivs-videojs-tech.min.js)

**Reference documentation:** [https://aws.githu](https://aws.github.io/amazon-ivs-player-docs/1.11.0/web/) [b.io/amazon-ivs-player-docs/1.11.0/web/](https://aws.github.io/amazon-ivs-player-docs/1.11.0/web/)

- Made stability improvements to ABR bandwidth estimation.
- Fixed an issue when playing recorded content on an iOS mobile browser using the Video.js integration: the replay button now works. The prior workaround (hiding the replay button when initializing Video.js) is no longer required.

# **June 22, 2022**

## **Amazon IVS Broadcast SDK 1.5.0**

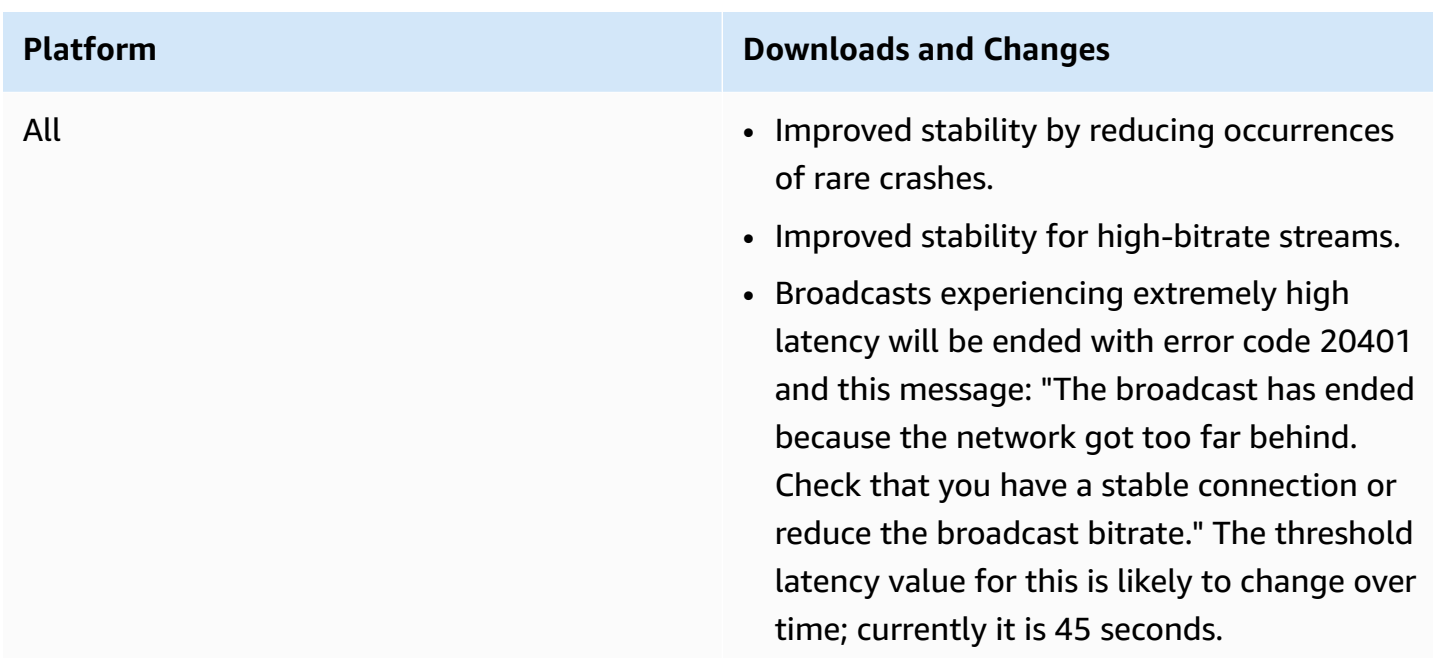

Android [Broadcast](#page-88-0) SDK 1.5.0 **Reference documentation:** [https://aws.githu](https://aws.github.io/amazon-ivs-broadcast-docs/1.5.0/android/) [b.io/amazon-ivs-broadcast-docs/1.5.0/andro](https://aws.github.io/amazon-ivs-broadcast-docs/1.5.0/android/) [id/](https://aws.github.io/amazon-ivs-broadcast-docs/1.5.0/android/)

> • Added a new configuration option to Video that enables transparency for the broadcast session: enableTra nsparency(boolean) and isTransparencyEnabled() . By default, transparency is disabled. Note that you must set Video.enableTransp arency to TRUE for individual slot's fillColor or transparency values to work as expected. Enable transparency only when required, since it is more computati onally intensive.

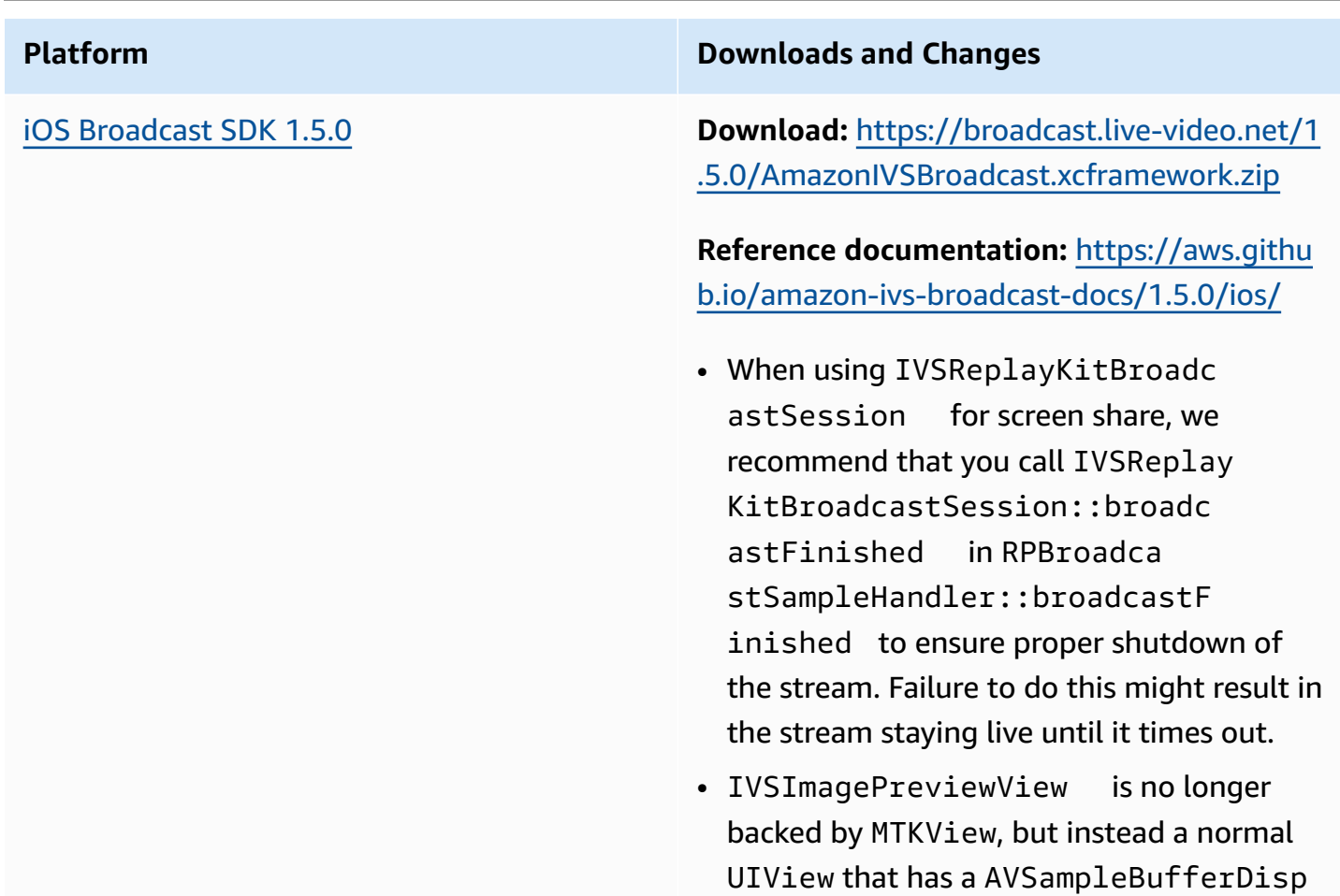

## **Broadcast SDK Size: Android**

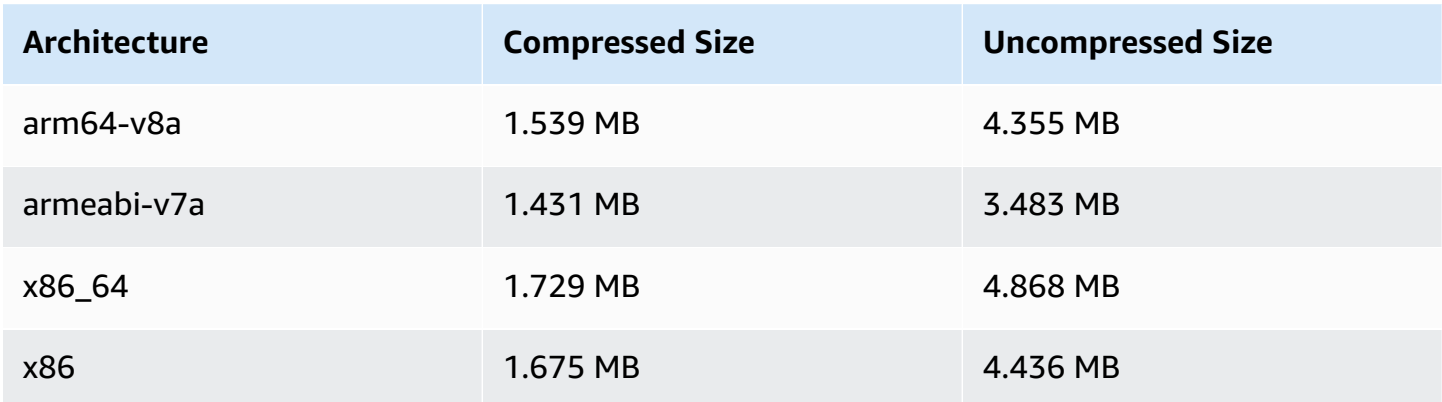

layLayer based CALayer.

### **Broadcast SDK Size: iOS**

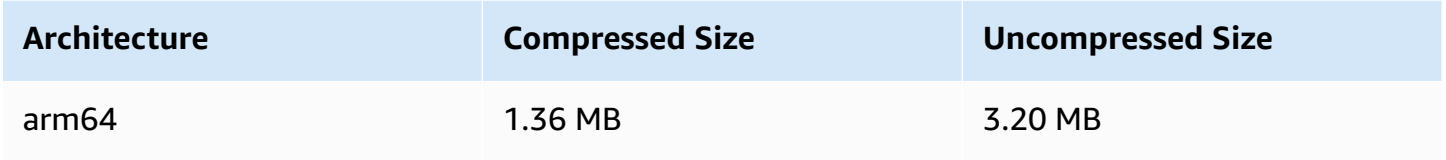

# **June 9, 2022**

# <span id="page-513-0"></span>**Vertical Video Improvement**

This release improves how Amazon IVS processes *vertical input*; e.g., content broadcast from mobile devices where the height is greater than the width. This change is being rolled out over time, as explained at the end of this post.

There are three changes:

1. (Affects Standard channels only) Vertical input is scaled based on the content $\hat{a}\in\mathbb{M}$ s width, resulting in less downscaling and visually higher quality output. For example, here is how this change impacts 720x1280 input:

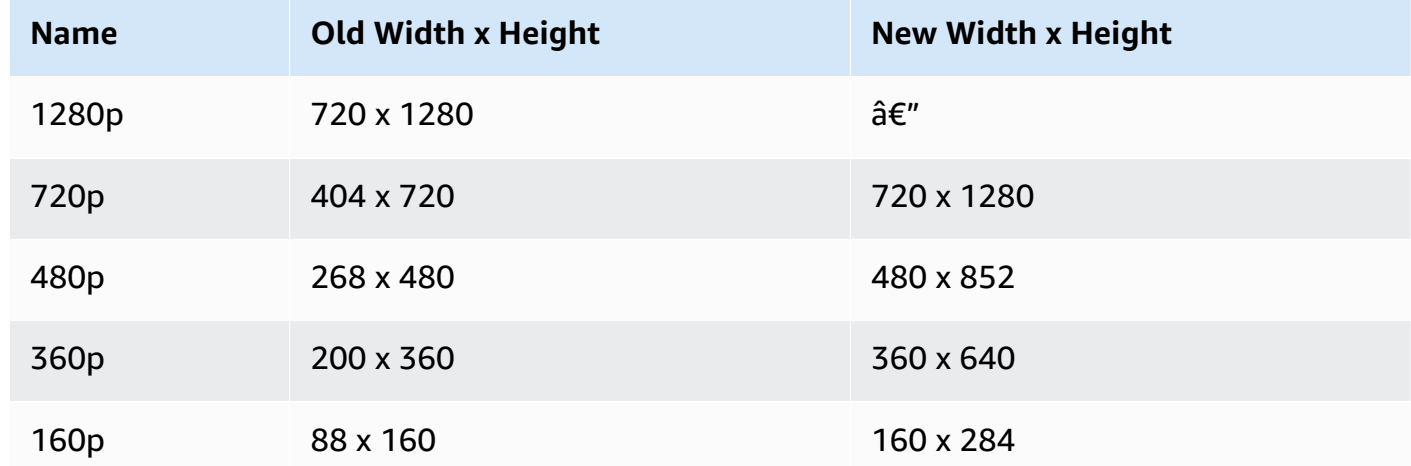

2. (Affects Standard channels only) The only renditions that are generated are those with width less than or equal to your input width. For example, if your input is 720x1280, you get 720p, 480p, 360p, and 160p renditions. If your input width is between renditions, you get all renditions with lower widths than your input. For example, here is how this change impacts 540x960 input:

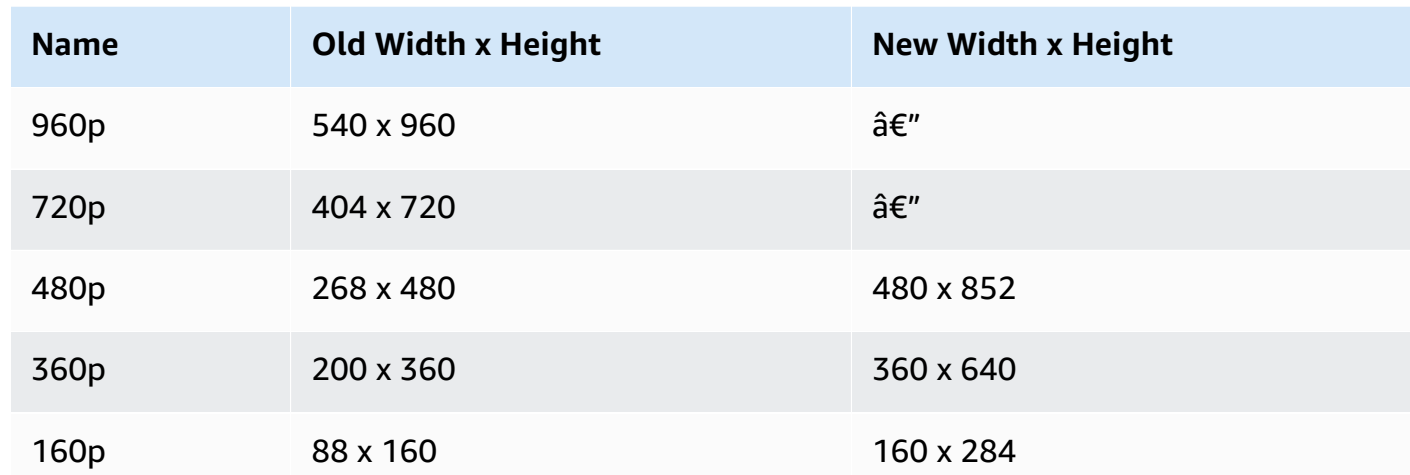

3. (Affects Standard and Basic channels) Renditions for vertical input use a more conventional naming scheme based on width instead of height. For example, 360x640 input to a Basic channel has one output rendition named 360p.

This name appears in video playlists as the NAME attribute and in the user-facing quality selector [\(example](https://docs.aws.amazon.com/ivs/latest/userguide/player-videojs.html#videojs-plugins)). The name also is used as the Amazon S3 directory name for recorded assets. For example, for 360x640 input, the quality selector and Auto-Record to Amazon S3 directory name is 360p60 (the old value was 640p60).

We are rolling out this improvement over time:

- Now Did you broadcast vertical input in the past six months? If not, we are enabling this change for your account now (specifically, over a 1-week period starting today). If yes, you will get a notification about this change in your account events section of the AWS Health Dashboard.
- September 15, 2022 We will enable the change on all remaining accounts. If you broadcast vertical input in the past six months and want this change to be enabled on your account sooner, please submit an AWS support ticket.

**Important:** Make sure you do not have any code (e.g., post-processing of recordings) that depends on the old behavior. For instance, if you have a script with rendition width/height hardcoded, you must edit that or it may break after this change is applied.

# **May 24, 2022**

# **Amazon IVS Web and Android Player SDK 1.10.0**

Web player [1.10.0](#page-139-0) & [Video.js integration](#page-157-0) & [JW](#page-169-0) player [integration](#page-169-0)

### **Platform Downloads and Changes**

**NPM Package:** [https://www.npmjs.com/pac](https://www.npmjs.com/package/amazon-ivs-player) [kage/amazon-ivs-player](https://www.npmjs.com/package/amazon-ivs-player)

**Script asset:** [https://player.live-video.net/1.10](https://player.live-video.net/1.10.0/amazon-ivs-player.min.js) [.0/amazon-ivs-player.min.js](https://player.live-video.net/1.10.0/amazon-ivs-player.min.js)

**Video.js tech asset:** [https://player.live-video.](https://player.live-video.net/1.10.0/amazon-ivs-videojs-tech.min.js) [net/1.10.0/amazon-ivs-videojs-tech.min.js](https://player.live-video.net/1.10.0/amazon-ivs-videojs-tech.min.js)

**Reference documentation:** [https://aws.githu](https://aws.github.io/amazon-ivs-player-docs/1.10.0/web/) [b.io/amazon-ivs-player-docs/1.10.0/web/](https://aws.github.io/amazon-ivs-player-docs/1.10.0/web/)

- Fixed console errors related to pausing and playing with the Video.js plugin.
- In the reference documentation, removed from the TypeScript definitions file two types which should not have been exposed, AutoplayOptions and PlayerEve ntType.STATE\_CHANGED .
- Fixed an issue where not all qualities were considered when using setAutoMa xQuality and setAutoMaxVideoSiz e .
- Exposed the setAutoMaxVideoSize method, with corresponding documenta tion.
- Clarified in the SDK Reference that setAutoMaxQuality filters qualities based on bitrate.

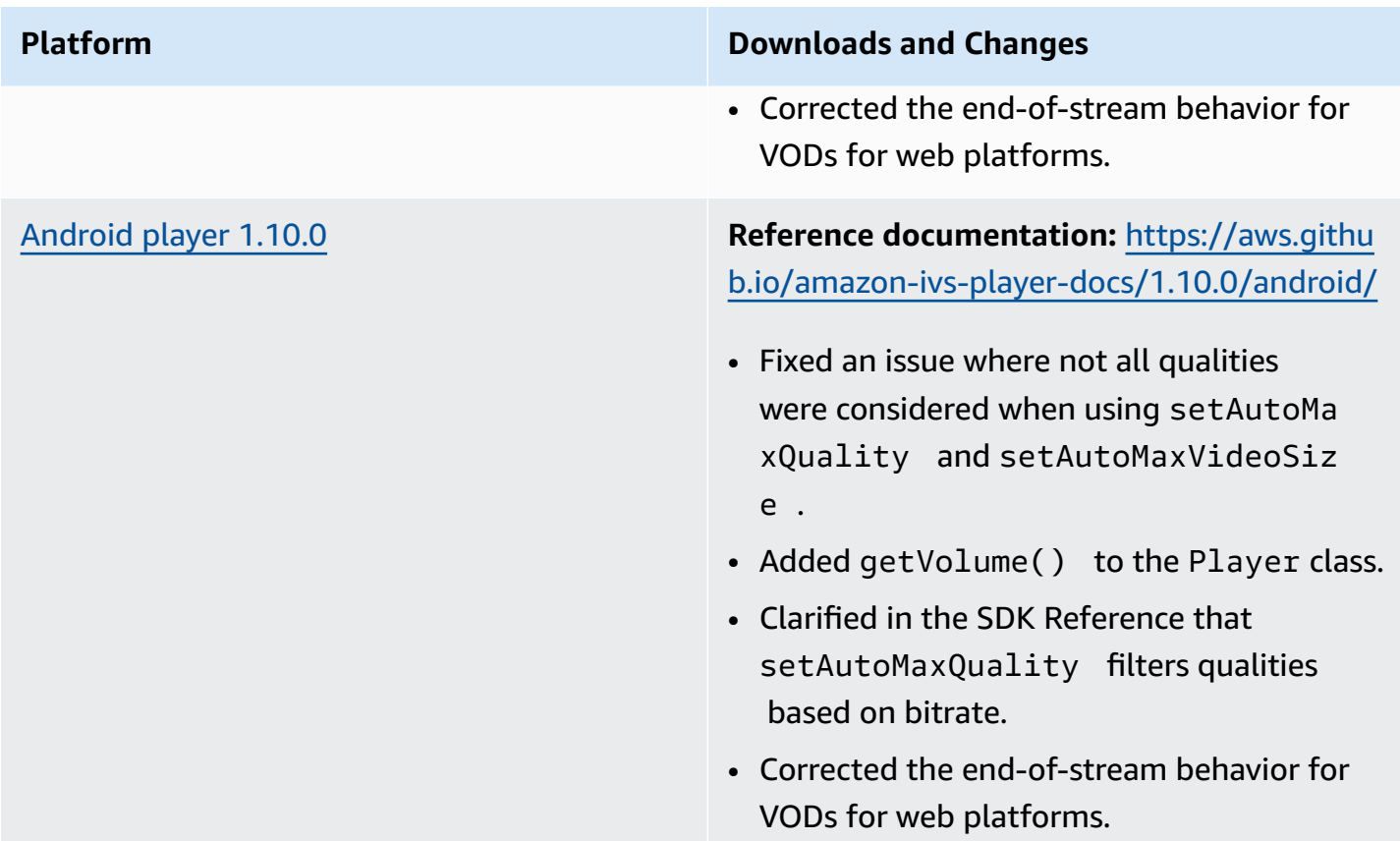

# **Mobile SDK Size: Android**

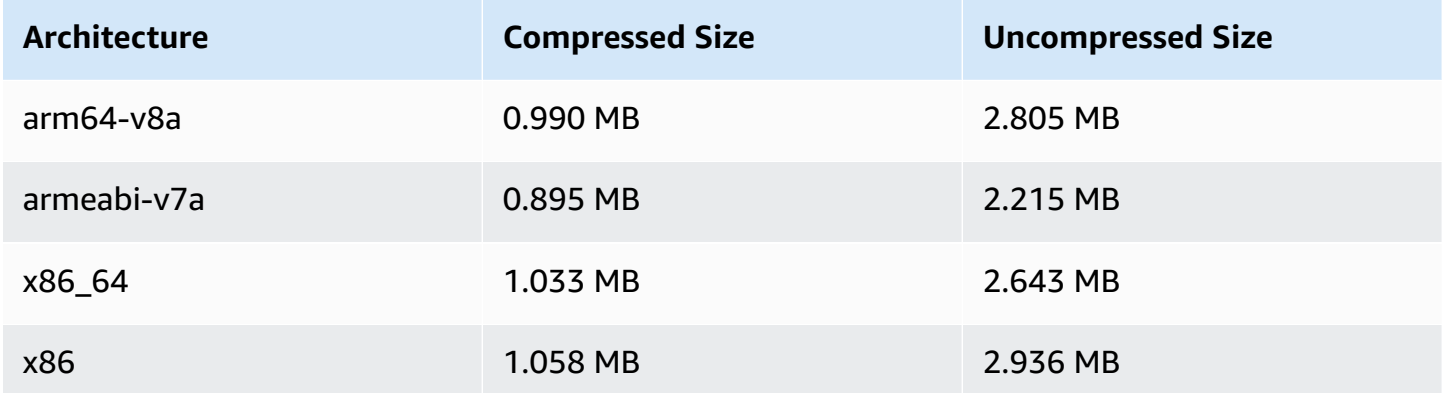

# **April 28, 2022**

# **Stream Health Updates**

There are two updates to Amazon IVS Stream Health, for monitoring the health of your live streams in near real time:

- Charts of the high-resolution CloudWatch metrics are now available in the stream session details pages on the console.
- A new dimension (Health) was added to the ConcurrentStreams metric, to filter the results by channel health.

See Monitoring Amazon IVS Live Stream Health and Monitoring Amazon IVS with Amazon CloudWatch.

Oct 12, 2023 update: These documents were combined into Monitoring IVS [Low-Latency](#page-63-0) [Streaming](#page-63-0).

# **April 26, 2022**

# **Amazon IVS Chat**

This is the initial release of Amazon IVS Chat, a managed, live-chat feature to go alongside live video streams. New documentation is accessible from the Amazon IVS [documentation](https://docs.aws.amazon.com/ivs/) landing [page.](https://docs.aws.amazon.com/ivs/)

- Start with Getting Started with [Amazon](https://docs.aws.amazon.com/ivs/latest/ChatUserGuide/getting-started-chat.html) IVS Chat.
- In the *Amazon IVS Chat User Guide*:
	- See Chat [Message](https://docs.aws.amazon.com/ivs/latest/ChatUserGuide/chat-message-review-handler.html) Review Handler, a new page.
	- Search for "chat" changes in Monitoring Amazon IVS with Amazon CloudWatch, Amazon IVS Security, and Amazon IVS Service Quotas.

Oct 12, 2023 update: The CloudWatch document was deleted and the content was moved to Monitoring IVS [Low-Latency](#page-63-0) Streaming.

Dec 28, 2023 update: All chat information was collected in a new [Chat User Guide.](https://docs.aws.amazon.com/ivs/latest/ChatUserGuide/)

• The new **Amazon IVS Chat** section of the documentation landing page has two API References:

- Chat API [Reference](https://docs.aws.amazon.com/ivs/latest/ChatAPIReference/) Control-plane API (HTTPS).
- Chat [Messaging](https://docs.aws.amazon.com/ivs/latest/chatmsgapireference/) API Reference Data-plane API (WebSocket).

As always, documentation changes are described in the Amazon IVS [Document](#page-317-0) History.

# **April 22, 2022**

## **Amazon IVS iOS Player SDK 1.8.2**

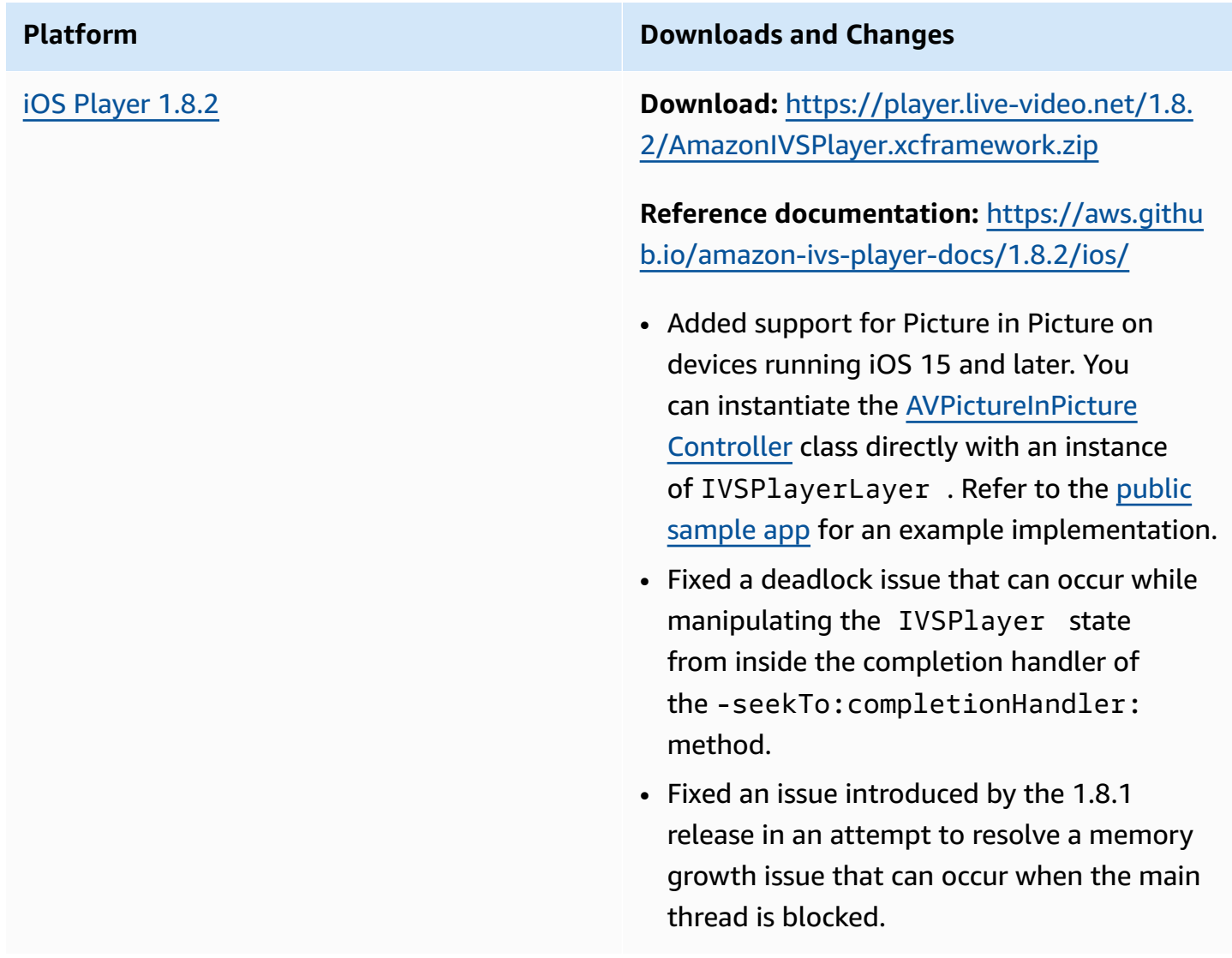

## **Mobile SDK Size: iOS**

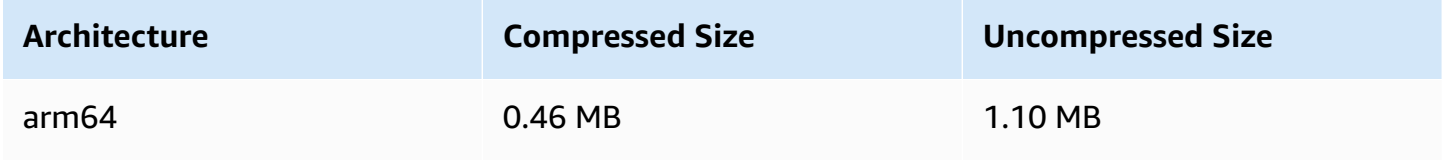

# **April 19, 2022**

## **Amazon IVS Broadcast SDK 1.4.0**

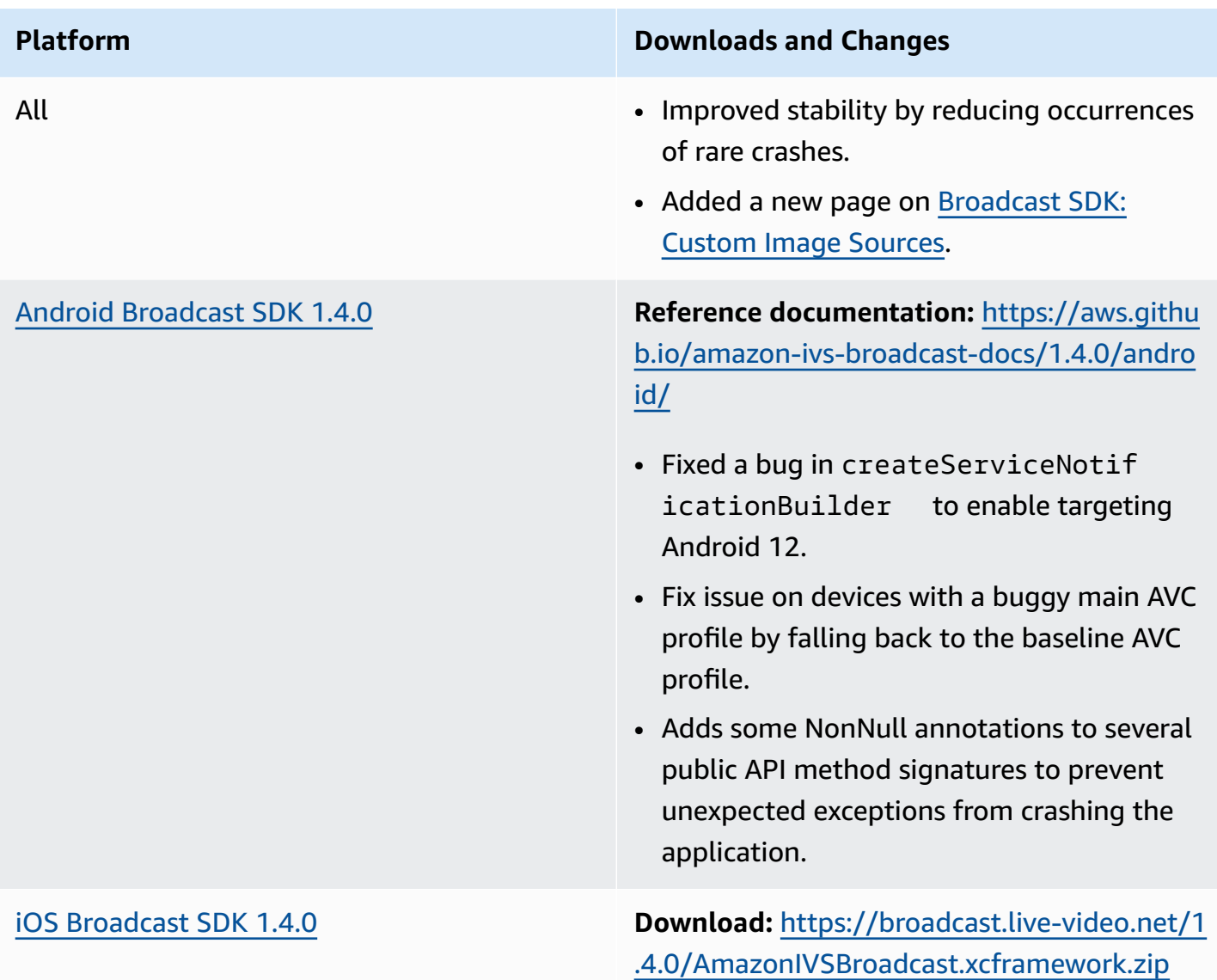

**Reference documentation:** [https://aws.githu](https://aws.github.io/amazon-ivs-broadcast-docs/1.4.0/ios/) [b.io/amazon-ivs-broadcast-docs/1.4.0/ios/](https://aws.github.io/amazon-ivs-broadcast-docs/1.4.0/ios/)

- Improved performance on iOS throughout the entire SDK by better utilizing GCD and Darwin-optimized locks, and improving buffer reuse.
- In BroadcastConfiguration, changed the Keyframe interval maximum value from 10 to 5 to be consistent with Android.
- Added a new method to control the audio encoder quality. On IVSAudioC onfiguration , use the setQuality method. Reducing the encoder quality can have a large impact on CPU usage.

### **Broadcast SDK Size: Android**

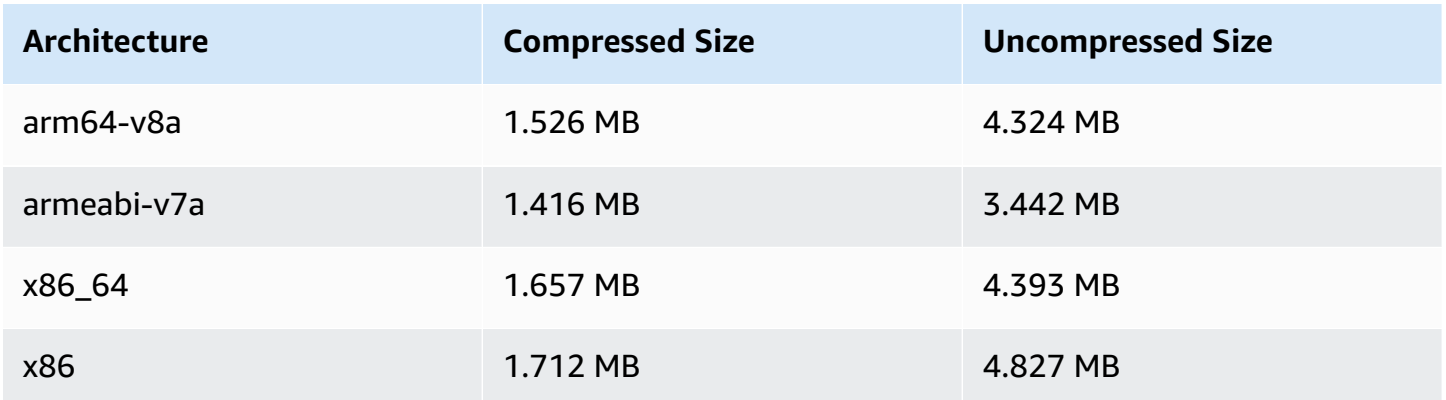

### **Broadcast SDK Size: iOS**

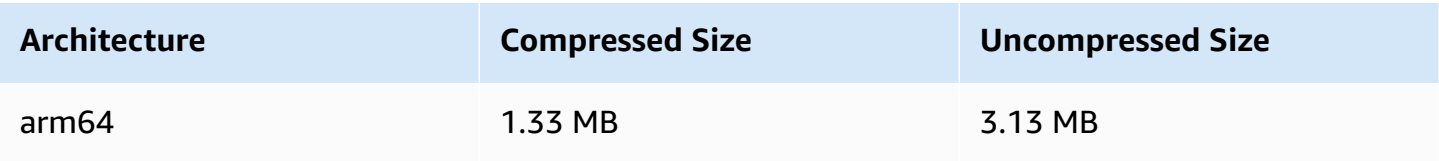

# **March 31, 2022**

# **Amazon IVS iOS Player SDK 1.8.1**

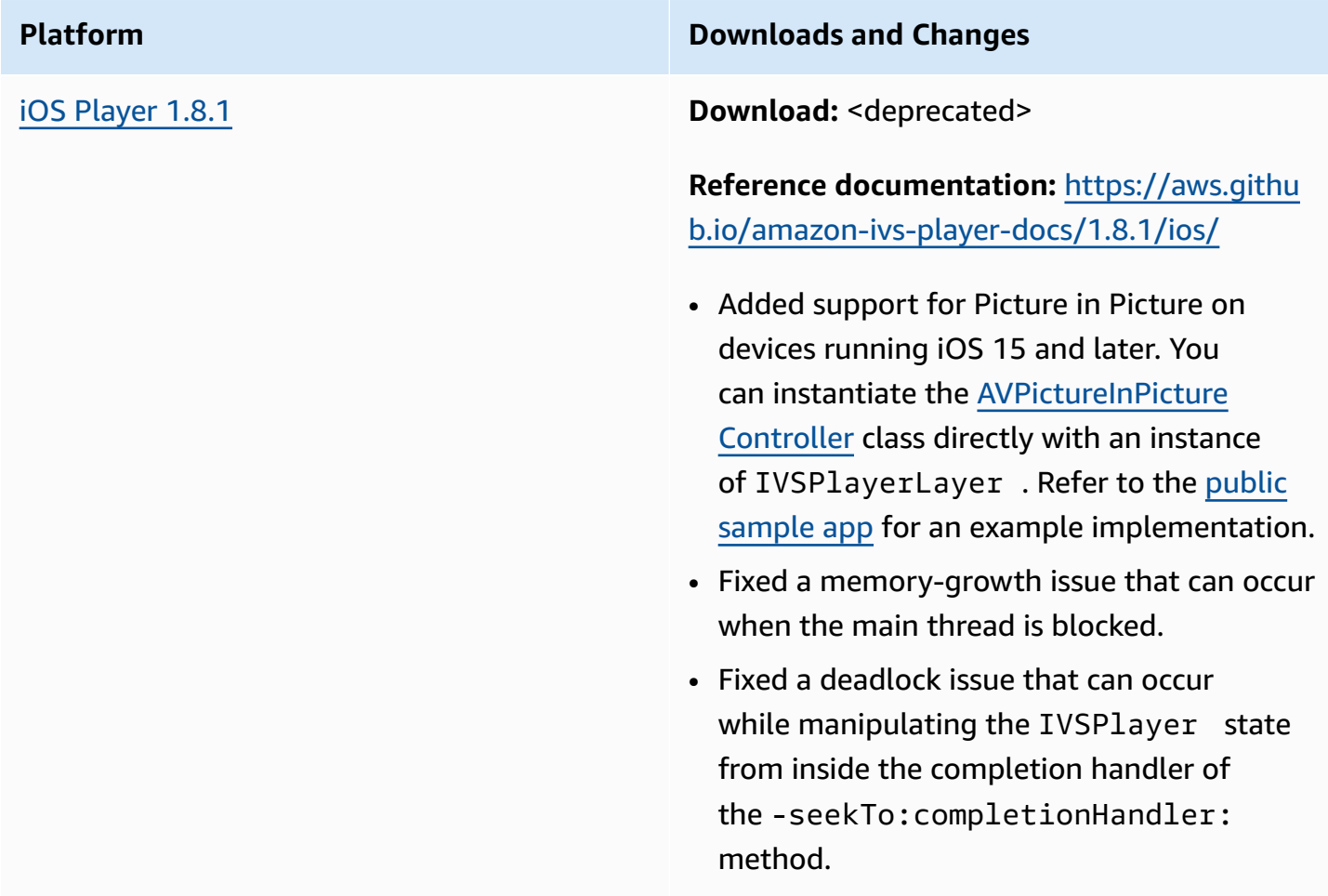

### **Mobile SDK Size: iOS**

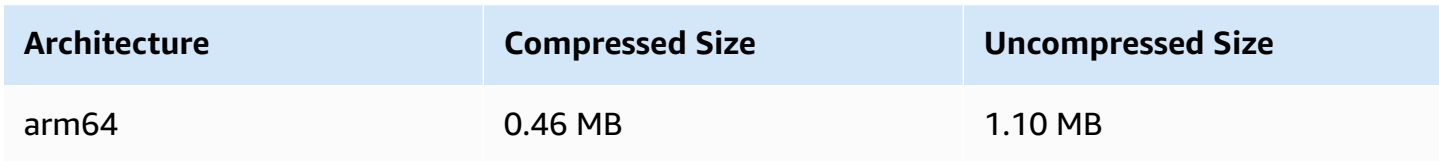

# **March 3, 2022**

# **Amazon IVS Broadcast SDK 1.3.0**

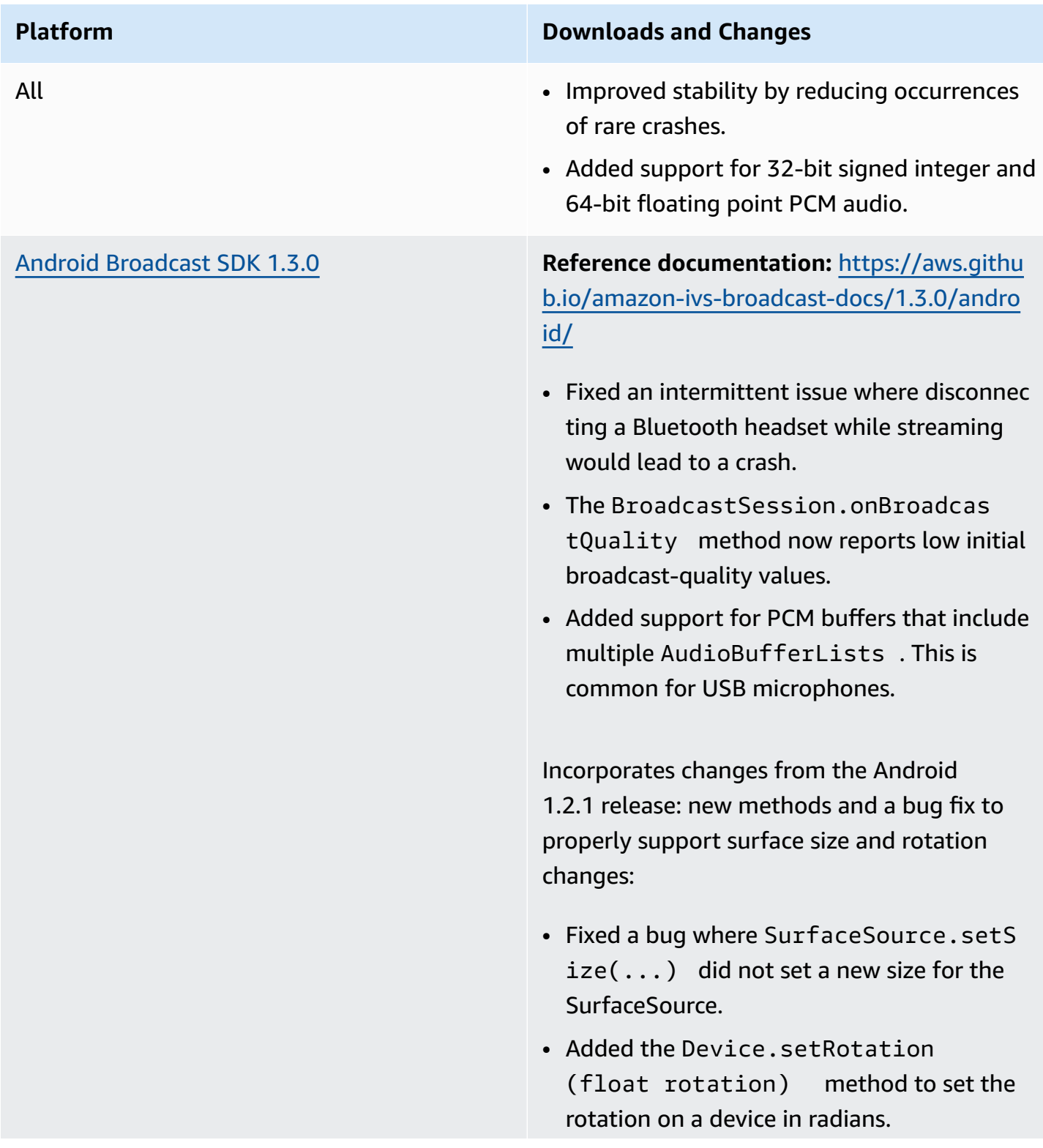

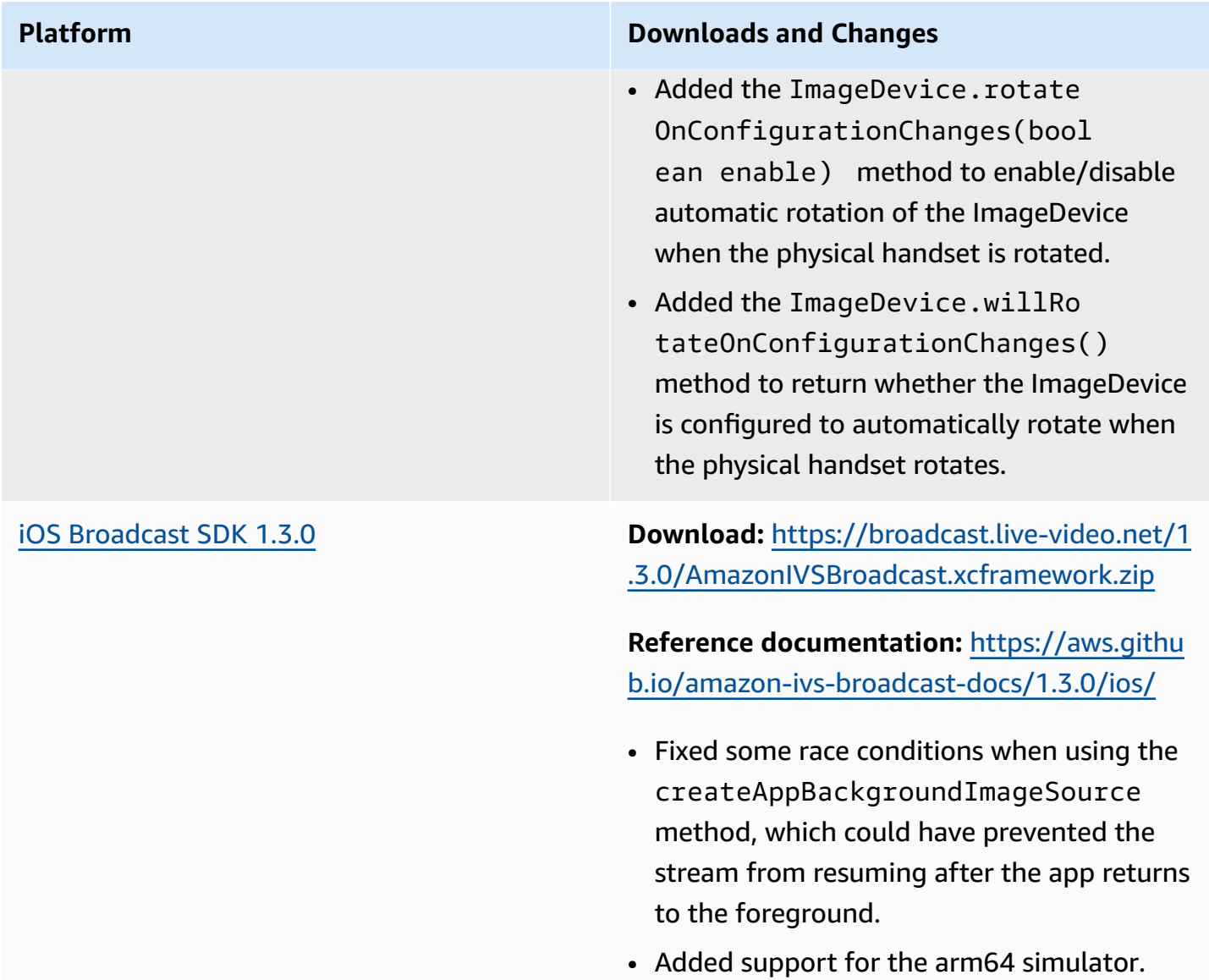

### **Broadcast SDK Size: Android**

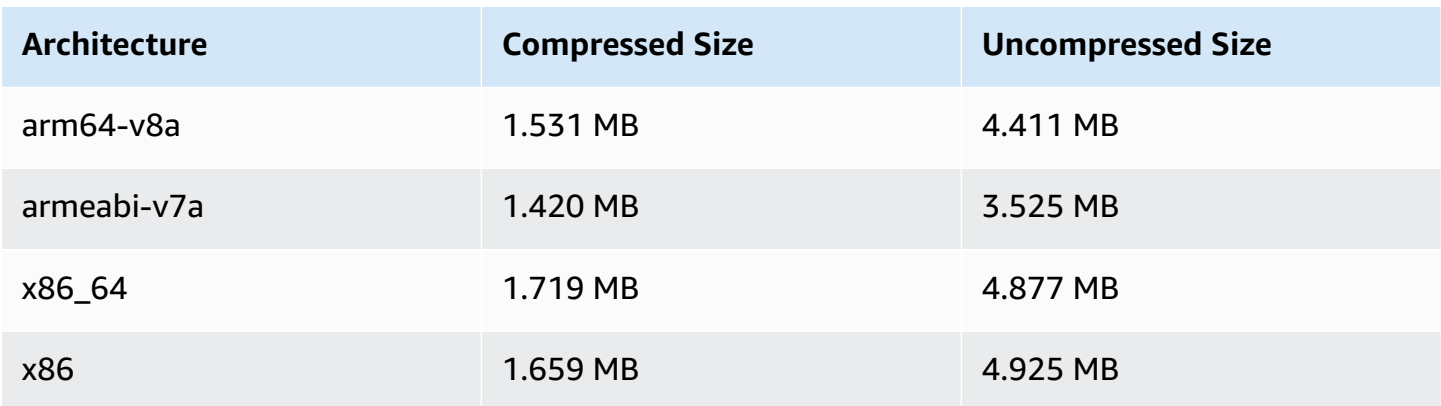

## **Broadcast SDK Size: iOS**

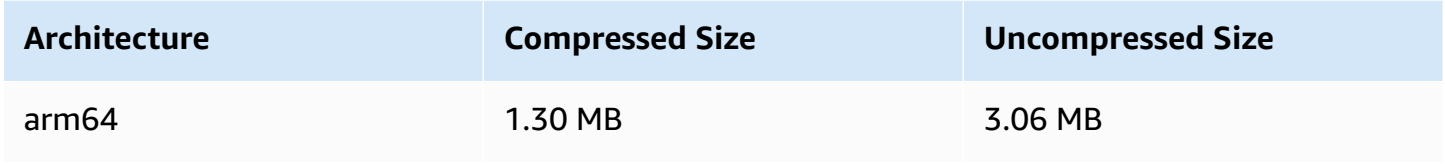

# **March 1, 2022**

# **Amazon IVS Player SDK 1.8.0**

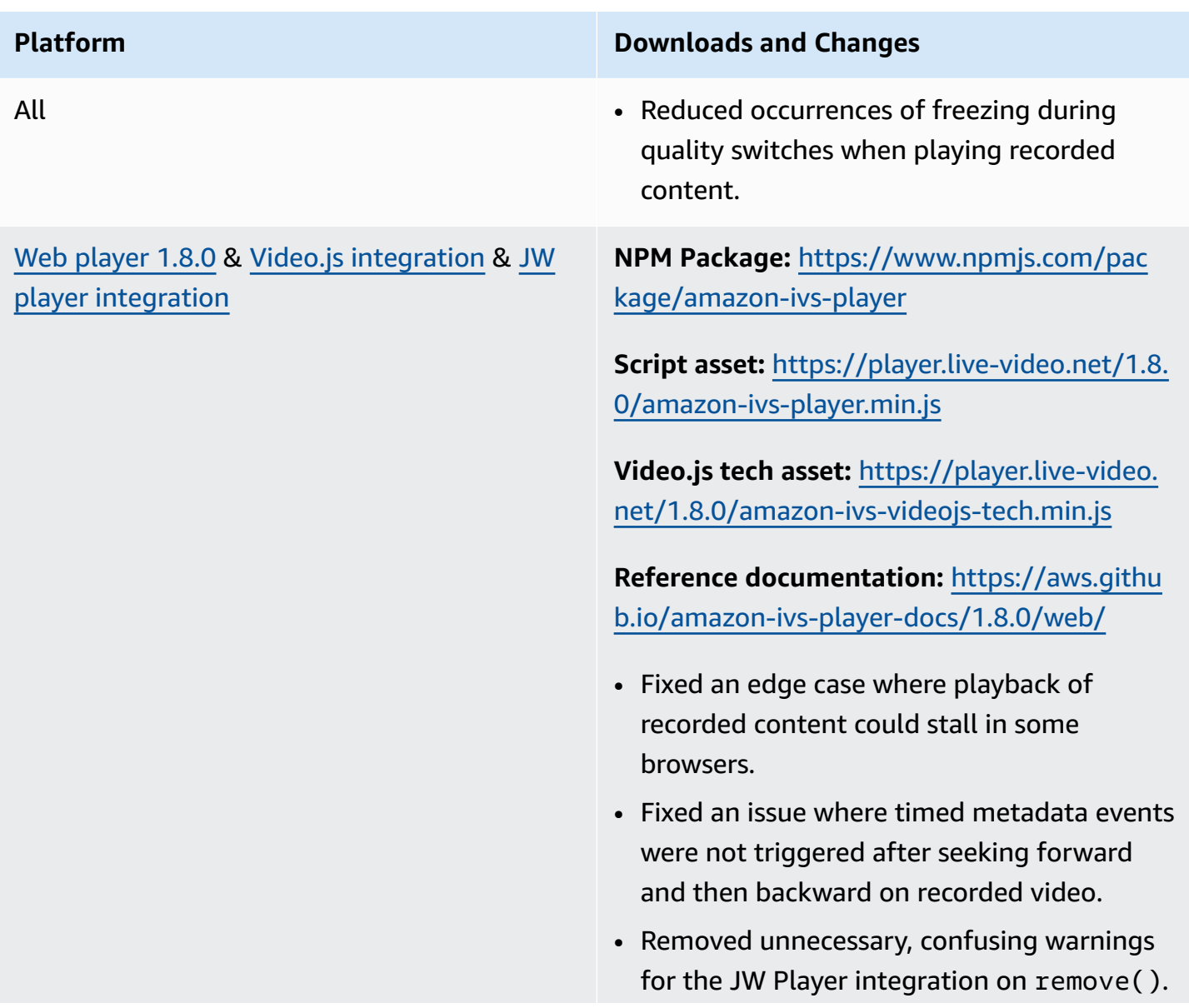

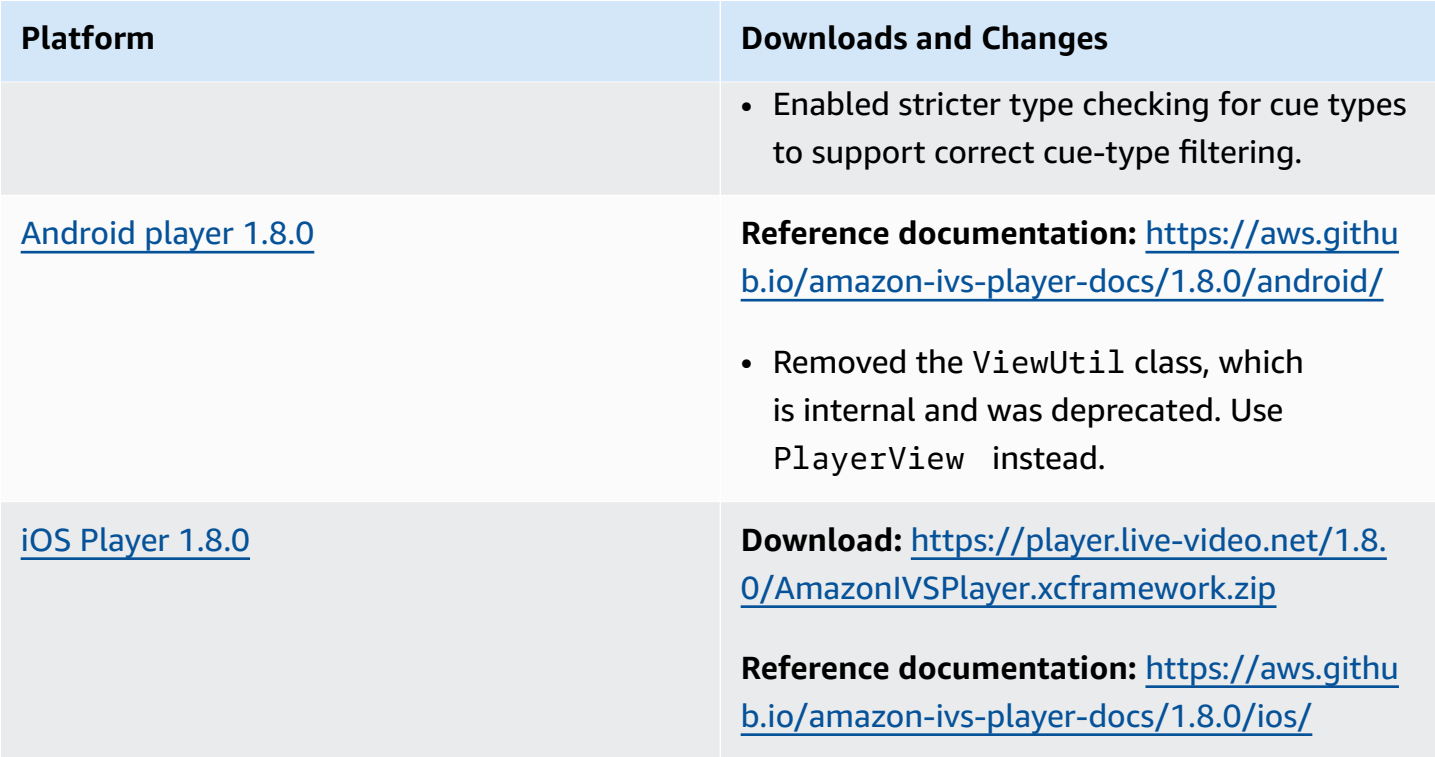

# **Mobile SDK Size: Android**

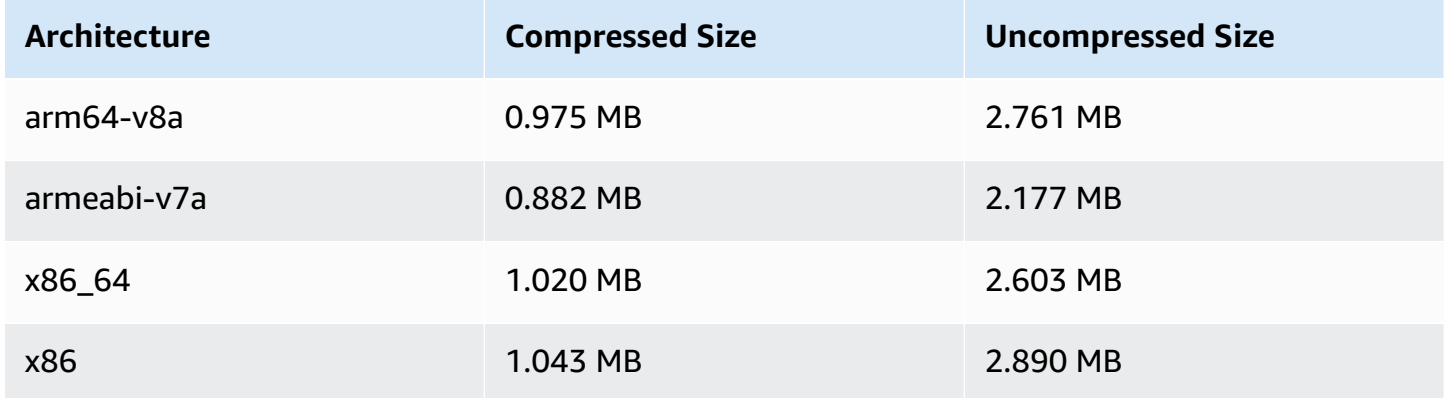

### **Mobile SDK Size: iOS**

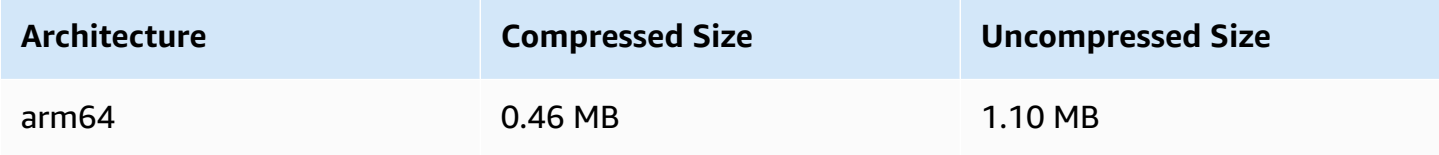

# **February 3, 2022**

# **Amazon IVS Broadcast SDK: Android 1.2.1**

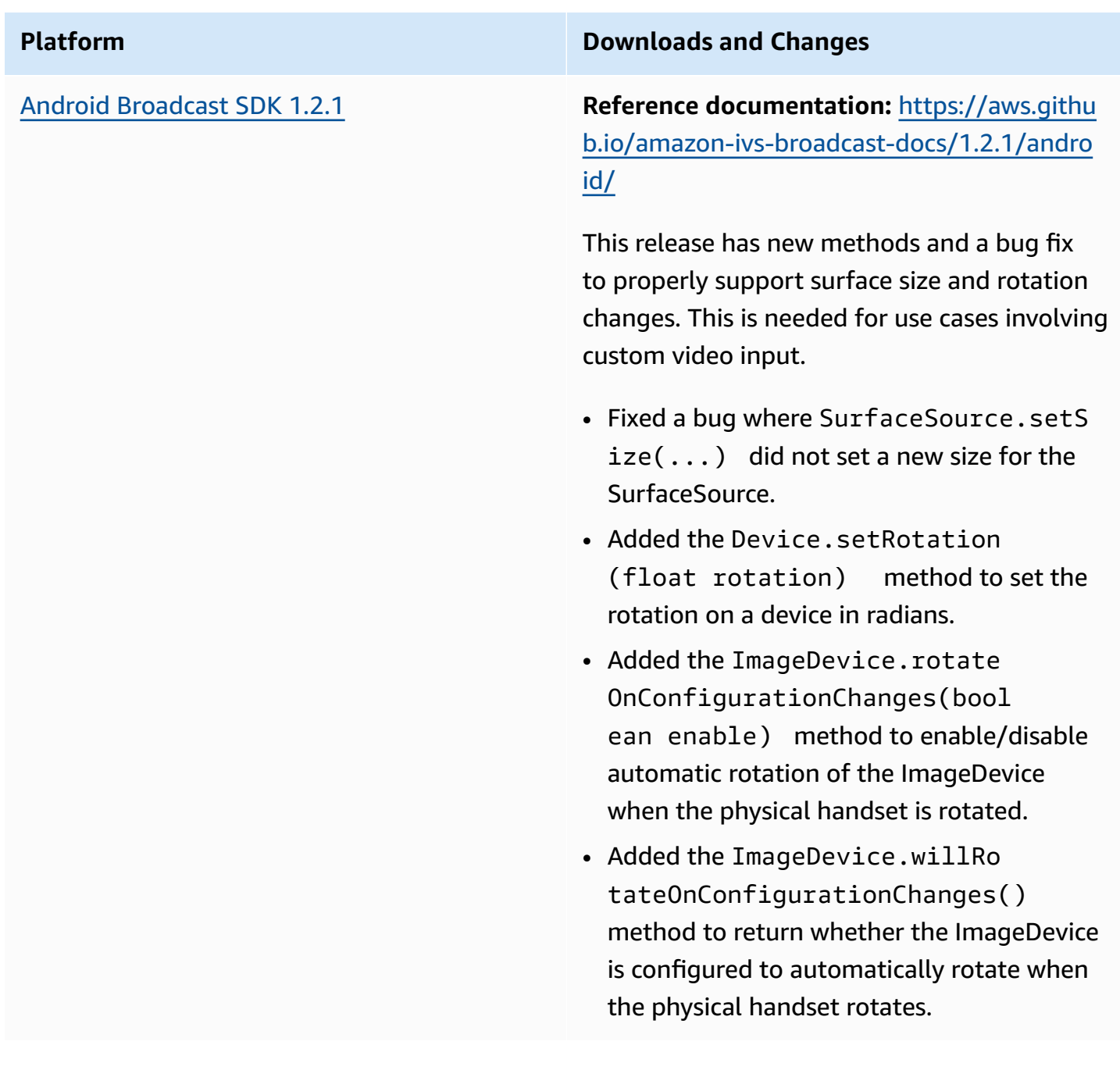

### **Broadcast SDK Size: Android**

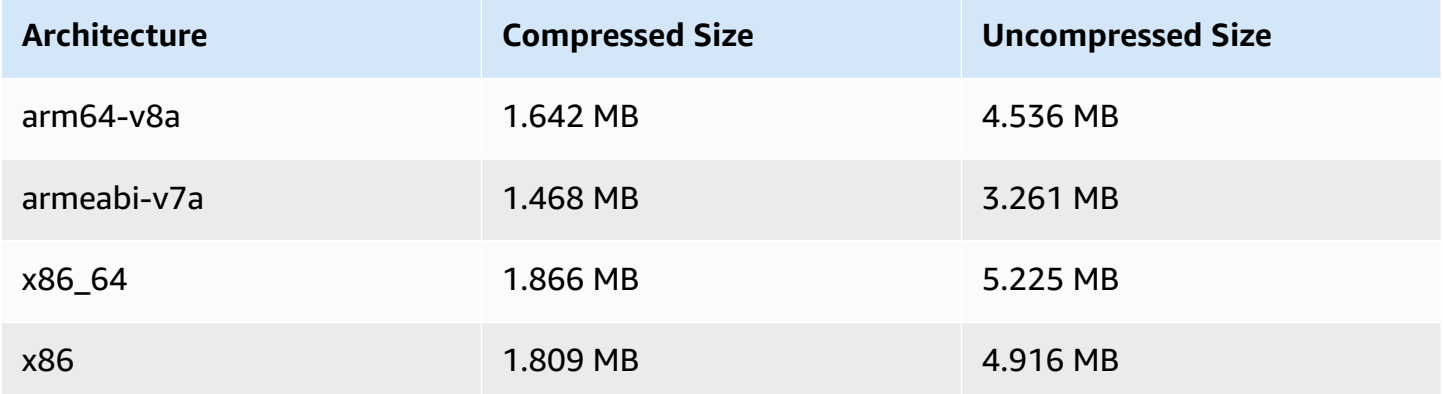

# **January 20, 2022**

# **Amazon IVS Player SDK 1.7.0**

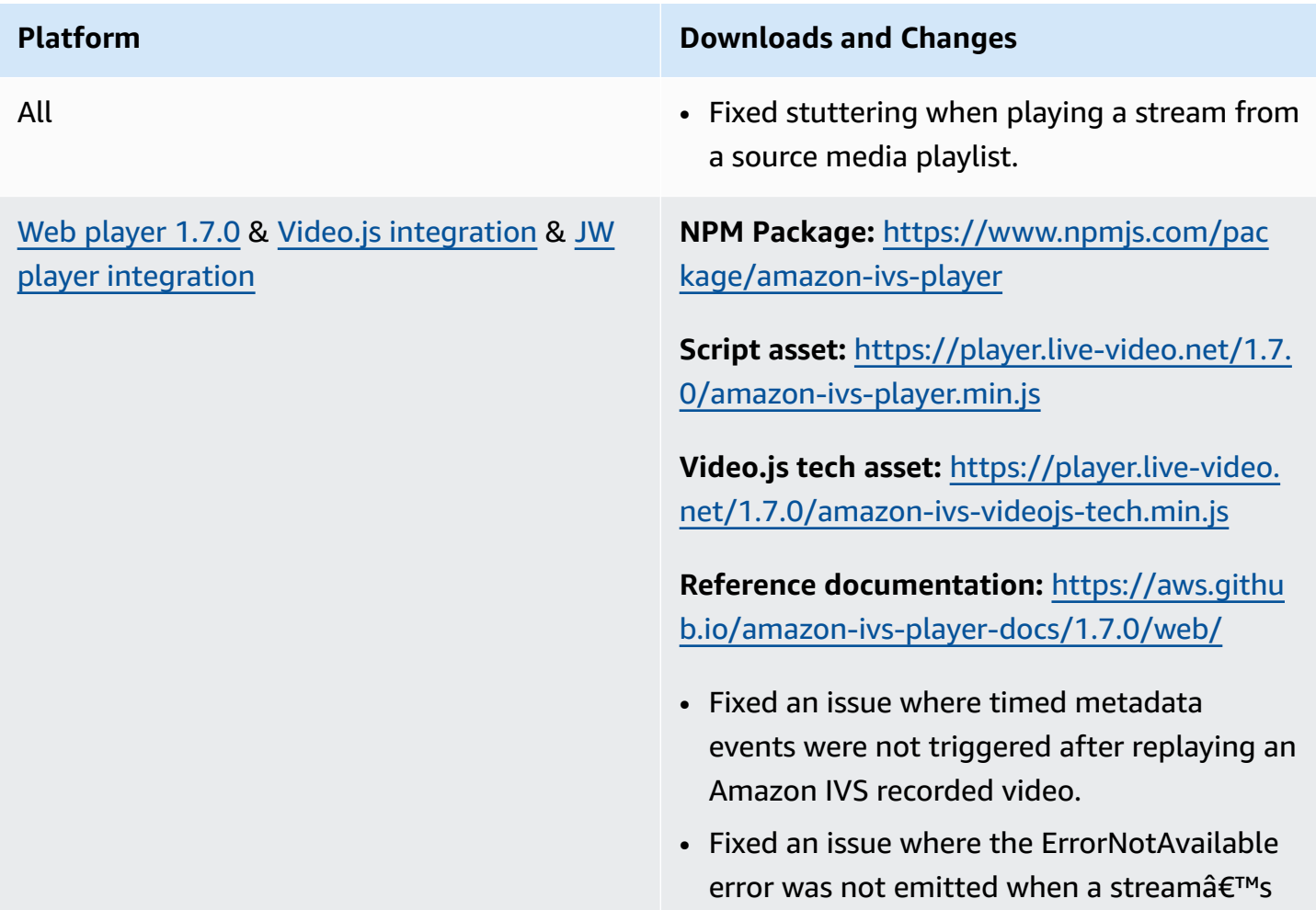

playback URL is unavailable on iOS mobile web browsers.

- Fixed a console warning when calling dispose() using the Video.js wrapper.
- Fixed several null reference errors caused by attempting to access the player instance after it is destroyed.
- Updated setQuality documentation to more clearly specify that one should listen to the QUALITY\_CHANGED to be notified of success.
- Updated setInitialBufferDu ration() documentation to specify that it does not function on iOS mobile browsers.

**Known issue:** When a viewer skips forward in recorded content, then skips backward, timed metadata within iOS browsers is not re-fired until after the skip-forward time. For example, if a viewer begins watching recorded content, skips forward to 60 seconds, then skips backward to 30 seconds, no timed metadata is triggered between 30 and 60 seconds. We expect to fix this issue in an upcoming release.

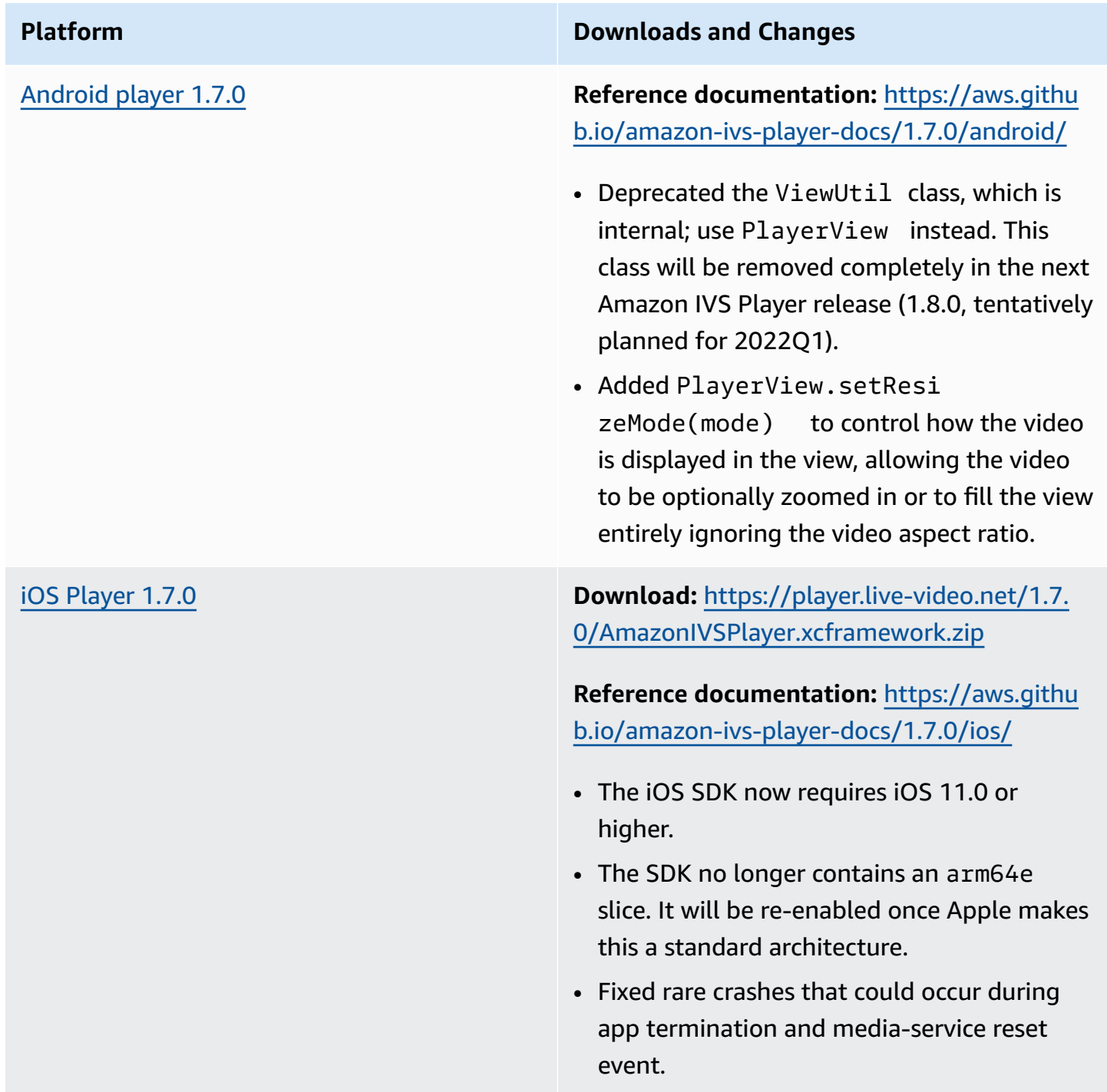

### **Mobile SDK Size: Android**

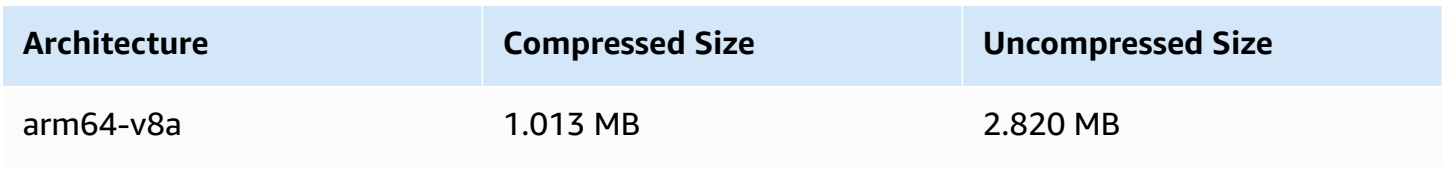

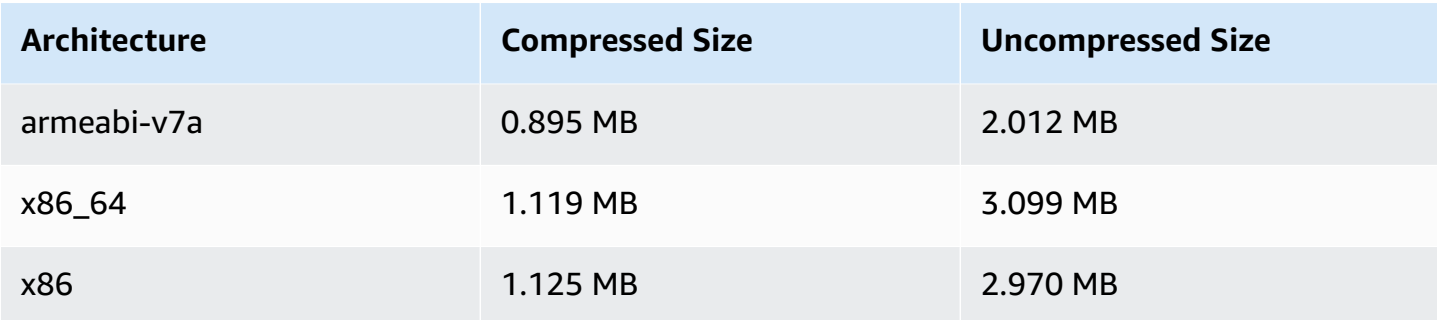

### **Mobile SDK Size: iOS**

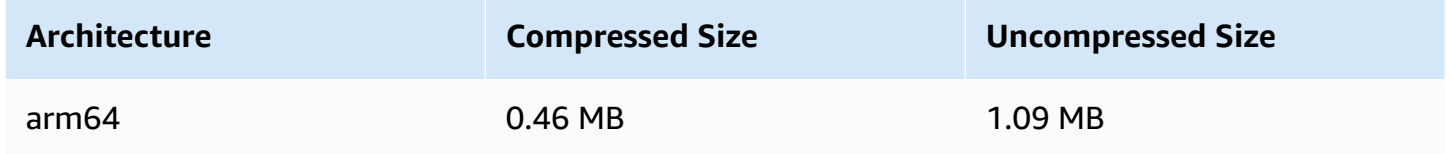

# **January 18, 2022**

# **R2S3 Thumbnail Configuration**

This release allows you to enable/disable the recording of thumbnails for a live session and modify the interval at which thumbnails are generated for the live session. This is the first release of this new functionality. See:

- Getting Started with [Amazon](#page-21-0) IVS We updated "Step 3: Create a Channel with Optional Recording."
- [Auto-Record](#page-193-0) to Amazon S3 We made several changes:
	- We added a note to "Recording Contents" about modifying the thumbnails folder.
	- We added a new "Thumbnails" section.
	- We changed the information about the thumbnails and path fields in "JSON Metadata Files."
- Amazon IVS API [Reference](https://docs.aws.amazon.com/ivs/latest/APIReference/) We made several changes:
	- New field (thumbnailConfiguration) in the RecordingConfiguration object. This in turn affects the CreateRecordingConfiguration request and response, GetRecordingConfiguration response, and GetStreamSession response.
	- New object: ThumbnailConfiguration.

# **December 9, 2021**

## **Amazon IVS Broadcast SDK 1.2.0**

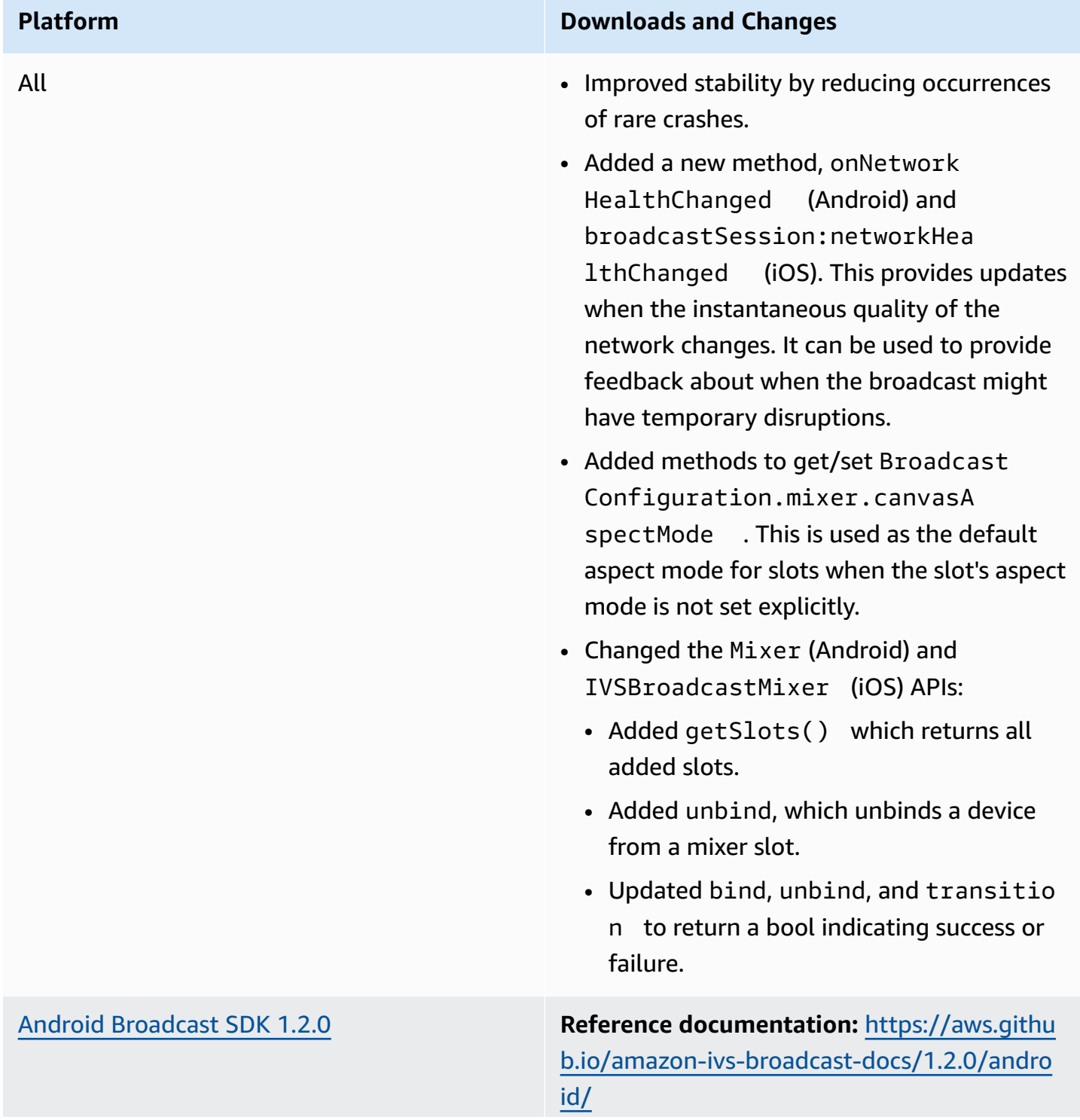

• Fixed a bug where, even if transparency was enabled, a slot's video or image was not blended with other slots beneath it (using zIndex values).

iOS [Broadcast](#page-99-0) SDK 1.2.0 **Download:** [https://broadcast.live-video.net/1](https://broadcast.live-video.net/1.2.0/AmazonIVSBroadcast.xcframework.zip) [.2.0/AmazonIVSBroadcast.xcframework.zip](https://broadcast.live-video.net/1.2.0/AmazonIVSBroadcast.xcframework.zip)

> **Reference documentation:** [https://aws.github](https://aws.github.io/amazon-ivs-broadcast-docs/1.2.0/ios/) [.io/amazon-ivs-broadcast-docs/1.2](https://aws.github.io/amazon-ivs-broadcast-docs/1.2.0/ios/) .0/ios/

- Improved the connection stability of Bluetooth and wired headsets.
- Added support to IVSCustomImageSour ce for the following pixel formats:
	- kCVPixelFormatType\_Lossless\_420YpCbC r8BiPlanarFullRange
	- kCVPixelFormatType\_Lossy\_420YpCbCr8B iPlanarFullRange
	- kCVPixelFormatType Lossless 420YpCbC r8BiPlanarVideoRange
	- kCVPixelFormatType\_Lossy\_420YpCbCr8B iPlanarVideoRange
	- kCVPixelFormatType\_Lossless\_32BGRA
	- kCVPixelFormatType\_Lossy\_32BGRA
- Fixed two race conditions when using the createAppBackgroundImageSource method, which could have prevented the stream from resuming after the app returns to the foreground.

### **Broadcast SDK Size: Android**

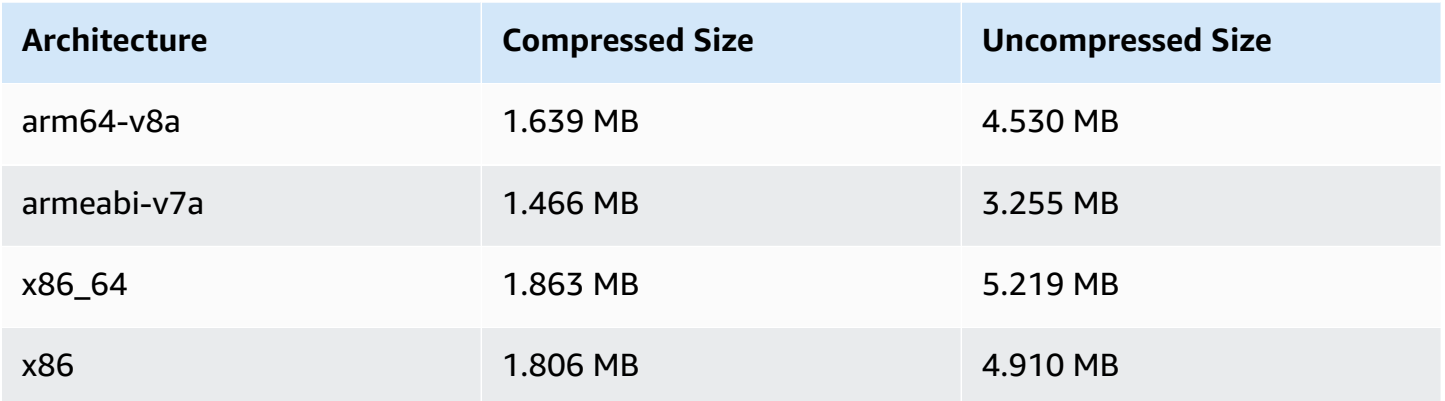

## **Broadcast SDK Size: iOS**

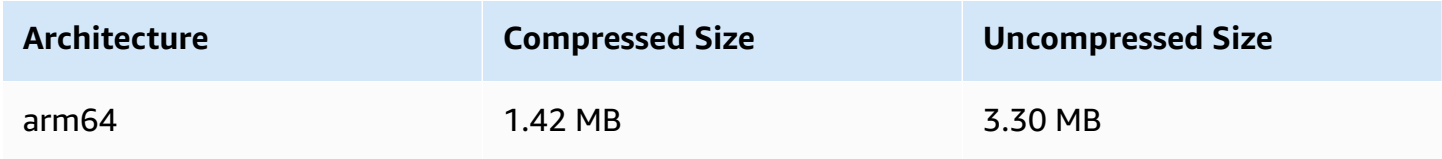

# **November 23, 2021**

# **Amazon IVS Player SDK 1.6**

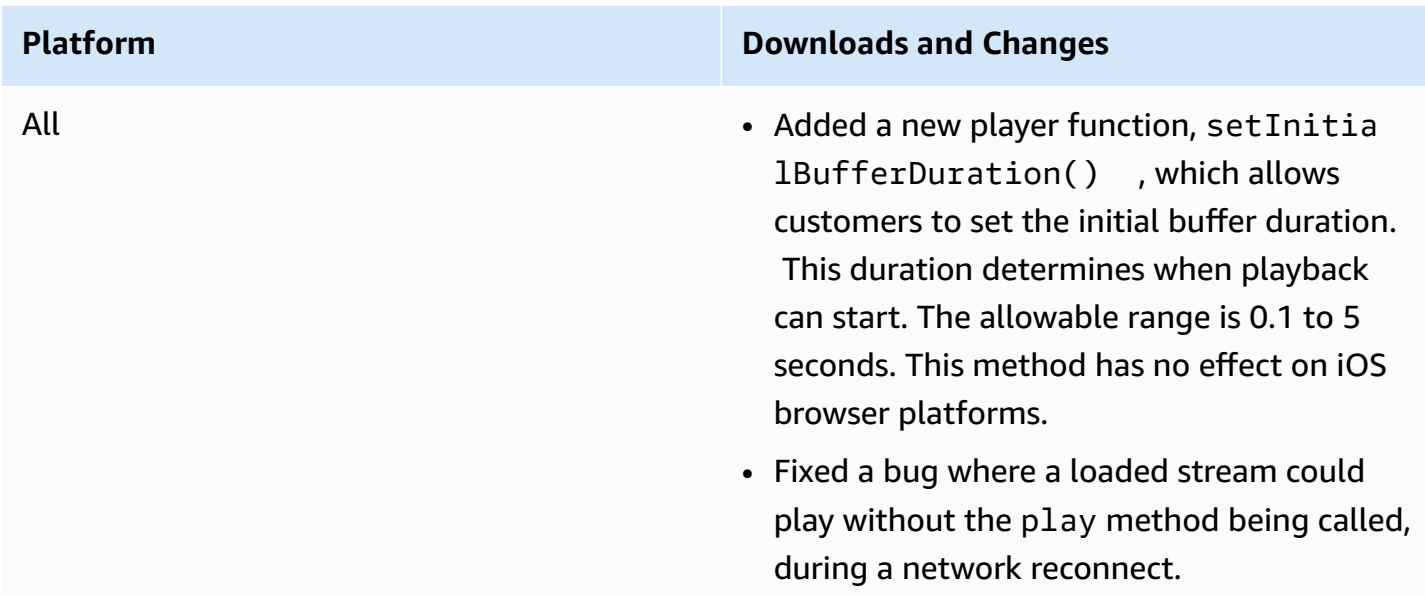

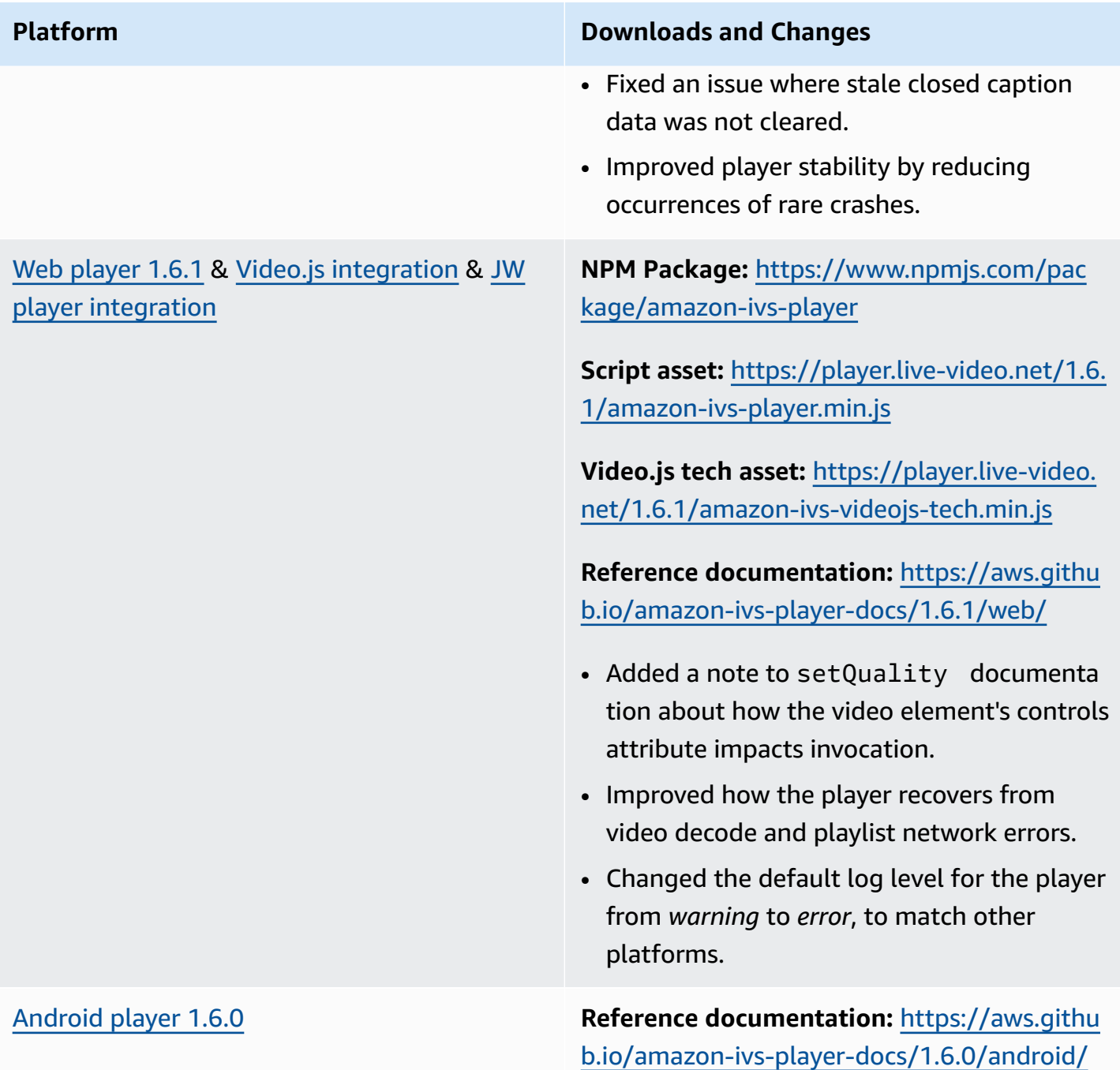

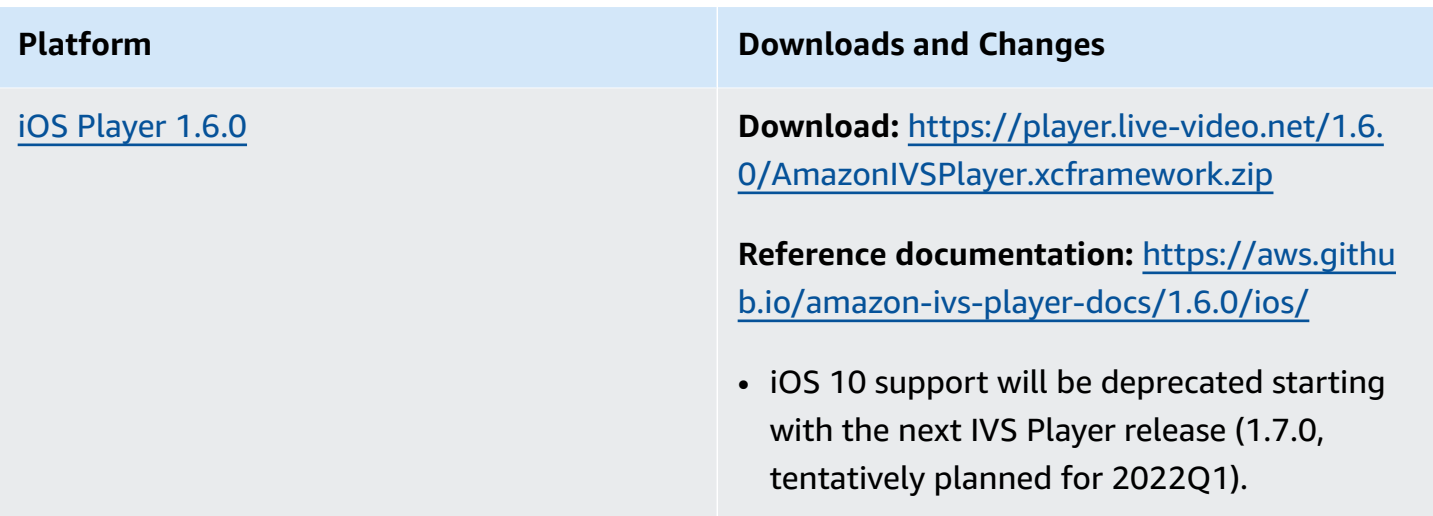

## **Mobile SDK Size: Android**

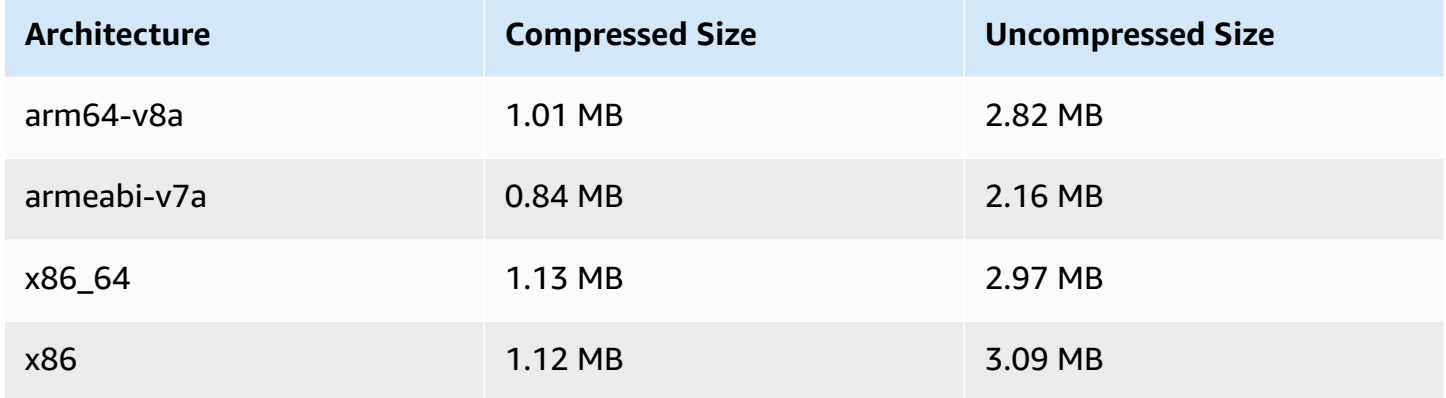

## **Mobile SDK Size: iOS**

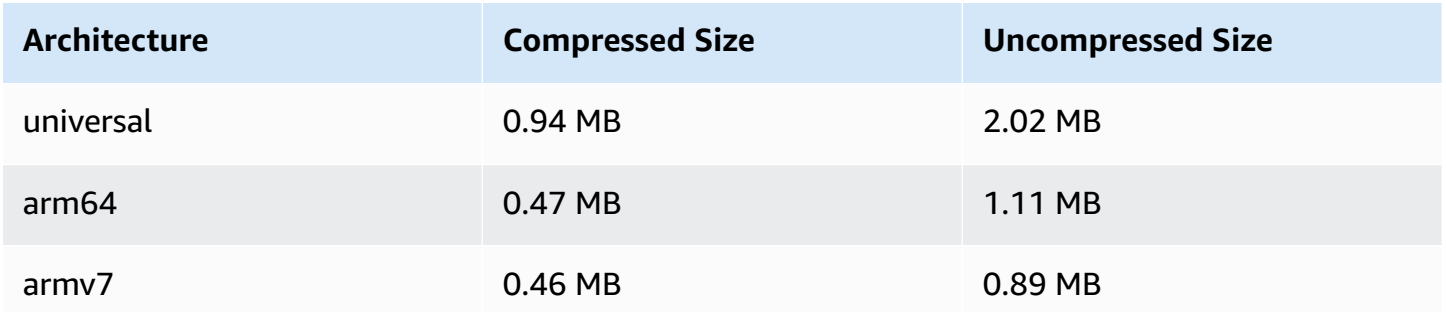

# **November 18, 2021**

# **Stream Health**

Amazon IVS Stream Health lets you monitor the health of your live streams in near real time thanks to new high resolution CloudWatch metrics. You also can gain insights into your stream's events and input configuration through two new API endpoints. This is the first release of this new functionality. See:

- [Monitoring](#page-63-0) Amazon IVS Live Stream Health This is a new *Amazon IVS User Guide* page.
- Getting Started with [Amazon](#page-21-0) IVS We updated the IAM policy in "Step 2: Set up IAM Permissions" with three more IVS permissions (GetStream, GetStreamSession, ListStreamSessions) and cloudwatch:GetMetricData.
- Monitoring Amazon IVS with Amazon CloudWatch We added four new, high-resolution metrics (IngestAudioBitrate, IngestFramerate, IngestVideoBitrate, and KeyframeInterval).

Oct 12, 2023 update: This CloudWatch document was deleted and the content was moved to Monitoring IVS [Low-Latency](#page-63-0) Streaming.

- Using Amazon [EventBridge](#page-210-0) with Amazon IVS We added two events, Session Created and Session Ended.
- Amazon IVS API [Reference](https://docs.aws.amazon.com/ivs/latest/APIReference/) Many changes:
	- Two new endpoints: GetStreamSession and ListStreamSessions.
	- Seven new objects: AudioConfiguration, IngestConfiguration, StreamEvent, StreamFilters, StreamSession, StreamSessionSummary, and VideoConfiguration.
	- New field (streamID) in the Stream and StreamSummary objects. This in turn affects the GetStream and ListStreams responses.
	- New field (filtersBy) in the ListStreams request.

# **October 20, 2021**

# **Amazon IVS Broadcast SDK 1.1.0: Android and iOS**

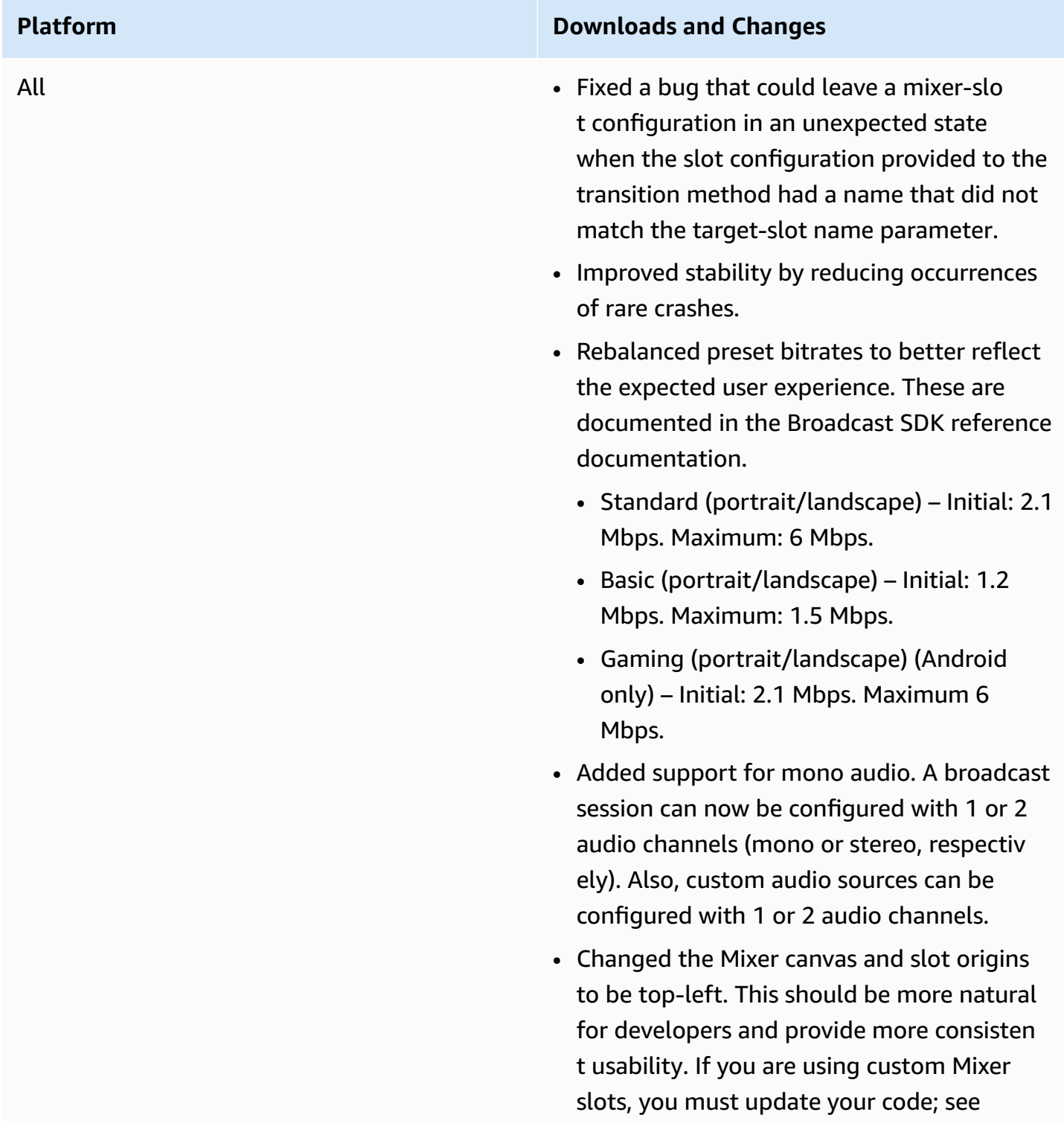

[Broadcast](#page-540-0) SDK Mixer: Migrating from 1.0.0 [to 1.1.0](#page-540-0) below.

• Added a new documentation page, [Broadcasting](#page-116-0) to Amazon IVS: Mixer Guide.

Android [Broadcast](#page-88-0) SDK 1.1.0 **Reference documentation:** [https://aws.githu](https://aws.github.io/amazon-ivs-broadcast-docs/1.1.0/android/) [b.io/amazon-ivs-broadcast-docs/1.1.0/andro](https://aws.github.io/amazon-ivs-broadcast-docs/1.1.0/android/) [id/](https://aws.github.io/amazon-ivs-broadcast-docs/1.1.0/android/)

- Fixed a bug where device-orientation changes could crash the SDK.
- Fixed a bug where getPreviewView() worked only the first time it was called. Now getPreviewView() returns a new ImagePreviewView every time it is called, so you can add multiple ImagePrev iewViews of the same device or session to your view hierarchy at the same time. Note that using many ImagePreviewViews simultaneously can degrade performance.
- Added stopSystemCapture() to stop the system-capture service without releasing the entire broadcast session.
- Added an attachDevice override, to ignore mixer-slot preferred devices when attaching a device.

iOS [Broadcast](#page-99-0) SDK 1.1.0 **Download:** [https://broadcast.live-video.net/1](https://broadcast.live-video.net/1.1.0/AmazonIVSBroadcast.xcframework.zip) [.1.0/AmazonIVSBroadcast.xcframework.zip](https://broadcast.live-video.net/1.1.0/AmazonIVSBroadcast.xcframework.zip)

> **Reference documentation:** [https://aws.githu](https://aws.github.io/amazon-ivs-broadcast-docs/1.1.0/ios/) [b.io/amazon-ivs-broadcast-docs/1.1.0/ios/](https://aws.github.io/amazon-ivs-broadcast-docs/1.1.0/ios/)

- Setting size on an IVSMixerSlotConfig uration object now sets matchCanv asSize to false. Similarly, setting aspect on an IVSMixerSlotConfiguration object sets matchCanvasAspectMode to false.
- Added support for background audio with pre-encoded video. A new method, createAppBackgroundImageSou rceOnComplete , changes the default behavior when backgrounding an app. Previously, the entire stream stopped because the SDK no longer had access to the camera or the GPU (which means no video input compositing or video encoding could be done).

The new method returns a subclass of IVSCustomVideoSource . Normally, IVSCustomVideoSource allows you to submit image samples to be broadcast . The subclass allows you to submit image samples to be pre-encoded for broadcast later, when your app is in the background.
#### **Broadcast SDK Mixer: Migrating from 1.0.0 to 1.1.0**

Version 1.1.0 of the Broadcast SDK changes how the mixer coordinate system works. In 1.0.0, the mixer used inconsistent origin points. In 1.1.0, the origin is the top-left corner. See the new Amazon IVS [Broadcast](#page-116-0) SDK Mixer Guide.

**Canvas Changes:** Horizontal (X-axis) positions are unchanged. Vertical positioning is inverted, compared to 1.0.0. A Y-axis value of 0 places the slot at the top of the canvas (rather than the bottom, as with 1.0.0). To keep a slot at the same position as in 1.0.0, subtract its current Y value from the height of the canvas; e.g., config.video.size.height - y

**Slot Changes:** Slots also have a top-left origin in 1.1.0. The orientation is unchanged from 1.0.0, but the origin has shifted from the center to the top-left. A slot aligned with the top left will be (0, 0), a slot aligned with the bottom right is:

(canvas\_width - slot\_width, canvas\_height - slot\_height)

To keep a slot in the same position as 1.0.0, subtract half its width from the X position and half its height from the Y position. Also, the slot $\hat{\mathcal{F}}^{\text{M}}$ s size is relative to the top-left corner. Therefore, to expand a slot from the center, you must change the position at the same time as the size; otherwise, the slot will appear to grow down and to the right.

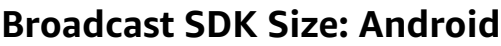

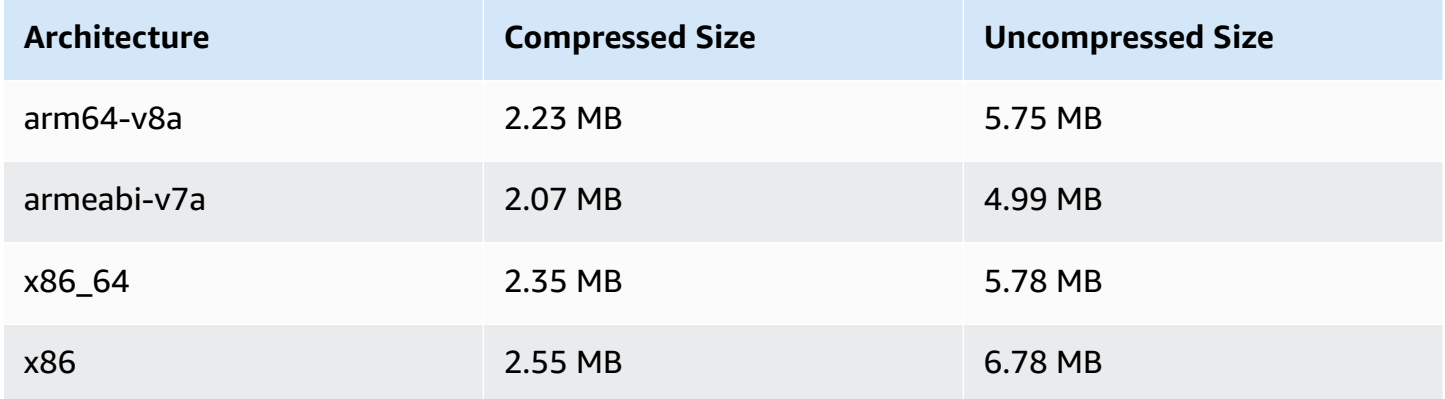

#### **Broadcast SDK Size: iOS**

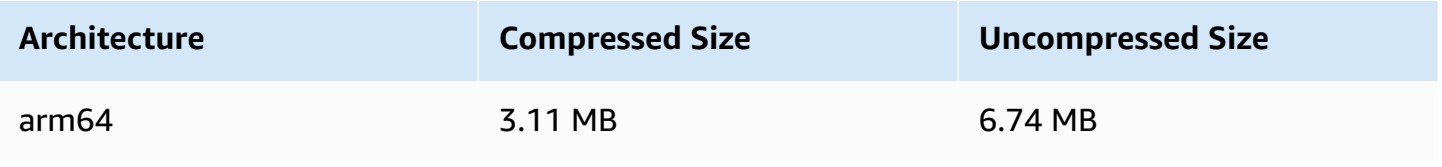

# **September 29, 2021**

### **Amazon IVS Player SDK: Android 1.5.1**

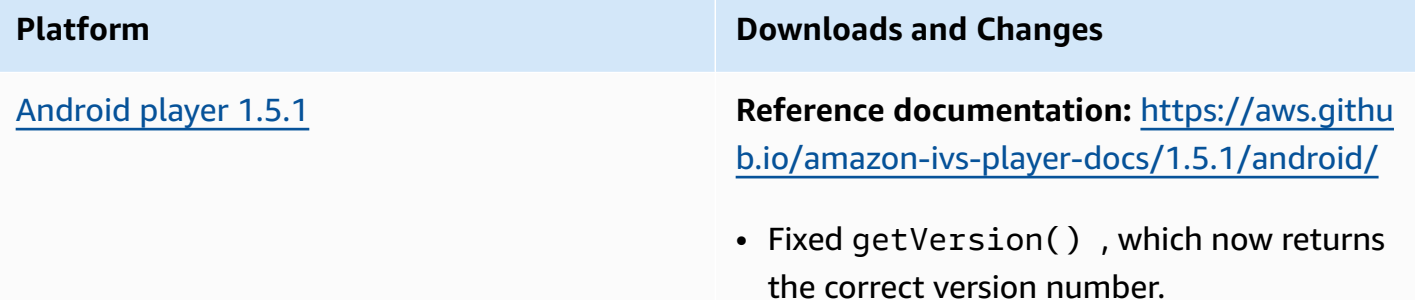

#### **Mobile SDK Size: Android**

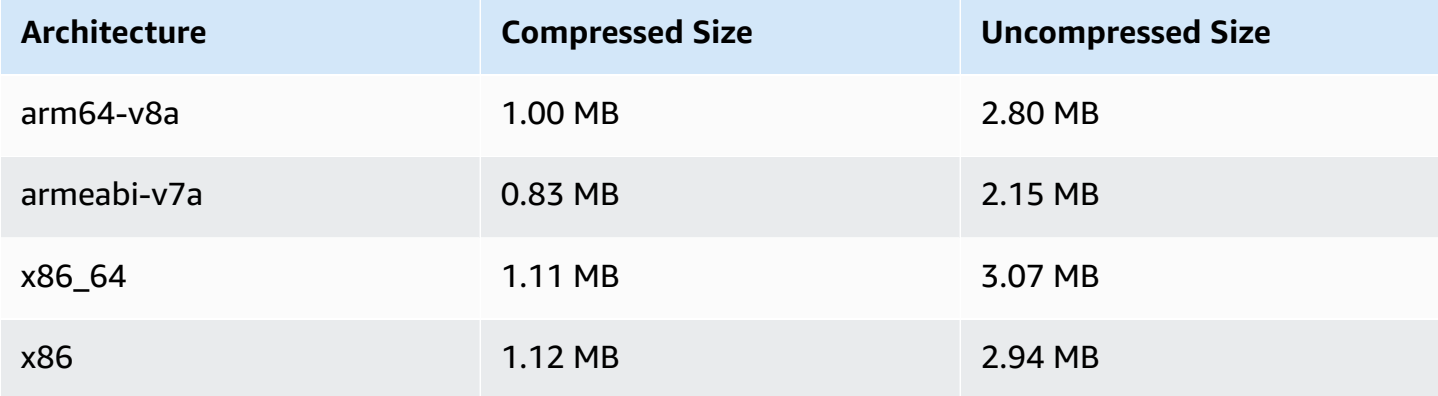

## **September 28, 2021**

#### **Amazon IVS Player SDK 1.5.0**

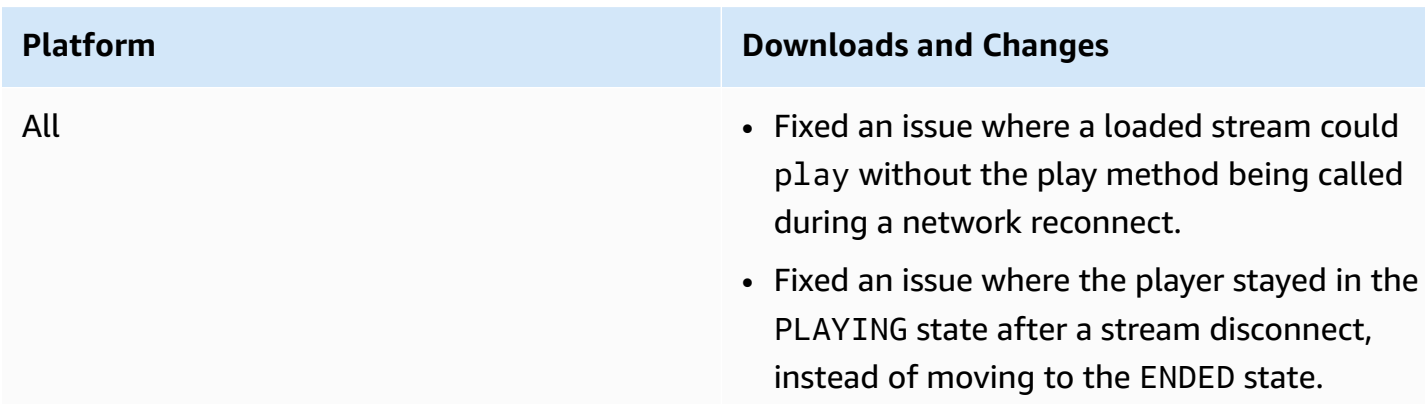

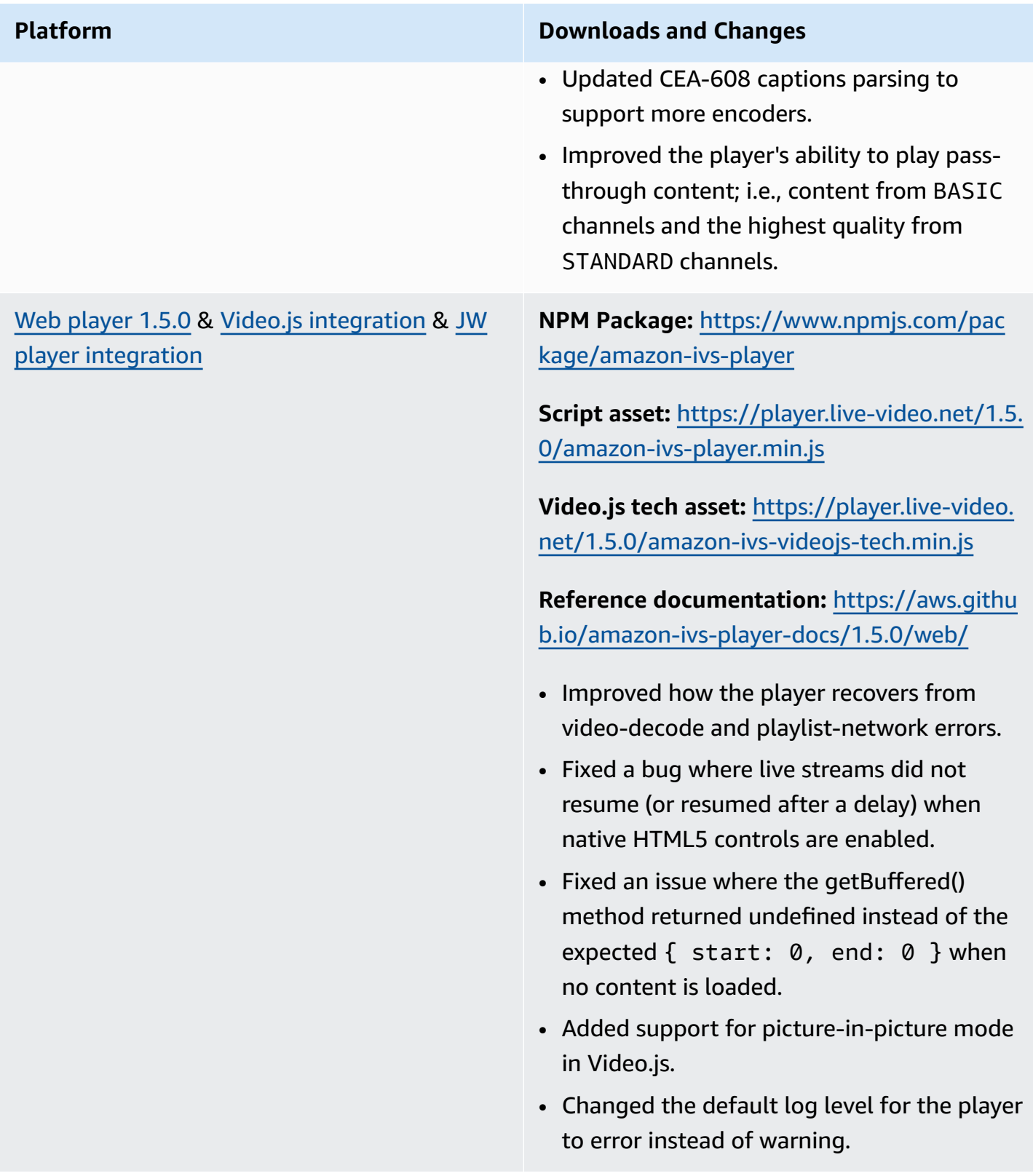

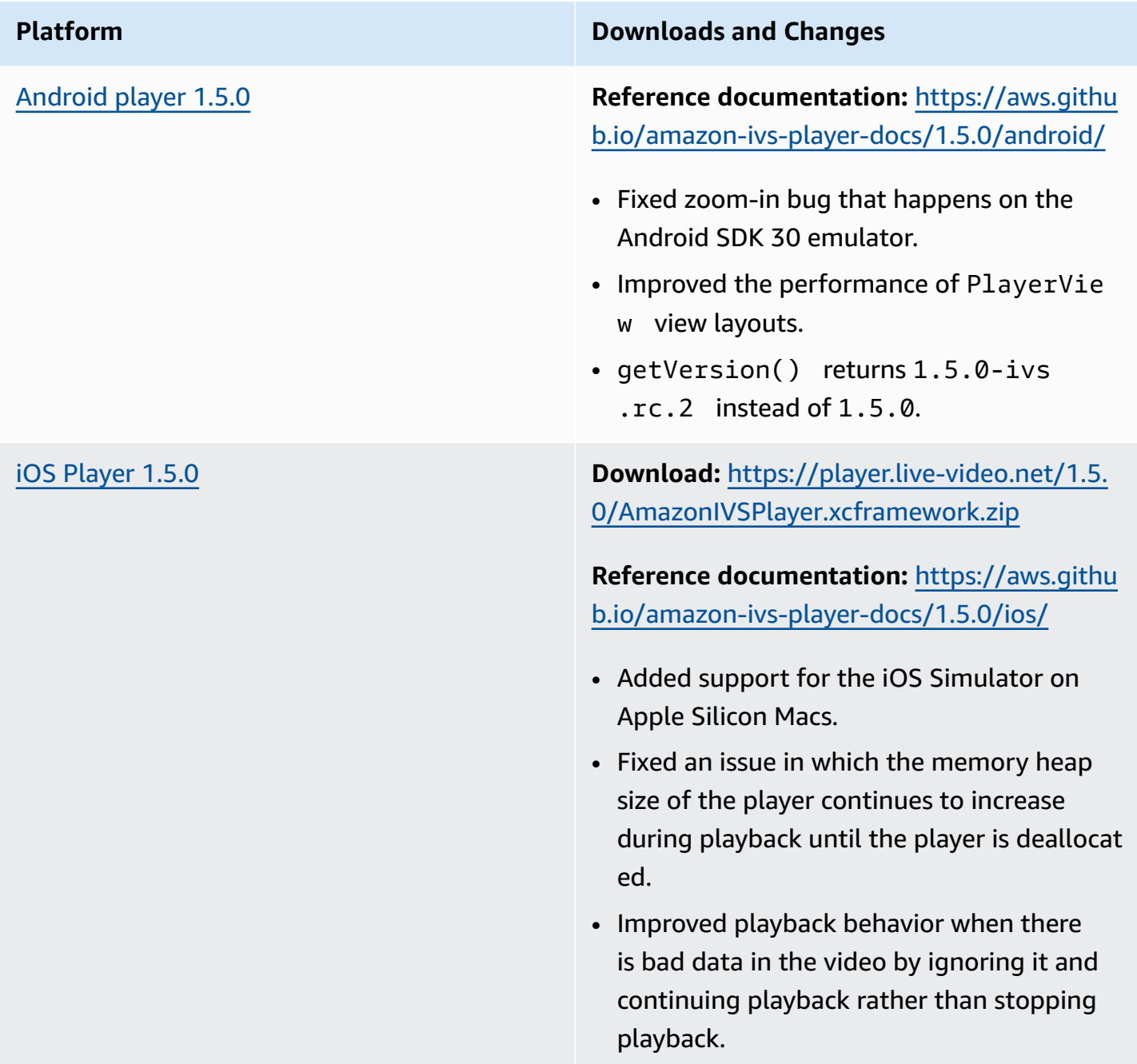

#### **Mobile SDK Size: Android**

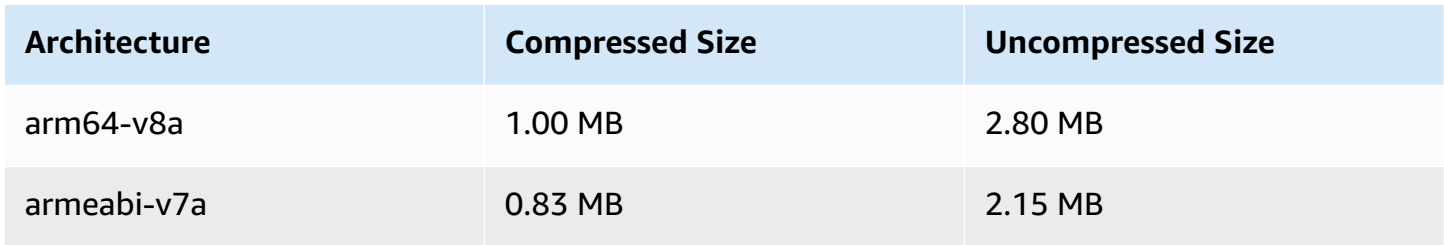

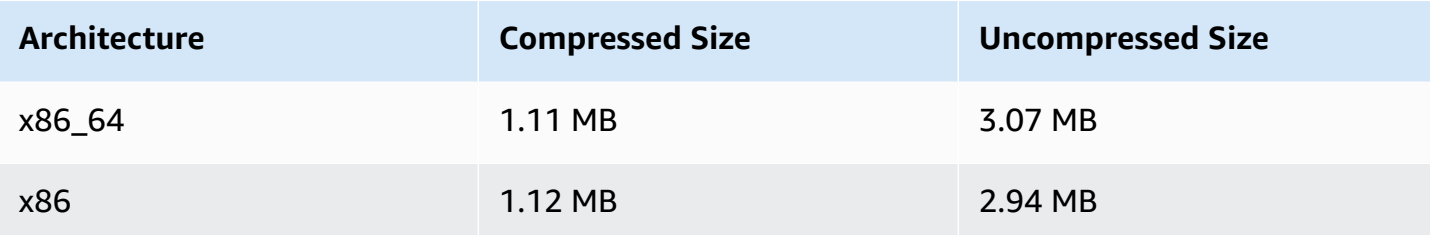

#### **Mobile SDK Size: iOS**

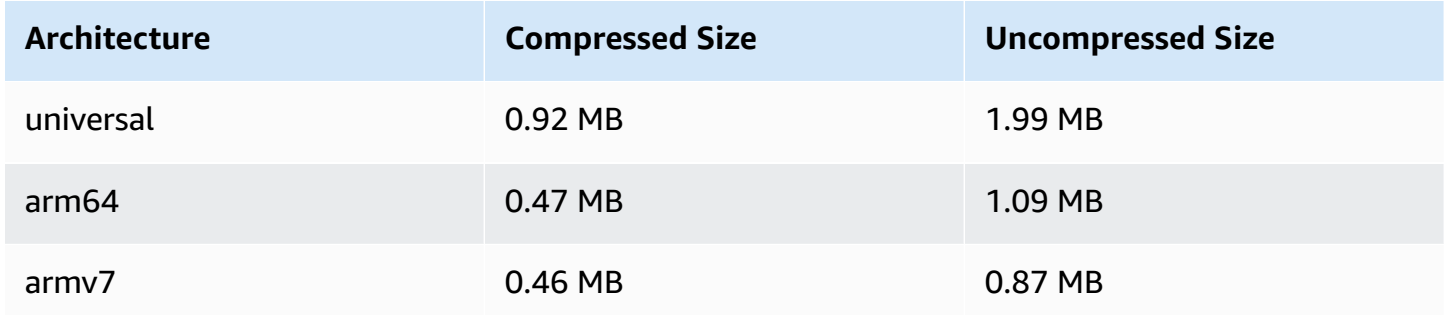

# **September 8, 2021**

#### **Amazon IVS Player SDK 1.4.1**

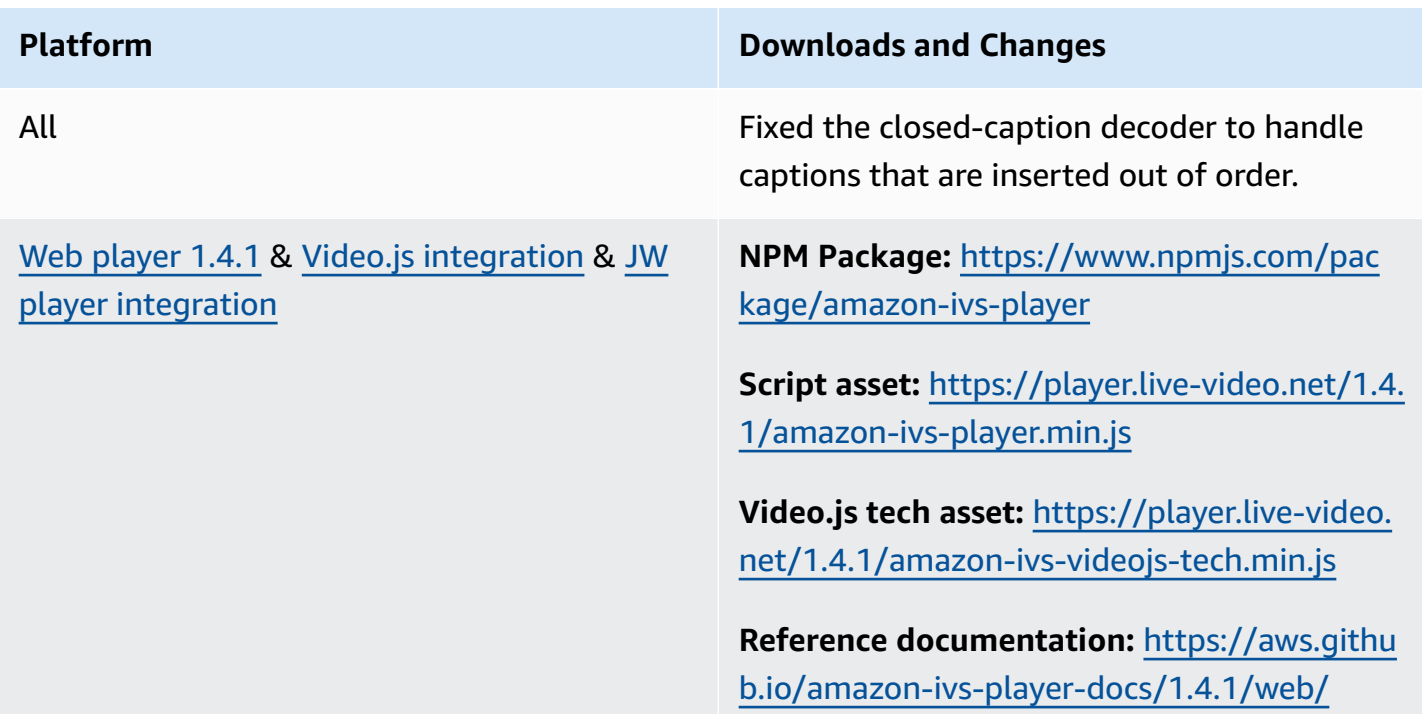

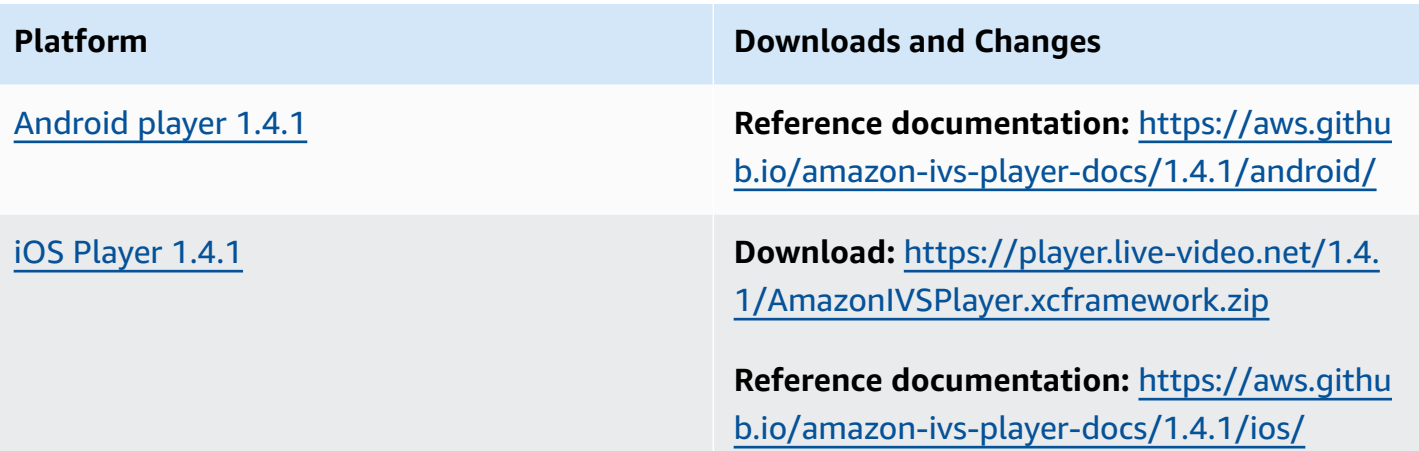

#### **Mobile SDK Size: Android**

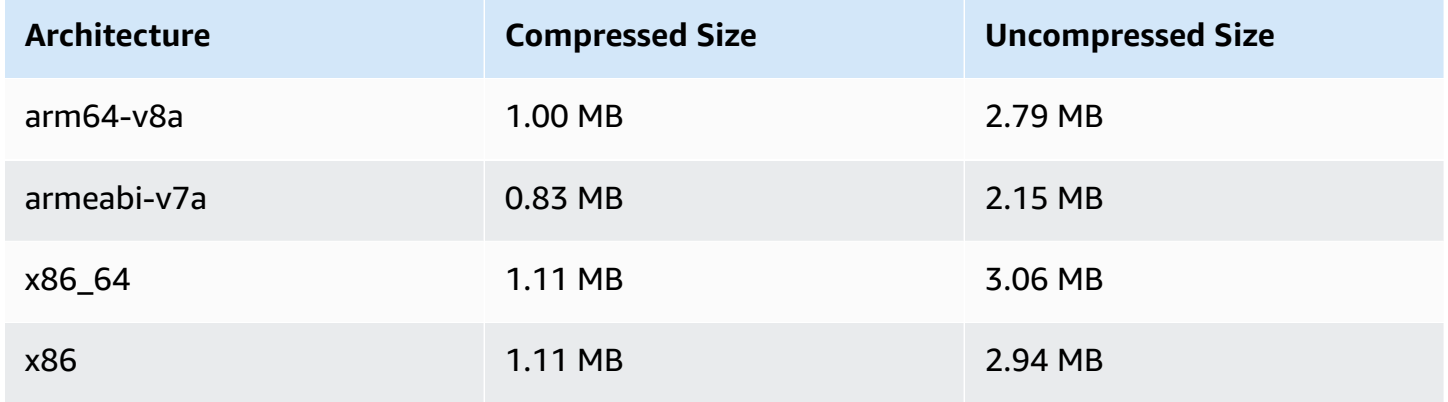

#### **Mobile SDK Size: iOS**

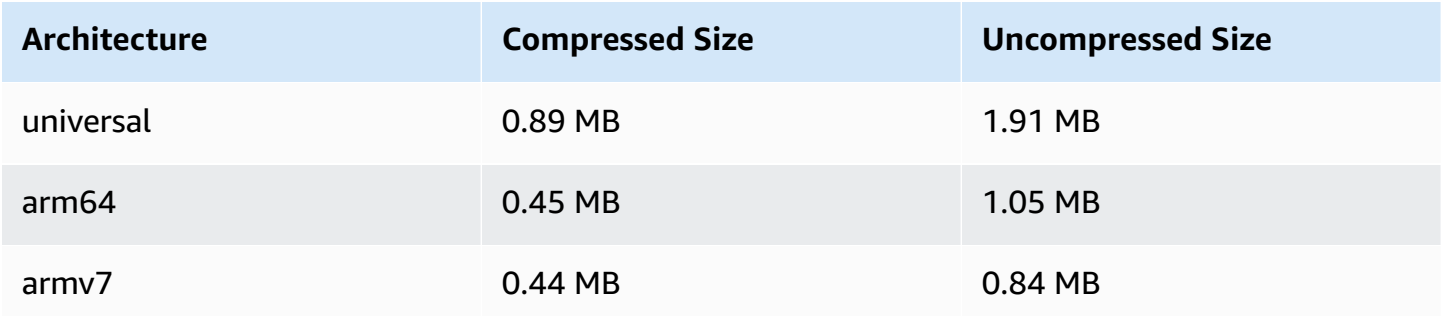

# **August 13, 2021**

## **ListTagsForResource API Endpoint**

We removed support for pagination in this endpoint; i.e., the maxResults request field and nextToken request/response field. (Pagination did not work correctly.)

# **August 10, 2021**

## **Amazon IVS Player SDK 1.4.0**

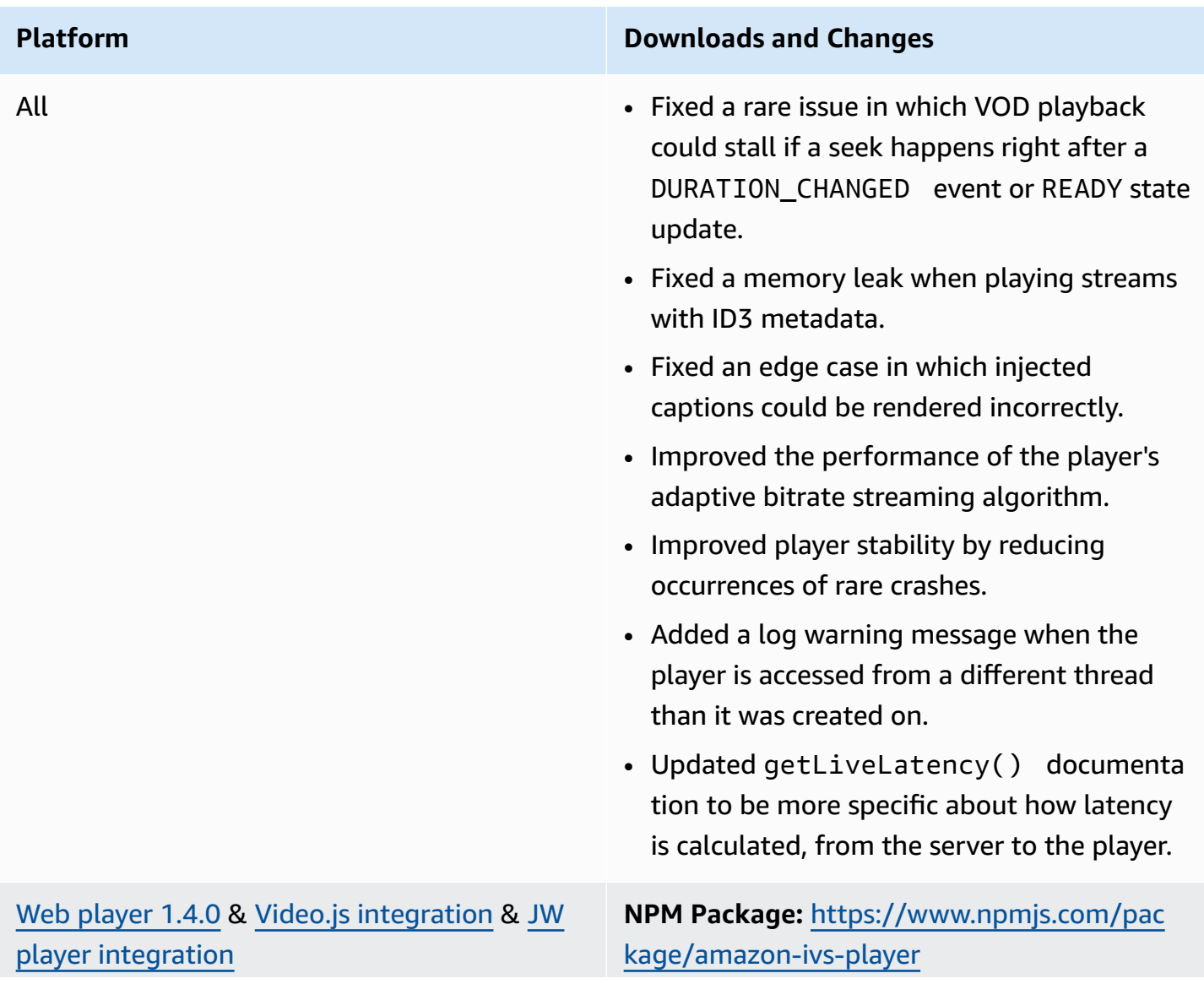

**Script asset:** [https://player.live-video.net/1.4.](https://player.live-video.net/1.4.0/amazon-ivs-player.min.js) [0/amazon-ivs-player.min.js](https://player.live-video.net/1.4.0/amazon-ivs-player.min.js)

**Video.js tech asset:** [https://player.live-video.](https://player.live-video.net/1.4.0/amazon-ivs-videojs-tech.min.js) [net/1.4.0/amazon-ivs-videojs-tech.min.js](https://player.live-video.net/1.4.0/amazon-ivs-videojs-tech.min.js)

**Reference documentation:** [https://aws.githu](https://aws.github.io/amazon-ivs-player-docs/1.4.0/web/) [b.io/amazon-ivs-player-docs/1.4.0/web/](https://aws.github.io/amazon-ivs-player-docs/1.4.0/web/)

- Fixed an edge case in which the TIMED\_MET ADATA event did not fire on iOS Safari.
- Improved performance of the player $\hat{a} \in \mathbb{R}^N$ s adaptive bitrate streaming algorithm when playing low-latency streams on Firefox.
- Fixed documentation for getDurati on() , which always returns Infinity for live streams.
- Fixed a bug in which autoplaying on desktop Safari sometimes failed.
- Fixed an error in which "Cannot read property 'collectLogs' of undefined" is reported in the developer console.
- Video.js: Added support for picture-inpicture mode.
- Web: Added a new method, setReques tCredentials . This controls whether the player makes credentialed requests to cross-origin endpoints. The remote endpoint needs to respond with the appropriate CORS response headers (like Access-Co ntrol-Allow-Origin , matching the request's Origin) and Access-Control-Allow-Credentials must be true.

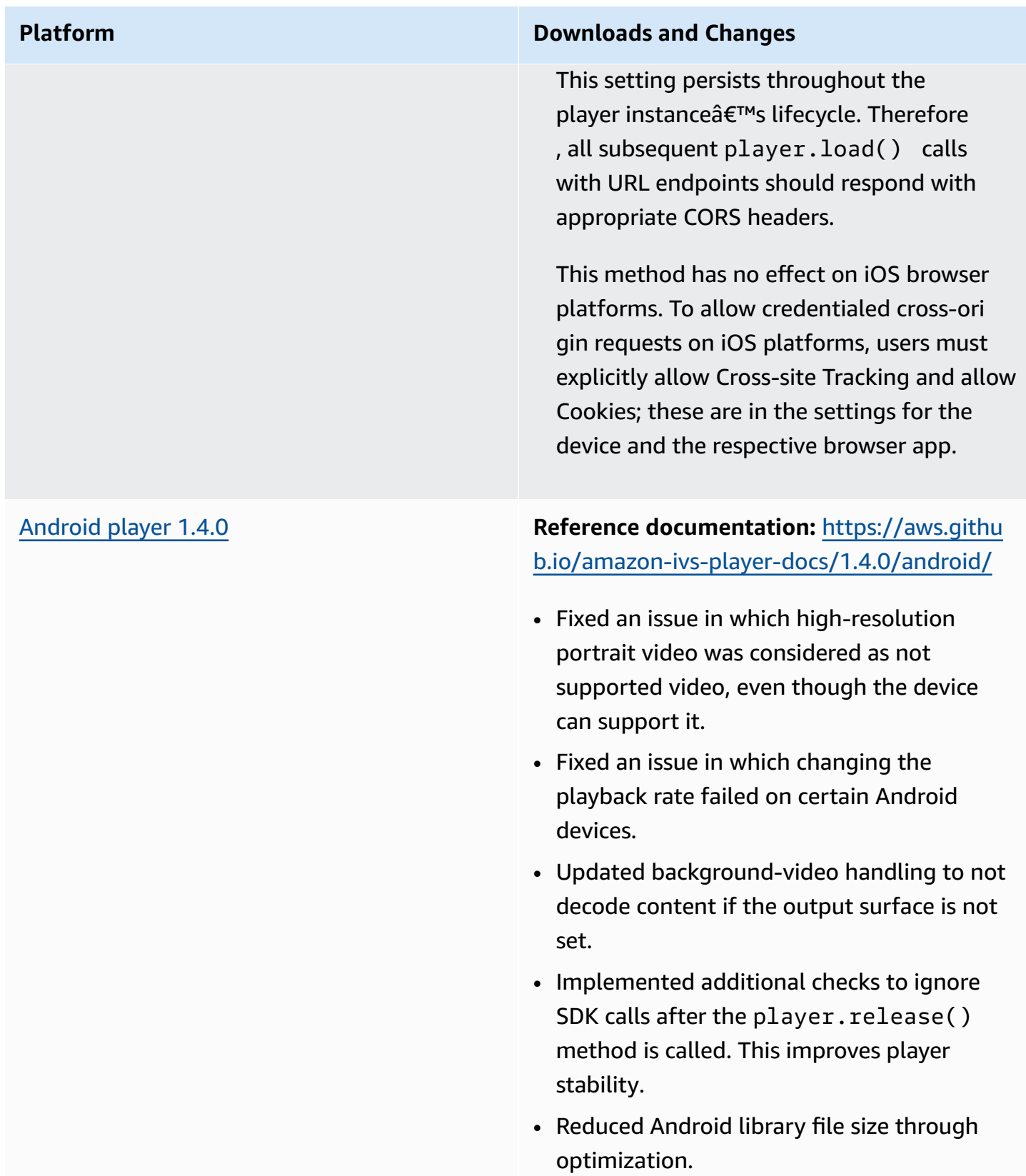

iOS [Player](#page-149-0) 1.4.0 **Download:** [https://player.live-video.net/1.4.](https://player.live-video.net/1.4.0/AmazonIVSPlayer.xcframework.zip) [0/AmazonIVSPlayer.xcframework.zip](https://player.live-video.net/1.4.0/AmazonIVSPlayer.xcframework.zip)

> **Reference documentation:** [https://aws.githu](https://aws.github.io/amazon-ivs-player-docs/1.4.0/ios/) [b.io/amazon-ivs-player-docs/1.4.0/ios/](https://aws.github.io/amazon-ivs-player-docs/1.4.0/ios/)

- Fixed an issue in which the memory heap size of the player continues to increase during playback until the player is deallocat ed.
- Fixed a potential deadlock when there is animation on top of video playback (e.g., a UI animation or GIF image).
- Fixed a potential crash during media-ser vices reset events.
- Resolved a memory leak of CMFormatD escriptionRef that could occur during quality switches.
- Added an error message that is logged if IVS-specific properties of the IVSPlayer View and IVSPlayerLayer classes are accessed on a thread other than the main thread.
- Updated background-video handling to not decode content if the output surface is not set.
- Improved documentation coverage in the IOS SDK Reference.
- Reduced iOS library file size through optimization.

#### **Mobile SDK Size: Android**

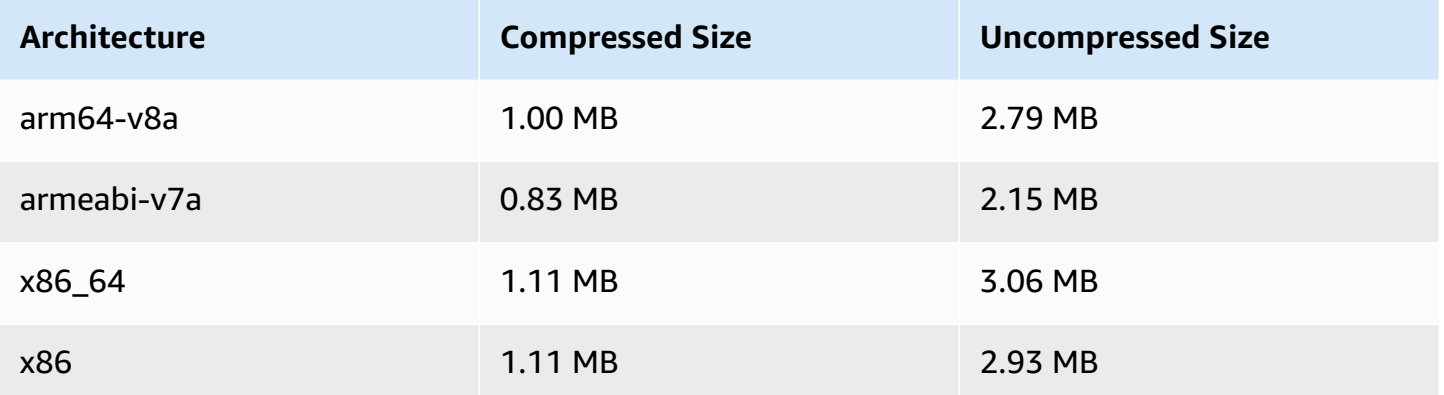

#### **Mobile SDK Size: iOS**

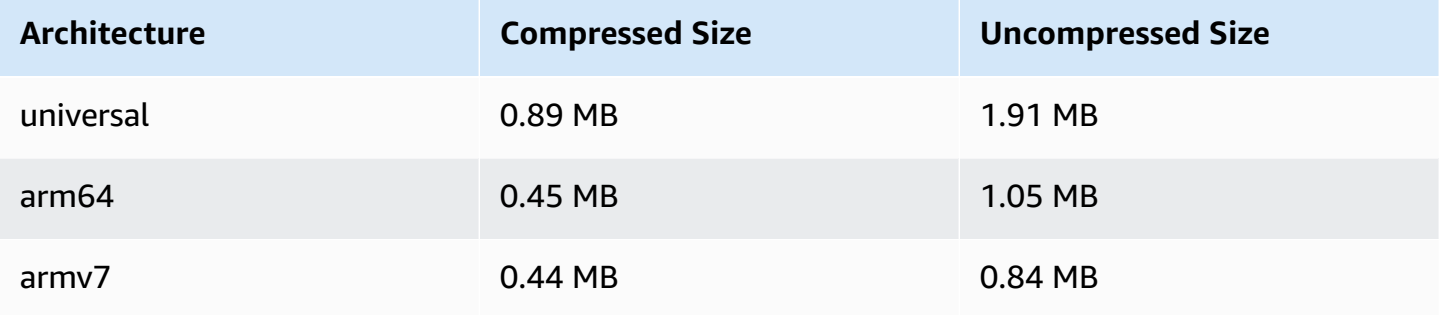

## **July 27, 2021**

#### **Amazon IVS Broadcast SDK: Android 1.0.0 and iOS 1.0.0**

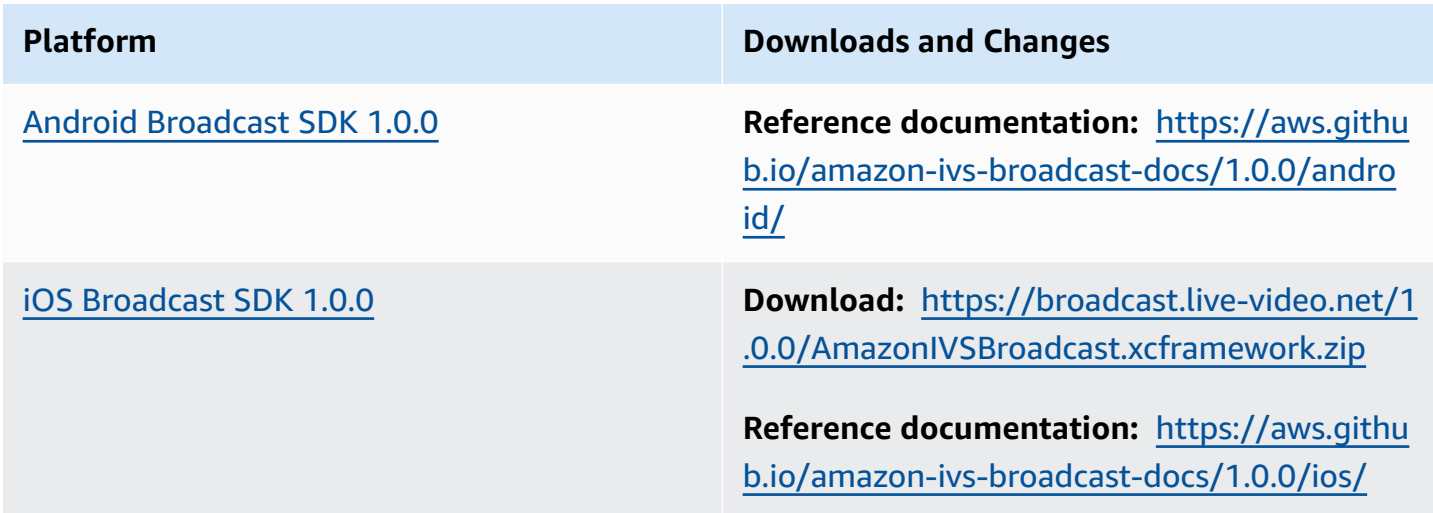

# **June 1, 2021**

#### **Amazon IVS Player SDK: Android 1.3.3 and iOS 1.3.3**

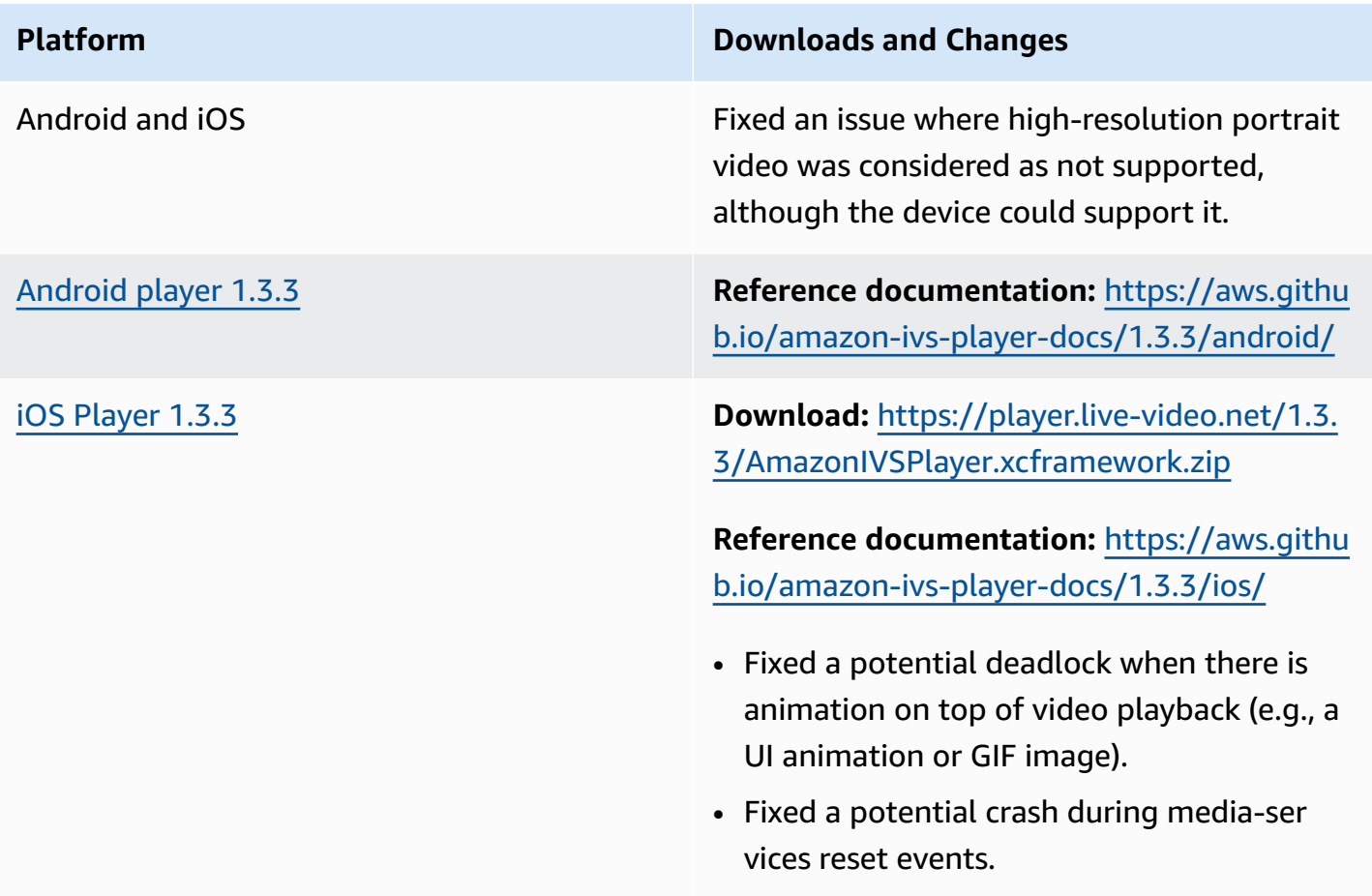

# **May 19, 2021**

### **Amazon IVS Player SDK: Android 1.3.2**

**Reference documentation:** <https://aws.github.io/amazon-ivs-player-docs/1.3.2/android/>

To improve player stability, additional checks were implemented to ignore API calls after the player.release() method is called.

# **May 5, 2021**

# **Amazon IVS Player SDK 1.3**

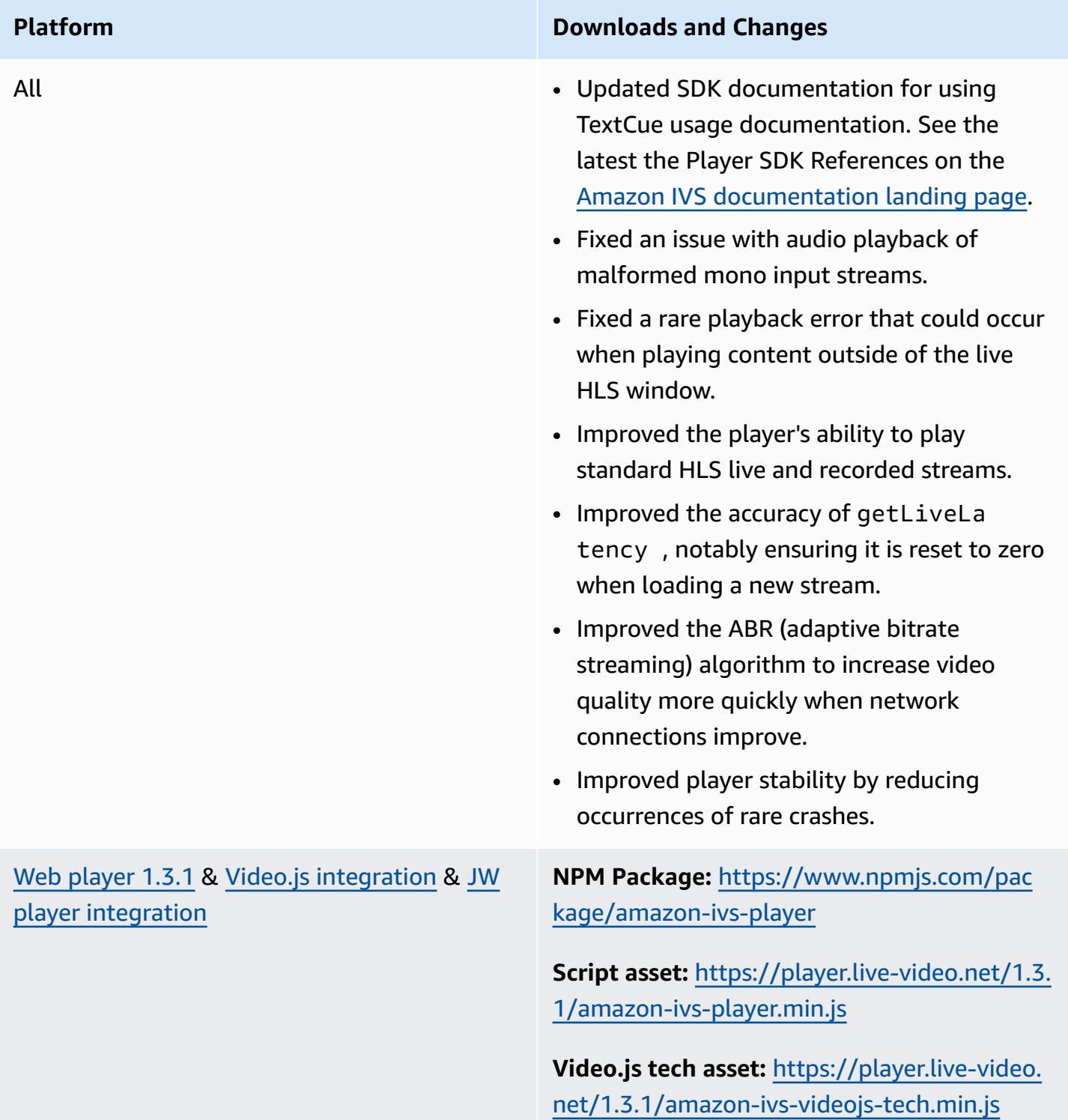

#### **Reference documentation:** [https://aws.githu](https://aws.github.io/amazon-ivs-player-docs/1.3.1/web/) [b.io/amazon-ivs-player-docs/1.3.1/web/](https://aws.github.io/amazon-ivs-player-docs/1.3.1/web/)

- Fixed an issue where seek calls executed immediately after load were sometimes ignored, causing the player to begin at the wrong position.
- Fixed several issues with seeking within recorded content (also known as VOD).
- Fixed an issue where playback could fail in suboptimal network conditions.
- Added support for IVS Timed Metadata on iOS mobile web browsers.
- Fixed a bug where autoplaying in desktop Safari sometimes failed.
- The Web SDK getVersion function no longer appends a hash to the player version.
- Fixed an issue where seeking to the exact start of a buffered range may result in another seek forward.
- Enabled low-latency ABR (adaptive bitrate streaming) in macOS Safari 14 and later.
- Fixed an issue with loading the player in a server context, by removing an unsafe import side effect.
- Changed the amazon-ivs-player NPM package so it exports the LogLevel enum, which is used by setLogLevel.

**Note:** The Web Player 1.3.0 NPM package exists but does not work. It is marked as deprecated on NPM. Use Web Player 1.3.1 or newer, as documented.

#### [Android](#page-145-0) player 1.3.0 **Reference documentation:** [https://aws.githu](https://aws.github.io/amazon-ivs-player-docs/1.3.0/android/) [b.io/amazon-ivs-player-docs/1.3.0/android/](https://aws.github.io/amazon-ivs-player-docs/1.3.0/android/)

- Fixed an issue where the player SDK crashed if the app targeted Android 11 (API level 30) and the user was running Android 11 on a cellular network.
- Fixed a network recovery issue. Playback is now automatically paused when the network connection is lost, and it is resumed when the connection is restored. Use the onNetworkUnavailable callback in Player.Listener to observe network state changes.
- Fixed an issue where player controls could not be hidden with setContro lsEnabled(false) while playing VODs.
- Fixed an issue where the SDK could crash if the client app uses an old (pre-4.0) version of OkHttp.
- The Amazon IVS Android player library moved from a JCenter repository to Maven Central.
- Removed BuildConfig version properties from the library.

iOS [Player](#page-149-0) 1.3.0 **Download:** [https://player.live-video.net/1.3.](https://player.live-video.net/1.3.0/AmazonIVSPlayer.xcframework.zip) [0/AmazonIVSPlayer.xcframework.zip](https://player.live-video.net/1.3.0/AmazonIVSPlayer.xcframework.zip)

> **Reference documentation:** [https://aws.githu](https://aws.github.io/amazon-ivs-player-docs/1.3.0/ios/) [b.io/amazon-ivs-player-docs/1.3.0/ios/](https://aws.github.io/amazon-ivs-player-docs/1.3.0/ios/)

- Fixed an issue where if there was an audio sample-rate change within a single HLS media segment, the iOS SDK could not handle it properly. This could result in an unexpected memory increase and playback failure or a crash, due to bad media.
- Fixed a network-recovery issue. Playback is now automatically paused when the network connection is lost, and it is resumed when the connection is restored. Use the playerNetworkDidBecomeUnava ilable delegate method to observe network state changes.
- Fixed an issue which caused an iOS memory increase that could happen over time.
- Added graceful handling of audio hardware problems. Playback is now automatically paused in the event of a media-services reset notification (AVAudioSessionMedi aServicesWereResetNotificat ion ). Note that a playback error may still occur if media is playing when the reset occurs.
- Added audio-session interruption handling. Playback is now automatically paused when an audio-session interruption begins. When the interruption ends, playback automatically resumes if the player was

previously playing and the interruption options indicate that the app should resume playback.

# **April 26, 2021**

#### **Service Quotas Integration with CloudWatch Usage Metrics**

You can use CloudWatch to proactively manage your service quotas, via CloudWatch *usage metrics*. See [Amazon](https://docs.aws.amazon.com/ivs/latest/userguide/service-quotas.html#quotas-cloudwatch-integration) IVS Service Quotas.

# **April 13, 2021**

#### **New CloudWatch Metrics**

CloudWatch metrics were added for concurrent views and concurrent streams. See Monitoring Amazon IVS with Amazon CloudWatch.

Oct 12, 2023 update: This CloudWatch document was deleted and the content was moved to Monitoring IVS [Low-Latency](#page-63-0) Streaming.

The names of related service quotas were updated to match the new metrics. See Service [Quotas](#page-245-0) [\(Low-Latency](#page-245-0) Streaming).

For a full definition of "view," see the Amazon IVS [Glossary.](#page-299-0)

# **April 7, 2021**

### **Auto-Record to S3 (R2S3)**

Amazon IVS now enables you to save your live video content to Amazon S3. Saved video is available later for actions like editing or replaying as a VOD.

When you enable recording for a channel, all live broadcasts of the channel are stored to an S3 bucket of your choice. All available quality renditions and thumbnails images are saved. Your recording configuration also is saved, so it can be easily re-used for additional channels.

You can set up a recording configuration and enable/disable recording through the Amazon IVS console or API. For details, see [Getting](#page-21-0) Started with IVS and the Amazon IVS API [Reference.](https://docs.aws.amazon.com/ivs/latest/APIReference/)

### **January 28, 2021**

#### **Amazon IVS Player SDK: JW Player Integration 1.2.0**

The Amazon IVS player now integrates with JW Player. See JW Player [Integration](#page-169-0).

**Known Issue:** In some cases, the duration of the video appears to be 00:00 and the playhead does not seek if dragged on the seekbar. This happens only when watching an ad-free playlist with a mixture of Amazon IVS live streams and VODs, using Safari on an iPhone.

# **December 16, 2020**

#### **Amazon IVS Player: SDK for Android 1.2.1**

**Reference documentation:** <https://aws.github.io/amazon-ivs-player-docs/1.2.1/android/>

This release includes an Android Player patch which fixes an issue: in prior Android player SDK releases, the SDK crashes if the app targets Android 11 (API level 30) and the user is running Android 11 on a cellular network.

## **November 23, 2020**

#### **Amazon IVS Player SDK 1.2.0**

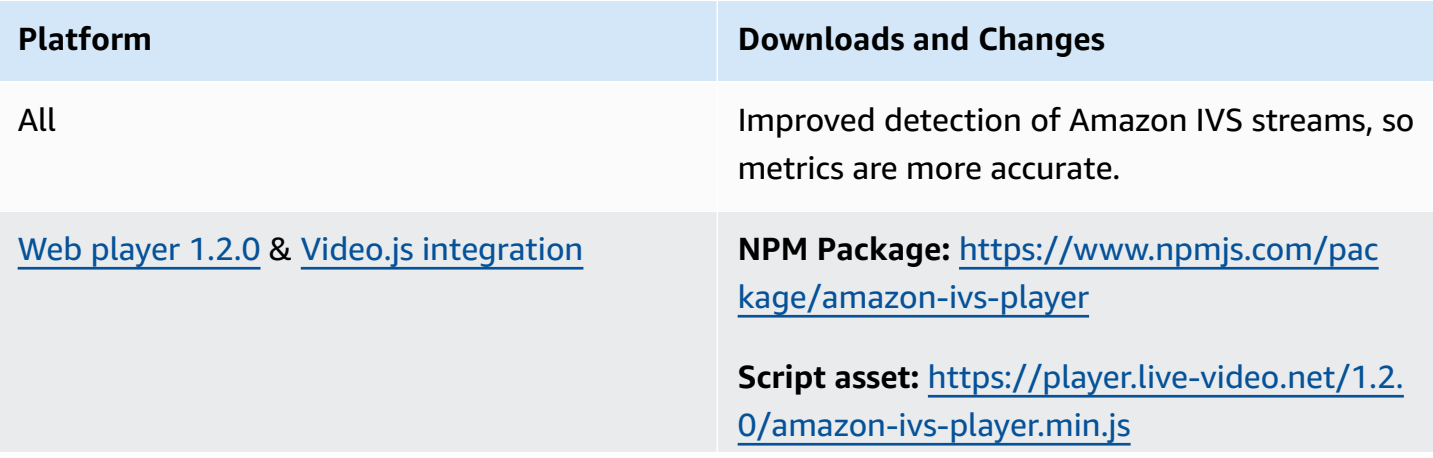

**Video.js tech asset:** [https://player.live-video.](https://player.live-video.net/1.2.0/amazon-ivs-videojs-tech.min.js) [net/1.2.0/amazon-ivs-videojs-tech.min.js](https://player.live-video.net/1.2.0/amazon-ivs-videojs-tech.min.js)

**Reference documentation:** [https://aws.githu](https://aws.github.io/amazon-ivs-player-docs/1.2.0/web/) [b.io/amazon-ivs-player-docs/1.2.0/web/](https://aws.github.io/amazon-ivs-player-docs/1.2.0/web/)

- If the master playlist for a stream is unavailable, we now emit ErrorNotAvailable for all web playback sources.
- Updated reference documentation with respect to errors related to reaching the concurrent-viewers (CCV) limit.

#### [Android](#page-145-0) player 1.2.0 **Reference documentation:** [https://aws.githu](https://aws.github.io/amazon-ivs-player-docs/1.2.0/android/) [b.io/amazon-ivs-player-docs/1.2.0/android/](https://aws.github.io/amazon-ivs-player-docs/1.2.0/android/)

- Fixed an issue where the getSessionId function crashed on Android.
- Updated reference documentation with respect to errors related to reaching the concurrent-viewers (CCV) limit.

**Known Issue:** The player SDK will crash if the app targets Android 11 (API level 30) and the user is running Android 11 on a cellular network. This will be fixed in the next release. In the meantime, we recommend targeting a previous Android API level (29 or lower).

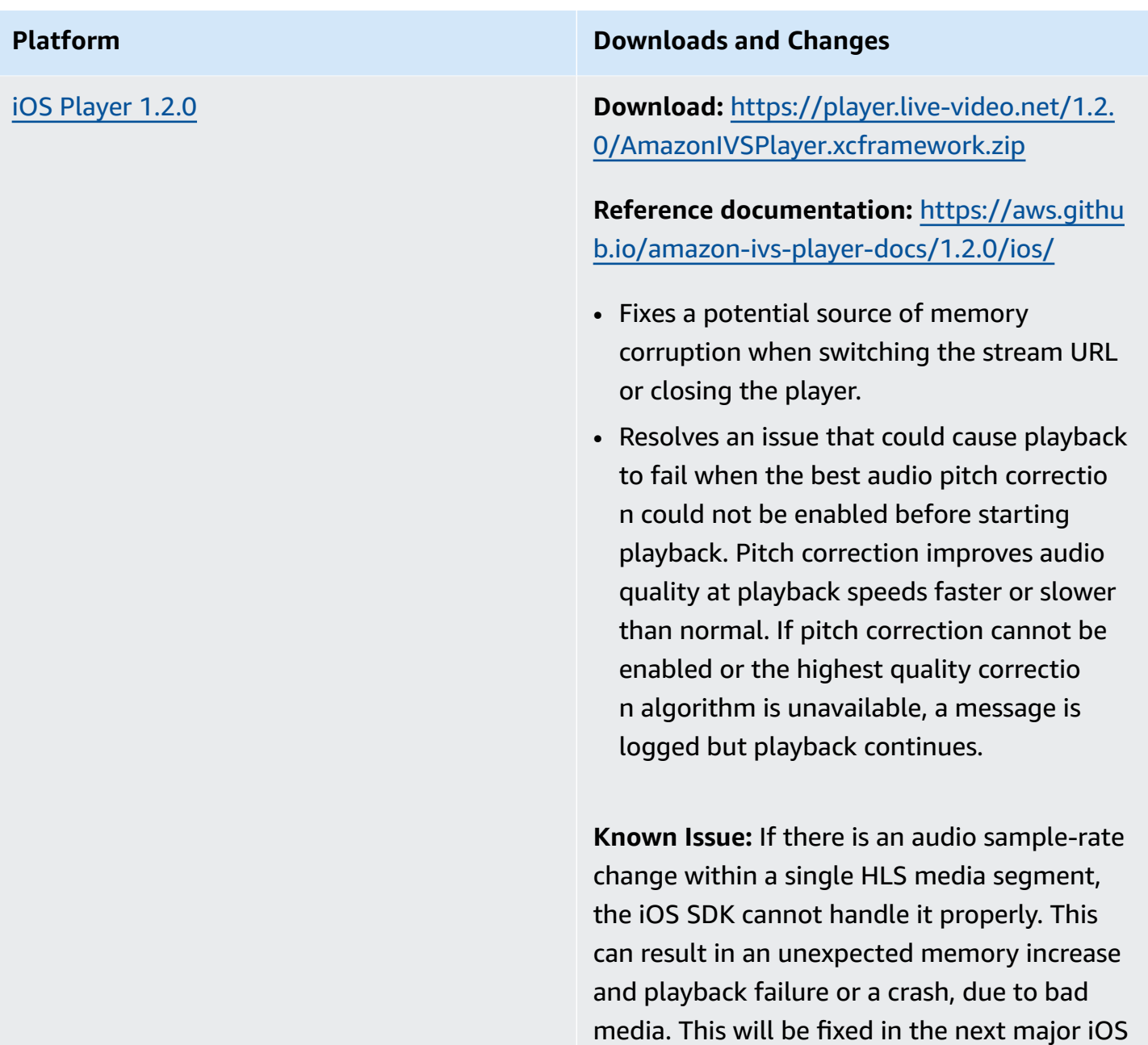

### **November 12, 2020**

#### **New Event Field, stream\_id**

The stream\_id field was added to several events. See Using Amazon [EventBridge](#page-210-0) with IVS.

player release.

### **November 9, 2020**

#### **Add Metadata Viewing to Console**

Timed metadata can now be viewed from the Amazon IVS console. In the *Amazon IVS User Guide*, see the new section on [Viewing Timed Metadata](#page-178-0) in *Embedding Metadata within a Video Stream*.

# **October 30, 2020**

#### **CloudFormation Support**

Amazon IVS now supports AWS CloudFormation. This enables Amazon IVS customers to create and manage channels, stream keys, and playback key pairs with AWS CloudFormation.

Amazon IVS support for CloudFormation is available in all AWS [regions](https://aws.amazon.com/about-aws/global-infrastructure/regional-product-services/) where Amazon IVS is available. To get started, see the [Amazon](https://aws.amazon.com/ivs/) IVS product page or the Amazon IVS [information](https://docs.aws.amazon.com/AWSCloudFormation/latest/UserGuide/AWS_IVS.html) in the *AWS CloudFormation User Guide*.

# **October 27, 2020**

#### **Higher Limits for Channels, CCV, and CCB**

We increased three service-quota limits:

- The maximum number of *channels* that users can create, per AWS region, increased from 500 to 5,000.
- The maximum number of *concurrent viewers* allowed to play back a live channel, across all channels in an AWS region, increased from 3,000 to 15,000.
- The maximum number of *concurrent broadcasts* (channels that can be streamed simultaneously), per AWS region, increased from 30 to 100.

These increases are available in all [regions](https://aws.amazon.com/about-aws/global-infrastructure/regional-product-services/) where Amazon IVS is available. To learn more, see Service Quotas [\(Low-Latency](#page-245-0) Streaming) in the *Amazon IVS User Guide*.

# **October 9, 2020**

#### **New Service Quotas and EventBridge Event**

There are now service quotas and EventBridge events related to ingest resolution. See [Service](#page-245-0) Quotas [\(Low-Latency](#page-245-0) Streaming) and Using Amazon [EventBridge](#page-210-0) with IVS.

#### **Amazon IVS Player: SDK for Web 1.1.2**

**NPM Package:** <https://www.npmjs.com/package/amazon-ivs-player>

**Script asset:** <https://player.live-video.net/1.1.2/amazon-ivs-player.min.js>

**Video.js tech asset:** <https://player.live-video.net/1.1.2/amazon-ivs-videojs-tech.min.js>

**Reference documentation:** <https://aws.github.io/amazon-ivs-player-docs/1.1.2/web/>

This release includes a Web Player patch which fixes an issue that affected viewers using Microsoft Edge. For those viewers, if auto-quality mode is turned on for the stream (i.e., ABR is in effect), low-latency playback does not work; under these circumstances, streams played back with higher latency.

# **October 7, 2020**

### **Amazon IVS Player SDK 1.1.0**

The Amazon Interactive Video Service (IVS) Player SDKs use semantic [versioning](https://semver.org/).

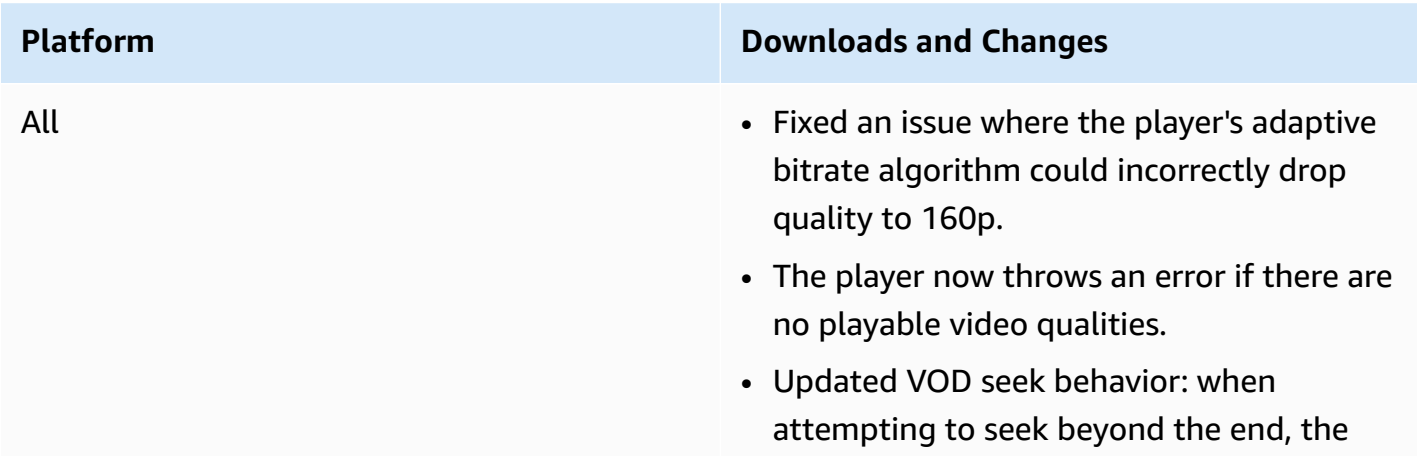

player seeks to the end instead of returning an error.

• The player now throws a fatal error after exhausting all available qualities during error recovery.

# **Platform Downloads and Changes** Web Player 1.1.0 **NPM Package:** [https://www.npmjs.com/pac](https://www.npmjs.com/package/amazon-ivs-player) [kage/amazon-ivs-player](https://www.npmjs.com/package/amazon-ivs-player) **Script asset:** [https://player.live-video.net/1.1.](https://player.live-video.net/1.1.0/amazon-ivs-player.min.js) [0/amazon-ivs-player.min.js](https://player.live-video.net/1.1.0/amazon-ivs-player.min.js) **Video.js tech asset:** [https://player.live-video.](https://player.live-video.net/1.1.0/amazon-ivs-videojs-tech.min.js) [net/1.1.0/amazon-ivs-videojs-tech.min.js](https://player.live-video.net/1.1.0/amazon-ivs-videojs-tech.min.js) **Reference documentation:** [https://aws.githu](https://aws.github.io/amazon-ivs-player-docs/1.1.0/web/) [b.io/amazon-ivs-player-docs/1.1.0/web/](https://aws.github.io/amazon-ivs-player-docs/1.1.0/web/) **Known Issues:** • If Video.js is not available, registerI VSQualityPlugin now throws an exception instead of writing to console.e rror . • If registerIVSTech or registerI VSQualityPlugin is called more than once, calls after the first one now do nothing (instead of attempting to re-regist er). • The type of the first parameter to registerIVSQualityPlugin has changed from VideoJS to any. • Removed dependencies on browser context to enable server-side rendering. • If the browser autopauses in response to unmuting, the player now fires the AUDIO\_BLOCKED event and resumes muted playback. • Added network connectivity recovery. A network timeout will not result in an error

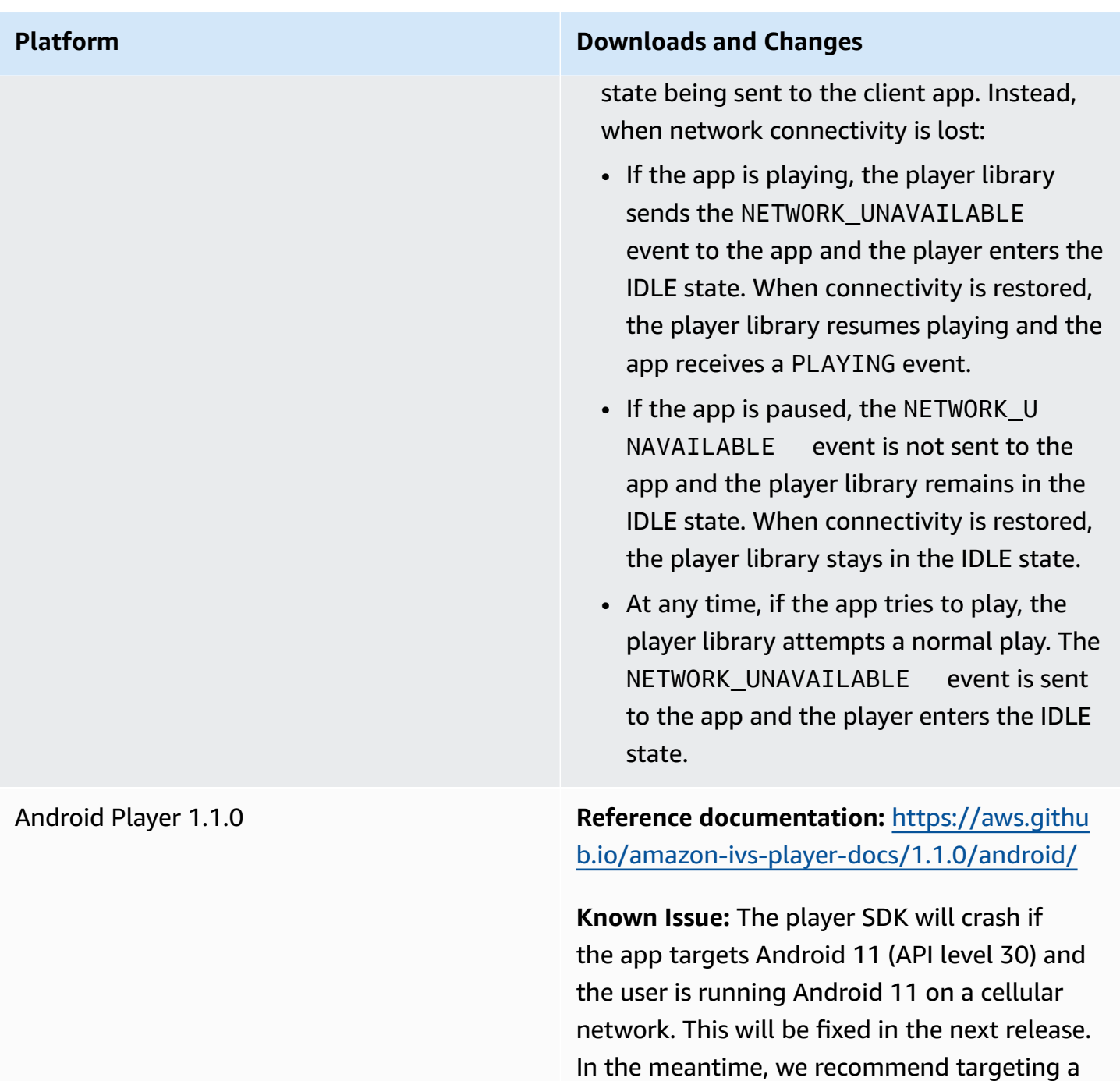

previous Android API level (29 or lower).

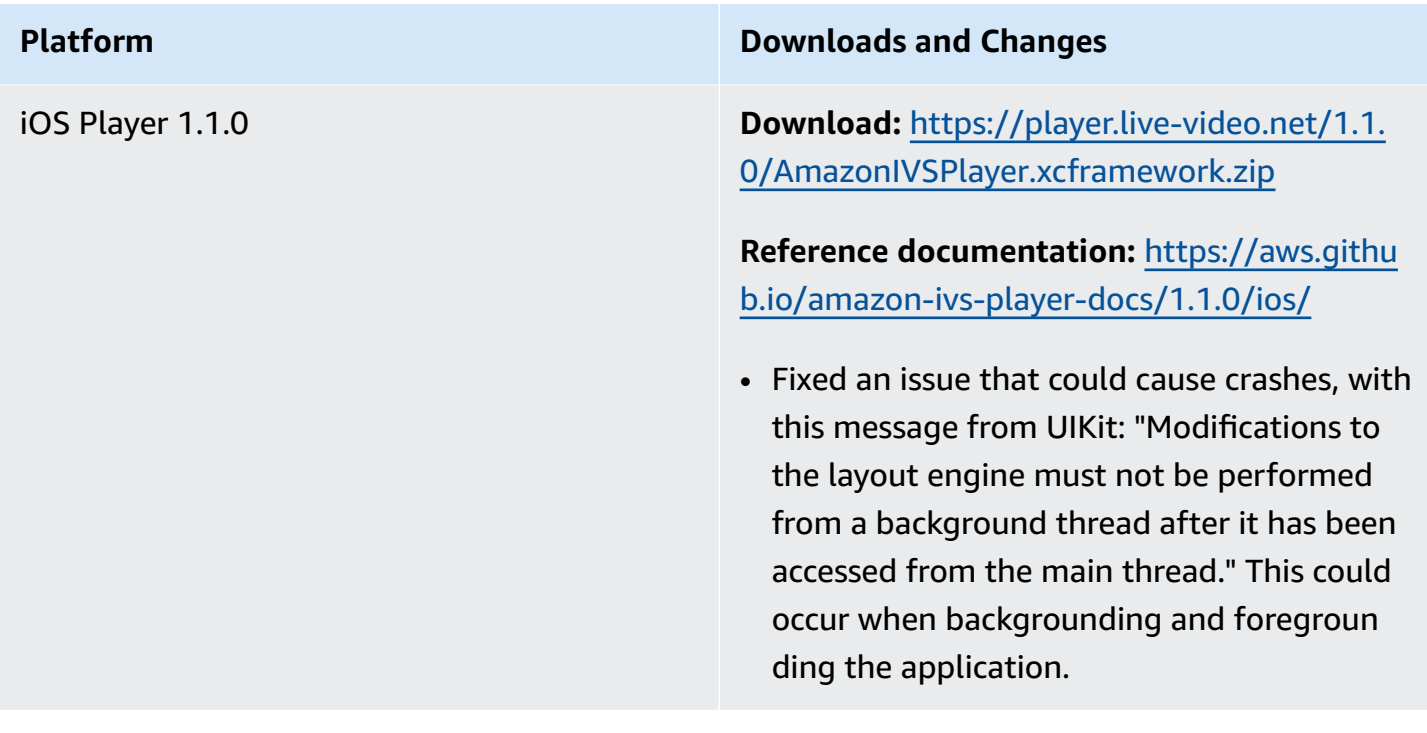

### **September 14, 2020**

#### **New Event Field, channel\_name**

The channel\_name field was added to several events. See Using Amazon [EventBridge](#page-210-0) with IVS.

# **August 19, 2020**

#### **Playback Authorization (Private Channels)**

Amazon IVS now offers customers the ability to create private channels, allowing customers to restrict which vieres can watch their streams. Customers control access to video playback by enabling playback authorization on channels and generating signed JSON Web Tokens (JWTs) for authorized playback requests. For details, see Setting Up Private [Channels](#page-179-0).

A new authorized field in the Channel object indicates whether the channel is private. See the Amazon IVS API [Reference.](https://docs.aws.amazon.com/ivs/latest/APIReference/)

## **August 11, 2020**

#### **Amazon IVS Player: SDK for iOS 1.0.6**

**Download:** <deprecated>

**Reference documentation:** <https://aws.github.io/amazon-ivs-player-docs/1.0.6/ios/>

This release includes an iOS Player patch which fixes an issue that had prevented some iOS Player apps from being added to the Apple App Store. Specifically, apps built with bitcode enabled would fail App Store Connect validation after uploading.

# **August 5, 2020**

#### **Using Amazon EventBridge with Amazon IVS**

Amazon IVS EventBridge events are now available through the Amazon EventBridge console. See the section on Creating Amazon [EventBridge](#page-214-0) Rules for Amazon IVS in *Using Amazon EventBridge with Amazon IVS*, in the *Amazon IVS User Guide*.

# **July 15, 2020**

### **Player Version 1.0**

The Amazon Interactive Video Service (IVS) Player SDKs use semantic [versioning](https://semver.org/).

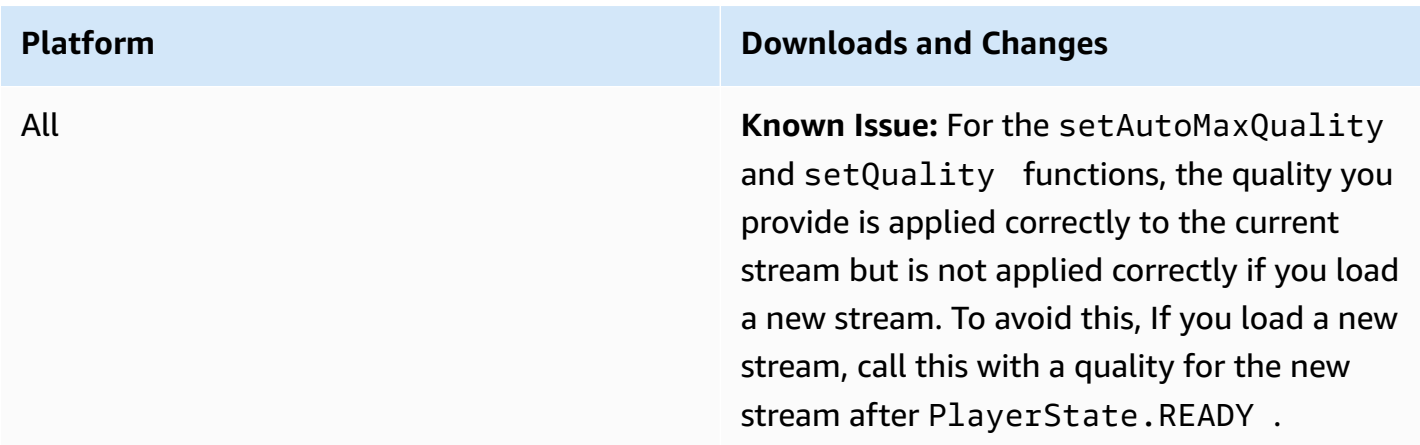

Web Player 1.0.0 **NPM Package:** [https://www.npmjs.com/pac](https://www.npmjs.com/package/amazon-ivs-player) [kage/amazon-ivs-player](https://www.npmjs.com/package/amazon-ivs-player)

> **Script asset:** [https://player.live-video.net/1.0.](https://player.live-video.net/1.0.0/amazon-ivs-player.min.js) [0/amazon-ivs-player.min.js](https://player.live-video.net/1.0.0/amazon-ivs-player.min.js)

**Video.js tech asset:** [https://player.live-video.](https://player.live-video.net/1.0.0/amazon-ivs-videojs-tech.min.js) [net/1.0.0/amazon-ivs-videojs-tech.min.js](https://player.live-video.net/1.0.0/amazon-ivs-videojs-tech.min.js)

**Reference documentation:** [https://aws.githu](https://aws.github.io/amazon-ivs-player-docs/1.0.0/web/) [b.io/amazon-ivs-player-docs/1.0.0/web/](https://aws.github.io/amazon-ivs-player-docs/1.0.0/web/)

#### **Known Issues:**

- When playing a VOD on an iOS mobile browser (e.g. Safari or Chrome), seeking backwards will mute the player. To avoid this, call player.setMuted(false) after seeking.
- When playing a VOD on an iOS mobile browser, seeking backwards works intermitt ently when directly selecting the desired position. To avoid this, drag the seek bar to the desired position.
- When playing a VOD on an iOS mobile browser using the Video.js integration, the replay button does not work properly. To avoid this, hide the replay button when initializing Video.js: [https://docs.vide](https://docs.videojs.com/tutorial-components.html#play-toggle) [ojs.com/tutorial-components.html#play](https://docs.videojs.com/tutorial-components.html#play-toggle)[toggle.](https://docs.videojs.com/tutorial-components.html#play-toggle)

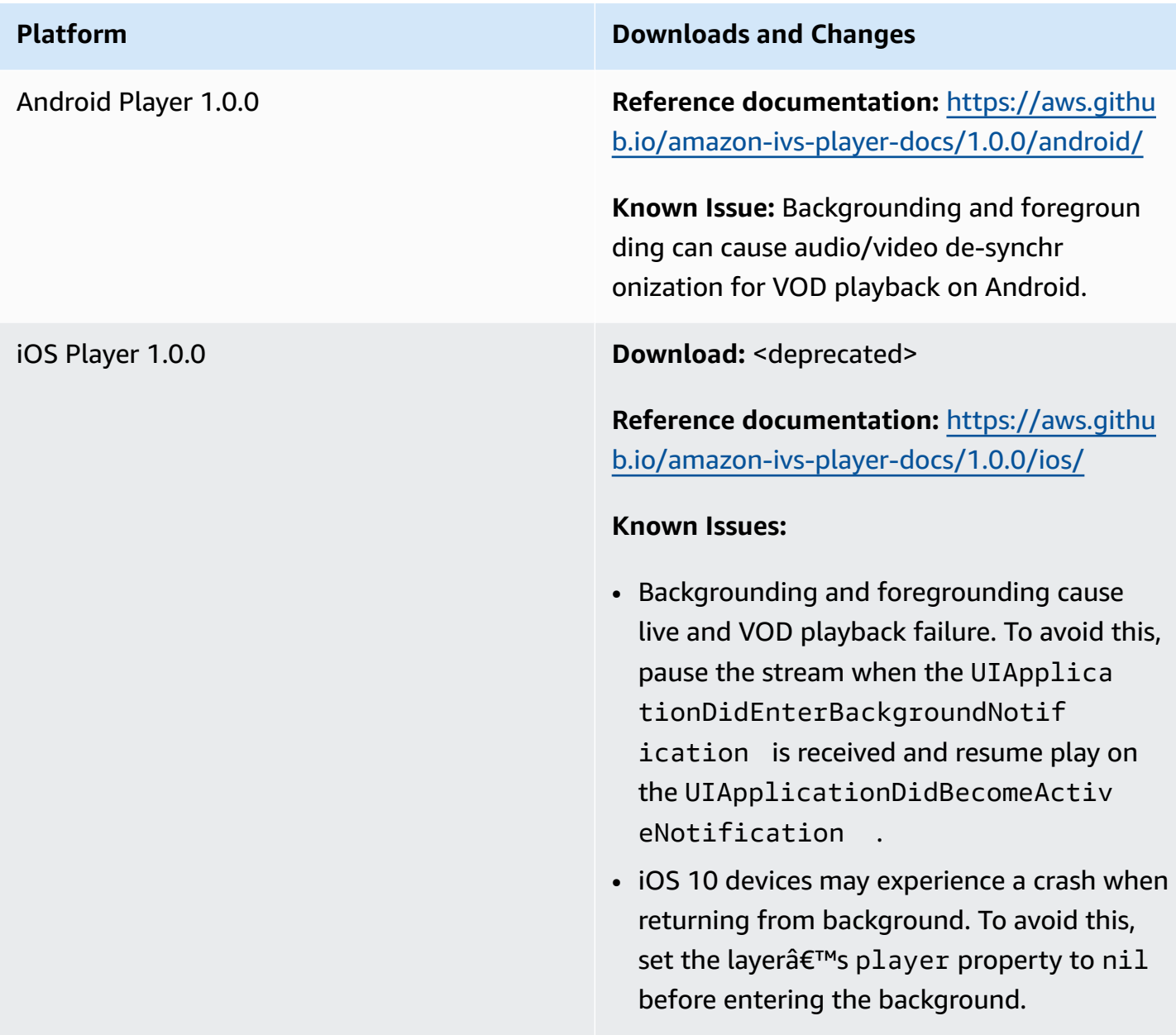